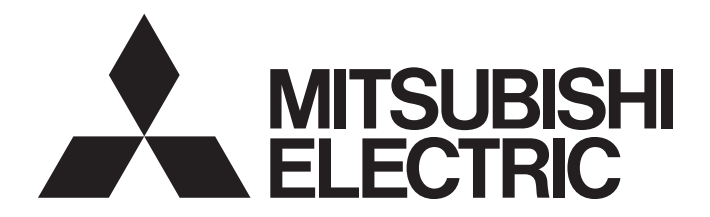

**Motion Controller** 

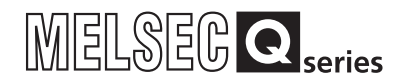

Q173DSCPU/Q172DSCPU Motion Controller (SV22) Programming Manual (Advanced Synchronous Control)

-Q172DSCPU -Q173DSCPU

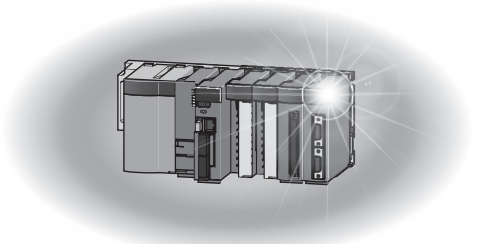

# SAFETY PRECAUTIONS

(Please read these instructions before using this equipment.)

Before using this product, please read this manual and the relevant manuals introduced in this manual carefully and pay full attention to safety to handle the product correctly.

These precautions apply only to this product. Refer to the Q173D(S)CPU/Q172D(S)CPU Users manual for a description of the Motion controller safety precautions.

In this manual, the safety instructions are ranked as "DANGER" and "CAUTION".

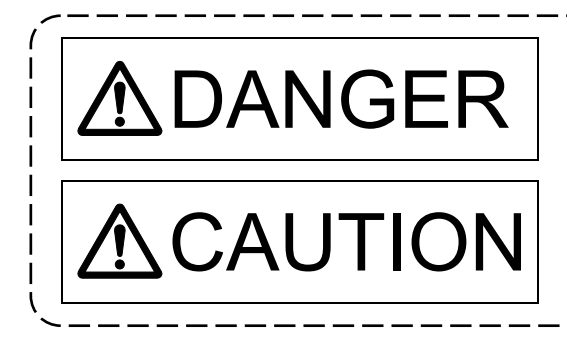

 $\mathsf{DANGER}\parallel^{\mathsf{Indicates\ that\ incorrect\ handling\ may\ cause\ hazardous}}_{\mathsf{conditions,\ resulting\ in\ death\ or\ severe\ injury.}}$ conditions, resulting in death or severe injury.

CAUTION | Indicates that incorrect handling may cause hazardous<br>
physical damage conditions, resulting in medium or slight personal injury or physical damage.

Depending on circumstances, procedures indicated by  $\bigwedge$  CAUTION may also be linked to serious results.

In any case, it is important to follow the directions for usage.

Please save this manual to make it accessible when required and always forward it to the end user.

## For Safe Operations

## 1. Prevention of electric shocks

# **ADANGER**

- Never open the front case or terminal covers while the power is ON or the unit is running, as this may lead to electric shocks.
- Never run the unit with the front case or terminal cover removed. The high voltage terminal and charged sections will be exposed and may lead to electric shocks.
- Never open the front case or terminal cover at times other than wiring work or periodic inspections even if the power is OFF. The insides of the Motion controller and servo amplifier are charged and may lead to electric shocks.
- Completely turn off the externally supplied power used in the system before mounting or removing the module, performing wiring work, or inspections. Failing to do so may lead to electric shocks.
- When performing wiring work or inspections, turn the power OFF, wait at least ten minutes, and then check the voltage with a tester, etc. Failing to do so may lead to electric shocks.
- **Be sure to ground the Motion controller, servo amplifier and servo motor. (Ground resistance :** 100  $\Omega$  or less) Do not ground commonly with other devices.
- The wiring work and inspections must be done by a qualified technician.
- Wire the units after installing the Motion controller, servo amplifier and servo motor. Failing to do so may lead to electric shocks or damage.
- Never operate the switches with wet hands, as this may lead to electric shocks.
- Do not damage, apply excessive stress, place heavy things on or sandwich the cables, as this may lead to electric shocks.
- Do not touch the Motion controller, servo amplifier or servo motor terminal blocks while the power is ON, as this may lead to electric shocks.
- Do not touch the built-in power supply, built-in grounding or signal wires of the Motion controller and servo amplifier, as this may lead to electric shocks.

## 2. For fire prevention

- Install the Motion controller, servo amplifier, servo motor and regenerative resistor on incombustible. Installing them directly or close to combustibles will lead to fire.
- If a fault occurs in the Motion controller or servo amplifier, shut the power OFF at the servo amplifier's power source. If a large current continues to flow, fire may occur.
- When using a regenerative resistor, shut the power OFF with an error signal. The regenerative resistor may abnormally overheat due to a fault in the regenerative transistor, etc., and may lead to fire.
- Always take heat measures such as flame proofing for the inside of the control panel where the servo amplifier or regenerative resistor is installed and for the wires used. Failing to do so may lead to fire.
- Do not damage, apply excessive stress, place heavy things on or sandwich the cables, as this may lead to fire.

# 3. For injury prevention

# **ACAUTION**

- Do not apply a voltage other than that specified in the instruction manual on any terminal. Doing so may lead to destruction or damage.
- Do not mistake the terminal connections, as this may lead to destruction or damage.
- $\bullet$  Do not mistake the polarity ( $+/-$ ), as this may lead to destruction or damage.
- Do not touch the heat radiating fins of controller or servo amplifier, regenerative resistor and servo motor, etc., while the power is ON and for a short time after the power is turned OFF. In this timing, these parts become very hot and may lead to burns.
- Always turn the power OFF before touching the servo motor shaft or coupled machines, as these parts may lead to injuries.
- $\bullet$  Do not go near the machine during test operations or during operations such as teaching. Doing so may lead to injuries.

## 4. Various precautions

Strictly observe the following precautions.

Mistaken handling of the unit may lead to faults, injuries or electric shocks.

### (1) System structure

- Always install a leakage breaker on the Motion controller and servo amplifier power source.
- If installation of an electromagnetic contactor for power shut off during an error, etc., is specified in the instruction manual for the servo amplifier, etc., always install the electromagnetic contactor.
- Install the emergency stop circuit externally so that the operation can be stopped immediately and the power shut off.
- Use the Motion controller, servo amplifier, servo motor and regenerative resistor with the correct combinations listed in the instruction manual. Other combinations may lead to fire or faults.
- Use the Motion controller, base unit and motion module with the correct combinations listed in the instruction manual. Other combinations may lead to faults.
- If safety standards (ex., robot safety rules, etc.,) apply to the system using the Motion controller, servo amplifier and servo motor, make sure that the safety standards are satisfied.
- Construct a safety circuit externally of the Motion controller or servo amplifier if the abnormal operation of the Motion controller or servo amplifier differ from the safety directive operation in the system.
- $\bullet$  In systems where coasting of the servo motor will be a problem during the forced stop, emergency stop, servo OFF or power supply OFF, use dynamic brakes.
- Make sure that the system considers the coasting amount even when using dynamic brakes.
- $\bullet$  In systems where perpendicular shaft dropping may be a problem during the forced stop. emergency stop, servo OFF or power supply OFF, use both dynamic brakes and electromagnetic brakes.

- The dynamic brakes must be used only on errors that cause the forced stop, emergency stop, or servo OFF. These brakes must not be used for normal braking.
- The brakes (electromagnetic brakes) assembled into the servo motor are for holding applications, and must not be used for normal braking.
- The system must have a mechanical allowance so that the machine itself can stop even if the stroke limits switch is passed through at the max. speed.
- Use wires and cables that have a wire diameter, heat resistance and bending resistance compatible with the system.
- Use wires and cables within the length of the range described in the instruction manual.
- The ratings and characteristics of the parts (other than Motion controller, servo amplifier and servo motor) used in a system must be compatible with the Motion controller, servo amplifier and servo motor.
- Install a cover on the shaft so that the rotary parts of the servo motor are not touched during operation.
- $\bullet$  There may be some cases where holding by the electromagnetic brakes is not possible due to the life or mechanical structure (when the ball screw and servo motor are connected with a timing belt, etc.). Install a stopping device to ensure safety on the machine side.

### (2) Security

# **ACAUTION**

To maintain the security (confidentiality, integrity, and availability) of the programmable controller and the system against unauthorized access, denial-of-service (DoS) attacks, computer viruses, and other cyberattacks from external devices via the network, take appropriate measures such as firewalls, virtual private networks (VPNs), and antivirus solutions.

(3) Parameter settings and programming

- Set the parameter values to those that are compatible with the Motion controller, servo amplifier, servo motor and regenerative resistor model and the system application. The protective functions may not function if the settings are incorrect.
- The regenerative resistor model and capacity parameters must be set to values that conform to the operation mode, servo amplifier and servo power supply module. The protective functions may not function if the settings are incorrect.
- Set the mechanical brake output and dynamic brake output validity parameters to values that are compatible with the system application. The protective functions may not function if the settings are incorrect.
- Set the stroke limit input validity parameter to a value that is compatible with the system application. The protective functions may not function if the setting is incorrect.

- Set the servo motor encoder type (increment, absolute position type, etc.) parameter to a value that is compatible with the system application. The protective functions may not function if the setting is incorrect.
- Set the servo motor capacity and type (standard, low-inertia, flat, etc.) parameter to values that are compatible with the system application. The protective functions may not function if the settings are incorrect.
- Set the servo amplifier capacity and type parameters to values that are compatible with the system application. The protective functions may not function if the settings are incorrect.
- Use the program commands for the program with the conditions specified in the instruction manual.

● Set the sequence function program capacity setting, device capacity, latch validity range, I/O assignment setting, and validity of continuous operation during error detection to values that are compatible with the system application. The protective functions may not function if the settings are incorrect.

- Some devices used in the program have fixed applications, so use these with the conditions specified in the instruction manual.
- The input devices and data registers assigned to the link will hold the data previous to when communication is terminated by an error, etc. Thus, an error correspondence interlock program specified in the instruction manual must be used.
- Use the interlock program specified in the intelligent function module's instruction manual for the program corresponding to the intelligent function module.

### (4) Transportation and installation

- Transport the product with the correct method according to the mass.
- Use the servo motor suspension bolts only for the transportation of the servo motor. Do not transport the servo motor with machine installed on it.
- $\bullet$  Do not stack products past the limit.
- When transporting the Motion controller or servo amplifier, never hold the connected wires or cables.
- When transporting the servo motor, never hold the cables, shaft or detector.
- When transporting the Motion controller or servo amplifier, never hold the front case as it may fall off.
- When transporting, installing or removing the Motion controller or servo amplifier, never hold the edges.
- Install the unit according to the instruction manual in a place where the mass can be withstood.
- $\bullet$  Do not get on or place heavy objects on the product.
- Always observe the installation direction.
- Keep the designated clearance between the Motion controller or servo amplifier and control panel inner surface or the Motion controller and servo amplifier, Motion controller or servo amplifier and other devices.

- Do not install or operate Motion controller, servo amplifiers or servo motors that are damaged or that have missing parts.
- Do not block the intake/outtake ports of the Motion controller, servo amplifier and servo motor with cooling fan.
- Do not allow conductive matter such as screw or cutting chips or combustible matter such as oil enter the Motion controller, servo amplifier or servo motor.
- The Motion controller, servo amplifier and servo motor are precision machines, so do not drop or apply strong impacts on them.
- Securely fix the Motion controller, servo amplifier and servo motor to the machine according to the instruction manual. If the fixing is insufficient, these may come off during operation.
- Always install the servo motor with reduction gears in the designated direction. Failing to do so may lead to oil leaks.

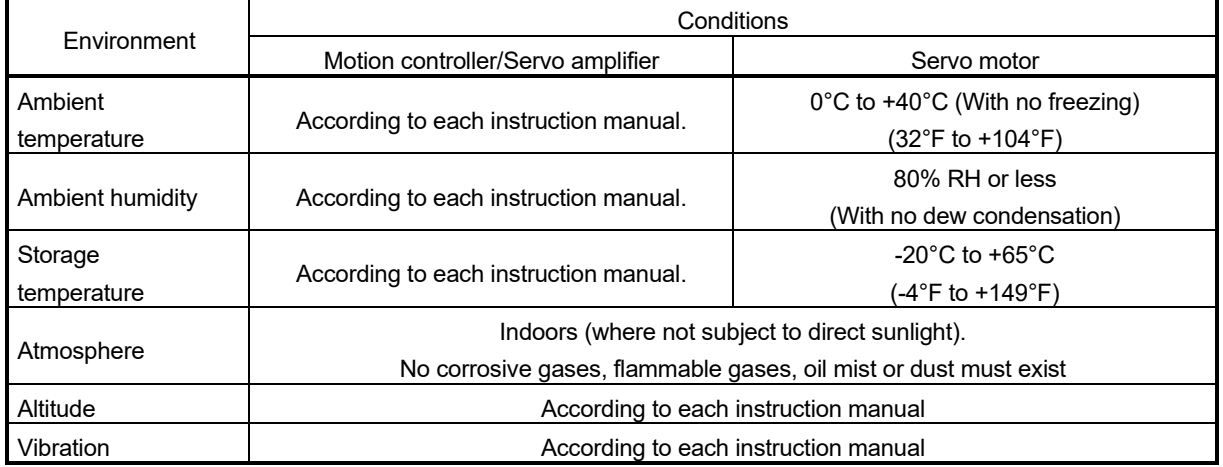

Store and use the unit in the following environmental conditions.

When coupling with the synchronous encoder or servo motor shaft end, do not apply impact such as by hitting with a hammer. Doing so may lead to detector damage.

- Do not apply a load larger than the tolerable load onto the synchronous encoder and servo motor shaft. Doing so may lead to shaft breakage.
- When not using the module for a long time, disconnect the power line from the Motion controller or servo amplifier.
- Place the Motion controller and servo amplifier in static electricity preventing vinyl bags and store.
- When storing for a long time, please contact with our sales representative. Also, execute a trial operation.
- When fumigants that contain halogen materials such as fluorine, chlorine, bromine, and iodine are used for disinfecting and protecting wooden packaging from insects, they cause malfunction when entering our products.

Please take necessary precautions to ensure that remaining materials from fumigant do not enter our products, or treat packaging with methods other than fumigation (heat method). Additionally, disinfect and protect wood from insects before packing products.

#### (5) Wiring

# **ACAUTION**

- Correctly and securely wire the wires. Reconfirm the connections for mistakes and the terminal screws for tightness after wiring. Failing to do so may lead to run away of the servo motor.
- After wiring, install the protective covers such as the terminal covers to the original positions.
- Do not install a phase advancing capacitor, surge absorber or radio noise filter (option FR-BIF) on the output side of the servo amplifier.
- Correctly connect the output side (terminal U, V, W) and ground. Incorrect connections will lead the servo motor to operate abnormally.
- $\bullet$  Do not connect a commercial power supply to the servo motor, as this may lead to trouble.
- Do not mistake the direction of the surge absorbing diode installed on the DC relay for the control signal output of brake signals, etc. Incorrect installation may lead to signals not being output when trouble occurs or the protective functions not functioning.

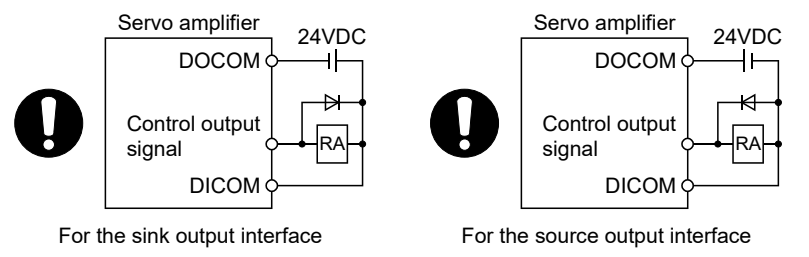

- Do not connect or disconnect the connection cables between each unit, the encoder cable or PLC expansion cable while the power is ON.
- Securely tighten the cable connector fixing screws and fixing mechanisms. Insufficient fixing may lead to the cables coming off during operation.
- $\bullet$  Do not bundle the power line or cables.

### (6) Trial operation and adjustment

- Confirm and adjust the program and each parameter before operation. Unpredictable movements may occur depending on the machine.
- Extreme adjustments and changes may lead to unstable operation, so never make them.
- When using the absolute position system function, on starting up, and when the Motion controller or absolute position motor has been replaced, always perform a home position return.
- Before starting test operation, set the parameter speed limit value to the slowest value, and make sure that operation can be stopped immediately by the forced stop, etc. if a hazardous state occurs.

### (7) Usage methods

# **ACAUTION**

- Immediately turn OFF the power if smoke, abnormal sounds or odors are emitted from the Motion controller, servo amplifier or servo motor.
- Always execute a test operation before starting actual operations after the program or parameters have been changed or after maintenance and inspection.
- Do not attempt to disassemble and repair the units excluding a qualified technician whom our company recognized.
- Do not make any modifications to the unit.
- Keep the effect or electromagnetic obstacles to a minimum by installing a noise filter or by using wire shields, etc. Electromagnetic obstacles may affect the electronic devices used near the Motion controller or servo amplifier.
- When using the CE Mark-compliant equipment, refer to the User's manual for the Motion controllers and refer to the corresponding EMC guideline information for the servo amplifiers, inverters and other equipment.
- Use the units with the following conditions.

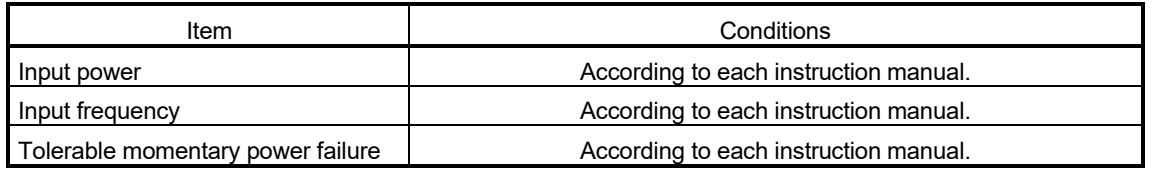

#### (8) Corrective actions for errors

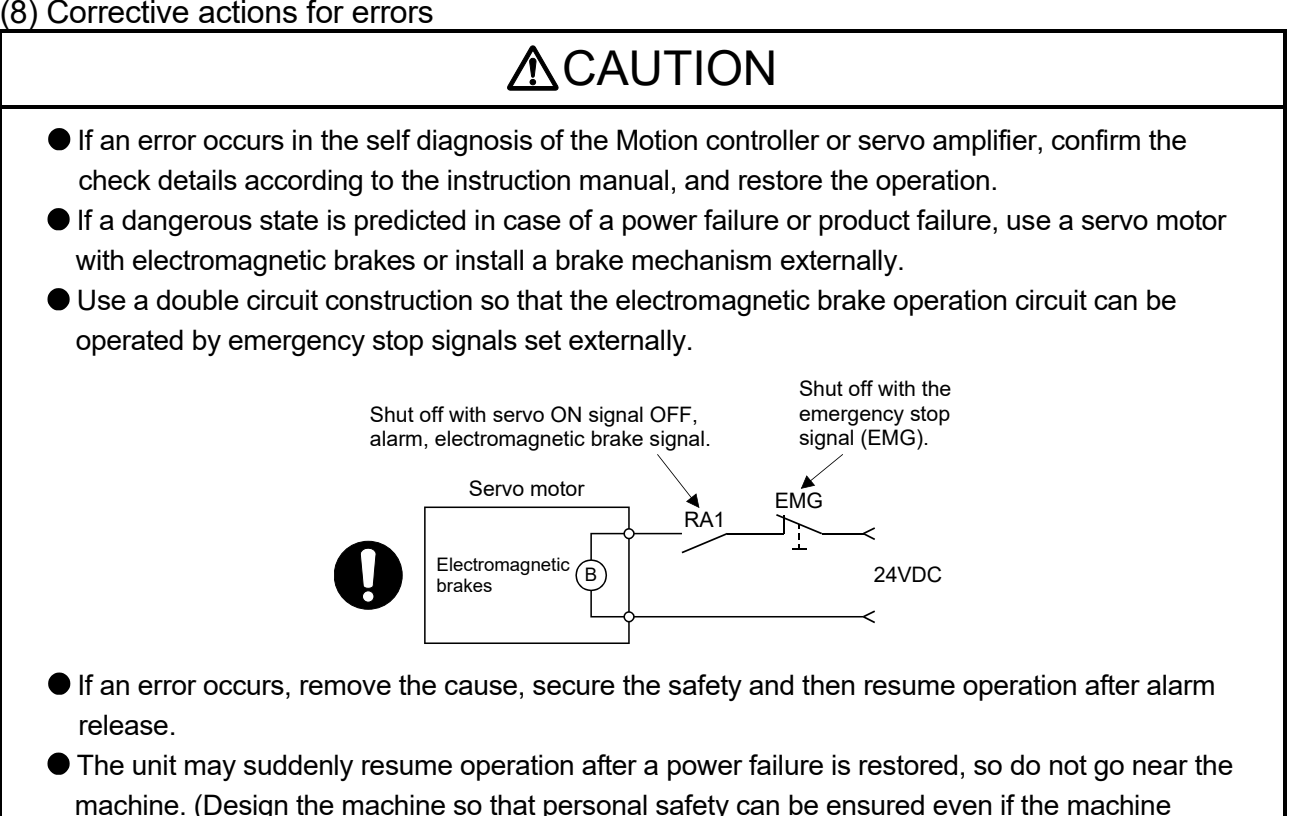

restarts suddenly.)

(9) Maintenance, inspection and part replacement

### **ACAUTION** Perform the daily and periodic inspections according to the instruction manual. Perform maintenance and inspection after backing up the program and parameters for the Motion controller and servo amplifier. Do not place fingers or hands in the clearance when opening or closing any opening. Periodically replace consumable parts such as batteries according to the instruction manual.  $\bullet$  Do not touch the lead sections such as ICs or the connector contacts. Before touching the module, always touch grounded metal, etc. to discharge static electricity from human body. Failure to do so may cause the module to fail or malfunction. Do not directly touch the module's conductive parts and electronic components. Touching them could cause an operation failure or give damage to the module. Do not place the Motion controller or servo amplifier on metal that may cause a power leakage or wood, plastic or vinyl that may cause static electricity buildup. Do not perform a megger test (insulation resistance measurement) during inspection. When replacing the Motion controller or servo amplifier, always set the new module settings correctly. When the Motion controller or absolute value motor has been replaced, carry out a home position return operation using one of the following methods, otherwise position displacement could occur. 1) After writing the servo data to the Motion controller using programming software, switch on the power again, then perform a home position return operation. 2) Using the backup function of the programming software, load the data backed up before replacement. After maintenance and inspections are completed, confirm that the position detection of the absolute position detector function is correct. ● Do not drop or impact the battery installed to the module. Doing so may damage the battery, causing battery liquid to leak in the battery. Do not use the dropped or impacted battery, but dispose of it. Do not short circuit, charge, overheat, incinerate or disassemble the batteries. The electrolytic capacitor will generate gas during a fault, so do not place your face near the Motion controller or servo amplifier.

- $\bullet$  The electrolytic capacitor and fan will deteriorate. Periodically replace these to prevent secondary damage from faults. Replacements can be made by our sales representative.
- Lock the control panel and prevent access to those who are not certified to handle or install electric equipment.
- Do not burn or break a module and servo amplifier. Doing so may cause a toxic gas.

### (10) About processing of waste

When you discard Motion controller, servo amplifier, a battery (primary battery) and other option articles, please follow the law of each country (area).

# **ACAUTION**

This product is not designed or manufactured to be used in equipment or systems in situations that can affect or endanger human life.

When considering this product for operation in special applications such as machinery or systems used in passenger transportation, medical, aerospace, atomic power, electric power, or submarine repeating applications, please contact your nearest Mitsubishi Electric sales representative.

Although this product was manufactured under conditions of strict quality control, you are strongly advised to install safety devices to forestall serious accidents when it is used in facilities where a breakdown in the product is likely to cause a serious accident.

### (11) General cautions

All drawings provided in the instruction manual show the state with the covers and safety partitions removed to explain detailed sections. When operating the product, always return the covers and partitions to the designated positions, and operate according to the instruction manual.

#### REVISIONS

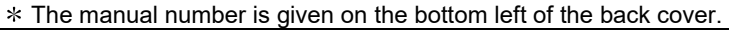

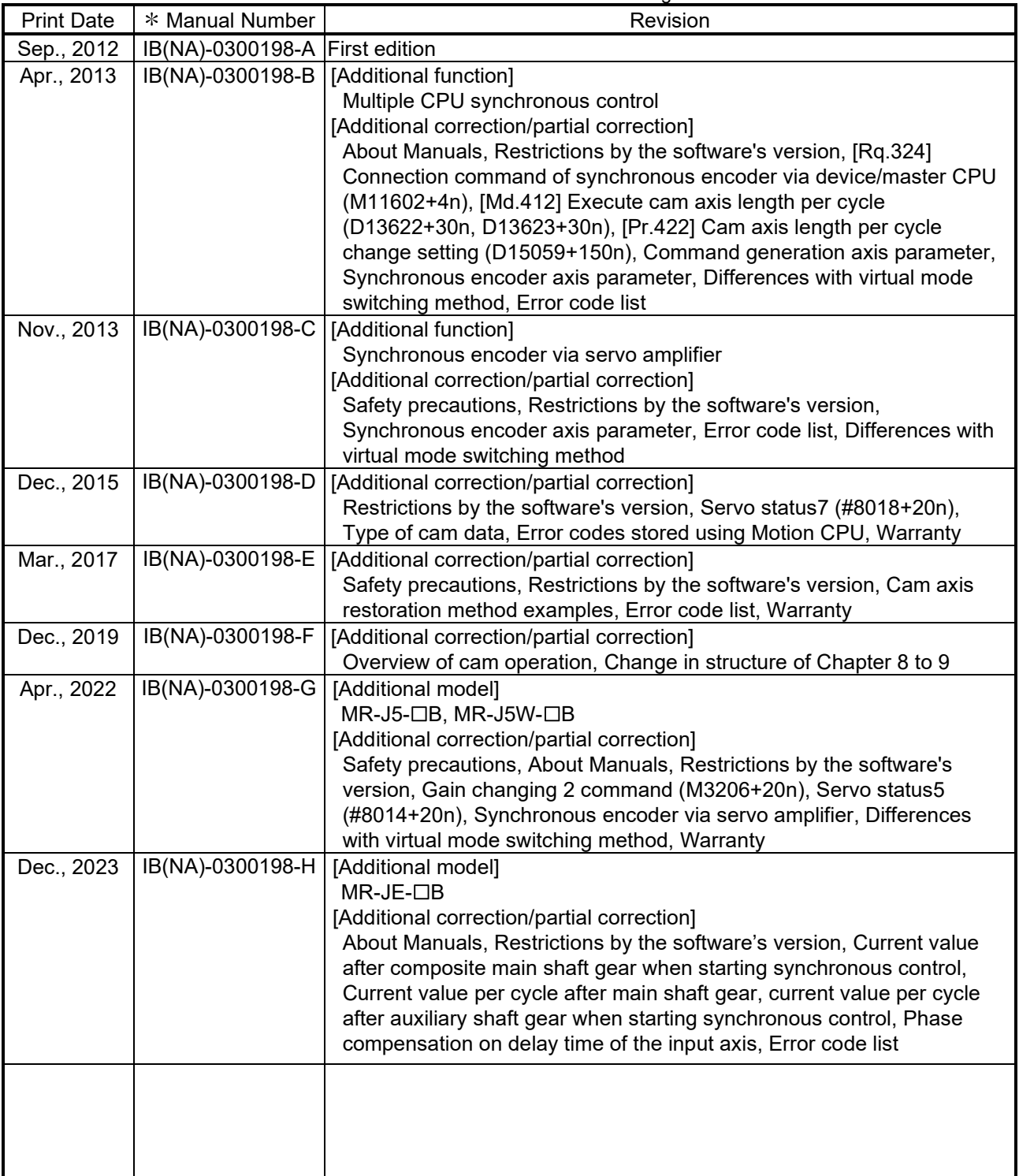

Japanese Manual Number IB(NA)-0300193

This manual confers no industrial property rights or any rights of any other kind, nor does it confer any patent licenses. Mitsubishi Electric Corporation cannot be held responsible for any problems involving industrial property rights which may occur as a result of using the contents noted in this manual.

#### © 2012 MITSUBISHI ELECTRIC CORPORATION

#### **INTRODUCTION**

Thank you for choosing the Mitsubishi Electric Motion controller Q173DSCPU/Q172DSCPU. Before using the equipment, please read this manual carefully to develop full familiarity with the functions<br>and performance of the Motion controller you have purchased, so as to ensure correct use.

#### **CONTENTS**

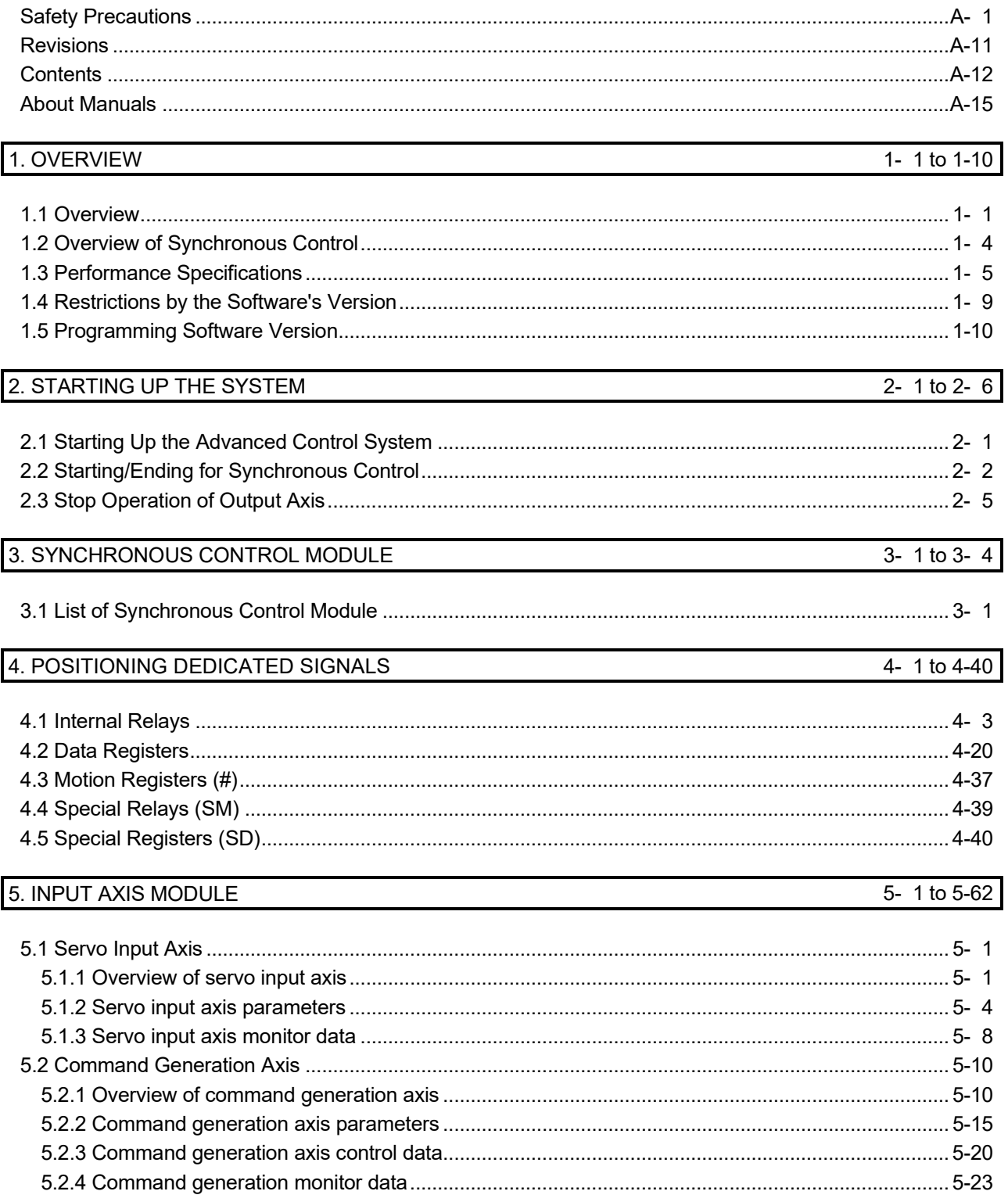

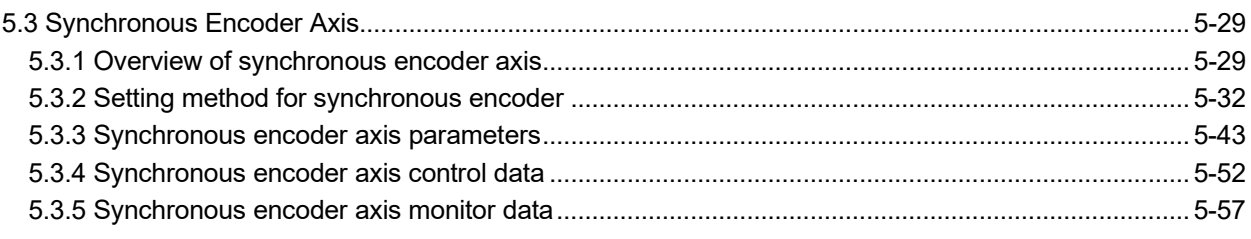

### **6. CAM FUNCTION**

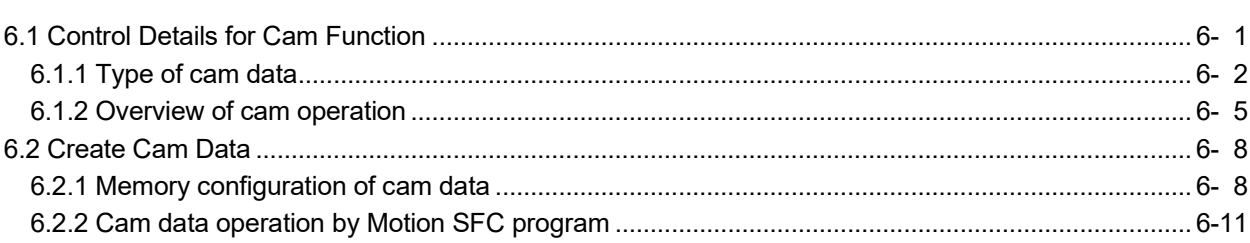

### 7. SYNCHRONOUS CONTROL

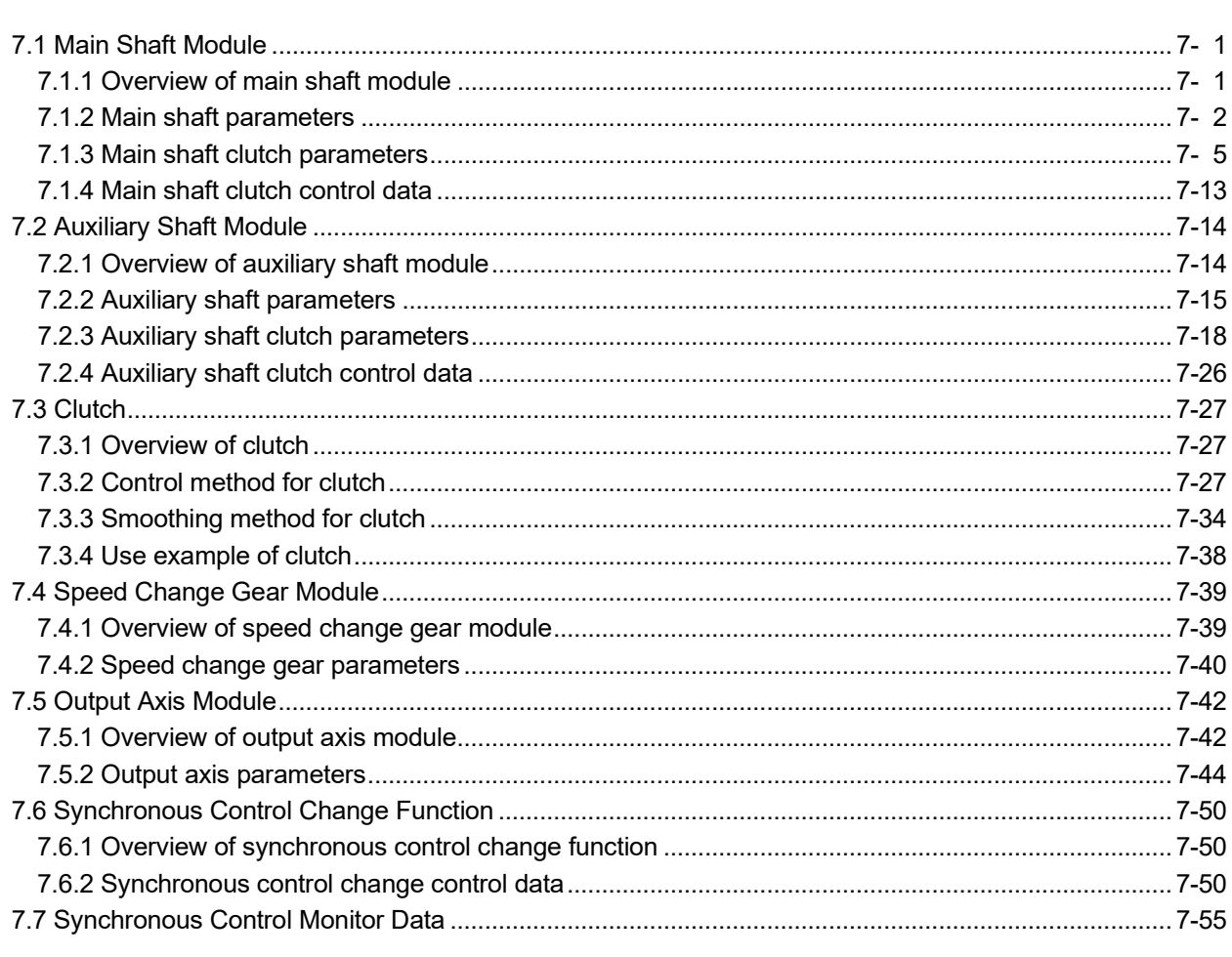

# 8. SYNCHRONOUS CONTROL INITIAL POSITION

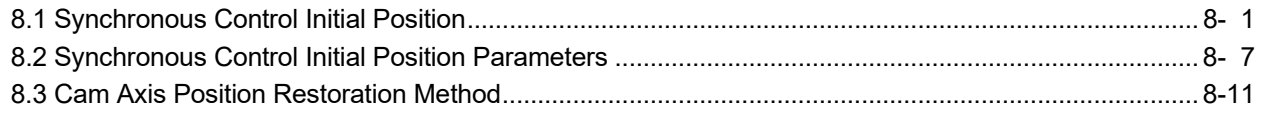

# 7- 1 to 7-60

 $6 - 1$  to  $6 - 12$ 

8- 1 to 8-26

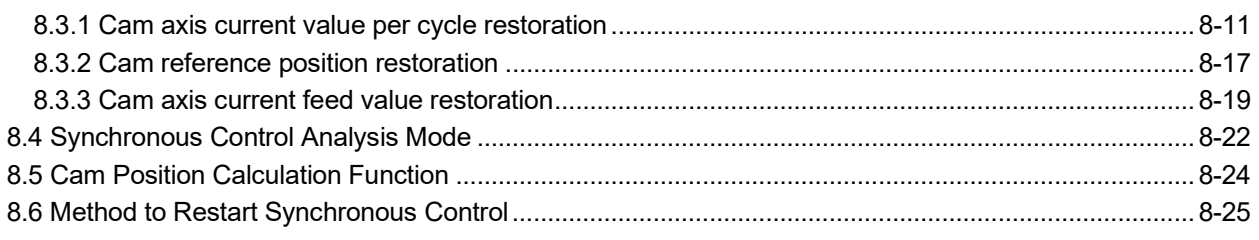

### 9. AUXILIARY AND APPLIED FUNCTIONS

#### 9- 1 to 9-36

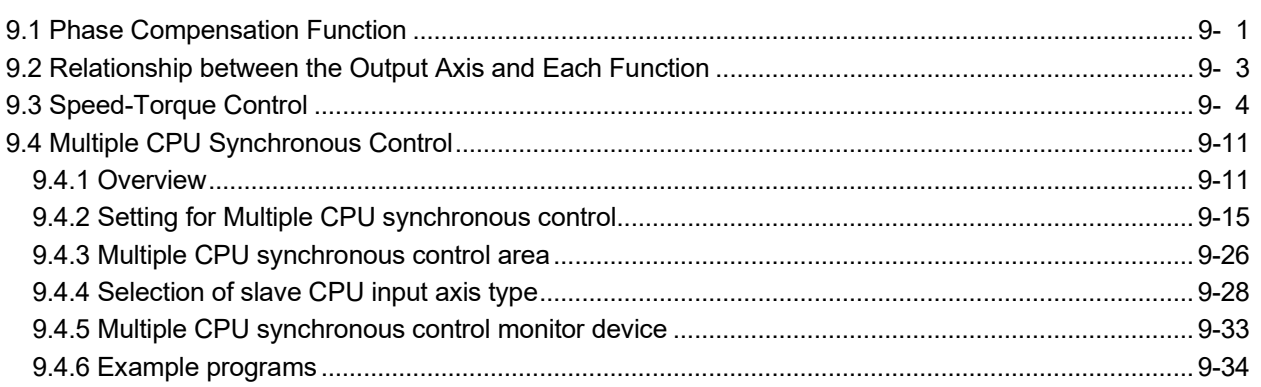

### **APPENDICES**

### APP- 1 to APP-81

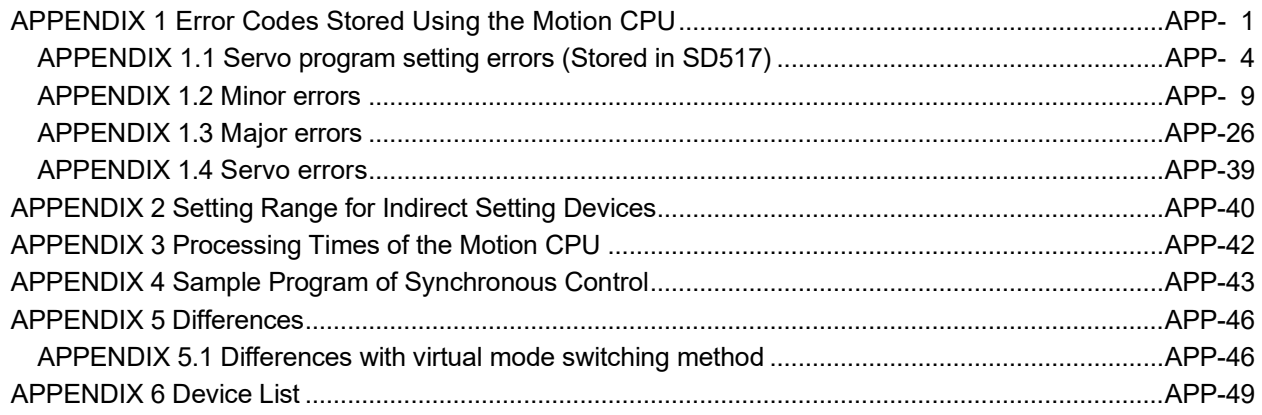

#### About Manuals

The following manuals are also related to this product.

When necessary, order them by quoting the details in the tables below.

### Related Manuals

### (1) Motion controller

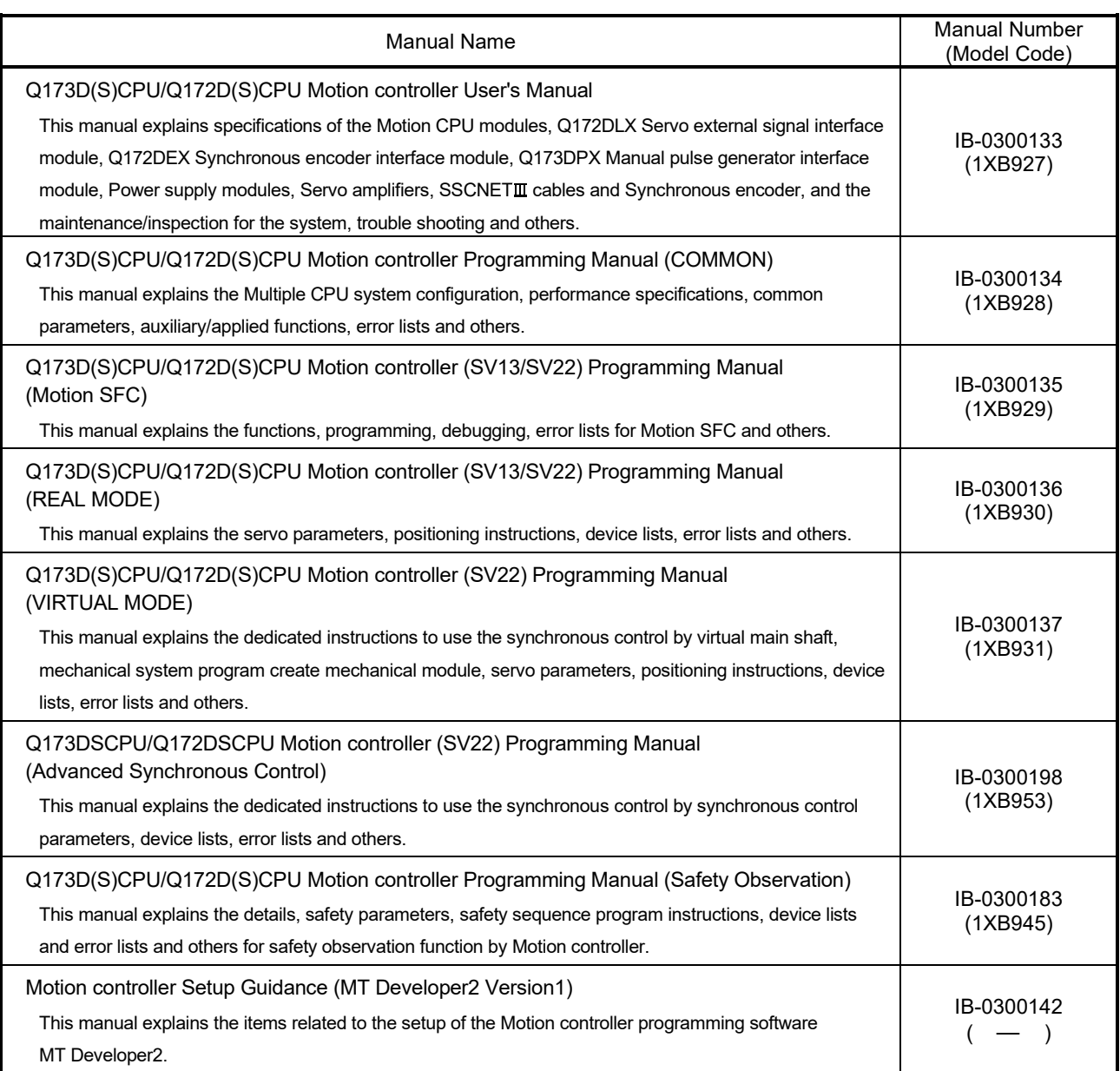

(2) PLC

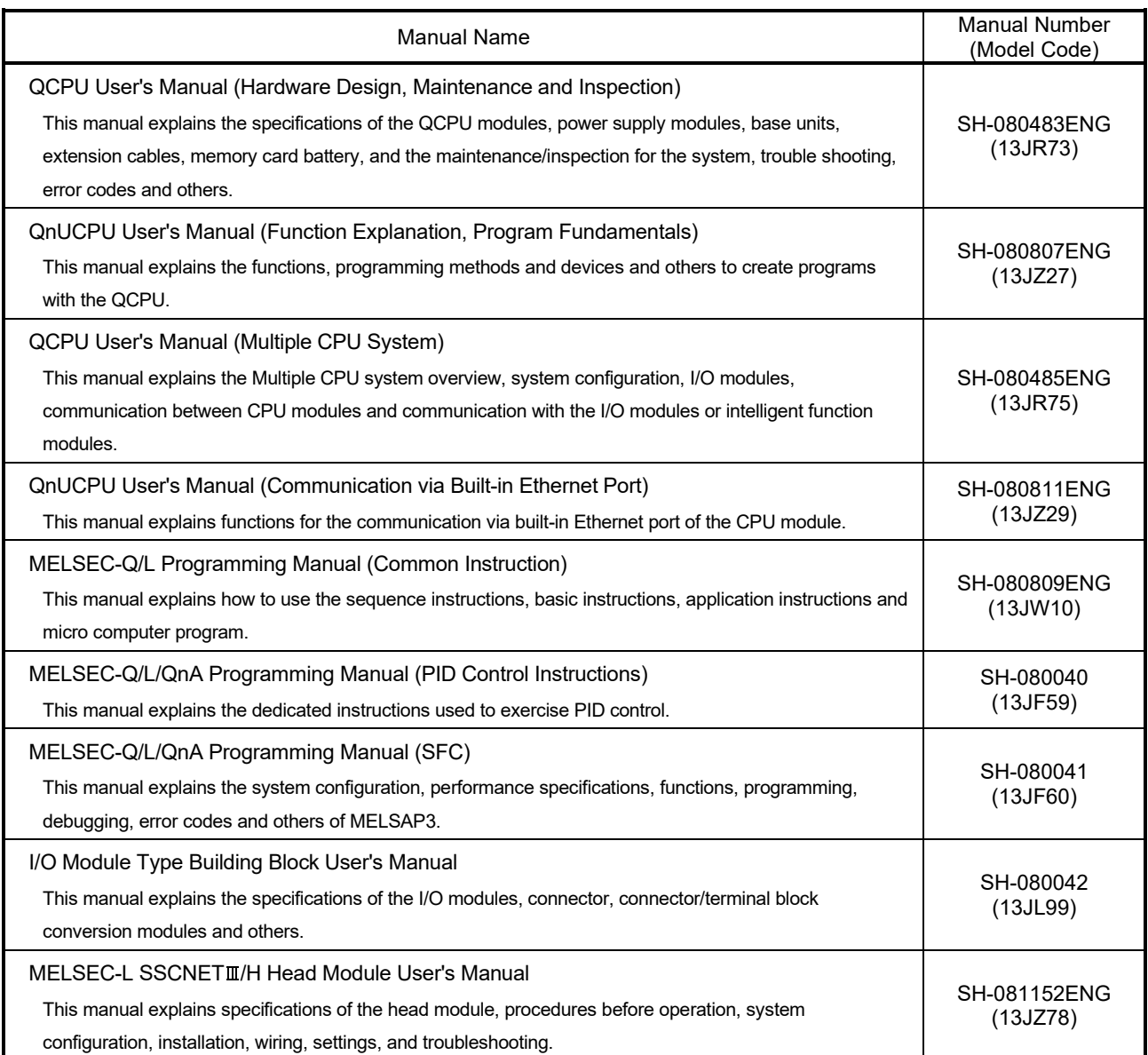

### (3) Servo amplifier

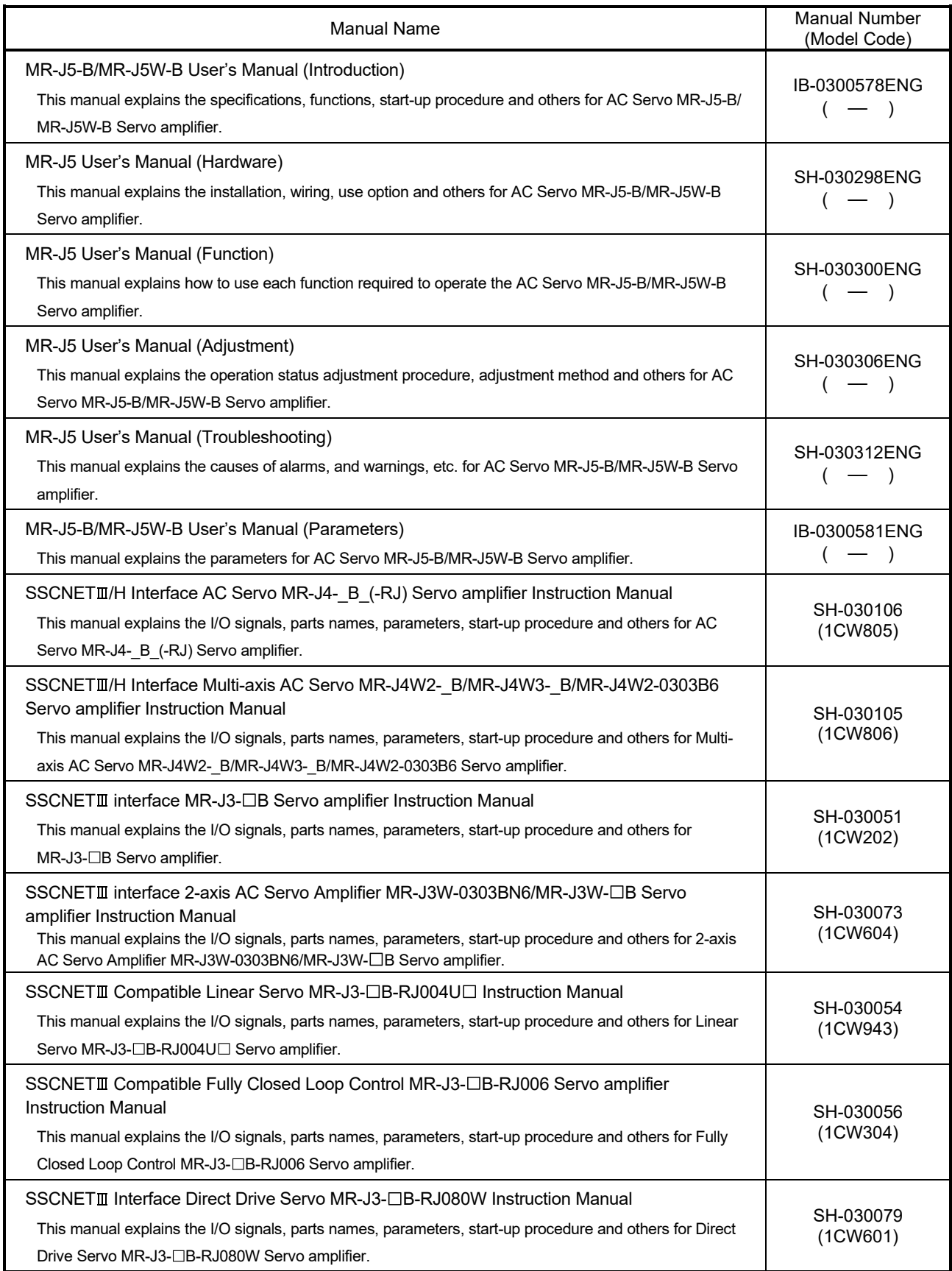

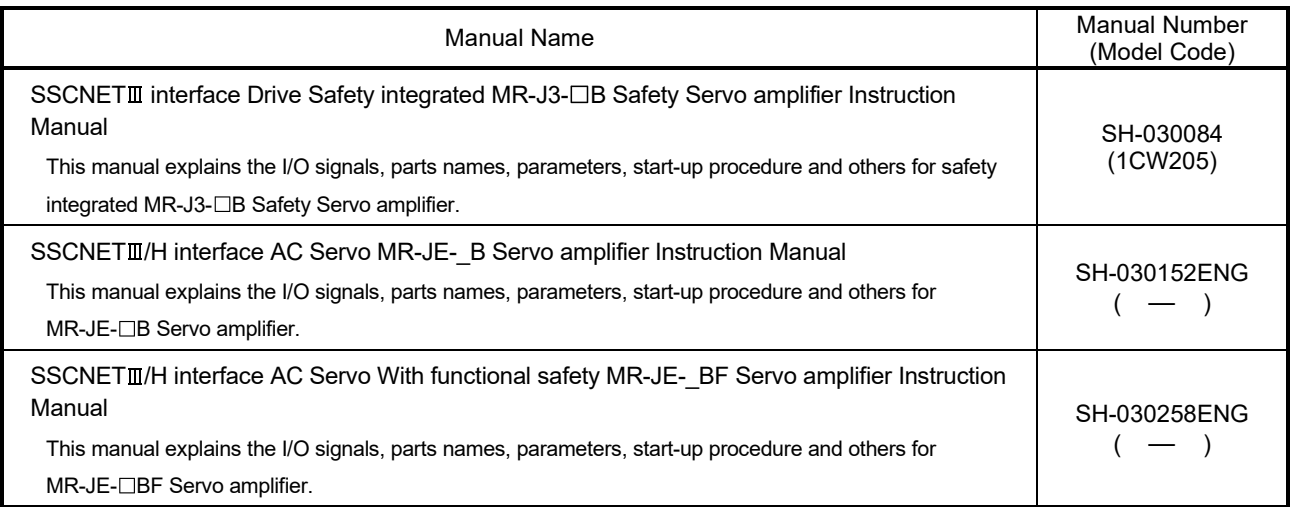

## 1. OVERVIEW

#### 1.1 Overview

This programming manual describes synchronous control parameters and positioning dedicated devices required to execute the synchronous control in the Motion controller (SV22 advanced synchronous control).

The following positioning control is possible in the Motion controller (SV22 advanced synchronous control).

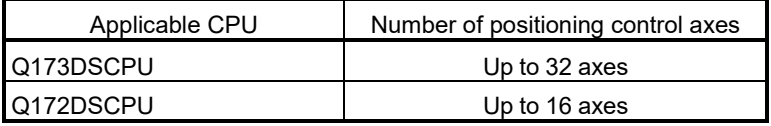

In this manual, the following abbreviations are used.

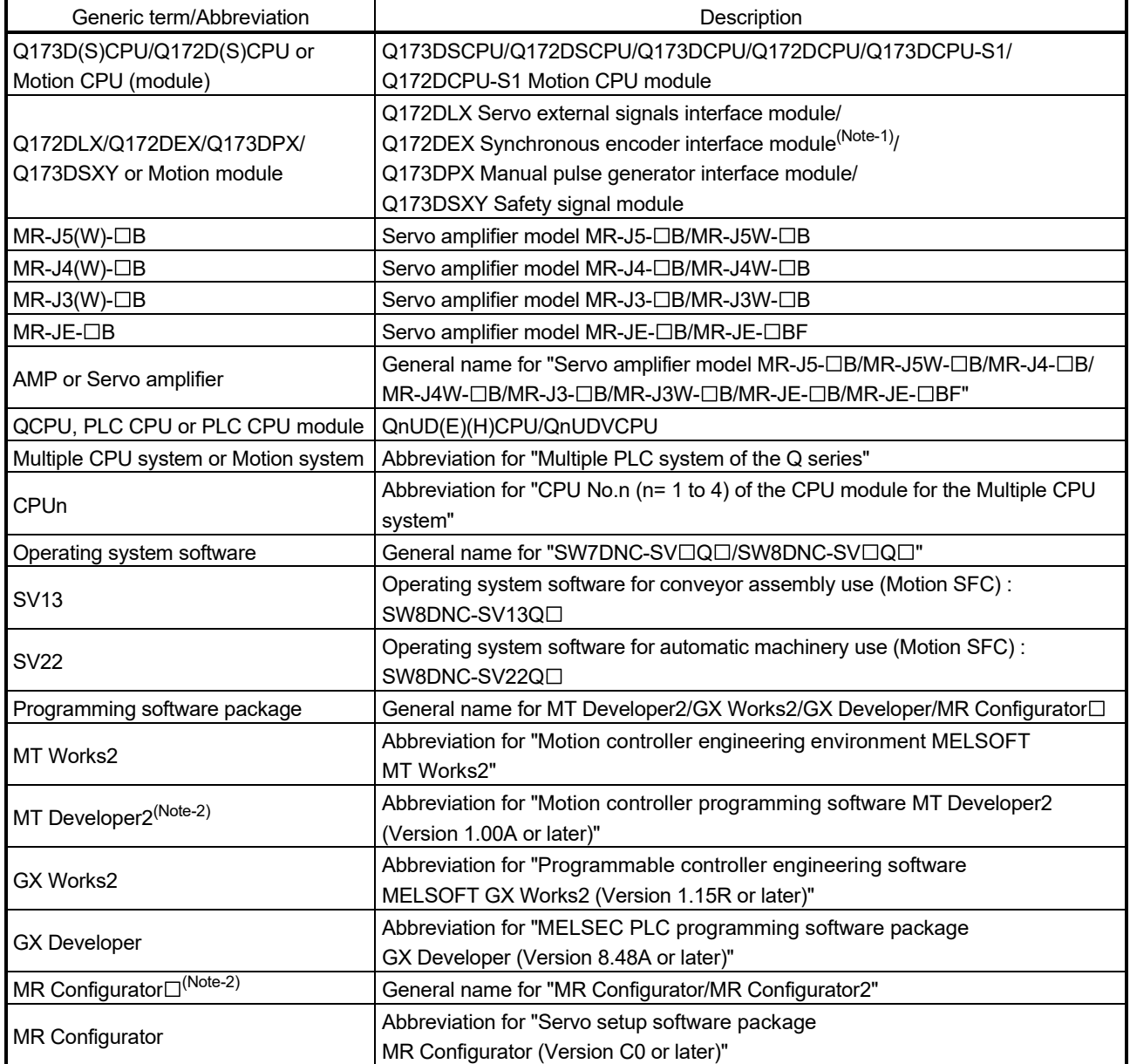

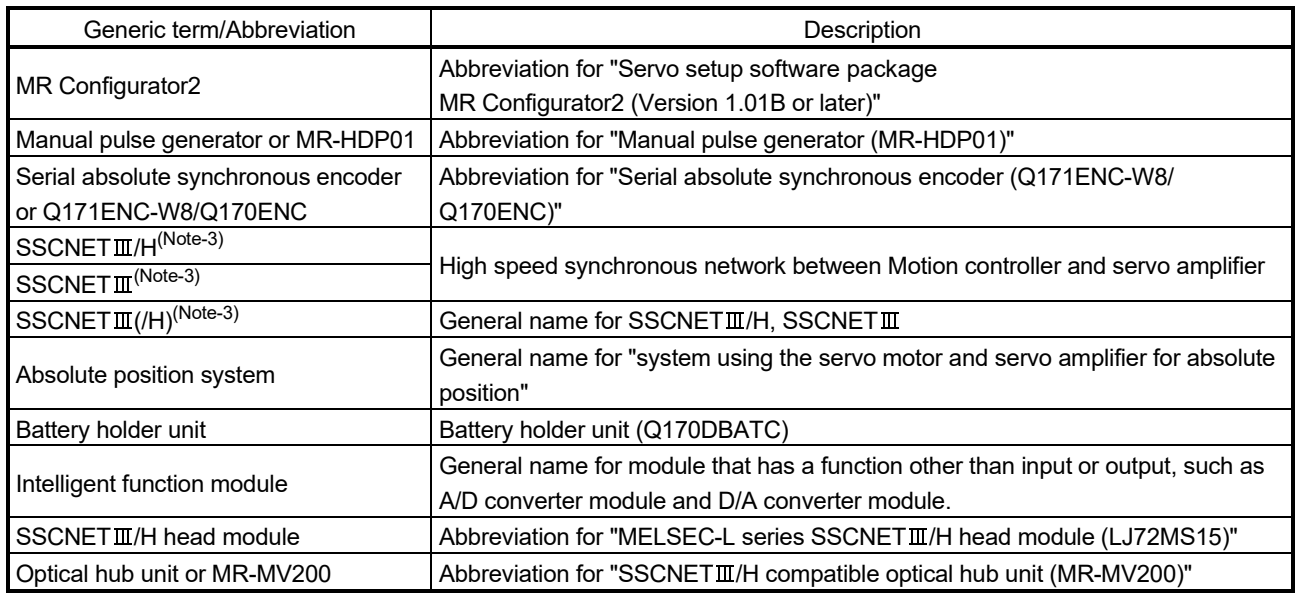

(Note-1): Q172DEX can be used in SV22.

(Note-2): This software is included in Motion controller engineering environment "MELSOFT MT Works2". (Note-3): SSCNET: Servo System Controller NETwork

## REMARK

For information about each module, design method for program and parameter, refer to the following manuals relevant to each module.

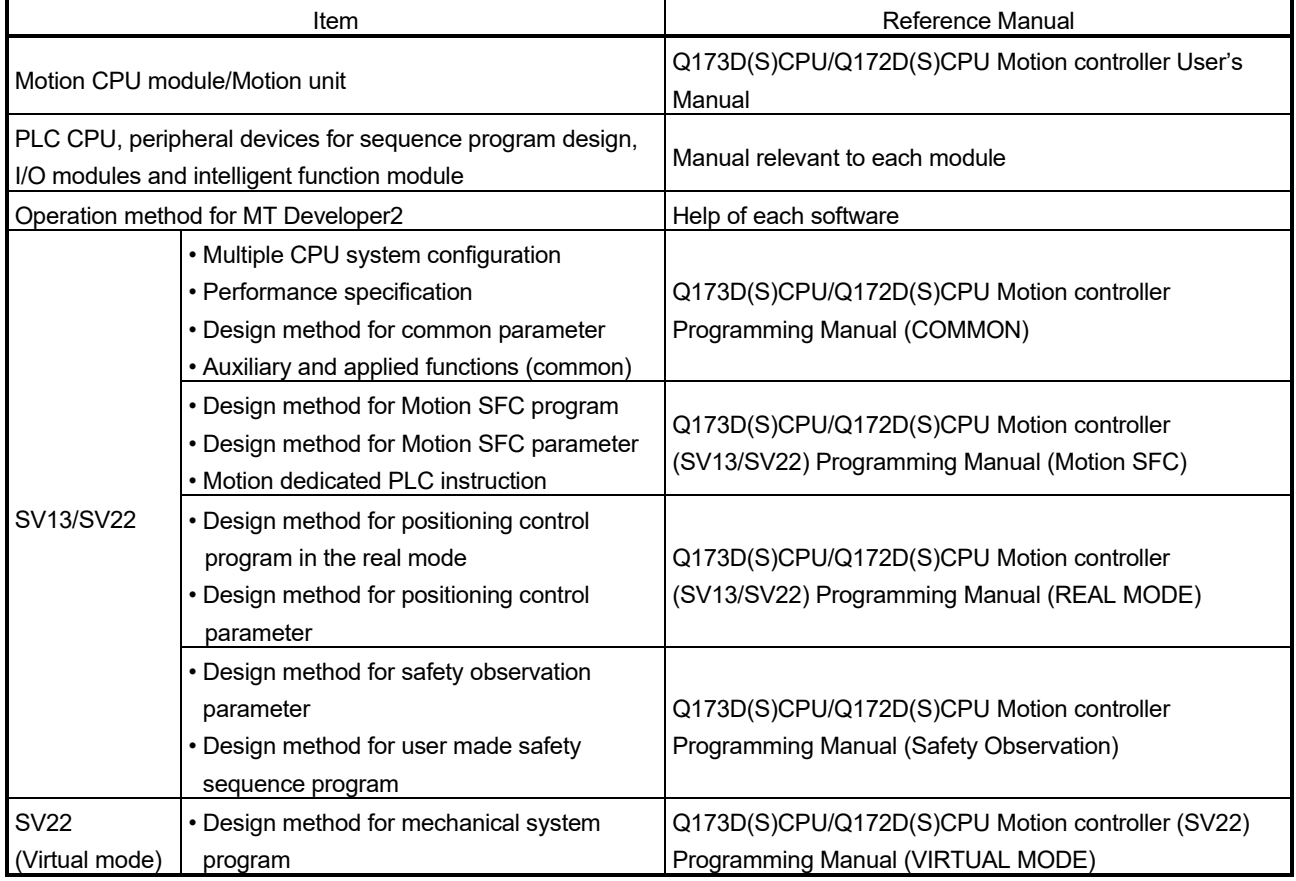

- When designing the system, provide external protective and safety circuits to ensure safety in the event of trouble with the Motion controller.
- There are electronic components which are susceptible to the effects of static electricity mounted on the printed circuit board. When handling printed circuit boards with bare hands you must ground your body or the work bench.
- Do not touch current-carrying or electric parts of the equipment with bare hands.
- Make parameter settings within the ranges stated in this manual.
- Use the program instructions that are used in programs in accordance with the conditions stipulated in this manual.
- Some devices for use in programs have fixed applications: they must be used in accordance with the conditions stipulated in this manual.

#### 1.2 Overview of Synchronous Control

"Synchronous control" can be achieved using software instead of controlling mechanically with gear, shaft, speed change gear or cam etc.

"Synchronous control" synchronizes movement with the input axis (servo input axis, command generation axis, synchronous encoder axis), by setting "the parameters for synchronous control" and starting synchronous control on each output axis.

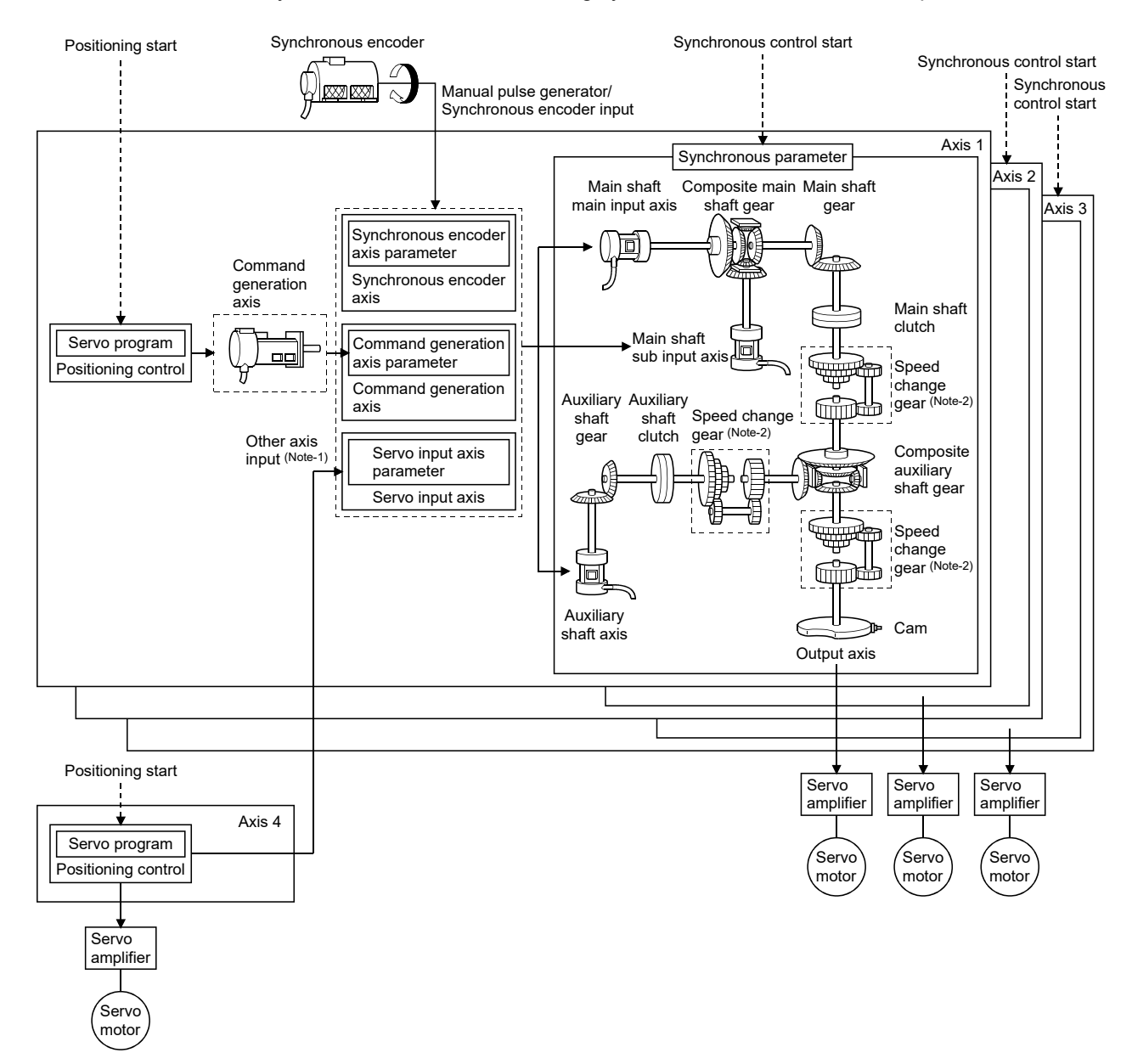

(Note-1): It is possible to drive the servo input axis except the positioning control (home position return, manual control, speed-torque control, synchronous control).

 Refer to the "Q173D(S)CPU/Q172D(S)CPU Motion controller (SV13/SV22) Programming Manual (REAL MODE)" for details on the positioning control, home position return, the manual control and the speed-torque control.

(Note-2): Speed change gear can be arranged on two of "Main shaft side", "Auxiliary shaft side" or "After composite auxiliary shaft gear".

## 1.3 Performance Specifications

## (1) Motion control specifications

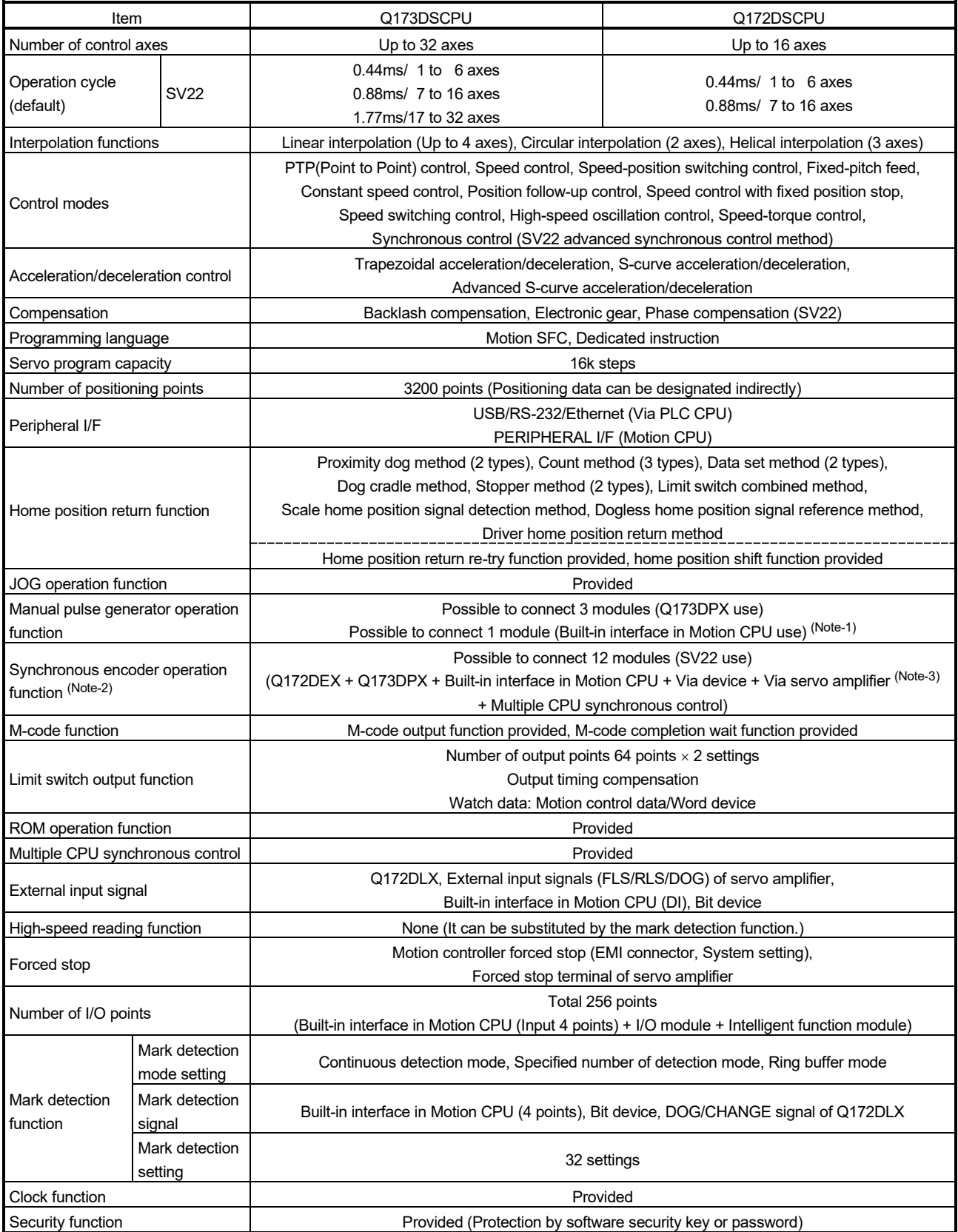

#### Motion control specifications (continued)

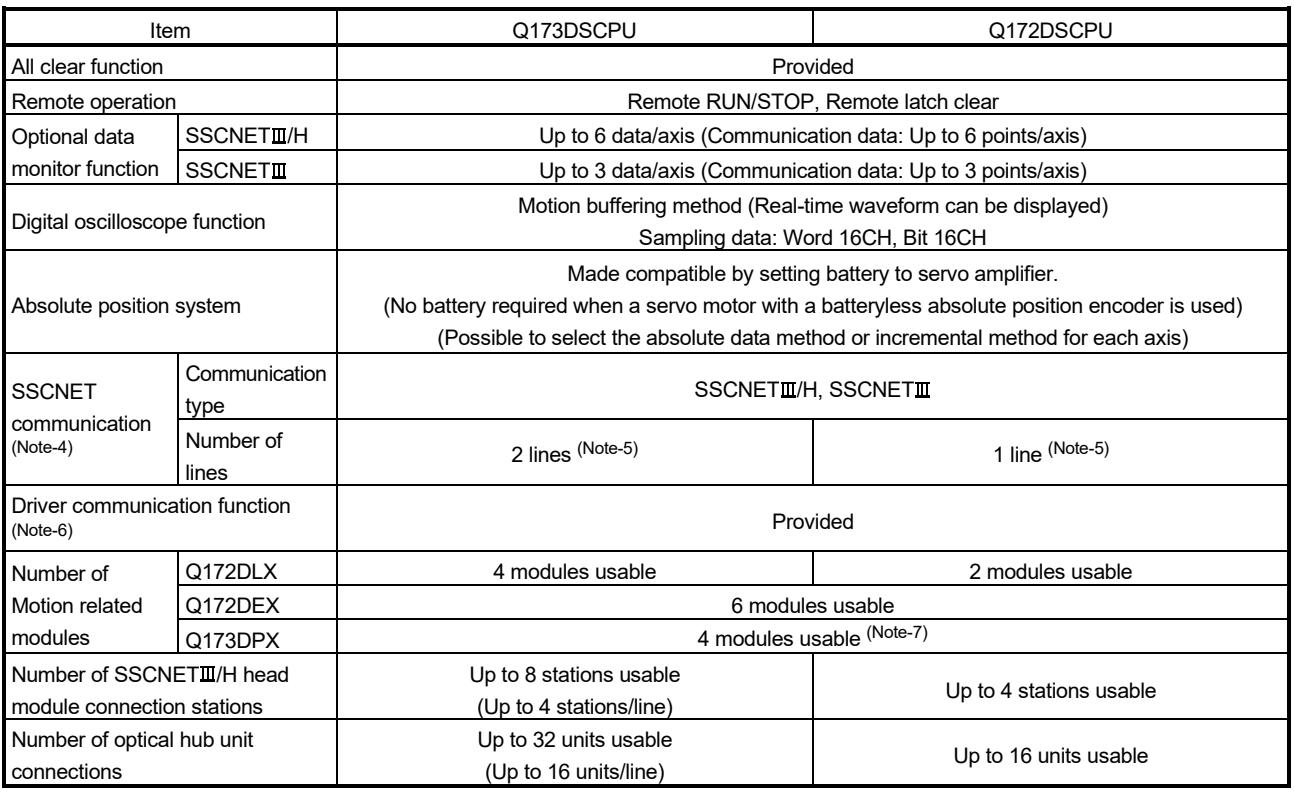

(Note-1): When the manual pulse generator is used via the built-in interface in Motion CPU, the Q173DPX cannot be used.

(Note-2): Any incremental synchronous encoder connected to the built-in interface in Motion CPU will automatically be assigned an Axis No. one integer greater than the number of encoders connected to any Q172DEX modules and Q173DPX modules.

(Note-3): Servo amplifier (MR-J5(W)- $\Box$ B/MR-J4(W)- $\Box$ B) only.

Refer to Section 5.3.1 for details on devices that can be used as a synchronous encoder axis.

(Note-4): The servo amplifiers for SSCNET cannot be used.

(Note-5): SSCNETII and SSCNETIII/H cannot be combined in the same line.

For Q173DSCPU, SSCNETII or SSCNETIIH can be set every line.

(Note-6): Servo amplifier (MR-J5- $\Box$ B/MR-J4- $\Box$ B/MR-J3- $\Box$ B) only.

(Note-7): When using the incremental synchronous encoder (SV22 use), you can use above number of modules. When connecting the manual pulse generator, you can use only 1 module.

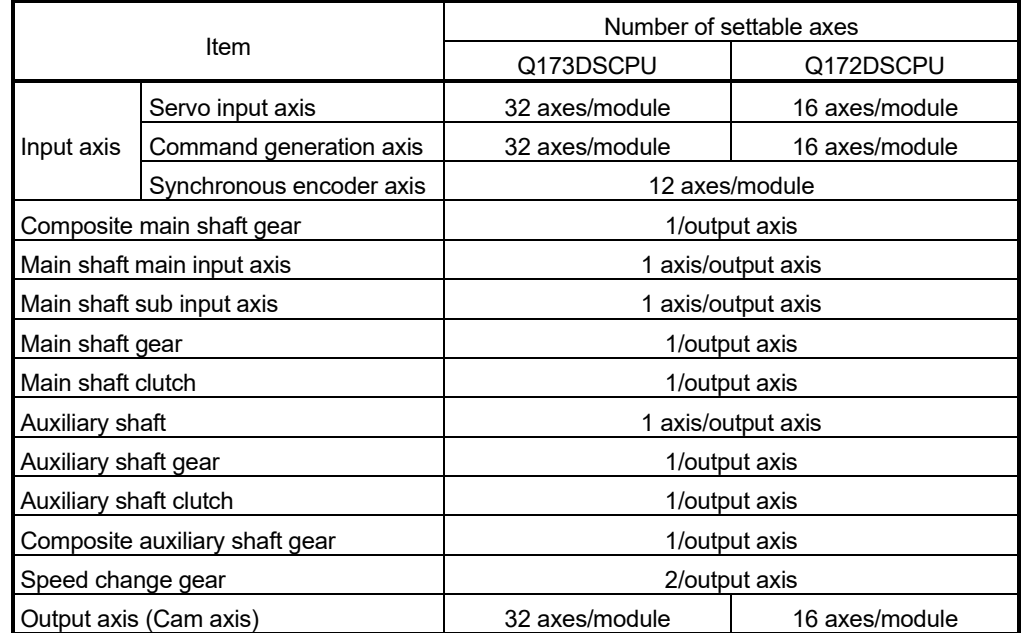

### (2) Synchronous control specifications

### (3) Cam specifications

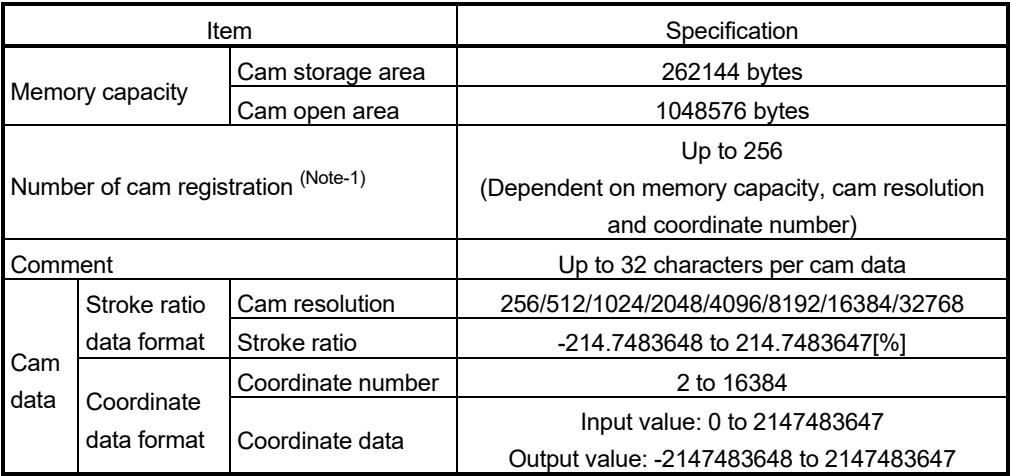

(Note-1): The maximum number of cam registration by the cam resolution is shown below (In case it created by the same cam resolution).

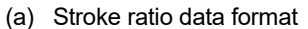

(b) Coordinate data format

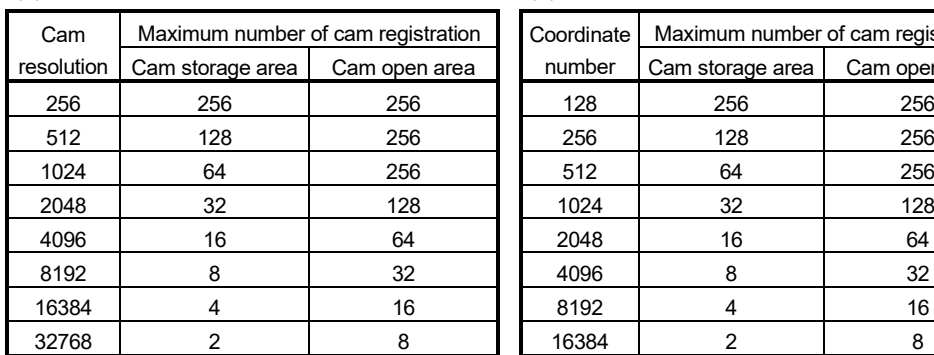

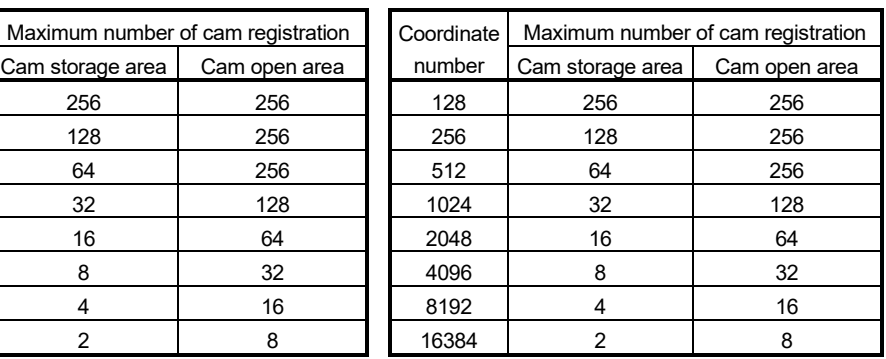

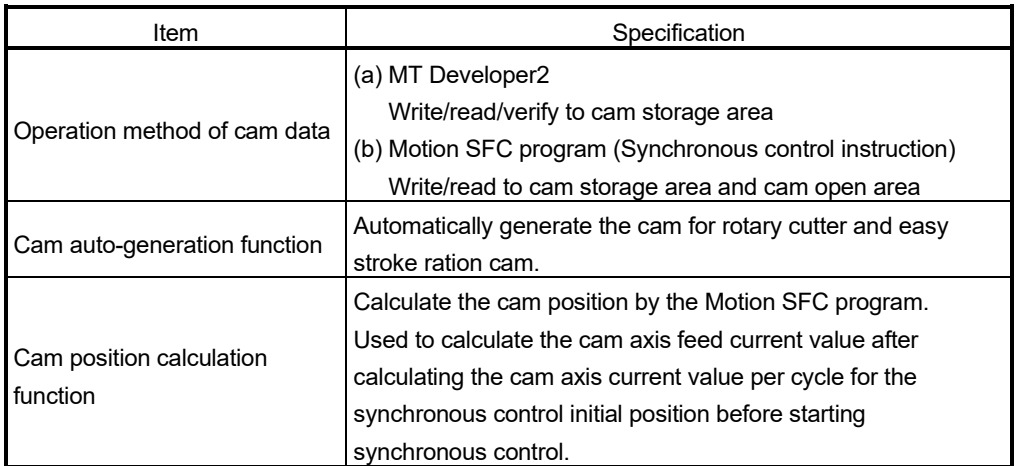

## (4) Cam operation specifications

## (5) Synchronous encoder axis specifications

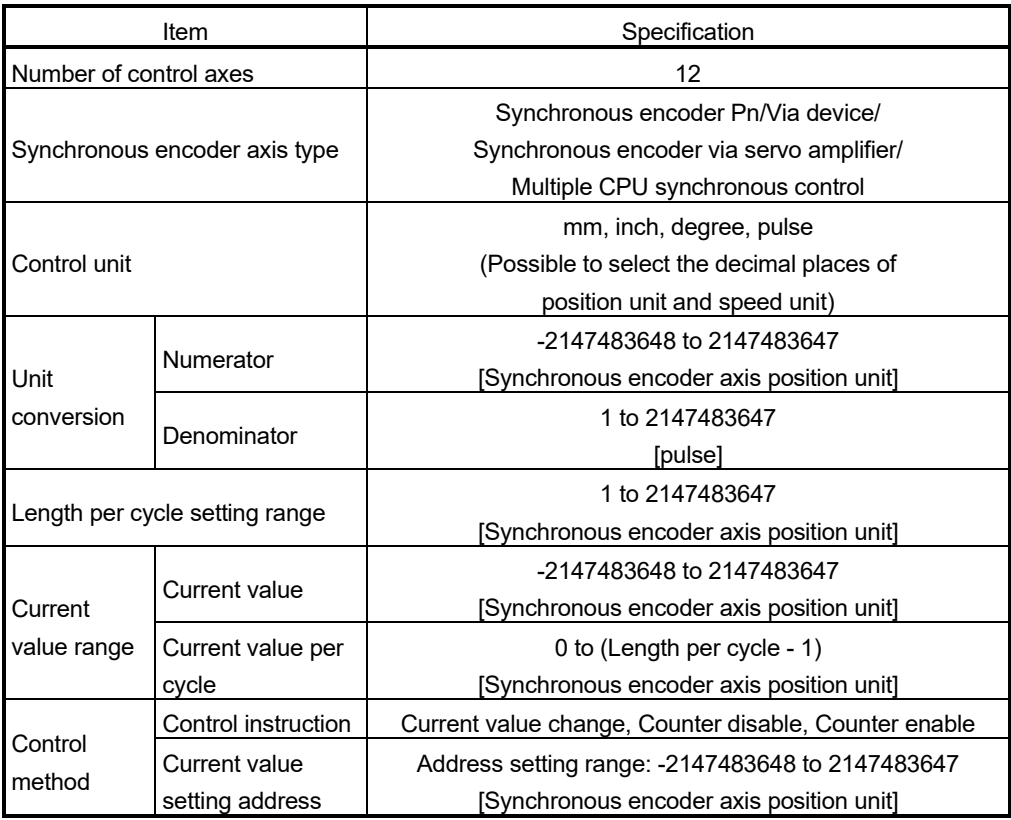

#### 1.4 Restrictions by the Software's Version

There are restrictions in the function that can be used by the version of the operating system software and programming software.

The combination of each version and a function is shown in Table1.1.

Table 1.1 Restrictions by the Software's Version

| Function                                                             |                 | Operating system<br>software version<br>(Note-1), (Note-2) | Programming software version                                       |                            | Section of                   |
|----------------------------------------------------------------------|-----------------|------------------------------------------------------------|--------------------------------------------------------------------|----------------------------|------------------------------|
|                                                                      |                 | Q173DSCPU/<br>Q172DSCPU                                    | <b>MELSOFT MT Works2</b><br>(MT Developer2)<br>Q173DSCPU/Q172DSCPU | <b>MR</b><br>Configurator2 | reference                    |
| Feed current value update command (M3212+20n)                        |                 | 00B                                                        |                                                                    |                            |                              |
| valid in speed control (I)                                           |                 |                                                            |                                                                    |                            | $(Note-3)$                   |
| External forced stop input ON latch (SM506)                          |                 | 00B                                                        |                                                                    |                            | $(Note-4)$                   |
| Operation method (SD560)                                             |                 | 00B                                                        |                                                                    |                            | $(Note-4)$                   |
| Advanced synchronous control                                         |                 | 00B                                                        | 1.47Z                                                              |                            | This manual                  |
| Limit switch output function expansion                               |                 | 00B                                                        | 1.47Z                                                              |                            | $(Note-4)$                   |
| Driver communication function (SSCNETIII)                            |                 | 00C                                                        |                                                                    |                            | $(Note-4)$                   |
| Intelligent function module support                                  |                 | 00C                                                        | 1.56J                                                              |                            | $(Note-4)$                   |
| SSCNETII/H head module connection                                    |                 | 00C                                                        | 1.56J                                                              |                            | $(Note-4)$                   |
| Cam auto-generation (CAMMK) easy stroke ratio cam                    |                 | 00C                                                        | 1.56J                                                              |                            | $(Note-5)$                   |
| Acceleration/deceleration time change function                       |                 | 00C                                                        | 1.56J                                                              |                            | $(Note-3)$                   |
| Home position return of dogless home position signal                 |                 | 00C                                                        | 1.56J                                                              |                            | $(Note-3)$                   |
| reference method                                                     |                 |                                                            |                                                                    |                            |                              |
| Setting range expansion of backlash compensation<br>amount           |                 | 00C                                                        | 1.56J                                                              |                            | $(Note-3)$                   |
| Multiple CPU synchronous control                                     |                 | 00C                                                        | 1.56J                                                              |                            | Section 9.4                  |
| Cam axis length per cycle change during synchronous<br>control       |                 | 00C                                                        | 1.56J                                                              |                            | Section 7.5.2<br>Section 7.7 |
| Servo driver VCI series manufactured                                 | <b>SSCNETII</b> |                                                            | 1.34L                                                              |                            | $(Note-3)$                   |
| by CKD Nikki Denso Co., Ltd.                                         | SSCNETIL/H      | 00D                                                        | 1.56J                                                              |                            | $(Note-3)$                   |
| Inverter FR-A700 series                                              |                 |                                                            | 1.34L                                                              |                            | $(Note-3)$                   |
| Synchronous encoder via servo amplifier                              |                 | 00D                                                        | 1.68W                                                              | 1.23Z                      | Section 5.3.2                |
| Driver communication function (SSCNETIII/H)                          |                 | 00D                                                        | 1.68W                                                              | 1.23Z                      | $(Note-4)$                   |
| Optical hub unit connection                                          |                 | 00F                                                        |                                                                    |                            | $(Note-3)$                   |
| Home position return of driver home position return                  |                 | 00H                                                        | 1.118Y                                                             |                            | $(Note-3)$                   |
| method                                                               |                 |                                                            |                                                                    |                            |                              |
| Stepping motor module AlphaStep/5-phase                              |                 | 00H                                                        | 1.118Y                                                             |                            | $(Note-3)$                   |
| manufactured by ORIENTAL MOTOR Co., Ltd.                             |                 |                                                            |                                                                    |                            |                              |
| Servo driver VPH series manufactured by CKD Nikki<br>Denso Co., Ltd. |                 | 00H                                                        | 1.118Y                                                             |                            | $(Note-3)$                   |
| IAI electric actuator controller manufactured by IAI<br>Corporation  |                 | 00H                                                        | 1.118Y                                                             |                            | $(Note-3)$                   |

—: There is no restriction by the version.

(Note-1): SV13/SV22 is the completely same version.

(Note-3): Q173D(S)CPU/Q172D(S)CPU Motion controller (SV13/SV22) Programming Manual (REAL MODE)

(Note-4): Q173D(S)CPU/Q172D(S)CPU Motion controller Programming Manual (COMMON)

(Note-5): Q173D(S)CPU/Q172D(S)CPU Motion controller (SV13/SV22) Programming Manual (Motion SFC)

<sup>(</sup>Note-2): The operating system software version can be confirmed in the operating system software (CD-ROM), MT Developer2 or GX Works2/GX Developer. (Refer to "Q173D(S)CPU/Q172D(S)CPU Motion controller Programming Manual (COMMON) Section

<sup>1.3, 1.4&</sup>quot;.)

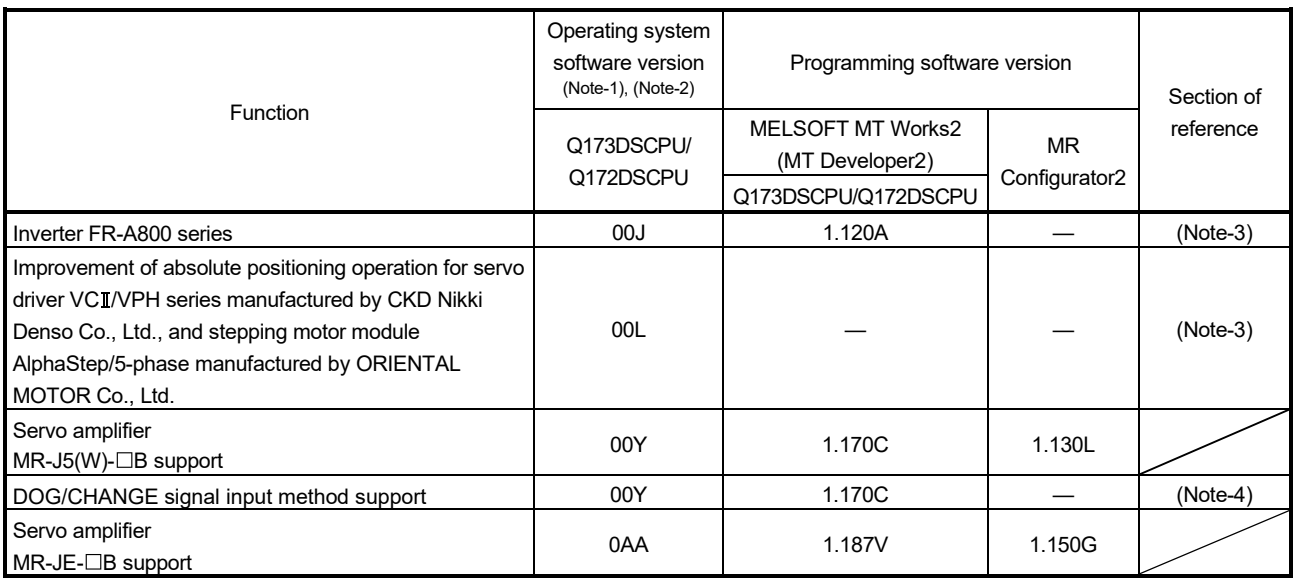

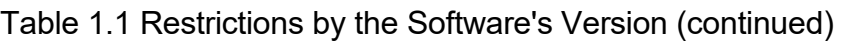

—: There is no restriction by the version.

(Note-1): SV13/SV22 is the completely same version.

(Note-2): The operating system software version can be confirmed in the operating system software (CD-ROM), MT Developer2 or

GX Works2/GX Developer. (Refer to "Q173D(S)CPU/Q172D(S)CPU Motion controller Programming Manual (COMMON) Section 1.3, 1.4".)

(Note-3): Q173D(S)CPU/Q172D(S)CPU Motion controller (SV13/SV22) Programming Manual (REAL MODE)

(Note-4): Q173D(S)CPU/Q172D(S)CPU Motion controller Programming Manual (COMMON)

(Note-5): Q173D(S)CPU/Q172D(S)CPU Motion controller (SV13/SV22) Programming Manual (Motion SFC)

### 1.5 Programming Software Version

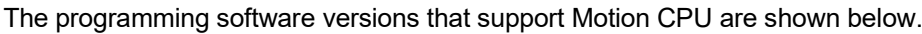

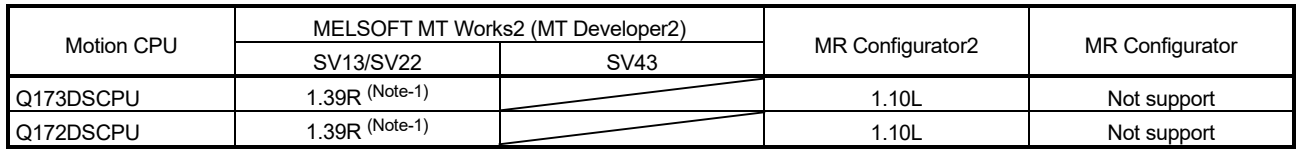

(Note-1): Use version 1.47Z or later to use advanced synchronous control method.

## 2. STARTING UP THE SYSTEM

The procedure for synchronous control positioning control is shown below.

#### 2.1 Starting Up the Advanced Control System

The procedure to start up for synchronous control system is shown below.

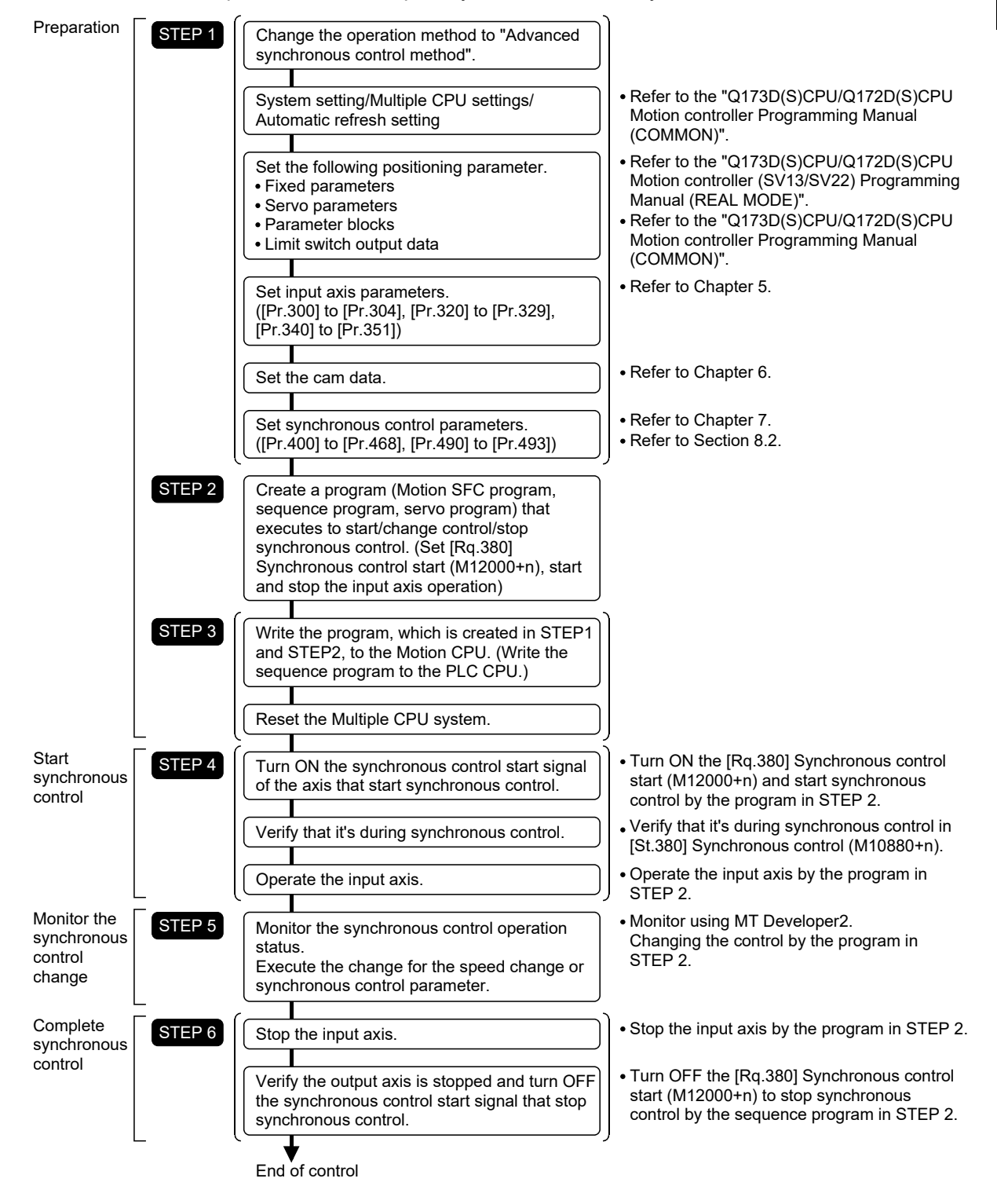

### 2.2 Starting/Ending for Synchronous Control

Set the parameters for synchronous control for each output axis to start synchronous control.

The status changes to synchronous control after the parameters are analyzed at the start of synchronous control, and the output axes synchronize with input axis operations.

The advanced synchronous control is started/ended by the operation of [Rq.380] Synchronous control start (M12000+n) ON/OFF.

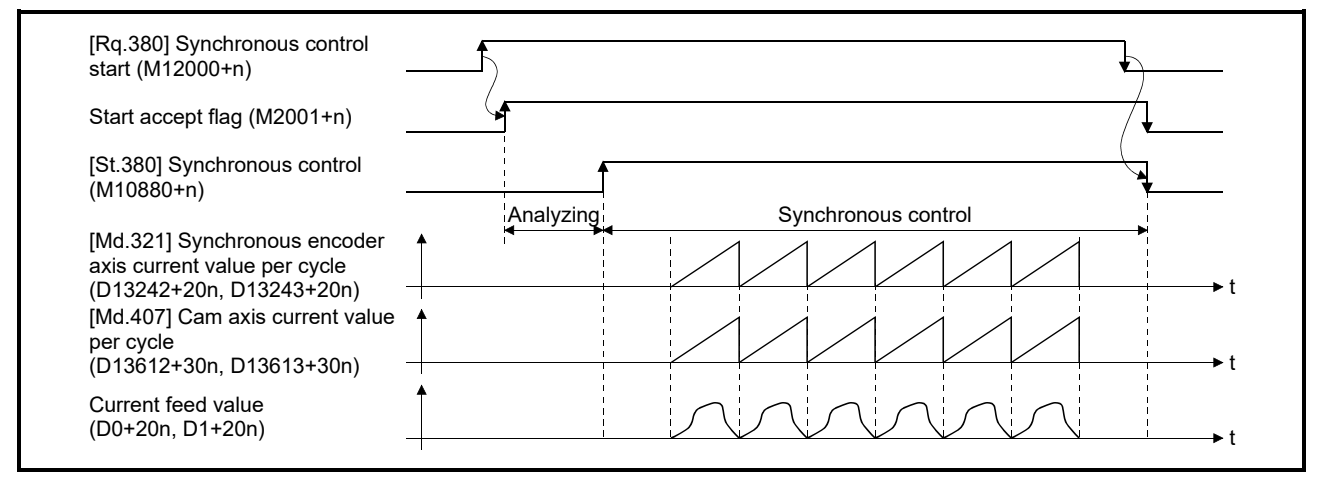

#### (1) Synchronous control system control data

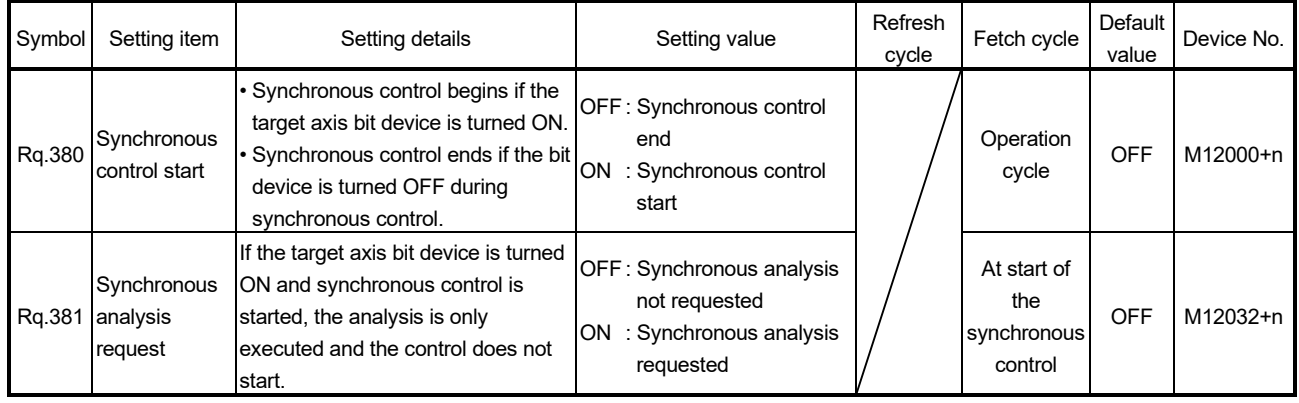

n: Axis No.-1

#### (2) Synchronous control system monitor data

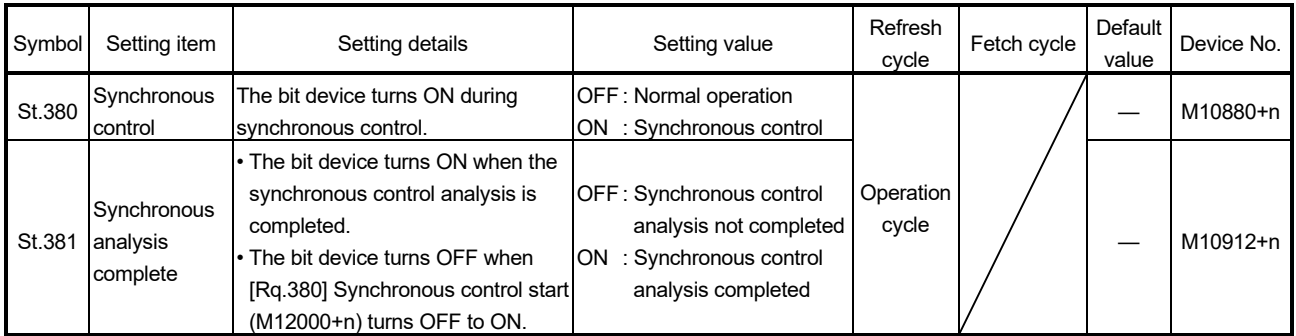

n: Axis No.-1

#### (3) Starting method for synchronous control

Synchronous control can be started by turning [Rq.380] Synchronous control start (M12000+n) from OFF to ON after setting the parameters for synchronous control.

Start accept flag (M2001+n) turns ON at the synchronous control start, and the parameters for synchronous control are analyzed. [St.380] Synchronous control (M10880+n) turns ON after completion of analysis, and the synchronous control starts.

Start the input axis operation after confirming that [St.380] Synchronous control (M10880+n) of the output axis turns ON.

#### POINT

When [St.381] Synchronous analysis complete (M10912+n) is ON at the synchronous control start, [St.381] Synchronous analysis complete (M10912+n) turns OFF by turning [Rq.380] Synchronous control start (M12000+n) OFF to ON. However, [St.381] Synchronous analysis complete (M10912+n) does not turn ON by the analysis completion at the synchronous control start. ([St.381] Synchronous analysis complete (M10912+n) turns ON by the analysis completion at the synchronous control analysis mode start.)

#### (4) Ending method for synchronous control

Synchronous control can be ended by turning [Rq.380] Synchronous control start (M12000+n) from ON to OFF after the input axis operation is stopped. [St.380] Synchronous control (M10880+n) turns OFF at the synchronous control end, and the start accept flag (M2001+n) turns OFF at the output axis stop. Synchronous control can also be ended by turning [Rq.380] Synchronous control start (M12000+n) from ON to OFF during the input axis operation. However, it is recommended to end the synchronous control after stopping the input axis operation since the output axis stops immediately.

Refer to "Section 2.3" for the stop operation of output axis at the synchronous control end.

(5) Execute program No. storage device (D12+20n) This register stores the starting program No. at the servo program starting. "FFEF" is stored in the execute program No. storage device (D12+20n) when starting advanced synchronous control.

#### (6) Status when starting synchronous control

The following signal are turned OFF when starting synchronous control.

- Automatic decelerating flag (M2128+n)
- Positioning start complete (M2400+20n)
- Positioning complete (M2401+20n)
- Command in-position (M2403+20n)
- Speed controlling (M2404+20n)
- Speed/position switching latch (M2405+20n)
- Home position return complete (M2410+20n)
- (7) Restrictions
	- (a) If [Rq.380]Synchronous control start (M12000+n) is turned ON simultaneously in multiple axes, control is not started simultaneously since the analysis is processed for each axis in numerical order. When the multiple axes must be started simultaneously, start the input axis operation after confirming that all axes are configured for the synchronous control.
	- (b) If the input axis operates during the analysis at the synchronous control start, the travel value or the change amount resulting from a current value change of the input axis is reflected immediately after the synchronous control start. The output axis might suddenly accelerate depending on the travel value or change amount of the input axis. Start the input axis operation after confirming that are configured for synchronous control.
	- (c) The analysis process for synchronous control start might take time depending on the parameter setting for synchronous control. (Up to 23 ms: In case of searching the cam (cam resolution: 32768) with the setting "0: Cam axis current value per cycle restoration" in [Pr.462] Cam axis position restoration object (D15102+150n).) Set "1: Cam reference position restoration" or "2: Cam axis current feed value restoration" in [Pr.462] Cam axis position restoration object

(D15102+150n) to start synchronous control at high speed. (d) When the synchronous control parameter is set to the value outside the

setting range, the synchronous control does not start, and the error code corresponding to each data of error axis is stored in the data register.

### 2.3 Stop Operation of Output Axis

If the following causes occur in stopping the output axis during synchronous control, [St.380] Synchronous control (M10880+n) turns OFF, and stops processing for the output axis is completed. After that, the start accept flag (M2001+n) turns OFF, and the synchronous control is completed.

Synchronous alignment must be executed for the output axis to restart the synchronous control. (Refer to Section 8.1.)

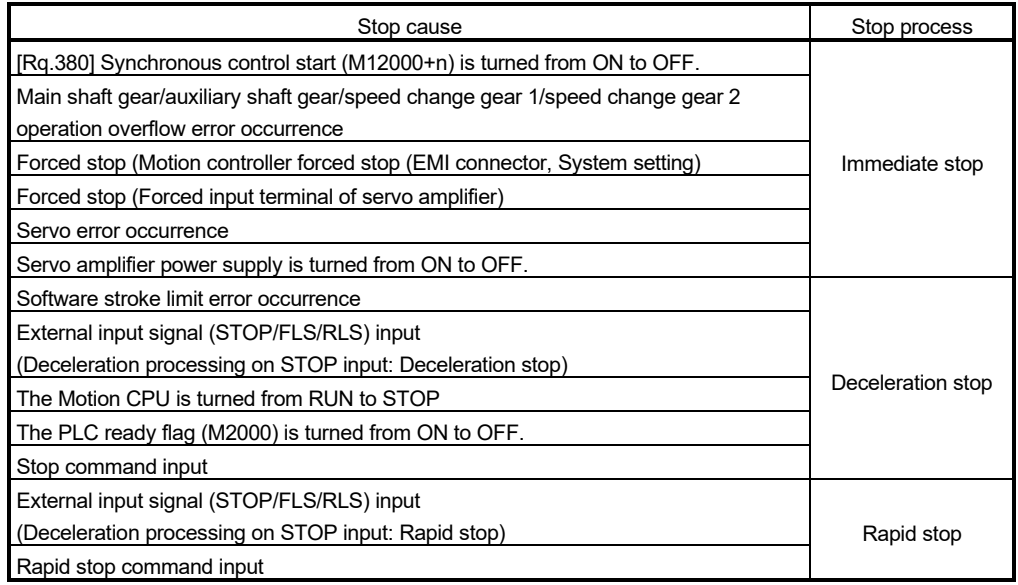

#### (1) Immediate stop

The operation stops without decelerate. The Motion CPU immediately stops the command, but the operation will coast for the droop pulses accumulated in the deviation counter of the servo amplifier.

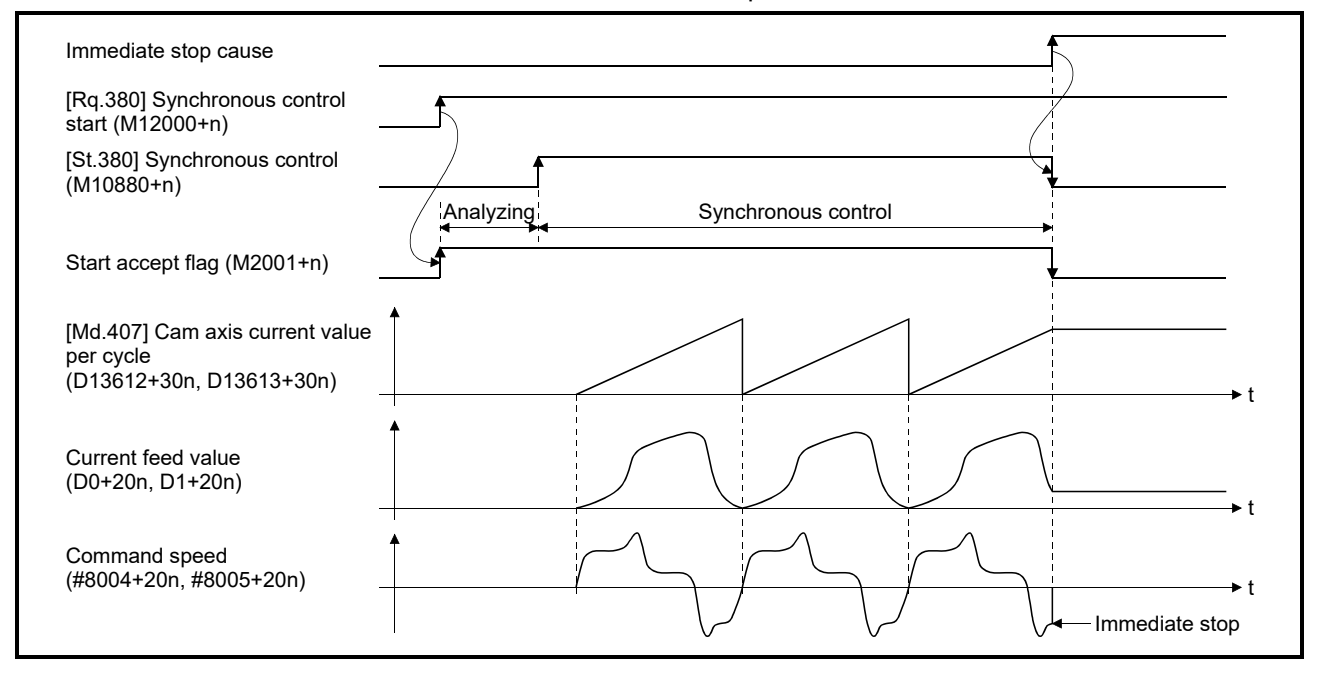

#### (2) Deceleration stop/rapid stop

The output axis stops with deceleration according to the stop and rapid stop conditions.

The deceleration time and deceleration time for rapid stop are according to the parameter block conditions specified by [Pr.448] Synchronous control deceleration time parameter block No. (D15069+150n).

When the synchronous control ends as the deceleration stop begins, the output axis monitor device is not updated, and only the monitor device for each axis is updated.

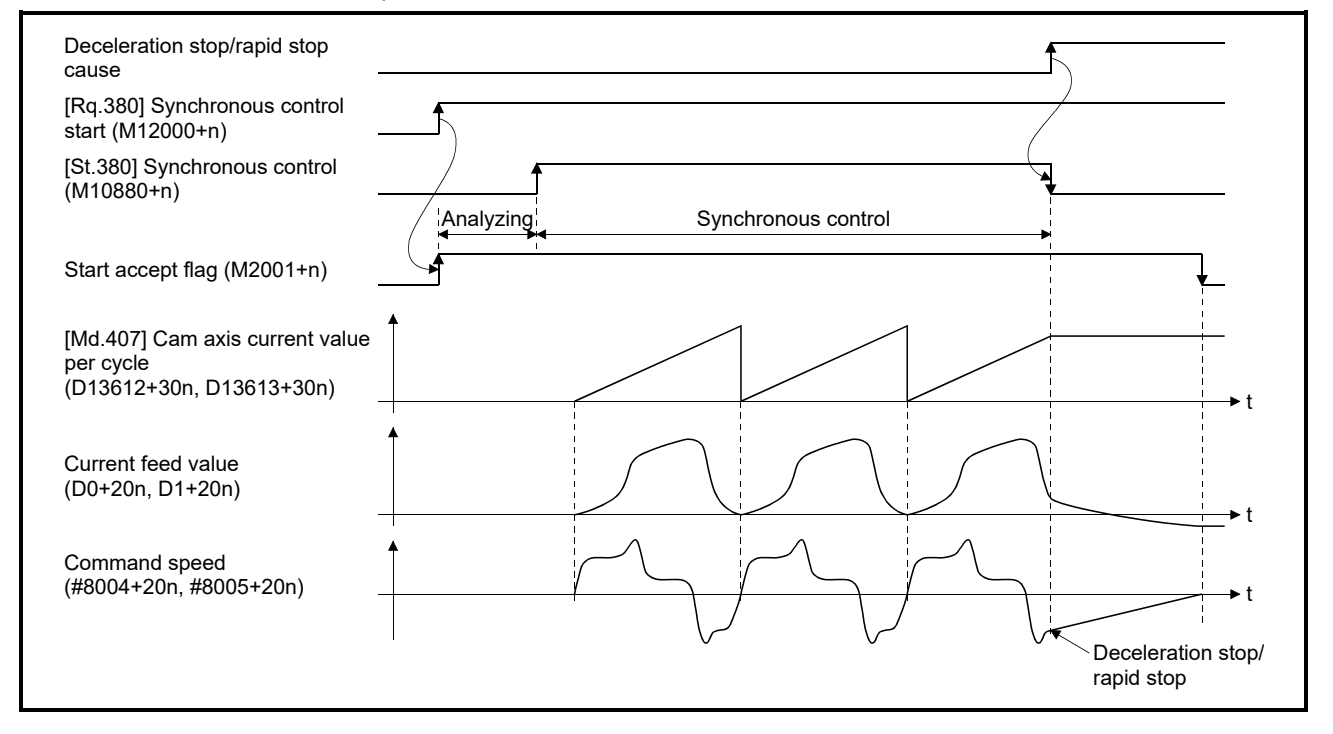

#### POINT

- (1) Since the synchronous control ends by the output axis stop, the current feed value during deceleration stop draws the path regardless of the cam operation. Therefore, the input axis must be stopped when the output axis is in deceleration stop/rapid stop synchronizing with the input axis.
- (2) Since the synchronous control ends by the output axis stop, [Rq.380] Synchronous control start (M12000+n) ON to OFF during output axis deceleration is invalid.

During output axis stop, use the rapid stop command and forced stop.

### 3 SYNCHRONOUS CONTROL MODULE

## 3. SYNCHRONOUS CONTROL MODULE

#### 3.1 List of Synchronous Control Module

The module is used in synchronous control as follows.

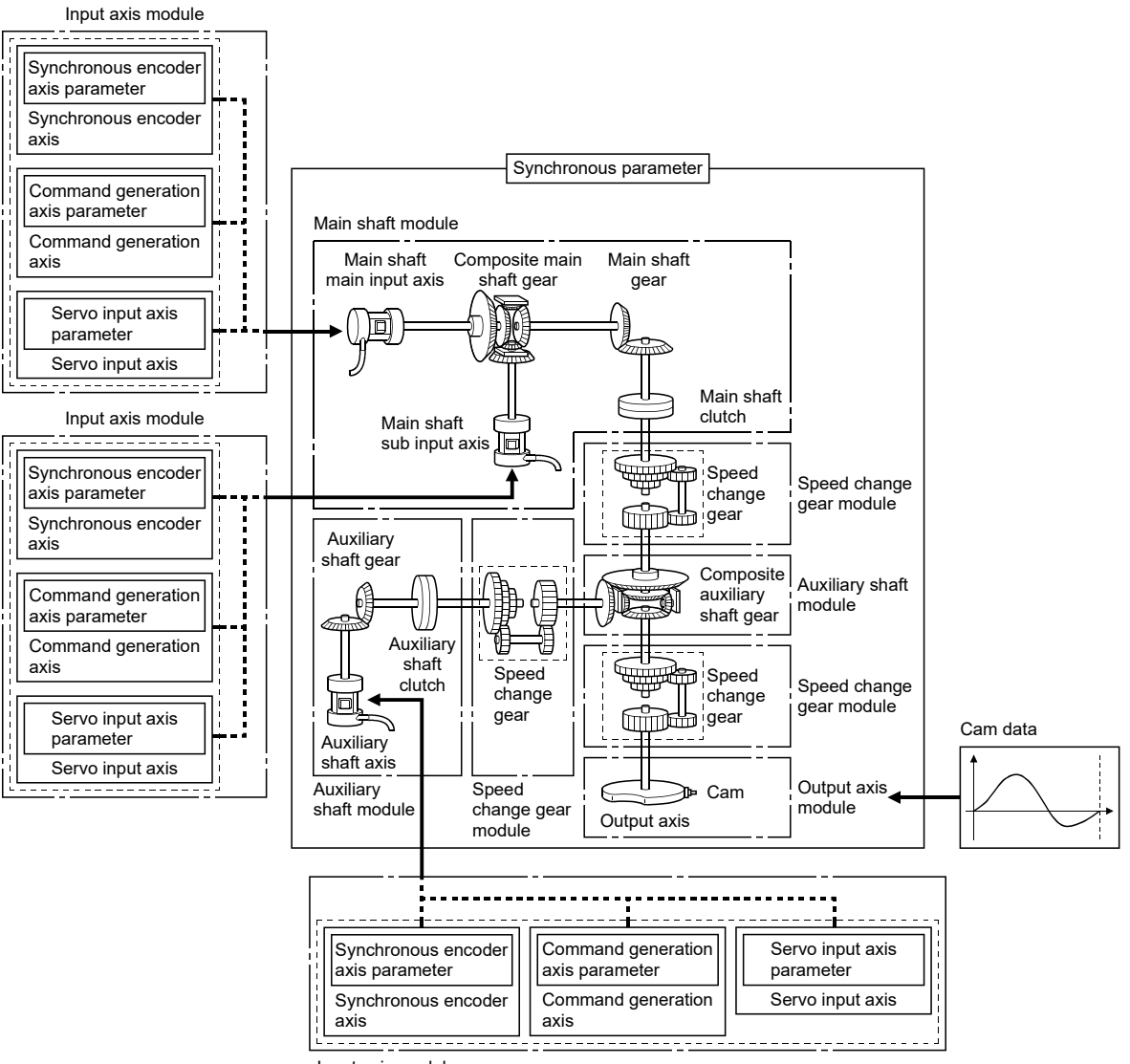

Input axis module
- (1) Input axis module can be set to one of servo input axis, command generation axis or synchronous encoder axis.
- (2) Speed change gear can be arranged on two of main shaft side, auxiliary shaft side or after composite auxiliary shaft gear.
- (3) Set the travel value of input axis module so large as possible to prevent the speed fluctuation of output axis module in the synchronous control. If the travel value of input axis module is small, the speed fluctuation of output axis module may occur depending on the setting for synchronous parameter.
- (4) All synchronous control monitor data, and the rotation direction of the main shaft main input axis, main shaft sub input axis, auxiliary shaft, output axis (cam axis feed current value) can be monitored in the MT Developer2 synchronous control image screen.

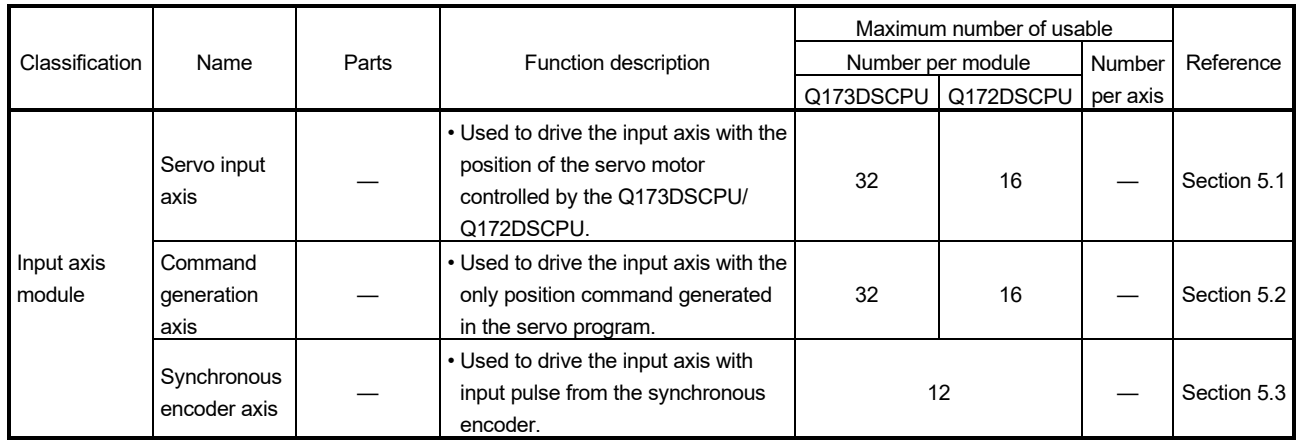

#### (1) Input axis

|                                |                                      |       |                                                                                                    |           | Maximum number of usable |          |                            |
|--------------------------------|--------------------------------------|-------|----------------------------------------------------------------------------------------------------|-----------|--------------------------|----------|----------------------------|
| Classification                 | Name                                 | Parts | Function description                                                                                                    |           | Number per module        | Number   | Reference                  |
|                                |                                      |       |                                                                                                    | Q173DSCPU | Q172DSCPU                | per axis |                            |
|                                | Main shaft<br>main input<br>axis     |       | • The input axis on the main side of<br>the main shaft module.<br>• The reference position on the main<br>shaft.                                                                     | 32        | 16                       | 1        | Section 7.1                |
|                                | Main shaft<br>sub input axis         |       | • The input axis on the sub side of<br>the main shaft module.<br>. It is used to compensate for the<br>position of the main shaft main<br>input axis.                                | 32        | 16                       | 1        | Section 7.1                |
| Main shaft<br>module           | Composite<br>main shaft<br>gear      |       | . The composite travel value of the<br>main shaft main input axis and the<br>main shaft sub input axis are<br>transmitted to the main shaft gear.                                    | 32        | 16                       | 1        | Section 7.1                |
|                                | Main shaft<br>gear                   |       | • The converting travel value after<br>composite main shaft gear is<br>transmitted by the setting gear<br>ratio.                                                                     | 32        | 16                       | 1        | Section 7.1                |
|                                | Main shaft<br>clutch                 |       | • The main shaft travel value is<br>transmitted by the clutch ON/OFF.                                                                                                    | 32        | 16                       | 1        | Section 7.1<br>Section 7.3 |
|                                | Auxiliary<br>shaft axis              |       | • The input axis of the auxiliary shaft<br>module.                                                                                                    | 32        | 16                       | 1        | Section 7.2                |
| Auxiliary                      | Auxiliary<br>shaft gear              |       | . The converting auxiliary shaft travel<br>value is transmitted by the setting<br>gear ratio.                                                                                        | 32        | 16                       | 1        | Section 7.2                |
| shaft module                   | Auxiliary<br>shaft clutch            |       | . The auxiliary shaft travel value is<br>transmitted by the clutch ON/OFF.                                                                                                    | 32        | 16                       | 1        | Section 7.2<br>Section 7.3 |
|                                | Composite<br>auxiliary shaft<br>gear |       | • The composite travel value of the<br>main shaft and the auxiliary shaft<br>are transmitted.                                                                                        | 32        | 16                       | 1        | Section 7.2                |
| Speed<br>change gear<br>module | Speed<br>change gear                 | ЩШщш  | . It is used to change the speed by<br>setting speed change ratio during<br>the operation.                                                                                           | 64        | 32                       | 2        | Section 7.4                |
| Output axis<br>module          | Output axis                          |       | • The cam conversion is processed<br>based on the input travel value and<br>the setting cam data.<br>• The current feed value is output as<br>the command to the servo<br>amplifier. | 32        | 16                       | 1        | Section 7.5                |

(2) Output axis

## (3) Cam data

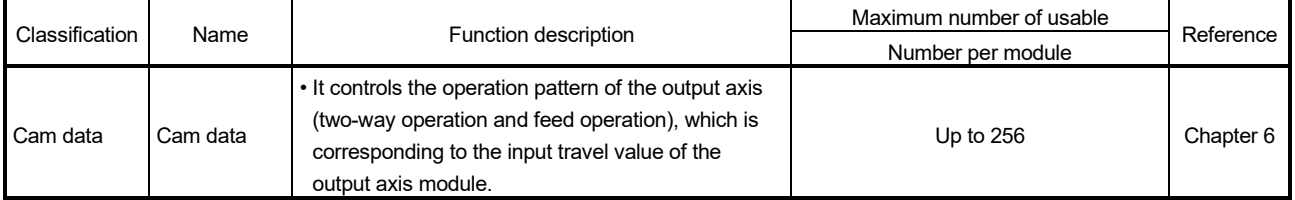

# MEMO

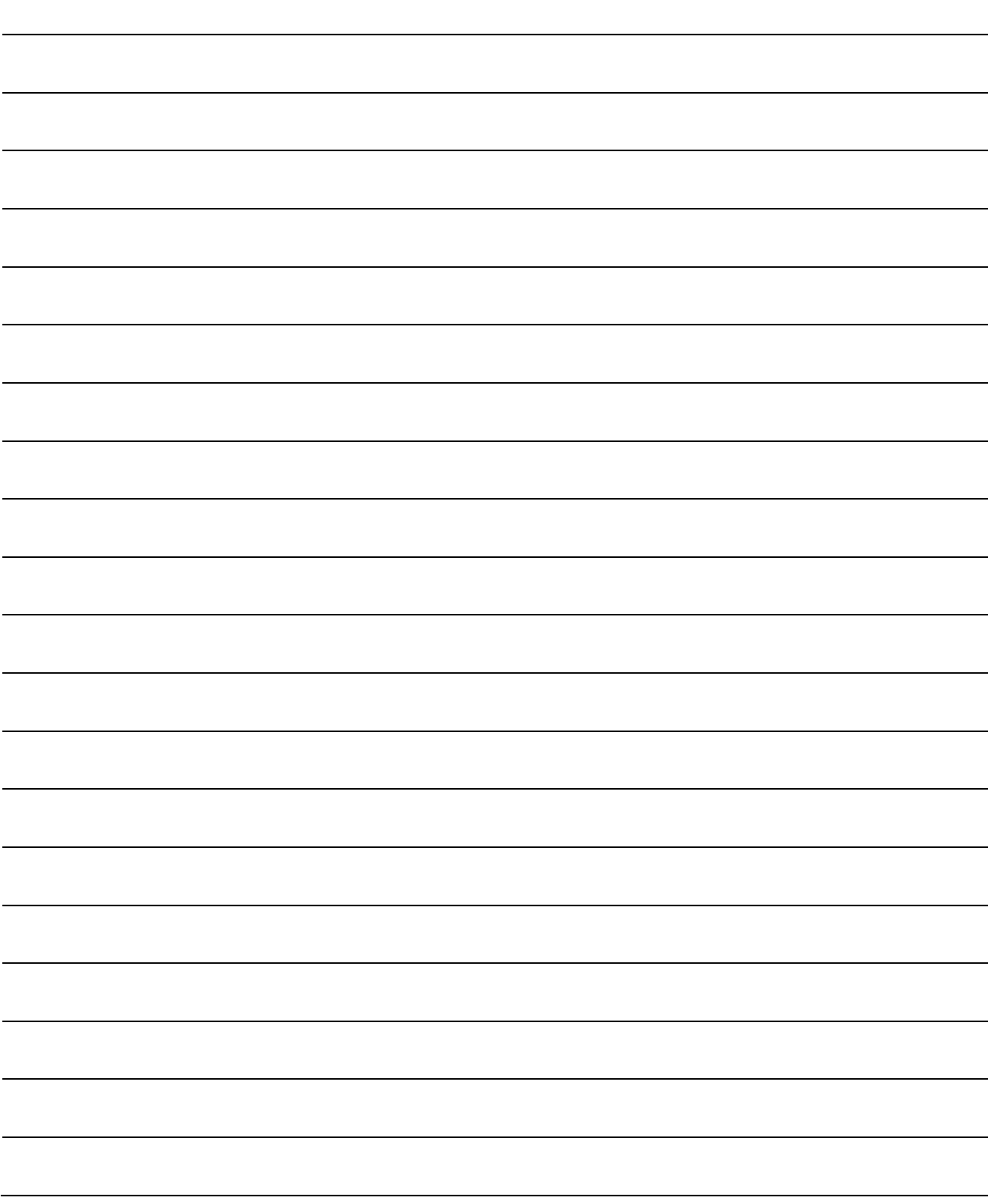

## 4. POSITIONING DEDICATED SIGNALS

The internal signals of the Motion CPU and the external signals to the Motion CPU are used as positioning signals.

#### (1) Internal signals

The following five devices of the Motion CPU are used as the internal signals of the Motion CPU.

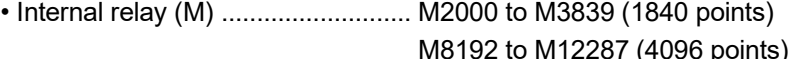

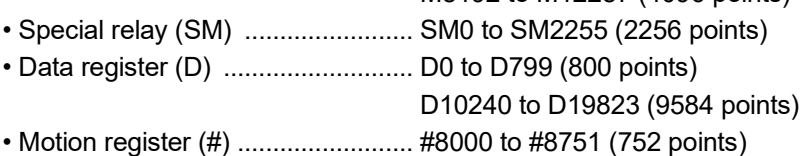

• Special register (SD) .................... SD0 to SD2255 (2256 points)

#### (2) External signals

The external input signals to the Motion CPU are shown below.

- Upper/lower limit switch input .......... The upper/lower limit of the positioning
	- range is controlled.
- Stop signal ....................................... This signal makes the starting axis stop.
- Proximity dog signal .......................... ON/OFF signal from the proximity dog.
- Speed/position switching signal ...... Signal for switching from speed to position.
- Manual pulse generator input .......... Signal from the manual pulse generator.

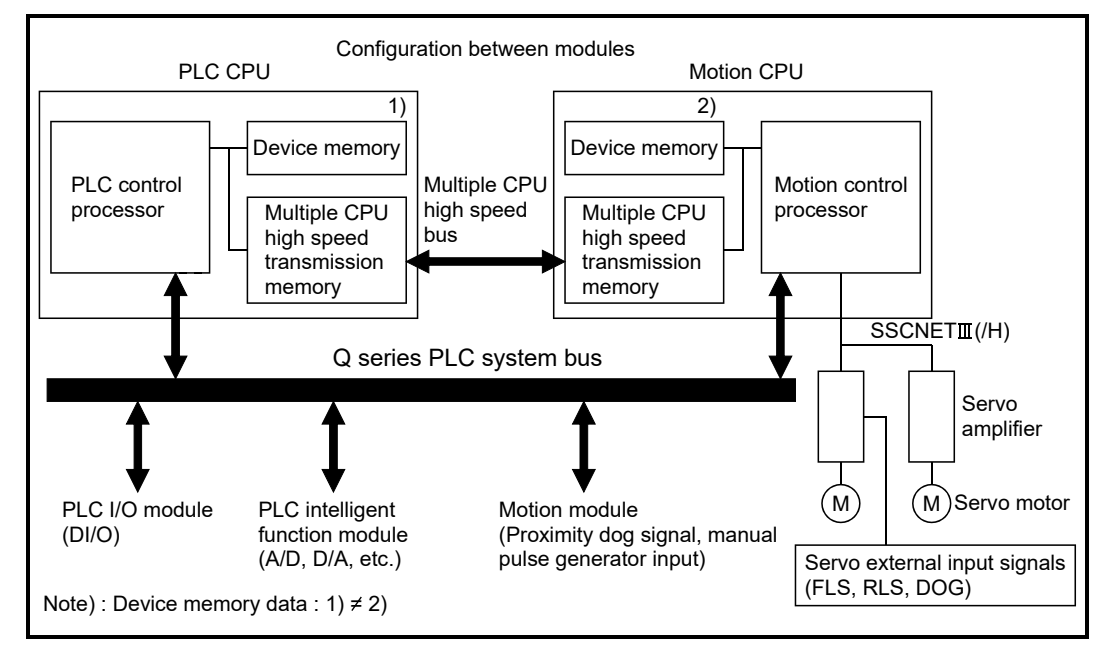

Fig.4.1 Flow of the internal signals/external signals

The positioning dedicated devices are shown below.

It indicates the device refresh cycle of the Motion CPU for status signal with the positioning control, and the device fetch cycle of the Motion CPU for command signal with the positioning control.

The operation cycle and main cycle of the Motion CPU are shown below.

(a) Operation cycle

| <b>Item</b>                  |             | Q173DSCPU                                                               | Q172DSCPU                                      |
|------------------------------|-------------|-------------------------------------------------------------------------|------------------------------------------------|
| Number of control axes       |             | Up to 32 axes                                                           | Up to 16 axes                                  |
| Operation cycle<br>(Default) | <b>SV22</b> | $0.44$ ms/ 1 to 6 axes<br>0.88ms/ 7 to 16 axes<br>1.77ms/ 17 to 32 axes | $0.44$ ms/ 1 to 6 axes<br>0.88ms/ 7 to 16 axes |

(b) Main cycle is not fixed-cycle as operation cycle. The cycle is dozens[ms] to hundreds[ms].

## REMARK

(1) In the positioning dedicated signals, "n" in "M3200+20n", etc. indicates a value corresponding to axis No. such as the following tables.

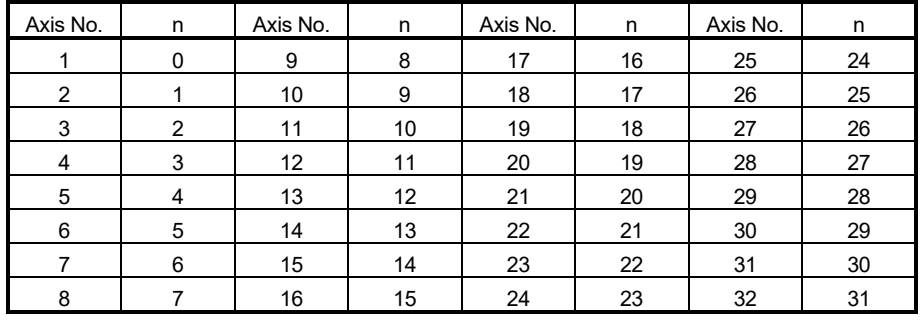

• Calculate as follows for the device No. corresponding to each axis. (Example) For axis 32 M3200+20n (Stop command)=M3200+20 $\times$ 31=M3820 M3215+20n (Servo OFF command)=M3215+20 31=M3835

• The range of axis No.1 to 16 is valid in the Q172DSCPU.

(2) In the positioning dedicated signals, "n" in "M10440+10n", etc. of the "Synchronous encoder axis status", "Synchronous encoder axis command signal", "Synchronous encoder axis monitor device" and "Synchronous encoder axis control device" indicates a value corresponding to synchronous encoder No. such as the following tables.

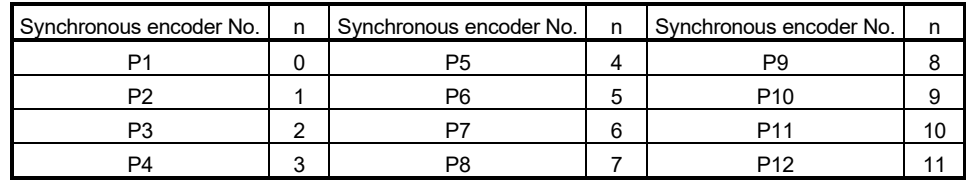

• Calculate as follows for the device No. corresponding to each synchronous encoder.

(Example) For synchronous encoder No.12

M10440+10n ([St.320] Synchronous encoder axis setting valid flag)

 $= M10440 + 10 \times 11 = M10550$ 

D13240+20n ([Md.320] Synchronous encoder axis current value)

 $=$  D13240+20 $\times$ 11= D13460

# 4.1 Internal Relays

# (1) Internal relay list

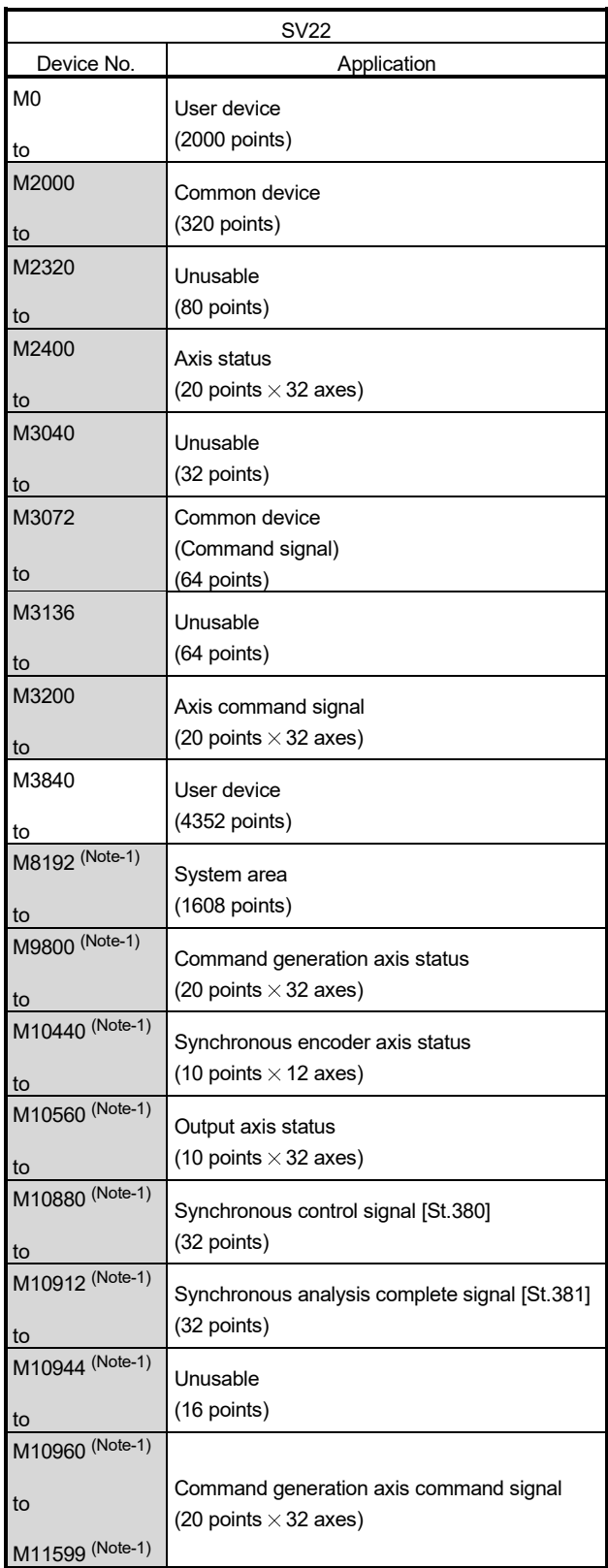

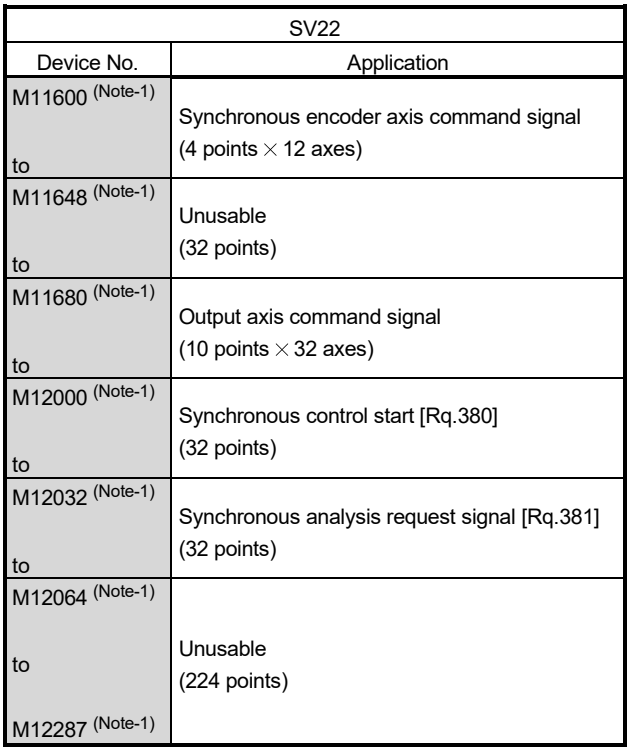

Internal relay list (Continued)

It can be used as a user device.

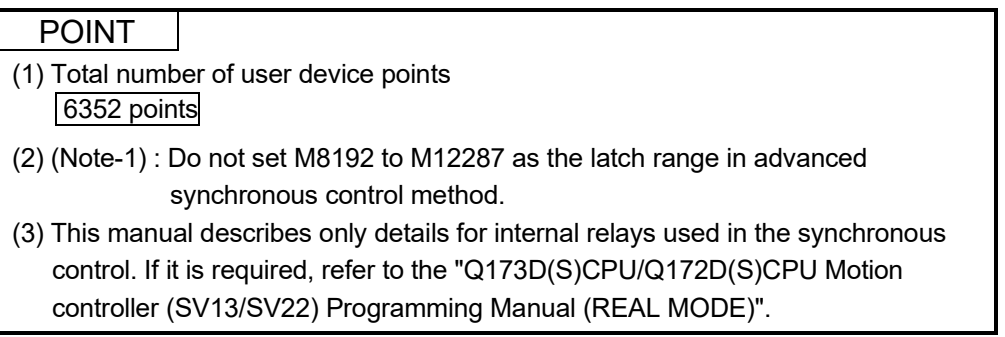

| Axis No.                | Device No.     |                |                        |                                  | Signal name     |             |               |  |
|-------------------------|----------------|----------------|------------------------|----------------------------------|-----------------|-------------|---------------|--|
| 1                       | M2400 to M2419 |                |                        |                                  |                 |             |               |  |
| $\overline{\mathbf{c}}$ | M2420 to M2439 |                |                        |                                  |                 |             | Signal        |  |
| 3                       | M2440 to M2459 |                |                        | Signal name                      | Refresh cycle   | Fetch cycle | direction     |  |
| 4                       | M2460 to M2479 | 0              |                        | Positioning start complete       |                 |             |               |  |
| 5                       | M2480 to M2499 | $\mathbf{1}$   | Positioning complete   |                                  |                 |             |               |  |
| 6                       | M2500 to M2519 | $\overline{2}$ | In-position            |                                  |                 |             |               |  |
| 7                       | M2520 to M2539 | 3              | Command in-position    |                                  | Operation cycle |             |               |  |
| 8                       | M2540 to M2559 | $\overline{4}$ | Speed controlling      |                                  |                 |             |               |  |
| 9                       | M2560 to M2579 | 5              |                        | Speed / position switching latch |                 |             |               |  |
| 10                      | M2580 to M2599 | 6              | Zero pass              |                                  |                 |             |               |  |
| 11                      | M2600 to M2619 | 7              | Error detection        |                                  | Immediate       |             |               |  |
| 12                      | M2620 to M2639 | 8              | Servo error detection  |                                  | Operation cycle |             | Status signal |  |
| 13                      | M2640 to M2659 | 9              |                        | Home position return request     | Main cycle      |             |               |  |
| 14                      | M2660 to M2679 | 10             |                        | Home position return complete    | Operation cycle |             |               |  |
| 15                      | M2680 to M2699 | 11             |                        | <b>FLS</b>                       |                 |             |               |  |
| 16                      | M2700 to M2719 | 12             | External               | <b>RLS</b>                       |                 |             |               |  |
| 17                      | M2720 to M2739 | 13             | signals                | <b>STOP</b>                      | Main cycle      |             |               |  |
| 18                      | M2740 to M2759 | 14             |                        | DOG/CHANGE                       |                 |             |               |  |
| 19                      | M2760 to M2779 | 15             | Servo ready            |                                  |                 |             |               |  |
| 20                      | M2780 to M2799 | 16             | <b>Torque limiting</b> |                                  | Operation cycle |             |               |  |
| 21                      | M2800 to M2819 | 17             | Unusable               |                                  |                 |             |               |  |
| 22                      | M2820 to M2839 | 18             |                        |                                  |                 |             |               |  |
| 23                      | M2840 to M2859 | 19             | M-code outputting      |                                  | Operation cycle |             | Status signal |  |
| 24                      | M2860 to M2879 |                |                        |                                  |                 |             |               |  |
| 25                      | M2880 to M2899 |                |                        |                                  |                 |             |               |  |
| 26                      | M2900 to M2919 |                |                        |                                  |                 |             |               |  |
| 27                      | M2920 to M2939 |                |                        |                                  |                 |             |               |  |
| 28                      | M2940 to M2959 |                |                        |                                  |                 |             |               |  |
| 29                      | M2960 to M2979 |                |                        |                                  |                 |             |               |  |
| 30                      | M2980 to M2999 |                |                        |                                  |                 |             |               |  |
| 31                      | M3000 to M3019 |                |                        |                                  |                 |             |               |  |
| 32                      | M3020 to M3039 |                |                        |                                  |                 |             |               |  |
|                         |                |                |                        |                                  |                 |             |               |  |

(2) Axis status list

#### POINT

- (1) The range of axis No.1 to 16 is valid in the Q172DSCPU.
- (2) The device area more than 17 axes in the Q172DSCPU can be used as a user device.

However, when the project of Q172DSCPU is replaced with Q173DSCPU, this area cannot be used as a user device.

(3) Refer to the "Q173D(S)CPU/Q172D(S)CPU Motion controller (SV13/SV22) Programming Manual (REAL MODE)" for details of axis status.

| Axis No.       | Device No.     |    |                                      | Signal name   |                 |                   |
|----------------|----------------|----|--------------------------------------|---------------|-----------------|-------------------|
| 1              | M3200 to M3219 |    |                                      |               |                 |                   |
| $\overline{2}$ | M3220 to M3239 |    |                                      |               |                 |                   |
| 3              | M3240 to M3259 |    | Signal name                          | Refresh cycle | Fetch cycle     | Signal direction  |
| 4              | M3260 to M3279 | 0  | Stop command                         |               |                 |                   |
| 5              | M3280 to M3299 | 1  | Rapid stop command                   |               | Operation cycle |                   |
| 6              | M3300 to M3319 | 2  | Forward rotation JOG start command   |               |                 |                   |
| 7              | M3320 to M3339 | 3  | Reverse rotation JOG start command   |               | Main cycle      |                   |
| 8              | M3340 to M3359 | 4  | Complete signal OFF command          |               |                 |                   |
| 9              | M3360 to M3379 | 5  | Speed/position switching enable      |               |                 |                   |
| 10             | M3380 to M3399 |    | command                              |               | Operation cycle | Command<br>signal |
| 11             | M3400 to M3419 | 6  | Gain changing 2 command (Note-1)     |               | Operation cycle |                   |
| 12             | M3420 to M3439 |    | Ver.                                 |               | $(Note-2)$      |                   |
| 13             | M3440 to M3459 | 7  | Error reset command                  |               | Main cycle      |                   |
| 14             | M3460 to M3479 | 8  | Servo error reset command            |               |                 |                   |
| 15             | M3480 to M3499 | 9  | External stop input disable at start |               | At start        |                   |
| 16             | M3500 to M3519 |    | command                              |               |                 |                   |
| 17             | M3520 to M3539 | 10 | Unusable                             |               |                 |                   |
| 18             | M3540 to M3559 | 11 |                                      |               |                 |                   |
| 19             | M3560 to M3579 | 12 | Feed current value update command    |               | At start        | Command           |
| 20             | M3580 to M3599 |    |                                      |               |                 | signal            |
| 21             | M3600 to M3619 | 13 | Unusable                             |               |                 |                   |
| 22             | M3620 to M3639 | 14 |                                      |               |                 |                   |
| 23             | M3640 to M3659 | 15 | Servo OFF command                    |               | Operation cycle |                   |
| 24             | M3660 to M3679 | 16 | Gain changing command                |               | Operation cycle | Command           |
| 25             | M3680 to M3699 | 17 | PI-PID switching command             |               | $(Note-2)$      | signal            |
| 26             | M3700 to M3719 | 18 | Control loop changing command        |               | Operation cycle |                   |
| 27             | M3720 to M3739 | 19 | FIN signal                           |               |                 |                   |
| 28             | M3740 to M3759 |    |                                      |               |                 |                   |
| 29             | M3760 to M3779 |    |                                      |               |                 |                   |
| 30             | M3780 to M3799 |    |                                      |               |                 |                   |
| 31             | M3800 to M3819 |    |                                      |               |                 |                   |
| 32             | M3820 to M3839 |    |                                      |               |                 |                   |

(3) Axis command signal list

(Note-1): Servo amplifier (MR-J5(W)- $\Box$ B) only. (Note-2): Operation cycle 7.1[ms] or more: Every 3.5[ms]

#### POINT

- (1) The range of axis No.1 to 16 is valid in the Q172DSCPU.
- (2) The device area more than 17 axes in the Q172DSCPU can be used as a user device.

However, when the project of Q172DSCPUis replaced with Q173DSCPU, this area cannot be used as a user device.

(3) Refer to the "Q173D(S)CPU/Q172D(S)CPU Motion controller (SV13/SV22) Programming Manual (REAL MODE)" for details of axis command signal.

**Ver.** : Refer to Section 1.4 for the software version that supports this function.

| Axis No.       | Device No.       |                |        | Signal name                     |                 |             |               |
|----------------|------------------|----------------|--------|---------------------------------|-----------------|-------------|---------------|
| 1              | M9800 to M9819   |                |        |                                 |                 |             |               |
| 2              | M9820 to M9839   |                |        |                                 |                 |             | Signal        |
| 3              | M9840 to M9859   |                | Symbol | Signal name                     | Refresh cycle   | Fetch cycle | direction     |
| 4              | M9860 to M9879   | $\Omega$       |        | Command generation axis         |                 |             |               |
| 5              | M9880 to M9899   |                | St.340 | positioning start complete      |                 |             | <b>Status</b> |
| 6              | M9900 to M9919   | 1              | St.341 | Command generation axis         | Operation cycle |             | signal        |
| $\overline{7}$ | M9920 to M9939   |                |        | positioning complete            |                 |             |               |
| 8              | M9940 to M9959   | $\overline{2}$ |        | Unusable                        |                 |             |               |
| 9              | M9960 to M9979   | 3              | St.342 | Command generation axis         |                 |             |               |
| 10             | M9980 to M9999   |                |        | command in-position             | Operation cycle |             | <b>Status</b> |
| 11             | M10000 to M10019 | 4              | St.343 | Command generation axis         |                 |             | signal        |
| 12             | M10020 to M10039 |                |        | speed controlling               |                 |             |               |
| 13             | M10040 to M10059 | 5              |        | Unusable                        |                 |             |               |
| 14             | M10060 to M10079 | 6              |        |                                 |                 |             |               |
| 15             | M10080 to M10099 | $\overline{7}$ | St.344 | Command generation axis         | Immediate       |             | <b>Status</b> |
| 16             | M10100 to M10119 |                |        | error detection                 |                 |             | signal        |
| 17             | M10120 to M10139 | 8              |        | Unusable                        |                 |             |               |
| 18             | M10140 to M10159 | 9              |        |                                 |                 |             |               |
| 19             | M10160 to M10179 | 10             | St.345 | Command generation axis         |                 |             |               |
| 20             | M10180 to M10199 |                |        | start accept flag               |                 |             |               |
| 21             | M10200 to M10219 | 11             | St.346 | Command generation axis         |                 |             |               |
| 22             | M10220 to M10239 |                |        | speed change accepting flag     | Operation cycle |             | <b>Status</b> |
| 23             | M10240 to M10259 | 12             | St.347 | Command generation axis         |                 |             | signal        |
| 24             | M10260 to M10279 |                |        | speed change "0" accepting flag |                 |             |               |
| 25             | M10280 to M10299 | 13             | St.348 | Command generation axis         |                 |             |               |
| 26             | M10300 to M10319 |                |        | automatic decelerating flag     |                 |             |               |
| 27             | M10320 to M10339 | 14             |        |                                 |                 |             |               |
| 28             | M10340 to M10359 | 15             |        |                                 |                 |             |               |
| 29             | M10360 to M10379 | 16             |        | Unusable                        |                 |             |               |
| 30             | M10380 to M10399 | 17             |        |                                 |                 |             |               |
| 31             | M10400 to M10419 | 18             |        |                                 |                 |             |               |
| 32             | M10420 to M10439 | 19             | St.349 | Command generation axis         | Operation cycle |             | <b>Status</b> |
|                |                  |                |        | M-code outputting               |                 |             | signal        |
|                |                  |                |        |                                 |                 |             |               |

(4) Command generation axis status list

- (1) The range of axis No.1 to 16 is valid in the Q172DSCPU.
- (2) The device area more than 17 axes in the Q172DSCPU can be used as a user device.
	- However, when the project of Q172DSCPU is replaced with Q173DSCPU, this area cannot be used as a user device.
- (3) Refer to Section 5.2.4 for details of command generation axis status.

| Axis No.       | Device No.       |                |        | Signal name                       |               |                 |           |
|----------------|------------------|----------------|--------|-----------------------------------|---------------|-----------------|-----------|
| 1              | M10960 to M10979 |                |        |                                   |               |                 |           |
| $\overline{2}$ | M10980 to M10999 |                |        |                                   |               |                 | Signal    |
| 3              | M11000 to M11019 |                | Symbol | Signal name                       | Refresh cycle | Fetch cycle     | direction |
| 4              | M11020 to M11039 |                |        | Command generation axis           |               |                 |           |
| 5              | M11040 to M11059 | 0              | Rq.341 | stop command                      |               |                 |           |
| 6              | M11060 to M11079 |                |        | Command generation axis           |               | Operation cycle |           |
| $\overline{7}$ | M11080 to M11099 | 1              | Rq.342 | rapid stop command                |               |                 |           |
| 8              | M11100 to M11119 | 2              | Rq.343 | Command generation axis forward   |               |                 | Command   |
| 9              | M11120 to M11139 |                |        | rotation JOG start command        |               |                 | signal    |
| 10             | M11140 to M11159 | 3              | Rq.344 | Command generation axis reverse   |               | Main cycle      |           |
| 11             | M11160 to M11179 |                |        | rotation JOG start command        |               |                 |           |
| 12             | M11180 to M11199 | 4              | Rq.345 | Command generation axis           |               |                 |           |
| 13             | M11200 to M11219 |                |        | complete signal OFF command       |               |                 |           |
| 14             | M11220 to M11239 | 5              |        | Unusable                          |               |                 |           |
| 15             | M11240 to M11259 | 6              |        |                                   |               |                 |           |
| 16             | M11260 to M11279 | $\overline{7}$ | Rq.346 | Command generation axis           |               | Main cycle      | Command   |
| 17             | M11280 to M11299 |                |        | error reset command               |               |                 | signal    |
| 18             | M11300 to M11319 | 8              |        |                                   |               |                 |           |
| 19             | M11320 to M11339 | 9              |        | Unusable                          |               |                 |           |
| 20             | M11340 to M11359 | 10             |        |                                   |               |                 |           |
| 21             | M11360 to M11379 | 11             |        |                                   |               |                 |           |
| 22             | M11380 to M11399 | 12             | Rq.347 | Feed current value update request |               | At start        | Command   |
| 23             | M11400 to M11419 |                |        | command                           |               |                 | signal    |
| 24             | M11420 to M11439 | 13             |        |                                   |               |                 |           |
| 25             | M11440 to M11459 | 14             |        |                                   |               |                 |           |
| 26             | M11460 to M11479 | 15             |        | Unusable                          |               |                 |           |
| 27             | M11480 to M11499 | 16             |        |                                   |               |                 |           |
| 28             | M11500 to M11519 | 17             |        |                                   |               |                 |           |
| 29             | M11520 to M11539 | 18             |        |                                   |               |                 |           |
| 30             | M11540 to M11559 | 19             | Rq.348 | Command generation axis           |               | Operation cycle | Command   |
| 31             | M11560 to M11579 |                |        | FIN signal                        |               |                 | signal    |
| 32             | M11580 to M11599 |                |        |                                   |               |                 |           |

(5) Command generation axis command signal list

- (1) The range of axis No.1 to 16 is valid in the Q172DSCPU.
- (2) The device area more than 17 axes in the Q172DSCPU can be used as a user device.

However, when the project of Q172DSCPU is replaced with Q173DSCPU, this area cannot be used as a user device.

(3) Refer to Section 5.2.3 for details of command generation axis command signal.

| Axis No.       | Device No.       |                |        | Signal name                                       |                 |             |                         |  |
|----------------|------------------|----------------|--------|---------------------------------------------------|-----------------|-------------|-------------------------|--|
|                | M10440 to M10449 |                |        |                                                   |                 |             |                         |  |
| $\overline{2}$ | M10450 to M10459 |                |        |                                                   |                 |             | Signal                  |  |
| 3              | M10460 to M10469 |                | Symbol | Signal name                                       | Refresh cycle   | Fetch cycle | direction               |  |
| 4              | M10470 to M10479 | 0              | St.320 | Synchronous encoder axis                          |                 |             |                         |  |
| 5              | M10480 to M10489 |                |        | setting valid flag                                | At power on     |             |                         |  |
| 6              | M10490 to M10499 | 1              | St.321 | Synchronous encoder axis                          |                 |             |                         |  |
| 7              | M10500 to M10509 |                |        | connecting valid flag                             |                 |             |                         |  |
| 8              | M10510 to M10519 | $\overline{2}$ | St.322 | Synchronous encoder axis                          | Operation cycle |             | <b>Status</b>           |  |
| 9              | M10520 to M10529 |                |        | counter enable flag                               |                 |             | signal                  |  |
| 10             | M10530 to M10539 | 3              | St.323 | Synchronous encoder axis                          |                 |             |                         |  |
| 11             | M10540 to M10549 |                |        | current value setting request flag                |                 |             |                         |  |
| 12             | M10550 to M10559 | 4              | St.324 | Synchronous encoder axis                          | Immediate       |             |                         |  |
|                |                  |                |        | error detection flag                              |                 |             |                         |  |
|                |                  | 5              |        | Unusable                                          |                 |             |                         |  |
|                |                  | 6              | St.325 | Synchronous encoder axis control<br>complete flag | Immediate       |             | <b>Status</b><br>signal |  |
|                |                  | 7<br>8<br>9    |        | Unusable                                          |                 |             |                         |  |
|                |                  |                |        |                                                   |                 |             |                         |  |

(6) Synchronous encoder axis status list

Refer to Section 5.3.5 for details of synchronous encoder axis status.

## (7) Synchronous encoder axis command signal list

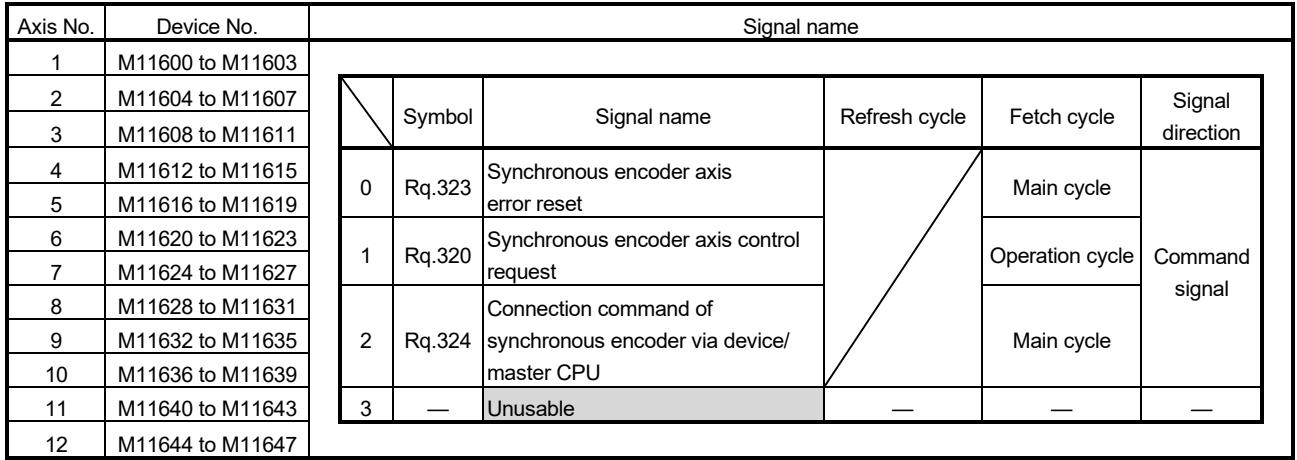

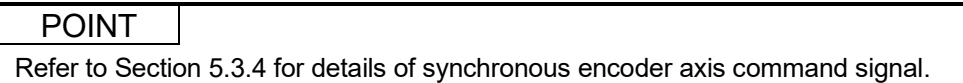

| Axis No.         | Device No.       |   |        | Signal name                        |                 |             |               |
|------------------|------------------|---|--------|------------------------------------|-----------------|-------------|---------------|
| $\mathbf{1}$     | M10560 to M10569 |   |        |                                    |                 |             |               |
| $\boldsymbol{2}$ | M10570 to M10579 |   |        |                                    |                 |             | Signal        |
| 3                | M10580 to M10589 |   | Symbol | Signal name                        | Refresh cycle   | Fetch cycle | direction     |
| 4                | M10590 to M10599 | 0 | St.420 | Main shaft clutch ON/OFF status    |                 |             |               |
| 5                | M10600 to M10609 | 1 | St.421 | Main shaft clutch smoothing status |                 |             |               |
| 6                | M10610 to M10619 | 2 | St.423 | Auxiliary shaft clutch ON/OFF      | Operation cycle |             | <b>Status</b> |
| 7                | M10620 to M10629 |   |        | status                             |                 |             | signal        |
| 8                | M10630 to M10639 |   | St.424 | Auxiliary shaft clutch smoothing   |                 |             |               |
| 9                | M10640 to M10649 | 3 |        | status                             |                 |             |               |
| 10               | M10650 to M10659 | 4 |        | Unusable                           |                 |             |               |
| 11               | M10660 to M10669 | 5 |        |                                    |                 |             |               |
| 12               | M10670 to M10679 | 6 | St.426 |                                    |                 |             | <b>Status</b> |
| 13               | M10680 to M10689 |   |        | Control change complete            | Operation cycle |             | signal        |
| 14               | M10690 to M10699 | 7 |        |                                    |                 |             |               |
| 15               | M10700 to M10709 | 8 |        | Unusable                           |                 |             |               |
| 16               | M10710 to M10719 | 9 |        |                                    |                 |             |               |
| 17               | M10720 to M10729 |   |        |                                    |                 |             |               |
| 18               | M10730 to M10739 |   |        |                                    |                 |             |               |
| 19               | M10740 to M10749 |   |        |                                    |                 |             |               |
| 20               | M10750 to M10759 |   |        |                                    |                 |             |               |
| 21               | M10760 to M10769 |   |        |                                    |                 |             |               |
| 22               | M10770 to M10779 |   |        |                                    |                 |             |               |
| 23               | M10780 to M10789 |   |        |                                    |                 |             |               |
| 24               | M10790 to M10799 |   |        |                                    |                 |             |               |
| 25               | M10800 to M10809 |   |        |                                    |                 |             |               |
| 26               | M10810 to M10819 |   |        |                                    |                 |             |               |
| 27               | M10820 to M10829 |   |        |                                    |                 |             |               |
| 28               | M10830 to M10839 |   |        |                                    |                 |             |               |
| 29               | M10840 to M10849 |   |        |                                    |                 |             |               |
| 30               | M10850 to M10859 |   |        |                                    |                 |             |               |
| 31               | M10860 to M10869 |   |        |                                    |                 |             |               |
| 32               | M10870 to M10879 |   |        |                                    |                 |             |               |

(8) Output axis status list

- (1) The range of axis No.1 to 16 is valid in the Q172DSCPU.
- (2) The device area more than 17 axes in the Q172DSCPU can be used as a user device.

However, when the project of Q172DSCPU is replaced with Q173DSCPU, this area cannot be used as a user device.

(3) Refer to Section 7.6.2 and Section 7.7 for details of output axis status.

| Axis No.       | Device No.       |                |        | Signal name                            |               |                 |           |  |
|----------------|------------------|----------------|--------|----------------------------------------|---------------|-----------------|-----------|--|
| 1              | M11680 to M11689 |                |        |                                        |               |                 |           |  |
| 2              | M11690 to M11699 |                |        |                                        |               |                 | Signal    |  |
| 3              | M11700 to M11709 |                | Symbol | Signal name                            | Refresh cycle | Fetch cycle     | direction |  |
| 4              | M11710 to M11719 | 0              | Rq.400 | Main shaft clutch command              |               |                 |           |  |
| 5              | M11720 to M11729 |                |        | Main shaft clutch control invalid      |               |                 |           |  |
| 6              | M11730 to M11739 | 1              | Rq.401 | command                                |               | Operation cycle | Command   |  |
| $\overline{7}$ | M11740 to M11749 |                |        | Main shaft clutch forced OFF           |               |                 | signal    |  |
| 8              | M11750 to M11759 | $\overline{c}$ | Rq.402 | command                                |               |                 |           |  |
| 9              | M11760 to M11769 | 3              |        | Unusable                               |               |                 |           |  |
| 10             | M11770 to M11779 | 4              | Rq.403 | Auxiliary shaft clutch command         |               |                 |           |  |
| 11             | M11780 to M11789 |                |        | Auxiliary shaft clutch control invalid |               |                 |           |  |
| 12             | M11790 to M11799 | 5              | Rq.404 | command                                |               | Operation cycle | Command   |  |
| 13             | M11800 to M11809 |                |        | Auxiliary shaft clutch forced OFF      |               |                 | signal    |  |
| 14             | M11810 to M11819 | 6              | Rq.405 | command                                |               |                 |           |  |
| 15             | M11820 to M11829 | 7              |        | Unusable                               |               |                 |           |  |
| 16             | M11830 to M11839 |                |        |                                        |               |                 | Command   |  |
| 17             | M11840 to M11849 | 8              | Rq.406 | Control change request command         |               | Operation cycle | signal    |  |
| 18             | M11850 to M11859 | 9              |        | Unusable                               |               |                 |           |  |
| 19             | M11860 to M11869 |                |        |                                        |               |                 |           |  |
| 20             | M11870 to M11879 |                |        |                                        |               |                 |           |  |
| 21             | M11880 to M11889 |                |        |                                        |               |                 |           |  |
| 22             | M11890 to M11899 |                |        |                                        |               |                 |           |  |
| 23             | M11900 to M11909 |                |        |                                        |               |                 |           |  |
| 24             | M11910 to M11919 |                |        |                                        |               |                 |           |  |
| 25             | M11920 to M11929 |                |        |                                        |               |                 |           |  |
| 26             | M11930 to M11939 |                |        |                                        |               |                 |           |  |
| 27             | M11940 to M11949 |                |        |                                        |               |                 |           |  |
| 28             | M11950 to M11959 |                |        |                                        |               |                 |           |  |
| 29             | M11960 to M11969 |                |        |                                        |               |                 |           |  |
| 30             | M11970 to M11979 |                |        |                                        |               |                 |           |  |
| 31             | M11980 to M11989 |                |        |                                        |               |                 |           |  |

(9) Output axis command signal list

32 M11990 to M11999

- (1) The range of axis No.1 to 16 is valid in the Q172DSCPU.
- (2) The device area more than 17 axes in the Q172DSCPU can be used as a user device.

However, when the project of Q172DSCPU is replaced with Q173DSCPU, this area cannot be used as a user device.

(3) Refer to Section 7.1.4, Section 7.2.4 and Section 7.6.2 for details of output axis command signal.

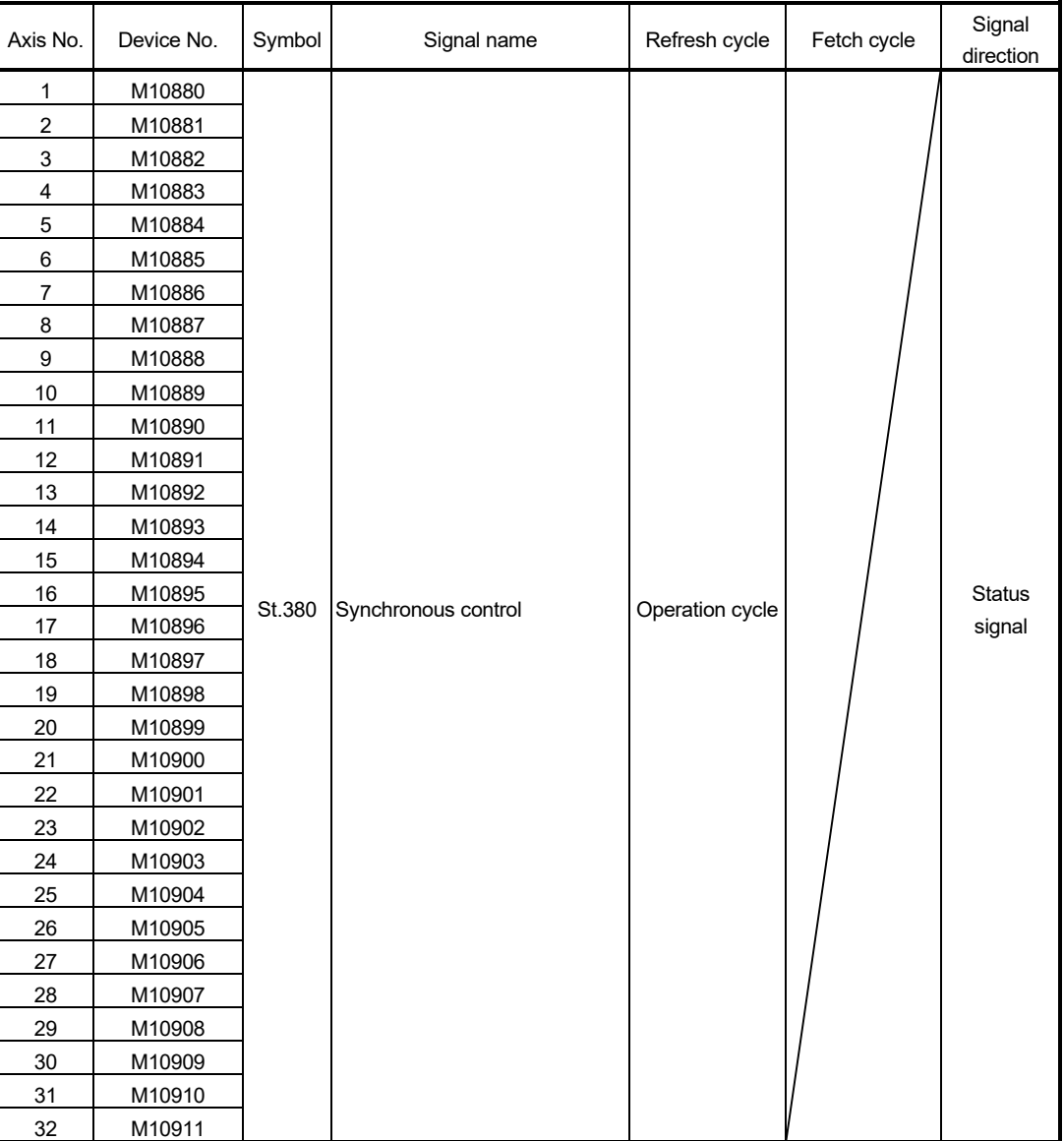

## (10) Synchronous control signal list

- (1) The range of axis No.1 to 16 is valid in the Q172DSCPU.
- (2) The device area more than 17 axes in the Q172DSCPU can be used as a user device.
	- However, when the project of Q172DSCPU is replaced with Q173DSCPU, this area cannot be used as a user device.
- (3) Refer to Section 2.2 for details of synchronous control signal.

| Axis No.                | Device No. | Symbol | Signal name                                   | Refresh cycle | Fetch cycle | Signal<br>direction |
|-------------------------|------------|--------|-----------------------------------------------|---------------|-------------|---------------------|
| 1                       | M10912     |        |                                               |               |             |                     |
| $\sqrt{2}$              | M10913     |        |                                               |               |             |                     |
| 3                       | M10914     |        |                                               |               |             |                     |
| $\overline{\mathbf{4}}$ | M10915     |        |                                               |               |             |                     |
| 5                       | M10916     |        |                                               |               |             |                     |
| $\,6$                   | M10917     |        |                                               |               |             |                     |
| $\overline{7}$          | M10918     |        |                                               |               |             |                     |
| 8                       | M10919     |        |                                               |               |             |                     |
| $\boldsymbol{9}$        | M10920     |        |                                               |               |             |                     |
| 10                      | M10921     |        |                                               |               |             |                     |
| 11                      | M10922     |        |                                               |               |             |                     |
| 12                      | M10923     |        |                                               |               |             |                     |
| 13                      | M10924     |        |                                               |               |             |                     |
| 14                      | M10925     |        | Synchronous analysis complete Operation cycle |               |             |                     |
| 15                      | M10926     |        |                                               |               |             |                     |
| 16                      | M10927     |        |                                               |               |             | Status              |
| 17                      | M10928     | St.381 |                                               |               |             | signal              |
| 18                      | M10929     |        |                                               |               |             |                     |
| 19                      | M10930     |        |                                               |               |             |                     |
| 20                      | M10931     |        |                                               |               |             |                     |
| 21                      | M10932     |        |                                               |               |             |                     |
| 22                      | M10933     |        |                                               |               |             |                     |
| 23                      | M10934     |        |                                               |               |             |                     |
| 24                      | M10935     |        |                                               |               |             |                     |
| 25                      | M10936     |        |                                               |               |             |                     |
| 26                      | M10937     |        |                                               |               |             |                     |
| $27\,$                  | M10938     |        |                                               |               |             |                     |
| 28                      | M10939     |        |                                               |               |             |                     |
| 29                      | M10940     |        |                                               |               |             |                     |
| $30\,$                  | M10941     |        |                                               |               |             |                     |
| 31                      | M10942     |        |                                               |               |             |                     |
| 32                      | M10943     |        |                                               |               |             |                     |

(11) Synchronous analysis complete signal list

- (1) The range of axis No.1 to 16 is valid in the Q172DSCPU.
- (2) The device area more than 17 axes in the Q172DSCPU can be used as a user device.
	- However, when the project of Q172DSCPU is replaced with Q173DSCPU, this area cannot be used as a user device.
- (3) Refer to Section 2.2 for details of synchronous analysis complete signal.

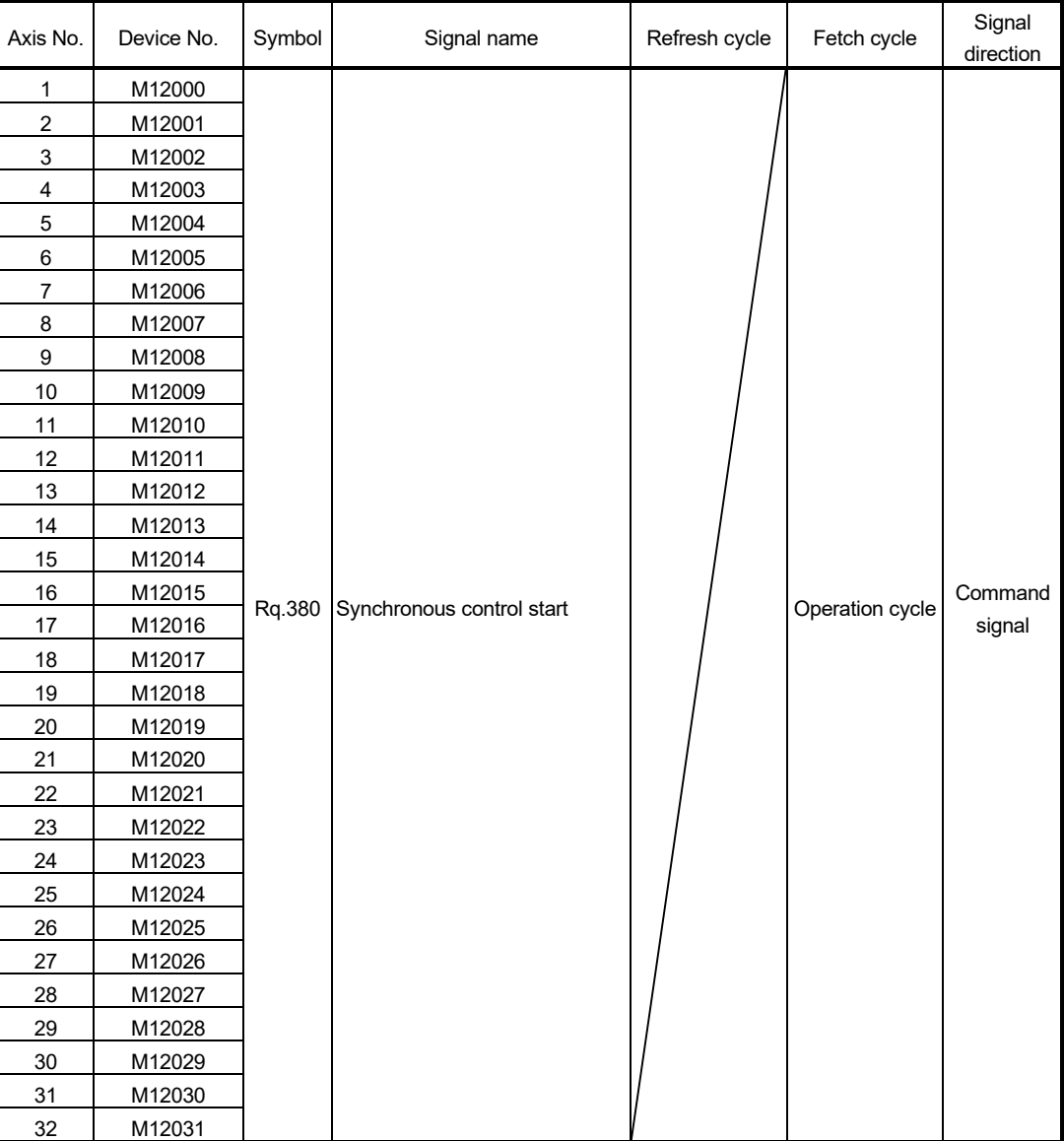

## (12) Synchronous control start signal list

- (1) The range of axis No.1 to 16 is valid in the Q172DSCPU.
- (2) The device area more than 17 axes in the Q172DSCPU can be used as a user device.
	- However, when the project of Q172DSCPU is replaced with Q173DSCPU, this area cannot be used as a user device.
- (3) Refer to Section 2.2 for details of synchronous control start signal.

| Axis No.         | Device No. | Symbol | Signal name                  | Refresh cycle | Fetch cycle            | Signal<br>direction |
|------------------|------------|--------|------------------------------|---------------|------------------------|---------------------|
| 1                | M12032     |        |                              |               |                        |                     |
| $\overline{2}$   | M12033     |        |                              |               |                        |                     |
| 3                | M12034     |        |                              |               |                        |                     |
| $\pmb{4}$        | M12035     |        |                              |               |                        |                     |
| 5                | M12036     |        |                              |               |                        |                     |
| $\,6$            | M12037     |        |                              |               |                        |                     |
| 7                | M12038     |        |                              |               |                        |                     |
| 8                | M12039     |        |                              |               |                        |                     |
| $\boldsymbol{9}$ | M12040     |        |                              |               |                        |                     |
| 10               | M12041     |        |                              |               |                        |                     |
| 11               | M12042     |        |                              |               |                        |                     |
| 12               | M12043     |        |                              |               |                        |                     |
| 13               | M12044     |        |                              |               |                        |                     |
| 14               | M12045     |        | Synchronous analysis request |               |                        |                     |
| 15               | M12046     |        |                              |               |                        |                     |
| 16               | M12047     |        |                              |               | At start of            | Command             |
| 17               | M12048     | Rq.381 |                              |               | synchronous<br>control | signal              |
| 18               | M12049     |        |                              |               |                        |                     |
| 19               | M12050     |        |                              |               |                        |                     |
| 20               | M12051     |        |                              |               |                        |                     |
| 21               | M12052     |        |                              |               |                        |                     |
| 22               | M12053     |        |                              |               |                        |                     |
| 23               | M12054     |        |                              |               |                        |                     |
| 24               | M12055     |        |                              |               |                        |                     |
| 25               | M12056     |        |                              |               |                        |                     |
| 26               | M12057     |        |                              |               |                        |                     |
| 27               | M12058     |        |                              |               |                        |                     |
| 28               | M12059     |        |                              |               |                        |                     |
| 29               | M12060     |        |                              |               |                        |                     |
| $30\,$           | M12061     |        |                              |               |                        |                     |
| 31               | M12062     |        |                              |               |                        |                     |
| 32               | M12063     |        |                              |               |                        |                     |

(13) Synchronous analysis request signal list

- (1) The range of axis No.1 to 16 is valid in the Q172DSCPU.
- (2) The device area more than 17 axes in the Q172DSCPU can be used as a user device.
	- However, when the project of Q172DSCPU is replaced with Q173DSCPU, this area cannot be used as a user device.
- (3) Refer to Section 2.2 for details of synchronous analysis request signal.

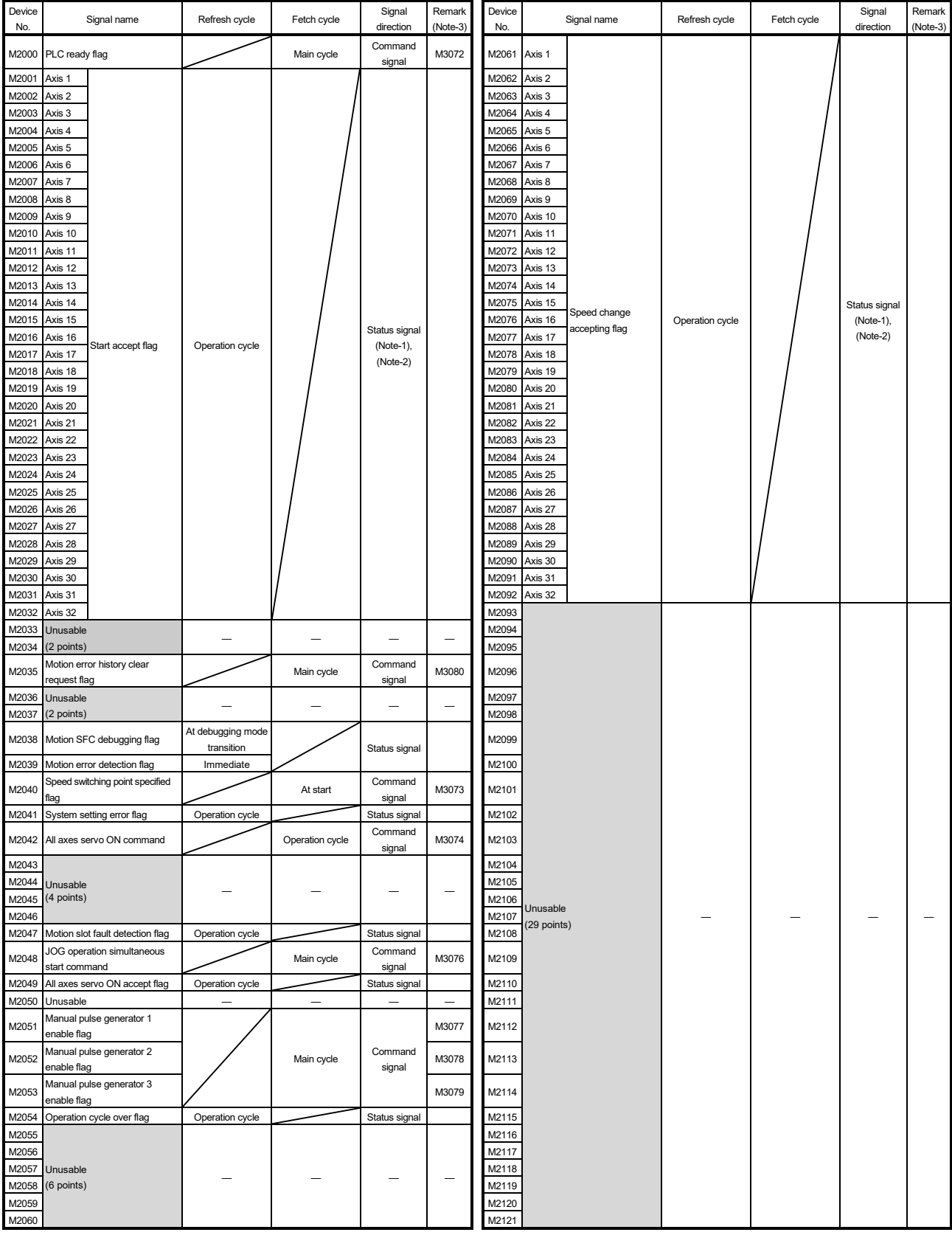

# (14) Common device list

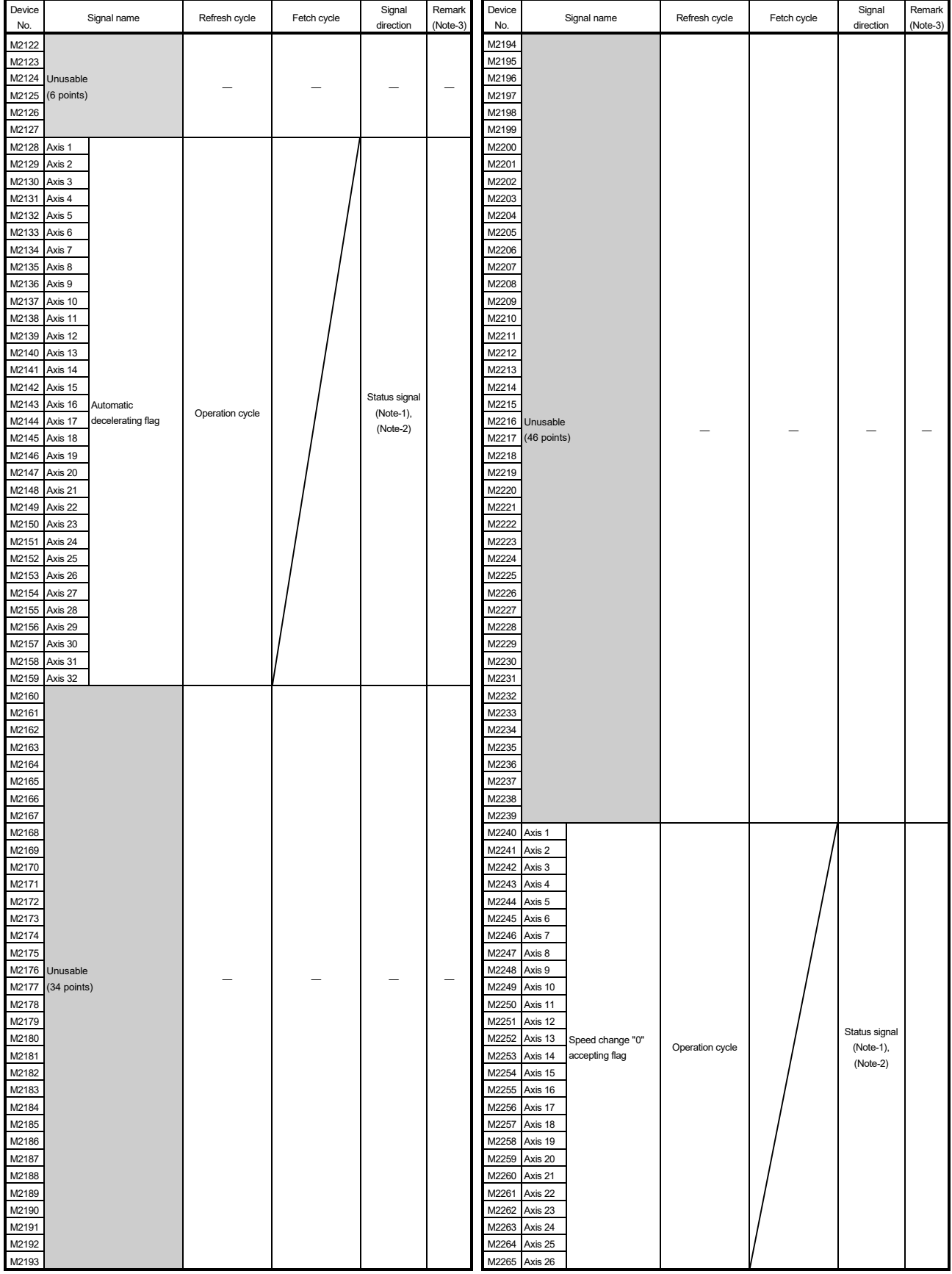

# Common device list (Continued)

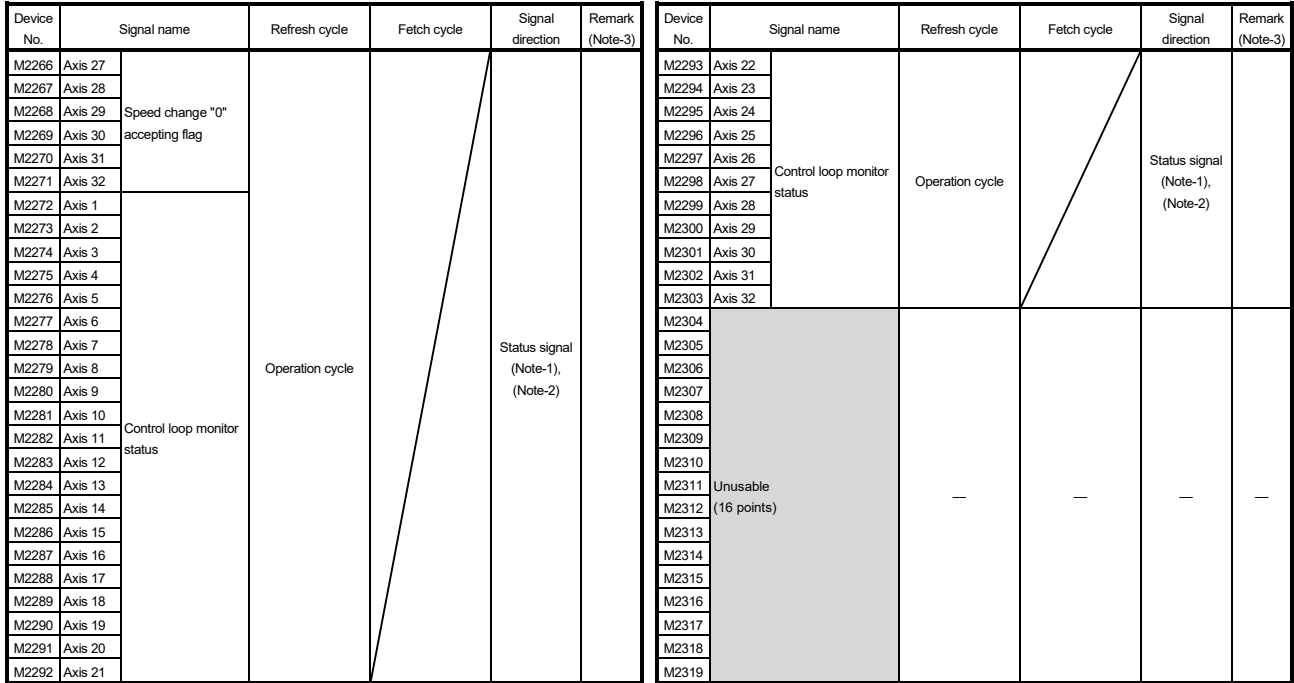

## Common device list (Continued)

(Note-1): The range of axis No.1 to 16 is valid in the Q172DSCPU.

(Note-2): Device area of 17 axes or more is unusable in the Q172DSCPU.

(Note-3): It can also be ordered the device of a remark column.

### POINT

Refer to the "Q173D(S)CPU/Q172D(S)CPU Motion controller (SV13/SV22) Programming Manual (REAL MODE)" for details of common device.

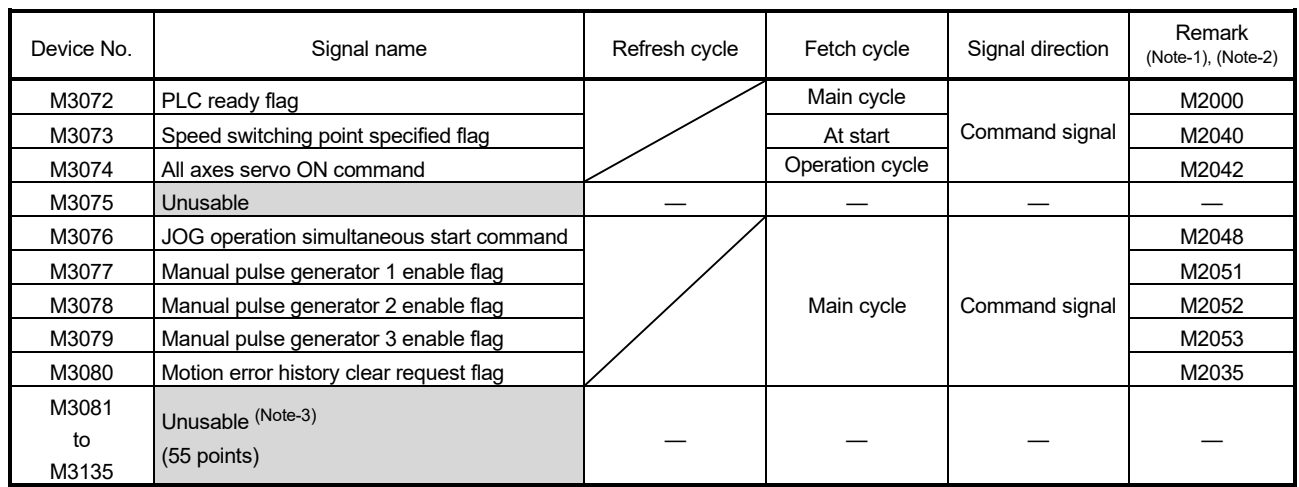

## (15) Common device list (Command signal)

(Note-1): The state of a device is not in agreement when the device of a remark column is turned ON/OFF directly. In addition, when the request from a data register and the request from the above device are performed simultaneously, the request from the above device becomes effective.

(Note-2): It can also be ordered the device of a remark column.

(Note-3): Do not use it as a user device. It can be used as a device that performs automatic refresh because of area for the reserve of command signal.

#### POINT

The device of a remark column turns ON by OFF to ON of the above device, and turns OFF by ON to OFF of the above device.

The command signal cannot be turned ON/OFF by the PLC CPU in the automatic refresh because the statuses and commands are mixed together in M2000 to M2053. Use the above devices in the case.

And, it can also be turned ON/OFF by the data register.

(Refer to the "Q173D(S)CPU/Q172D(S)CPU Motion controller (SV13/SV22) Programming Manual (REAL MODE)".)

# 4.2 Data Registers

# (1) Data register list

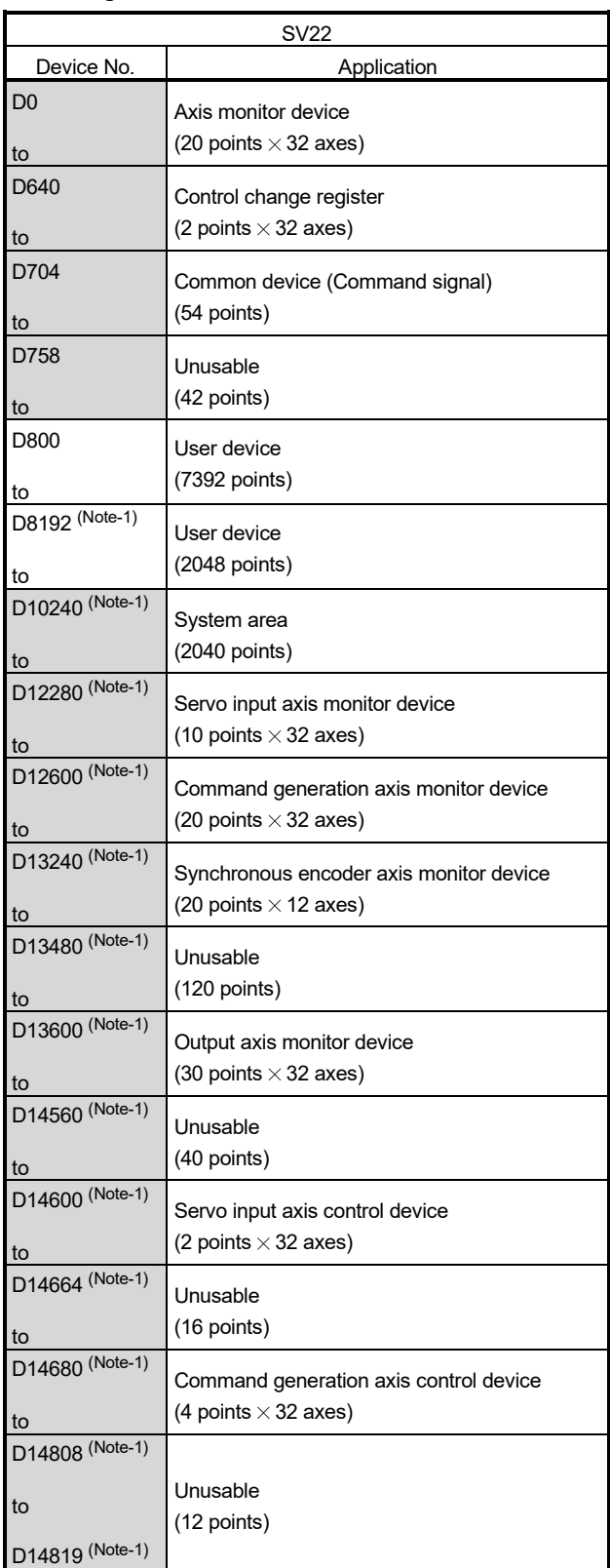

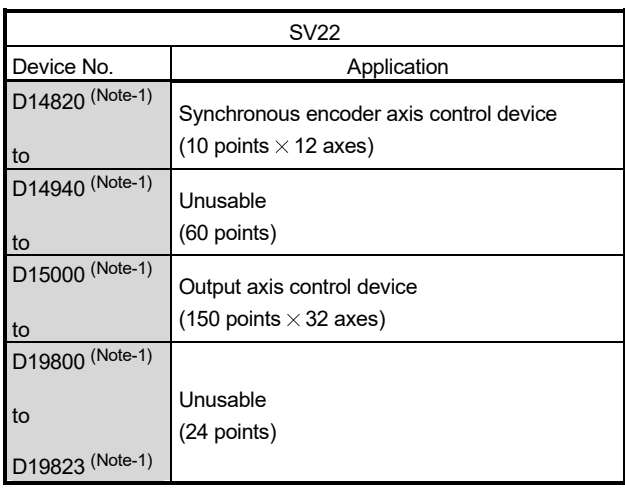

#### Data register list (Continued)

It can be used as a user device.

- (1) Total number of points for the user devices 9440 points
- (2) (Note-1): Do not set D8192 to D19823 as the latch range in advanced synchronous control method.
- (3) This manual describes only details for data registers used in the synchronous control. If it is required, refer to the "Q173D(S)CPU/Q172D(S)CPU Motion controller (SV13/SV22) Programming Manual (REAL MODE)".

| Axis No. | Device No.   |              |                                      | Signal name     |             |                  |
|----------|--------------|--------------|--------------------------------------|-----------------|-------------|------------------|
| 1        | D0 to D19    |              |                                      |                 |             |                  |
| 2        | D20 to D39   |              |                                      |                 |             |                  |
| 3        | D40 to D59   |              | Signal name                          | Refresh cycle   | Fetch cycle | Signal direction |
| 4        | D60 to D79   | 0            | Feed current value                   |                 |             |                  |
| 5        | D80 to D99   | $\mathbf{1}$ |                                      |                 |             |                  |
| 6        | D100 to D119 | 2            | Real current value                   | Operation cycle |             |                  |
| 7        | D120 to D139 | 3            |                                      |                 |             |                  |
| 8        | D140 to D159 | 4            |                                      |                 |             |                  |
| 9        | D160 to D179 | 5            | Deviation counter value              |                 |             |                  |
| 10       | D180 to D199 | 6            | Minor error code                     | Immediate       |             |                  |
| 11       | D200 to D219 | 7            | Major error code                     |                 |             |                  |
| 12       | D220 to D239 | 8            | Servo error code                     | Main cycle      |             | Monitor device   |
| 13       | D240 to D259 | 9            | Home position return re-travel value |                 |             |                  |
| 14       | D260 to D279 | 10           |                                      | Operation cycle |             |                  |
| 15       | D280 to D299 | 11           | Travel value after proximity dog ON  |                 |             |                  |
| 16       | D300 to D319 | 12           | Execute program No.                  | At start        |             |                  |
| 17       | D320 to D339 | 13           | M-code                               | Operation cycle |             |                  |
| 18       | D340 to D359 | 14           | Torque limit value                   |                 |             |                  |
| 19       | D360 to D379 | 15           | Data set pointer for constant-speed  | At start/       |             |                  |
| 20       | D380 to D399 |              | control                              | during start    |             |                  |
| 21       | D400 to D419 | 16           | Unusable (Note-1)                    |                 |             |                  |
| 22       | D420 to D439 | 17           |                                      |                 |             |                  |
| 23       | D440 to D459 | 18           | Real current value at stop input     | Operation cycle |             | Monitor device   |
| 24       | D460 to D479 | 19           |                                      |                 |             |                  |
| 25       | D480 to D499 |              |                                      |                 |             |                  |
| 26       | D500 to D519 |              |                                      |                 |             |                  |
| 27       | D520 to D539 |              |                                      |                 |             |                  |
| 28       | D540 to D559 |              |                                      |                 |             |                  |
| 29       | D560 to D579 |              |                                      |                 |             |                  |
| 30       | D580 to D599 |              |                                      |                 |             |                  |
| 31       | D600 to D619 |              |                                      |                 |             |                  |
| 32       | D620 to D639 |              |                                      |                 |             |                  |

(2) Axis monitor device list

(Note-1): It can be used as the travel value change register. The travel value change register can be set to the device optionally in the servo program.

Refer to the "Q173D(S)CPU/Q172D(S)CPU Motion controller (SV13/SV22) Programming Manual (REAL MODE)" for details.

POINT

- (1) The range of axis No.1 to 16 is valid in the Q172DSCPU.
- (2) The device area more than 17 axes in the Q172DSCPU can be used as a user device.

However, when the project of Q172DSCPU is replaced with Q173DSCPU, this area cannot be used as a user device.

(3) Refer to the "Q173D(S)CPU/Q172D(S)CPU Motion controller (SV13/SV22) Programming Manual (REAL MODE)" for details of axis monitor device.

## 4 POSITIONING DEDICATED SIGNALS

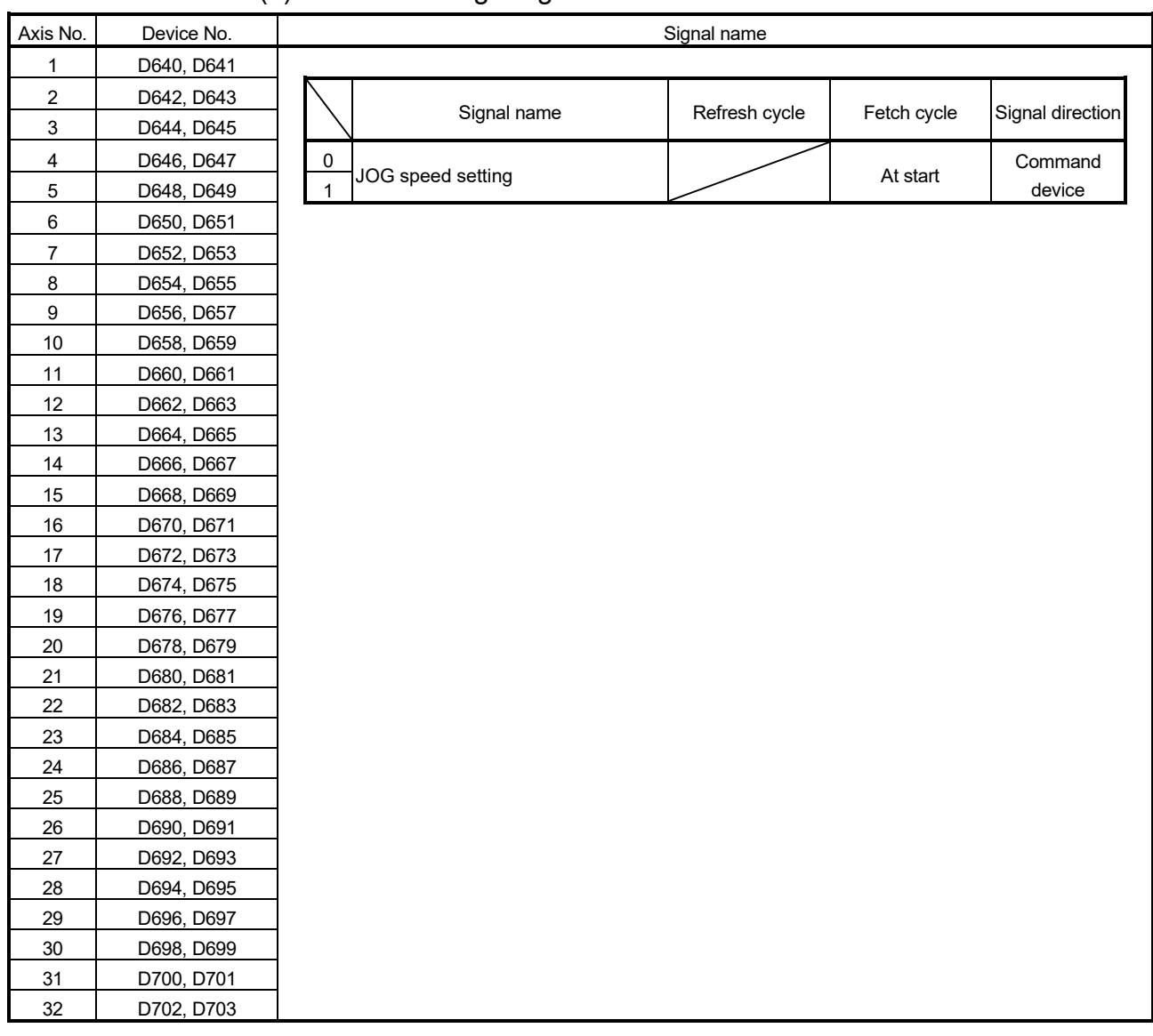

## (3) Control change register list

#### POINT

- (1) The range of axis No.1 to 16 is valid in the Q172DSCPU.
- (2) The device area more than 17 axes in the Q172DSCPU can be used as a user device.

However, when the project of Q172DSCPU is replaced with Q173DSCPU, this area cannot be used as a user device.

(3) Refer to the "Q173D(S)CPU/Q172D(S)CPU Motion controller (SV13/SV22) Programming Manual (REAL MODE)" for details of control change register.

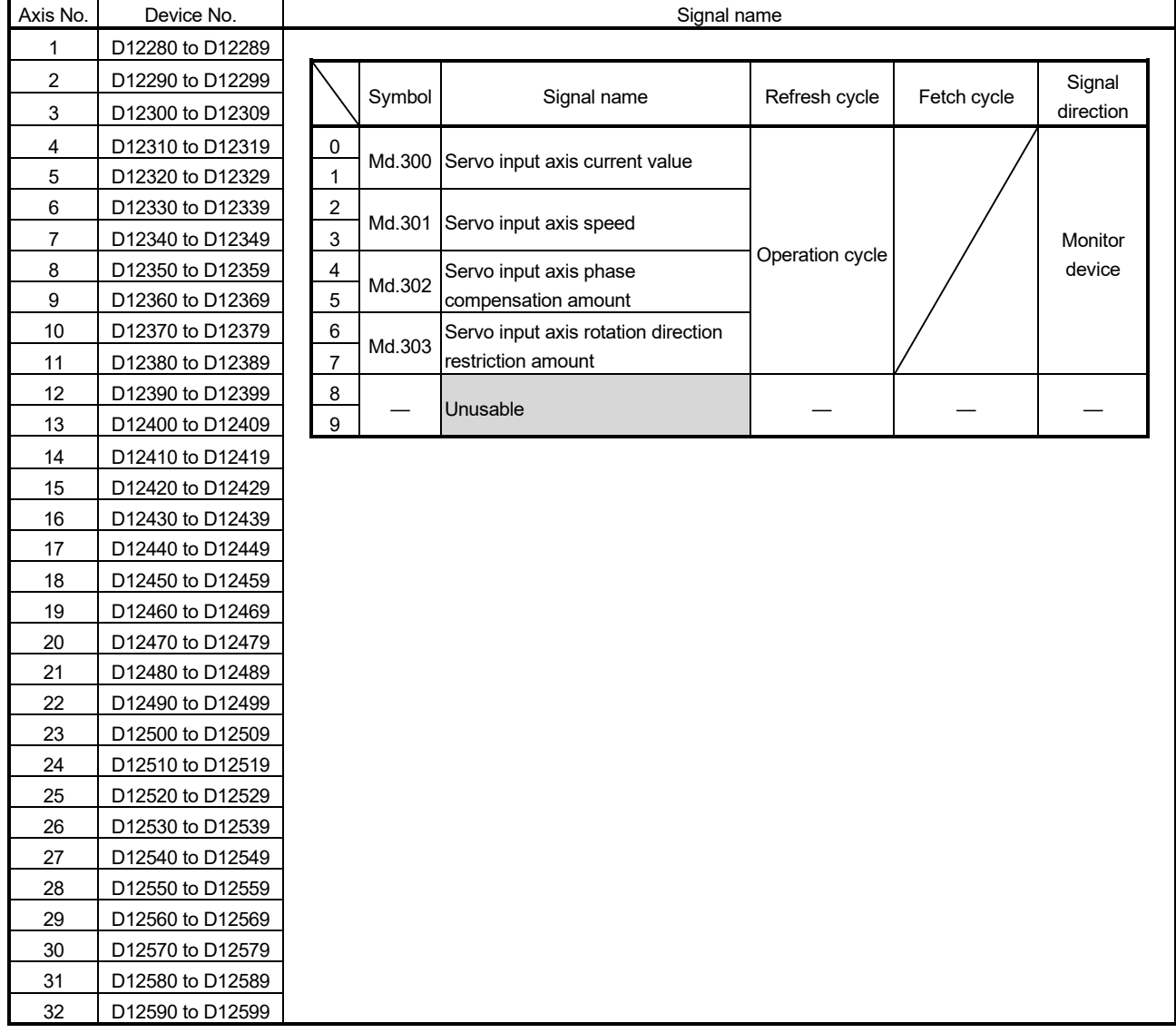

## (4) Servo input axis monitor device list

## POINT

- (1) The range of axis No.1 to 16 is valid in the Q172DSCPU.
- (2) The device area more than 17 axes in the Q172DSCPU can be used as a user device.

However, when the project of Q172DSCPU is replaced with Q173DSCPU, this area cannot be used as a user device.

(3) Refer to Section 5.1.3 for details of servo input axis monitor device.

## 4 POSITIONING DEDICATED SIGNALS

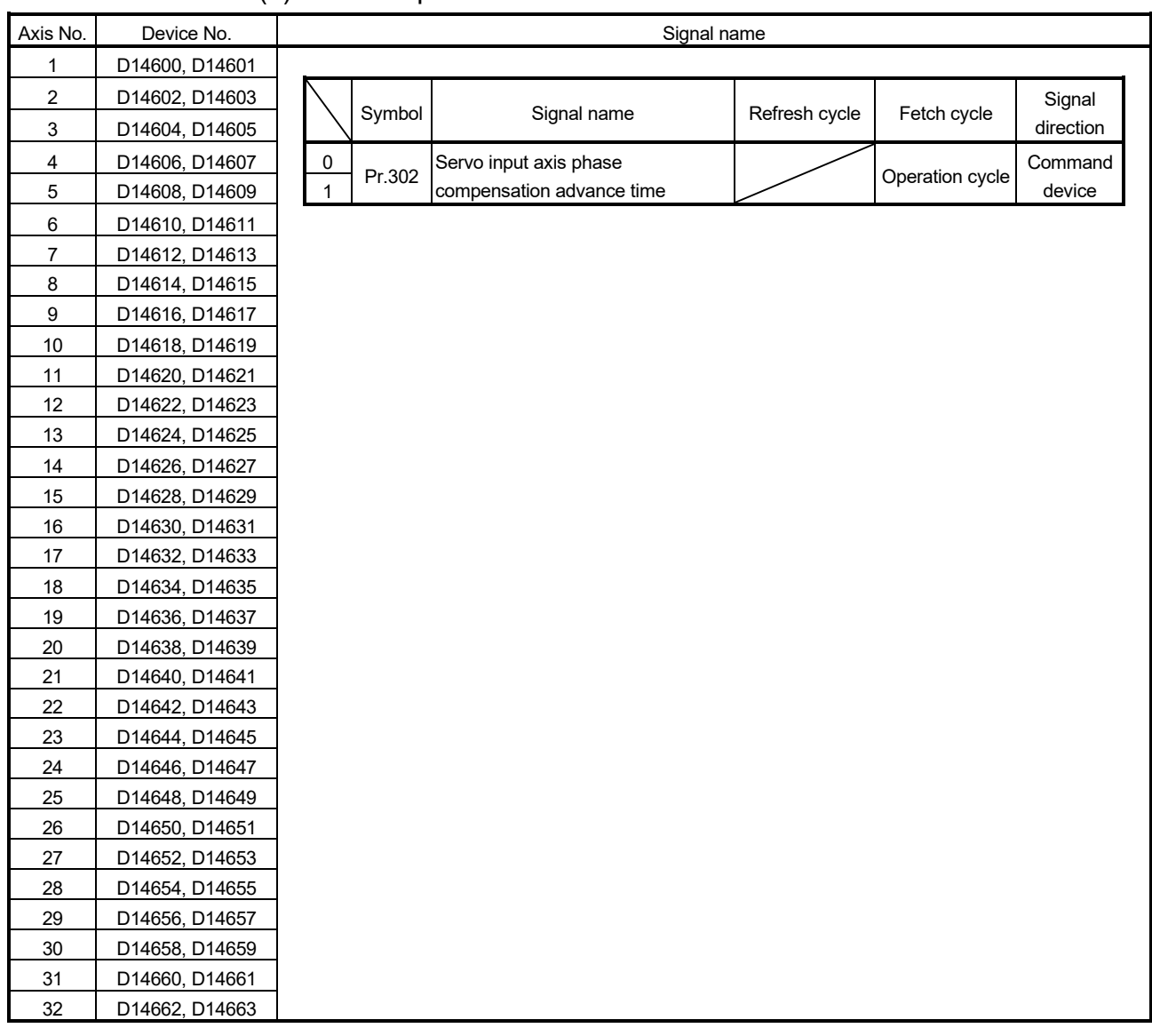

#### (5) Servo input axis control device list

## POINT

- (1) The range of axis No.1 to 16 is valid in the Q172DSCPU.
- (2) The device area more than 17 axes in the Q172DSCPU can be used as a user device.

However, when the project of Q172DSCPU is replaced with Q173DSCPU, this area cannot be used as a user device.

(3) Refer to Section 5.1.2 for details of servo input axis control device.

| Axis No. | Device No.       |  | Signal name    |        |                                    |                 |             |                   |  |
|----------|------------------|--|----------------|--------|------------------------------------|-----------------|-------------|-------------------|--|
| 1        | D12600 to D12619 |  |                |        |                                    |                 |             |                   |  |
| 2        | D12620 to D12639 |  |                |        |                                    |                 |             | Signal            |  |
| 3        | D12640 to D12659 |  |                | Symbol | Signal name                        | Refresh cycle   | Fetch cycle | direction         |  |
| 4        | D12660 to D12679 |  | 0              |        | Command generation axis            |                 |             |                   |  |
| 5        | D12680 to D12699 |  | $\mathbf{1}$   | Md.340 | feed current value                 | Operation cycle |             |                   |  |
| 6        | D12700 to D12719 |  | 2              | Md.341 | Command generation axis            | Immediate       |             | Monitor<br>device |  |
| 7        | D12720 to D12739 |  |                |        | minor error code                   |                 |             |                   |  |
| 8        | D12740 to D12759 |  | 3              | Md.342 | Command generation axis            |                 |             |                   |  |
| 9        | D12760 to D12779 |  |                |        | major error code                   |                 |             |                   |  |
| 10       | D12780 to D12799 |  | 4              | Md.343 | Command generation axis            | At start        |             |                   |  |
| 11       | D12800 to D12819 |  |                |        | execute program No.                |                 |             |                   |  |
| 12       | D12820 to D12839 |  | 5              | Md.344 | Command generation axis M-code     |                 |             |                   |  |
| 13       | D12840 to D12859 |  | 6              | Md.345 | Command generation axis            | Operation cycle |             |                   |  |
| 14       | D12860 to D12879 |  | $\overline{7}$ |        | accumulative current value         |                 |             |                   |  |
| 15       | D12880 to D12899 |  | 8              |        | Unusable                           |                 |             |                   |  |
| 16       | D12900 to D12919 |  | 9<br>10        | Md.346 | Command generation axis data set   | At start/       |             | Monitor<br>device |  |
| 17       | D12920 to D12939 |  |                |        | pointer for constant-speed control | during start    |             |                   |  |
| 18       | D12940 to D12959 |  |                | Md.347 | Command generation axis            | Operation cycle |             |                   |  |
| 19       | D12960 to D12979 |  | 11             | Md.348 | current value per cycle            |                 |             |                   |  |
| 20       | D12980 to D12999 |  | 12             |        | Command generation axis            |                 |             |                   |  |
| 21       | D13000 to D13019 |  | 13             |        | command speed                      |                 |             |                   |  |
| 22       | D13020 to D13039 |  | 14             |        |                                    |                 |             |                   |  |
| 23       | D13040 to D13059 |  | 15             |        |                                    |                 |             |                   |  |
| 24       | D13060 to D13079 |  | 16             |        | Unusable                           |                 |             |                   |  |
| 25       | D13080 to D13099 |  | 17             |        |                                    |                 |             |                   |  |
| 26       | D13100 to D13119 |  | 18             |        |                                    |                 |             |                   |  |
| 27       | D13120 to D13139 |  | 19             |        |                                    |                 |             |                   |  |
| 28       | D13140 to D13159 |  |                |        |                                    |                 |             |                   |  |
| 29       | D13160 to D13179 |  |                |        |                                    |                 |             |                   |  |
| 30       | D13180 to D13199 |  |                |        |                                    |                 |             |                   |  |
| 31       | D13200 to D13219 |  |                |        |                                    |                 |             |                   |  |
| 32       | D13220 to D13239 |  |                |        |                                    |                 |             |                   |  |

(6) Command generation axis monitor device list

- (1) The range of axis No.1 to 16 is valid in the Q172DSCPU.
- (2) The device area more than 17 axes in the Q172DSCPU can be used as a user device.

However, when the project of Q172DSCPU is replaced with Q173DSCPU, this area cannot be used as a user device.

(3) Refer to Section 5.2.4 for details of command generation axis monitor device.

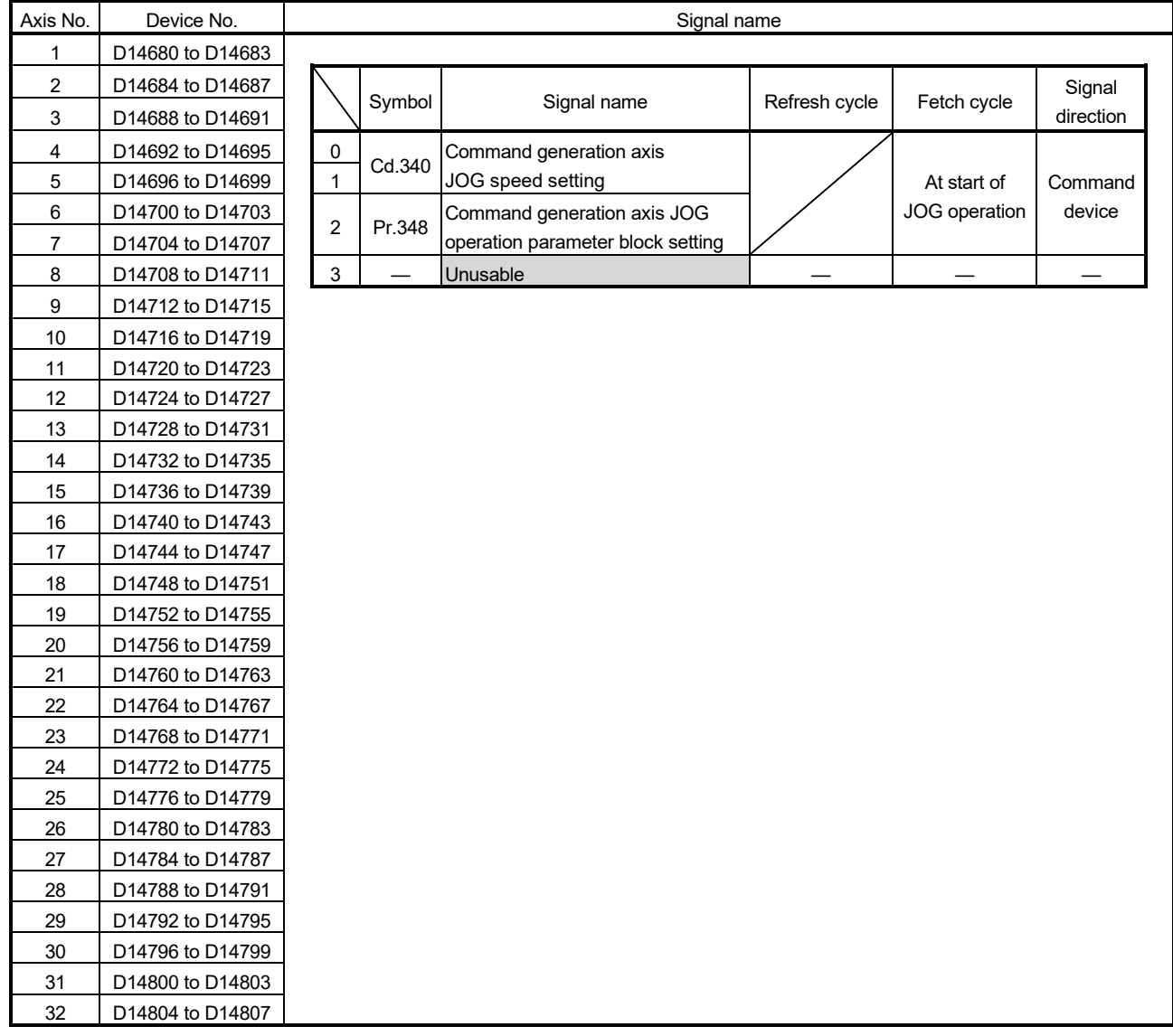

## (7) Command generation axis control device list

## POINT

- (1) The range of axis No.1 to 16 is valid in the Q172DSCPU.
- (2) The device area more than 17 axes in the Q172DSCPU can be used as a user device.

However, when the project of Q172DSCPU is replaced with Q173DSCPU, this area cannot be used as a user device.

(3) Refer to Section 5.2.2 and Section 5.2.3 for details of command generation axis control device.

| Axis No.       | Device No.       | Signal name |                                              |        |                                                                   |                 |             |                   |  |
|----------------|------------------|-------------|----------------------------------------------|--------|-------------------------------------------------------------------|-----------------|-------------|-------------------|--|
| 1              | D13240 to D13259 |             |                                              |        |                                                                   |                 |             |                   |  |
| $\overline{2}$ | D13260 to D13279 |             |                                              |        |                                                                   |                 |             | Signal            |  |
| 3              | D13280 to D13299 |             | Symbol                                       |        | Signal name                                                       | Refresh cycle   | Fetch cycle | direction         |  |
| 4              | D13300 to D13319 |             | 0                                            | Md.320 | Synchronous encoder axis                                          |                 |             |                   |  |
| 5              | D13320 to D13339 |             | $\mathbf{1}$                                 |        | current value                                                     |                 |             |                   |  |
| 6              | D13340 to D13359 |             | 2                                            | Md.321 | Synchronous encoder axis current                                  |                 |             |                   |  |
| 7              | D13360 to D13379 |             | 3                                            |        | value per cycle                                                   |                 |             | Monitor<br>device |  |
| 8              | D13380 to D13399 |             | 4                                            |        |                                                                   | Operation cycle |             |                   |  |
| 9              | D13400 to D13419 |             | $\overline{5}$                               |        | Md.322 Synchronous encoder axis speed                             |                 |             |                   |  |
| 10             | D13420 to D13439 |             | 6                                            | Md.323 | Synchronous encoder axis phase<br>compensation amount             |                 |             |                   |  |
| 11             | D13440 to D13459 |             | $\overline{7}$                               |        |                                                                   |                 |             |                   |  |
| 12             | D13460 to D13479 |             | 8<br>9                                       | Md.324 | Synchronous encoder axis rotation<br>direction restriction amount |                 |             |                   |  |
|                |                  |             | 10                                           | Md.327 | Synchronous encoder axis<br>minor error code                      | Immediate       |             |                   |  |
|                |                  |             | 11                                           | Md.326 | Synchronous encoder axis<br>major error code                      |                 |             |                   |  |
|                |                  |             | 12<br>13<br>14<br>15<br>16<br>17<br>18<br>19 |        | Unusable                                                          |                 |             |                   |  |

(8) Synchronous encoder axis monitor device list

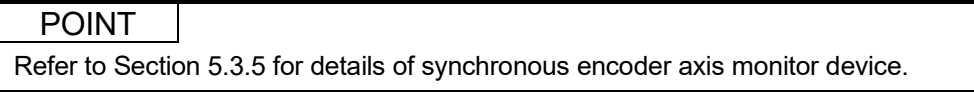

 $\Box$ 

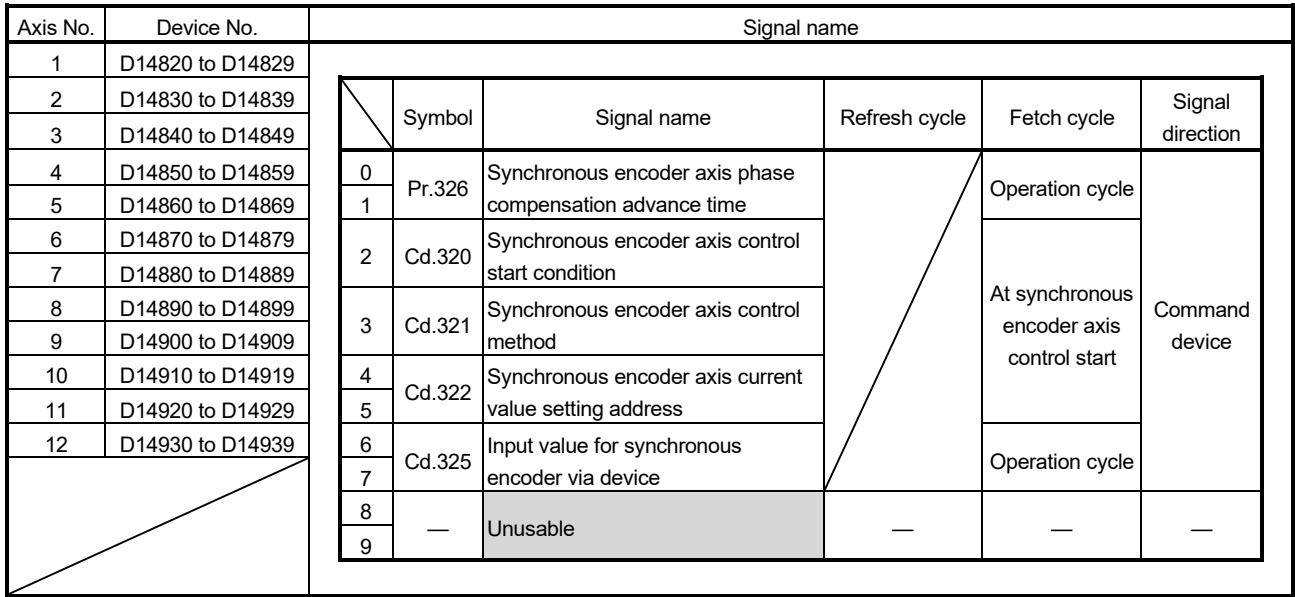

# (9) Synchronous encoder axis control device list

POINT

Refer to Section 5.3.3 and Section 5.3.4 for details of synchronous encoder axis control device.

| Axis No.       | Device No.       | Signal name      |        |                                                   |                 |             |                   |  |
|----------------|------------------|------------------|--------|---------------------------------------------------|-----------------|-------------|-------------------|--|
| 1              | D13600 to D13629 |                  |        |                                                   |                 |             |                   |  |
| 2              | D13630 to D13659 |                  |        |                                                   |                 |             | Signal            |  |
| 3              | D13660 to D13689 |                  | Symbol | Signal name                                       | Refresh cycle   | Fetch cycle | direction         |  |
| 4              | D13690 to D13719 | 0                | Md.400 | Current value after composite main                |                 |             |                   |  |
| 5              | D13720 to D13749 | $\mathbf{1}$     |        | shaft gear                                        |                 |             |                   |  |
| 6              | D13750 to D13779 | $\boldsymbol{2}$ | Md.401 | Current value per cycle after main<br>shaft gear  |                 |             |                   |  |
| $\overline{7}$ | D13780 to D13809 | $\mathbf{3}$     |        |                                                   |                 |             |                   |  |
| 8              | D13810 to D13839 | 4                |        | Current value per cycle after                     |                 |             |                   |  |
| 9              | D13840 to D13869 | 5                | Md.402 | auxiliary shaft gear                              |                 |             |                   |  |
| 10             | D13870 to D13899 | 6                |        | Main shaft clutch slippage                        |                 |             |                   |  |
| 11             | D13900 to D13929 | $\overline{7}$   | Md.422 | (accumulative)                                    |                 |             | Monitor<br>device |  |
| 12             | D13930 to D13959 | 8                |        | Auxiliary shaft clutch slippage<br>(accumulative) | Operation cycle |             |                   |  |
| 13             | D13960 to D13989 | 9                | Md.425 |                                                   |                 |             |                   |  |
| 14             | D13990 to D14019 | 10               |        | Cam axis phase compensation<br>amount             |                 |             |                   |  |
| 15             | D14020 to D14049 | 11               | Md.406 |                                                   |                 |             |                   |  |
| 16             | D14050 to D14079 | 12               |        | Md.407 Cam axis current value per cycle           |                 |             |                   |  |
| 17             | D14080 to D14109 | 13               |        |                                                   |                 |             |                   |  |
| 18             | D14110 to D14139 | 14               |        | Md.408 Cam reference position                     |                 |             |                   |  |
| 19             | D14140 to D14169 | 15               |        |                                                   |                 |             |                   |  |
| 20             | D14170 to D14199 | 16               |        |                                                   |                 |             |                   |  |
| 21             | D14200 to D14229 | 17               | Md.409 | Cam axis current feed value                       |                 |             |                   |  |
| 22             | D14230 to D14259 | 18               | Md.410 | Execute cam No.                                   |                 |             |                   |  |
| 23             | D14260 to D14289 | 19               |        | Unusable                                          |                 |             |                   |  |
| 24             | D14290 to D14319 | 20               |        |                                                   |                 |             |                   |  |
| 25             | D14320 to D14349 | 21               |        | Md.411 Execute cam stroke amount                  | Operation cycle |             | Monitor<br>device |  |
| 26             | D14350 to D14379 | 22               | Md.412 | Execute cam axis length per cycle                 |                 |             |                   |  |
| 27             | D14380 to D14409 | 23               |        | Ver.)                                             |                 |             |                   |  |
| 28             | D14410 to D14439 | 24               |        |                                                   |                 |             |                   |  |
| 29             | D14440 to D14469 | 25               |        | Unusable                                          |                 |             |                   |  |
| 30             | D14470 to D14499 | 26               |        |                                                   |                 |             |                   |  |
| 31             | D14500 to D14529 | 27               |        |                                                   |                 |             |                   |  |
| 32             | D14530 to D14559 | 28               |        |                                                   |                 |             |                   |  |
|                |                  | 29               |        |                                                   |                 |             |                   |  |
|                |                  |                  |        |                                                   |                 |             |                   |  |

(10) Output axis monitor device list

- (1) The range of axis No.1 to 16 is valid in the Q172DSCPU.
- (2) The device area more than 17 axes in the Q172DSCPU can be used as a user device.
	- However, when the project of Q172DSCPU is replaced with Q173DSCPU, this area cannot be used as a user device.
- (3) Refer to Section 7.7 for details of output axis monitor device.

**Ver.** : Refer to Section 1.4 for the software version that supports this function.

| Axis No. | Device No.       |                |        | Signal name                            |         |                       |           |
|----------|------------------|----------------|--------|----------------------------------------|---------|-----------------------|-----------|
| 1        | D15000 to D15149 |                |        |                                        |         |                       |           |
| 2        | D15150 to D15299 |                |        |                                        | Refresh |                       | Signal    |
| 3        | D15300 to D15449 |                | Symbol | Signal name                            | cycle   | Fetch cycle           | direction |
| 4        | D15450 to D15599 | 0              | Pr.400 | Main input axis No.                    |         | At start of           |           |
| 5        | D15600 to D15749 | 1              | Pr.401 | Sub input axis No.                     |         | synchronous control   | Command   |
| 6        | D15750 to D15899 | 2              | Pr.402 | Composite main shaft gear              |         | Operation cycle       | device    |
| 7        | D15900 to D16049 | 3              |        | Unusable                               |         |                       |           |
| 8        | D16050 to D16199 | 4              |        |                                        |         |                       |           |
| 9        | D16200 to D16349 | 5              | Pr.403 | Main shaft gear: Numerator             |         | At start of           |           |
| 10       | D16350 to D16499 | 6              |        |                                        |         | synchronous control   |           |
| 11       | D16500 to D16649 | $\overline{7}$ | Pr.404 | Main shaft gear: Denominator           |         |                       |           |
| 12       | D16650 to D16799 | 8              | Pr.405 | Main shaft clutch control setting      |         | Operation cycle       |           |
| 13       | D16800 to D16949 | 9              | Pr.406 | Main shaft clutch reference address    |         | At start of           |           |
| 14       | D16950 to D17099 |                |        | setting                                |         | synchronous control   |           |
| 15       | D17100 to D17249 | 10             | Pr.407 |                                        |         |                       |           |
| 16       | D17250 to D17399 | 11             |        | Main shaft clutch ON address           |         | Operation cycle       |           |
| 17       | D17400 to D17549 | 12             | Pr.408 | Travel value before main shaft         |         | At completing clutch  |           |
| 18       | D17550 to D17699 | 13             |        | clutch ON                              |         | ON condition          |           |
| 19       | D17700 to D17849 | 14             | Pr.409 | Main shaft clutch OFF address          |         |                       |           |
| 20       | D17850 to D17999 | 15             |        |                                        |         | Operation cycle       |           |
| 21       | D18000 to D18149 | 16             | Pr.410 | Travel value before main shaft         |         | At completing clutch  |           |
| 22       | D18150 to D18299 | 17             |        | clutch OFF                             |         | OFF condition         |           |
| 23       | D18300 to D18449 | 18             | Pr.411 | Main shaft clutch smoothing method     |         | At start of           |           |
| 24       | D18450 to D18599 | 19             | Pr.412 | Main shaft clutch smoothing time       |         | synchronous control   |           |
| 25       | D18600 to D18749 |                |        | constant                               |         |                       |           |
| 26       | D18750 to D18899 | 20             | Pr.413 | Slippage amount at main shaft          |         | At turning clutch ON  |           |
| 27       | D18900 to D19049 | 21             |        | clutch ON                              |         |                       | Command   |
| 28       | D19050 to D19199 | 22             | Pr.414 | Slippage amount at main shaft          |         | At turning clutch OFF | device    |
| 29       | D19200 to D19349 | 23             |        | clutch OFF                             |         |                       |           |
| 30       | D19350 to D19499 | 24             | Pr.418 | Auxiliary shaft axis No.               |         | At start of           |           |
| 31       | D19500 to D19649 |                |        |                                        |         | synchronous control   |           |
| 32       | D19650 to D19799 | 25             | Pr.419 | Composite auxiliary shaft gear         |         | Operation cycle       |           |
|          |                  | 26             | Pr.420 | Auxiliary shaft gear: Numerator        |         |                       |           |
|          |                  | 27             |        |                                        |         | At start of           |           |
|          |                  | 28<br>29       | Pr.421 | Auxiliary shaft gear: Denominator      |         | synchronous control   |           |
|          |                  | 30             | Pr.422 | Auxiliary shaft clutch control setting |         | Operation cycle       |           |
|          |                  |                |        | Auxiliary shaft clutch reference       |         | At start of           |           |
|          |                  | 31             | Pr.423 | address setting                        |         | synchronous control   |           |
|          |                  | 32             | Pr.424 |                                        |         |                       |           |
|          |                  | 33             |        | Auxiliary shaft clutch ON address      |         | Operation cycle       |           |
|          |                  | 34             | Pr.425 | Travel value before auxiliary shaft    |         | At completing clutch  |           |
|          |                  | 35             |        | clutch ON                              |         | ON condition          |           |
|          |                  | 36             | Pr.426 | Auxiliary shaft clutch OFF address     |         | Operation cycle       |           |
|          |                  | 37             |        |                                        |         |                       |           |
|          |                  | 38             | Pr.427 | Travel value before auxiliary shaft    |         | At completing clutch  |           |
|          |                  | 39             |        | clutch OFF                             |         | OFF condition         |           |
|          |                  |                |        |                                        |         |                       |           |

(11) Output axis control device list

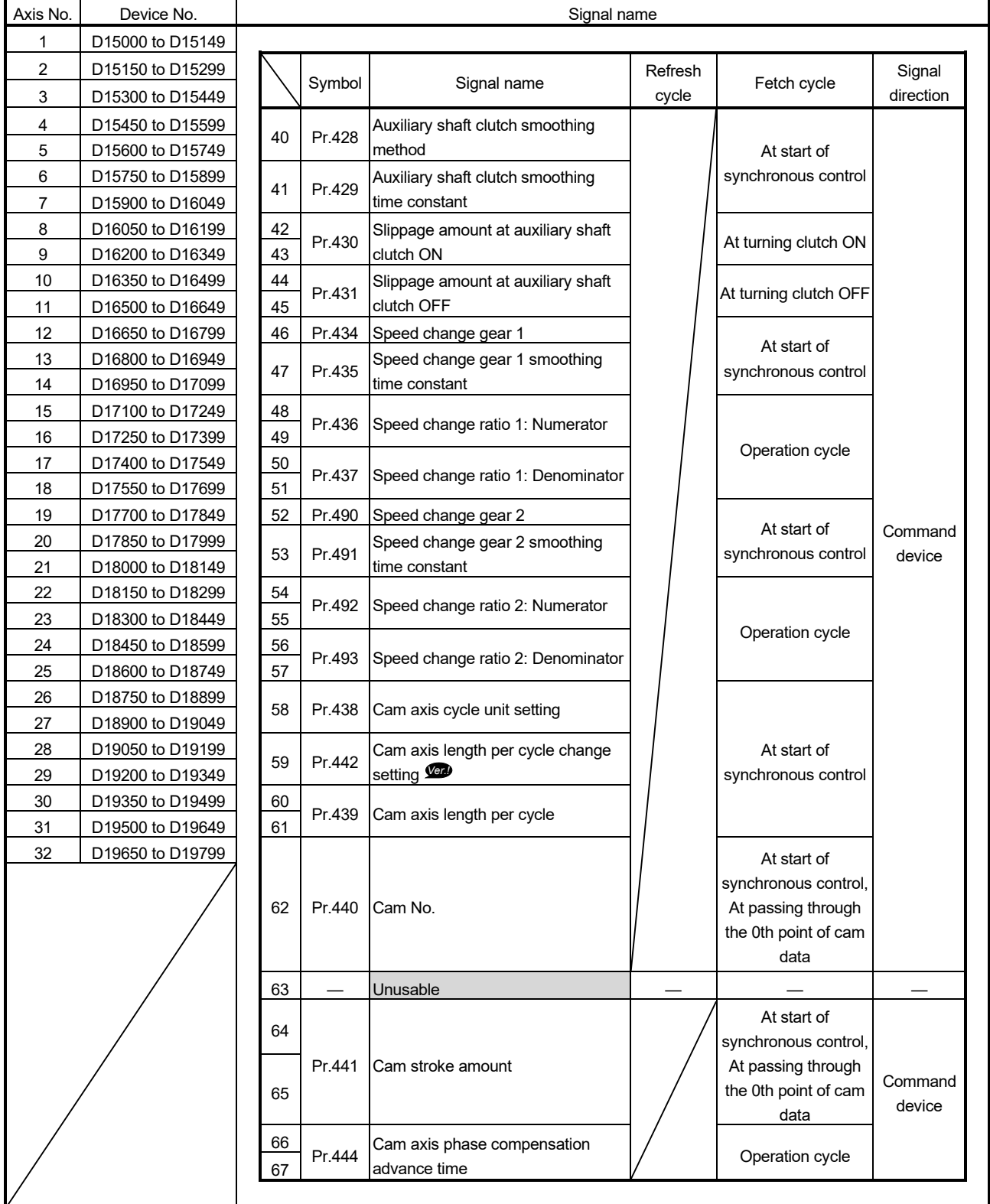

Output axis control device list (Continued)

**Ver.** : Refer to Section 1.4 for the software version that supports this function.

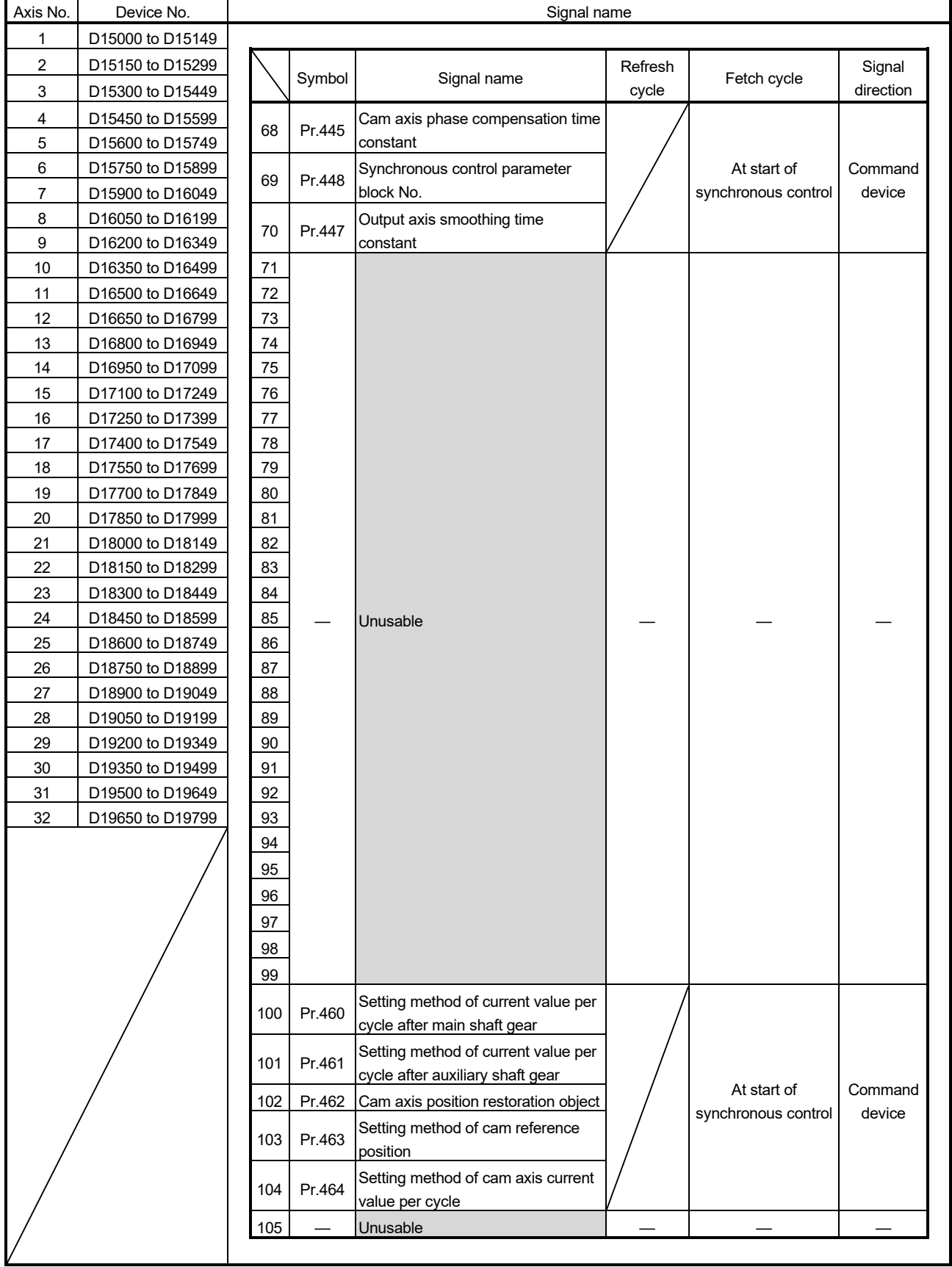

# Output axis control device list (Continued)
| Axis No.                  | Device No.       | Signal name |        |                                        |         |                     |                   |
|---------------------------|------------------|-------------|--------|----------------------------------------|---------|---------------------|-------------------|
| 1                         | D15000 to D15149 |             |        |                                        |         |                     |                   |
| $\sqrt{2}$                | D15150 to D15299 |             |        |                                        | Refresh |                     | Signal            |
| $\ensuremath{\mathsf{3}}$ | D15300 to D15449 |             | Symbol | Signal name                            | cycle   | Fetch cycle         | direction         |
| $\overline{4}$            | D15450 to D15599 | 106         |        | Current value per cycle after main     |         |                     |                   |
| 5                         | D15600 to D15749 | 107         | Pr.465 | shaft gear (Initial setting)           |         |                     |                   |
| 6                         | D15750 to D15899 | 108         |        | Current value per cycle after          |         |                     |                   |
| 7                         | D15900 to D16049 | 109         | Pr.466 | auxiliary shaft gear (Initial setting) |         | At start of         | Command           |
| 8                         | D16050 to D16199 | 110         |        | Cam reference position (Initial        |         | synchronous control | device            |
| 9                         | D16200 to D16349 | 111         | Pr.467 | setting)                               |         |                     |                   |
| 10                        | D16350 to D16499 | 112         |        | Cam axis current value per cycle       |         |                     |                   |
| 11                        | D16500 to D16649 | 113         | Pr.468 | (Initial setting)                      |         |                     |                   |
| 12                        | D16650 to D16799 | 114         |        |                                        |         |                     |                   |
| 13                        | D16800 to D16949 | 115         |        |                                        |         |                     |                   |
| 14                        | D16950 to D17099 | 116         |        |                                        |         |                     |                   |
| 15                        | D17100 to D17249 | 117         |        |                                        |         |                     |                   |
| 16                        | D17250 to D17399 | 118         |        |                                        |         |                     |                   |
| 17                        | D17400 to D17549 | 119         |        |                                        |         |                     |                   |
| 18                        | D17550 to D17699 | 120         |        |                                        |         |                     |                   |
| 19                        | D17700 to D17849 | 121         |        |                                        |         |                     |                   |
| 20                        | D17850 to D17999 | 122         |        | Unusable                               |         |                     |                   |
| 21                        | D18000 to D18149 | 123         |        |                                        |         |                     |                   |
| 22                        | D18150 to D18299 | 124         |        |                                        |         |                     |                   |
| 23                        | D18300 to D18449 | 125         |        |                                        |         |                     |                   |
| 24                        | D18450 to D18599 | 126         |        |                                        |         |                     |                   |
| 25                        | D18600 to D18749 | 127         |        |                                        |         |                     |                   |
| 26                        | D18750 to D18899 | 128         |        |                                        |         |                     |                   |
| 27                        | D18900 to D19049 | 129         |        |                                        |         |                     |                   |
| 28                        | D19050 to D19199 |             | Cd.407 | Synchronous control change             |         |                     |                   |
| 29                        | D19200 to D19349 | 130         |        | command                                |         | At requesting       |                   |
| 30                        | D19350 to D19499 | 131         | Cd.409 | Synchronous control reflection time    |         | synchronous control | Command<br>device |
| 31                        | D19500 to D19649 | 132         | Cd.408 | Synchronous control change value       |         | change              |                   |
| 32                        | D19650 to D19799 | 133         |        |                                        |         |                     |                   |
|                           |                  | 134         |        |                                        |         |                     |                   |
|                           |                  | 135         |        |                                        |         |                     |                   |
|                           |                  | 136         |        |                                        |         |                     |                   |
|                           |                  | 137         |        |                                        |         |                     |                   |
|                           |                  | 138         |        |                                        |         |                     |                   |
|                           |                  | 139         |        |                                        |         |                     |                   |
|                           |                  | 140         |        |                                        |         |                     |                   |
|                           |                  | 141         |        | Unusable                               |         |                     |                   |
|                           |                  | 142         |        |                                        |         |                     |                   |
|                           |                  | 143         |        |                                        |         |                     |                   |
|                           |                  | 144         |        |                                        |         |                     |                   |
|                           |                  | 145         |        |                                        |         |                     |                   |
|                           |                  | 146         |        |                                        |         |                     |                   |
|                           |                  | 147         |        |                                        |         |                     |                   |
|                           |                  | 148         |        |                                        |         |                     |                   |
|                           |                  | 149         |        |                                        |         |                     |                   |
|                           |                  |             |        |                                        |         |                     |                   |

Output axis control device list (Continued)

#### POINT

- (1) The range of axis No.1 to 16 is valid in the Q172DSCPU.
- (2) The device area more than 17 axes in the Q172DSCPU can be used as a user device.
- (3) Refer to Section 7.1.2, Section 7.1.3, Section 7.2.3, Section 7.4.2, Section 7.5.2, Section 7.6.2, and Section 8.2 for details of output axis control device.

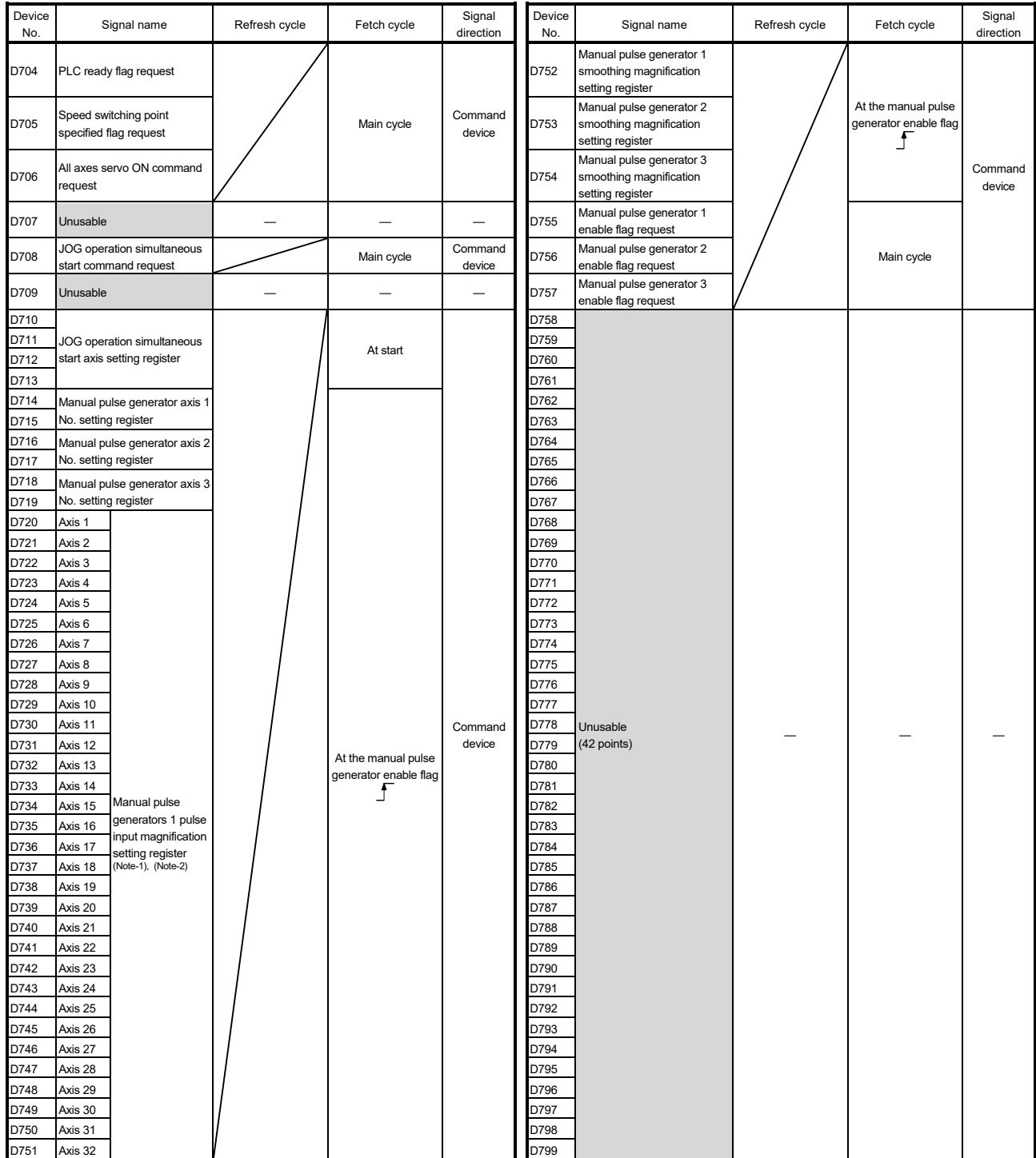

# (12) Common device list

(Note-1): The range of axis No.1 to 16 is valid in the Q172DSCPU. (Note-2): Device area 17 axes of more is unusable in the Q172DSCPU.

#### POINT

Refer to the "Q173D(S)CPU/Q172D(S)CPU Motion controller (SV13/SV22) Programming Manual (REAL MODE)" for details of common device.

## 4.3 Motion Registers (#)

There are motion registers (#0 to #12287) in the Motion CPU. #8000 to #8639 are used as the monitor device, #8640 to #8735 are used as the Motion error history device and #8736 to #8751 are used as the product information list device. Refer to the "Q173D(S)CPU/Q172D(S)CPU Motion controller (SV13/SV22) Programming Manual (Motion SFC)" for details of the motion registers and Motion error history device.

(1) Monitor devices (#8000 to #8639) Information for each axis is stored in the monitor devices. The details of the storage data are shown below.

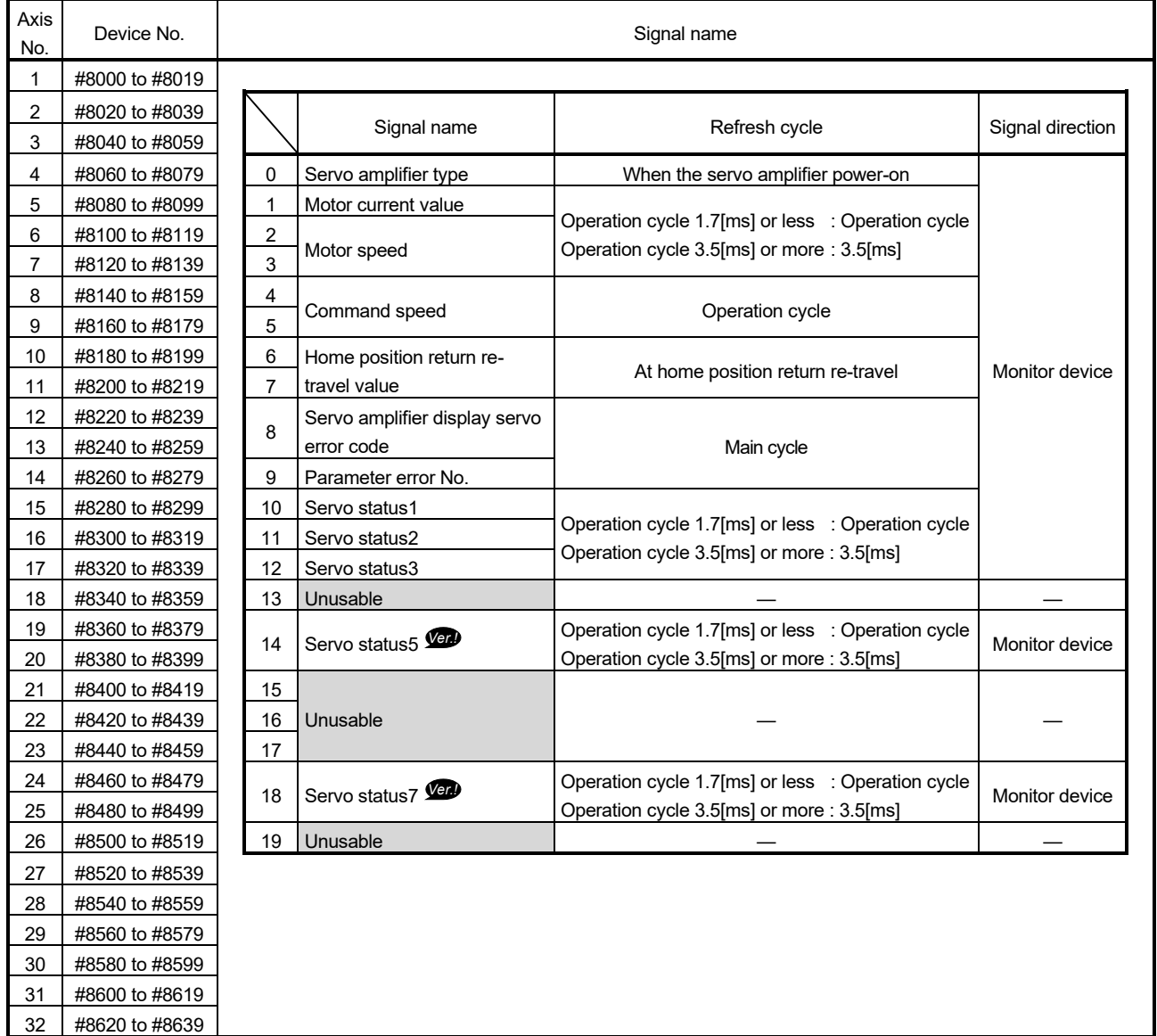

**Ver.** : Refer to Section 1.4 for the software version that supports this function.

POINT

Refer to the "Q173D(S)CPU/Q172D(S)CPU Motion controller (SV13/SV22) Programming Manual (REAL MODE)" for details of monitor device.

# (2) Product information list devices (#8736 to #8751)

The operating system software version and serial number of Motion CPU is stored in ASCII code.

The product information list devices are shown below.

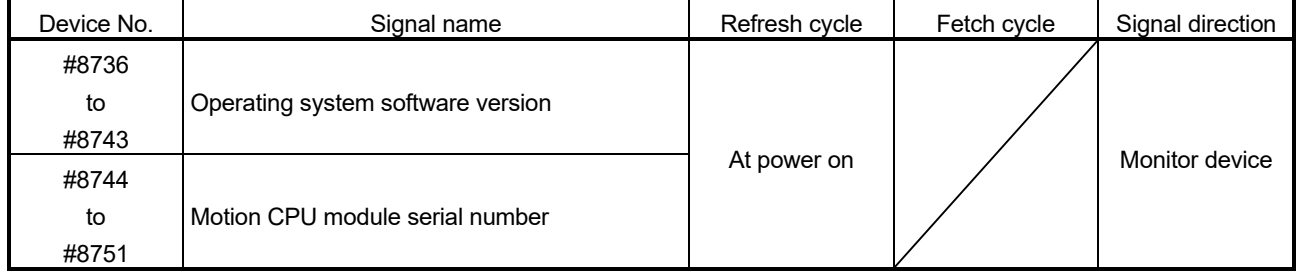

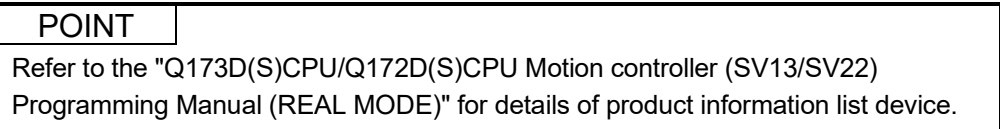

### 4.4 Special Relays (SM)

There are 2256 special relay points of SM0 to SM2255 in the Motion CPU. Of these, devices in Table 4.1 are used for the positioning control. The special relay list used for the positioning control is shown below. (Refer to "Q173D(S)CPU/Q172D(S)CPU Motion controller (SV13/SV22) Programming Manual (REAL MODE)" or "Q173D(S)CPU/Q172D(S)CPU Motion controller Programming Manual (COMMON)" for details of special relays.)

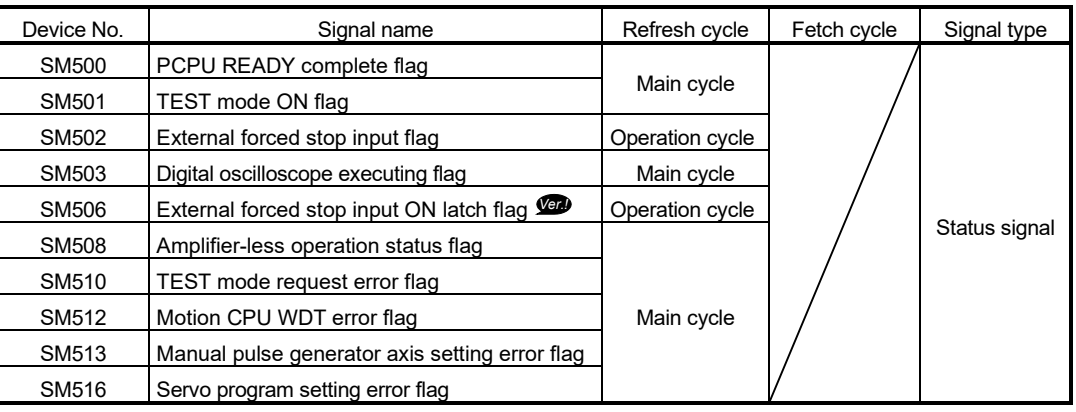

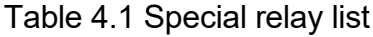

**Ver.** : Refer to Section 1.4 for the software version that supports this function.

# 4.5 Special Registers (SD)

There are 2256 special register points of SD0 to SD2255 in the Motion CPU. Of these, devices in Table 4.2 are used for the positioning control. The special register list used for the positioning control is shown below. (Refer to the "Q173D(S)CPU/Q172D(S)CPU Motion controller (SV13/SV22) Programming Manual (REAL MODE)" or "Q173D(S)CPU/Q172D(S)CPU Motion controller Programming Manual (COMMON)" for details of special registers.)

| Device No.   | Signal name                                              | Refresh cycle                         | Fetch cycle | Signal direction |
|--------------|----------------------------------------------------------|---------------------------------------|-------------|------------------|
| SD200        | State of switch                                          | Main cycle                            |             |                  |
| SD502        |                                                          | At power supply on/                   |             | Monitor device   |
| SD503        | Servo amplifier loading information                      | operation cycle                       |             |                  |
| <b>SD508</b> | SSCNET control (status)                                  | Main cycle                            |             |                  |
| SD510        |                                                          | At test mode request                  |             |                  |
| SD511        | Test mode request error information                      |                                       |             |                  |
| SD512        | Motion CPU WDT error cause                               | At Motion CPU<br>WDT error occurrence |             |                  |
| SD513        |                                                          | At the manual pulse                   |             |                  |
| SD514        | Manual pulse generator axis setting error<br>information | generator enable flag                 |             |                  |
| SD515        |                                                          | OFF to ON                             |             |                  |
| SD516        | Error program No.                                        | At start                              |             |                  |
| SD517        | Error item information                                   |                                       |             |                  |
| SD522        | Motion operation cycle                                   | Operation cycle                       |             |                  |
| SD523        | Operation cycle of the Motion CPU setting                | At power supply on                    |             |                  |
| SD524        | Maximum Motion operation cycle                           | Operation cycle                       |             |                  |
| SD550        |                                                          | At System setting error               |             |                  |
| SD551        | System setting error information                         | occurrence                            |             |                  |
| SD560        | Operation method                                         | At power supply on                    |             |                  |
| SD803        | SSCNET control (command)                                 |                                       | Main cycle  | Command device   |

Table 4.2 Special register list

**Ver.** : Refer to Section 1.4 for the software version that supports this function.

# 5. INPUT AXIS MODULE

#### 5.1 Servo Input Axis

#### 5.1.1 Overview of servo input axis

The servo input axis is used to drive the input axis based on the position of the servo motor that is being controlled by the Motion CPU.

The status of a servo input axis can be monitored even before the synchronous control start since the setting of a servo input axis is valid after Multiple CPU system's power supply ON.

The following shows the relationship between the position of the servo motor and the servo input axis.

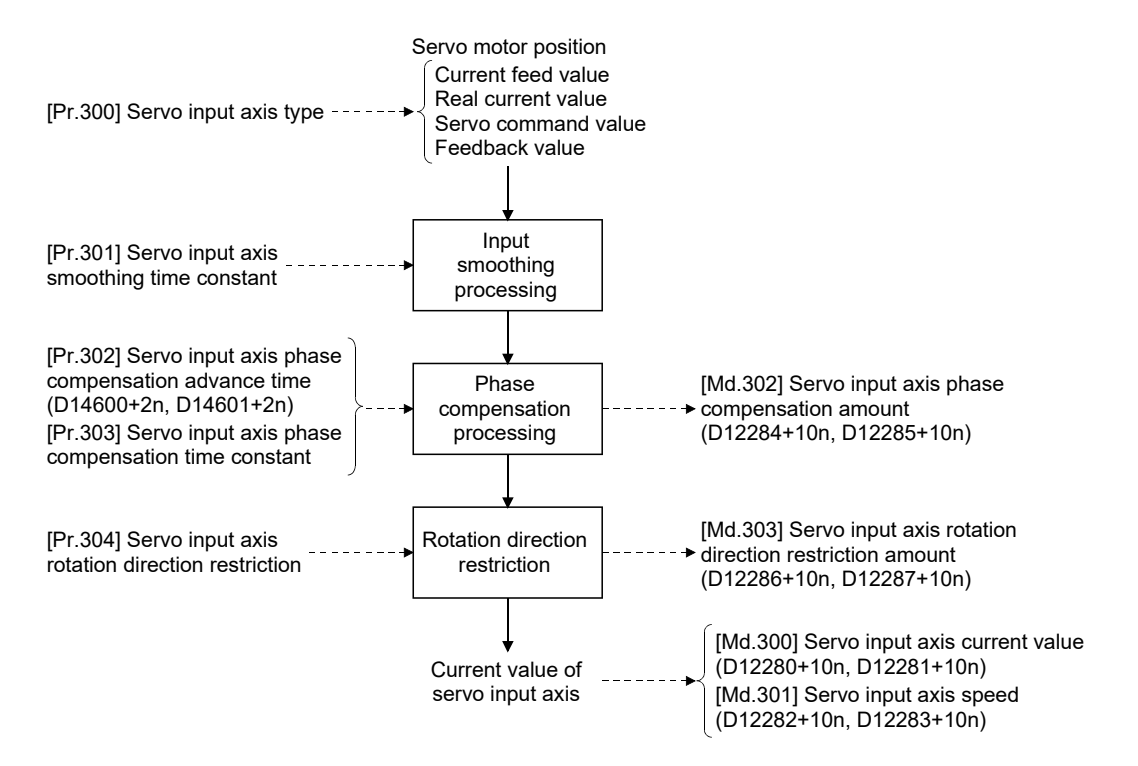

(1) Control method for servo input axis All controls (including synchronous control) can be executed for a servo input

axis. Refer to the "Q173D(S)CPU/Q172D(S)CPU Motion controller (SV13/SV22) Programming Manual (REAL MODE)" for the controls other than synchronous control.

#### POINT

When the axis during speed control, torque control, or continuous operation to torque control or the synchronous control output axis is set to the servo input axis, the input axis is driven based on the position of an operation cycle before.

## (2) Restrictions

- (a) If "1: Current feed value" or "2: Real current value" is set in [Pr.300] Servo input axis type, turn ON the feed current value update command (M3212+20n) to start the speed-position switching control. If the feed current value update command (M3212+20n) turns OFF, major error (error code: 1809) will occur and the control will not start.
- (b) If [Pr.300] Servo input axis type is set to other than "0: Invalid", when the speed control  $(II)$  is started, the major error (error code: 1830) will occur and the control will not start.
- (3) Units for the servo input axis The position units and speed units for the servo input axis are shown below for the setting [Pr.300] Servo input axis type and "Unit setting" of fixed parameter.

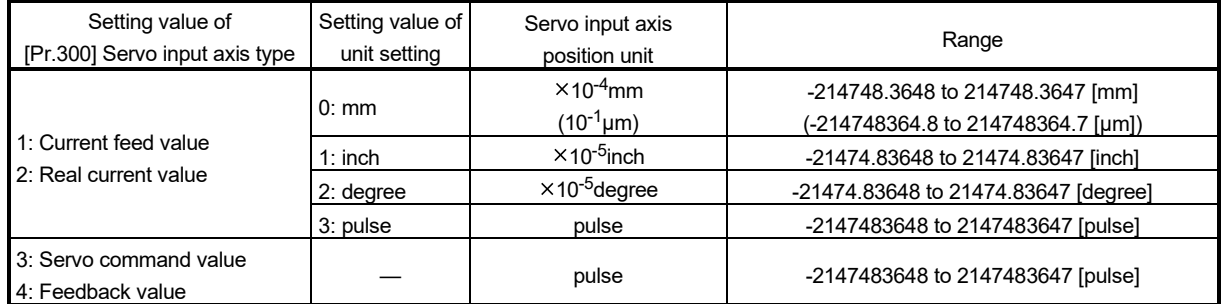

#### Table 5.1 Servo input axis position units

#### Table 5.2 Servo input axis speed units

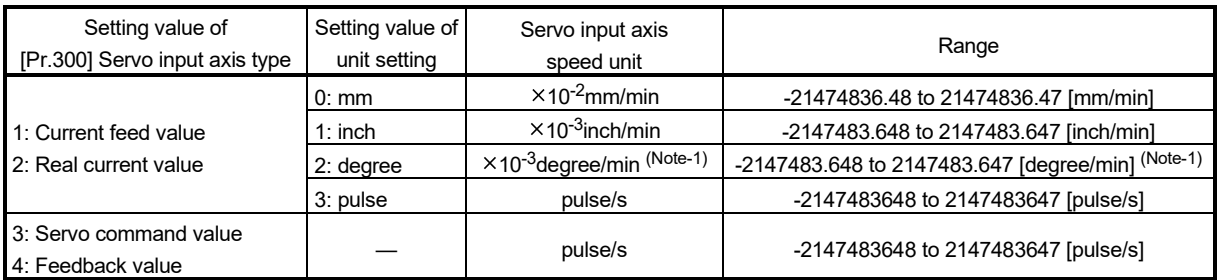

(Noet-1): When Speed control 10 x multiplier setting for degree axis" is valid, this will be the speed unit " $\times$ 10<sup>-2</sup>degree/min" (Range: -21474836.48 to 21474836.47 [degree/min]).

#### POINT

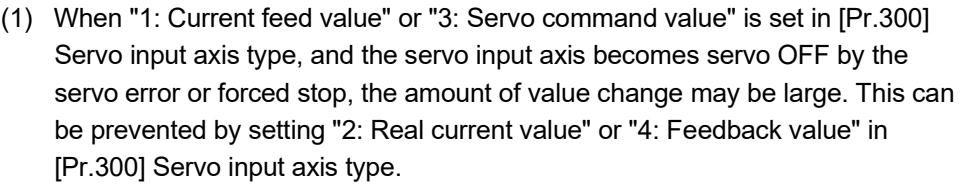

(2) When a home position return for the axis where "1: Current feed value" or "2: Real current value" is set in [Pr.300] Servo input axis type is performed, if the servo input axis operation during home position return is used as the input value, the input is stopped in the midway of home position return. When the servo input axis operation during home position return is used as the input value, set "3: Servo command value" or "4: Feedback value" in [Pr.300] Servo input axis type.

### 5.1.2 Servo input axis parameters

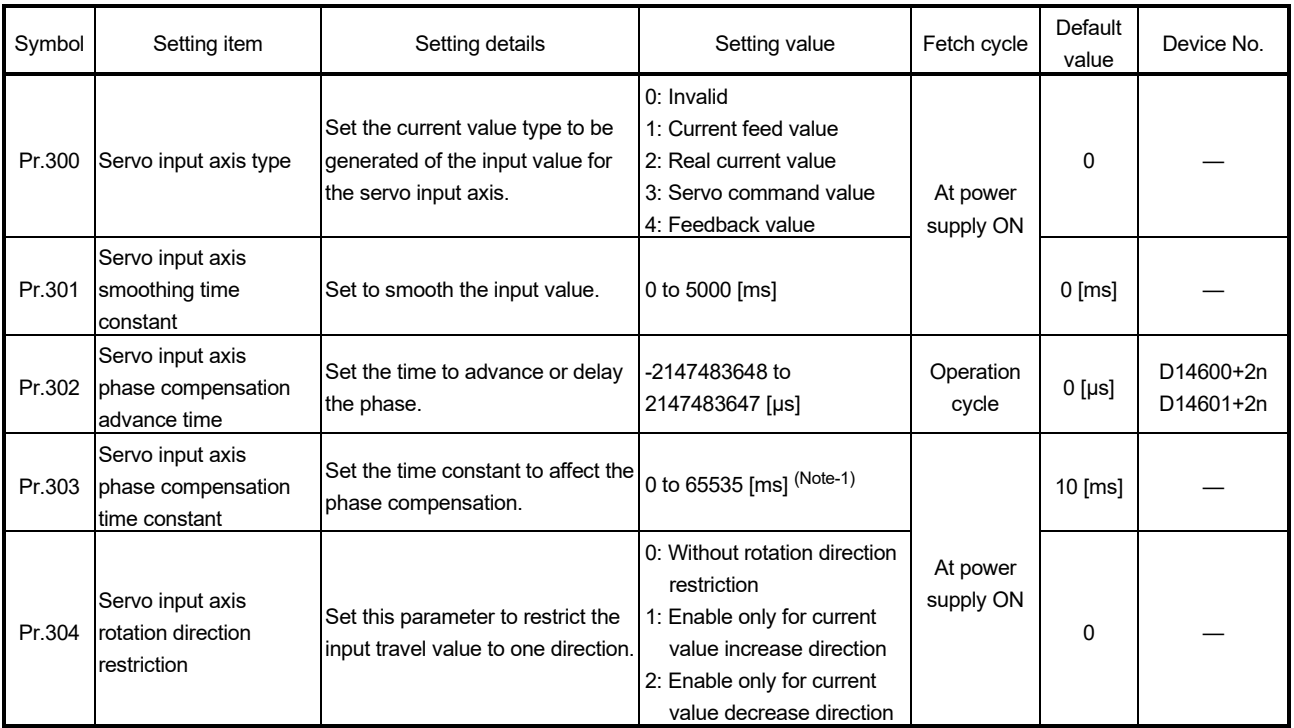

### (1) [Pr.300] Servo input axis type

Set the current value type to be generated of the input value for the servo input axis.

- 0: Invalid..............................Servo input axis is invalid.
- 1: Current feed value..........Generate the input value based on Current feed value (D0+20n, D1+20n).
- 2: Real current value ..........Generate the input value based on the real current value, which is converted units of the encoder feedback pulses from the servo amplifier.
- 3: Servo command value ...Generate the input value based on the command pulse (encoder pulse units) to the servo amplifier.
- 4: Feedback value ..............Generate the input value based on the encoder feedback pulse from the servo amplifier.

#### Motion CPU

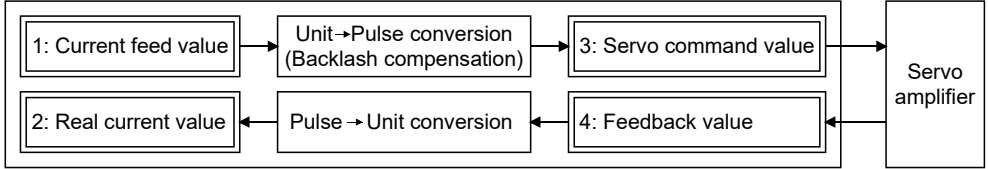

## (2) [Pr.301] Servo input axis smoothing time constant

Set the averaging time to execute a smoothing process for the input travel value from the servo input axis.

The smoothing process can moderate speed fluctuation, when the "Real current value" or "Feedback value" is used as input values.

The input response is delayed depending on the time corresponding to the setting by smoothing process setting.

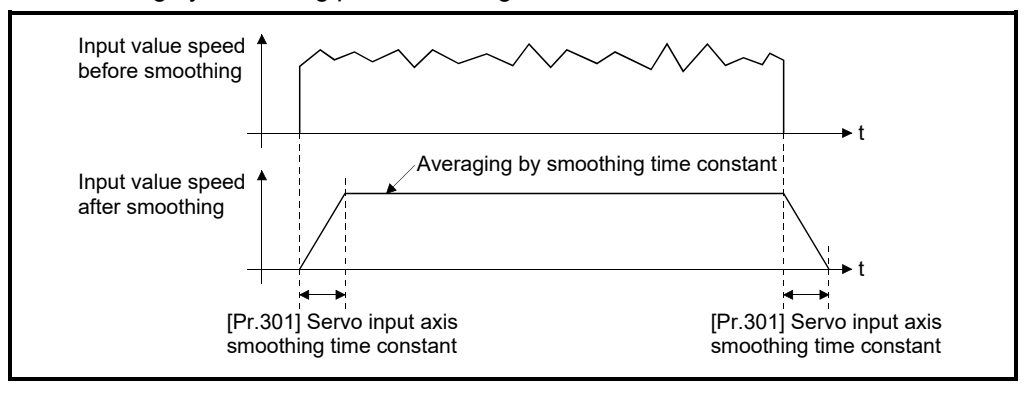

(3) [Pr.302] Servo input axis phase compensation advance time (D14600+2n, D14601+2n)

Set the time to advance or delay the phase (input response) of the servo input axis.

Refer to Section 9.1 for the peculiar time delay of the system using the servo input axis.

- 1 to 2147483647 [μs]..........Advance the phase (input response) according to the setting time.
- 0 [μs] ...................................Do not execute phase compensation.
- -2147483648 to -1 [μs] .......Delay the phase (input response) according to the setting time.

If the setting time is too long, the system experiences overshoot or undershoot at acceleration/deceleration of the input speed. In this case, set longer time to affect the phase compensation amount in [Pr.303] Servo input axis phase compensation time constant.

(4) [Pr.303] Servo input axis phase compensation time constant Set the time constant to affect the phase compensation amount for the first order delay. 63 [%] of the phase compensation amount are reflected in the time constant setting.

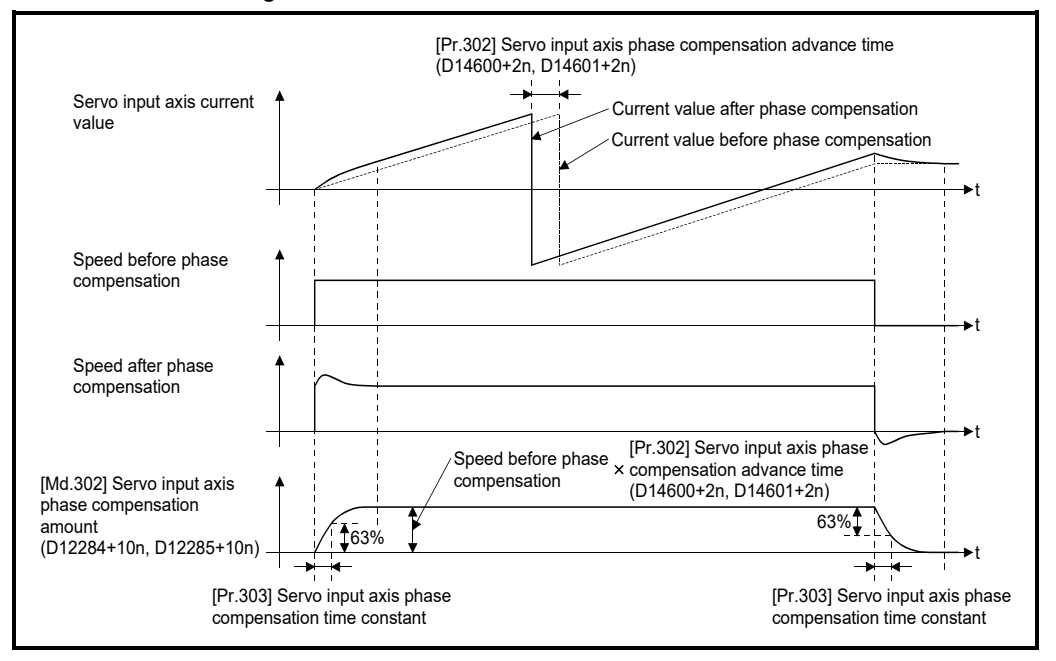

#### (5) [Pr.304] Servo input axis rotation direction restriction

Set this parameter to restrict the input travel value for the servo input axis to one direction.

This helps to avoid reverse operation caused by machine vibration, etc. when "Real current value" or "Feedback value" is used as input values.

• 0: Without rotation direction restriction........................Rotation direction restriction is not executed. • 1: Enable only for current value increase direction ....Enable only the input travel value in the increasing direction of the servo input axis current value. • 2: Enable only for current value decrease direction ...Enable only the input travel value in the decreasing direction of the servo input axis current value.

The input travel value in the opposite direction of the enable direction accumulates as a rotation direction restricted amount, and will be reflected when the input travel value moves in the enabled direction again. Therefore, the current value of servo input does not deviate when the reverse operation is repeated.

The rotation direction restricted amount is set to 0 at the following timing.

- 1) At home position return complete
- 2) At current value change complete
- 3) At speed control (I) complete (Note-1)
- 4) At fixed-pitch feed control start
- 5) At servo amplifier connection/disconnection
- 6) At speed-position switching control start (Note-1)

#### (Note-1): When the control is started by turning OFF the feed current value update command (M3212+20n)

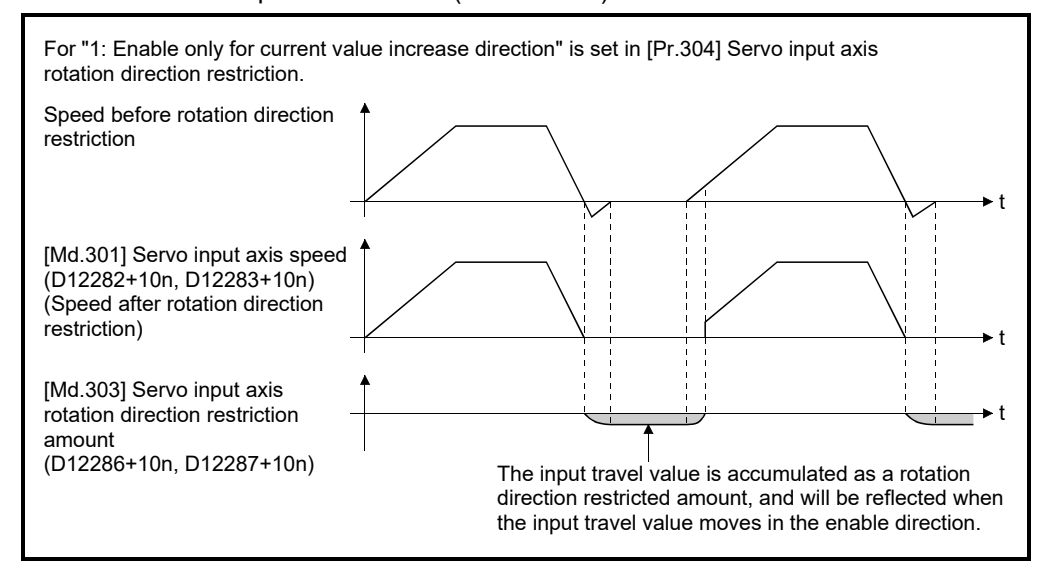

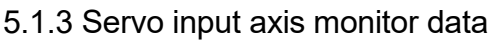

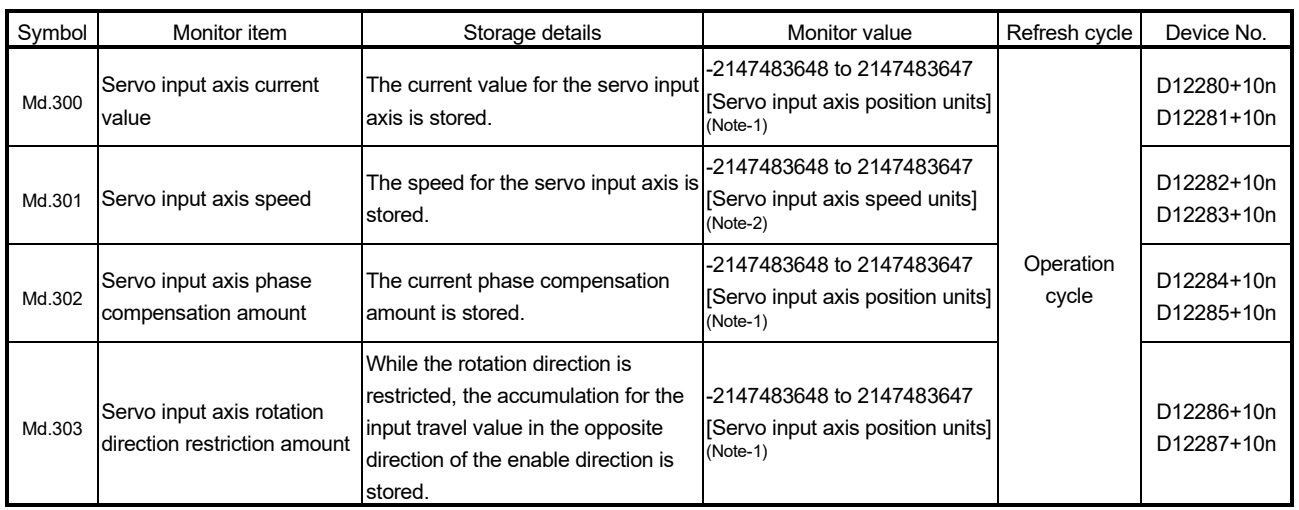

(Note-1): Servo input axis position units (Refer to Section 5.1.1) (Note-2): Servo input axis speed units (Refer to Section 5.1.1)

## (1) [Md.300] Servo input axis current value (D12280+10n, D12281+10n)

The current value for the servo input axis is stored in servo input axis position units (Refer to Section 5.1.1) as follows.

The current value for the servo input axis is the value after processing the smoothing, the phase compensation and the rotation direction restriction.

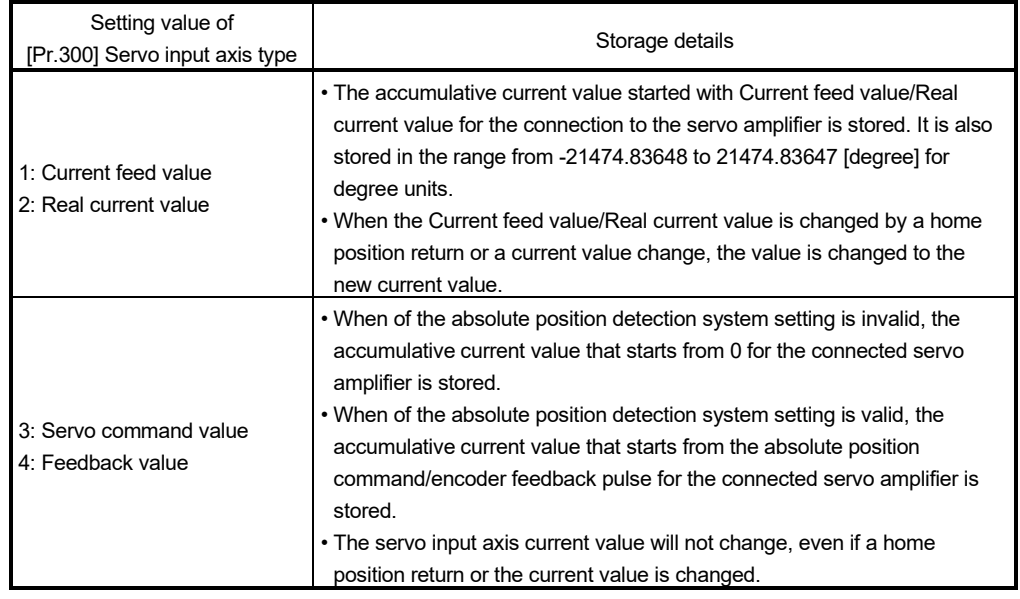

(2) [Md.301] Servo input axis speed (D12282+10n, D12283+10n) The speed for the servo input axis is stored in servo input axis speed units (Refer to Section 5.1.1).

The speed for the servo input axis is the value after processing smoothing, phase compensation, and rotation direction restriction.

(3) [Md.302] Servo input axis phase compensation amount (D12284+10n, D12285+10n)

The phase compensation amount for a servo input axis is stored in servo input axis position units (Refer to Section 5.1.1).

The phase compensation amount for a servo input axis is the value after processing smoothing and phase compensation.

### (4) [Md.303] Servo input axis rotation direction restriction amount (D12286+10n, D12287+10n)

While the rotation direction is restricted for a servo input axis, the accumulation for input travel value in the opposite direction of the enabled direction is stored in servo input axis position units (Refer to Section 5.1.1) as follows.

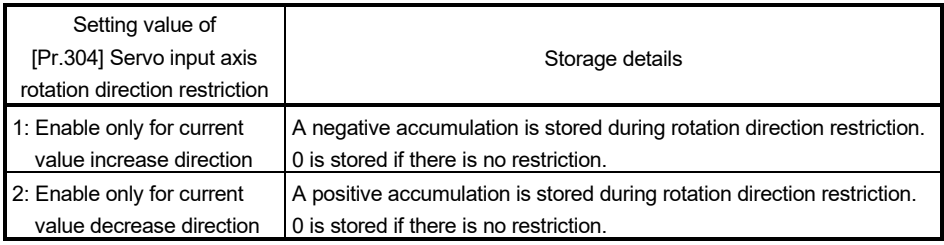

Rotation direction restriction is processed after phase compensation processing. Therefore, if undershoot occurs from phase compensation during deceleration stop, the rotation direction restriction amount might remain.

#### 5.2 Command Generation Axis

#### 5.2.1 Overview of command generation axis

Command generation axis is the axis that performs only the command generation. It can be controlled independently with the axis to which the servo amplifier is connected. It is used to drive the input axis by the servo program or JOG operation. The command generation axis can be controlled or the state of command generation axis can be monitored after Multiple CPU system's power ON.

#### (1) Control method for command generation axis

The command generation axis uses the servo program within the range assigned to the command generation axis program with the command generation axis program allocation setting of MT Developer2. JOG operation can be executed with Forward rotation JOG command/Reverse rotation JOG command of command generation axis.

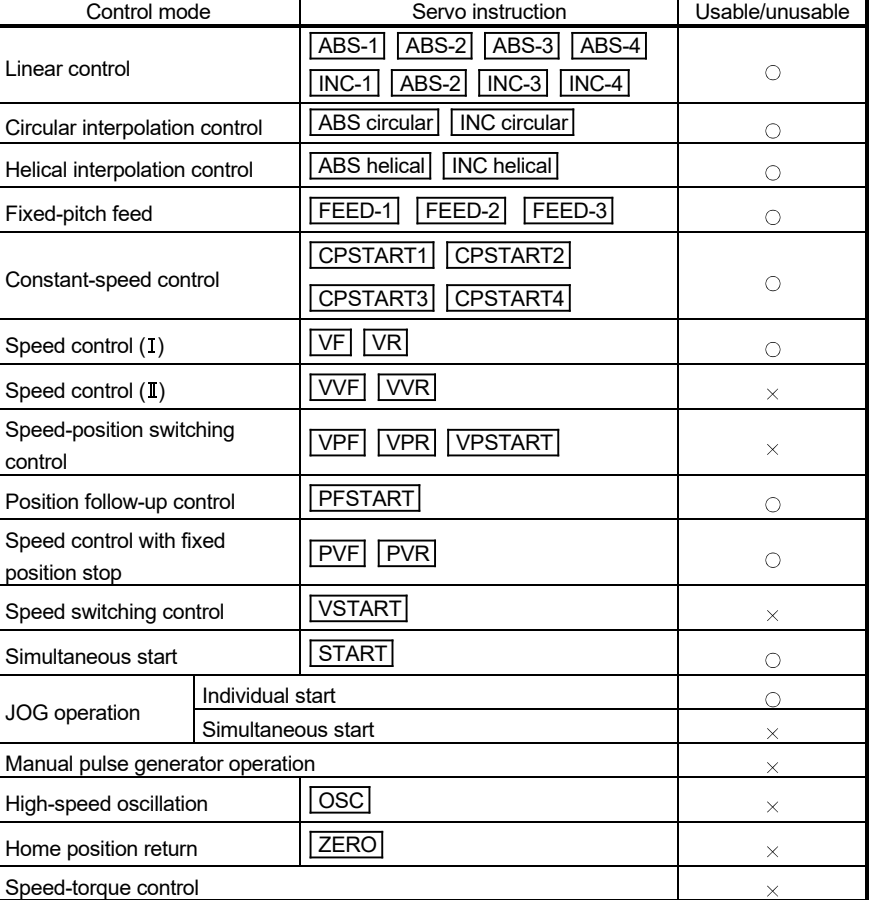

The controls that can be used with command generation axis are shown below.

 $\bigcirc$ : Usable,  $\times$ : Unusable

For the servo instruction data item of command generation axis, "torque limit value" and "deceleration processing on STOP input" cannot be set. The items other than that can be set.

Refer to the "Q173D(S)CPU/Q172D(S)CPU Motion controller (SV13/SV22) Programming Manual (REAL MODE)" for details of servo instruction.

(a) Servo program start request D(P).SVST instruction of command generation axis

When executing D(P).SVST instruction (Servo program start request) for the command generation axis, specify the axis No. with "Jn". The No. of servo program to be executed must be assigned to the range used by the command generation axis with the command generation axis program allocation setting.

(b) Command generation axis start accept flag (System area) When the servo program start is executed by specifying "Jn" as axis No., the complete status of start accept flag is stored in the address of the start accept flag in the CPU shared memory for target CPU.

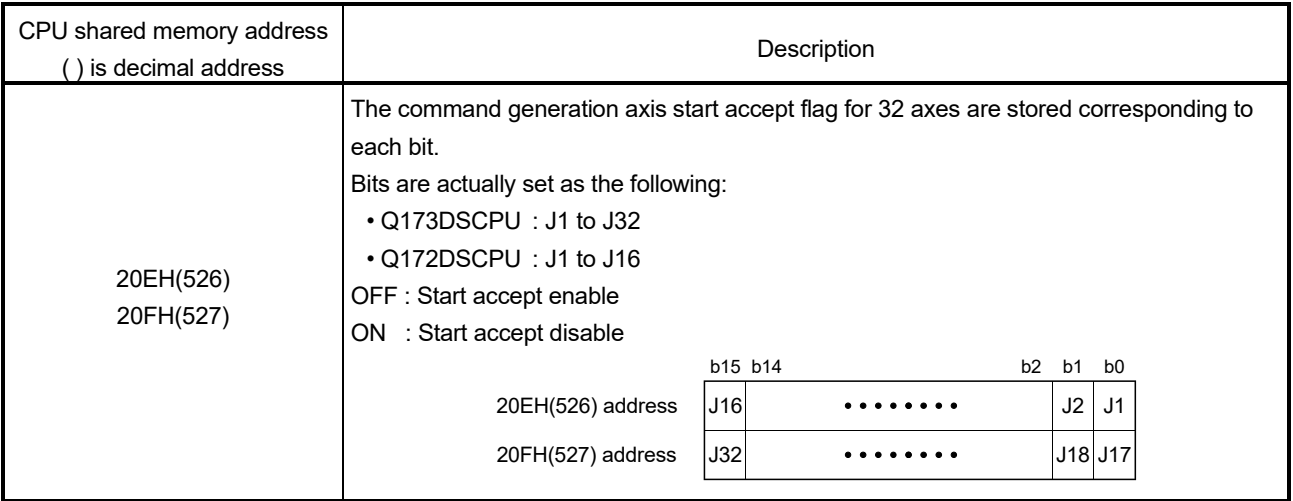

The following control change can be performed for the command generation axis.

- 1) Current value change
	- a) When CHGA instruction of servo program (Kn) is used CHGA instruction of servo program assigned to the range used by the command generation axis with the command generation axis program allocation setting is used.
	- b) When the current value changed is executed by Motion dedicated PLC instruction
		- D(P).CHGAS instruction is used.
		- (Example) The current value is changed to 1000 for the command generation axis 3 of CPU No.2.

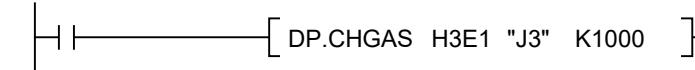

- 2) Speed change
	- a) When the speed changed is executed by Motion SFC program CHGVS instruction is used.

(Example) The speed is changed to 100000 for the command generation axis 4.

CHGVS(K4,K100000)

b) When the speed changed is executed by Motion dedicated PLC instruction

D(P).CHGVS instruction is used.

(Example) The speed is changed to 300000 for the command generation axis 5 of CPU No.2.

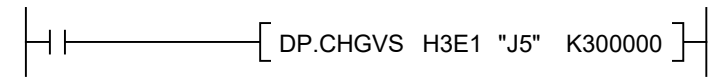

(c) Simultaneous start instruction of command generation axis program In simultaneous start instruction (START), the simultaneous start is not possible with real mode axis program and command generation axis program mixed. If the mixed programs are started with the programs mixed, the servo program setting error (error code: 19) will occur.

#### (2) Units for the command generation axis

The position units and speed units for the command generation axis are shown below for the setting [Pr.341] Command generation axis type.

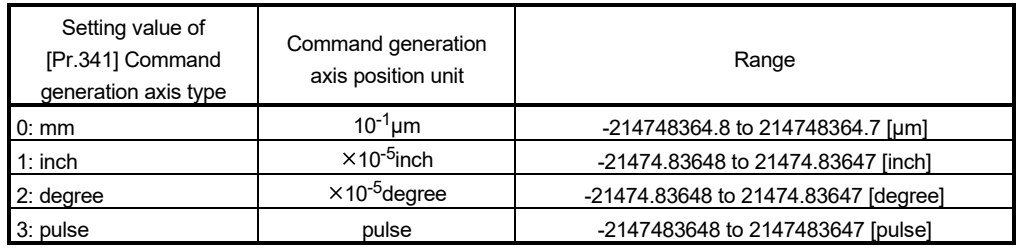

#### Table 5.3 Command generation axis position units

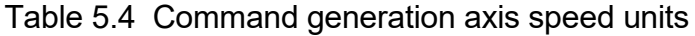

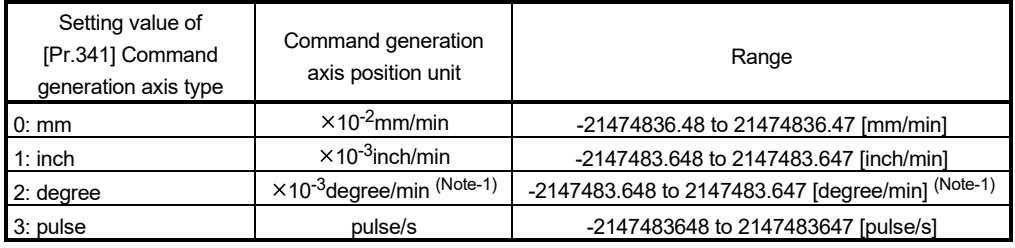

(Note-1): When [Pr.345] Command generation axis speed control 10 X multiplier setting for degree axis is valid, this will be the speed unit " $\times$ 10<sup>-2</sup>degree/min" (Range: -21474836.48 to 21474836.47 [degree/min]).

(3) Speed control with fixed position stop for command generation axis Speed control with fixed position stop can be performed for the command generation axis.

Speed control with fixed position stop is started using the PVF (forward rotation) or PVR (reverse rotation) of servo program instruction.

#### [Control details]

- (a) After starting of command generation axis, control at the specified speed is executed until the fixed position stop command turns on.
	- PVF ....... Forward rotation direction (Address increase direction) start
	- PVR....... Reverse rotation direction (Address decrease direction) start
- (b) When the fixed position stop command turns on, a positioning control to the position of the address specified by [Md.347] Command generation axis current value per cycle (D12610+20n, D12611+20n) is executed.
- (c) Speed control with fixed position stop can be executed in the command generation axis with all the control units where [Pr.346] Command generation axis length per cycle is set to 1 to 2147483647. When [Pr.346] Command generation axis length per cycle is "0", the minor error (error code: 130) will occur, and the control will not start.
- (d) Address setting range is "0 to ([Pr.346] Command generation axis length per cycle-1)" in the indirect setting of positioning address. If it is set outside the setting range, a servo program setting error [n03] occurs and it does not start. Positioning address is input at the program start.
- (e) It is controlled in the fixed position stop acceleration/deceleration time set in the servo program at positioning start, speed change request (CHGVS) and fixed position stop command ON. The fixed acceleration/deceleration time method is used as an acceleration/deceleration processing in this case.
- (f) The setting range of fixed position stop acceleration/deceleration time is 1 to 65535[ms].
- (g) In the case of indirect setting, the fixed position stop acceleration/deceleration time is input in the following timing.
	- Positioning start
	- Speed change request (CHGVS)
	- Fixed position stop command ON
- (h) When the positioning to specified address completes, the [St.341] Command generation axis positioning complete signal (M9801+20n) turns ON. It does not turn on at the time of stop by the [Rq.341] Command generation axis stop command (M10960+20n)/[Rq.342] Command generation axis rapid stop command (M10961+20n). The [St.341] Command generation axis positioning complete signal (M9801+20n) turns off at leading edge of [Rq.345] Command generation axis complete signal OFF command (M10964+20n) or positioning start.
- (i) Speed change can be executed any number of times by the speed change request (CHGVS) instruction during operation.
- (j) Deceleration speed by the [Rq.341] Command generation axis stop command (M10960+20n)/[Rq.342] Command generation axis rapid stop command (M10961+20n) is controlled with fixed inclination (deceleration speed). Deceleration processing is executed using the speed limit value or deceleration/rapid stop deceleration time set in the parameter block.
- (k) When the fixed position stop command turns on, the command in-position check starts. When the absolute value of difference between the setting address and feed current value below the [Pr.344] Command generation axis command in-position range set in the command generation axis parameter, the [St.342] Command generation axis command in-position (M9803+20n) turns on. The [St.342] Command generation axis command inposition (M9803+20n) turns on by a positioning start.
- (l) A positioning control is executed the speed specified with the speed limit value when the fixed position stop command turns on with speed "0" (before PVF instruction execution/at speed change to speed "0" during PVF instruction execution).

# 5.2.2 Command generation axis parameters

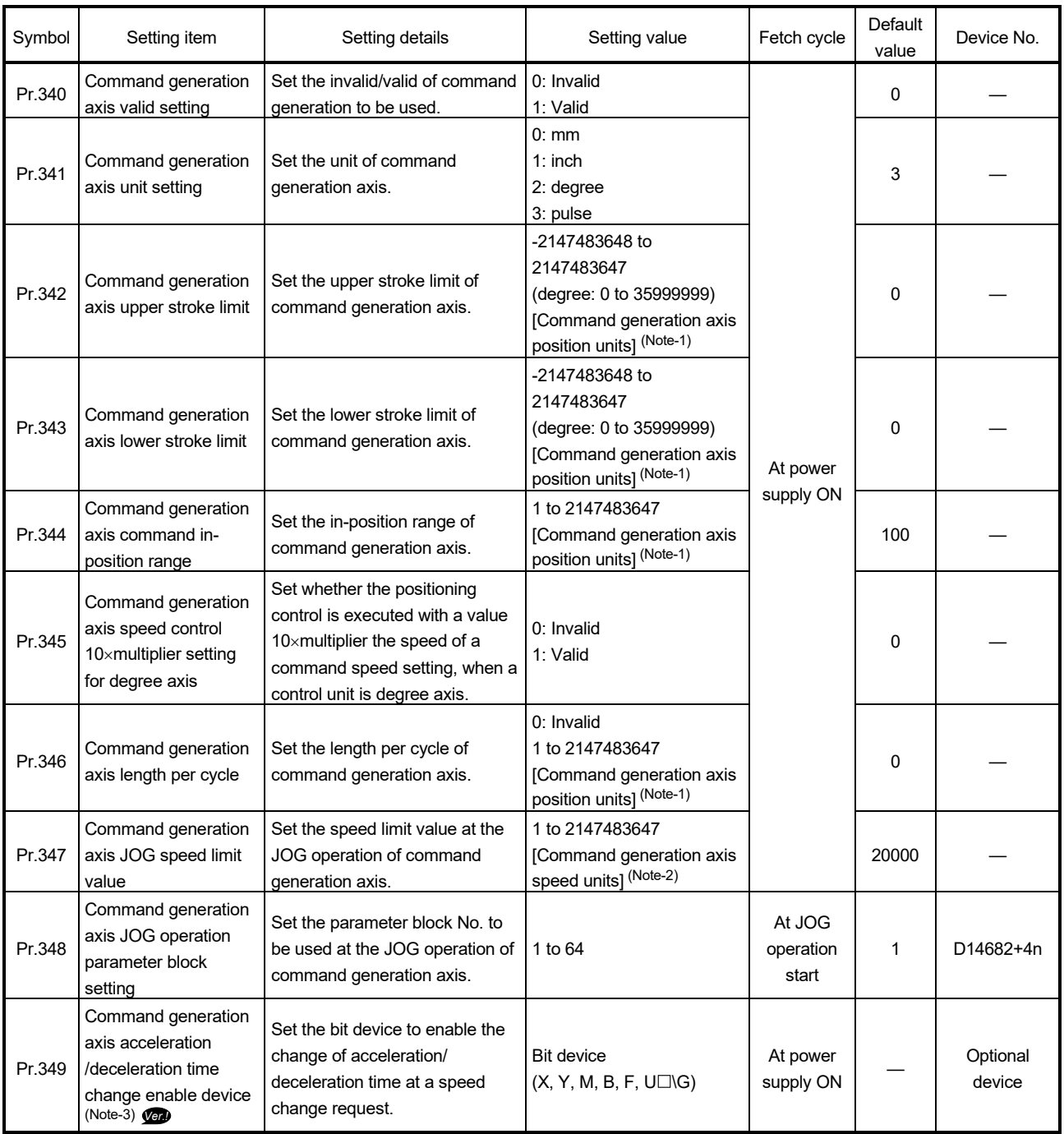

**Ver.** : Refer to Section 1.4 for the software version that supports this function.

# 5 INPUT AXIS MODULE

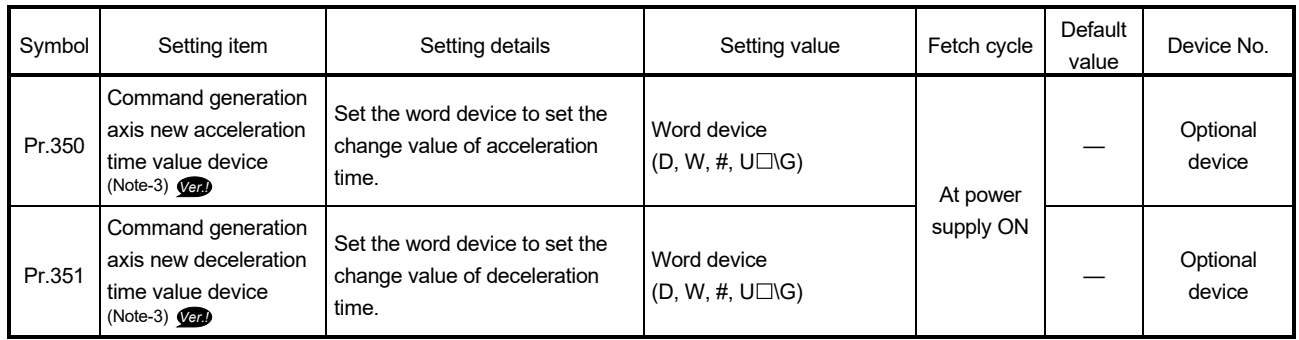

(Note-1): Command generation axis position units (Refer to Section 5.2.1) (Note-2): Command generation axis speed units (Refer to Section 5.2.1) (Note-3): This setting can be omitted.

- (1) [Pr.340] Command generation axis valid setting Set the invalid/valid of command generation axis.
	- 0: Invalid..............Command generation axis is invalid.
	- 1: Valid ................Command generation axis is valid.
- (2) [Pr.341] Command generation axis unit setting Set the unit of command generation axis. Refer to "Section 5.2.1" for details.
- (3) [Pr.342] Command generation axis upper stroke limit Set the upper limit for the command generation axis travel range. To invalidate the software stroke limit, set the setting value to "upper limit value = lower limit value".
- (4) [Pr.343] Command generation axis lower stroke limit Set the lower limit for the command generation axis travel range. To invalidate the software stroke limit, set the setting value to "upper limit value = lower limit value".
- (5) [Pr.344] Command generation axis command in-position range Set the output range for the in-position signal of command generation axis.
- (6) [Pr.345] Command generation axis speed control 10×multiplier setting for degree axis

Set whether the positioning control is executed with a value  $10\times$  multiplier the speed of a command speed setting, when a unit setting of control generation axis is degree.

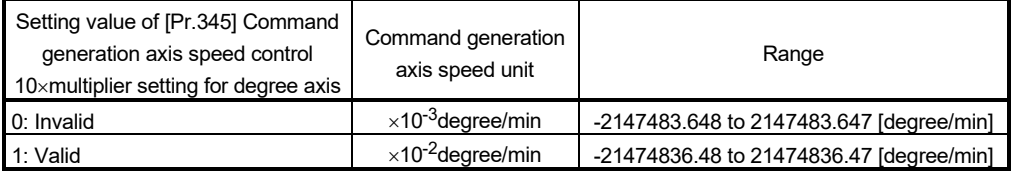

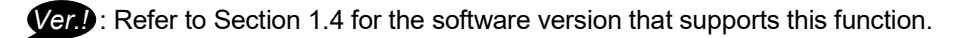

(7) [Pr.346] Command generation axis length per cycle

Set the length per cycle for the command generation axis current value per cycle. The current value of command generation axis is stored in [Md.347] Command generation axis current value per cycle (D12610+20n, D12611+20n) at ring counter based on the setting value.

The unit settings are in command generation axis position units (Refer to Section 5.2.1).

Set within the range from "1 to 2147483647".

When "0" is set, [Md.347] Command generation axis current value per cycle (D12610+20n, D12611+20n) is not updated.

- (8) [Pr.347] Command generation axis JOG speed limit value Set the maximum speed the JOG operation of command generation axis.
- (9) [Pr.348] Command generation axis JOG operation parameter block setting

Set the parameter block No. to be used at the JOG operation of command generation axis.

(10) [Pr.349] Command generation axis acceleration/deceleration time change enable device *Ver.!*

Set the device to enable the change of acceleration/deceleration time at a command generation axis speed change request (CHGVS, D(P).CHGVS). This setting can be omitted.

The following describes the operation for ON and OFF of the acceleration/ deceleration time change enable device.

- ON............Speed change is executed at a speed change request by changing the acceleration/deceleration time values of [Pr.350] Command generation axis new acceleration time value device and [Pr.351] Command generation axis new deceleration time value device.
- OFF..........Does not change acceleration/deceleration time at a speed change request.

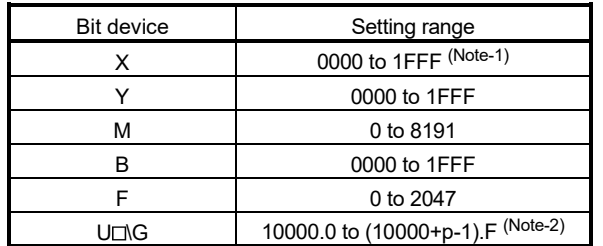

The usable setting range of bit devices is shown below.

(Note-1): The range of "PXn+4 to PXn+F" cannot be used (fixed at 0) for the input device (PXn+0 to PXn+F) allocated to the built-in interface in Motion CPU (DI). (n: First input No.)

(Note-2): "p" indicates the user setting area points of the Multiple CPU high speed transmission area for each CPU.

**Ver.** : Refer to Section 1.4 for the software version that supports this function.

(11) [Pr.350] Command generation axis new acceleration time value device *Ver.!*

Set the device to set the change value when changing the acceleration time at a speed change request.

This setting can be omitted.

- The following change values are set in the new acceleration time value device.
- 0 ...............................Acceleration time change is disabled, and speed change is maintained at the current acceleration time.
- 1 to 65535[ms]......... If a speed change request is executed when the [Pr.349] Command generation axis acceleration/deceleration time change enable device is ON, speed change is executed by changing the acceleration time to the set value.

The usable setting range of word devices is shown below.

| Word device | Setting range                 |  |  |
|-------------|-------------------------------|--|--|
|             | 0 to 19823                    |  |  |
| w           | 0 to 1FFF                     |  |  |
|             | 0 to 7999                     |  |  |
| ING         | 10000 to (10000+p-1) (Note-1) |  |  |

<sup>(</sup>Note-1): "p" indicates the user setting area points of the Multiple CPU high speed transmission area for each CPU.

(12) [Pr.351] Command generation axis new deceleration time value device *Ver.!*

Set the device to set the change value when changing the deceleration time at a speed change request.

This setting can be omitted.

The following change values are set in the new deceleration time value device.

- 0 ............................... Deceleration time change is disabled, and speed change is maintained at the current deceleration time.
- 1 to 65535[ms]......... If a speed change request is executed when the [Pr.349] Command generation axis acceleration/deceleration time change enable device is ON, speed change is executed by changing the deceleration time to the set value.

The usable setting range of word devices is shown below.

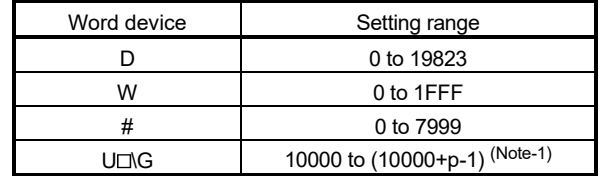

(Note-1): "p" indicates the user setting area points of the Multiple CPU high speed transmission area for each CPU.

**Ver.** : Refer to Section 1.4 for the software version that supports this function.

### POINT

(1) When the setting of [Pr.349] Command generation axis acceleration/deceleration time change enable device is omitted, change of acceleration/deceleration time at a speed change request is not executed. When changing acceleration/deceleration time at a speed change, set this parameter.

(2) When the setting of [Pr.350] Command generation axis new acceleration time value device and [Pr.351] Command generation axis new deceleration time value device is omitted, change of acceleration/deceleration time of the omitted devices is not executed.

# 5.2.3 Command generation axis control data

[Word device]

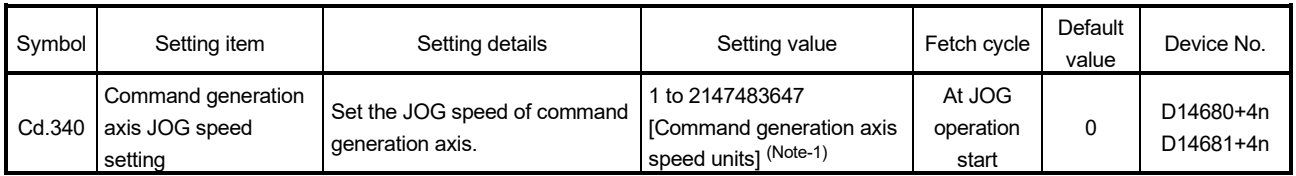

(Note-1): Command generation axis speed units (Refer to Section 5.2.1)

# (1) [Cd.340] Command generation axis JOG speed setting (D14680+4n, D14681+4n)

Set the JOG speed of command generation axis.

[Bit device]

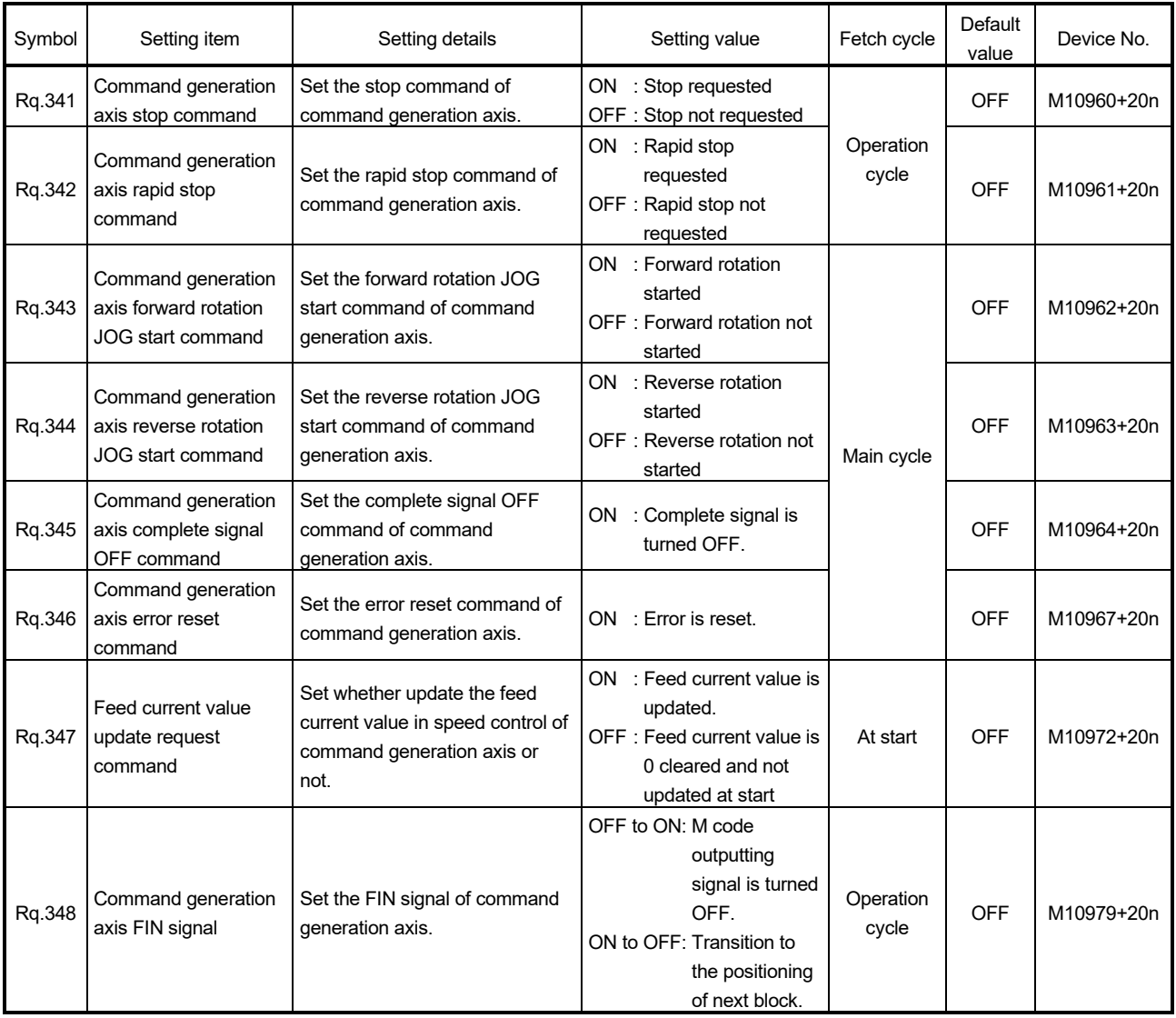

(1) [Rq.341] Command generation axis stop command (M10960+20n)

This command is a signal which stop a starting command generation axis from an external source and becomes effective at leading edge of signal.(A command generation axis for which the stop command is turning on cannot be started.) The operation at stop command input is the same as the stop command (M3200+20n) of each axis.

Refer to the "Q173D(S)CPU/Q172D(S)CPU Motion controller (SV13/SV22) Programming Manual (REAL MODE)" for details of stop command (M3200+20n).

(2) [Rq.342] Command generation axis rapid stop command (M10961+20n)

This command stops a starting command generation axis rapidly from an external source and becomes effective at leading edge of signal. (A command generation axis for which the rapid stop command is turning on cannot be started.)

The operation at rapid stop command input is the same as the rapid stop command (M3201+20n) of each axis.

Refer to the "Q173D(S)CPU/Q172D(S)CPU Motion controller (SV13/SV22) Programming Manual (REAL MODE)" for details of rapid stop command (M3201+20n).

(3) [Rq.343] Command generation axis forward rotation JOG start command (M10962+20n)

JOG operation to the address increase direction is executed while [Rq.343] Command generation axis forward rotation JOG start command (M10962+20n) is turning on.

When [Rq.343] Command generation axis forward rotation JOG start command (M10962+20n) is turned off, a deceleration stop is executed in the deceleration time set in the parameter block.

The operation at forward rotation JOG start command input is the same as the forward rotation JOG start command (M3202+20n) of each axis.

Refer to the "Q173D(S)CPU/Q172D(S)CPU Motion controller (SV13/SV22) Programming Manual (REAL MODE)" for details of forward rotation JOG start command (M3202+20n).

(4) [Rq.344] Command generation axis reverse rotation JOG start command (M10963+20n)

JOG operation to the address decrease direction is executed while [Rq.344] Command generation axis reverse rotation JOG start command (M10963+20n) is turning on.

When [Rq.344] Command generation axis reverse rotation JOG start command (M10963+20n) is turned off, a deceleration stop is executed in the deceleration time set in the parameter block.

The operation at reverse rotation JOG start command input is the same as the reverse rotation JOG start command (M3203+20n) of each axis.

Refer to the "Q173D(S)CPU/Q172D(S)CPU Motion controller (SV13/SV22) Programming Manual (REAL MODE)" for details of reverse rotation JOG start command (M3203+20n).

(5) [Rq.345] Command generation axis complete signal OFF command (M10964+20n)

This command is used to turn off the [St.340] Command generation axis positioning start complete (M9800+20n) and [St.341] Command generation axis positioning complete (M9801+20n).

The operation at complete signal OFF command input is the same as the complete signal OFF command (M3204+20n) of each axis.

Refer to the "Q173D(S)CPU/Q172D(S)CPU Motion controller (SV13/SV22) Programming Manual (REAL MODE)" for details of complete signal OFF command (M3204+20n).

(6) [Rq.346] Command generation axis error reset command (M10967+20n)

This command is used to clear the [Md.341] Command generation axis minor error code (D12602+20n) and [Md.342] Command generation axis major error code (D12603+20n) storage register of a command generation axis for which the error detection signal has turn on ([St.344] Command generation axis error detection signal (M9807+20n): ON), and reset the [St.344] Command generation axis error detection signal (M9807+20n).

(7) [Rq.347] Feed current value update request command (M10972+20n)

This signal is used to set whether the feed current value will be updated or not at the speed control of command generation axis.

ON/OFF state is loaded at speed control start.

• ON................. The feed current value is updated.

- OFF............... The feed current value is cleared at start and is not updated.
- (8) [Rq.348] Command generation axis FIN signal (M10979+20n) When a M-code is set in a servo program, transit to the next block does not execute until the FIN signal changes as follows: OFF ON OFF. Positioning to the next block begins after the FIN signal changes as above.

It is valid, only when the FIN acceleration/deceleration is set and FIN signal wait function is selected.

The operation at FIN signal input is the same as the FIN signal (M3219+20n) of each axis.

Refer to the "Q173D(S)CPU/Q172D(S)CPU Motion controller (SV13/SV22) Programming Manual (REAL MODE)" for details of FIN signal (M3219+20n).

# 5.2.4 Command generation monitor data

#### [Word device]

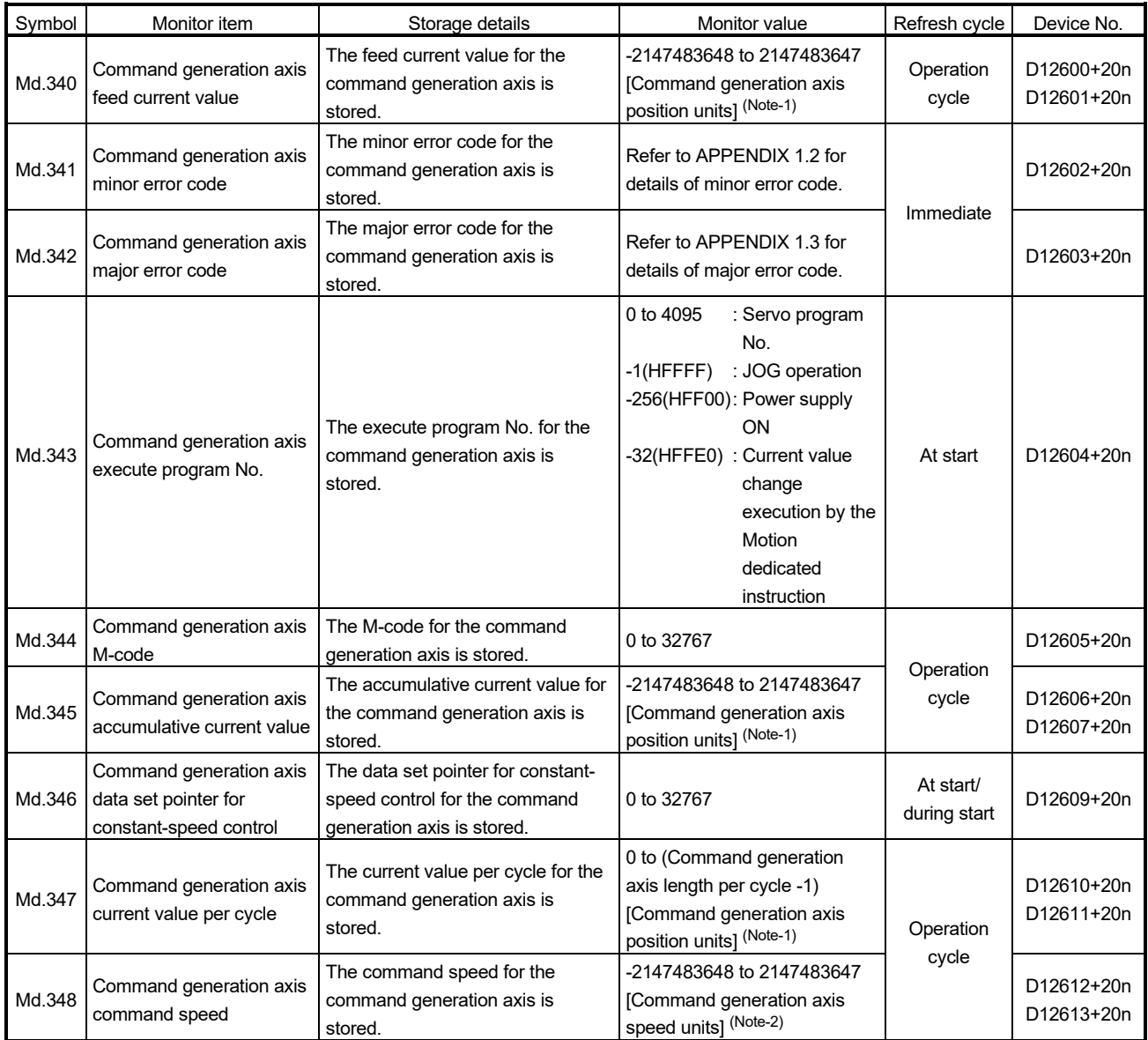

(Note-1): Command generation axis position units (Refer to Section 5.2.1) (Note-2): Command generation axis speed units (Refer to Section 5.2.1)

# (1) [Md.340] Command generation axis feed current value (D12600+20n, D12601+20n)

The feed current value for the command generation axis is stored in command generation axis position units (Refer to Section 5.2.1).

- (2) [Md.341] Command generation axis minor error code (D12602+20n)
	- (a) This register stores the corresponding error code (Refer to APPENDIX 1.2.) at the minor error occurrence of command generation axis. If another minor error occurs after error code storing, the previous error code is overwritten by the new error code.
	- (b) Minor error codes can be cleared by a [Rq.346] Command generation axis error reset command (M10967+20n).
- (3) [Md.342] Command generation axis major error code (D12603+20n)
	- (a) This register stores the corresponding error code (Refer to APPENDIX 1.3.) at the major error occurrence of command generation axis. If another major error occurs after error code storing, the previous error code is overwritten by the new error code.
	- (b) Major error codes can be cleared by a [Rq.346] Command generation axis error reset command (M10967+20n).
- (4) [Md.343] Command generation axis execute program No. (D12604+20n)

This register stores the starting program No. of command generation axis at the servo program starting.

- (5) [Md.344] Command generation axis M-code (D12605+20n) This register stores the M-code set to the executed servo program of command generation axis at the positioning start. If M-code is not set in the servo program, the value "0" is stored.
- (6) [Md.345] Command generation axis accumulative current value (D12606+20n, D12607+20n) The accumulative current value of a command generation axis is stored in command generation axis position units (Refer to Section 5.2.1). For the axis where the unit setting is other than "degree", this will be "feed current value = accumulative current value".
- (7) [Md.346] Command generation axis data set pointer for constantspeed control (D12609+20n)

This pointer is used in the constant-speed control of command generation axis when specifying positioning data indirectly and substituting positioning data during operation.

The details operation is the same as the data set pointer for constant-speed control (D15+20n) of each axis.

Refer to the "Q173D(S)CPU/Q172D(S)CPU Motion controller (SV13/SV22) Programming Manual (REAL MODE)" for details of data set pointer for constantspeed control (D15+20n).

- (8) [Md.347] Command generation axis current value per cycle (D12610+20n, D12611+20n) The current value per cycle for a command generation axis is stored in the range from "0 to ([Pr.346] Command generation axis length per cycle-1)". The unit is command generation axis position units (Refer to Section 5.2.1).
- (9) [Md.348] Command generation axis command speed (D12612+20n, D12613+20n) The command speed for a command generation axis is stored in command generation axis speed units (Refer to Section 5.2.1).

# 5 INPUT AXIS MODULE

[Bit device]

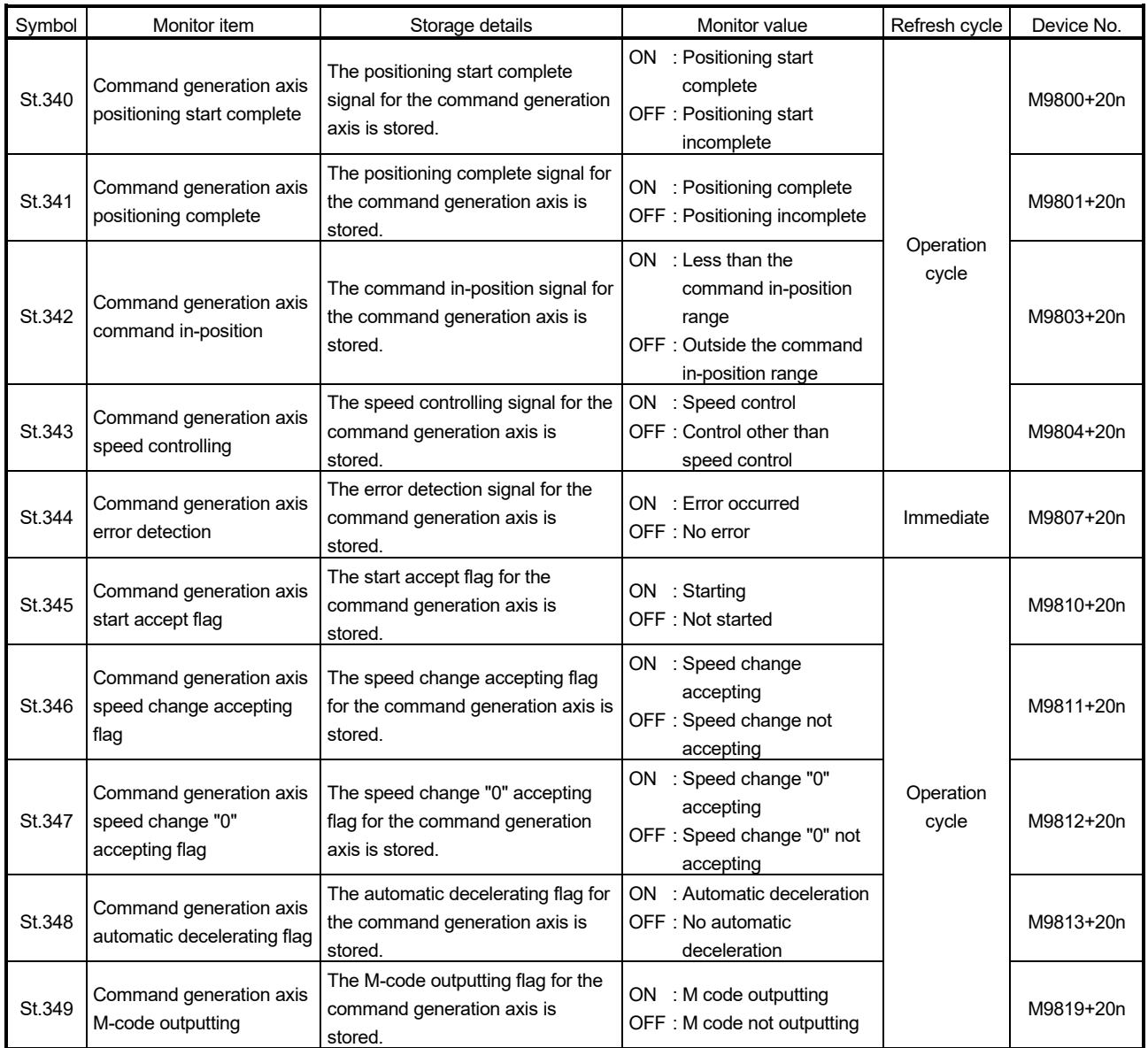

# (1) [St.340] Command generation axis positioning start complete (M9800+20n)

This signal turns on with the start completion for the positioning control of the command generation axis specified with the servo program.

It does not turn on at the starting using JOG operation or speed control. It can be used to read a M-code at the positioning start.

The details operation is the same as positioning start complete (M2400+20n) of each axis.

Refer to the "Q173D(S)CPU/Q172D(S)CPU Motion controller (SV13/SV22) Programming Manual (REAL MODE)" for details of positioning start complete (M2400+20n).

(2) [St.341] Command generation axis positioning complete (M9801+20n)

This signal turns on with the completion of the positioning control for the command generation axis specified with the servo program.

It does not turn on at the start or stop on the way using JOG operation or speed control.

It does not turn on at the stop on the way during positioning.

It can be used to read a M-code at the positioning completion.

The details operation is the same as positioning complete (M2401+20n) of each axis.

Refer to the "Q173D(S)CPU/Q172D(S)CPU Motion controller (SV13/SV22) Programming Manual (REAL MODE)" for details of positioning complete (M2401+20n).

(3) [St.342] Command generation axis command in-position (M9803+20n)

This signal turns on when the absolute value of difference between the command position and feed current value becomes below the [Pr.344] Command generation axis command in-position range.

This signal turns off in the following cases.

- Positioning control start
- Speed control
- JOG operation
- (4) [St.343] Command generation axis speed controlling (M9804+20n)
	- (a) This signal turns on during speed control of command generation axis, and used to judge if command generation axis is in speed control or position control.
	- (b) This signal turns off at the power supply on and during position control.
- (5) [St.344] Command generation axis error detection (M9807+20n)
	- (a) This signal turns on with detection of a minor error or major error of command generation axis, and can be used to judge if there is an error or not.

The applicable error code (Note-1) is stored in the [Md.341] Command generation axis minor error code (D12602+20n) with detection of a minor error.

The applicable error code (Note-1) is stored in the [Md.342] Command generation axis major error code (D12603+20n) with detection of a major error.

(b) This signal turns off when the [Rq.346] Command generation axis error reset command (M10967+20n) turns on.

## REMARK

(Note-1): Refer to APPENDIX 1 for the error codes with detection of major/minor errors.

(6) [St.345] Command generation axis start accept flag (M9810+20n)

This flag turns on when the servo program of command generation axis is started. The start accept flag corresponding to an axis specified with the servo program turns on.

The details operation is the same as the data set pointer for start accept flag (M2001+n) of each axis.

Refer to the "Q173D(S)CPU/Q172D(S)CPU Motion controller (SV13/SV22) Programming Manual (REAL MODE)" for details of start accept flag (M2001+n).

(7) [St.346] Command generation axis speed change accepting flag (M9811+20n)

This flag turns on at the start of speed change of command generation axis by the control change (CHGVS) instruction of the Motion SFC program or Motion dedicated PLC instruction (D(P).CHGVS).

(8) [St.347] Command generation axis speed change "0" accepting flag (M9812+20n)

This flag turns on while the command generation axis is accepting a speed change request to speed "0" or negative speed change request.

The details operation is the same as the data set pointer for speed change "0" accepting flag (M2240+n) of each axis.

Refer to the "Q173D(S)CPU/Q172D(S)CPU Motion controller (SV13/SV22) Programming Manual (REAL MODE)" for details of speed change "0" accepting flag (M2240+n).

(9) [St.348] Command generation axis automatic decelerating flag (M9813+20n)

This signal turns on while automatic deceleration processing is performed during the positioning control or position follow-up control of command generation axis. The details operation is the same as the data set pointer for automatic decelerating flag (M2128+n) of each axis.

Refer to the "Q173D(S)CPU/Q172D(S)CPU Motion controller (SV13/SV22) Programming Manual (REAL MODE)" for details of automatic decelerating flag (M2128+n).

- (10) [St.349] Command generation axis M-code outputting (M9819+20n)
	- (a) This signal turns on during M-code output of command generation axis.
	- (b) This signal turns off when the stop command, cancel signal, skip signal or FIN signal are inputted.

### 5.3 Synchronous Encoder Axis

#### 5.3.1 Overview of synchronous encoder axis

The synchronous encoder is used to drive the input axis based on input pulse from a synchronous encoder that is connected externally.

The status of a synchronous encoder axis can also be monitored after the Multiple CPU system power supply turns ON.

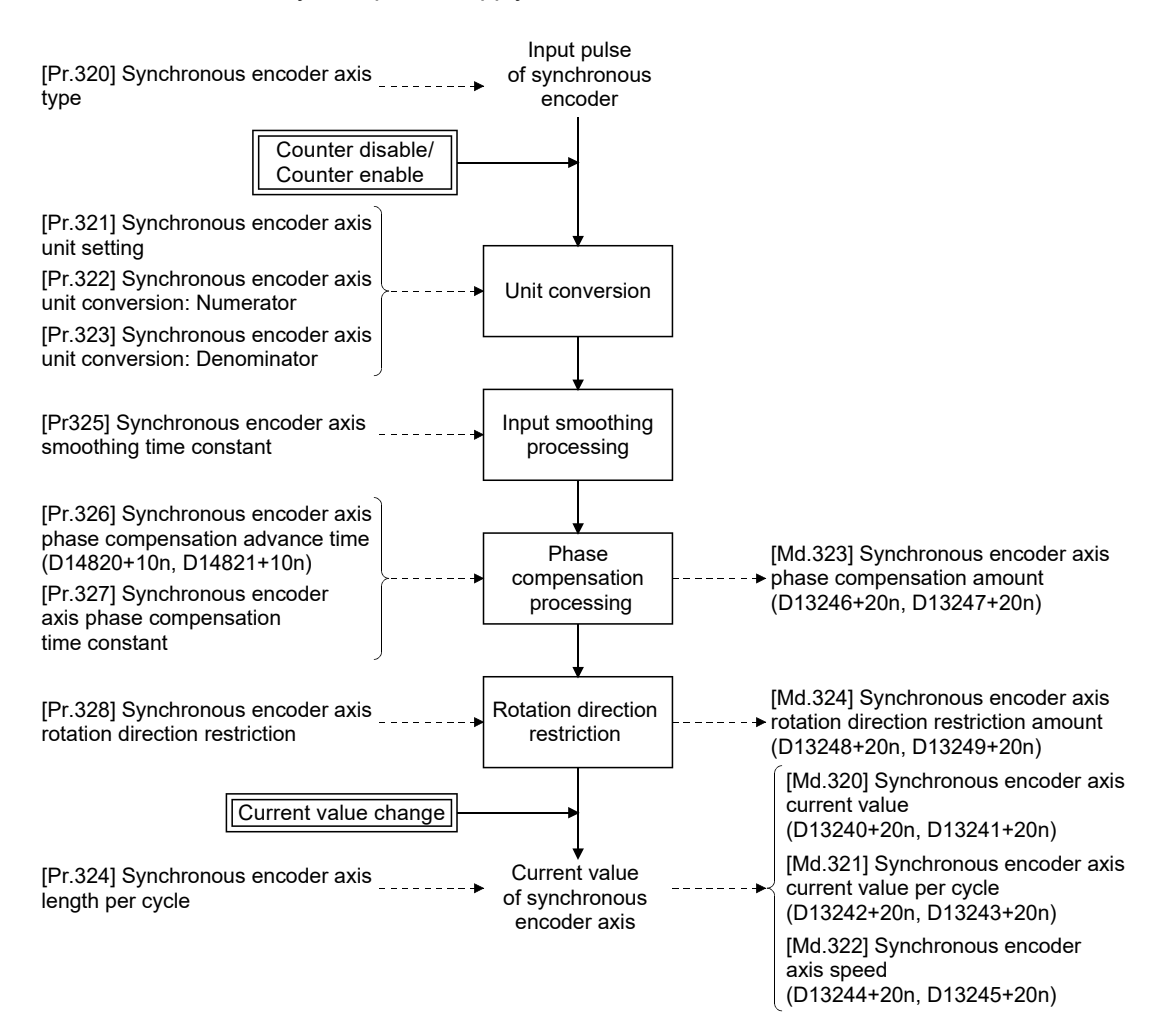
# (1) Synchronous encoder axis type

The following 5 types of synchronous encoders can be used for the synchronous encoder axis.

Refer to Section 5.3.2 for the setting method for each synchronous encoder axis.

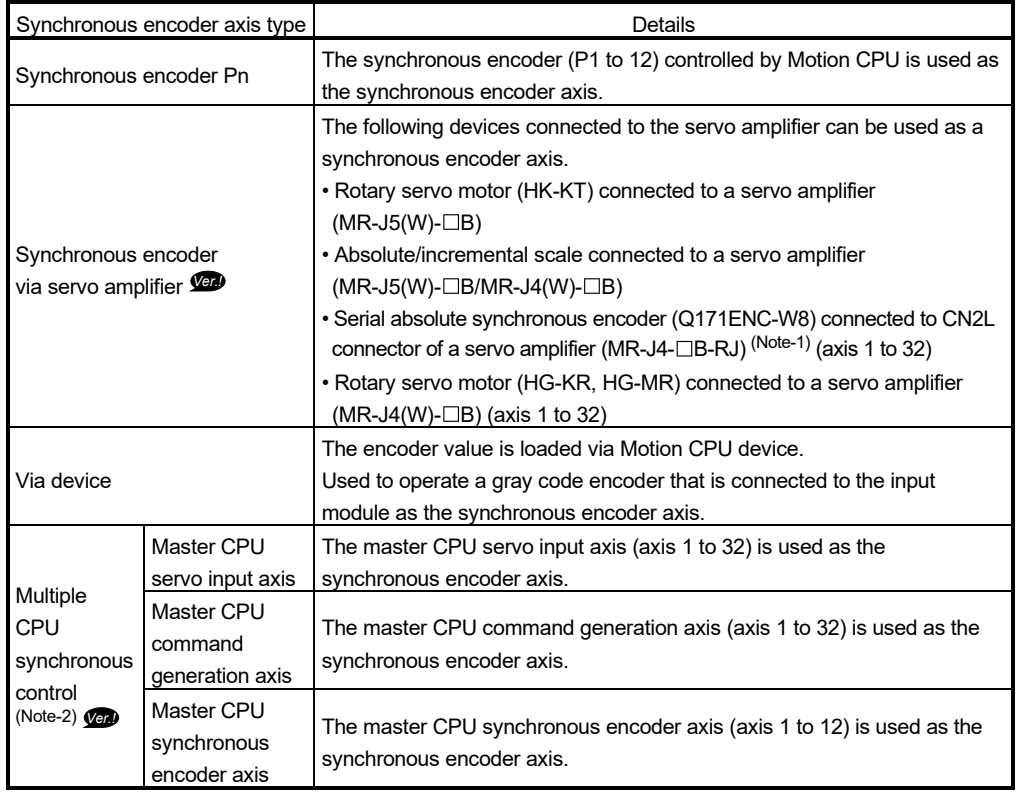

(Note-1): Use software version B0 or later for the servo amplifier (MR-J4- $\Box$ B-RJ) which connects the synchronous encoder.

(Note-2): Can also be set to operate as a slave CPU in the multiple CPU synchronous control system. (Refer to Section 9.4.)

## (2) Control method for synchronous encoder axis

The following controls can be executed for the synchronous encoder axis by using [Rq.320] Synchronous encoder axis control request (M11601+4n) and [Cd.321] Synchronous encoder axis control method (D14823+10n).

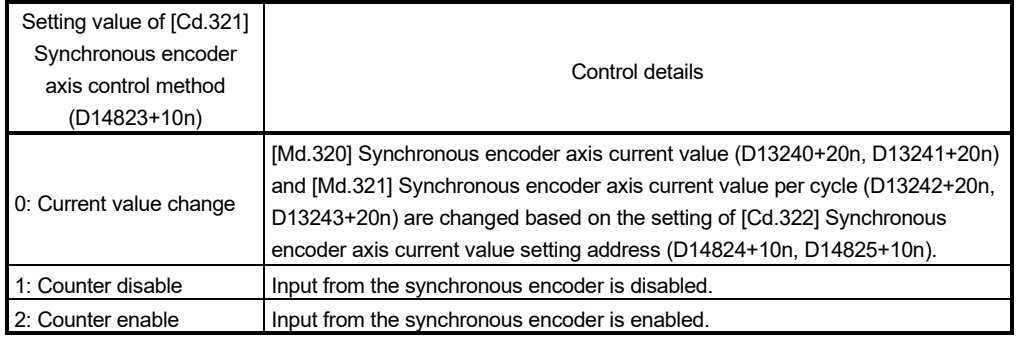

**Ver.** : Refer to Section 1.4 for the software version that supports this function.

# (3) Units for the synchronous encoder axis

The position units and speed units for the synchronous encoder axis are shown below for the setting of [Pr.321] Synchronous encoder axis unit setting.

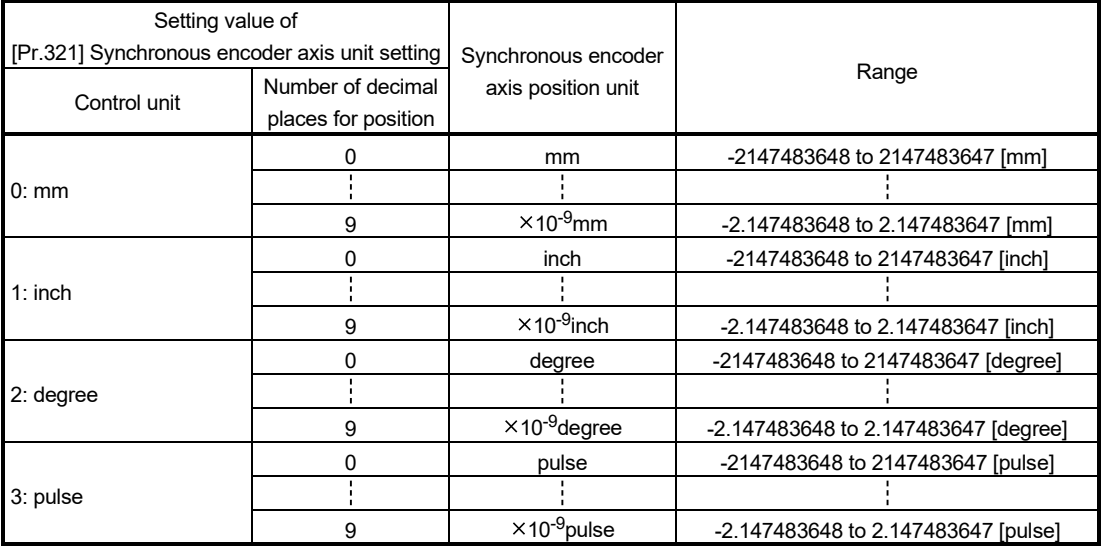

# Table 5.5 Synchronous encoder axis position units

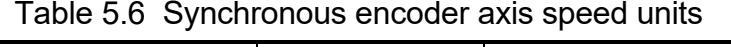

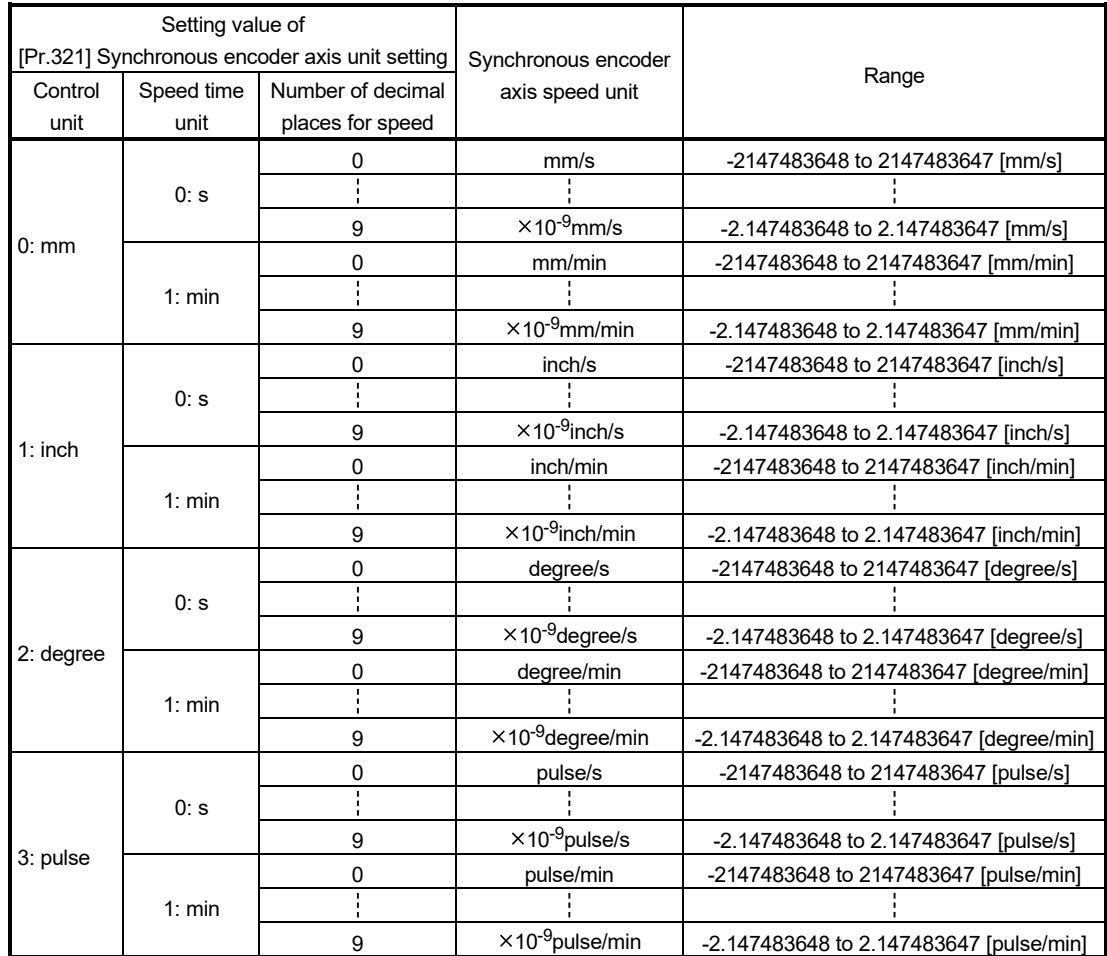

# 5.3.2 Setting method for synchronous encoder

## (1) Incremental synchronous encoder Pn

(a) Setting method

Connect the synchronous encoder to the synchronous encoder No.(Pn) assigned to built-in interface in Motion CPU, Q172DEX and Q173DPX set by the system setting.

When the synchronous encoder axis connection is valid after Multiple CPU system's power supply ON to synchronous encoder type, "Synchronous encoder axis current value", "Synchronous encoder axis current value per cycle" and "Counter enabling status" will be as follows.

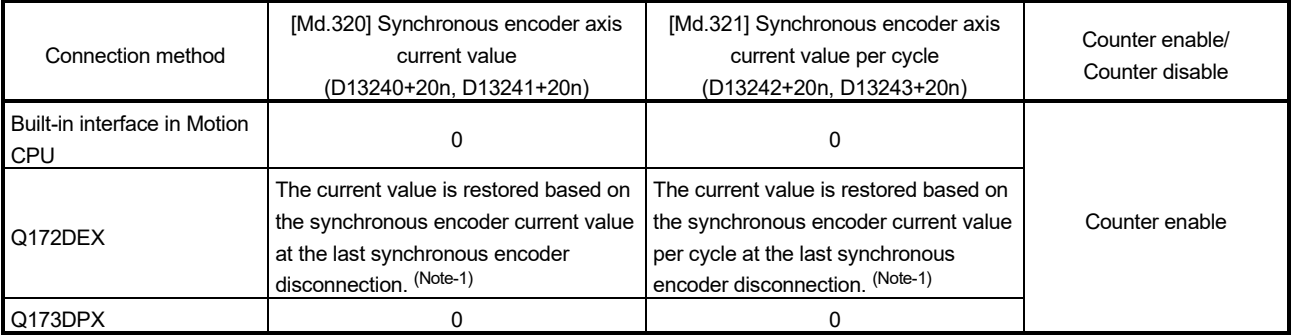

(Note-1): When [St.323] Synchronous encoder axis current value setting request flag (M10443+10n) is ON at the last synchronous encoder disconnection, the value is 0.

(b) Setting example

The following shows an example for setting an incremental synchronous encoder No.P3 connected to Q173DPX as synchronous encoder axis 2.

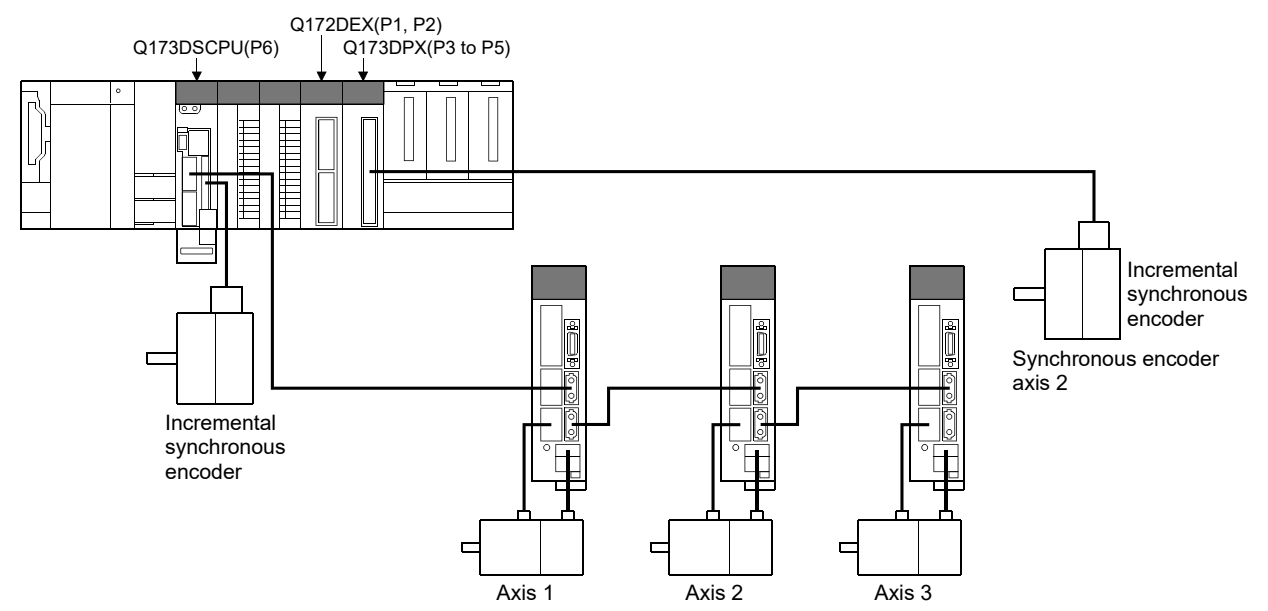

Set the following in [Pr.320] Synchronous encoder axis type for the synchronous encoder axis 2 on the synchronous encoder axis parameter screen of MT Developer2.

- Type................................................ "1: Synchronous encoder Pn"
- Synchronous encoder No. (Pn) ..... "3"

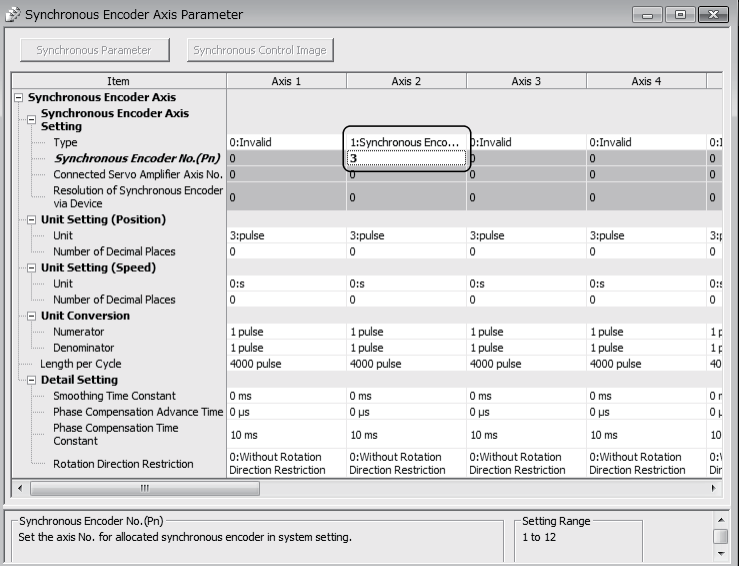

## POINT

- (1) The counter value, etc. cannot be monitored for the synchronous encoder No.(Pn) that is not assigned to [Pr.320] Synchronous encoder axis type. However, when the manual pulse generator is connected to Q173DPX (first) installed to the lowest slot number of the main base, the manual pulse generator operation is possible for the synchronous encoder No.(Pn) that is not assigned to the synchronous encoder axis.
- (2) When the synchronous encoder No.(Pn) that is not assigned to the system setting is set to [Pr.320] Synchronous encoder axis type, an error does not occur, but [St.320] Synchronous encoder axis setting valid flag (M10440+10n) turns OFF.
- (3) When a communication error occurs because Q172DEX and the encoder are not connected at Multiple CPU system power's ON in the serial absolute synchronous encoder connected to Q172DEX, the major error (error code: 1820) will occur, and [St.321] Synchronous encoder axis connecting valid flag (M10441+10n) does not turn ON. Remove the error factor, and turn the Multiple CPU system's power again. (Be sure to connect the encoder at Multiple CPU system's power on.)
- (4) When the major error (error code: 1810) occurs by the communication error in the serial absolute synchronous encoder connected to Q172DEX, [St.321] Synchronous encoder axis connecting valid flag (M10441+10n) turns OFF. When the error factor is removed, and [Rq.323] Synchronous encoder axis error reset (M11600+4n) is turned ON, [St.321] Synchronous encoder axis connecting valid flag (M10441+10n) turns ON.

# (2) Synchronous encoder via servo amplifier *Ver.!*

- (a) Setting method
	- The device connected to the servo amplifier is used as the synchronous encoder axis.

The following shows a list of devices that can be connected as a synchronous encoder axis depending on the type of servo amplifier used.

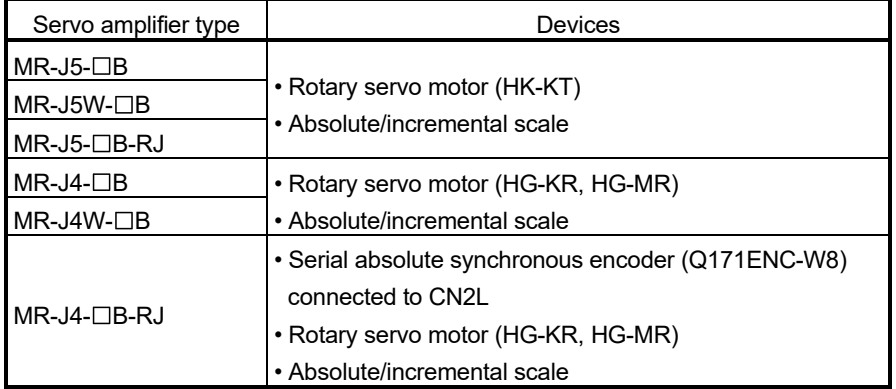

Setting "101: Synchronous encoder via servo amplifier" in [Pr.320] Synchronous encoder axis type and "ABS" or "INC" in the "External synchronous encoder input" of amplifier setting enables the serial absolute synchronous encoder connected to the specified servo amplifier axis to be used.

When a servo amplifier axis with a serial absolute synchronous encoder or ABS scale installed is connected, the synchronous encoder axis connection becomes valid. The synchronous encoder axis current value and the synchronous encoder axis current value per cycle are restored, and the synchronous encoder axis connection is on the counter enabling status. When a servo amplifier axis with an incremental scale installed is connected, the synchronous encoder axis connection becomes valid. 0 is set to the initial value of the synchronous encoder axis current value and the synchronous encoder axis current value per cycle, and the synchronous encoder axis connection is on the counter enabling status.

When the applicable servo amplifier axis is not connected, the synchronous encoder axis connection is invalid.

**Ver.** : Refer to Section 1.4 for the software version that supports this function.

For servo amplifiers performing "Synchronous encoder via servo amplifier", use the software version that supports each encoder connected. The software version that supports each encoder is shown in the table below.

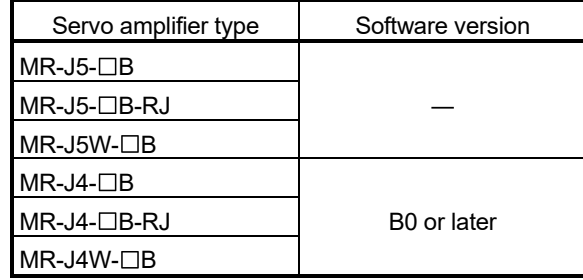

― : There is no restriction by the version.

## POINT

- (1) Servo amplifiers with "ABS" or "INC" set to "External synchronous encoder input" of amplifier setting, have servo parameter "Scale measurement function selection <sup>(Note-1)</sup>" set.
	- (Note): When servo parameter "Scale measurement function selection <sup>(Note-1)</sup>" has been changed, after transmitting parameter to the servo amplifier, the power supply of the servo amplifier must be turned OFF once, and turned ON again.
- (2) When a servo amplifier with servo parameter "Scale measurement function selection <sup>(Note-1)</sup>" set does not support "Scale measurement mode", AL.37 (parameter error) occurs in the servo amplifier.
- (3) When the battery of the servo amplifier is disconnected, the serial absolute synchronous encoder (Q171ENC-W8) can be used as an incremental system (INC) by setting "External synchronous encoder input" of amplifier setting to "INC".
- (4) When using the scale measurement function with  $MR-J5(W)$ - $\Box B$ , the Motion CPU internal processing converts the synchronous encoder travel distance so that an encoder resolution of 67108864[pulse/rev] becomes a resolution of 4194304[pulse/rev].

Therefore, [Pr.322] Synchronous encoder axis unit conversion: Numerator and [Pr.323] Synchronous encoder axis unit conversion: Denominator should be set assuming the encoder resolution is 4194304[pulse/rev].

- (5) (Note-1): The "Scale measurement function selection" servo parameter in the following servo parameters depending on the servo amplifier used.
	- MR-J5(W)-OB: Servo parameter (PA22.3)
	- MR-J4(W)- $\Box$ B: Servo parameter (PA22)

Refer to the "Servo amplifier Instruction Manual" for more details on servo parameters.

(b) Setting example

The following shows an example for setting a serial absolute synchronous encoder (Q171ENC-W8) via servo amplifier (MR-J4-□B-RJ, axis 3) as synchronous encoder axis 1.

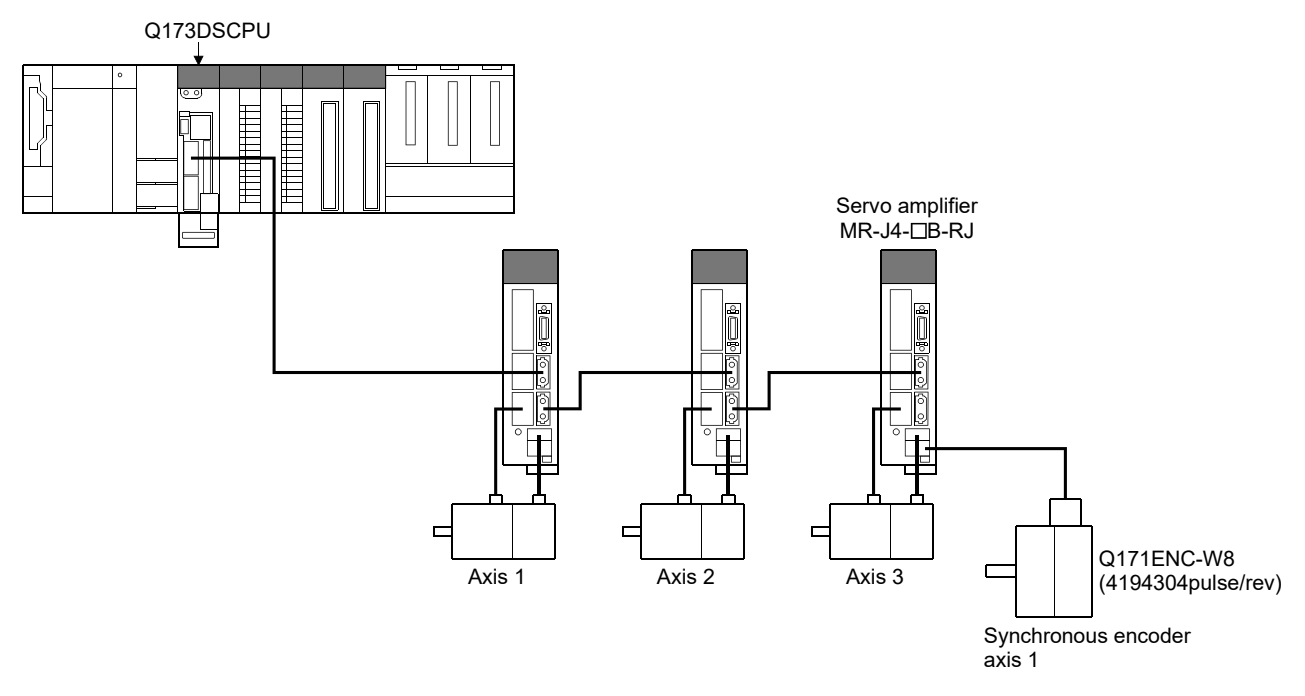

- 1) Set the following to servo amplifier in amplifier setting of system setting in MT Developer2.
	- Amplifier model................................................ "MR-J4(W)-B(-RJ)"
	- Amplifier operation mode. ..............................."Standard"

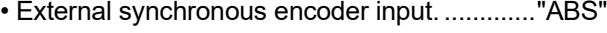

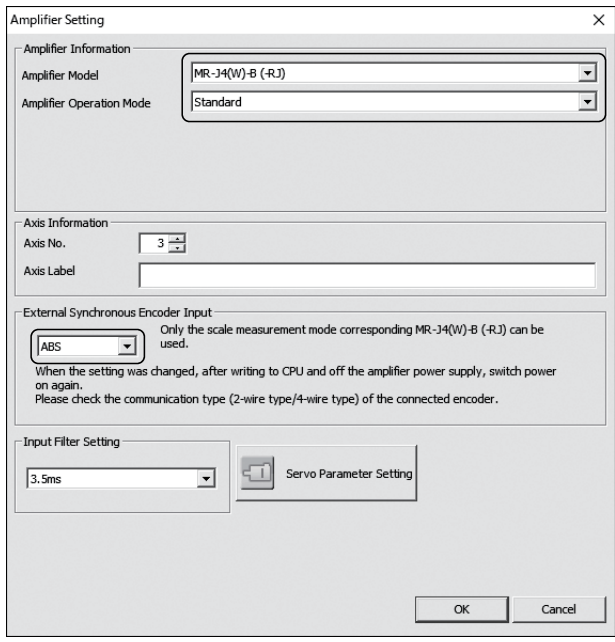

- 2) Set the following in Synchronous encoder axis setting for the synchronous encoder axis 1 on the synchronous encoder axis parameter screen of MT Developer2.
	- Type........................................................... "101: Synchronous encoder

via servo amplifier"

• Connected Servo Amplifier Axis No. ........ "3"

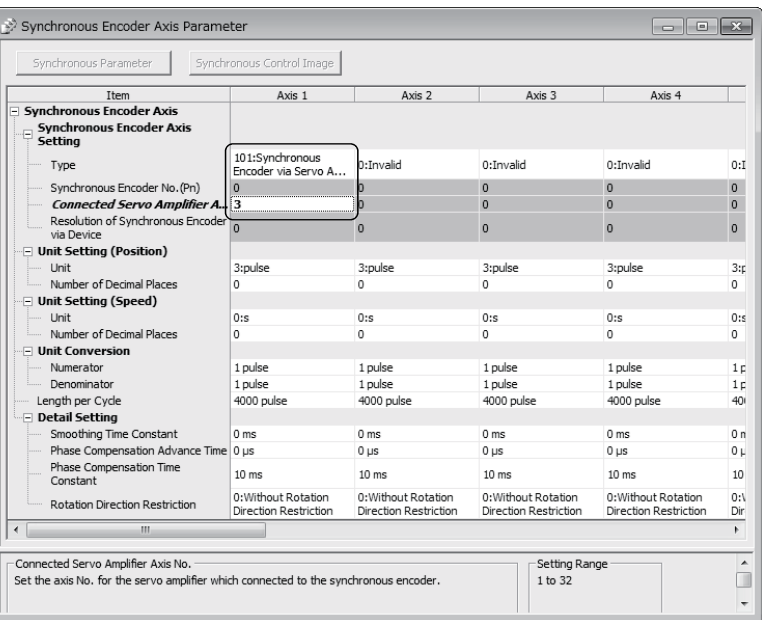

3) Set servo parameter "Function selection C-8 (PC26) (Load-side encoder communication method)" of servo amplifier 3 to "1: Four-wire type".

#### POINT

- (1) Set the axis No. (1 to 32) set in the amplifier setting for connected servo amplifier axis No.
- (2) Turn ON the Multiple CPU system's and servo amplifier's power supply again to validate the set parameter settings in the servo amplifier.
- (3) Refer to the "Servo amplifier Instruction Manual" when connecting an encoder other than a serial absolute synchronous encoder (Q171ENC-W8).
- (c) Restrictions
	- 1) When optional data monitor is set to a servo amplifier axis selected as "101: Synchronous encoder via servo amplifier" by [Pr.320] Synchronous encoder axis type, set the number of communication data points so that the total comes to 2 points or less per axis.
	- 2) When servo error (error code: 2025, 2070, 2071, 2072) occurs in a servo amplifier axis selected as "101: Synchronous encoder via servo amplifier" by [Pr.320] Synchronous encoder axis type, the servo amplifier axis is in a servo OFF state.
	- 3) The following cases are major errors (error code: 1812)
		- When the servo amplifier axis selected as "101: Synchronous encoder via servo amplifier" by [Pr.320] Synchronous encoder axis type does not support synchronous encoder via servo amplifier.
		- When a servo amplifier axis which has not been set by amplifier setting of system setting is set as the connected servo amplifier axis No. for the synchronous encoder via servo amplifier.
		- When a servo amplifier axis which has "External synchronous encoder input" set to "Invalid" in the amplifier setting of system setting is set as the connected servo amplifier axis No. for the synchronous encoder via servo amplifier.
	- 4) When an incremental scale is connected to a servo amplifier which has "External synchronous encoder input" set to "ABS", a servo error (error code: 2037) occurs, and the connected scale cannot be used as a synchronous encoder.
	- 5) When "Amplifier operation mode" is set to "Fully closed" for a servo amplifier axis that has "External synchronous encoder input" set to "ABS", or "INC", the following servo errors occur.
		- For MR-J5(W)- $\Box$ B: Servo error (error code: 2000 (AL.37))
		- For MR-J4(W)- $\Box$ B: Servo error (error code: 2037)
- (3) Via device (Synchronous encoder value input of via device)
	- (a) Setting method Used to operate a gray code encoder that is connected to the input module of the Motion CPU control as a synchronous encoder axis. By setting "201: Via device" in [Pr.320] Synchronous encoder axis type, the synchronous encoder is controlled by the encoder value which is the input value of [Cd.325] Input value for synchronous encoder via device (D14826+10n, D14827+10n). The encoder value can be used as a cycle counter within the range from 0 to (Resolution of synchronous encoder via device - 1). Connection is invalid just after the system's power supply is ON. When the [Rq.324] Connection command of synchronous encoder via device/master

CPU (M11602+4n) turns ON, the synchronous encoder axis current value and the synchronous encoder axis current value per cycle are restored based on [Cd.325] Input value for synchronous encoder via device (D14826+10n, D14827+10n). Therefore, connection becomes valid, and will be on the counter enabling status.

The synchronous encoder axis is controlled based on the amount of change of [Cd.325] Input value for synchronous encoder via device (D14826+10n, D14827+10n) while it is connecting.

(b) Setting example

The following shows an example for setting a synchronous encoder via device as synchronous encoder axis 4.

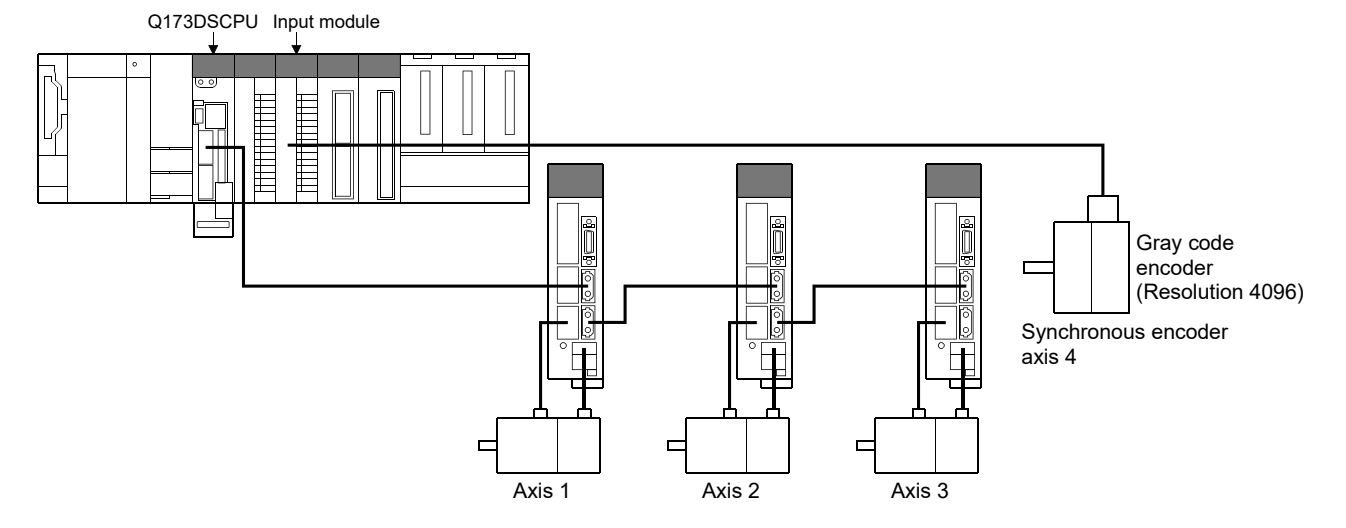

Set the following in Synchronous encoder axis setting of synchronous encoder axis 4 on the synchronous encoder axis parameter screen of MT Developer2.

• Type .........................................................................."201: Via device"

• Resolution of synchronous encoder via device. ......"4096"

Read the encoder value of the gray code encoder with a sequence program, and update [Cd.325] Input value for synchronous encoder via device (D14826+10n, D14827+10n) of the synchronous encoder axis 4 at every time.

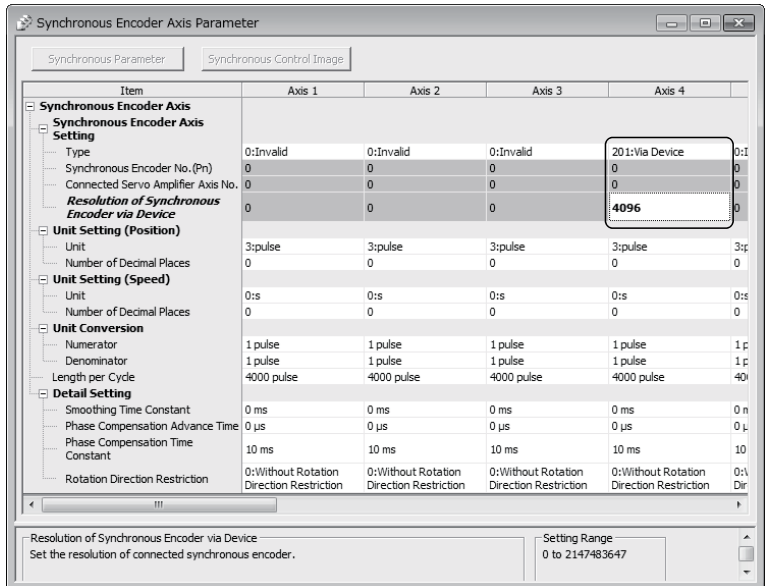

#### (c) Restrictions

The synchronous encoder current value that is restored for the synchronous encoder connection gets restored into a converted value from the following range based on the synchronous encoder travel value on disconnection.

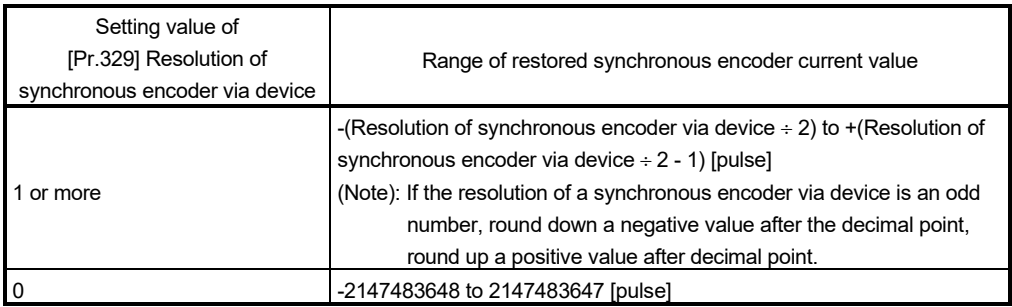

# (4) Multiple CPU synchronous control *Ver.!*

Used when controlling the servo input axis, command generation axis, and synchronous encoder axis of the master CPU as the synchronous encoder axis. In the slave CPU side, by setting the following master CPU input axis type in [Pr.320] Synchronous encoder axis type, the slave CPU controls as a synchronous encoder axis that uses the change amount from the master CPU as input value.

Refer to Section 9.4.4 for details of setting method.

- Master CPU servo input axis...................... "301: Master CPU servo input axis"
- Master CPU command generation axis..... "401: Master CPU command generation axis"
- Master CPU synchronous encoder axis .... "501: Master CPU synchronous encoder axis"

**Ver.** : Refer to Section 1.4 for the software version that supports this function.

# 5.3.3 Synchronous encoder axis parameters

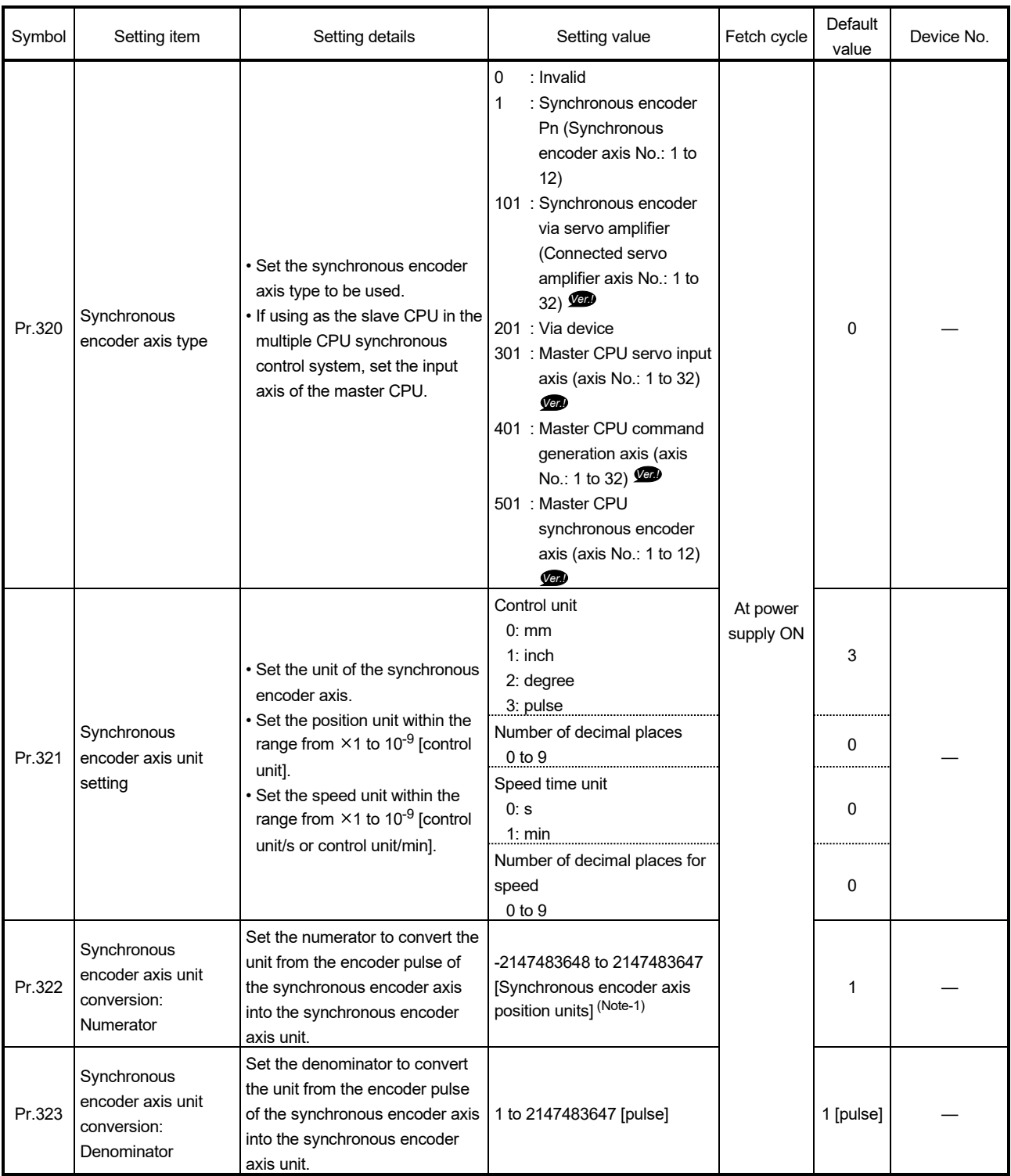

**Ver.**): Refer to Section 1.4 for the software version that supports this function.

# 5 INPUT AXIS MODULE

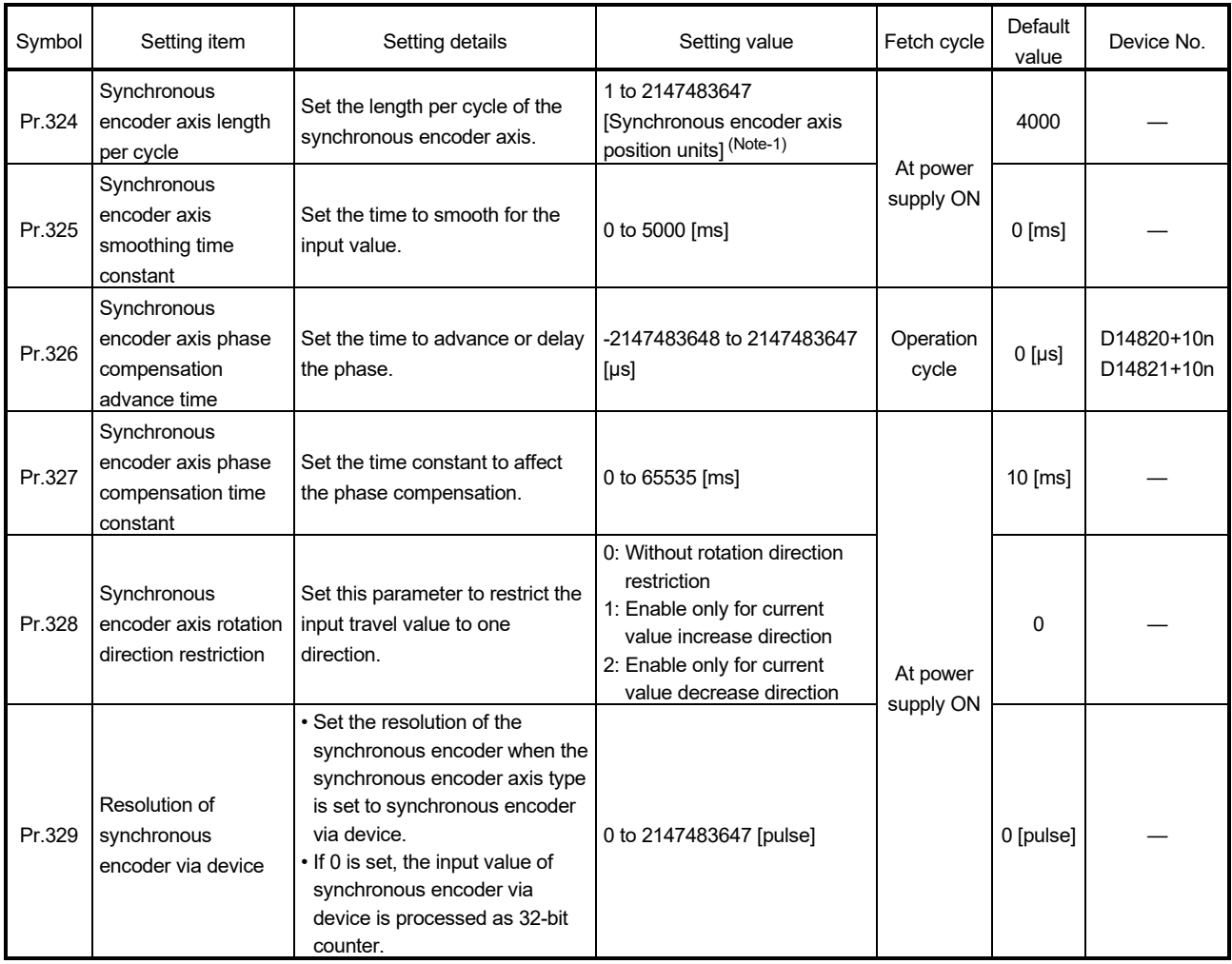

(Note-1): Synchronous encoder axis position units (Refer to Section 5.3.1)

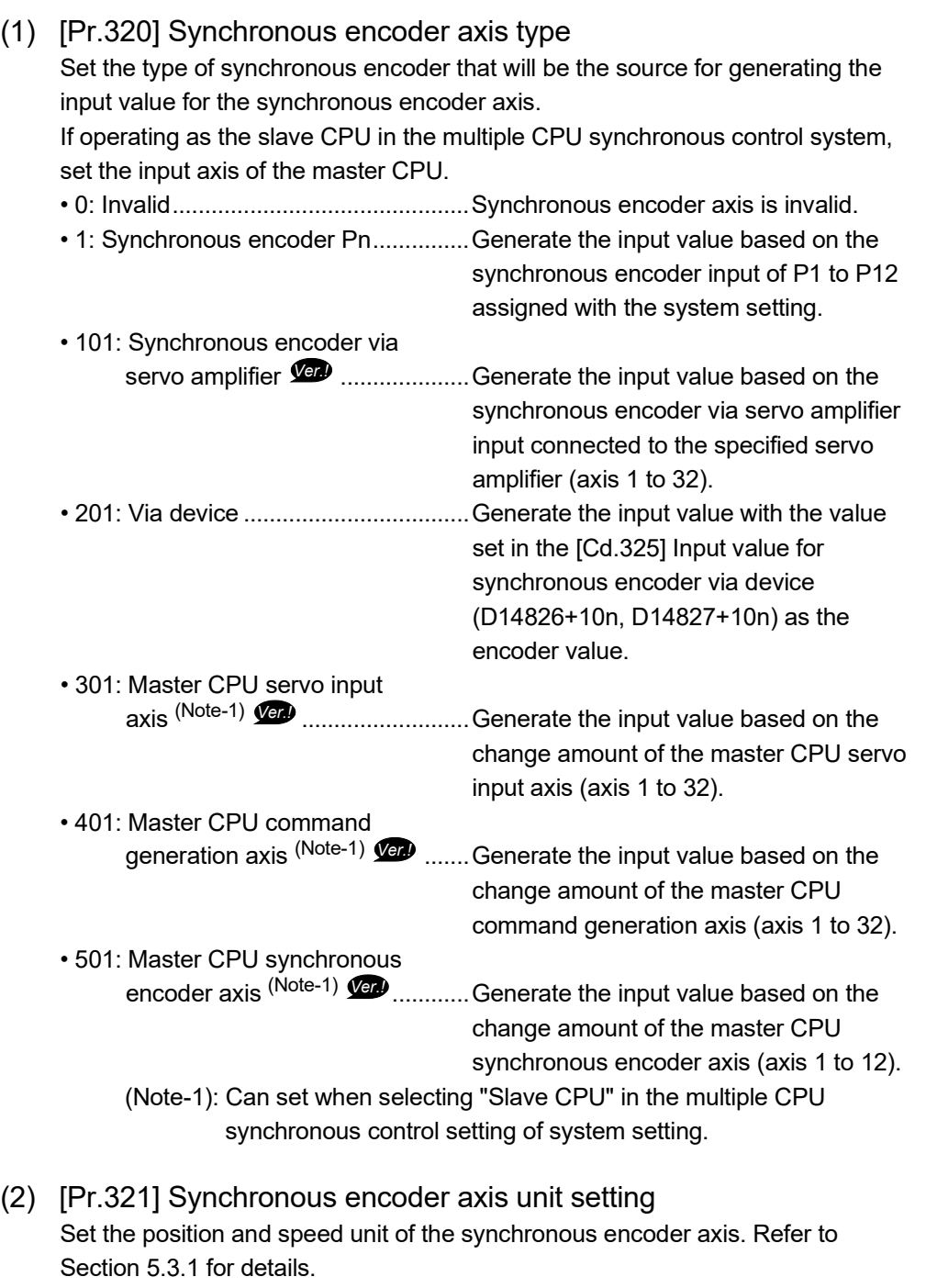

*Ver.!* : Refer to Section 1.4 for the software version that supports this function.

(3) [Pr.322] Synchronous encoder axis unit conversion: Numerator, [Pr.323] Synchronous encoder axis unit conversion: Denominator The input travel value of synchronous encoder is configured in encoder pulse units. The units can be arbitrarily converted through unit conversation with setting [Pr.322] Synchronous encoder axis unit conversion: Numerator and [Pr.323] Synchronous encoder axis unit conversion: Denominator. Set [Pr.322] Synchronous encoder axis unit conversion: Numerator and [Pr.323] Synchronous encoder axis unit conversion: Denominator according to the controlled machine.

Synchronous encoder axis travel value (Travel value after unit conversion)

= input travel value Synchronous encoder (Encoder pulse units)

[Pr.322] Synchronous encoder axis unit conversion: Numerator

[Pr.323] Synchronous encoder axis unit conversion: Denominator

The travel value in pulses set in [Pr.323] Synchronous encoder axis unit conversion: Denominator is set in [Pr.322] Synchronous encoder axis unit conversion: Numerator in synchronous encoder axis position units (Refer to Section 5.3.1).

The input travel value can be reversed by the setting negative values. Set [Pr.323] Synchronous encoder axis unit conversion: Denominator" based on encoder pulse units from the synchronous encoder. Set a value within the range from 1 to 2147483647.

5 - 46

## (4) [Pr.324] Synchronous encoder axis length per cycle

Set the length per cycle for the synchronous encoder axis current value per cycle. The current value of synchronous encoder axis is stored in [Md.321] Synchronous encoder axis current value per cycle (D13242+20n, D13243+20n)

at ring counter based on the setting value.

The unit settings are in synchronous encoder axis position units (Refer to Section 5.3.1).

Set a value within the range from 1 to 2147483647.

#### (Example) Setting example of the unit conversion and the length per cycle.

The following shows an example a rotary encoder is connected which resolution is 4000[pulse/rev] to the motor axis side on the rotation table that drives by 1/5 pulley system, and the control unit is degree.

- Position unit : 0.1 [degree]
- Speed unit : 0.001 [degree/min]
- Setting item **Setting item** Setting details Setting value [Pr.321] **Synchronous** encoder axis unit setting Control unit 2: degree Number of decimal places for position 1 1<br>Speed time unit 1: min 1: min 3112h Speed time unit Number of decimal places for speed 3 [Pr.322] Synchronous encoder axis unit conversion:  $\frac{1}{360.0}$  [degree]  $\times$  1  $\phantom{0}$  3600 [ $\times$ 0.1degree]<br>Numerator [Pr.323] Synchronous encoder axis unit conversion:  $\frac{1}{2}$  20000 [pulse]  $\frac{1}{2}$  20000 [pulse]  $\frac{1}{2}$  20000 [pulse] [Pr.324] Synchronous encoder axis length per cycle | 360.0 [degree] 3600 [×0.1degree]

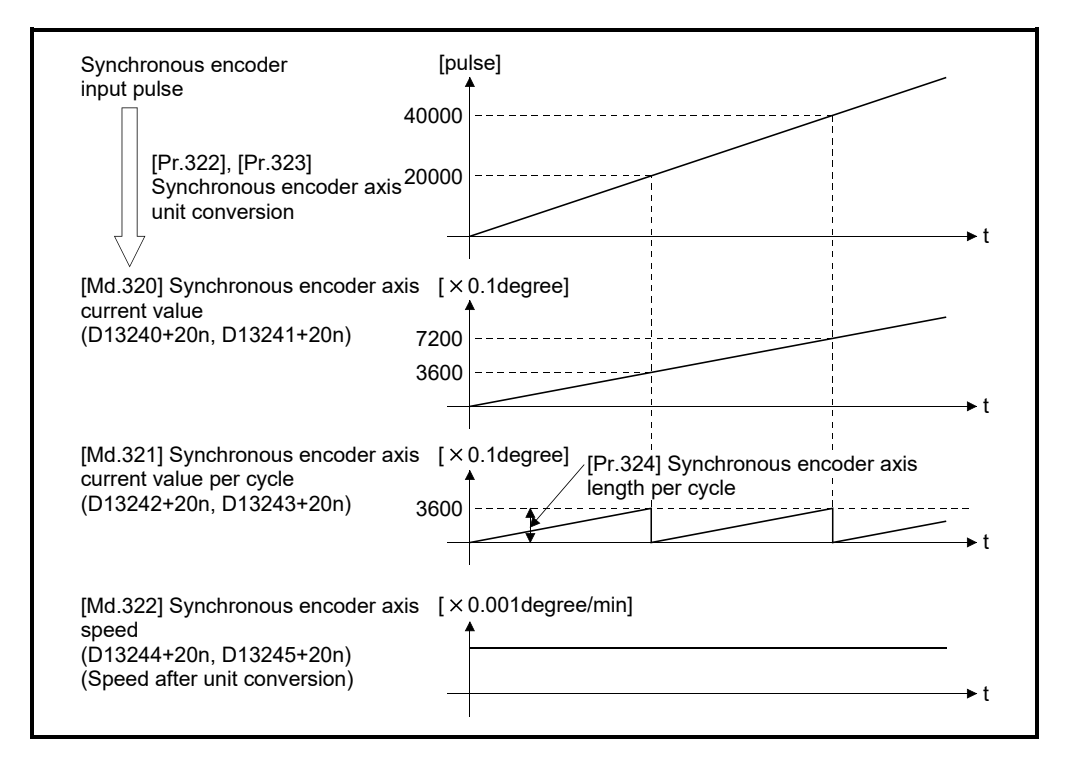

# • Length per cycle : 360.0 [degree] (1 cycle of the rotation table)

(5) [Pr.325] Synchronous encoder axis smoothing time constant Set the averaging time to execute a smoothing process for the input travel value

from synchronous encoder. The smoothing process can moderate speed fluctuation of the synchronous encoder input.

The input response is delayed depending on the time corresponding to the setting by smoothing process setting.

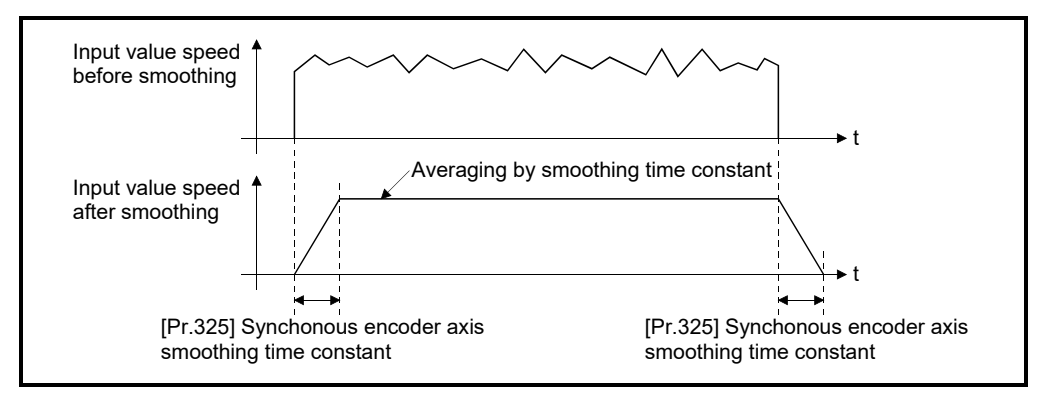

(6) [Pr.326] Synchronous encoder axis phase compensation advance time (D14820+10n, D14821+10n)

Set the time to advance or delay the phase (input response) of the synchronous encoder axis.

Refer to Section 9.1 "Phase compensation function" for the peculiar time delay of the system using the synchronous encoder axis.

- 1 to 2147483647 [μs]..........Advance the phase (input response) according to the setting time.
- 0 [μs] ...................................Do not execute phase compensation.
- -2147483648 to -1 [μs] .......Delay the phase (input response) according to the setting time.

If the setting time is too long, the system experiences overshoot or undershoot at acceleration/deceleration of the input speed. In this case, set a longer time to affect the phase compensation amount in [Pr.327] Synchronous encoder axis phase compensation time constant.

(7) [Pr.327] Synchronous encoder axis phase compensation time constant

Set the time constant to affect the phase compensation amount for the first order delay.

63 [%] of the phase compensation amount are reflected in the time constant setting.

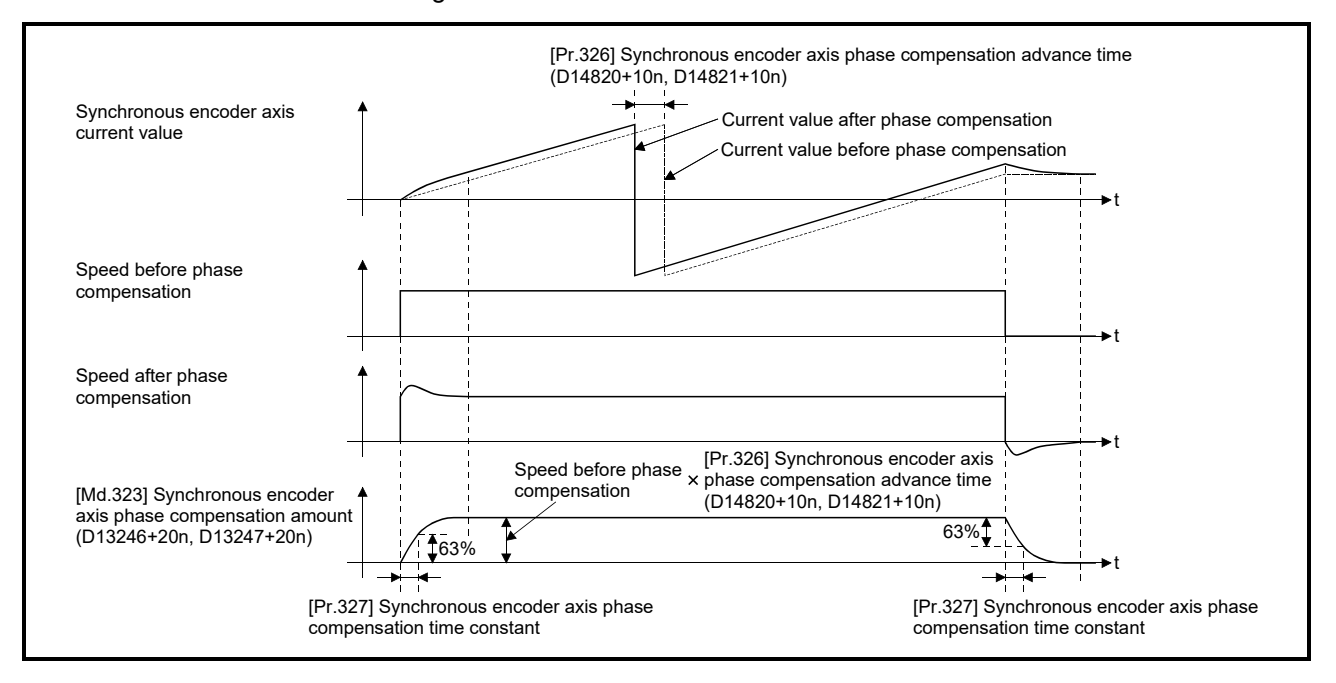

(8) [Pr.328] Synchronous encoder axis rotation direction restriction Set this parameter to restrict the input travel value for the synchronous encoder axis to one direction.

This helps to avoid reverse operation caused by machine vibration, etc. when "Real current value" or "Feed back value" is used as input values.

- 0: Without rotation direction restriction........................Rotation direction restriction is not executed.
- 1: Enable only for current value increase direction ....Enable only the input travel
- value in the increasing direction of the synchronous encoder axis current value. • 2: Enable only for current value decrease direction ...Enable only the input travel

value in the decreasing direction of the synchronous encoder axis current value.

The input travel value in the opposite direction of the enable direction accumulates as a rotation direction restricted amount, and it will be reflected when the input travel value moves in the enabled direction again. Therefore, the current value of synchronous encoder axis does not deviate when the reverse operation is repeated.

The rotation direction restricted amount is set to 0 at the synchronous encoder axis connection and current value change.

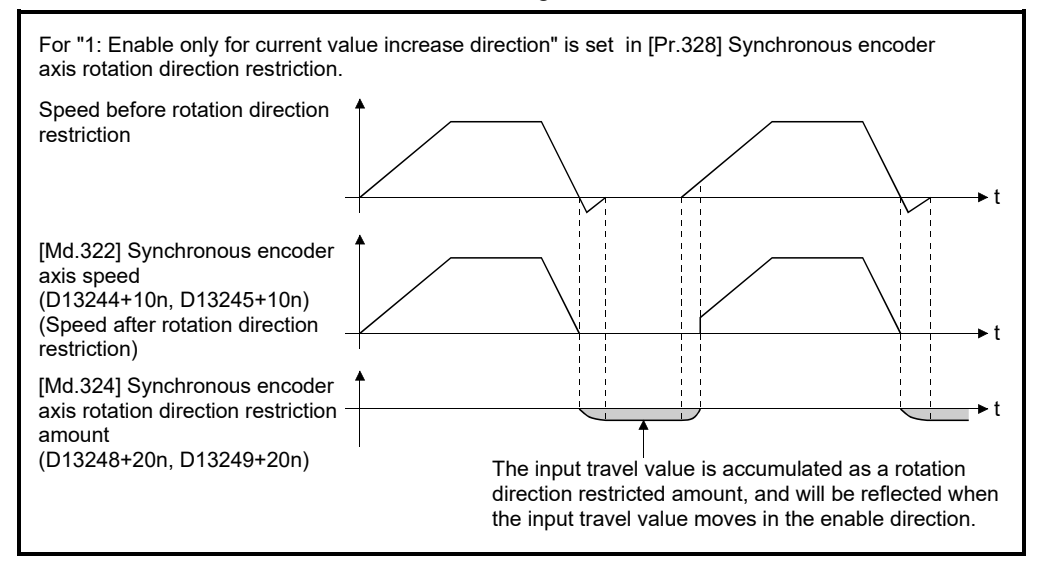

(9) [Pr.329] Resolution of synchronous encoder via device

Set the resolution of connected synchronous encoder when "201: Via device" is set in [Pr.320] Synchronous encoder axis type.

If 1 or more is set, [Cd.325] Input value for synchronous encoder via device (D14826+10n, D14827+10n) is processed as the cycle counter within the range from 0 to (resolution of synchronous encoder via device - 1).

If 0 is set, [Cd.325] Input value for synchronous encoder via device (D14826+10n, D14827+10n) is processed as 32 bit counter within the range from -2147483648 to 2147483647.

## POINT

When 1 or more is set to [Pr.329] Resolution of synchronous encoder via device, set the cycle counter within the range from "0 to (resolution of synchronous encoder via device-1)" to [Cd.325] Input value for synchronous encoder via device (D14826+10n, D14827+10n) as the input value.

# 5.3.4 Synchronous encoder axis control data

## [Word device]

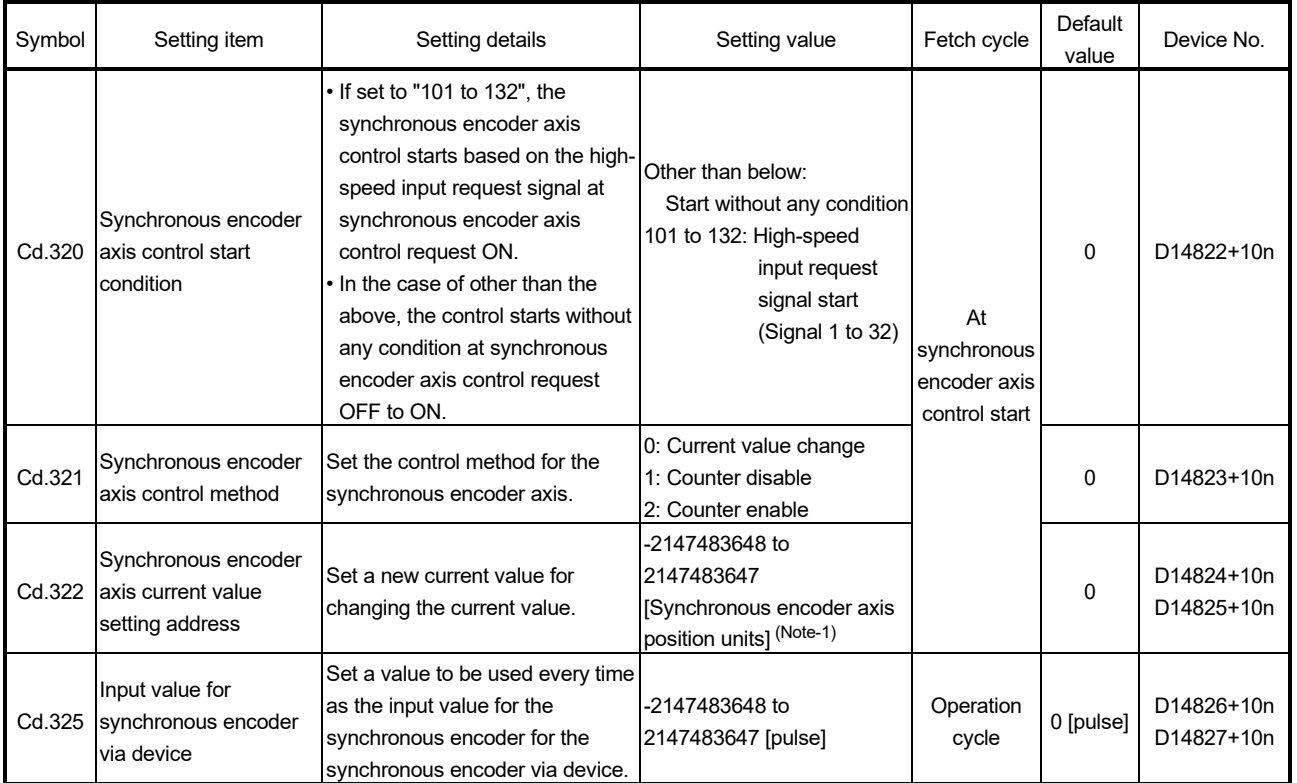

(Note-1): Synchronous encoder axis position units (Refer to Section 5.3.1)

# (1) [Cd.320] Synchronous encoder axis control start condition (D14822+10n)

When [Rq.320] Synchronous encoder axis control request (M11601+4n) is turned ON, if set to other than "101 to 132", the synchronous encoder axis control starts without any condition.

If set to "101 to 132", the synchronous encoder axis control starts based on the specified high-speed input request signal.

- (2) [Cd.321] Synchronous encoder axis control method (D14823+10n) Set the control method for the synchronous encoder axis.
	- 0: Current value change.......... The synchronous encoder axis current value and

the synchronous encoder axis current value per cycle are changed as follows. Set the new current value in [Cd.322] Synchronous encoder axis current value setting address (D14824+10n, D14825+10n).

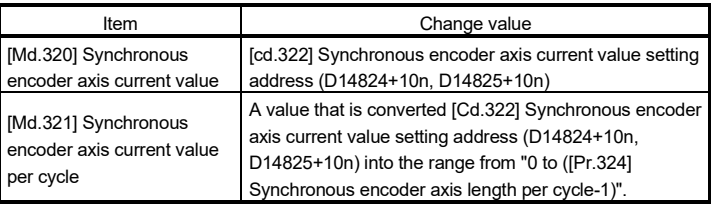

- 1: Counter disable ................... Input from the synchronous encoder is invalid. Smoothing processing, phase compensation processing and rotation direction restriction processing are continued. While these processes are valid, the input axis speed may not stop immediately when the counter disable is selected.
- 2: Counter enable .................... Input from the synchronous encoder is valid.
- (3) [Cd.322] Synchronous encoder axis current value setting address (D14824+20n, D14825+20n)

Set a new current value in synchronous encoder axis position units to apply to the current value change for the synchronous encoder axis (Refer to section 5.3.1).

(4) [Cd.325] Input value for synchronous encoder via device (D14826+10n, D14827+10n)

Use this data when "201: Via device" is set in [Pr.320] Synchronous encoder axis type.

Set a value to be used every time as the input value for the synchronous encoder in encoder pulse units.

If 1 or more is set in [Pr.329] Resolution of synchronous encoder via device, it is processed as a cycle counter within the range from 0 to (resolution of synchronous encoder via device - 1).

# 5 INPUT AXIS MODULE

[Bit device]

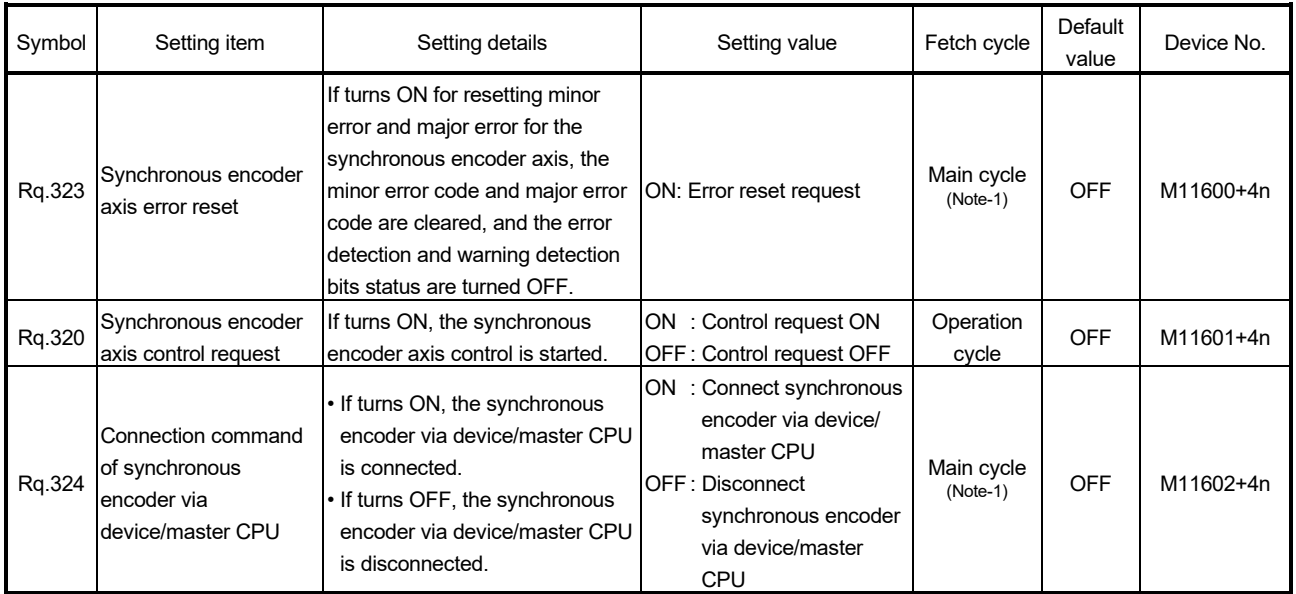

(Note-1): With the exception of positioning control, main cycle processing is executed during the next available time.

(1) [Rq.323] Synchronous encoder axis error reset (M11600+4n) This command is used to clear the [Md.327] Synchronous encoder axis minor error code (D13250+20n) and [Md.326] Synchronous encoder axis major error code (D13251+20n) of an axis for which the error detection signal has turn on ([St.324] Synchronous encoder axis error detection signal (M10444+10n): ON), and reset the [St.324] Synchronous encoder axis error detection signal (M10444+10n).

(2) [Rq.320] Synchronous encoder axis control request (M11601+4n) When this signal is ON, if a value other than "101 to 132" is set to [Cd.320] Synchronous encoder axis control start condition (D14822+10n), the synchronous encoder axis control starts without any condition.

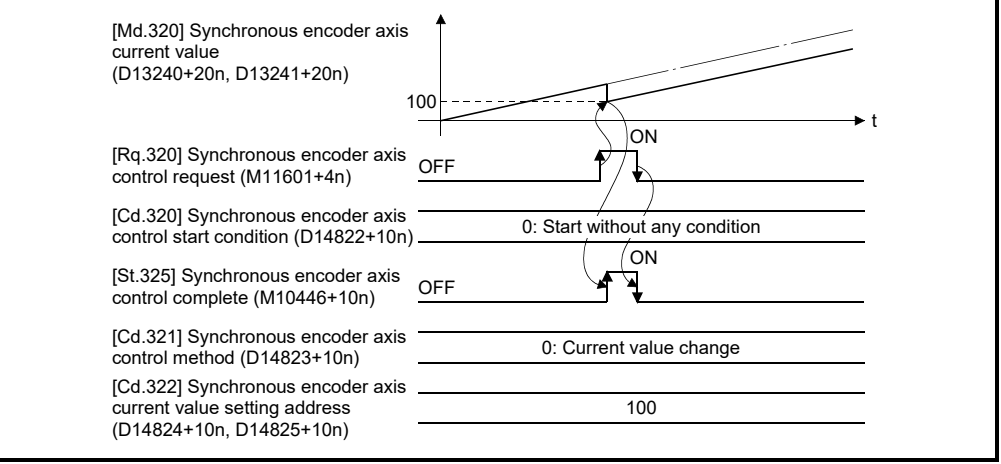

When this signal is ON, if "101 to 132" is set to [Cd.320] Synchronous encoder axis control start condition (D14822+10n), the synchronous encoder axis control starts based on the corresponding high-speed input request signal.

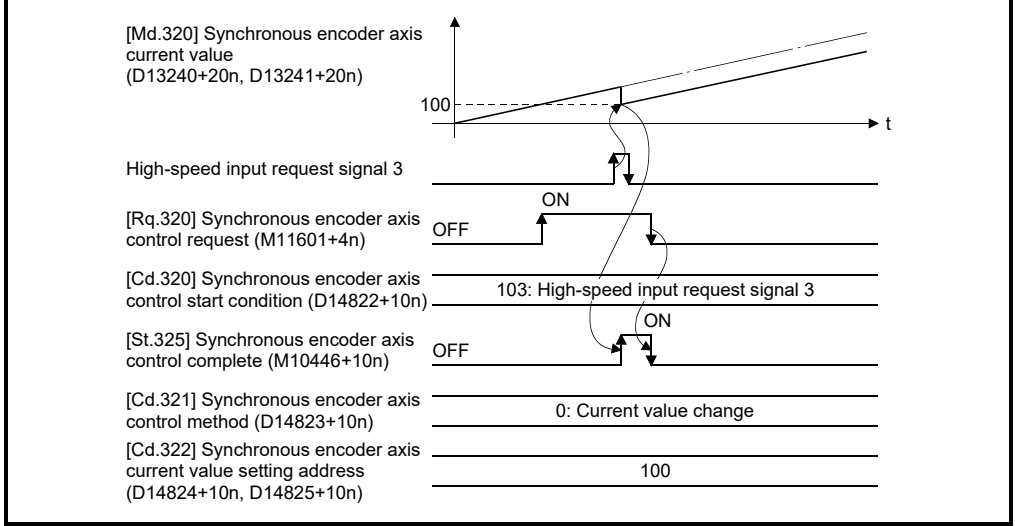

Set the control method for the synchronous encoder axis in [Cd.321] Synchronous encoder axis control method.

The [St.325] Synchronous encoder axis control complete flag (M10446+10n) turns ON at the after completion of the synchronous encoder axis control. When [Rq.320] Synchronous encoder axis control request (M11601+4n) is turned ON to OFF during waiting for the corresponding high-peed input signal accept, the synchronous encoder axis control is cancelled.

(3) [Rq.324] Connection command of synchronous encoder via device/ master CPU (M11602+4n)

Use this data when "201: Via device", "301: Master CPU servo input axis", "401: Master CPU command generation axis", or "501: Master CPU synchronous encoder axis" is set in [Pr.320] Synchronous encoder axis type.

(a) 201: Via device If device turns ON, the synchronous encoder axis is connected. Once connected, the synchronous encoder current value is restored based on the [Cd.325] Input value for synchronous encoder via device (D14826+10n, D14827+10n).

If device turns OFF, the synchronous encoder axis is disconnected.

(b) 301: Master CPU servo input axis, 401: Master CPU command generation axis, 501: Master CPU synchronous encoder axis If device turns ON, the synchronous encoder axis is connected, and is counter enable control method. If device turns OFF, synchronous encoder axis is disconnected.

# 5.3.5 Synchronous encoder axis monitor data

#### [Word device]

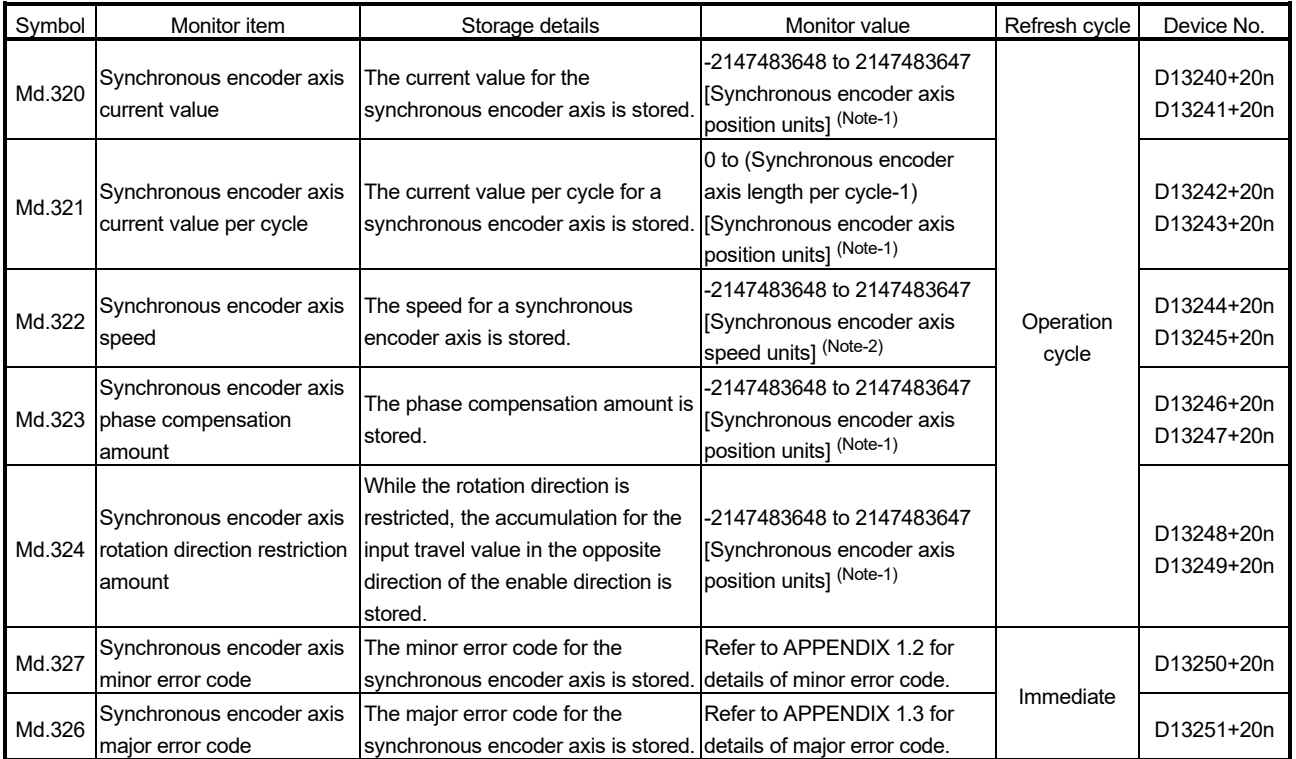

(Note-1): Synchronous encoder axis position units (Refer to Section 5.3.1) (Note-2): Synchronous encoder axis speed units (Refer to Section 5.3.1)

(1) [Md.320] Synchronous encoder axis current value (D13240+20n, D13241+20n)

The current value for the synchronous encoder axis is stored in synchronous encoder axis position units (Refer to Section 5.3.1).

The synchronous encoder position for an incremental synchronous encoder is "0" immediately after the Multiple CPU system power supply ON.

(2) [Md.321] Synchronous encoder axis current value per cycle (D13242+20n, D13243+20n)

The current value per cycle for a synchronous encoder axis is stored in the range from "0 to ([Pr.324] Synchronous encoder axis length per cycle-1)".

The unit is synchronous encoder axis position units (Refer to Section 5.3.1).

(3) [Md.322] Synchronous encoder axis speed (D13244+20n, D13245+20n)

The speed for a synchronous encoder axis is stored in synchronous encoder axis speed units (Refer to Section 5.3.1).

If the speed for a synchronous encoder axis exceeds the monitor range (Refer to Section 5.3.1), minor error (error code: 882) will occur. In this case, use a smaller number of decimal places for the speed in [Pr.321] Synchronous encoder axis unit setting or set the speed time units to "s".

## POINT

Even if an unintended input pulse is input from the synchronous encoder, an error does not occur and the input axis is driven by the input pulse from the synchronous encoder. In this case, check the input pulse from the synchronous encoder with [Md.322] Synchronous encoder axis speed (D13244+20n, D13245+20n).

(4) [Md.323] Synchronous encoder axis phase compensation amount (D13246+20n, D13247+20n)

The phase compensation amount for a synchronous encoder axis is stored in the synchronous encoder axis position units (Refer to Section 5.3.1). The phase compensation amount for a synchronous encoder axis is the value after smoothing processing and phase compensation processing.

(5) [Md.324] Synchronous encoder axis rotation direction restriction amount (D13248+20n, D13249+20n)

While the rotation direction is restricted for a synchronous encoder axis, the accumulation for input travel in the opposite direction of the enabled direction is stored in synchronous encoder axis position units (Refer to Section 5.3.1) as follows.

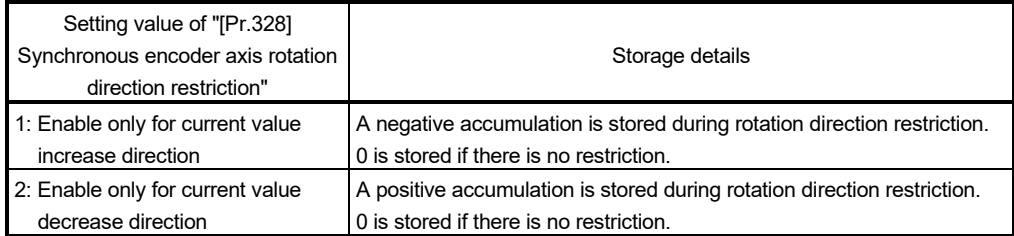

Rotation direction restriction is processed after phase compensation processing. Therefore, if undershoot occurs from phase compensation during deceleration stop, the rotation direction restriction amount might remain.

- (6) [Md.327] Synchronous encoder axis minor error code (D13250+20n)
	- (a) This register stores the corresponding error code (Refer to APPENDIX 1.2.) at the minor error occurrence of synchronous encoder axis. If another minor error occurs after error code storing, the previous error code is overwritten by the new error code.
	- (b) Minor error codes can be cleared by an [Rq.323] Synchronous encoder axis error reset (M11600+4n).
- (7) [Md.326] Synchronous encoder axis major error code (D13251+20n)
	- (a) This register stores the corresponding error code (Refer to APPENDIX 1.3.) at the major error occurrence of synchronous encoder axis. If another major error occurs after error code storing, the previous error code is overwritten by the new error code.
	- (b) Major error codes can be cleared by an [Rq.323] Synchronous encoder axis error reset (M11600+4n).

[Bit device]

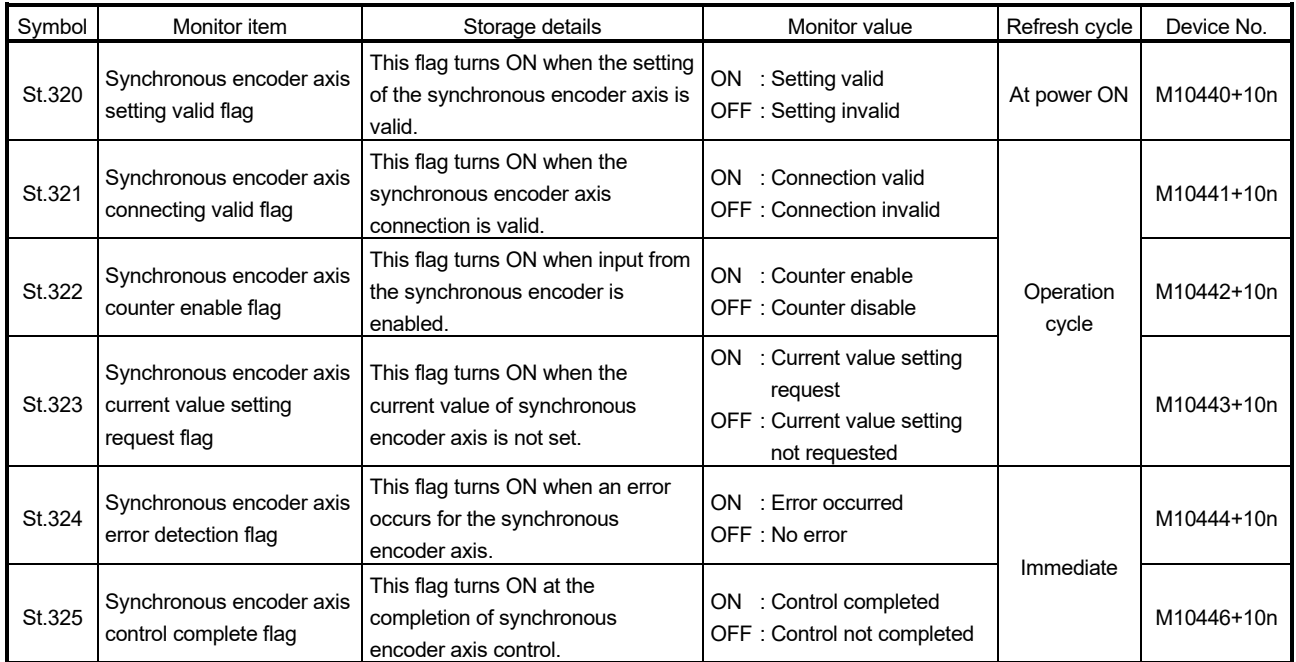

- (1) [St.320] Synchronous encoder axis setting valid flag (M10440+10n) At Multiple CPU system power supply ON, this flag turns ON when the setting of the synchronous encoder axis is valid. It is turned OFF when the setting is invalid.
- (2) [St.321] Synchronous encoder axis connecting valid flag (M10441+10n)

At Multiple CPU system's power supply ON, this flag turns ON when the synchronous encoder connection is valid. This flag turns OFF when the connection is invalid.

When setting an incremental synchronous encoder, this flag turns ON simultaneously the Multiple CPU system power supply turns ON regardless of the actual encoder connection.

(3) [St.322] Synchronous encoder axis counter enable flag (M10442+10n)

This flag turns ON when input from the synchronous encoder is enabled. If the counter disable control is executed, it is turned OFF, and input from the synchronous encoder becomes invalid.

If the counter enable control is executed, it is turned ON, and input from the synchronous encoder becomes valid.

Just after the synchronous encoder is valid to connect, the status is ON (enable).

(4) [St.323] Synchronous encoder axis current value setting request flag (M10443+10n)

This flag turns ON, when a synchronous encoder axis current value change is never executed or when the synchronous encoder current value is lost by the battery error, etc. in the serial absolute synchronous encoder. If the current value setting request flag is ON for the synchronous encoder connection, the synchronous encoder axis current value starts counting with 0. This flag turns OFF when a synchronous encoder axis current value change is executed.

## POINT

For a system that needs alignment of synchronous encoder, confirm that [St.323] Synchronous encoder axis current value setting request flag (M10443+10n) is OFF.

- (5) [St.324] Synchronous encoder axis error detection flag (M10444+10n)
	- (a) This signal turns ON with detection of a minor error or major error of synchronous encoder axis, and can be used to judge if there is an error or not.

The applicable error code (Note-1) is stored in the [Md.327] Synchronous encoder axis minor error code (M13250+20n) with detection of a minor error. The applicable error code (Note-1) is stored in the [Md.326] Synchronous encoder axis major error code (M13251+20n) with detection of a major error.

(b) This signal turns off when the [Rq.323] Synchronous encoder axis error reset (M11600+4n) turns on.

# REMARK

(Note-1): Refer to APPENDIX 1 for the error codes with detection of major/minor errors.

## (6) [St.325] Synchronous encoder axis control complete flag (M10446+10n)

This flag turns ON at the completion of synchronous encoder axis control. This flag turns OFF when [Rq.320] Synchronous encoder axis control request (M11601+4n) is turned ON to OFF.

# MEMO

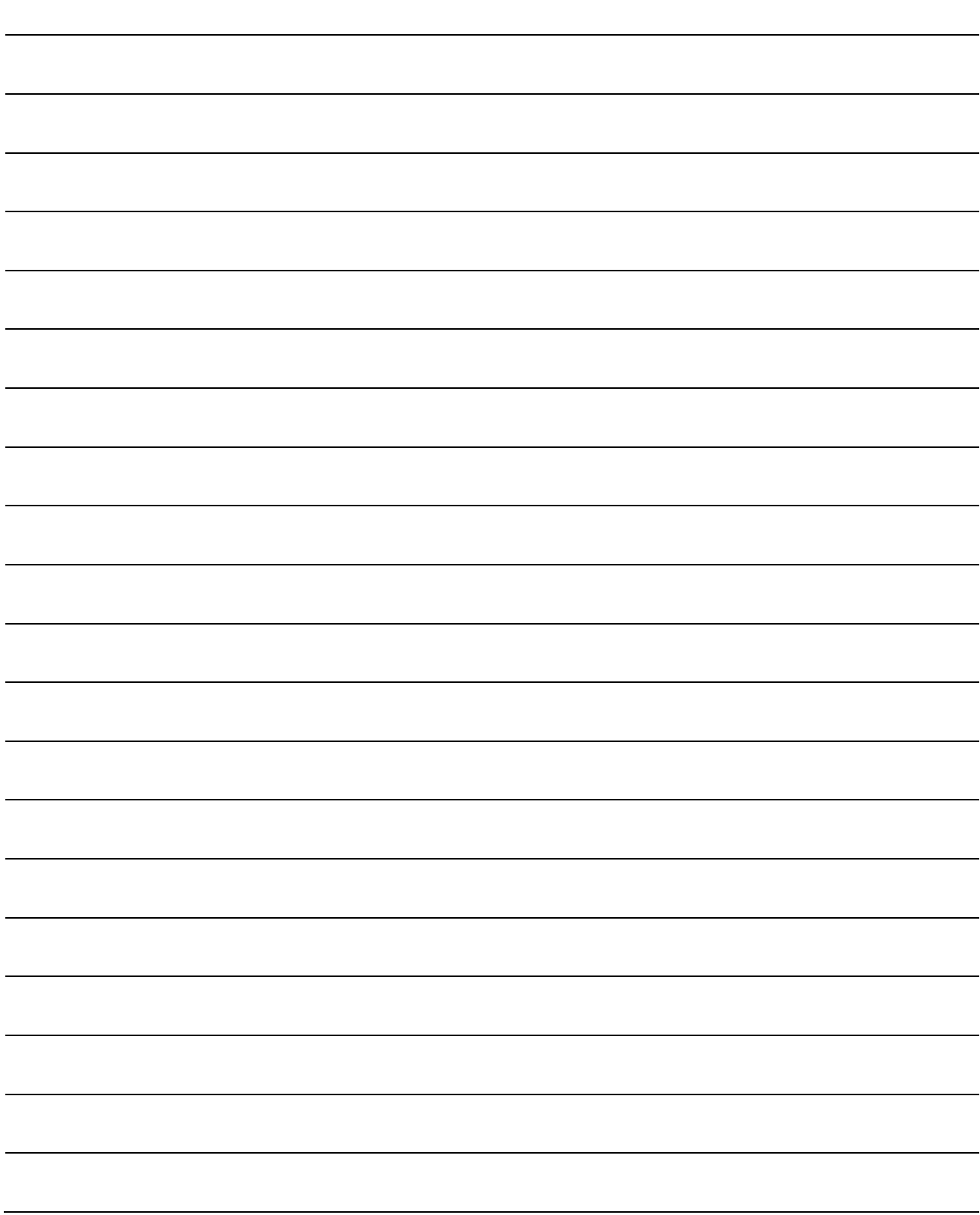

# 6. CAM FUNCTION

## 6.1 Control Details for Cam Function

The output axis for synchronous control is operated with a cam.

The following operations can be performed with cam functions.

- Two-way operation : Reciprocating operation with a constant cam strokes range.
- Feed operation : Cam reference position is updated every cycle.
- Linear operation : Linear operation (cam No.0) in the cycle as the stroke ratio is 100%.

The output axis is controlled by a value (current feed value), which is converted from the input value (cam axis current value per cycle) by cam data.

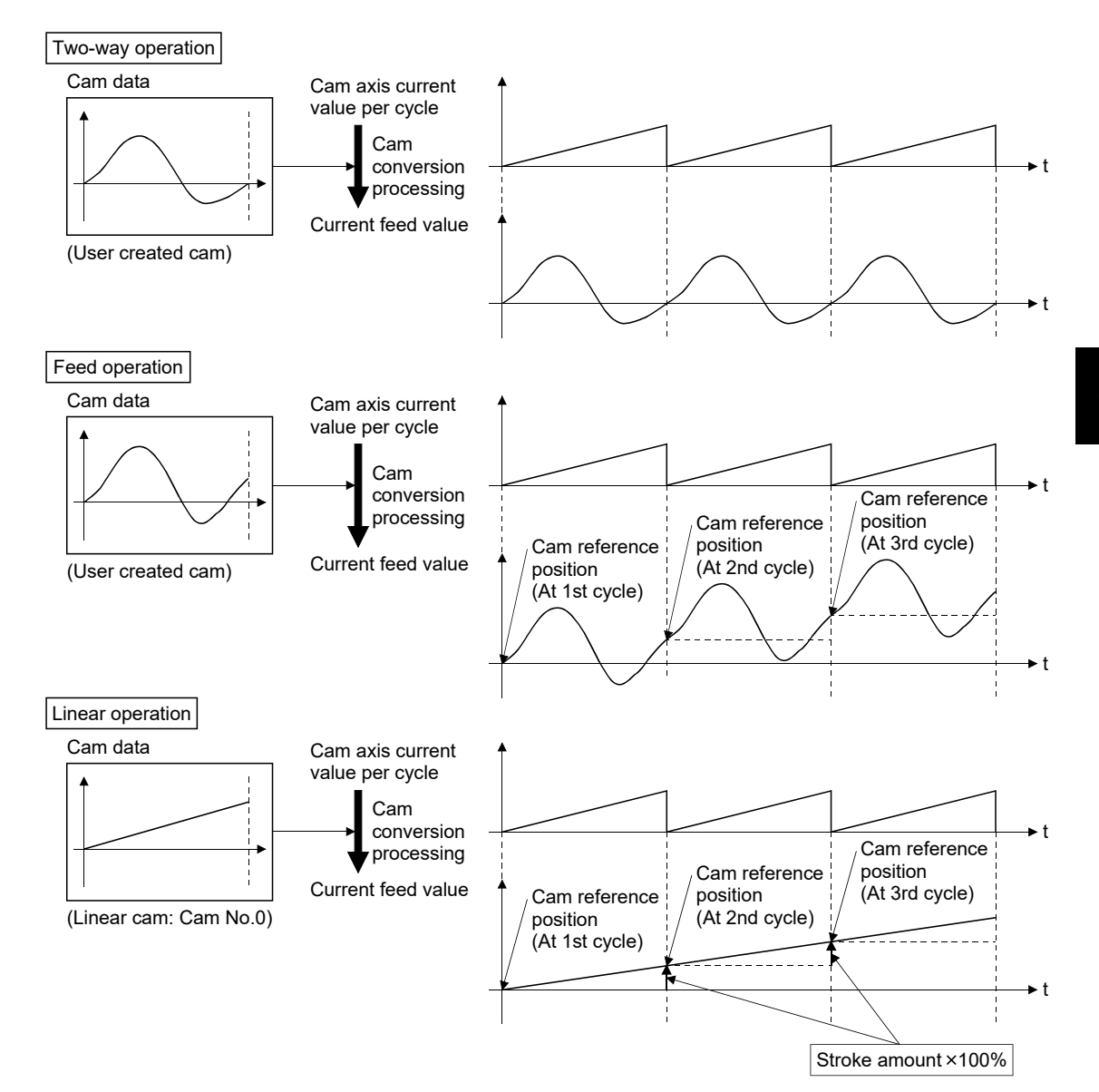

## 6.1.1 Type of cam data

The cam data methods used in the cam function are linear cam, stroke ratio data format, coordinate data format, and auto-generation data format. Cam data is arranged in the "Cam storage area" and "Cam open area".

Refer to Section 6.2.1 for details of each area.

The following describes each type of cam data.

(1) Linear cam control

When "0" is set for [Pr.440] Cam No. (D15062+150n), the cam data operates as a straight line with a 100% stroke ratio at the last point.

Linear cam data does not consume the cam open area.

Also, linear cam data cannot be read/written as storage data.

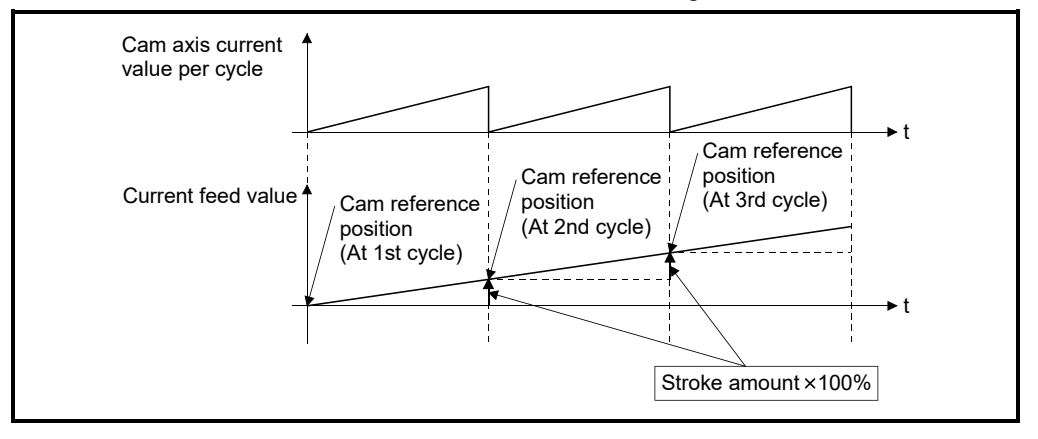

#### (2) Stroke ratio data format

The stroke ratio data format is defined in equal divisions for one cam cycle based on the cam resolution, and configured with stroke ratio data from points within the cam resolution.

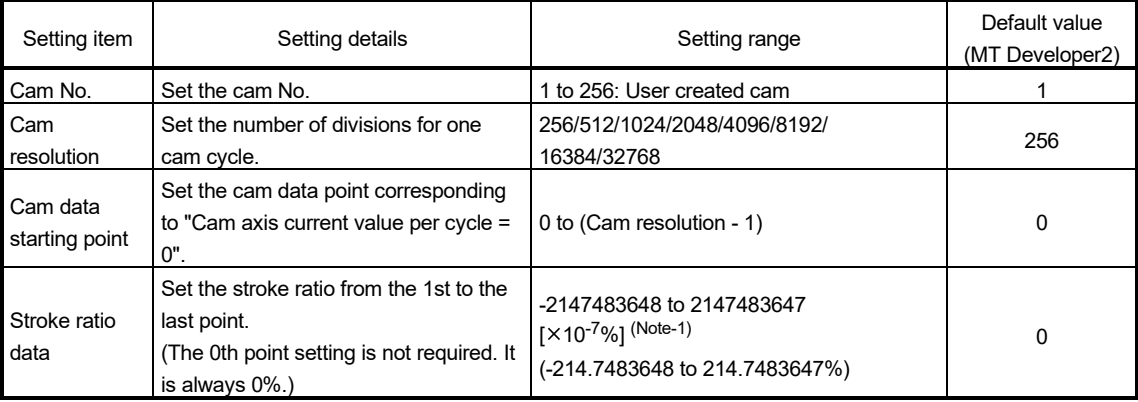

Refer to Section 6.2 for setting methods for cam data.

(Note-1): For setting the stroke ratio out of range ±100% with MT Developer2, check the "Display Advanced Cam Graph Stroke" by selecting the [Cam Data] on the options screen displayed by the menu bar [Tools] - [Options].

Example) Cam resolution: 512

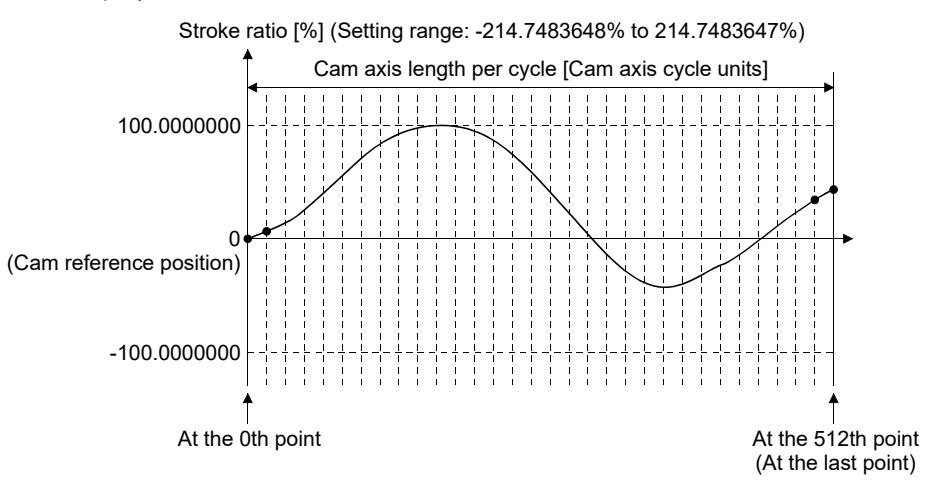

## (3) Coordinate data format

The coordinate data format is defined in coordinates of more than 2 points for one cam cycle. The coordinate data is represented as Input value and output value.

• Input value : Cam axis current value per cycle.

• Output value : Stroke position from cam reference position.

With this format, [Pr.441] Cam stroke amount (D15064+150n, D15065+150n) of output axis parameter is ignored and output value of the coordinate data becomes cam stroke position.

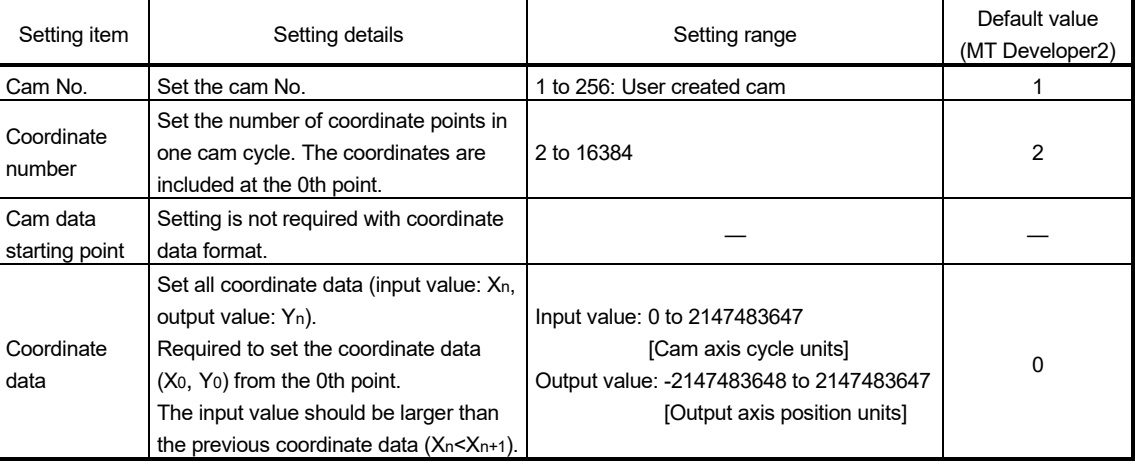

Refer to Section 6.2 for setting methods of cam data.

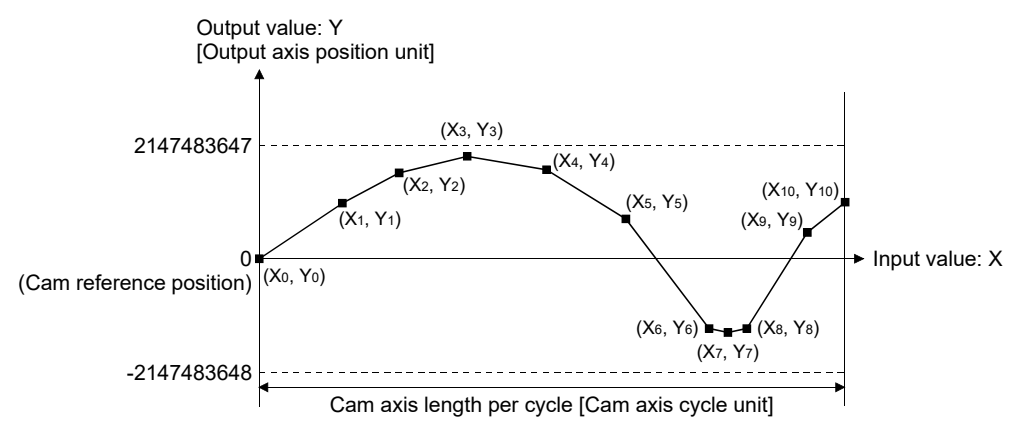
When the coordinate data corresponding to an input value that is 0 or when the cam axis length per cycle setting does not exist, the coordinate is calculated from the line segment between the nearest two coordinates.

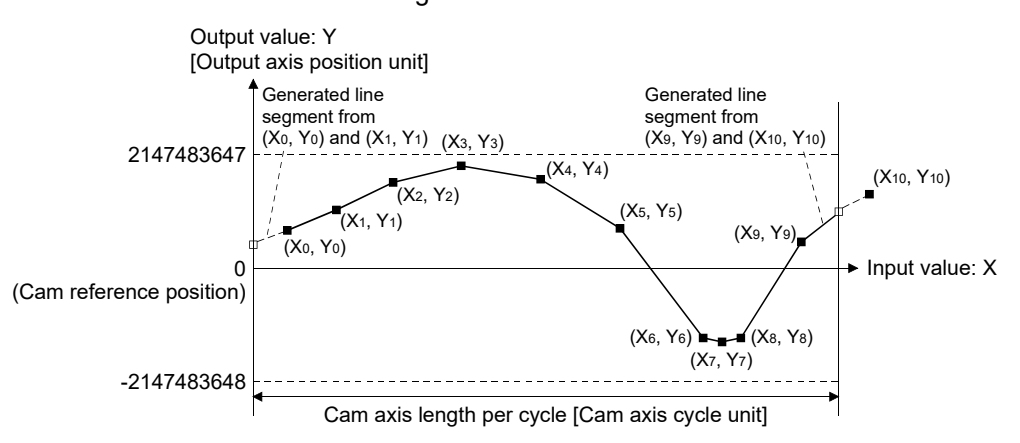

## (4) Auto-generation data format

A cam pattern is created using the CAMMK instruction of Motion SFC program based on the specified parameter (data for auto-generation). Control cam data is created in the stroke ratio data format in the cam open area. Therefore, the operation during the control conforms to the cam operation in the stroke ratio data format.

The types of cam patterns for auto-generation data format are as follows.

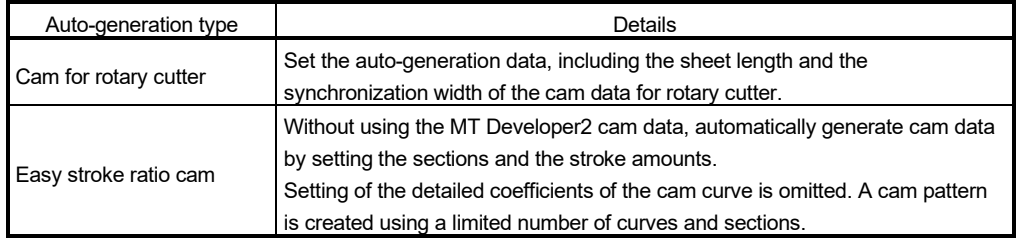

# **ACAUTION**

If the cam data is set incorrectly, such as simply setting a target value and command speed similar to positioning control, the position and speed command to the servo amplifier increases, and may cause machine interface and servo errors such as "Overspeed" (error code: 2031) or "Command frequency error" (error code: 2035). When creating and changing cam data, execute a trial operation and provide the appropriate adjustments.

Refer to "Safety precautions" for precautions on trial operations and adjustments.

#### 6.1.2 Overview of cam operation

#### (1) Current feed value of cam axis

The current feed value is calculated as shown below.

(a) Stroke ratio data format

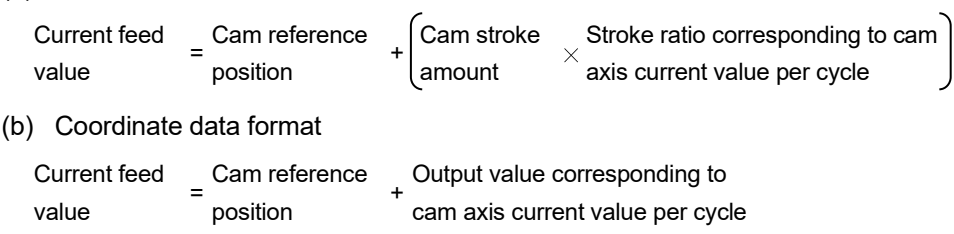

When the cam axis current value per cycle is within the defined cam data (Stroke ratio data/Coordinate data), the value is calculated from the nearest cam data.

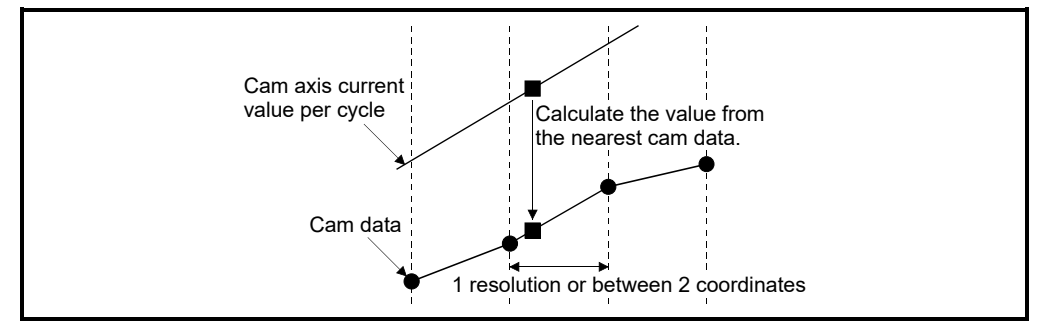

#### (2) Cam reference position

The cam reference position is calculated as shown below.

(a) Stroke ratio data format

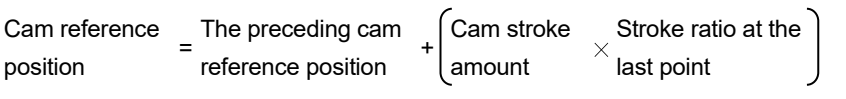

(b) Coordinate data format

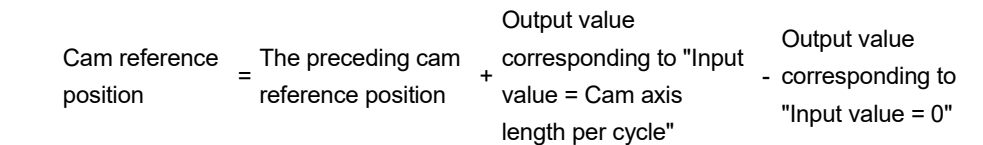

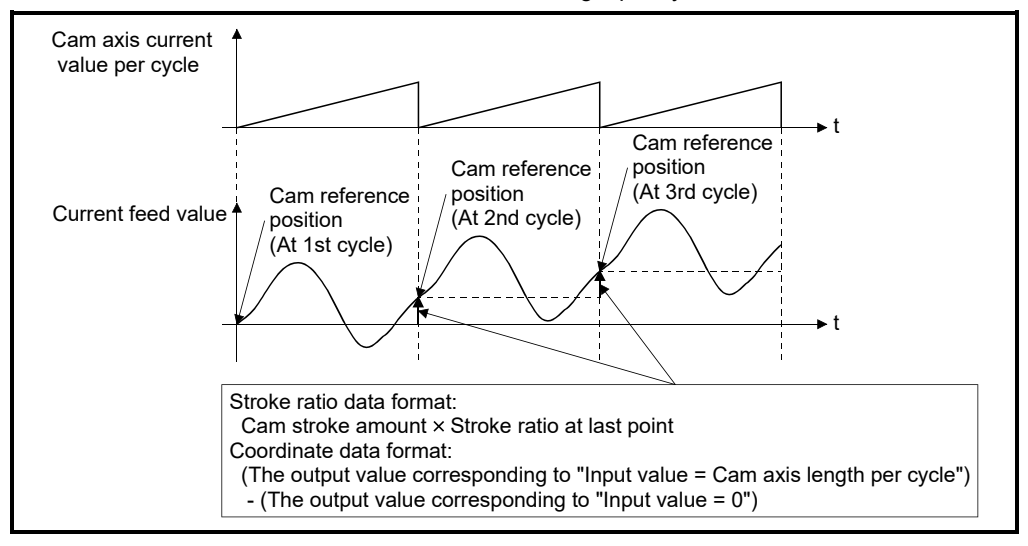

Create cam data for two-way cam operation as shown below.

- (a) Stroke ratio data format Create cam data so that the stroke ratio is 0% at the last point.
- (b) Coordinate data format Create cam data with the same output value for the point where the input

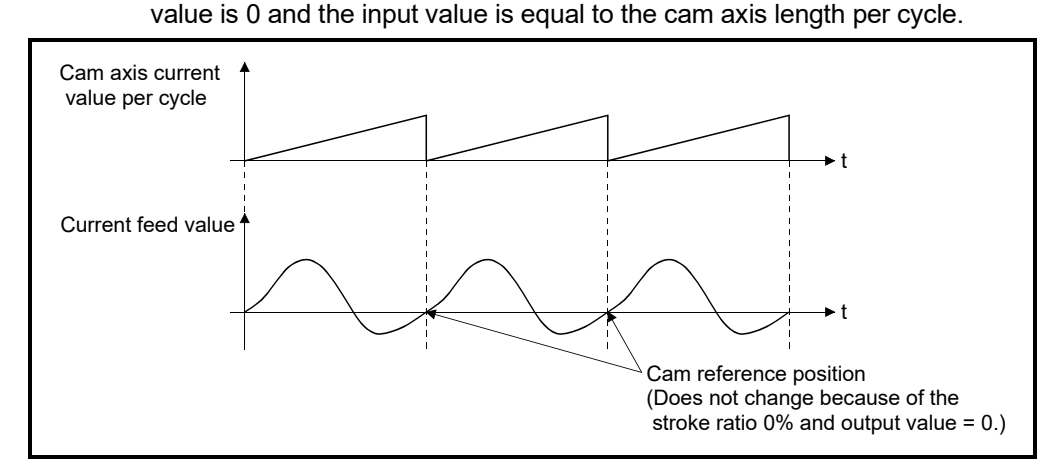

#### (3) Cam data starting point

This setting is only valid for cam data using the stroke ratio data format. The cam data point corresponding to "Cam axis current value per cycle = 0" can be set as the cam data starting point.

The default value of the cam data starting point is 0. (The cam axis is controlled with cam data starting from the 0th point (stroke ratio 0%).)

When a value other than 0 is set for the cam data starting point, cam control is started from the point where the stroke ratio is not 0%.

The cam data starting point is set for each cam data. The setting range is from 0 to (cam resolution - 1).

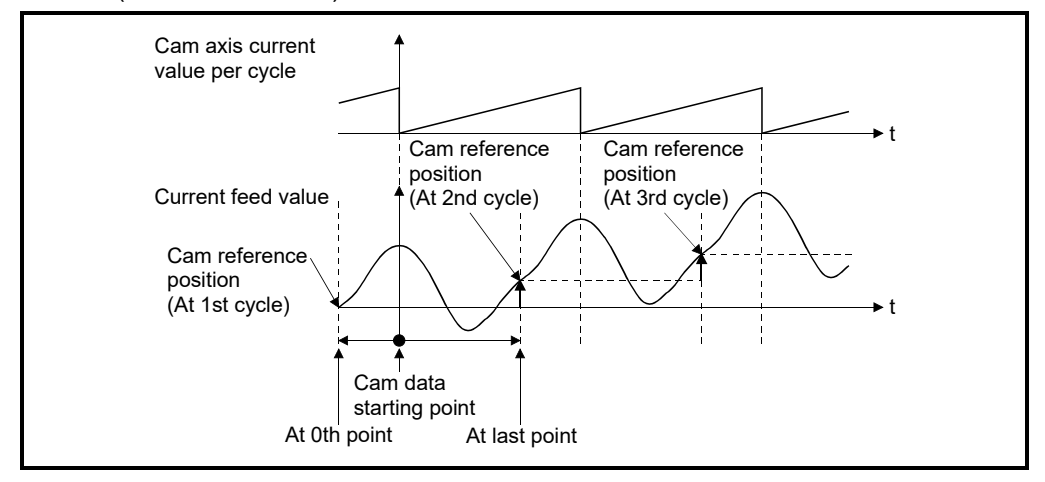

6 - 6

## (4) Timing of applying cam control data

(a) Stroke ratio data format

If any one of [Pr.439] Cam axis length per cycle (D15060+150n, D15061+150n), [Pr.440] Cam No. (D15062+150n), or [Pr.441] Cam stroke amount (D15064+150n, D15065+150n) is changed during synchronous control, the new value is accepted and applied when the cam axis current value per cycle passes through the 0th point of cam data, or is on the 0th point.

The cam reference position is updated when the cam axis current value per cycle passes through the 0th point of cam data.

(b) Coordinate data format

If [Pr.439] Cam axis length per cycle (D15060+150n, D15061+150n) or [Pr.440] Cam No. (D15062+150n) is changed during synchronous control, the new value is accepted and applied when the cam axis current value per cycle passes through 0, or is on 0.

The cam reference position is updated when the cam axis current value per cycle passes through 0.

# 6.2 Create Cam Data

## 6.2.1 Memory configuration of cam data

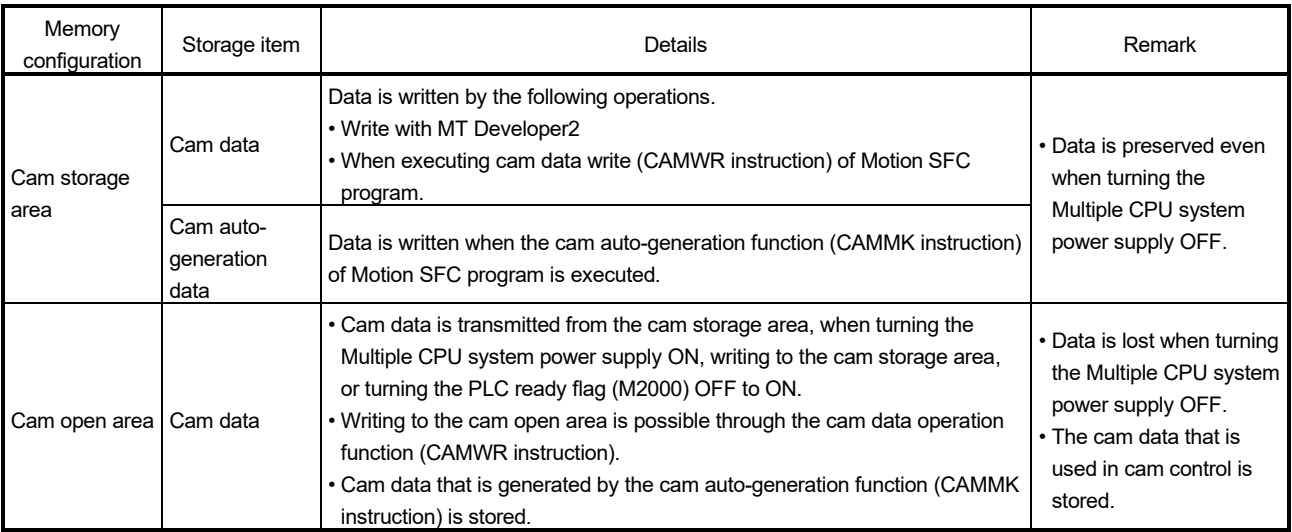

#### Cam data is arranged in the following 2 areas.

Previously written cam data can be used after turning the Multiple CPU system power supply OFF by writing data in the cam storage area. Cam data should be written in the cam storage area for normal use.

It is possible to write the cam data to the cam open area via the device specified by Motion SFC program when registering cam data that exceeds the memory capacity in the cam storage area, etc.

Writing must be executed to the cam open area due to transmitting from the cam storage area when turning the Multiple CPU system power supply ON again, updating the cam storage area, or turning the PLC ready flag (M2000) OFF to ON.

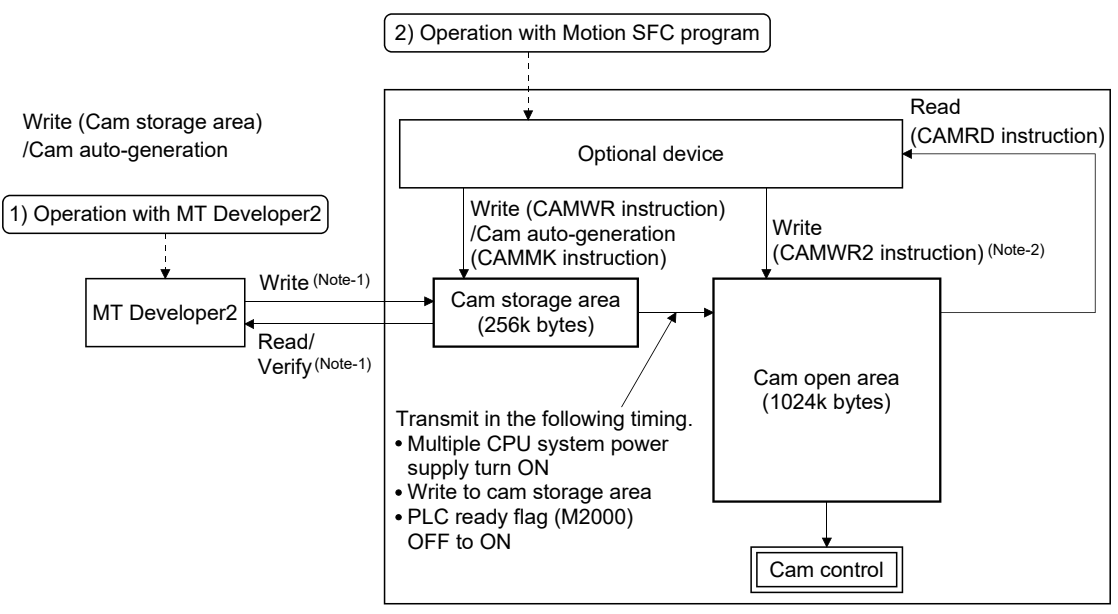

(Note-1): Write/read/verify from MT Developer2 is executed toward cam storage area. (Note-2): The directly writing in cam open area is not transmitted to cam storage area. The data in cam open area will be returned as cam storage area such as the Multiple CPU system power supply ON again.

## (1) Cam data operation with MT Developer2

Cam data can be modified while viewing the waveform with MT Developer2. The cam data is written/read/verified to the cam storage area with MT Developer2, however it cannot be executed to the cam open area. The waveform generated by the cam auto-generation function can be confirmed on the "Cam graph" of the "Cam data window" through reading with MT Developer2.

#### (2) Cam data operation with Motion SFC program

Cam data read/write operation, cam auto-generation and cam position calculation can be executed with the Motion SFC program. (Refer to Section 6.2.2)

#### (3) Cam data capacity

The size of the created cam data is shown below for the cam storage area/cam open area.

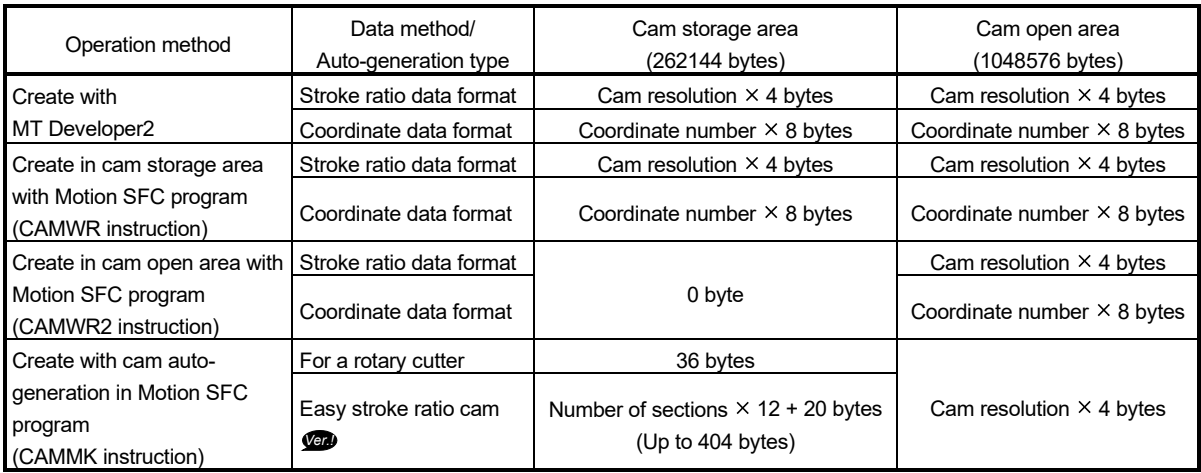

When writing with the Motion SFC program or when the cam auto-generation function is executed, the writing area free capacity size may decrease since the size changes depending on the cam resolution change, etc. In this case, write the cam data with MT Developer2 or delete them once.

#### (4) Delete method of cam data

Write the empty data in the cam storage area with MT Developer2 to delete only cam data.

*Ver.!* : Refer to Section 1.4 for the software version that supports this function.

# (5) Password protection for cam data

The cam data can be protected as shown below by password setting.

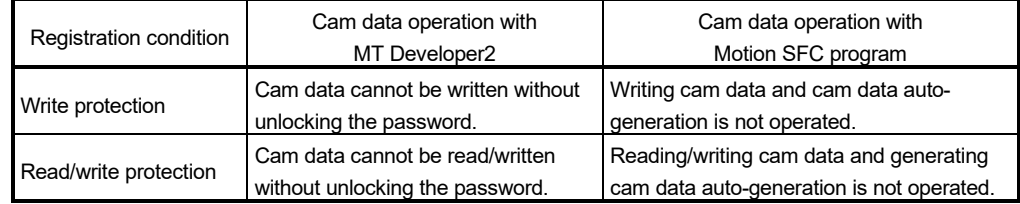

Refer to the "Q173D(S)CPU/Q172D(S)CPU Motion controller Programming Manual (COMMON)" for details of the password protection.

# 6.2.2 Cam data operation by Motion SFC program

Cam data read/write operation and cam auto-generation can be executed with the synchronous control dedicated function of Motion SFC program. Refer to the "Q173D(S)CPU/Q172D(S)CPU Motion controller (SV13/SV22) Programming Manual (Motion SFC)" for details.

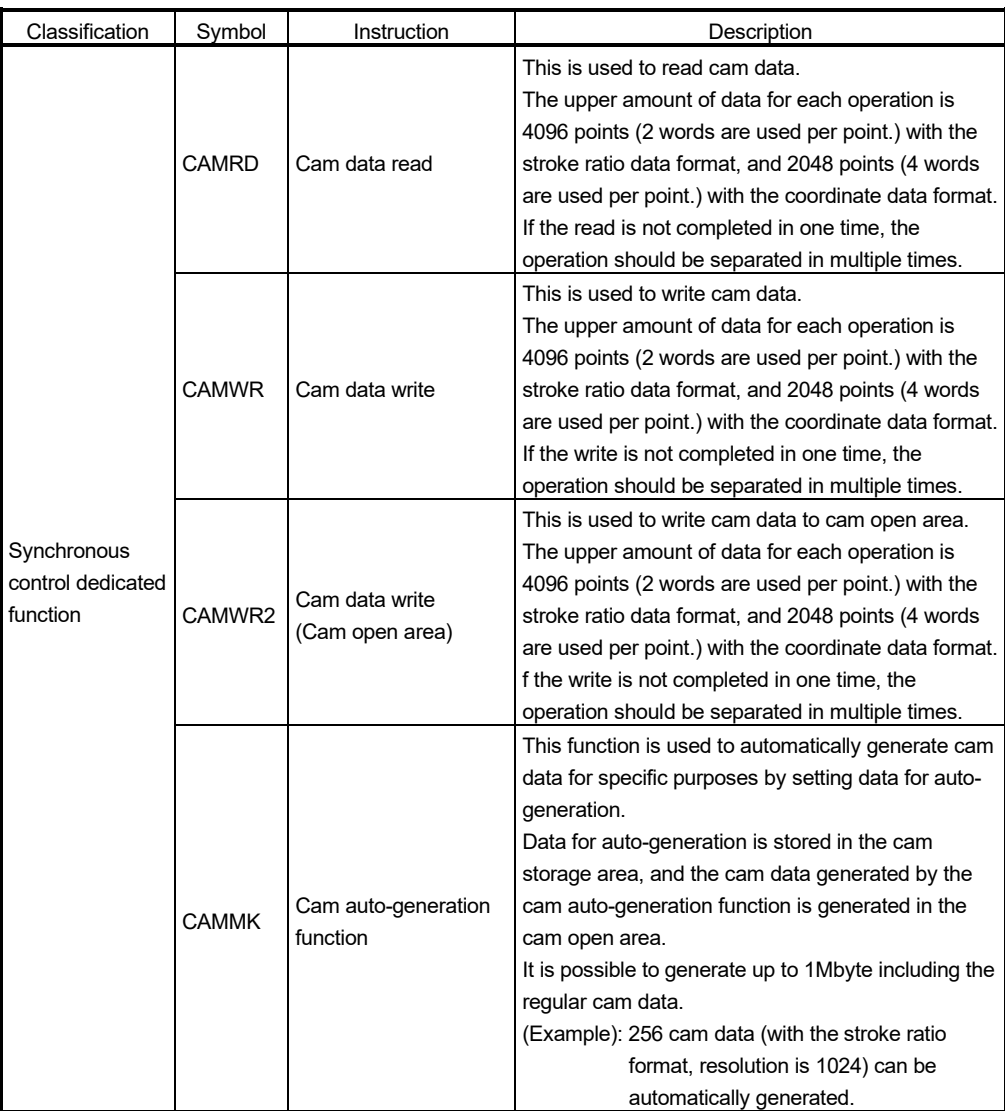

# MEMO

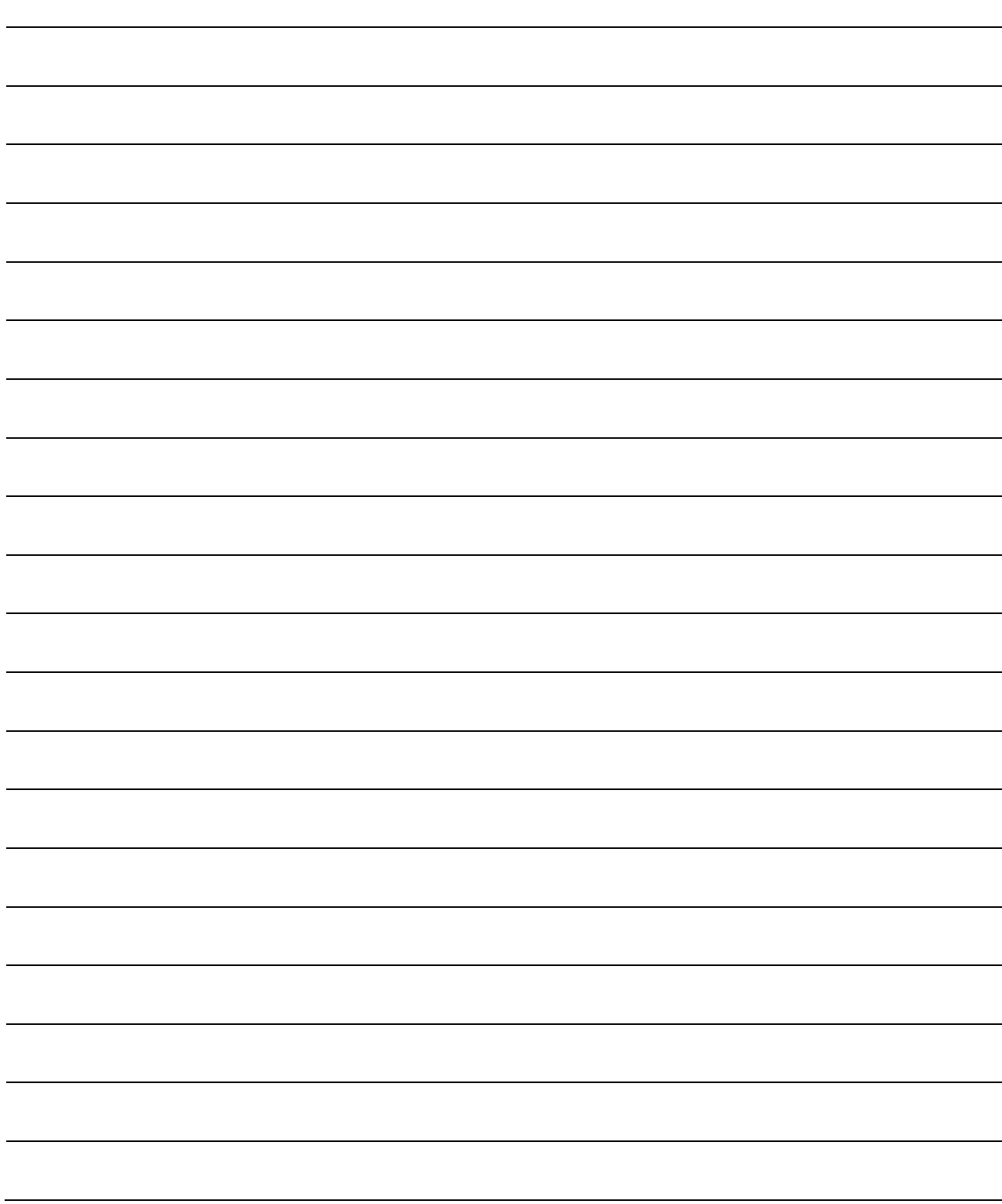

# 7 SYNCHRONOUS CONTROL

# 7. SYNCHRONOUS CONTROL

### 7.1 Main Shaft Module

### 7.1.1 Overview of main shaft module

For the main shaft module, the input value is generated as a composite value from two input axes (the main and sub input axis) through the composite main shaft gear. The composite input value can be converted by the main shaft gear that provides the deceleration ratio and the rotation direction for the machine system, etc. Refer to Section 7.1.2 and Section 7.1.3 for details on setting for the main shaft module.

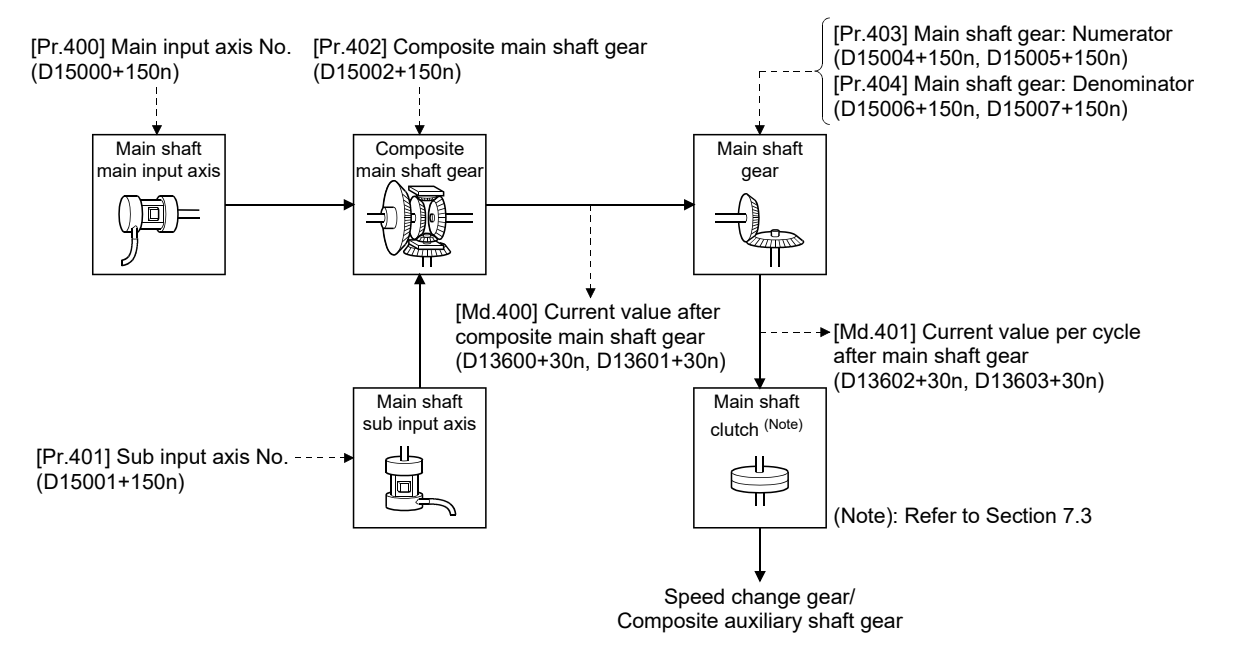

# 7.1.2 Main shaft parameters

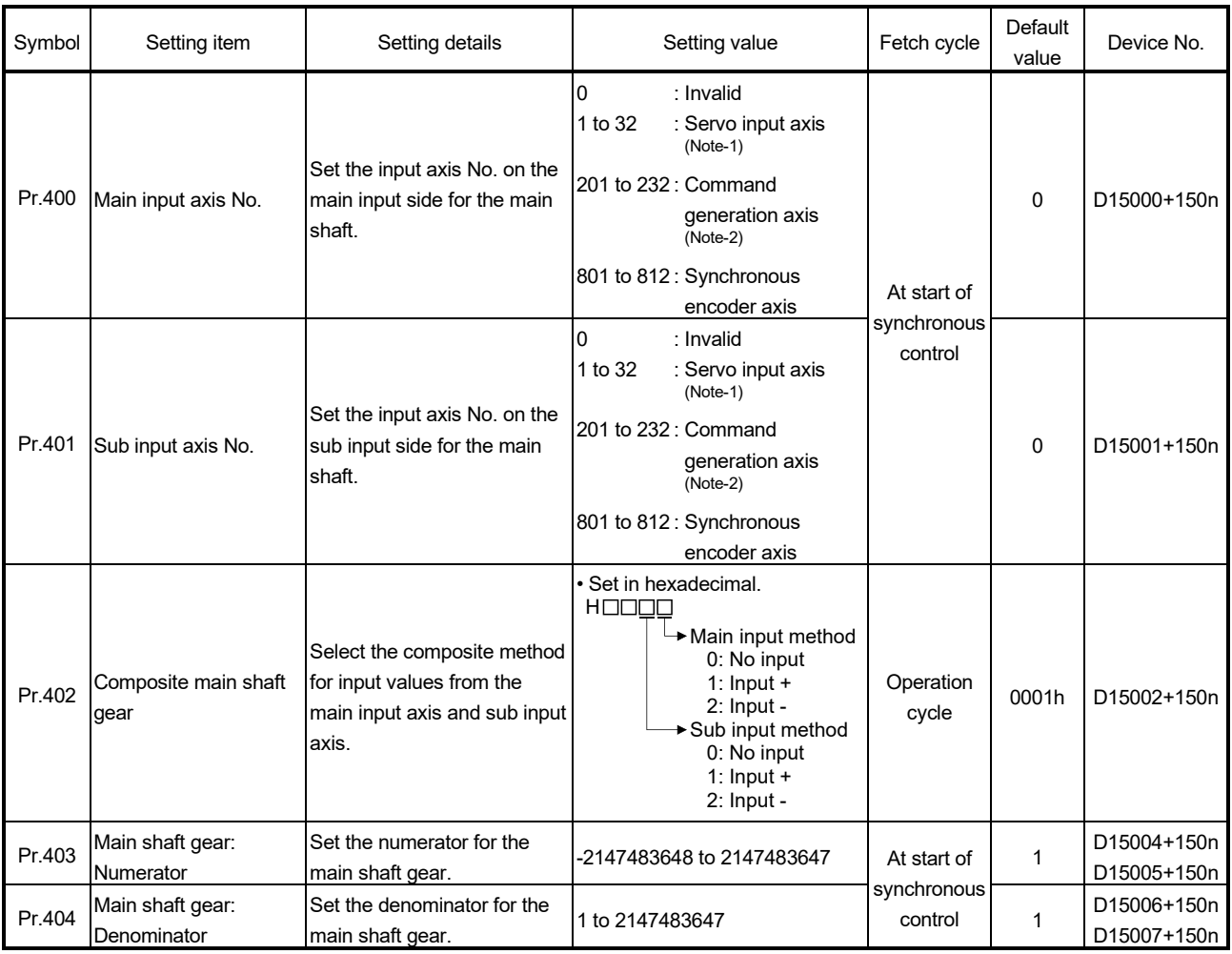

(Note-1): The range from 1 to 16 is valid in the Q172DSCPU.

(Note-2): The range from 201 to 216 is valid in the Q172DSCPU.

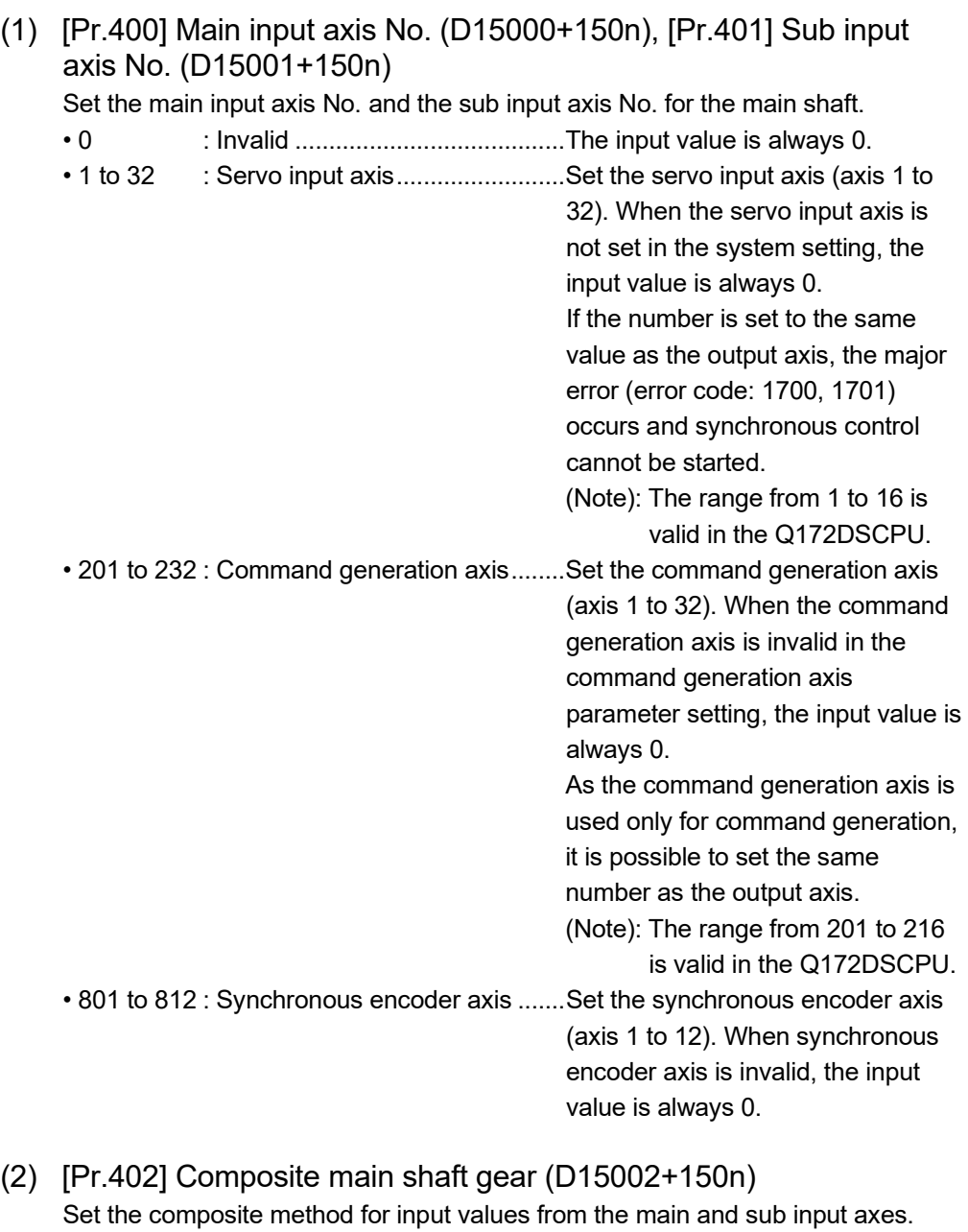

The setting values for each axis are shown as follows.

- 0: No input..... The input value from the input axis is calculated as 0.
- 1: Input+........ The input value from the input axis is calculated as it is.
- 2: Input-......... The input value from the input axis is calculated with its opposite sign.

Operation assumes "0: No input" if the value is set out of the range from 0 to 2.

## POINT

The composite method for the composite main shaft gear can be changed during synchronous control. It is used as a clutch to switch input values between the main and the sub input axes.

(3) [Pr.403] Main shaft gear: Numerator (D15004+150n, D15005+150n), [Pr.404] Main shaft gear: Denominator (D15006+150n, D15007+150n)

Set the numerator and the denominator for the main shaft gear to convert the input value. The input value is converted as follows.

Input value after conversion = Input value before conversion  $\times$   $\frac{\text{Main shaft gear: Numerator}}{\text{Main shaft gear: Denominator}}$ 

The input value direction can be reversed by setting a negative value in the numerator of the main shaft gear.

Set the denominator of the main shaft gear to a value within the range from 1 to 2147483647.

Example) Convert the cam axis per cycle to be controlled in intervals of 0.1[mm] (0.00394[inch]).

> The cam axis synchronizes with a conveyer that moves 100[mm] (3.937[inch]) for every (360.00000[degree]) of the main shaft.

Main shaft gear: Numerator :  $1000[\times 0.1$ mm]

Main shaft gear: Denominator:  $36000000[\times 10^{-5}$ degree]

# 7.1.3 Main shaft clutch parameters

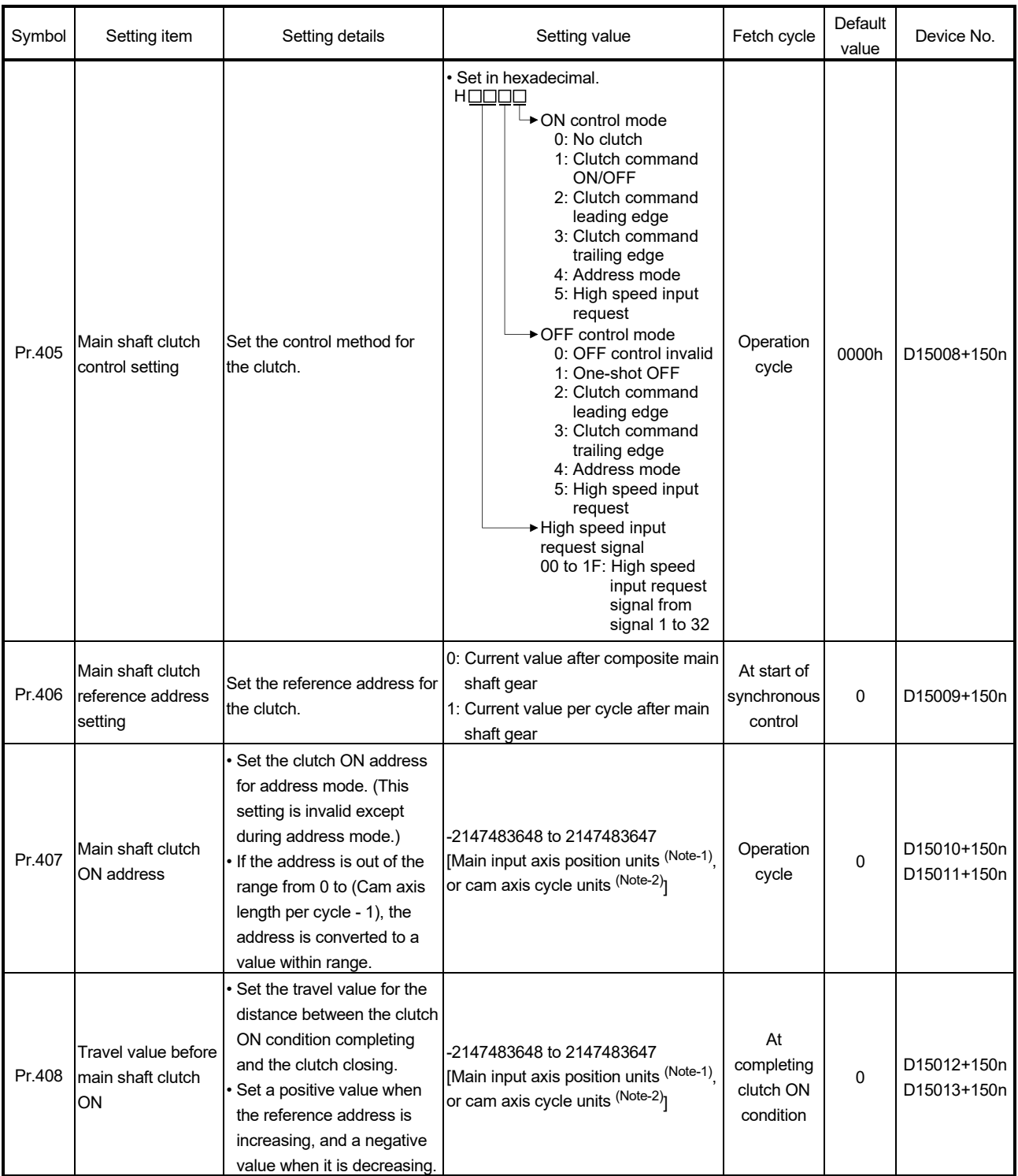

(Note-1): Main input axis position units (Refer to Chapter 5) (Note-2): Cam axis cycle units (Refer to Section 7.5.1)

# 7 SYNCHRONOUS CONTROL

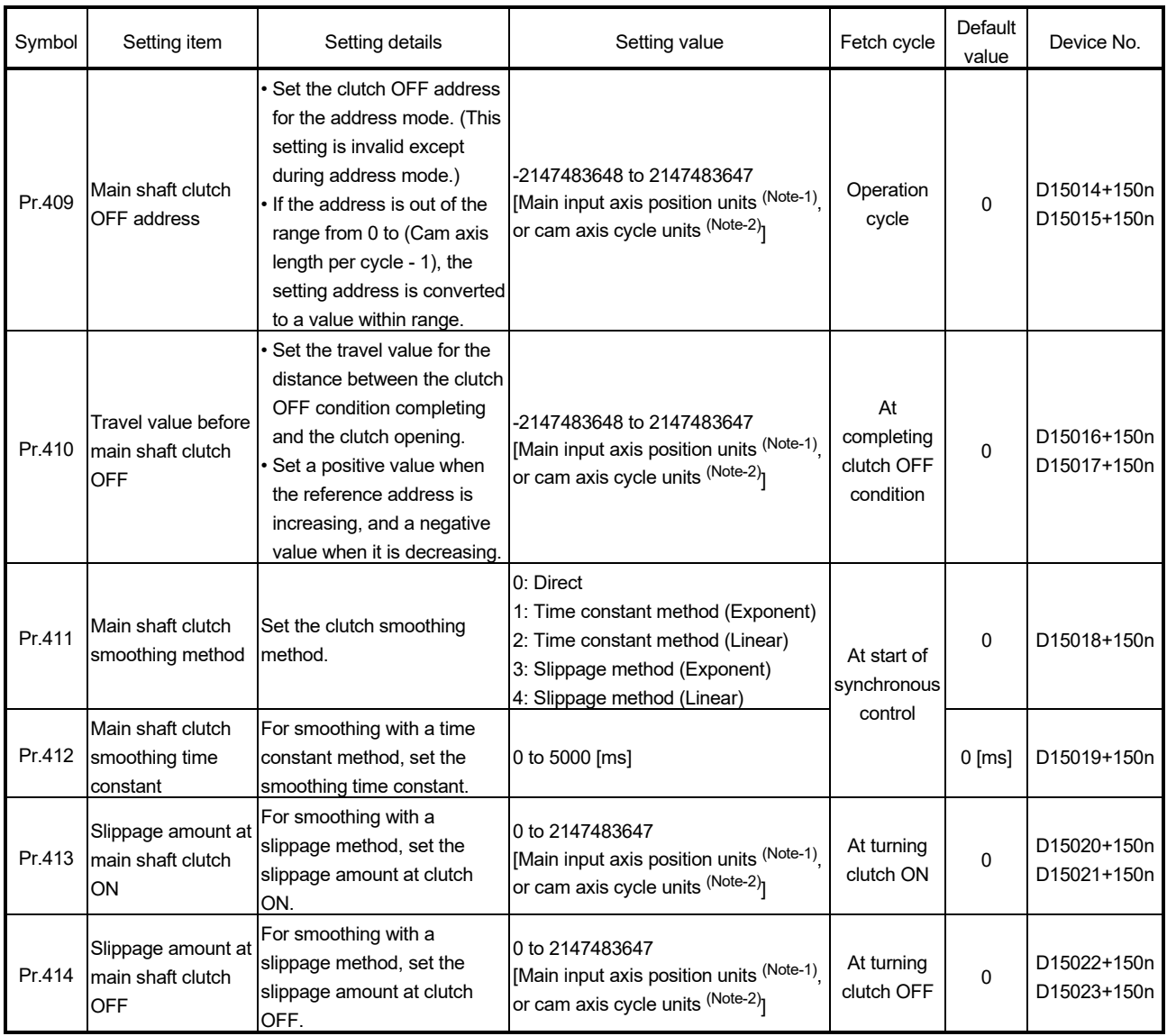

(Note-1): Main input axis position units (Refer to Chapter 5) (Note-2): Cam axis cycle units (Refer to Section 7.5.1)

# (1) [Pr.405] Main shaft clutch control setting (D15008+150n)

Set the ON and OFF control methods separately for the main shaft clutch. The clutch control setting can be changed during synchronous control, however, the setting "No clutch" (Direct coupled operation) cannot be selected during synchronous control after already selecting another setting. Refer to Section 7.3.2 for details on the clutch control.

## (a) ON control mode • 0: No clutch ...................................... Execute direct coupled operation (Direct coupled operation) without clutch control. • 1: Clutch command ON/OFF........... The clutch is turned ON/OFF by the operation of [Rq.400] Main shaft clutch command (M11680+10n) ON/OFF. (Setting in the OFF control mode are not applicable in the clutch command ON/OFF mode.) • 2: Clutch command leading edge ... The clutch is turned ON when [Rq.400] Main shaft clutch command (M11680+10n) passes the leading edge (from OFF to ON). • 3: Clutch command trailing edge..... The clutch is turned ON when [Rq.400] Main shaft clutch command (M11680+10n) passes the trailing edge (from ON to OFF). • 4: Address mode.............................. The clutch is turned ON when the reference address (the current value after composite main shaft gear or the current value per cycle after main shaft gear) reaches [Pr.407] Main shaft clutch ON address (D15010+150n, D15011+150n). The travel value after passing through the ON address is calculated as the output travel value of the clutch based on the reference address passing through, thereby controlling the clutch with an accurate travel value. • 5: High speed input request ............ The clutch is turned ON when the high speed input request (DI/DOG/TREN) turns ON.

#### POINT

Other clutch parameters are not applicable during direct coupled operation by setting "0: No clutch". [Rq.402] Main shaft clutch forced OFF command (M11682+10n) and the change of the clutch control setting are ignored during direct coupled operation.

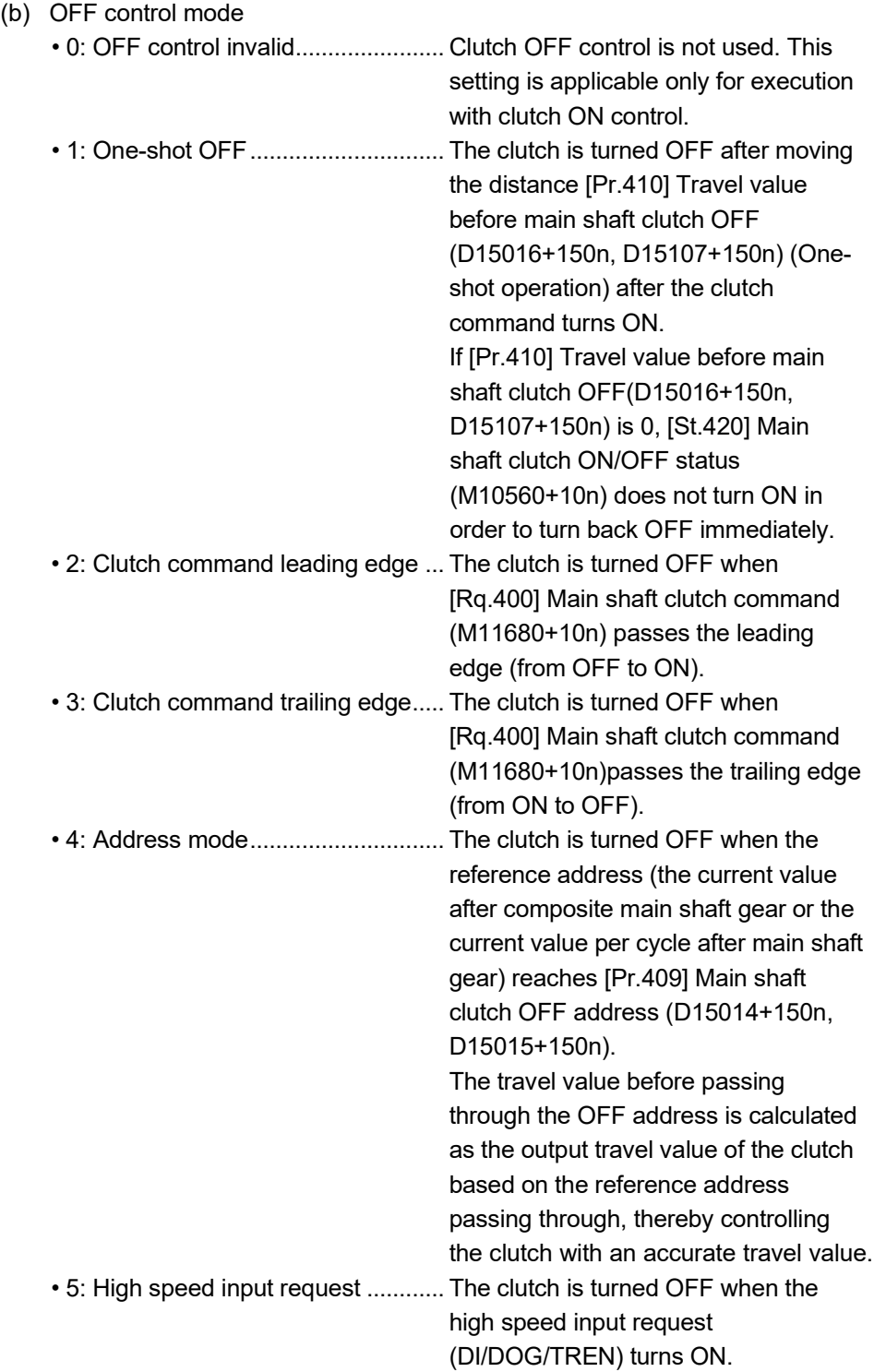

(c) High speed input request signal Set the high speed input request signal No. for the "(a) ON control mode" and the "(b) OFF control mode" when using the setting "5: High speed input request".

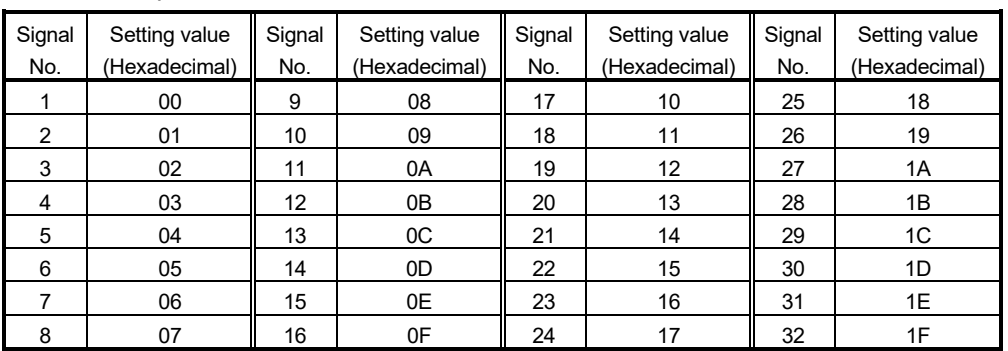

## (2) [Pr.406] Main shaft clutch reference address setting (D15009+150n)

Select the address type to be used as the reference address for clutch control. • 0: Current value after composite main shaft gear

- .....................The clutch is controlled by using the current
	- value after composite main shaft gear.
		- Output after the clutch control is a converted
		- travel value through the main shaft gear.

• 1: Current value per cycle after main shaft gear

- .....................The clutch is controlled by using the current
	- value per cycle after main shaft gear.
	- Output after the clutch control is a travel

value without conversion.

The setting units for the following parameters are in units based on the reference address setting.

- [Pr.407] Main shaft clutch ON address (D15010+150n, D15011+150n)
- [Pr.409] Main shaft clutch OFF address (D15014+150n, D15015+150n)
- [Pr.408] Travel value before main shaft clutch ON (D15012+150n, D15013+150n), [Pr.410] Travel value before main shaft clutch OFF (D15016+150n, D15017+150n)
- [Pr.413] Slippage amount at main shaft clutch ON (D15020+150n, D15021+150n), [Pr.414] Slippage amount at main shaft clutch OFF (D15022+150n, D15023+150n)

(3) [Pr.407] Main shaft clutch ON address (D15010+150n, D15011+150n)

Set the clutch ON address when address mode is configured for the ON control mode of the main shaft clutch.

When the reference address is the current value per cycle after main shaft gear, the setting address is converted for control within the range from 0 to (Cam axis length per cycle - 1).

Example) Cam axis length per cycle: 20000[pulse]

The ON address is controlled as 19000[pulse] when the setting value is -1000.

(4) [Pr.408] Travel value before main shaft clutch ON (D15012+150n, D15013+150n)

Set the travel value for the reference address with a signed number for the distance between the clutch ON condition completing and the clutch closing.

- 1 to 2147483647 (Positive value) : Used when the reference address is increasing in direction.
- 0 : No movement (The clutch is immediately turned ON with the clutch ON condition completing.)

• -2147483648 to -1(Negative value): Used when the reference address is decreasing in direction.

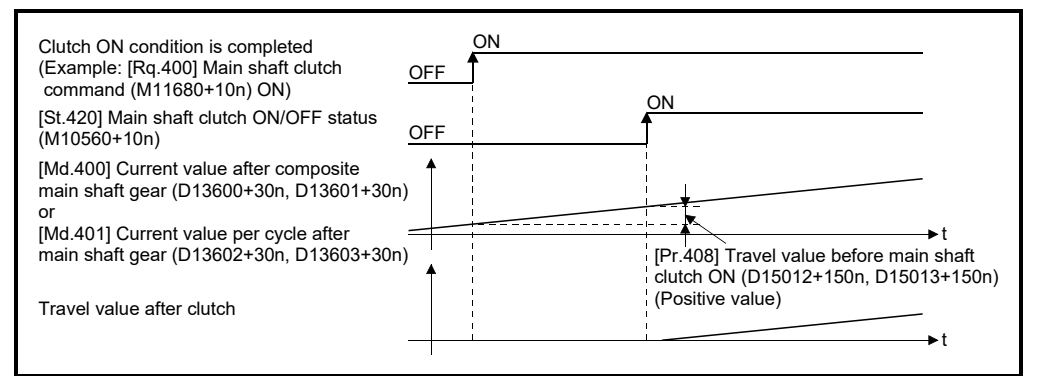

(5) [Pr.409] Main shaft clutch OFF address (D15014+150n, D15015+150n)

Set the clutch OFF address when address mode is configured for the OFF control mode of the main shaft clutch.

When the reference address is the current value per cycle after main shaft gear, the setting address is converted for control within the range from 0 to (Cam axis length per cycle - 1).

Example) Cam axis length per cycle: 20000[pulse]

The OFF address is controlled as 60[pulse] when the setting value is 40060.

(6) [Pr.410] Travel value before main shaft clutch OFF (D15016+150n, D15017+150n)

Set the travel value for the reference address with a signed number for the distance between the clutch OFF condition completing and the clutch opening.

- 1 to 2147483647 (Positive value) : Used when the reference address is increasing in direction.
- 0 : No movement. (The clutch is immediately turned OFF with the clutch OFF condition completing.)
- -2147483648 to -1(Negative value): Used when the reference address is decreasing in direction.

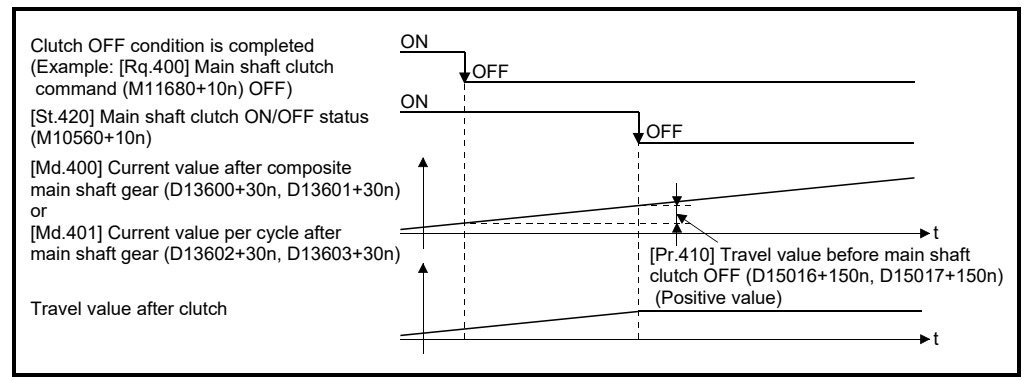

# (7) [Pr.411] Main shaft clutch smoothing method (D15018+150n) Set the smoothing method for clutch ON/OFF.

Refer to Section 7.3.3 for details.

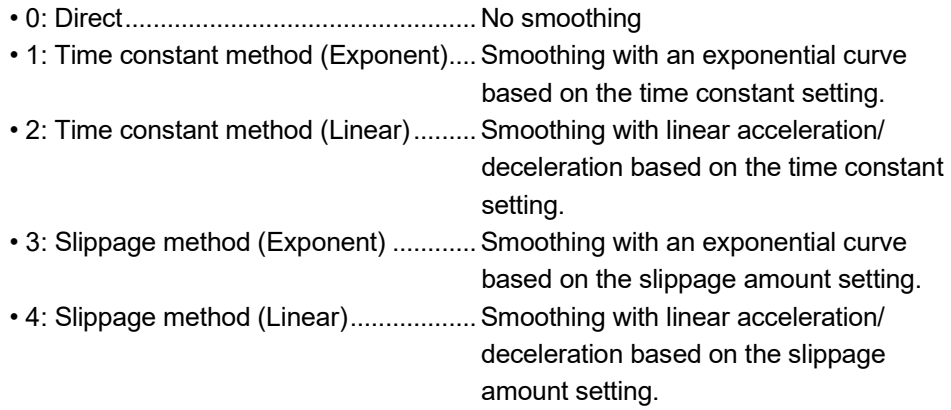

(8) [Pr.412] Main shaft clutch smoothing time constant (D15019+150n) Set a time constant when the time constant method is set in [Pr.411] Main shaft clutch smoothing method (D15018+150n). The time constant setting applies for both clutch ON/OFF.

- (9) [Pr.413] Slippage amount at main shaft clutch ON (D15020+150n,D15021+150n) Set the slippage amount at clutch ON when the slippage method is set in [Pr.411] Main shaft clutch smoothing method (D15018+150n). The slippage amount is set in units based on the current value selected in [Pr.406] Main shaft clutch reference address setting (D15009+150n). If the set amount is negative, slippage amount at clutch ON is controlled as 0 (direct).
- (10) [Pr.414] Slippage amount at main shaft clutch OFF (D15022+150n,D15023+150n)

Set the slippage amount at clutch OFF when the slippage method is set in [Pr.411] Main shaft clutch smoothing method (D15018+150n). The slippage amount is set in units based on the current value selected in [Pr.406] Main shaft clutch reference address setting (D15009+150n). If the set amount is negative, slippage amount at clutch OFF is controlled as 0 (direct).

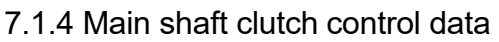

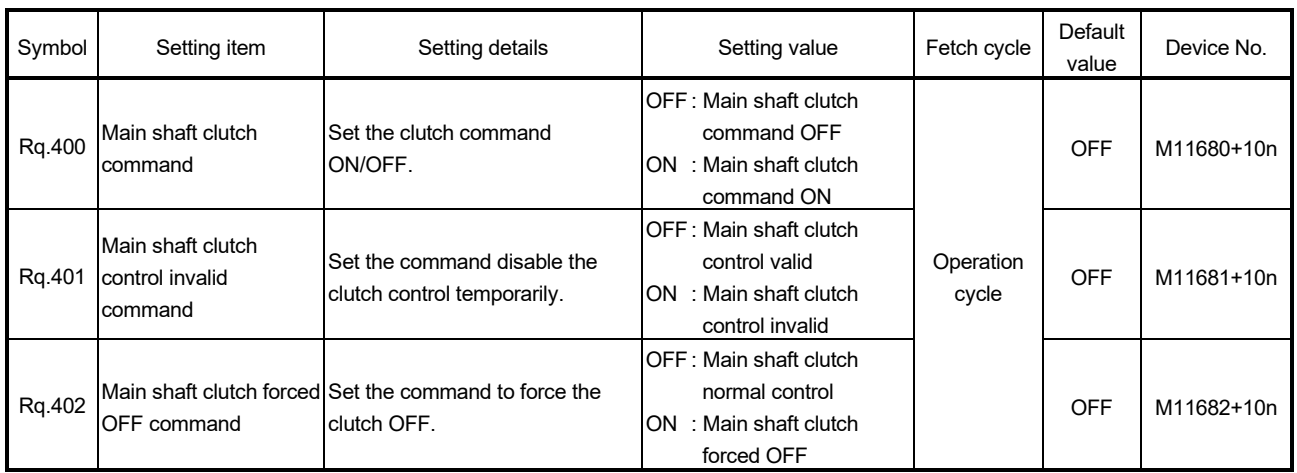

- (1) [Rq.400] Main shaft clutch command (M11680+10n) Use ON/OFF for the main shaft clutch command. This command is used with the following settings.
	- The clutch ON control mode is "1: Clutch command ON/OFF", "2: Clutch command leading edge" or "3: Clutch command trailing edge".
	- The clutch OFF control mode is either "2: Clutch command leading edge" or "3: Clutch command trailing edge".

Status is considered as clutch command OFF just before starting synchronous control. If synchronous control is started while the clutch command is ON, the condition is established just after starting synchronous control, by setting "2: Clutch command leading edge". The condition is not established just after starting, by setting "3: Clutch command trailing edge".

- (2) [Rq.401] Main shaft clutch control invalid command (M11681+10n) The main shaft clutch control is invalid if ON is set. The previous clutch ON/OFF status remains before clutch control becomes invalid. Clutch control will not become invalid during movement by [Pr.408] and [Pr.410] before clutch ON and clutch OFF. Instead, clutch control will become invalid after movement is completed.
- (3) [Rq.402] Main shaft clutch forced OFF command (M11682+10n) Set ON to force the clutch OFF. The output value from the clutch becomes 0 immediately, even during clutch smoothing. The slippage (accumulative) amount is set to 0 if smoothing with a slippage method. Reset to OFF to restart the clutch control from the clutch OFF status after using

the clutch forced OFF command.

# 7 SYNCHRONOUS CONTROL

## 7.2 Auxiliary Shaft Module

### 7.2.1 Overview of auxiliary shaft module

For the auxiliary shaft module, the input value is generated from the auxiliary shaft. The input value can be converted by the auxiliary shaft gear that provides the deceleration ratio and the rotation direction for the machine system etc. Refer to Section 7.2.2 and Section 7.2.3 for details on setting for the auxiliary shaft module.

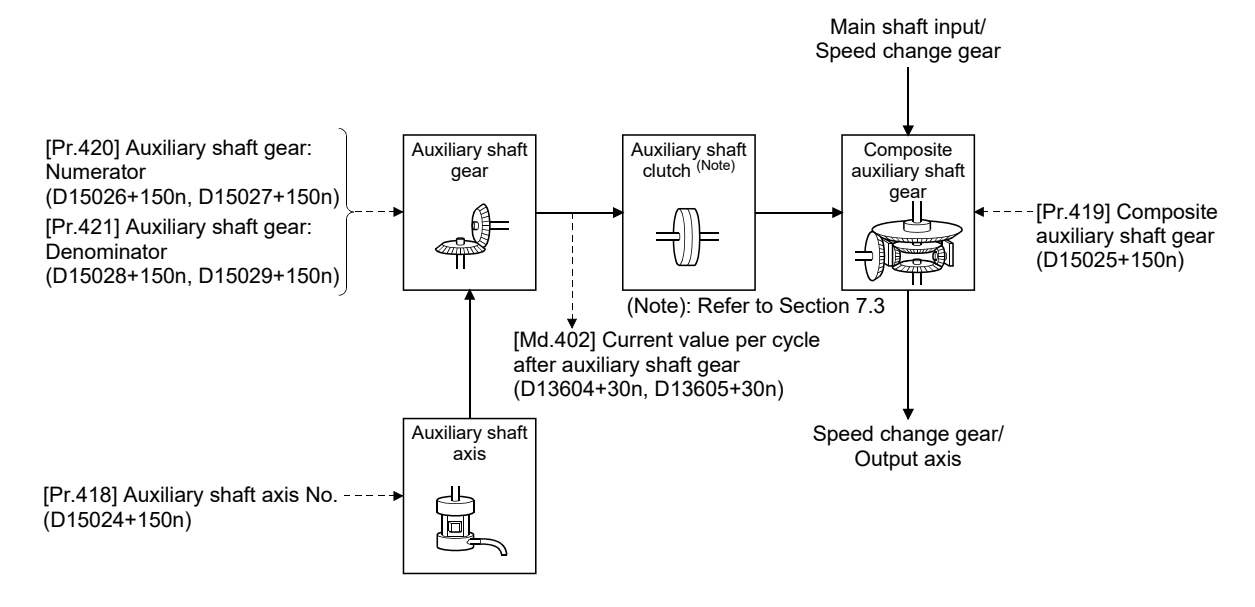

# 7.2.2 Auxiliary shaft parameters

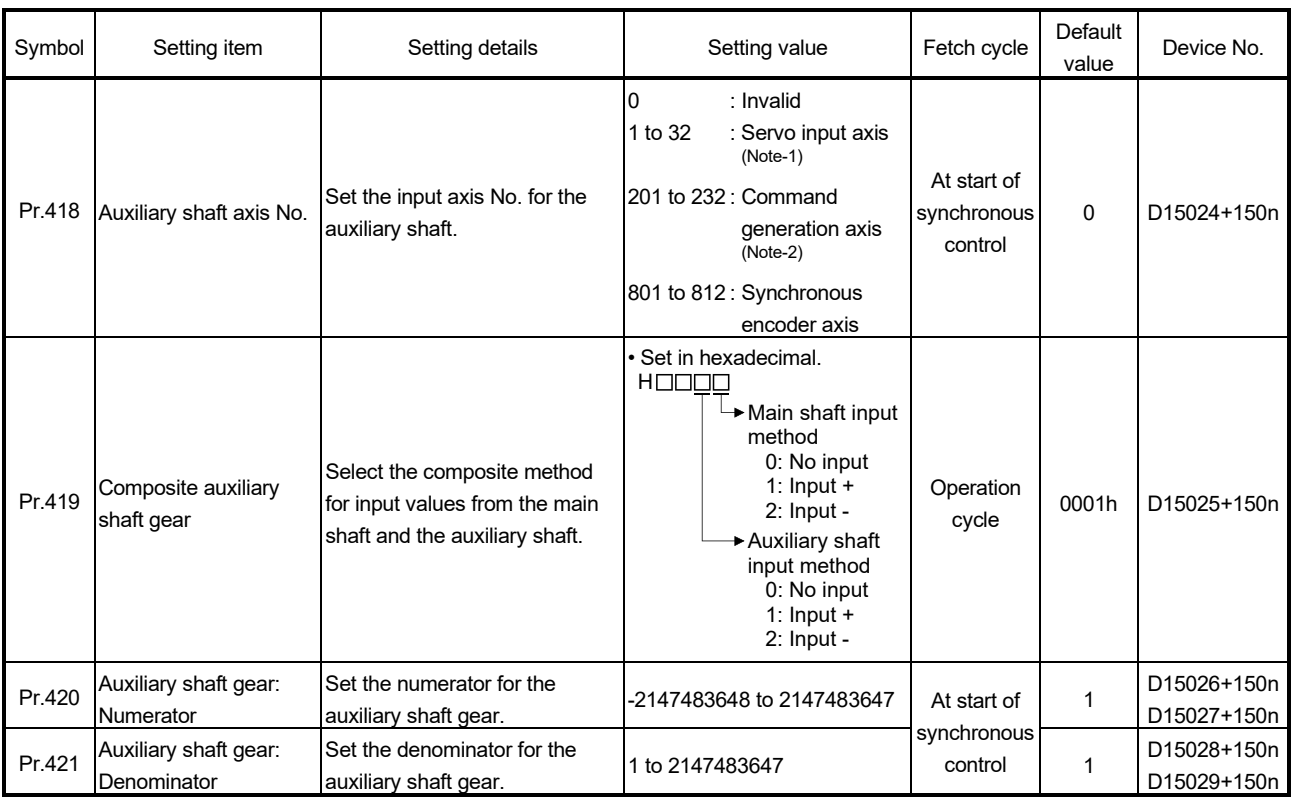

(Note-1): The range from 1 to 16 is valid in the Q172DSCPU. (Note-2): The range from 201 to 216 is valid in the Q172DSCPU.

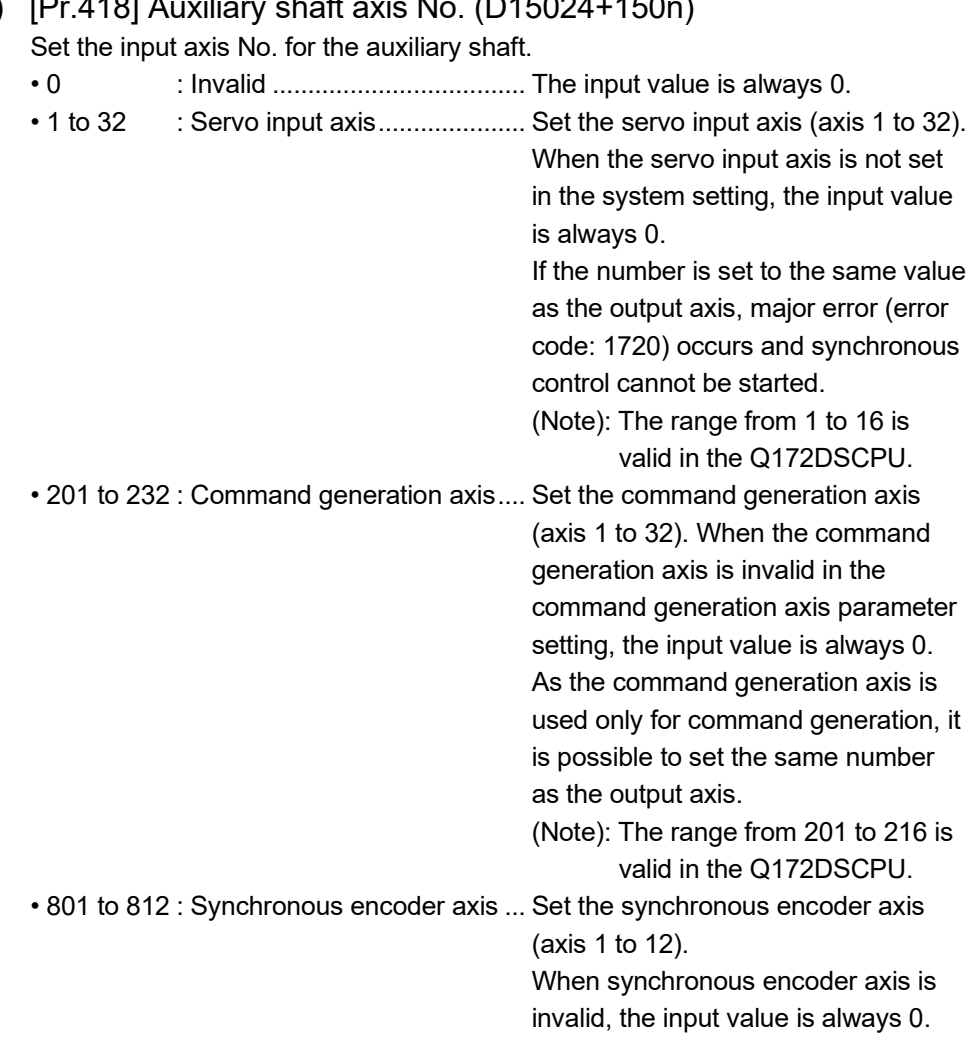

# (1) [Pr.418] Auxiliary shaft axis No. (D15024+150n)

The setting values for each axis are shown as follows.

(2) [Pr.419] Composite auxiliary shaft gear (D15025+150n)

- 0: No input..... The input value from the input axis is calculated as 0.
- 1: Input+........ The input value from the input axis is calculated as it is.
- 2: Input-......... The input value from the input axis is calculated with its opposite sign.

Operation assumes "0: No input" if the value is set out of the range from 0 to 2.

Set the composite method for input values from the main and auxiliary shafts.

#### POINT

The composite method for the composite auxiliary shaft gear can be changed during synchronous control. It is used as a clutch to switch input values between the main and the auxiliary shafts.

(3) [Pr.420] Auxiliary shaft gear: Numerator (D15026+150n, D15027+150n), [Pr.421] Auxiliary shaft gear: Denominator (D15028+150n, D15029+150n)

Set the numerator and the denominator for auxiliary shaft gear to convert the input value. The input value is converted as follows.

Input value after conversion = Input value before conversion × <u>Auxiliary shaft gear: Numerator</u><br>Auxiliary shaft gear: Denominator

The input value direction can be reversed by setting a negative value in the numerator of the auxiliary shaft gear.

Set the denominator of the auxiliary shaft gear to a value within the range from 1 to 2147483647.

# 7.2.3 Auxiliary shaft clutch parameters

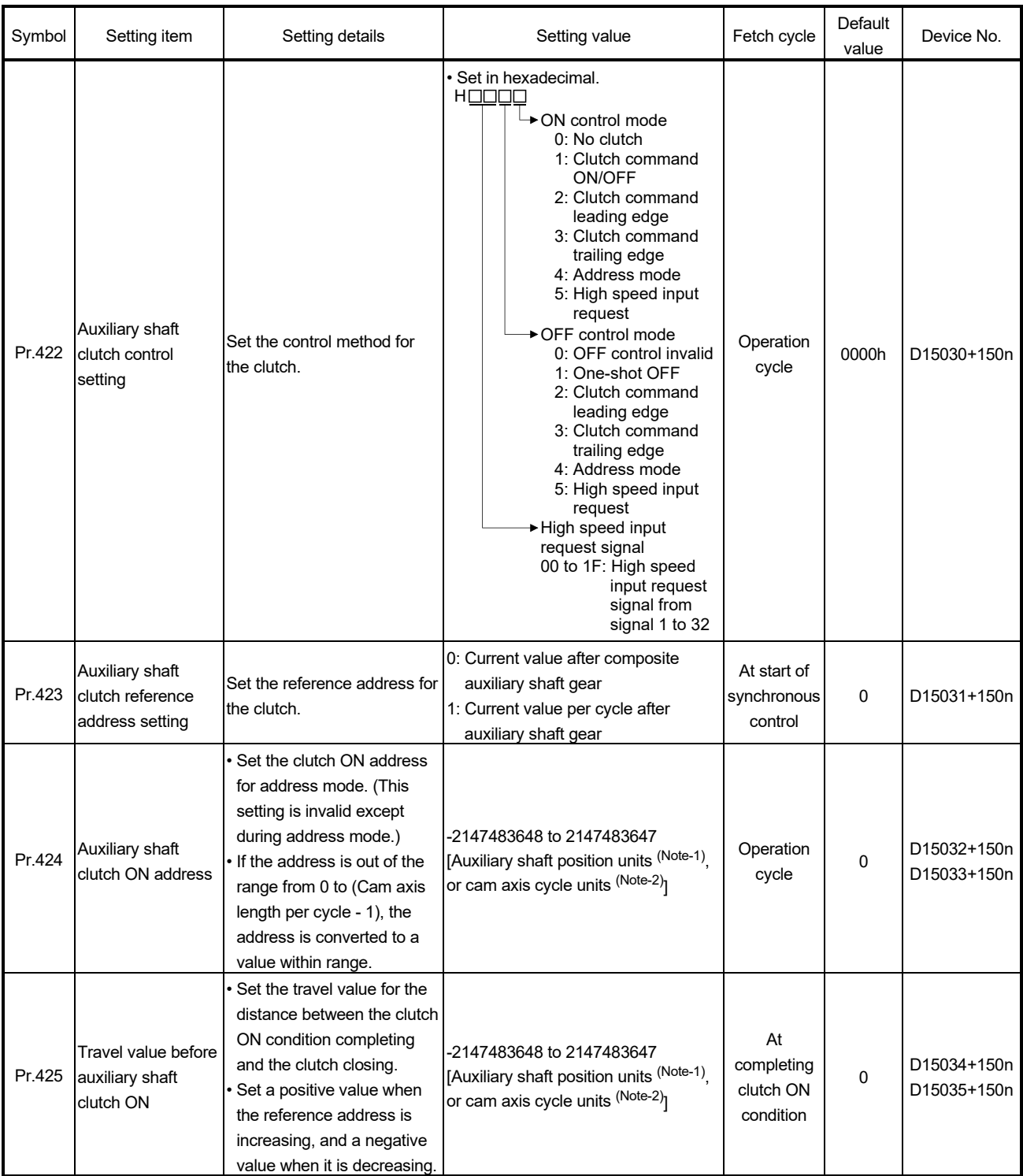

(Note-1): Auxiliary shaft position units (Refer to Chapter 5) (Note-2): Cam axis cycle units (Refer to Section 7.5.1)

# 7 SYNCHRONOUS CONTROL

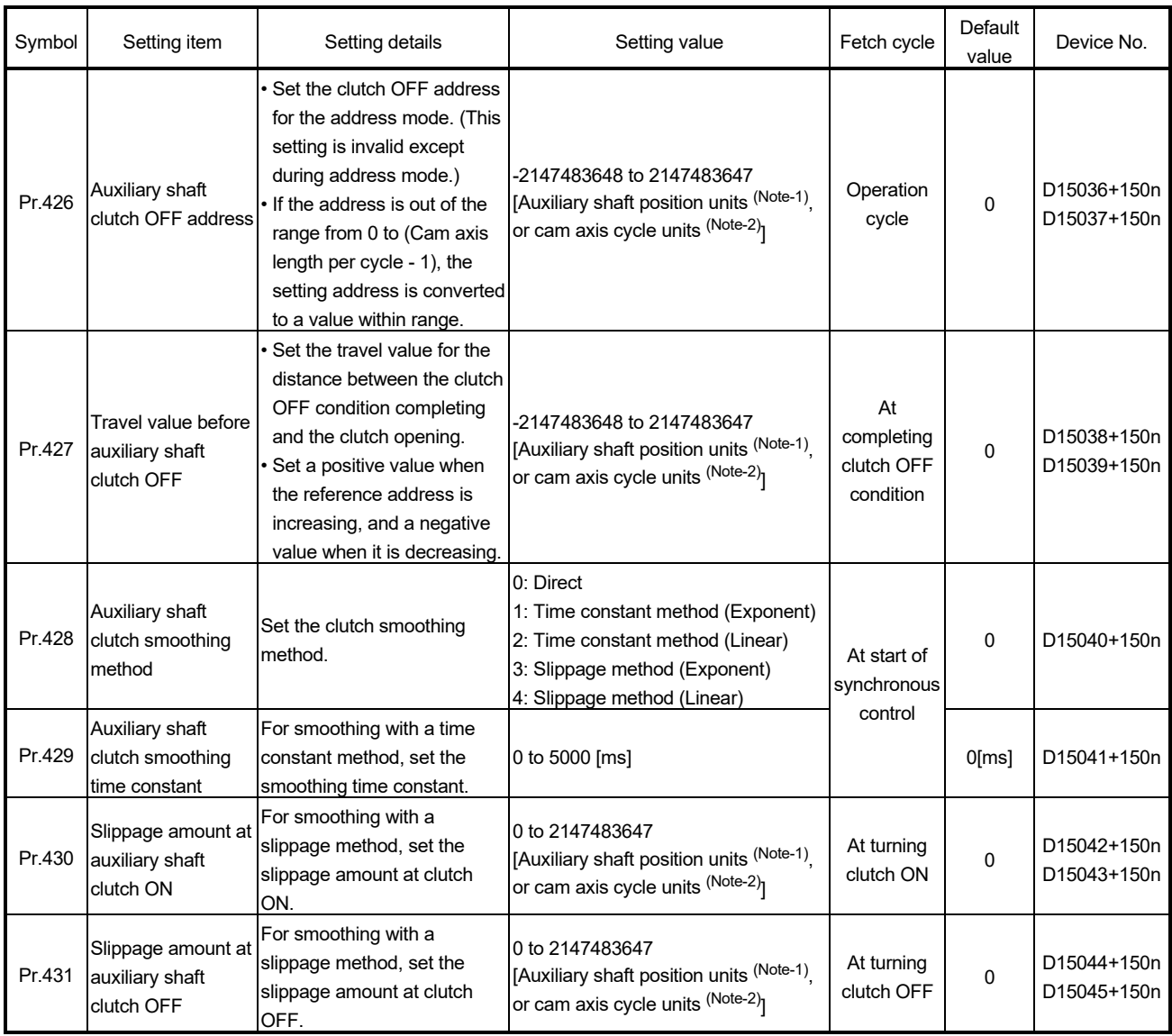

(Note-1): Auxiliary shaft position units (Refer to Chapter 5) (Note-2): Cam axis cycle units (Refer to Section 7.5.1)

(1) [Pr.422] Auxiliary shaft clutch control setting (D15030+150n) Set the ON and OFF control methods separately for the auxiliary shaft. The clutch control setting can be changed during synchronous control, however the setting to "No clutch" (Direct coupled operation) cannot be selected during synchronous control after already selecting another setting.

Refer to Section 7.3.2 for details on the clutch control.

(a) ON control mode • 0: No clutch ...................................... Execute direct coupled operation (Direct coupled operation) without clutch control. • 1: Clutch command ON/OFF........... The clutch is turned ON/OFF by the operation of [Rq.403] Auxiliary shaft clutch command (M11684+10n) ON/OFF. (Setting in the OFF control mode are not applicable in the clutch command ON/OFF mode.) • 2: Clutch command leading edge ... The clutch is turned ON when [Rq.403] Auxiliary shaft clutch command (M11684+10n) passes the leading edge (from OFF to ON). • 3: Clutch command trailing edge..... The clutch is turned ON when [Rq.403] Auxiliary shaft clutch command (M11684+10n) passes the trailing edge (from ON to OFF). • 4: Address mode.............................. The clutch is turned ON when the reference address (the auxiliary shaft current value or the current value per cycle after auxiliary shaft gear) reaches [Pr.424] Auxiliary shaft clutch ON address (D15032+150n, D15033+150n). The travel value after passing through the ON address is calculated as the output travel value of the clutch based on the reference address passing through, thereby controlling the clutch with an accurate travel value. • 5: High speed input request ............ The clutch is turned ON when the high speed input request (DI/DOG/TREN) turns ON.

## POINT

Other clutch parameters are not applicable during direct coupled operation by setting "0: No clutch". [Rq.405] Auxiliary shaft clutch forced OFF command (M11686+10n) and the change of the clutch control setting are ignored during direct coupled operation.

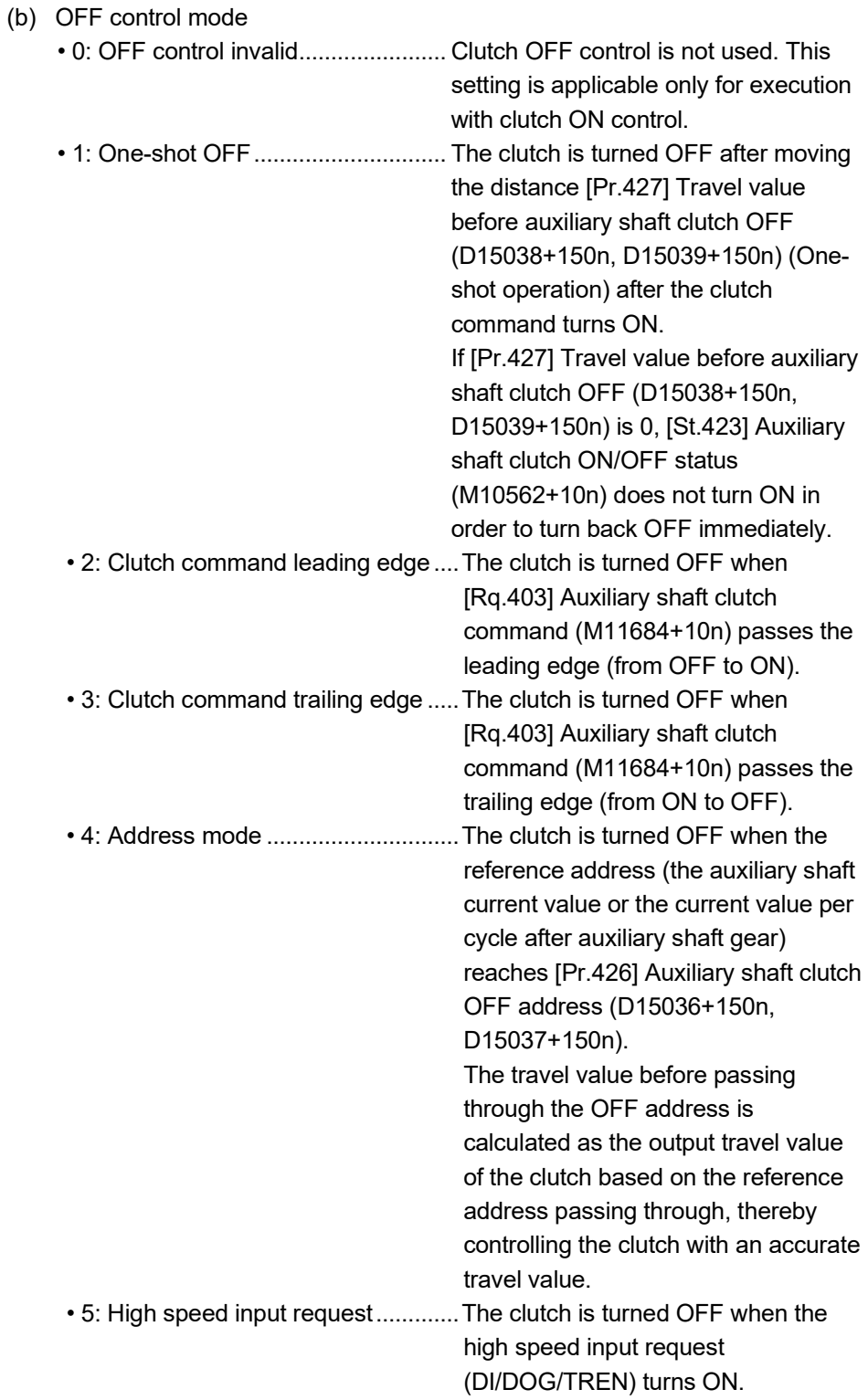

(c) High speed input request signal Set the high speed input request signal No. for the "(a) ON control mode" and the "(b) OFF control mode" when using the setting "5: High speed input request".

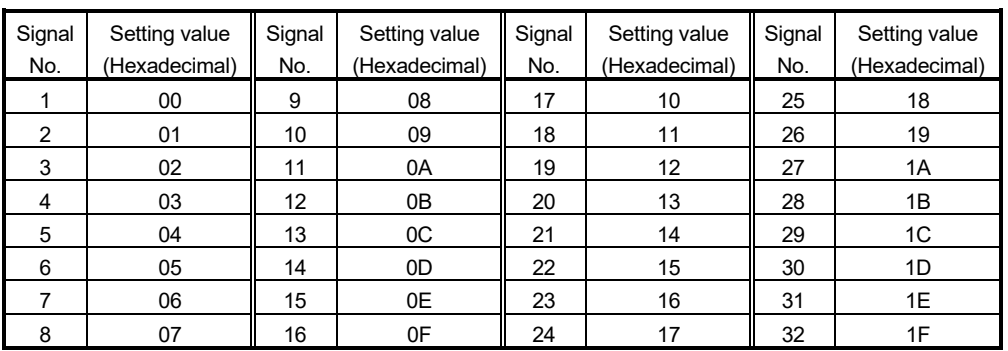

## (2) [Pr.423] Auxiliary shaft clutch reference address setting (D15031+150n)

Select the address type to be used as the reference address for clutch control. • 0: Auxiliary shaft current value......The clutch is controlled by using the current

- value for the servo input axis/command
	- generation axis/synchronous encoder axis that is set for the auxiliary shaft.
		- Output after the clutch control is a converted travel value through the auxiliary shaft gear.

• 1: Current value per cycle after auxiliary shaft gear

.....................The clutch is controlled by using the current value per cycle after auxiliary shaft gear. Output after the clutch control is a travel value without conversion.

The setting units for the following parameters are in units based on the reference address setting.

- [Pr.424] Auxiliary shaft clutch ON address (D15032+150n, D15033+150n)
- [Pr.426] Auxiliary shaft clutch OFF address (D15036+150n, D15037+150n)
- [Pr.425] Travel value before auxiliary shaft clutch ON (D15034+150n, D15035+150n), [Pr.427] Travel value before auxiliary shaft clutch OFF
- (D15038+150n, D15039+150n)
- [Pr.430] Slippage amount at auxiliary shaft clutch ON (D15042+150n, D15043+150n), [Pr.431] Slippage amount at auxiliary shaft clutch OFF (D15044+150n, D15045+150n)

(3) [Pr.424] Auxiliary shaft clutch ON address (D15032+150n, D15033+150n)

Set the clutch ON address when address mode is configured for the ON control mode of the auxiliary shaft clutch.

When the reference address is the current value per cycle after auxiliary shaft gear, the setting address is converted for control within the range from 0 to (Cam axis length per cycle - 1).

Example) Cam axis length per cycle: 20000[pulse]

The ON address is controlled as 19000[pulse] when the setting value is -1000.

(4) [Pr.425] Travel value before auxiliary shaft clutch ON (D15034+150n, D15035+150n)

Set the travel value for the reference address with a signed numbers for the distance between the clutch ON condition completing and the clutch closing.

- 1 to 2147483647 (Positive value) : Used when the reference address is increasing in direction.
- 0 : No movement (The clutch is immediately turned ON with the clutch ON condition completing.)

• -2147483648 to -1(Negative value): Used when the reference address is decreasing in direction.

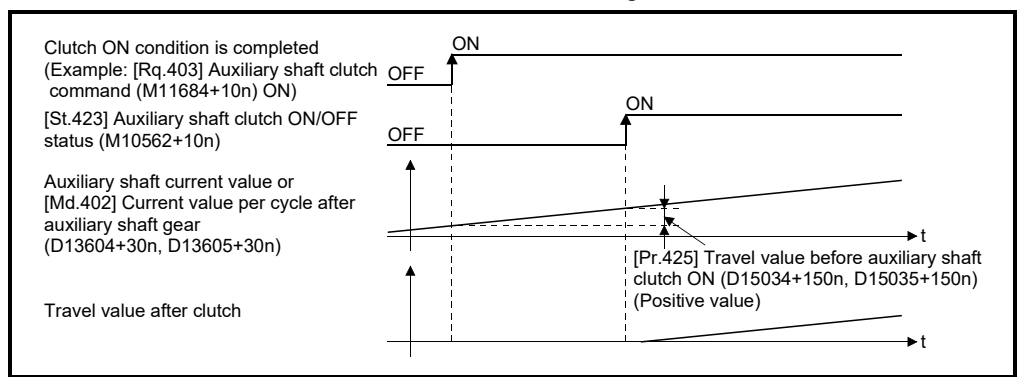

(5) [Pr.426] Auxiliary shaft clutch OFF address (D15036+150n, D15037+150n)

Set the clutch OFF address when address mode is configured for the OFF control mode of the auxiliary shaft clutch.

When the reference address is the current value per cycle after auxiliary shaft gear, the setting address is converted for control within the range from 0 to (Cam axis length per cycle - 1).

Example) Cam axis length per cycle: 20000[pulse]

The OFF address is controlled as 60[pulse] when the setting value is 40060.

(6) [Pr.427] Travel value before auxiliary shaft clutch OFF (D15038+150n, D15039+150n) Set the travel value for the reference address with a signed numbers for the distance between the clutch OFF condition completing and the clutch opening. • 1 to 2147483647 (Positive value) : Used when the reference address is increasing in direction. • 0 : No movement. (The clutch is immediately turned OFF with the clutch OFF condition completing.) • -2147483648 to -1(Negative value): Used when the reference address is decreasing in direction. OFF ON Travel value after clutch [Pr.427] Travel value before auxiliary shaft clutch OFF (D15038+150n, D15039+150n) (Positive value) OFF **ON**  $\bullet$ t t Clutch ON condition is completed (Example: [Rq.403] Auxiliary shaft clutch  $\overline{$  command  $(M11684+10n)$  ON) [St.423] Auxiliary shaft clutch ON/OFF status (M10562+10n) Auxiliary shaft current value or [Md.402] Current value per cycle after auxiliary shaft gear (D13604+30n, D13605+30n)

(7) [Pr.428] Auxiliary shaft clutch smoothing method (D15040+150n) Set the smoothing method for clutch ON/OFF.

Refer to Section 7.3.3 for details.

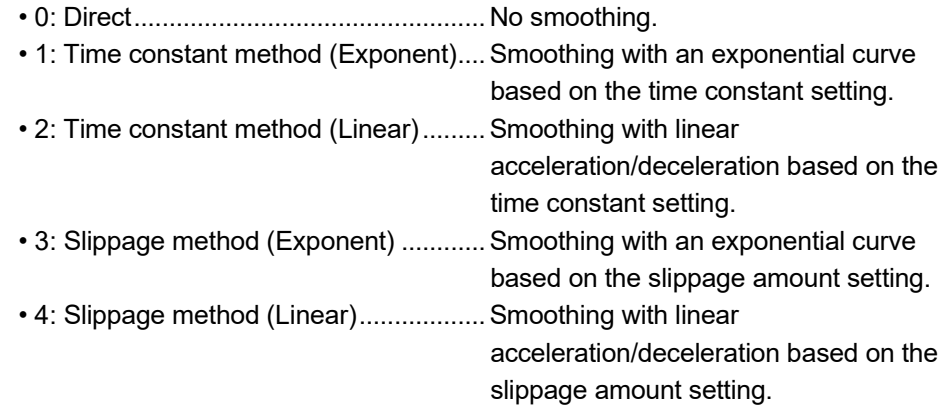

(8) [Pr.429] Auxiliary shaft clutch smoothing time constant (D15041+150n) Set a time constant when the time constant method is set in [Pr.428] Auxiliary shaft clutch smoothing method (D15040+150n). The time constant setting applies for both clutch ON/OFF.

- (9) [Pr.430] Slippage amount at auxiliary shaft clutch ON (D15042+150n, D15043+150n) Set the slippage amount at clutch ON when the slippage method is set in [Pr.428] Auxiliary shaft clutch smoothing method (D15040+150n). The slippage amount is set in units based on the current value selected in [Pr.423] Auxiliary shaft clutch reference address setting (D15031+150n). If the set amount is negative, the slippage amount at clutch ON is controlled as 0 (direct).
- (10) [Pr.431] Slippage amount at auxiliary shaft clutch OFF (D15044+150n, D15045+150n) Set the slippage amount at clutch OFF when the slippage method is set in [Pr.428] Auxiliary shaft clutch smoothing method (D15040+150n).

The slippage amount is set in units based on the current value selected in [Pr.423] Auxiliary shaft clutch reference address setting (D15031+150n). If the set amount is negative, the slippage amount at clutch OFF is controlled as 0 (direct).

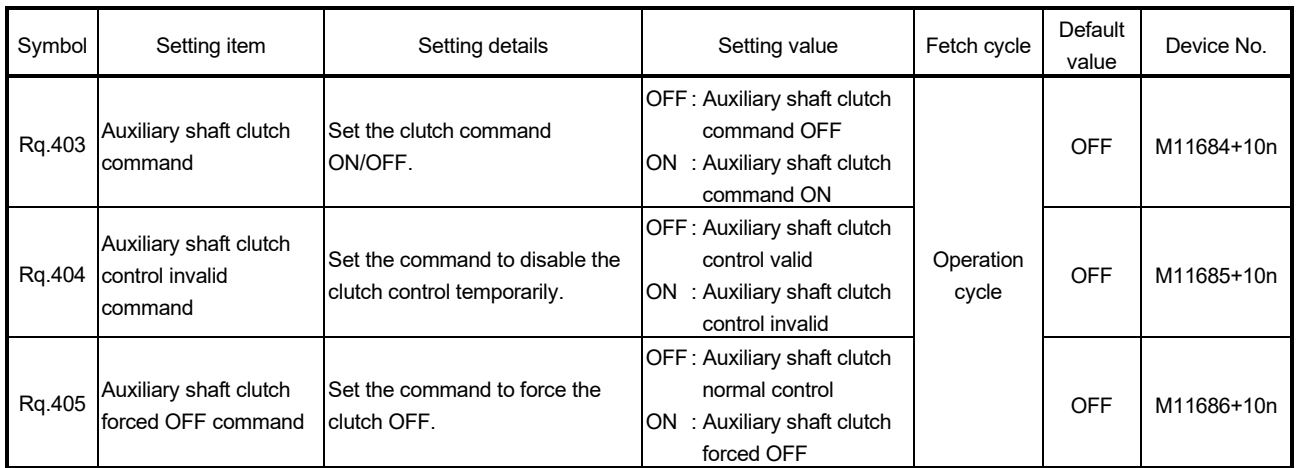

# 7.2.4 Auxiliary shaft clutch control data

- (1) [Rq.403] Auxiliary shaft clutch command (M11684+10n) Use ON/OFF for the auxiliary shaft clutch command. This command is used with the following settings.
	- The clutch ON control mode is "1: Clutch command ON/OFF", "2: Clutch command leading edge" or "3: Clutch command trailing edge".
	- The clutch OFF control mode is either "2: Clutch command leading edge" or "3: Clutch command trailing edge".

Status is considered as clutch command OFF just before starting synchronous control. If synchronous control is started while the clutch command is ON, the condition is established just after starting synchronous control, by setting "2: Clutch command leading edge". The condition is not established just after starting, by setting "3: Clutch command trailing edge".

## (2) [Rq.404] Auxiliary shaft clutch control invalid command (M11685+10n)

The auxiliary shaft clutch control is invalid if ON is set. The previous clutch ON/OFF status remains before clutch control becomes invalid. Clutch control will not become invalid during movement by [Pr.425] Travel value before auxiliary shaft clutch ON (D15034+150n, D15035+150n) and [Pr.427] Travel value before auxiliary shaft clutch OFF (D15038+150n, D15039+150n) before clutch ON and clutch OFF. Instead, clutch control will become invalid after movement is completed.

# (3) [Rq.405] Auxiliary shaft clutch forced OFF command (M11686+10n)

Set ON to force the clutch OFF. The output value from the clutch becomes 0 immediately, even during clutch smoothing. The slippage (accumulative) amount is set to 0 if smoothing with a slippage method.

Reset to OFF to restart the clutch control from the clutch OFF status after using the clutch forced OFF command.

# 7.3 Clutch

## 7.3.1 Overview of clutch

The clutch is used to transmit/disengage command pulses from the main/auxiliary shaft input side to the output module side through turning the clutch ON/OFF, which controls the operation/stop of the servo motor.

A clutch can be configured for the main and auxiliary shafts.

## 7.3.2 Control method for clutch

Set the ON and OFF control methods separately in [Pr.405] Main shaft clutch control setting (D15008+150n) and [Pr.422] Auxiliary shaft clutch control setting (D15030+150n).

Although the clutch control setting can be changed during synchronous control, however, the setting "No clutch" (Direct coupled operation) cannot be selected during synchronous control after already selecting another setting.

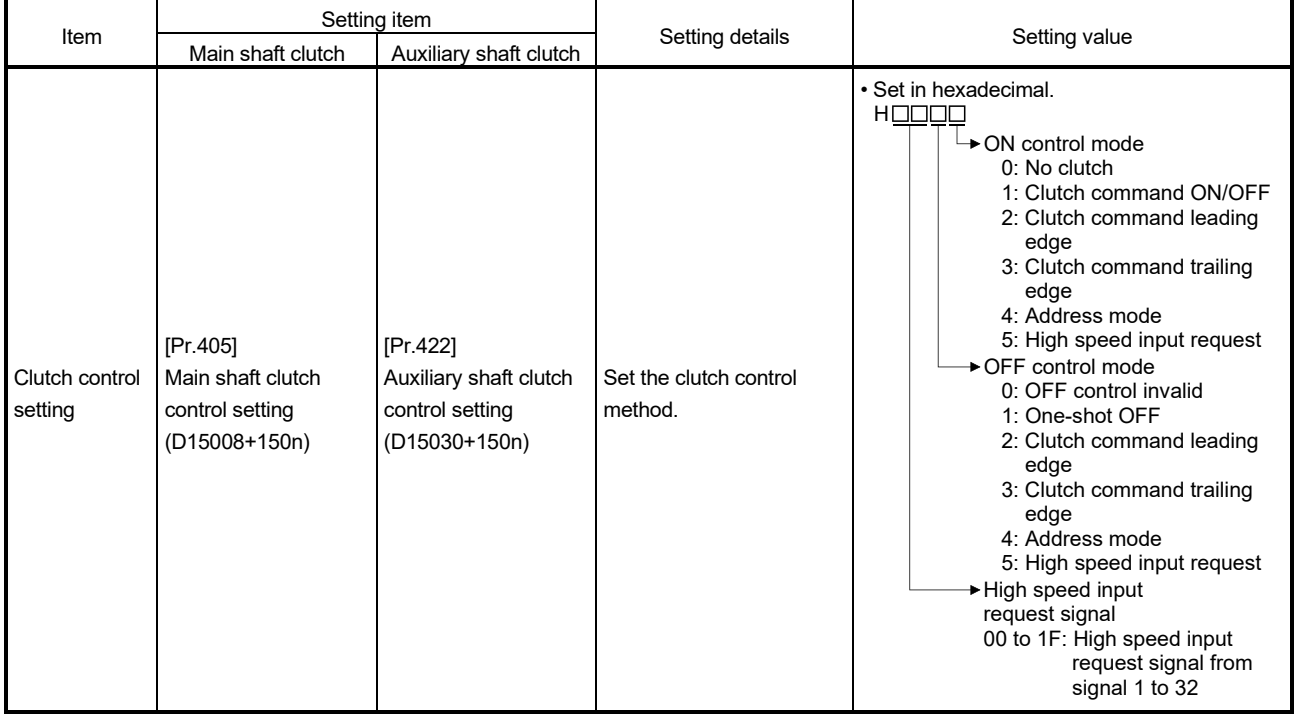

When the clutch ON condition and the clutch OFF condition are completed simultaneously within one operation cycle, both clutch ON and OFF processing are executed within one operation cycle. Therefore, the clutch is from OFF to ON and again to OFF at the clutch OFF status, and it is from ON to OFF and again to ON at the clutch ON status.

The ON and OFF control mode setting for clutch ON/OFF are shown on the next page.
#### (1) ON control mode

(a) No clutch (Direct coupled operation) Execute direct coupled operation without clutch control.

#### POINT

Other clutch parameters are not applicable during direct coupled operation by setting "0: No clutch". "Clutch forced OFF command" and the change of the clutch control setting are ignored during direct coupled operation.

(b) Clutch command ON/OFF

The clutch is turned ON/OFF by the operation of clutch command ON/OFF. (Setting in the OFF control mode are not applicable in the clutch command ON/OFF mode.)

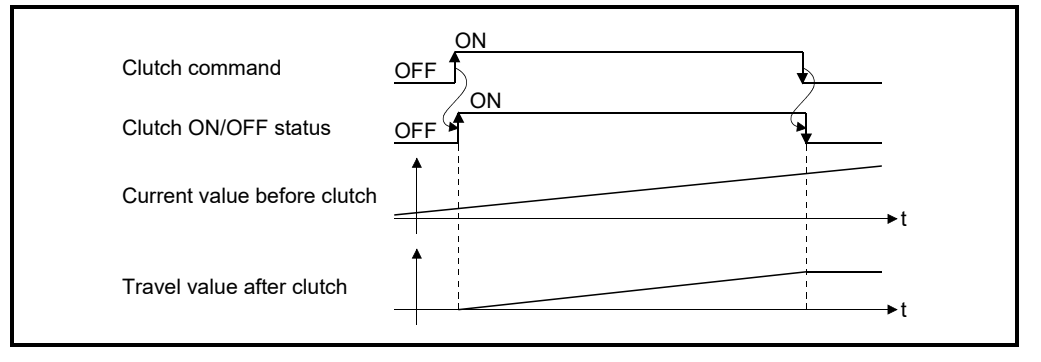

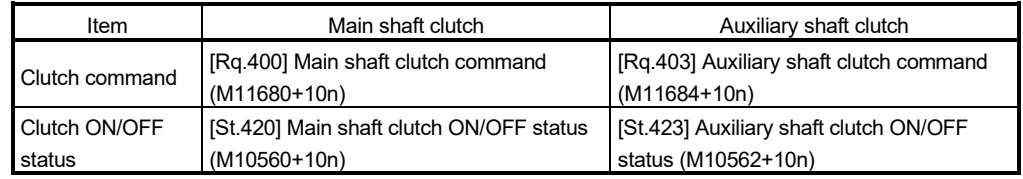

#### (c) Clutch command leading edge

The clutch is turned ON when the clutch command passes the leading edge (from OFF to ON).

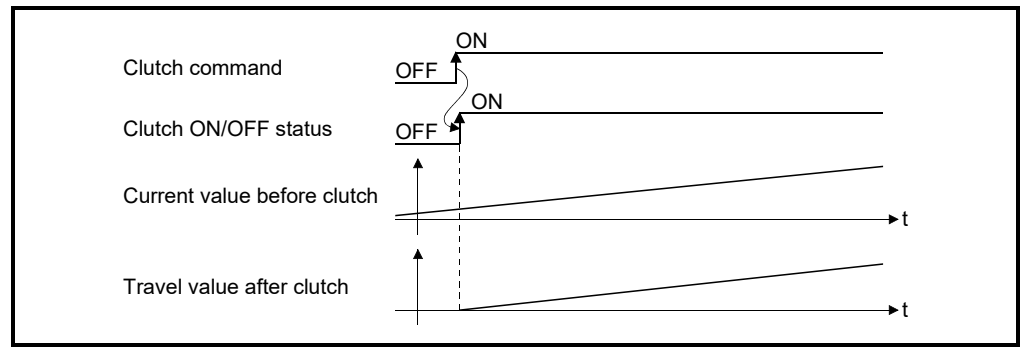

(d) Clutch command trailing edge The clutch is turned ON when the clutch command passes the trailing edge (from ON to OFF).

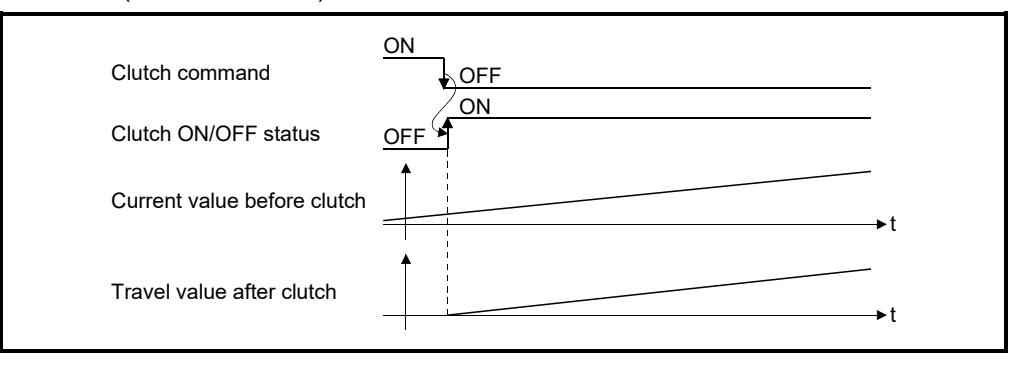

(e) Address mode

The clutch is turned ON when the reference address reaches "Clutch ON address".

The travel value after passing through the ON address is calculated as the output travel value of the clutch based on the reference address passing through, thereby controlling the clutch with an accurate travel value.

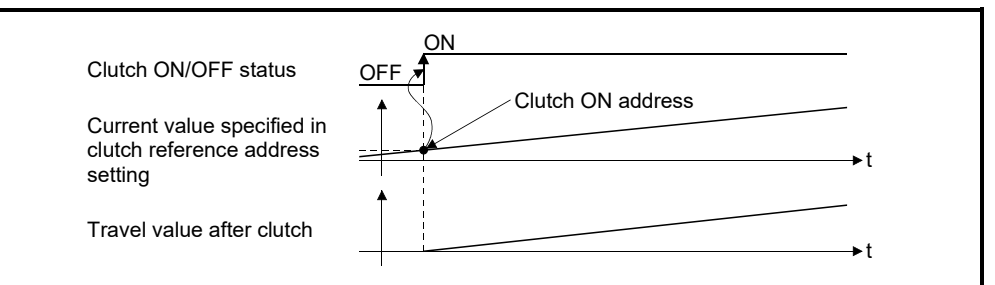

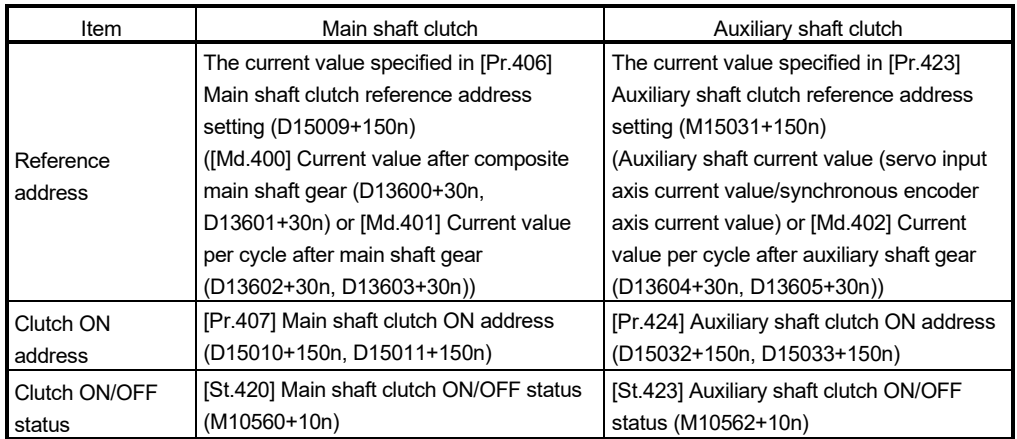

(f) High speed input request

The clutch is turned ON when the high speed input request (DI/DOG/TREN) turns ON.

The following actions are required when using the high speed input request.

- Set the signal No. for the "High speed input request signal" clutch control setting.
- Set the input signal to be used by high speed input request of system setting.

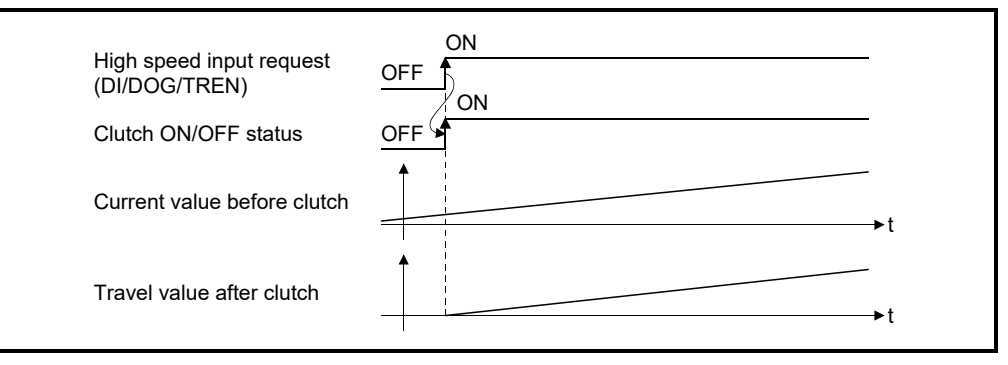

## (2) OFF control mode

(a) OFF control invalid Clutch OFF control is not used. This setting is applicable only for execution with clutch ON control.

(b) One-shot OFF

The clutch is turned OFF after moving the distance "Travel value before clutch OFF" (One-shot operation) after the clutch command turn ON. If "Travel value before clutch OFF" is 0, "Clutch ON/OFF status" does not turn ON in order to turn back OFF immediately.

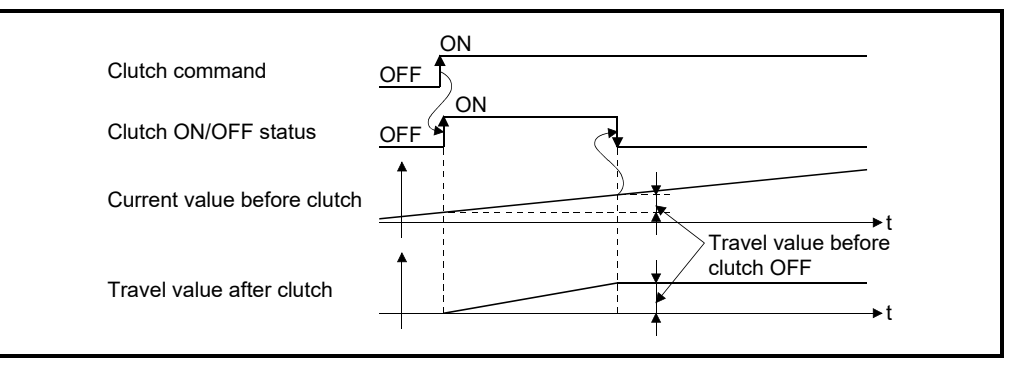

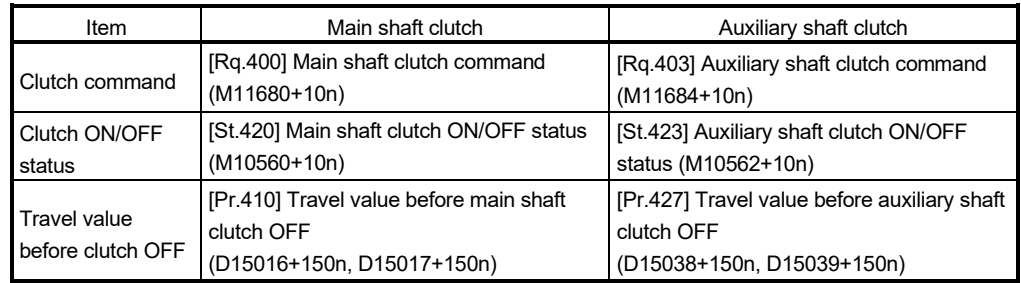

#### (c) Clutch command leading edge

The clutch is turned OFF when the clutch command passes the leading edge (from OFF to ON).

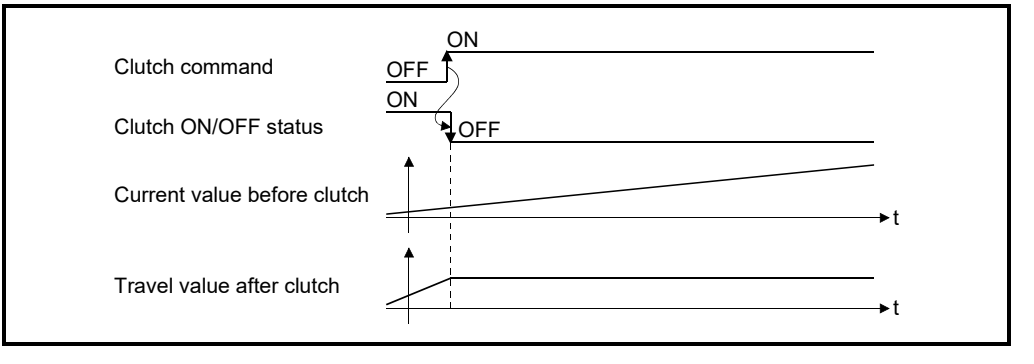

(d) Clutch command trailing edge The clutch is turned OFF when the clutch command passes the trailing edge (from ON to OFF).

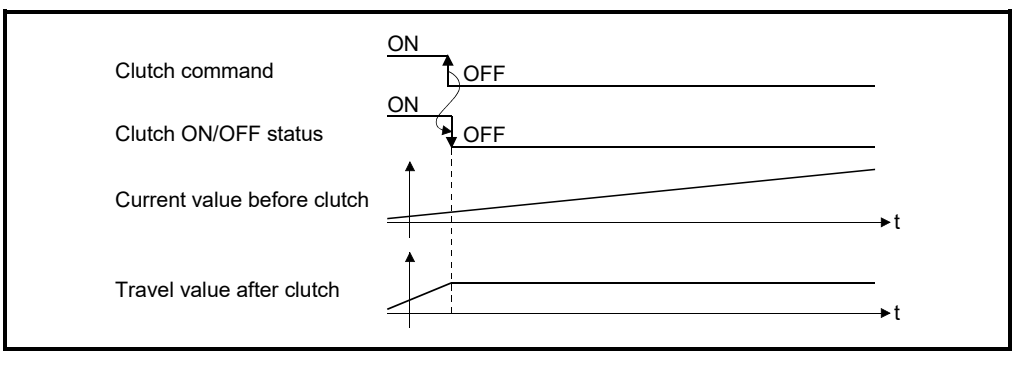

(e) Address mode

The clutch is turned OFF when the reference address reaches "Clutch OFF address".

The travel value before passing through the OFF address is calculated as the output travel value of the clutch based on the reference address passing through, thereby controlling the clutch with an accurate travel value.

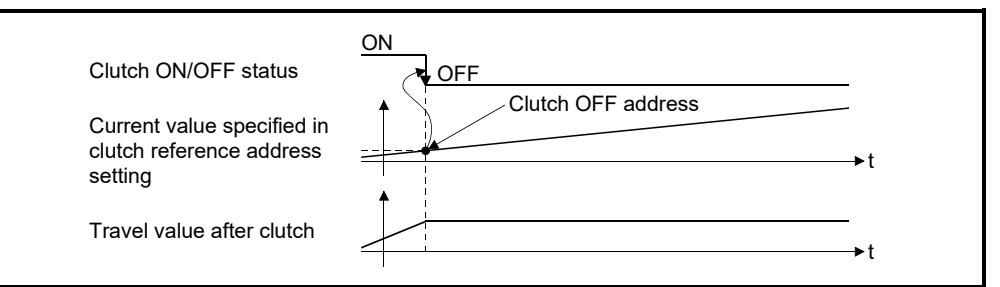

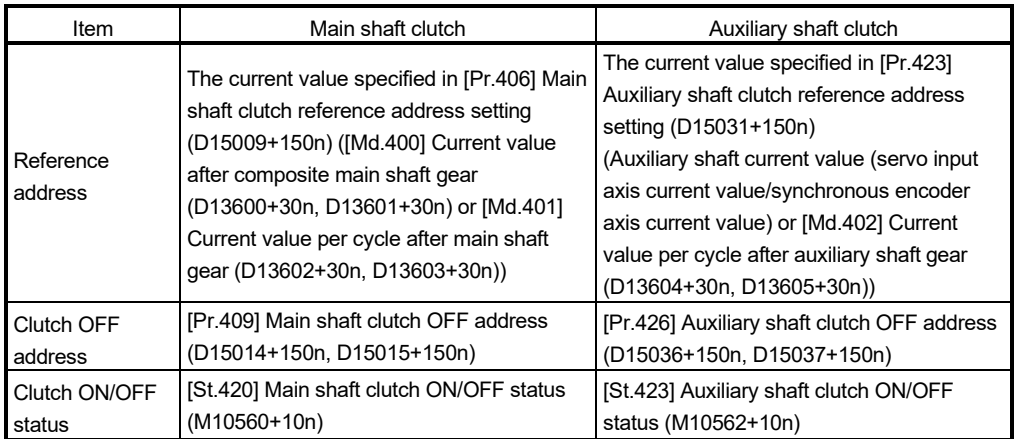

- (f) High speed input request
	- The clutch is turned OFF when the high speed input request (DI/DOG/TREN) turns ON.

The following actions are required when using the high speed input request.

- Set the signal No. for the "High speed input request signal" clutch control setting.
- Set the input signal to be used by high speed input request of system setting

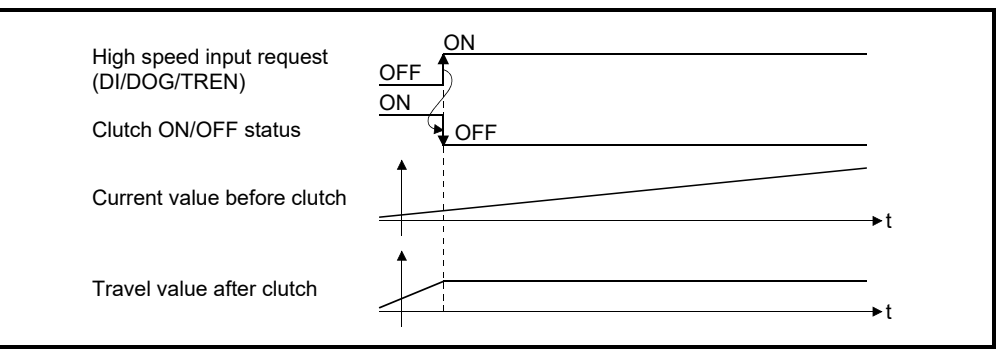

## 7.3.3 Smoothing method for clutch

Set the clutch smoothing method in [Pr.411] Main shaft clutch smoothing method (D15018+150n) and [Pr.428] Auxiliary shaft clutch smoothing method (D15040+150n). The 2 types of clutch smoothing include the following.

- Time constant method smoothing
- Slippage method smoothing

When not using clutch smoothing, set "0: Direct" in the clutch smoothing method.

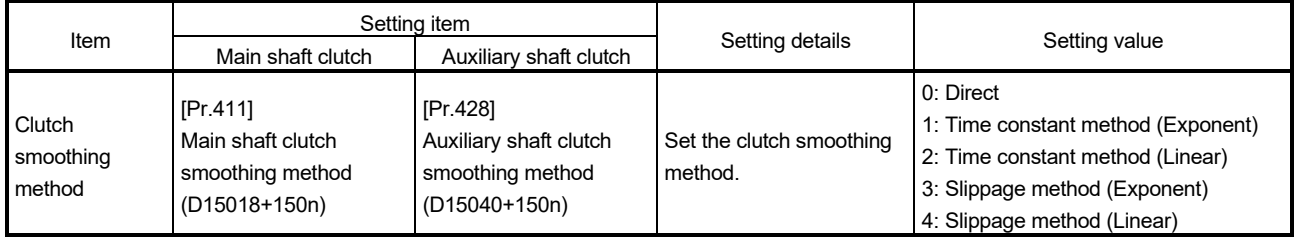

The operation of each smoothing method is shown below.

#### (1) Time constant method smoothing

Smoothing is processed with the time constant setting value in the smoothing time constant at clutch ON/OFF. After clutch ON smoothing is complete, smoothing is processed with the time constant setting value when the speed of the input values changes.

The travel value between the clutch turning ON and OFF is not changed with smoothing.

Travel value after clutch smoothing = Travel value before clutch smoothing

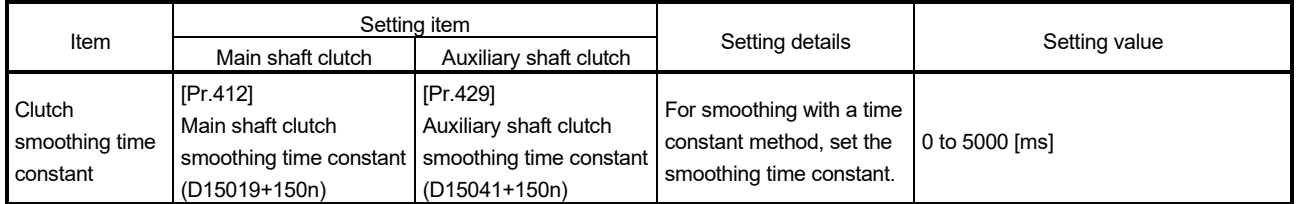

(a) Time constant method exponential curve smoothing Set "1: Time constant method (Exponential)" in the clutch smoothing method.

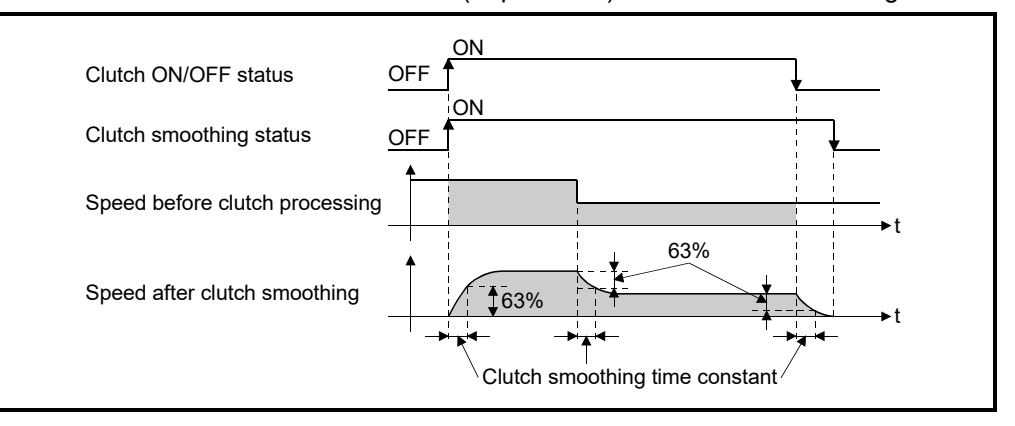

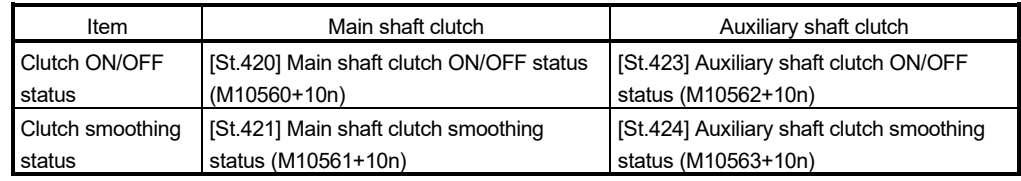

(b) Time constant method linear acceleration/deceleration smoothing Set "2: Time constant method (Linear)" in the clutch smoothing method.

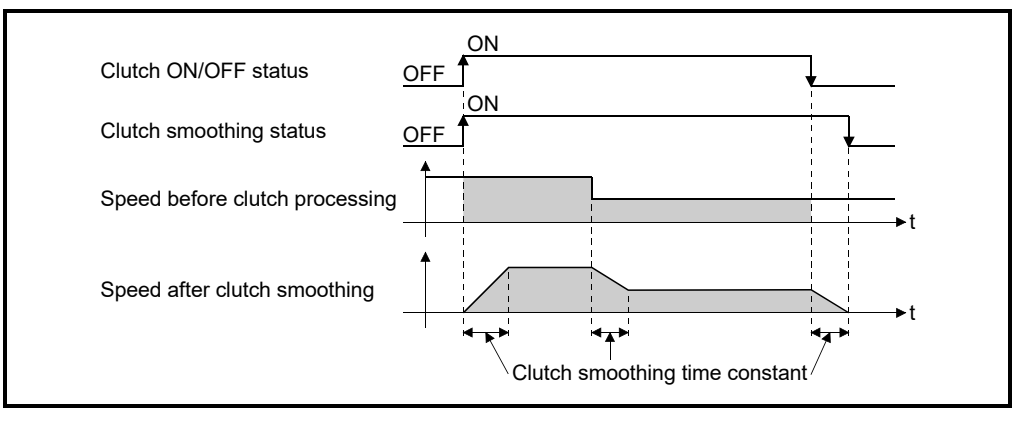

#### (2) Slippage method smoothing

Smoothing is processed with the value in slippage at clutch ON when the clutch turns ON, and with slippage at clutch OFF when the clutch turns OFF. Smoothing is also processed with the slippage amount setting when the input speed to the clutch changes, therefore, positioning control at clutch ON/OFF is not affected by speed changes.

Processing proceeds with direct operation after completing clutch ON smoothing. The travel value between the clutch turning ON and OFF is as follows after clutch smoothing.

Travel value after Travel value after  $=$  Travel value before<br>clutch smoothing  $=$  clutch smoothing

clutch smoothing + (Slippage amount at OFF - Slippage amount at ON)

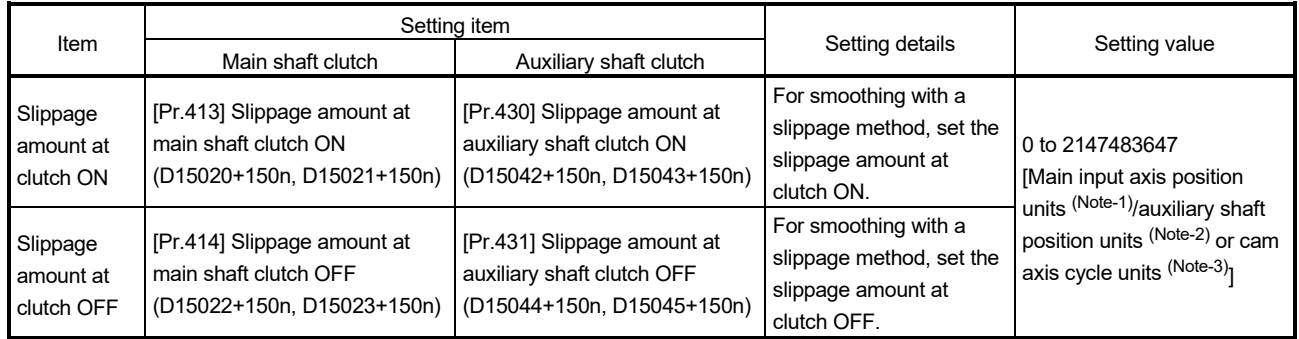

(Note-1): Main input axis position units (Refer to Chapter 5) (Note-2): Auxiliary shaft position units (Refer to Chapter 5) (Note-3): Cam axis cycle units (Refer to Section 7.5.1)

#### (a) Slippage method exponential curve smoothing Set "3: Slippage (Exponential)" in the clutch smoothing method.

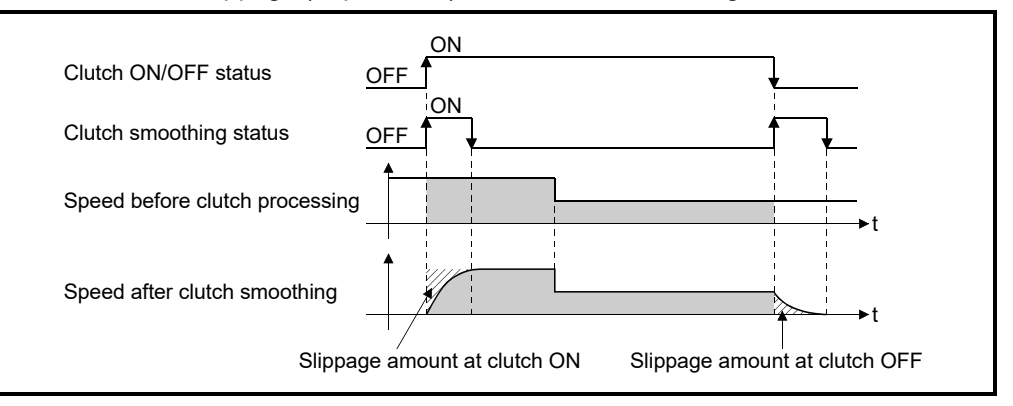

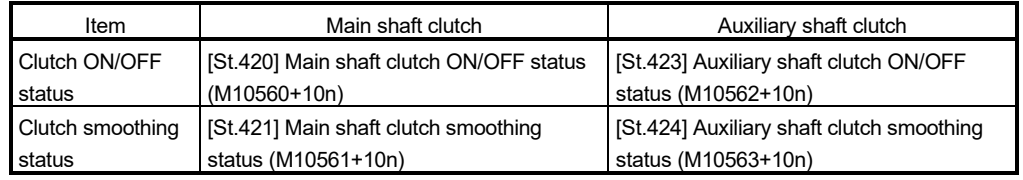

(b) Slippage method linear acceleration/deceleration smoothing Set "4: Slippage method (Linear)" in the clutch smoothing method.

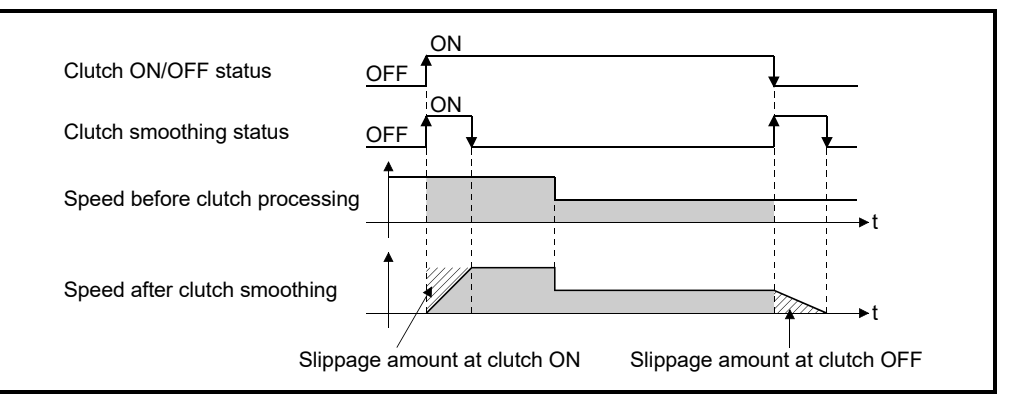

(c) Operation at input speed deceleration during slippage method smoothing When the speed before clutch processing decreases, the speed after clutch smoothing is controlled without exceeding the speed before clutch processing.

If slippage amount remains when the speed before clutch processing becomes 0, the smoothing process will be continued. And when the speed before clutch processing gets faster than the speed after clutch smoothing, clutch smoothing takes place for the remainder slippage amount.

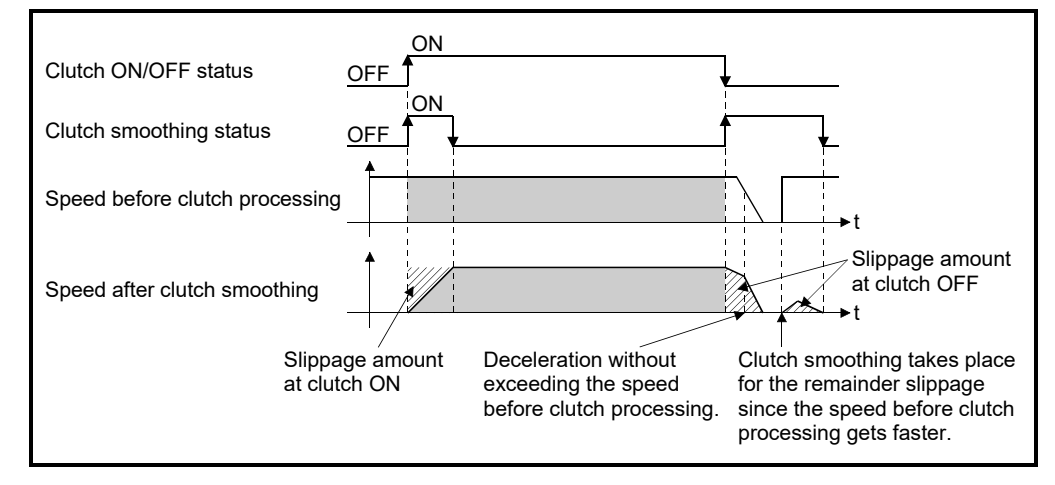

#### 7.3.4 Use example of clutch

The following machine shows an example using clutch control for a flying shear cutting system that synchronizes off a start signal from a sensor input.

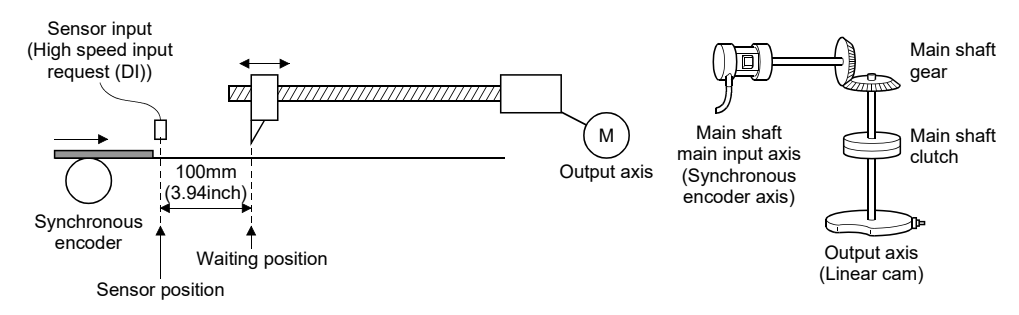

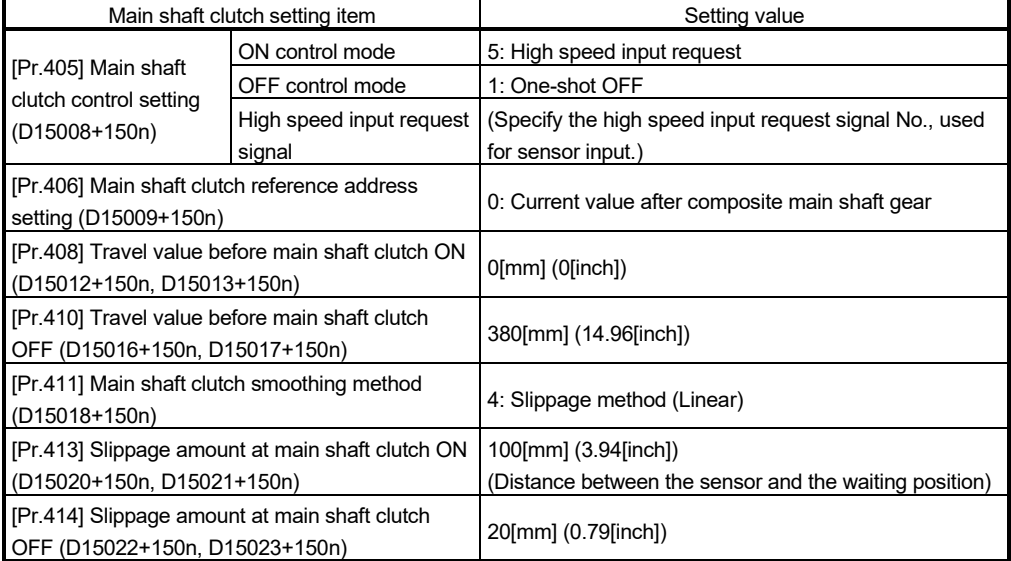

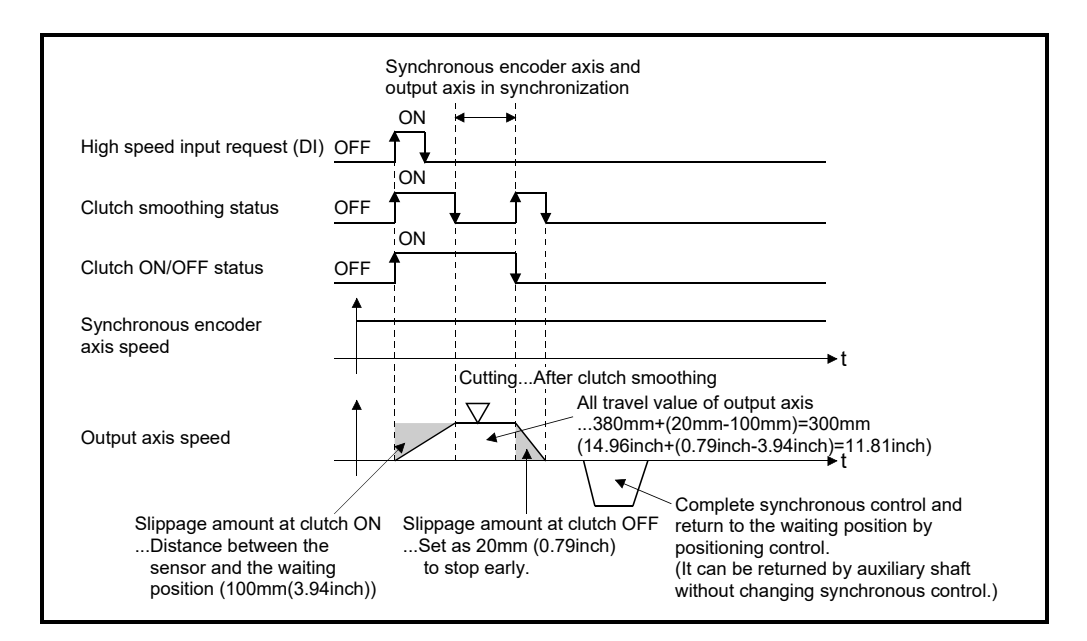

## 7.4 Speed Change Gear Module

#### 7.4.1 Overview of speed change gear module

A speed change gear module is used to change the input speed from the main shaft/auxiliary shaft/composite auxiliary shaft gear during operation. When not using a speed change gear module, set "0: No speed change gear" in [Pr.434] Speed change gear1 (D15046+150n) and [Pr.490] Speed change gear2 (D15052+150n). With speed change from a speed change gear module, operation is executed with linear acceleration/deceleration based on the setting for the speed change gear smoothing time constant.

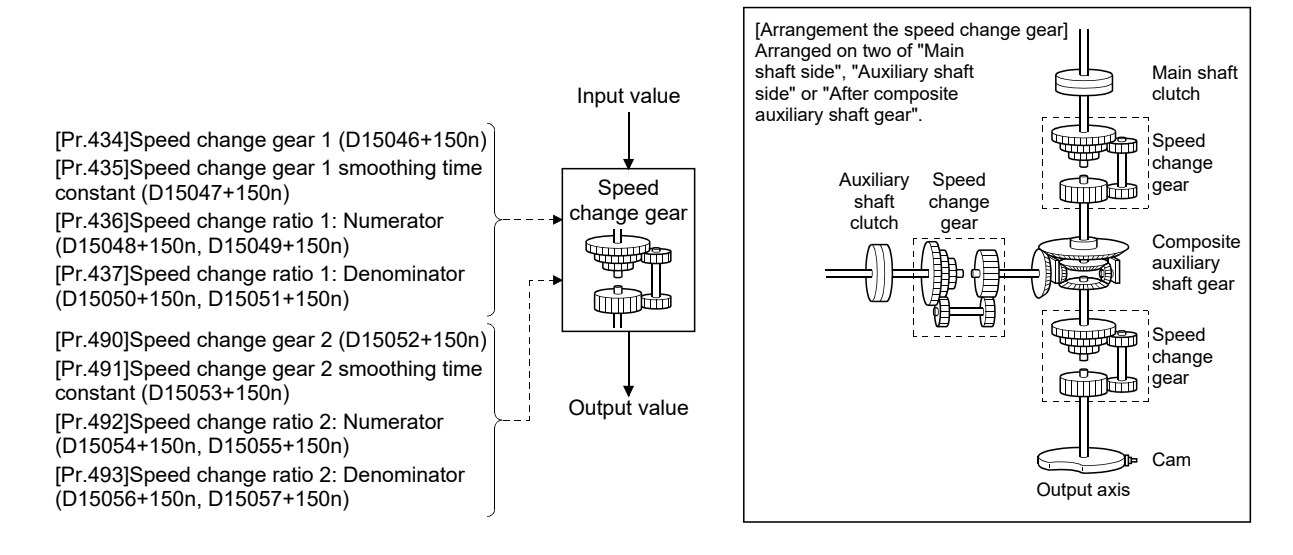

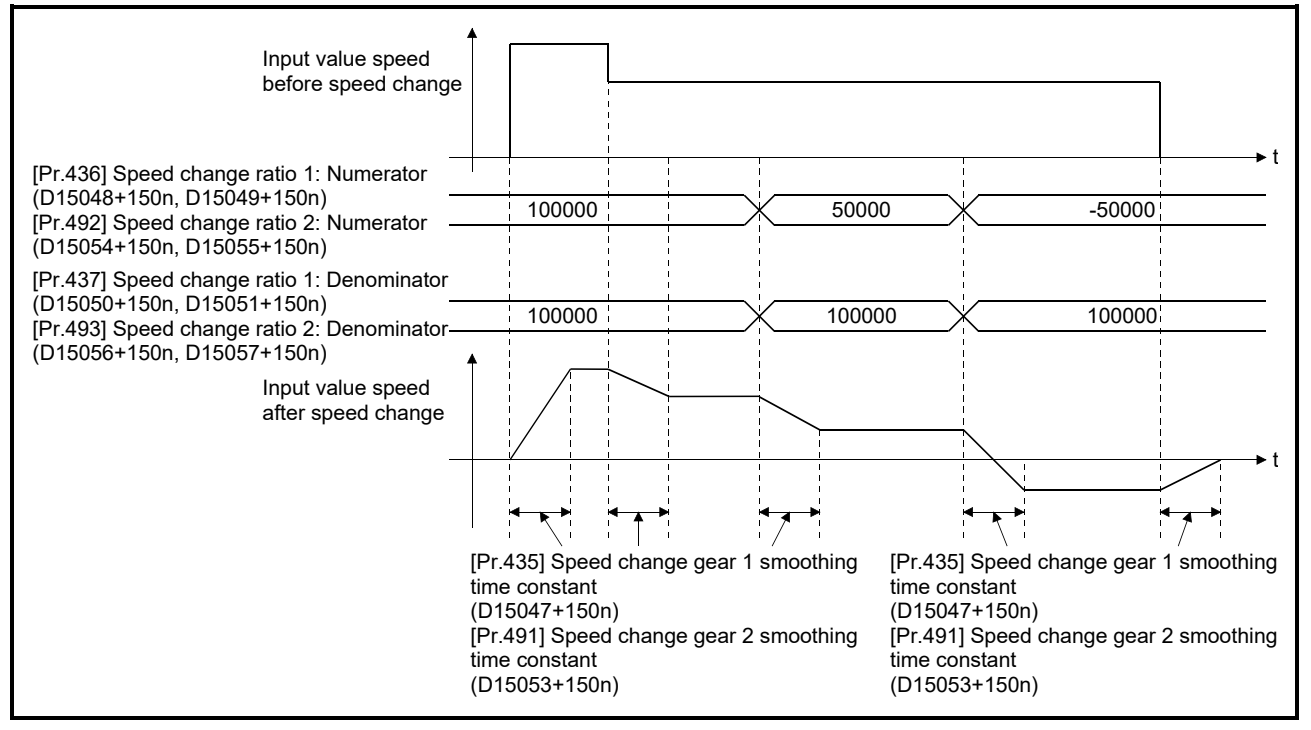

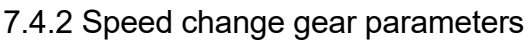

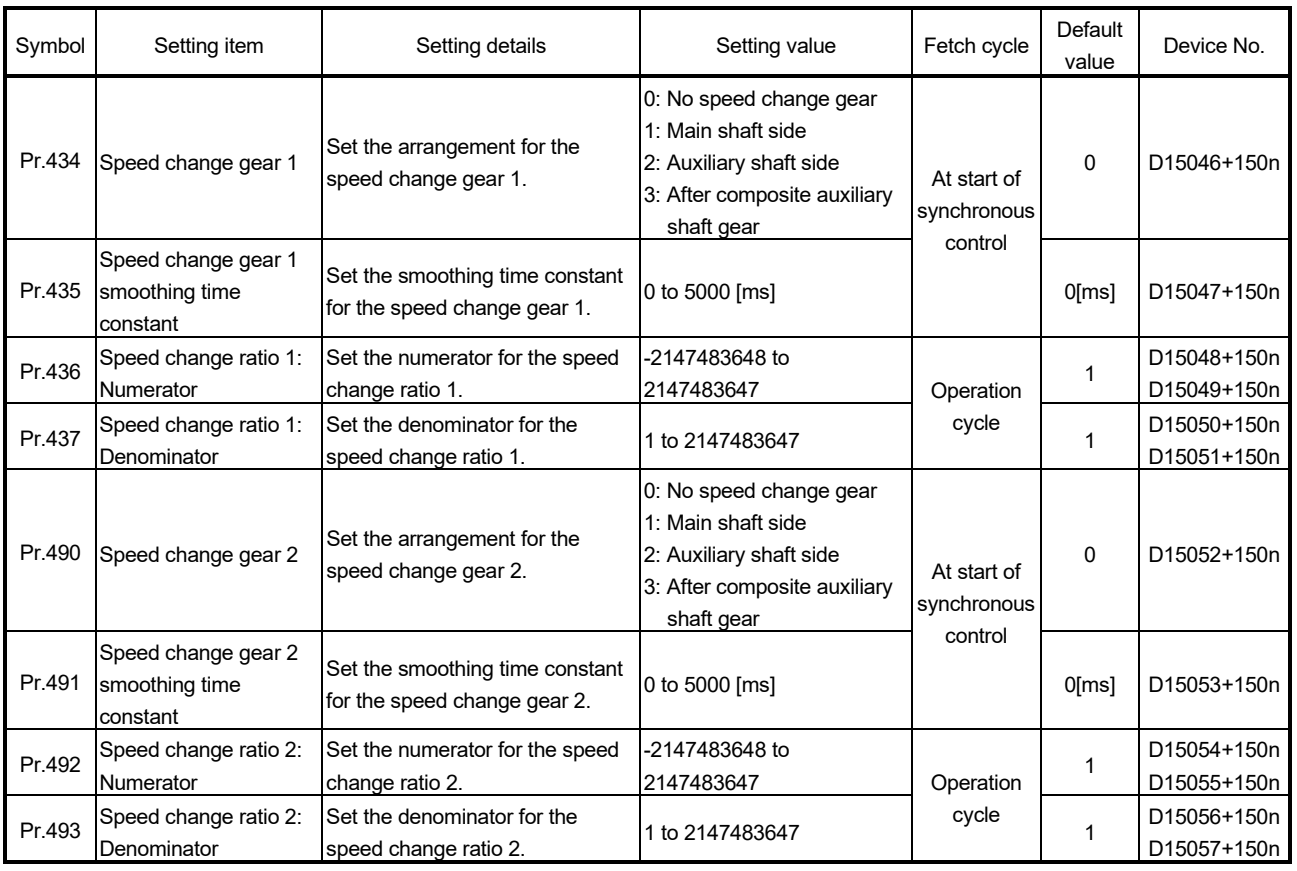

## (1) [Pr.434] Speed change gear 1 (D15046+150n), [Pr.490] Speed change gear 2 (D15052+150n)

Set the arrangement for the speed change gear 1 or speed change gear 2. The speed change gear 1 and speed change gear 2 cannot be set in the same arrangement.

If they are set in the same arrangement, the major error (error code: 1748) occurs and the synchronous control cannot be started.

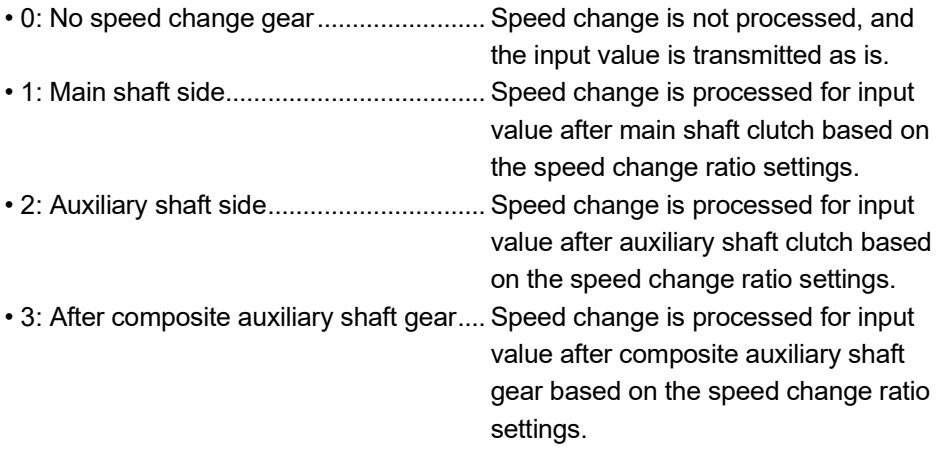

- (2) [Pr.435] Speed change gear 1 smoothing time constant (D15047+150n), [Pr.491] Speed change gear 2 smoothing time constant (D15053+150n) Set the averaging time to execute a smoothing process for the speed change for the speed change gear. The input response is delayed depending on the time corresponding the speed change gear smoothing time constant. Speed is changed directly when "0" is set.
- (3) [Pr.436] Speed change ratio 1: Numerator (D15048+150n, D15049+150n), [Pr.437] Speed change ratio 1: Denominator (D15050+150n, D15051+150n), [Pr.492] Speed change ratio 2: Numerator (D15054+150n, D15055+150n), [Pr.493] Speed change ratio 2: Denominator (D15056+150n, D15057+150n) Set the numerator and the denominator for the speed change ratio. Speed change ratio: Numerator and Speed change ratio: Denominator can be changed during synchronous control. Input values for speed change are processed as follows.

Input value after change = Input value before change  $\times$   $\frac{\hbox{Speed change ratio: Numerator}}{\hbox{Speed change ratio: Denominator}}$ 

The input speed can be reversed by setting a negative value in Speed change ratio: Numerator.

Speed change ratio: Denominator is set within the range from 1 to 2147483647.

## 7.5 Output Axis Module

#### 7.5.1 Overview of output axis module

For the output axis module, the cam axis current value per cycle is calculated based on the input value (the output value from a speed change gear), and is converted based on the cam data settings as output commands to the servo amplifier.

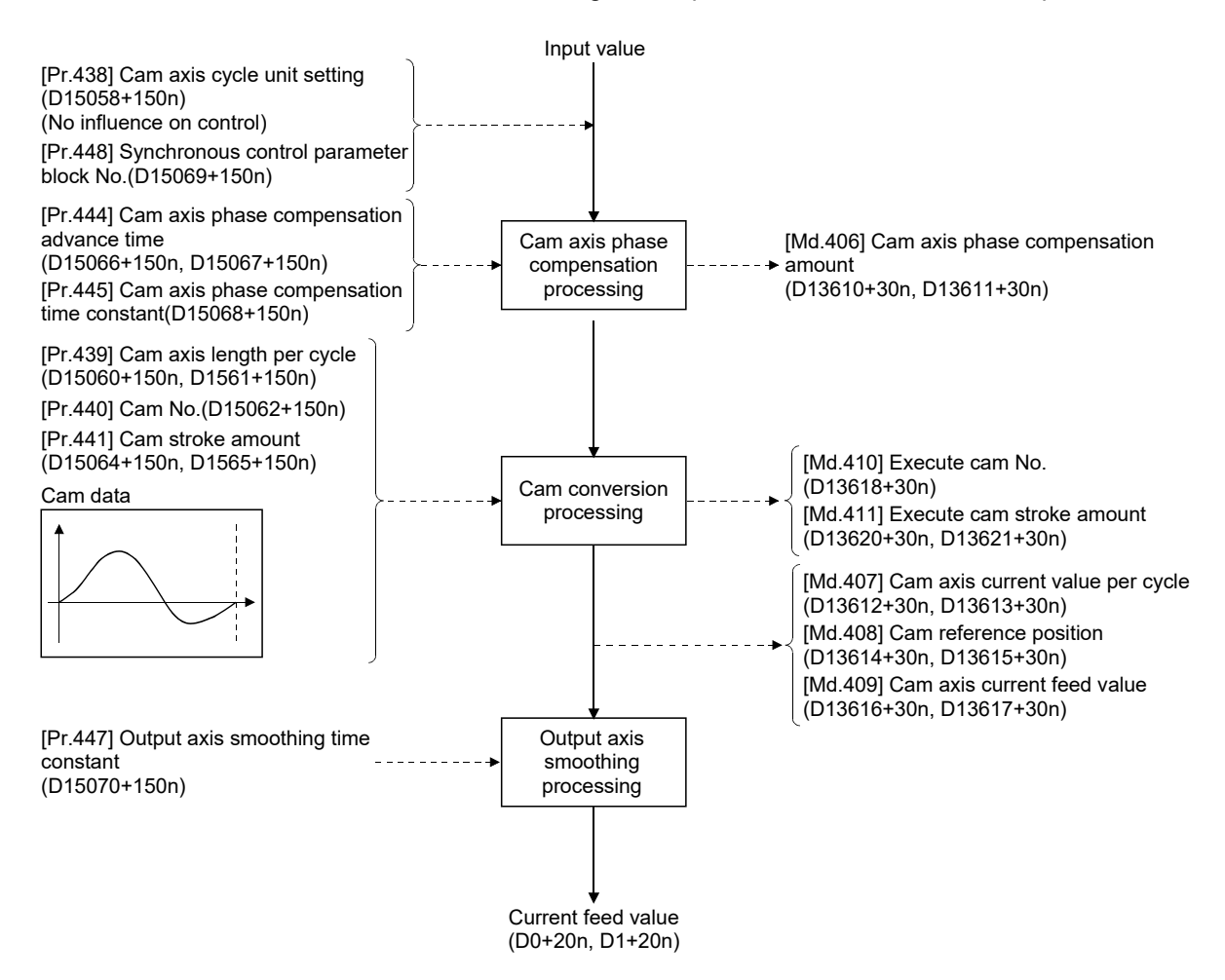

#### (1) Units for the output axis

The position units for the output axis are shown below based on the setting "Unit setting" of fixed parameter.

| Setting value of Unit setting | Output axis position unit      | Range                                |  |
|-------------------------------|--------------------------------|--------------------------------------|--|
| 0:mm                          | $\times$ 10 <sup>-1</sup> um   | -214748364.8 to 214748364.7 [µm]     |  |
| $1:$ inch                     | $\times$ 10 <sup>-5</sup> inch | -21474.83648 to 21474.83647 [inch]   |  |
| 2: degree                     | ×10 <sup>-5</sup> degree       | -21474.83648 to 21474.83647 [degree] |  |
| 3: pulse                      | pulse                          | -2147483648 to 2147483647 [pulse]    |  |

Table 7.1 Output axis position units

Cam axis cycle units are shown below based on the setting [Pr.438] Cam axis cycle unit setting (D15058+150n).

| Setting value of [Pr.438] Cam axis cycle unit<br>setting (D15058+150n) |              | Cam axis                    |                                                                                                    |                                      |
|------------------------------------------------------------------------|--------------|-----------------------------|----------------------------------------------------------------------------------------------------|--------------------------------------|
| Unit setting<br>selection                                              | Control unit | Number of<br>decimal places | cycle unit                                                                                                    | Range                                |
| 0: Use units of<br>main input<br>axis                                  |              |                             | Servo input axis position unit (Refer to Section 5.1.1)<br>Command generation axis position unit (Refer to Section<br>5.2.1)<br>Synchronous encoder axis position unit (Refer to Section<br>5.3.1 |                                      |
| 1: Use units of<br>this setting                                        | 0:mm         | 0                           | mm                                                                                                    | -2147483648 to 2147483647 [mm]       |
|                                                                        |              | 9                           | $\times$ 10 <sup>-9</sup> mm                                                                                                    | -2.147483648 to 2.147483647 [mm]     |
|                                                                        | $1:$ inch    | 0                           | inch                                                                                                    | -2147483648 to 2147483647 [inch]     |
|                                                                        |              |                             |                                                                                                    |                                      |
|                                                                        |              | 9                           | $\times$ 10 <sup>-9</sup> inch                                                                                                    | -2.147483648 to 2.147483647 [inch]   |
|                                                                        | 2: degree    | 0                           | degree                                                                                                    | -2147483648 to 2147483647 [degree]   |
|                                                                        |              |                             |                                                                                                    |                                      |
|                                                                        |              | 9                           | $×10-9$ degree                                                                                                    | -2.147483648 to 2.147483647 [degree] |
|                                                                        | 3: pulse     | 0                           | pulse                                                                                                    | -2147483648 to 2147483647 [pulse]    |
|                                                                        |              |                             |                                                                                                    |                                      |
|                                                                        |              | 9                           | $\times$ 10 <sup>-9</sup> pulse                                                                                                    | -2.147483648 to 2.147483647 [pulse]  |

Table 7.2 Cam axis cycle units

## 7.5.2 Output axis parameters

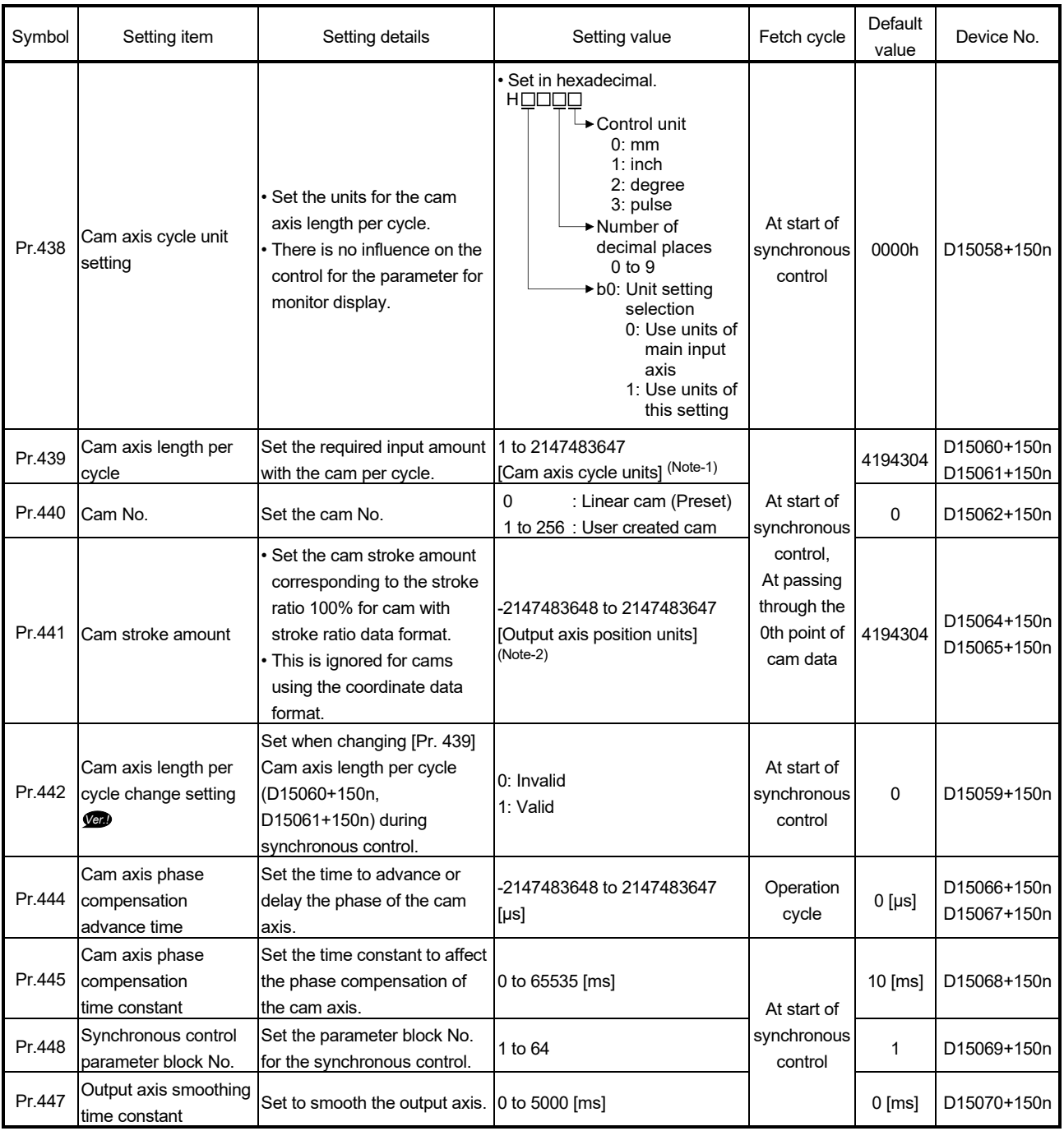

(Note-1): Cam axis cycle units (Refer to Section 7.5.1) (Note-2): Output axis position units (Refer to Section 7.5.1)

**Ver.** : Refer to Section 1.4 for the software version that supports this function.

(1) [Pr.438] Cam axis cycle unit setting (D15058+150n) Set the command units for the cam axis input per cycle to be used for cam control. These units are used for setting the cam axis length per cycle and the cam axis current value per cycle. There is no influence on the control for the parameter for monitor display. Refer to Section 7.5.1 for details. (2) [Pr.439] Cam axis length per cycle (D15060+150n, D15061+150n) Set the length per cycle of the cam axis to generate the cam axis current value per cycle. The unit settings are in the cam axis cycle units (Refer to Section 7.5.1).

Set a value within the range from 1 to 2147483647.

The cam axis length per cycle can be changed during synchronous control by setting "1: Valid" in [Pr. 442] Cam axis length per cycle change setting (D15059+150n). When the cam axis current value per cycle passes through the 0th point of cam data, or is at the 0th point of cam data, the value of [Pr.439] Cam axis length per cycle (D15060+150n, D15061+150n) is loaded. For a cam using the coordinate data format, if the input value of the final coordinate is less than [Pr.439] Cam axis length per cycle (D15060+150n, D15061+150n), it is controlled using a line segment calculated from the nearest two coordinates.

An example of a cam using coordinate data format, and changing [Pr.439] Cam axis length per cycle (D15060+150n, D15061+150n) to a value that exceeds the input value of cam data final coordinate during synchronous control is shown below.

[Coordinate data format]

- Cam axis length per cycle : 4194304[pulse]
- Cam stroke amount : ±4194304[pulse]
- Coordinate data

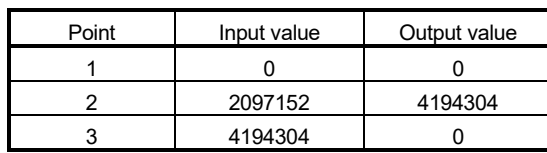

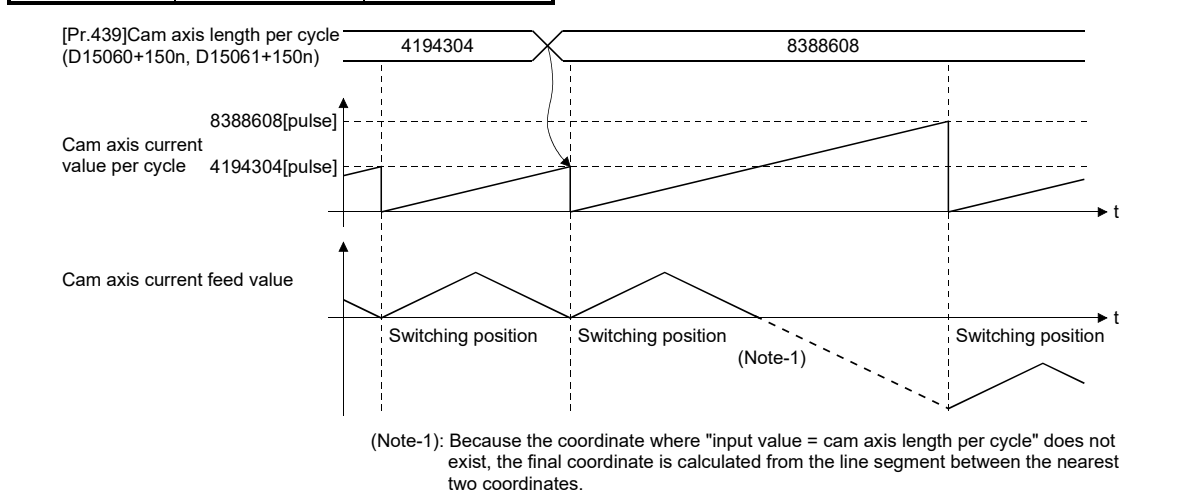

(3) [Pr.440] Cam No. (D15062+150n)

Set the cam No. for cam control.

Cam No.0 is preset in the Motion CPU, and it operates as a linear cam for 100% of its stroke ratio along the cam axis length per cycle.

The cam No. can be changed during synchronous control.

The value set in [Pr.440] Cam No. (D15062+150n) is valid when the cam axis current value per cycle passes through the 0th point of cam data, or is on the 0th point.

(4) [Pr.441] Cam stroke amount (D15064+150n, D15065+150n)

Set the cam stroke amount corresponding to a 100% stroke ratio in output axis position units (Refer to Section 7.5.1) for cam control using the stroke ratio data format.

The cam stroke amount can be changed during synchronous control. The value set in [Pr.441] Cam stroke amount (D15064+150n, D15065+150n) is valid when the cam axis current value per cycle passes through the 0th point of cam data, or is on the 0th point.

The setting value is ignored for a cam using the coordinate data format.

(5) [Pr.442] Cam axis length per cycle change setting (D15059+150n) *Ver.!*

Set when changing [Pr.439] Cam axis length per cycle (D15060+150n, D15061+150n) during synchronous control.

Can change in cam No.0 (linear cam), stroke ratio data format, or coordinate data format. However, this cannot change [Pr.439] Cam axis length per cycle (D15060+150n, D15061+150n) in stroke ratio data format, when using cam data with starting point other than 0.

- 0: Invalid.......... Cannot change cam axis length per cycle during synchronous control.
- 1: Valid ............ Loads the value of [Pr.439] Cam axis length per cycle (D15060+150n, D15061+150n) when the cam axis current value per cycle passes through the 0th point of cam data, or is at the 0th point of cam data.

**Ver.** : Refer to Section 1.4 for the software version that supports this function.

(6) [Pr.444] Cam axis phase compensation advance time (D15066+150n, D15067+150n)

Set the time to advance or delay the phase of the cam axis current value per cycle in the cam control.

- 1 to 2147483647 [µs] : Advance the phase according to the setting time.
- 0 [µs] : Do not execute phase compensation.

• -2147483648 to -1 [μs]: Delay the phase according to the setting time. If the setting time is too long, the system experiences overshoot or undershoot at acceleration/deceleration of the input speed. In this case, set a longer time to affect the phase compensation amount in [Pr.445] Cam axis phase compensation time constant (D15068+150n).

(7) [Pr.445] Cam axis phase compensation time constant (D15068+150n)

Set the time constant to affect the phase compensation amount for the first order delay.

63 [%] of the phase compensation amount is reflected in the time constant setting.

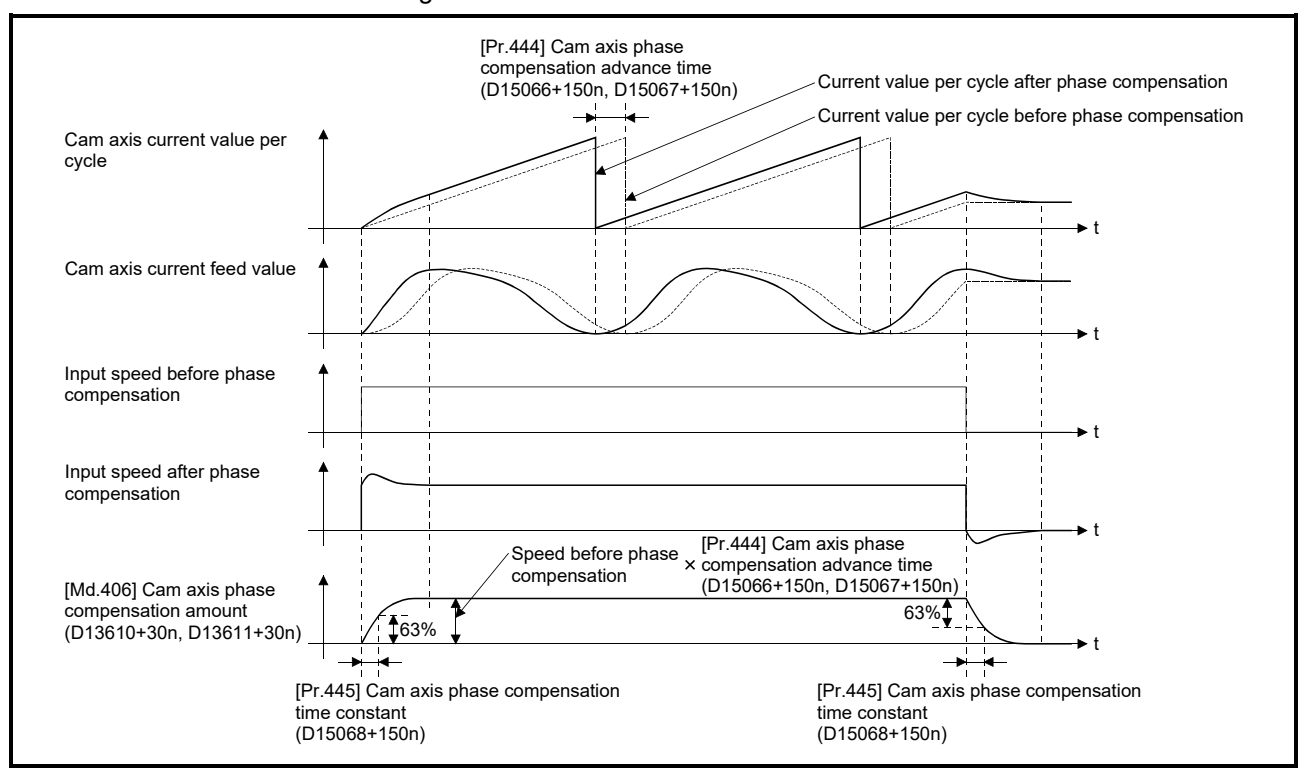

(8) [Pr.448] Synchronous control parameter block No. (D15069+150n) Set the parameter block number to be used by output axis of during synchronous control.

Used item for the parameter block is shown below.

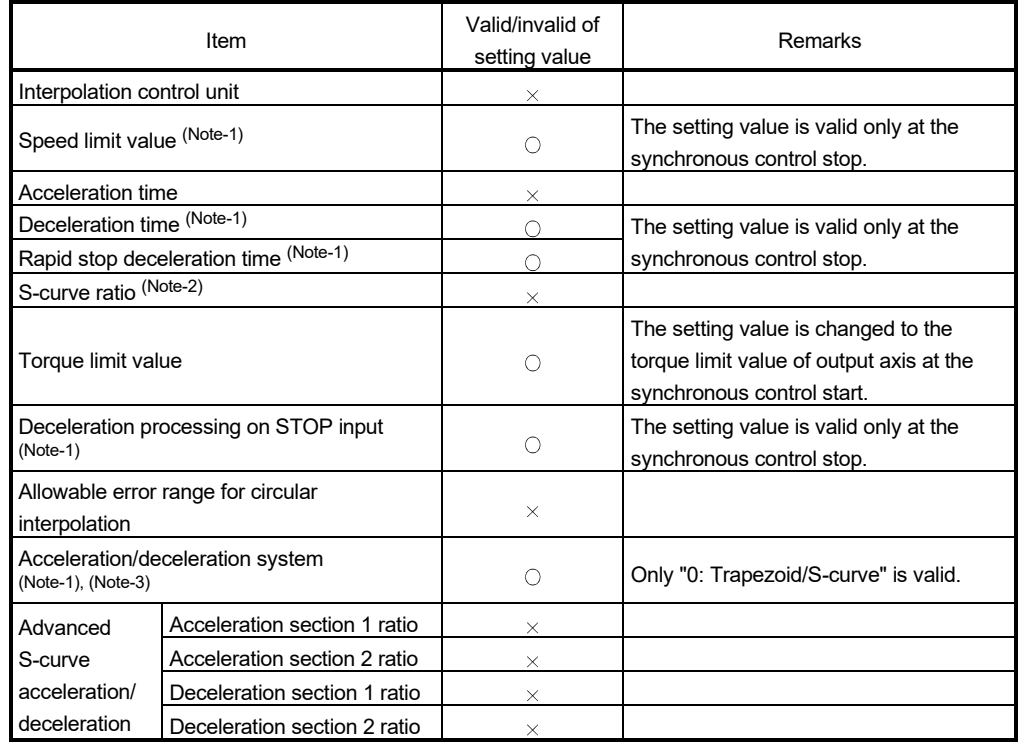

 $\bigcirc$ : Valid,  $\times$ : Invalid

(Note-1): The output axis during synchronous control synchronizes with the input axis. Therefore, the output axis depends on the input axis operation and synchronous control parameter, and the setting value is invalid during the synchronous control.

However, at synchronous control stop during output axis operation, the setting value is valid since the stop is processed after the synchronous control completion, and the output axis decelerates to stop with the following slope of deceleration.

Slope of deceleration = Speed limit value  $\div$  Rapid stop deceleration time

(Note-2): The setting of S-curve ratio is invalid.

If a value other than 0% is set to the S-curve ratio, the stop processing is performed with trapezoidal acceleration/deceleration (S-curve ratio = 0[%]).

(Note-3): When "1: Adv. S-curve" is selected, the setting is invalid, and the stop processing is performed with trapezoidal acceleration/deceleration (S-curve ratio = 0[%]).

#### POINT

The actual deceleration time is longer than the set deceleration time if the output axis speed is larger than the speed limit value.

• "Output axis speed > Speed limit value"

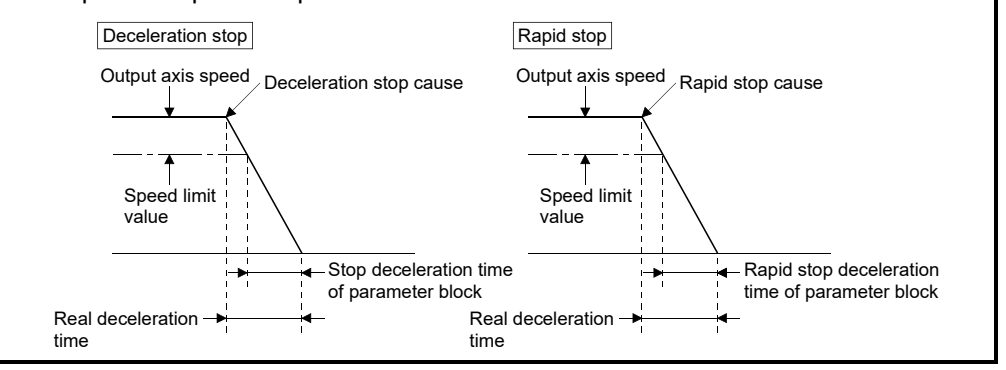

(9) [Pr.447] Output axis smoothing time constant (D15070+150n)

Set the averaging time to execute a smoothing process for the travel value of the output axis after cam data conversion.

The smoothing process can moderate sudden speed fluctuation for cams using the coordinate data format, etc.

The input response is delayed depending on the time corresponding to the setting by smoothing process setting.

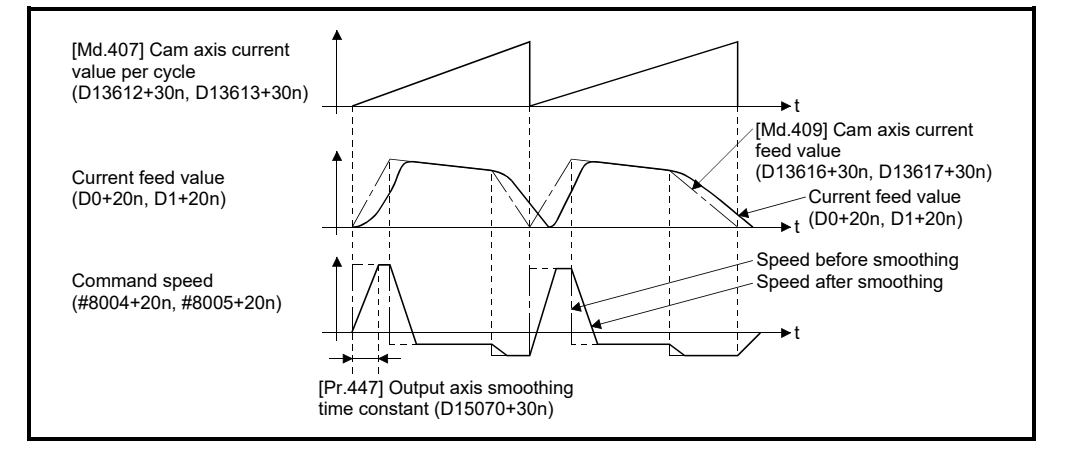

## 7.6 Synchronous Control Change Function

## 7.6.1 Overview of synchronous control change function

This function can be used to change the cam reference position, the cam axis current value per cycle and the current value per cycle after the main/auxiliary shaft gear during the synchronous control.

The following 5 methods exist for the synchronous control change function. Refer to Section 7.6.2 for details on each change command.

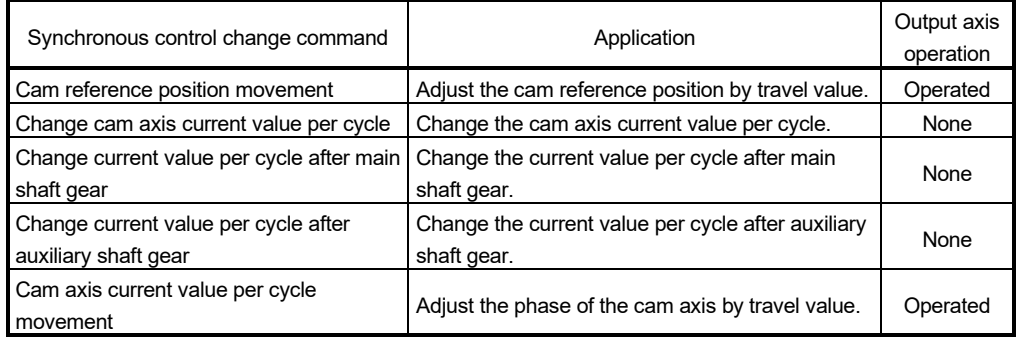

## 7.6.2 Synchronous control change control data

#### [Bit device]

#### (1) Control data

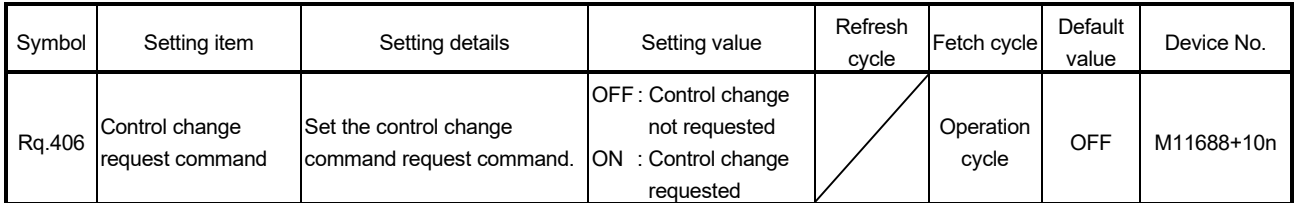

(a) [Rq.406] Control change request command (M11688+10n) Set ON to initiate [Cd.407] Synchronous control change command (D15130+150n). The [St.426] Control change complete (M10566+10n) turns ON at the after completion of the synchronous control change. [Rq.406] Control change request command (M11688+10n) turns OFF at the synchronous control start.

#### (2) Monitor data

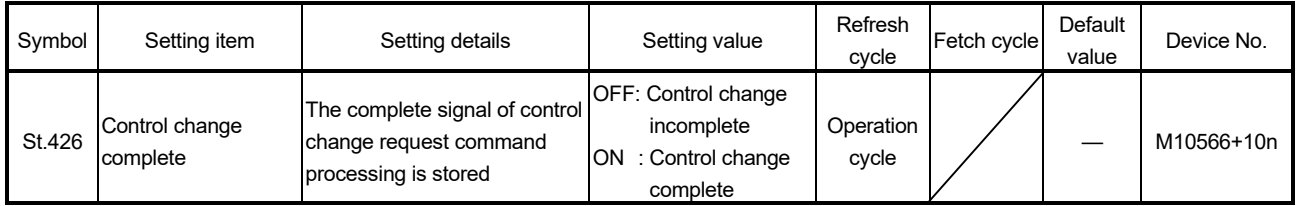

(a) [St.426] Control change complete (M10566+10n)

This signal turns ON with the completion of control change.

If the control change processing is stopped midway, the signal remains OFF.

[Word device]

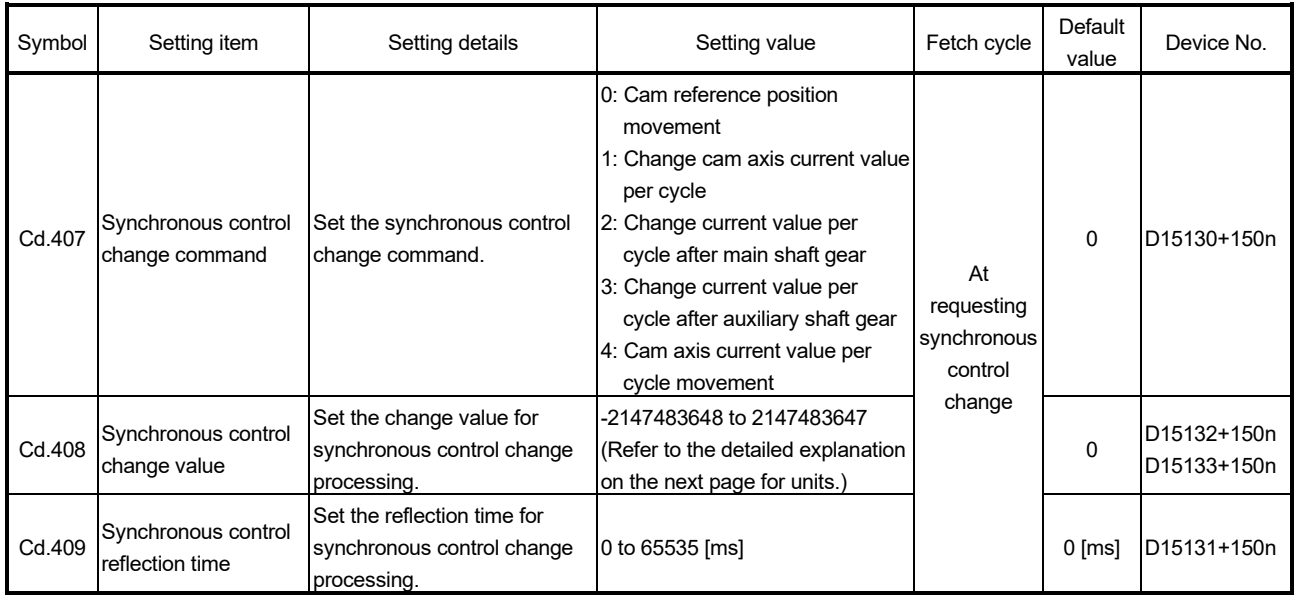

#### (1) [Cd.407] Synchronous control change command (D15130+150n) Set the synchronous control change command.

- 0: Cam reference position movement...........................................(a)
- 1: Change cam axis current value per cycle................................. (b)
- 2: Change current value per cycle after main shaft gear.............(c)
- 3: Change current value per cycle after auxiliary shaft gear........(d)
- 4: Cam axis current value per cycle movement ...........................(e)
- (a) Cam reference position movement

This command is executed to move the cam reference position through adding the setting travel value of [Cd.408] Synchronous control change value (D15132+150n, D15133+150n). The travel value to be added is averaged in [Cd.409] Synchronous control reflection time (D15131+150n) for its output.

Set a long reflection time when a large travel value is used since the cam axis current feed value moves with the travel value.

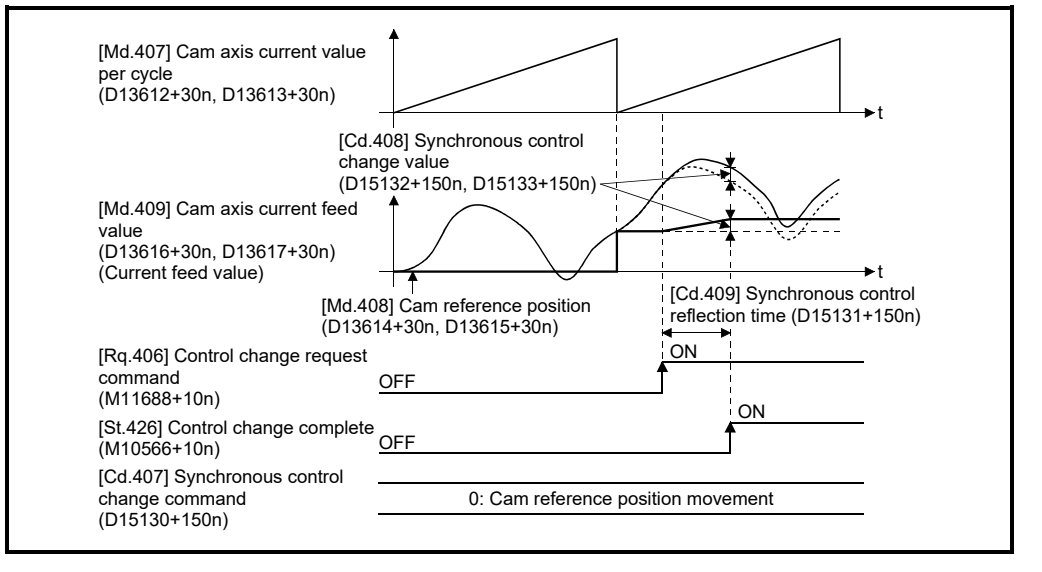

When [Rq.406] Control change request command (M11688+10n) is reset to OFF while executing the cam reference position movement command, operation is stopped midway. If the cam reference position movement command is executed again, the remainder travel value is not reflected, and the operation starts with [Cd.408] Synchronous control change value (D15132+150n,D15133+150n) to be used again. If synchronous control is stopped while the cam reference position

movement command is being executed, operation also stops midway. If synchronous control is restarted, the remainder travel value is not reflected.

(b) Change cam axis current value per cycle The cam axis current value per cycle is changed to [Cd.408] Synchronous control change value (D15132+20n, D15133+150n). The cam reference position will be also changed to correspond to the changed cam axis current value per cycle.

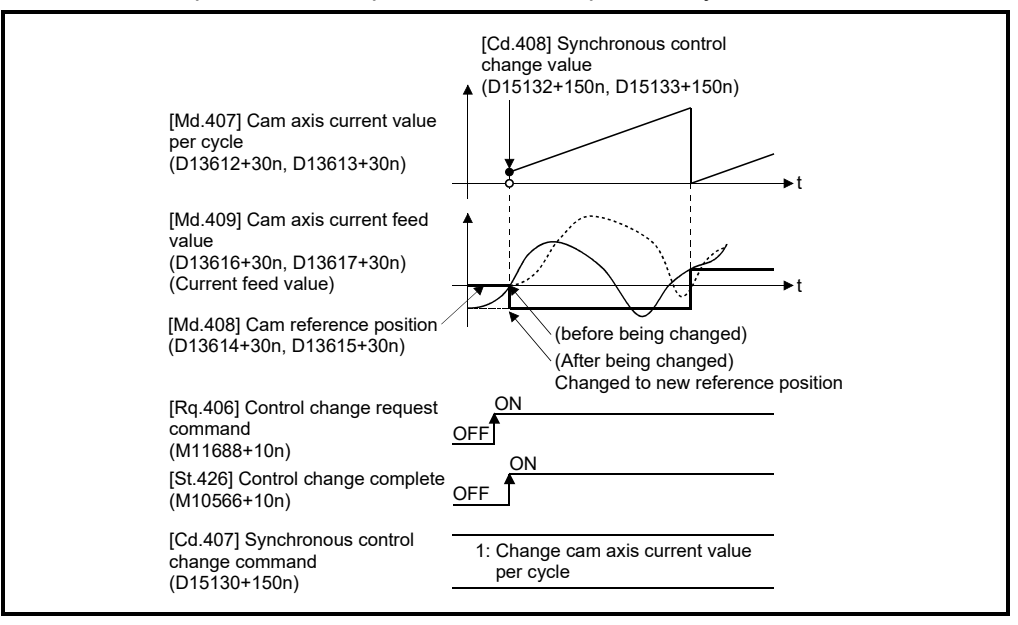

This operation is completed within one operation cycle.

(c) Change current value per cycle after main shaft gear The current value per cycle after main shaft gear is changed to the value set in [Cd.408] Synchronous control change value (D15132+150n, D15133+150n).

This operation is completed within one operation cycle.

Clutch control is not executed if the current value per cycle after main shaft gear (the value before being changed and after being changed) has already passed through the ON/OFF address in address mode.

(d) Change current value per cycle after auxiliary shaft gear The current value per cycle after auxiliary shaft gear is changed to the value set in [Cd.408] Synchronous control change value (D15132+10n, D15133+150n).

This operation is completed within one operation cycle. Clutch control is not executed if the current value per cycle after the auxiliary shaft gear (the value before being changed and after being changed) has already passed through the ON/OFF address in address mode.

(e) Cam axis current value per cycle movement

This command is executed to move the cam axis current value per cycle through adding the setting travel value of [Cd.408] Synchronous control change value (D15132+20n, D1533+150n). The travel value to be added is averaged in [Cd.409] Synchronous control reflection time (D15131+150n) for its output.

Set a long reflection time when a large travel value is used since the cam axis current feed value moves with the travel value.

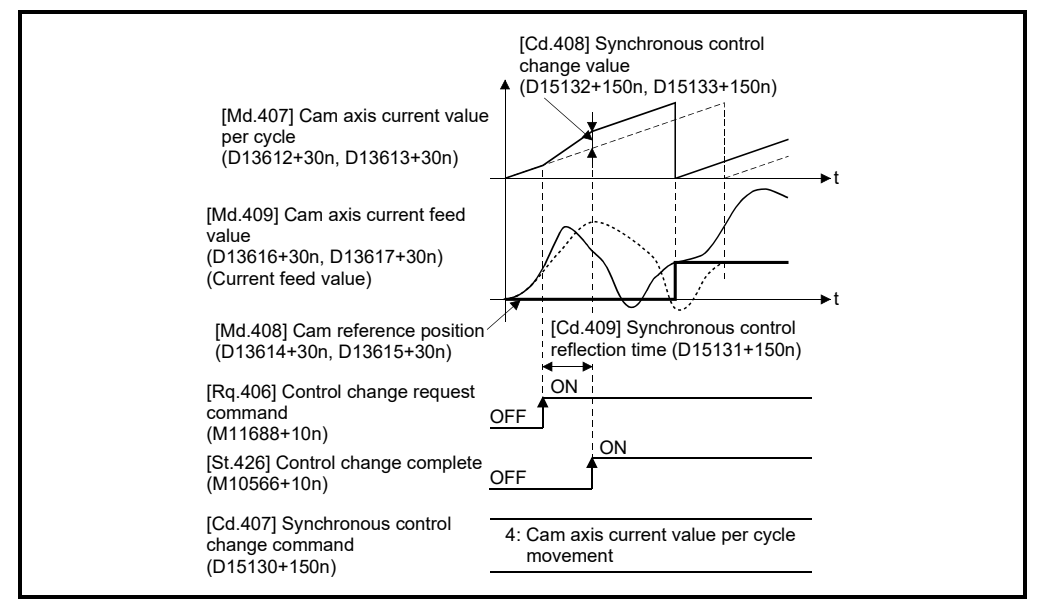

When [Rq.406] Control change request command (M11688+10n) is reset to OFF while executing the cam axis current value per cycle movement, operation is stopped midway. If the cam axis current value per cycle movement is executed again, the remainder travel value is not reflected, and the operation starts with [Cd.408] Synchronous control change value (D15132+150n, D15133+150n) to be used again.

If synchronous control is stopped while the cam axis current value per cycle movement is being executed, operation also stops midway. If synchronous control is restarted, the remainder travel value is not reflected.

## (2) [Cd.408] Synchronous control change value (D15132+150n, D15133+150n)

Set the change value for synchronous control change processing as follows.

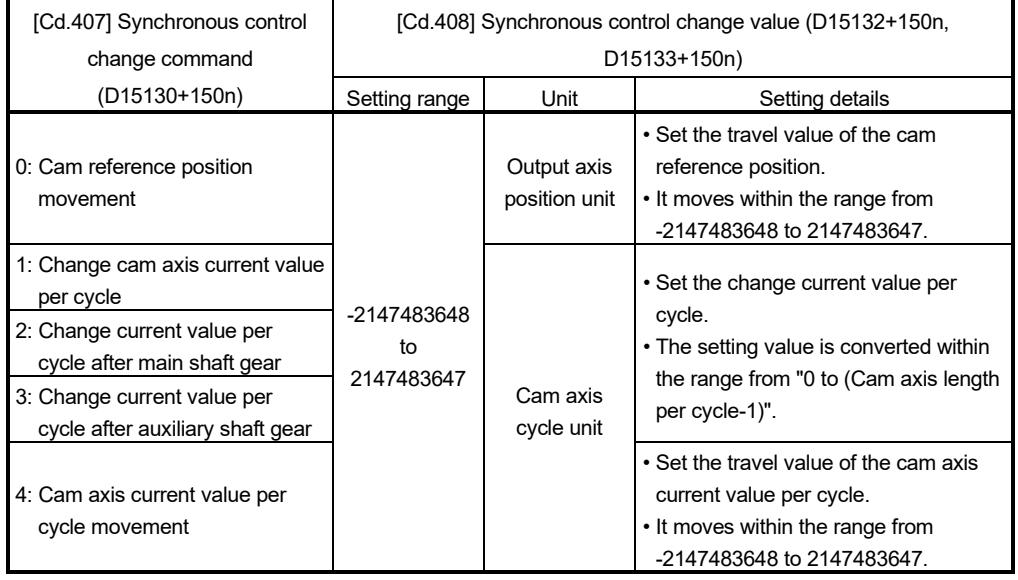

#### (3) [Cd.409] Synchronous control reflection time (D15131+150n) Set the reflection time for synchronous control change processing as follows.

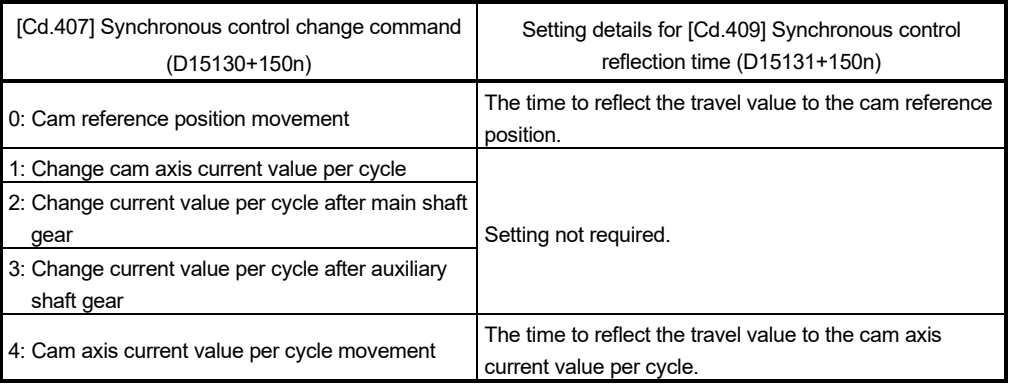

## 7.7 Synchronous Control Monitor Data

Synchronous control monitor data is updated only during synchronous control. The monitor values ([Md.400] Current value after composite main shaft gear (D13600+30n, D13601+30n), [Md.401] Current value per cycle after main shaft gear (D13602+30n, D13603+30n), [Md.402] Current value per cycle after auxiliary shaft gear (D13604+30n, D13605+30n), [Md.407] Cam axis current value per cycle (D13612+30n, D13613+30n), [Md.408] Cam reference position (D13614+30n, D13615+30n), and [Md.409] Cam axis current feed value (D13616+30n, D13617+30n)) from the last synchronous control session are restored the next time the Multiple CPU system power supply turns ON. Restarting operation status from the last synchronous control session is possible through returning to the last position via positioning control. (Refer to Section 8.1).

"The last synchronous control session" indicates status just before the last synchronous control session was stopped as follows. These are listed with the last synchronization status.

- Just before [Rq.380] Synchronous control start (M12000+n) turns from ON to OFF.
- Just before deceleration stop by a stop command or an error, etc.
- Just before the Multiple CPU system power supply turned OFF.

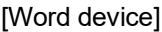

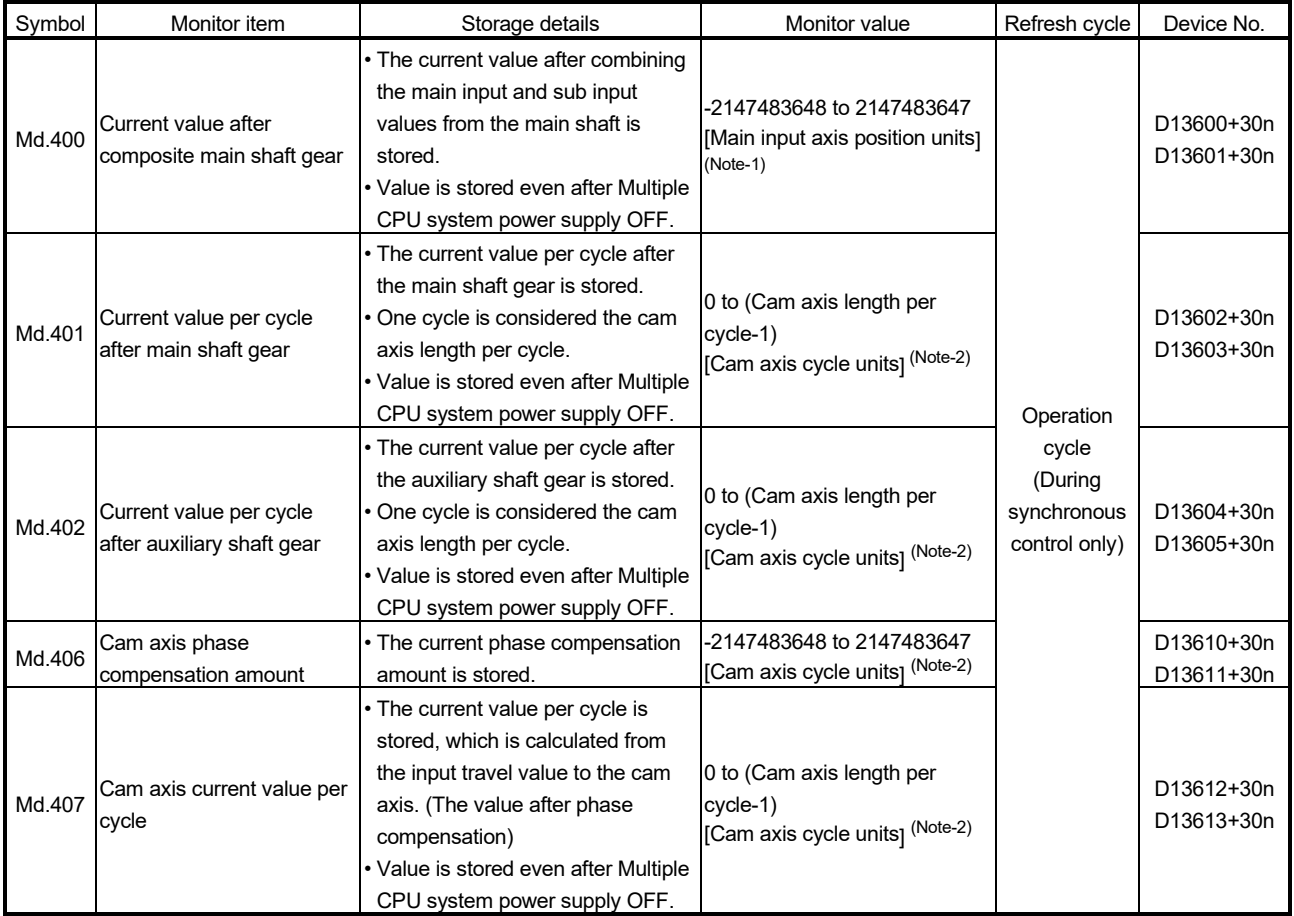

(Note-1): Main input axis position units (Refer to Chapter 5) (Note-2): Cam axis cycle units (Refer to Section 7.5.1)

## 7 SYNCHRONOUS CONTROL

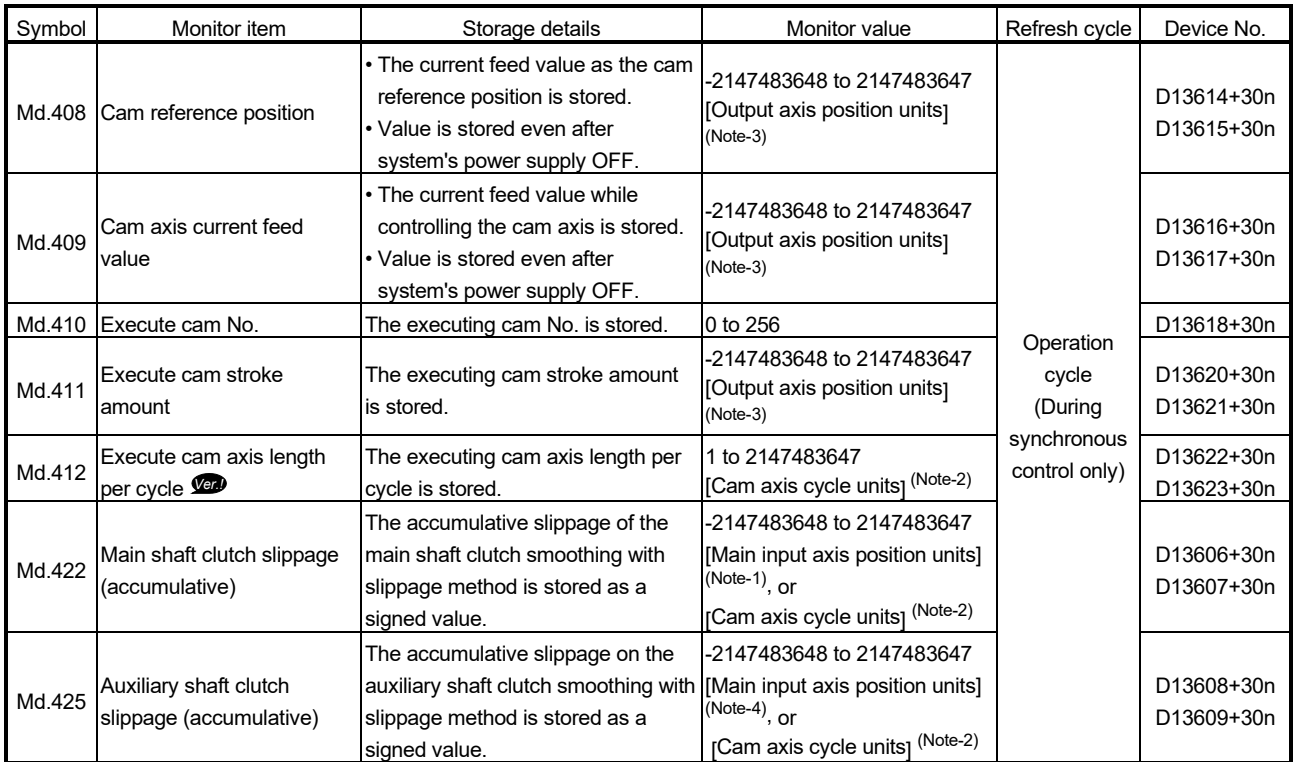

(Note-1): Main input axis position units (Refer to Chapter 5)

(Note-2): Cam axis cycle units (Refer to Section 7.5.1)

(Note-3): Output axis position units (Refer to Section 7.5.1)

(Note-4): Auxiliary shaft position units (Refer to Chapter 5)

**Ver.** : Refer to Section 1.4 for the software version that supports this function.

(1) [Md.400] Current value after composite main shaft gear (D13600+30n, D13601+30n)

The current value after combining the main input and the sub input values going into the composite main shaft gear is stored as an accumulative value. Units are in position units of the main input axis (Refer to Chapter 5). The unit is pulse if the main input axis is invalid.

The current value after composite main shaft gear will be changed when the following operations are executed in the main input axis during synchronous control.

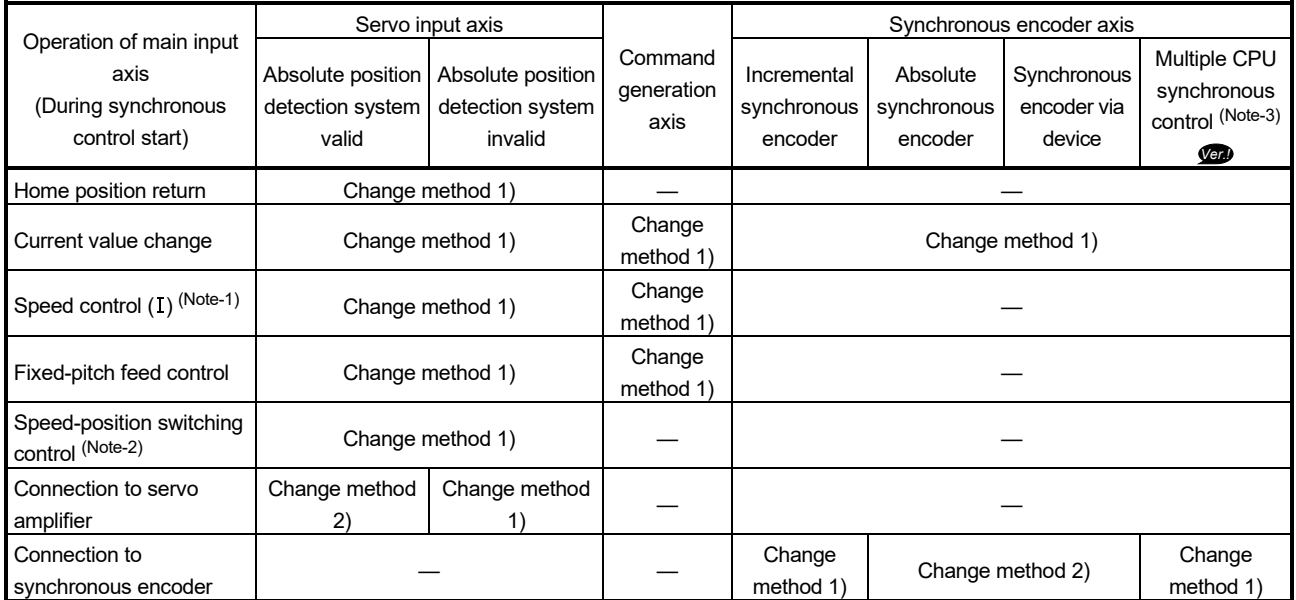

(Note-1): When it starts by turning OFF the feed current value update command (M3212+20n) or [Rq.347] Feed current value update request command (M10972+20n).

(Note-2): When it starts by turning OFF the feed current value update command (M3212+20n).

(Note-3): If the synchronous encoder axis type (master CPU servo input axis, master CPU command generation axis, master CPU synchronous encoder axis) of the slave CPU in the Multiple CPU synchronous control system is set.

#### (a) Change method 1)

The new current value after composite main shaft gear is calculated based on the current value of the main input axis.

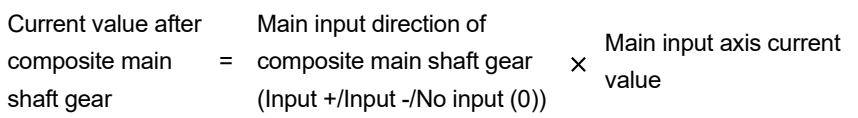

**Ver.** : Refer to Section 1.4 for the software version that supports this function.

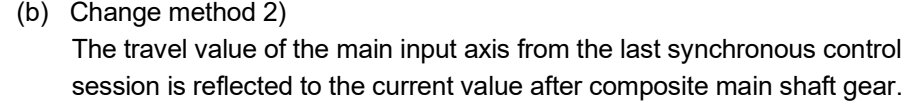

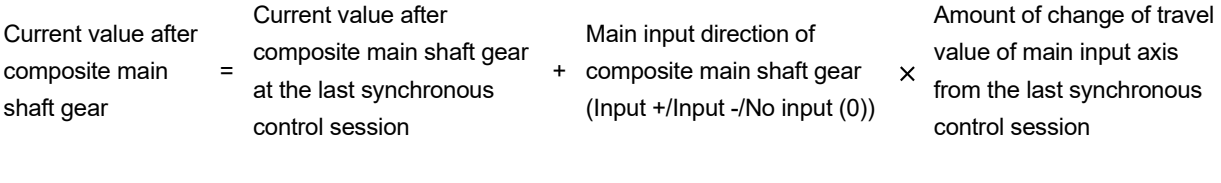

(2) [Md.401] Current value per cycle after main shaft gear (D13602+30n, D13603+30n)

The input travel value after the main shaft gear is stored within the range from 0 to (Cam axis length per cycle - 1). The unit is in cam axis cycle units (Refer to Section 7.5.1).

The value is restored according to [Pr.460] Setting method of current value per cycle after main shaft gear (D15100+150n) when starting synchronous control. (Refer to Section 8.1)

(3) [Md.402] Current value per cycle after auxiliary shaft gear (D13604+30n, D13605+30n)

The input travel value after the auxiliary shaft gear is stored within the range from 0 to (Cam axis length per cycle - 1). The unit is in cam axis cycle units (Refer to Section 7.5.1).

The value is restored according to [Pr.461] Setting method of current value per cycle after auxiliary shaft gear (D15101+150n) when starting synchronous control. (Refer to Section 8.1)

(4) [Md.406] Cam axis phase compensation amount (D13610+30n, D13611+30n)

The phase compensation amount for the cam axis is stored with cam axis cycle units (Refer to Section 7.5.1).

The phase compensation amount after smoothing processing with [Pr.445] Cam axis phase compensation time constant (D15068+150n) is stored.

(5) [Md.407] Cam axis current value per cycle (D13612+30n, D13613+30n)

The cam axis current value per cycle is stored within the range from 0 to (Cam axis length per cycle - 1).

The current value after cam axis phase compensation processing can be monitored. The unit is in cam axis cycle units (Refer to Section 7.5.1). The value is restored according to [Pr.462] Cam axis position restoration object (D15102+150n) when starting synchronous control. (Refer to Section 8.1)

- (6) [Md.408] Cam reference position (D13614+30n, D13615+30n) The current feed value is stored as the cam reference position. The unit is in output axis position units (Refer to Section 7.5.1). When the unit is in [degree], a range from "0 to 35999999" is used. The value is restored according to [Pr.462] Cam axis position restoration object (D15102+150n) when starting synchronous control. (Refer to Section 8.1)
- (7) [Md.409] Cam axis current feed value (D13616+30n, D13617+30n) The current feed value of the cam axis is stored. The value is the same as Current feed value (D0+20n, D1+20n) during synchronous control.
- (8) [Md.410] Execute cam No. (D13618+30n) The executing cam No. is stored. When [Pr.440] Cam No. (D15062+150n) is changed during synchronous control, this is updated when the controlling cam No. switches.
- (9) [Md.411] Execute cam stroke amount (D13620+30n, D13621+30n) The executing cam stroke amount is stored. When [Pr.441] Cam stroke amount (D15064+150n, D15065+150n) is changed during synchronous control, this is updated when the controlling cam stroke amount switches.
- (10) [Md.412] Execute cam axis length per cycle (D13622+30n, D13623+30n) **Veral** The executing cam axis length per cycle is stored.

When [Pr.439] Cam axis length per cycle (D15060+150n, D15061+150n) is changed during synchronous control, this is updated when the controlling cam axis length per cycle switches.

(11) [Md.422] Main shaft clutch slippage (accumulative) (D13606+30n, D13607+30n), [Md.425] Auxiliary shaft clutch slippage (accumulative) (D13608+30n, D13609+30n)

The accumulative slippage amount with the slippage method is stored as a signed value.

The absolute value of the accumulative slippage increases to reach the slippage at clutch ON during clutch ON.

The absolute value of the accumulative slippage decreases to reach 0 during clutch OFF.

Monitoring of the accumulative slippage is used to check the smoothing progress with the slippage method.

**Ver.** : Refer to Section 1.4 for the software version that supports this function.

[Bit device]

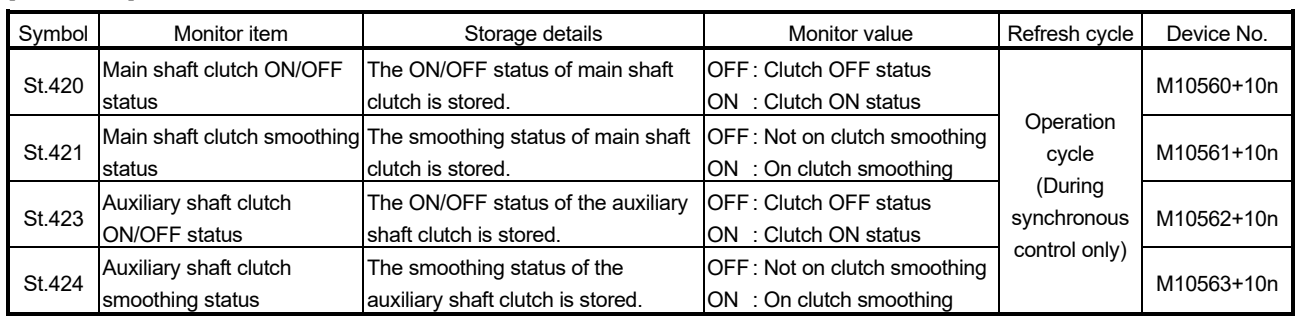

- (1) [St.420] Main shaft clutch ON/OFF status (M10560+10n), [St.423] Auxiliary shaft clutch ON/OFF status (M10562+10n) The clutch ON/OFF status is stored.
- (2) [St.421] Main shaft clutch smoothing status (M10561+10n), [St.424] Auxiliary shaft clutch smoothing status (M10563+10n) The smoothing status of the clutch is stored. The status is updated by the clutch smoothing method as follows.

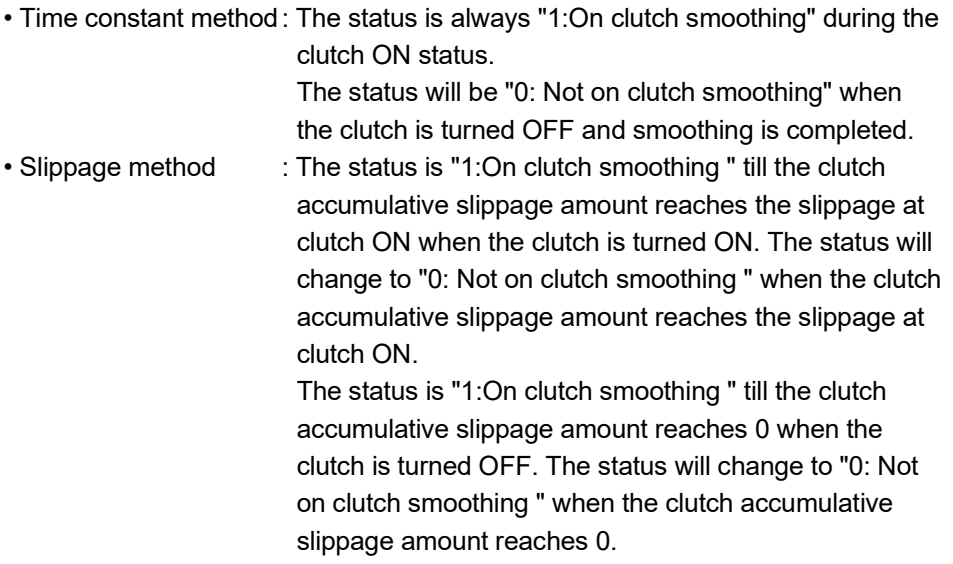

# 8. SYNCHRONOUS CONTROL INITIAL POSITION

#### 8.1 Synchronous Control Initial Position

The following synchronous control monitor data can be aligned to a set position when starting synchronous control, as the initial position for synchronous control. The alignment to a synchronous control initial position is useful for restoring a system based on the last control status along with restarting synchronous control after cancelling midway.

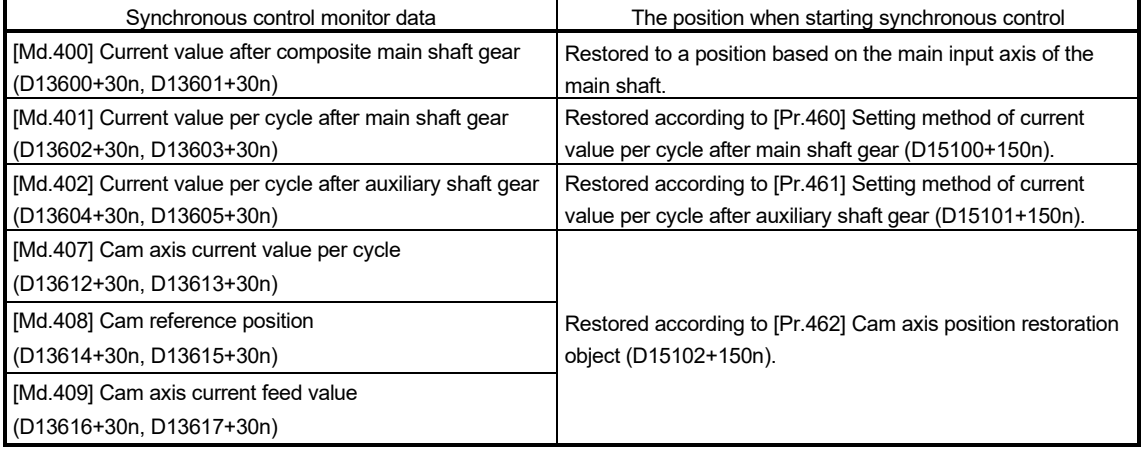

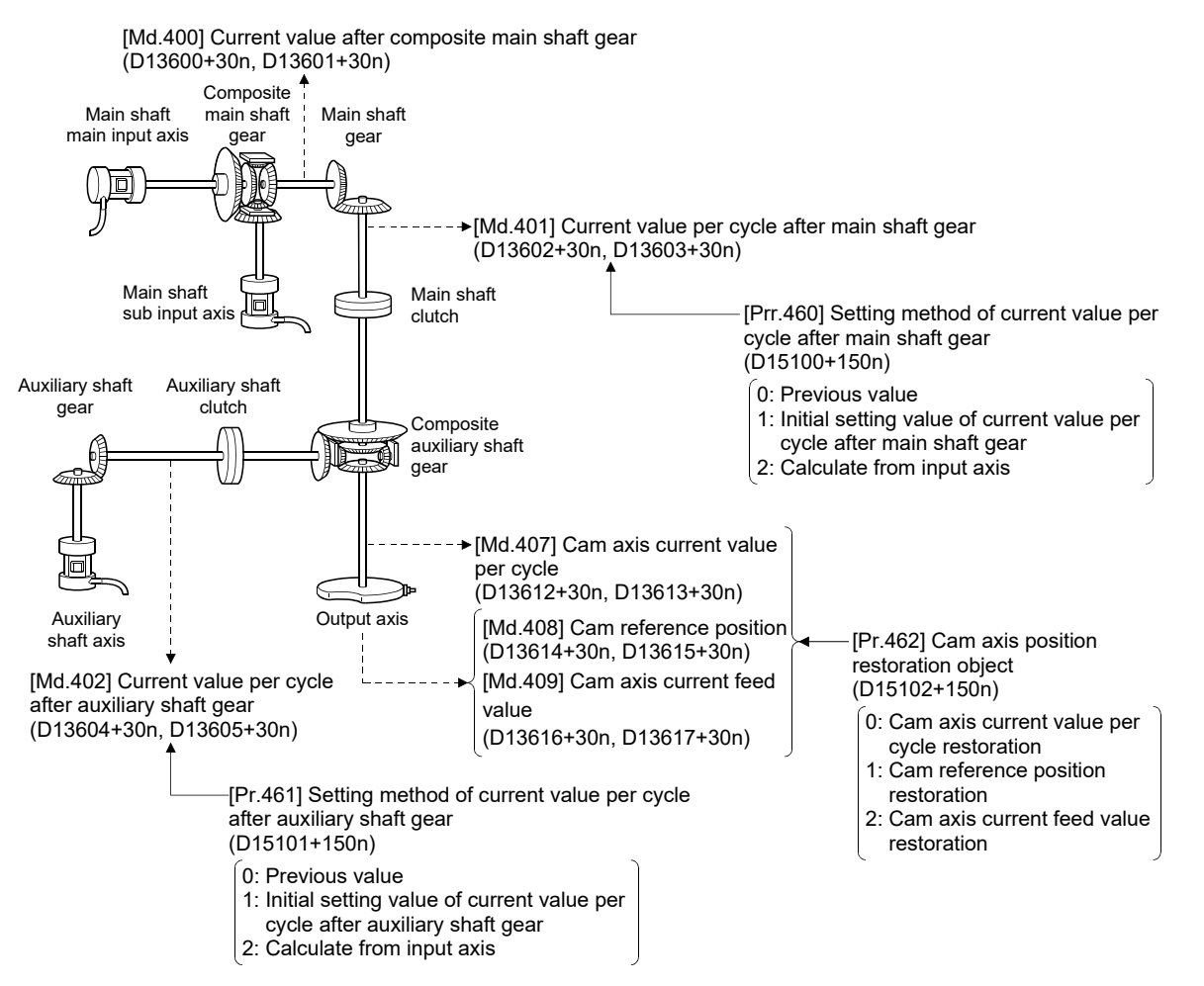

#### (1) Current value after composite main shaft gear when starting synchronous control

The current value after composite main shaft gear is restored as follows according to the main input axis operation executed before starting synchronous control.

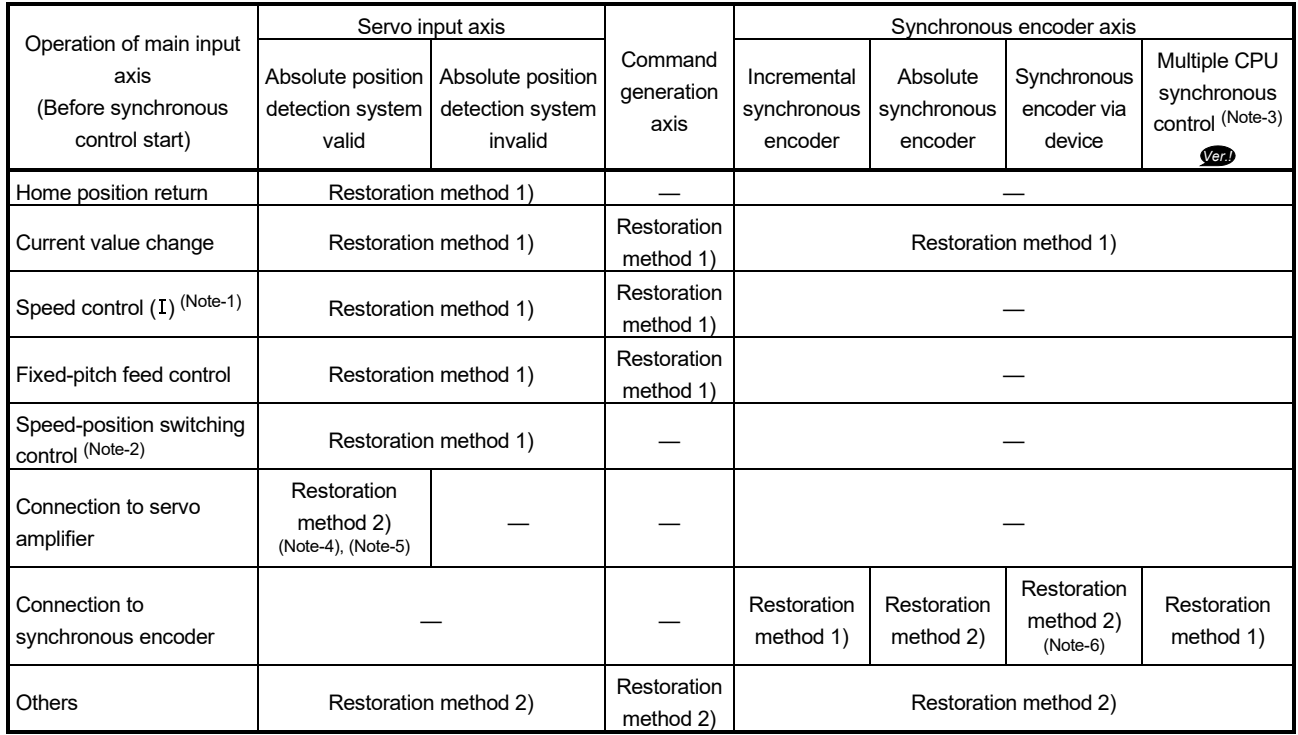

(Note-1): When it starts by turning OFF the feed current value update command (M3212+20n) or [Rq.347] Feed current value update request command (M10972+20n).

(Note-2): When it starts by turning OFF the feed current value update command (M3212+20n).

(Note-3): If the synchronous encoder axis type (master CPU servo input axis, master CPU command generation axis, master CPU synchronous encoder axis) of the slave CPU in the Multiple CPU synchronous control system is set.

(Note-4): When the unit setting of the servo input axis is set to [degree], the servo input axis value is rounded to a value within the range of "0 to 359.99999°", and the difference between this value and the current value of the servo input axis when synchronous control was last conducted is used as the change amount in "(b) Restoration method 2)" below.

(Note-5): When the servo input axis movement since synchronous control was last conducted exceeds "±214783647 (input axis unit)" before synchronous control starts, the change amount cannot be calculated correctly.

(Note-6): When the synchronous encoder axis via device since synchronous control was last conducted exceeds "Resolution of synchronous encoder via device" before synchronous control starts, the change amount cannot be calculated correctly.

(a) Restoration method 1)

The new current value after composite main shaft gear is calculated based on the current value of the main input axis.

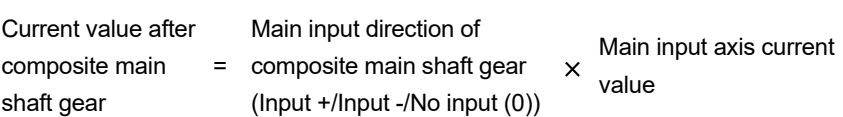

**Ver.** : Refer to Section 1.4 for the software version that supports this function.

(b) Restoration method 2) The travel value of the main input axis from the last synchronous control session is reflected to the current value after composite main shaft gear.

Current value after composite main shaft gear

= Current value after composite main shaft gear at the last synchronous control session

Main input direction of

+ composite main shaft gear (Input +/Input -/No input (0)) Amount of change of main input axis current value from the last synchronous control session

 $\pmb{\times}$ 

The current value after composite main shaft gear at the last synchronous control session is restored when "0: Invalid" is set in [Pr.400] Main input axis No. (D15000+150n), or when a servo input axis or a synchronous encoder axis as the main input axis is not connected.

# REMARK

"The last synchronous control session" indicates status just before the last synchronous control session was stopped as follows. These are listed with the last synchronization status.

- Just before [Rq.380] Synchronous control start (M12000+n) turns from ON to OFF.
- Just before deceleration stop by a stop command or an error, etc.
- Just before the Multiple CPU system power supply turned OFF.
(2) Current value per cycle after main shaft gear, current value per cycle after auxiliary shaft gear when starting synchronous control The current value per cycle after main shaft gear/current value per cycle after auxiliary shaft gear is restored as follows according to the main input axis/auxiliary shaft operation executed before starting synchronous control.

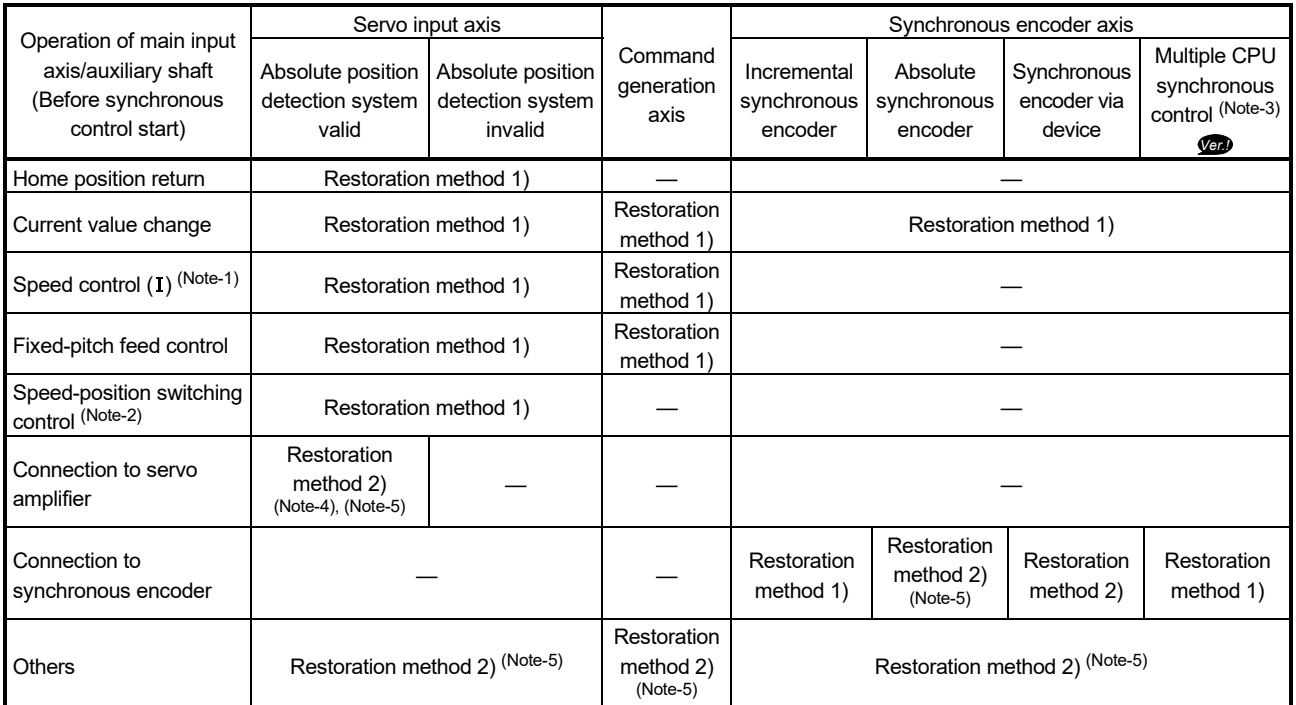

(Note-1): When it starts by turning OFF the feed current value update command (M3212+20n) or [Rq.347] Feed current value update request command (M10972+20n).

(Note-2): When it starts by turning OFF the feed current value update command (M3212+20n).

(Note-3): If the synchronous encoder axis type (master CPU servo input axis, master CPU command generation axis, master CPU synchronous encoder axis) of the slave CPU in the Multiple CPU synchronous control system is set.

(Note-4): When the unit setting of the servo input axis is set to [degree], the servo input axis value is rounded to a value within the range of "0 to 359.99999°", and the difference between this value and the current value of the servo input axis when synchronous control was last conducted is used as the change amount in "(b) Restoration method 2)" below. For that reason, if positioning exceeds "360[degree]", the current value per cycle after main shaft gear and the current value per cycle after auxiliary shaft gear may not be restored correctly. In that case, set [Pr.460] Setting method of current value per cycle after main shaft gear (D15100+150n) and [Pr.461] Setting method of current value per cycle after auxiliary shaft gear (D15101+150n) to the following settings.

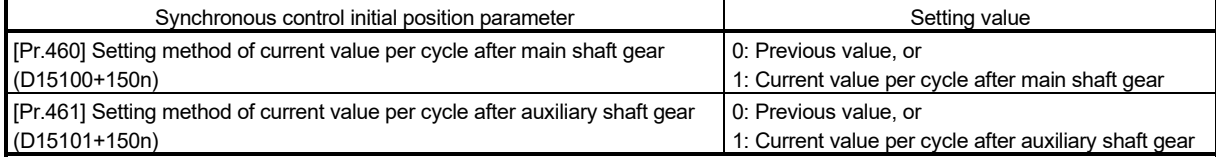

(Note-5): When the main input axis movement since synchronous control was last conducted exceeds "±2147483647 (input axis unit)" before synchronous control starts, the change amount cannot be calculated correctly. In that case, set [Pr.460] Setting method of current value per cycle after main shaft gear (D15100+150n) and [Pr.461] Setting method of current value per cycle after auxiliary shaft gear (D15101+150n) to the following settings.

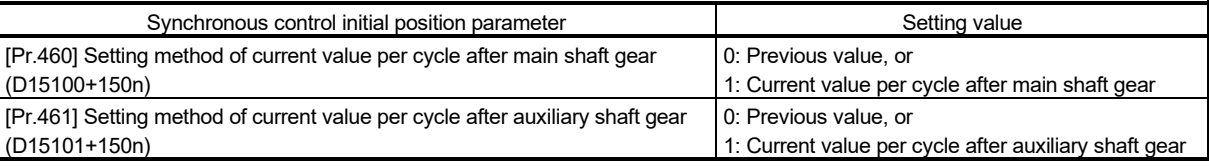

**Ver.** : Refer to Section 1.4 for the software version that supports this function.

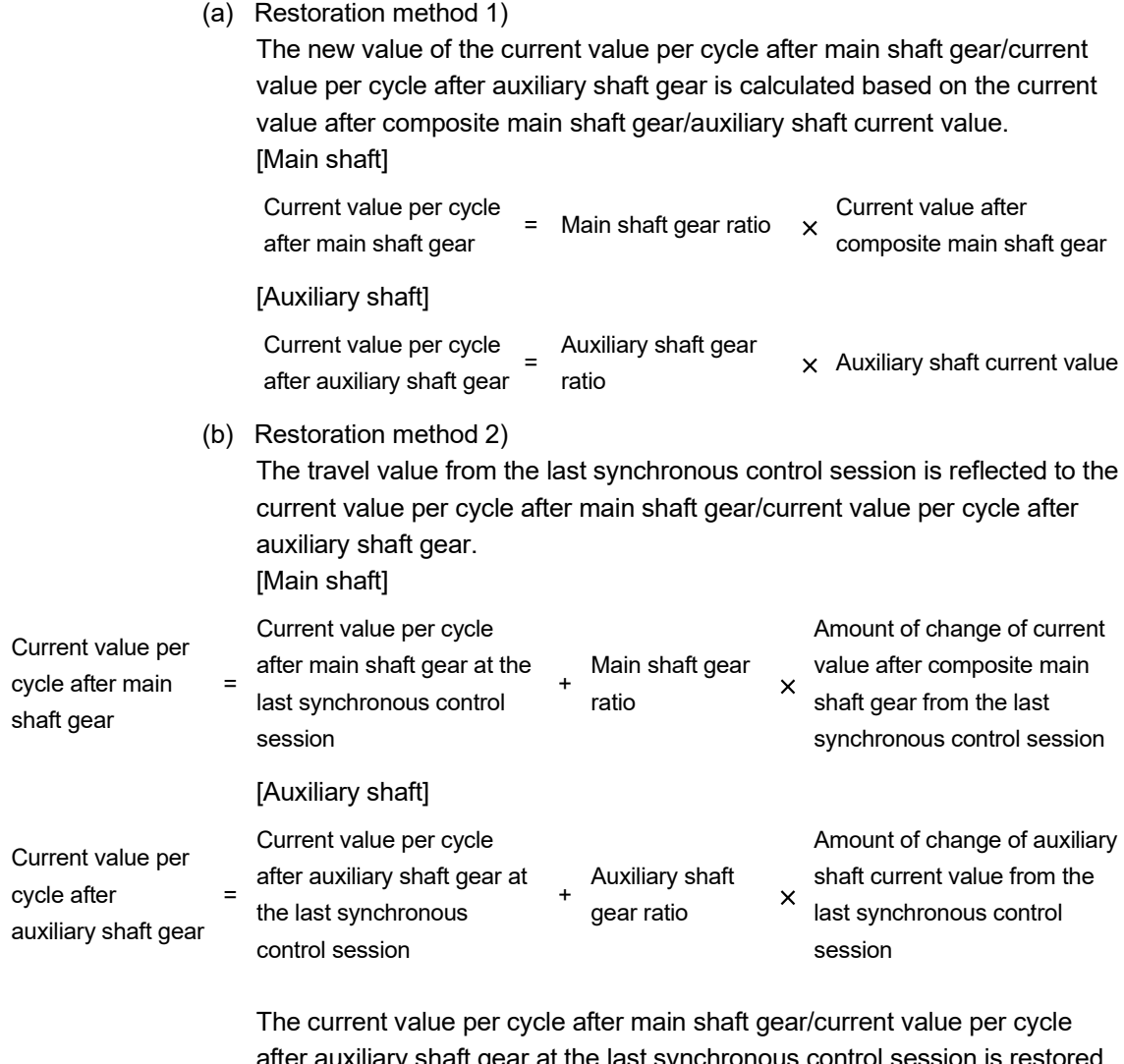

after auxiliary shaft gear at the last synchronous control session is restored when "0: Invalid" is set in [Pr.400] Main input axis No. (D15000+150n) / [Pr.418] Auxiliary shaft axis No. (D15024+150n), or when a servo input axis or a synchronous encoder axis as the main input axis/auxiliary shaft is not connected.

(3) Cam axis position at synchronous control start

The cam axis position is composed of the relationship of 3 positions "Cam axis current value per cycle", "Cam reference position" and "Cam axis current feed value". One of positions can be restored by defining 2 positions when starting synchronous control.

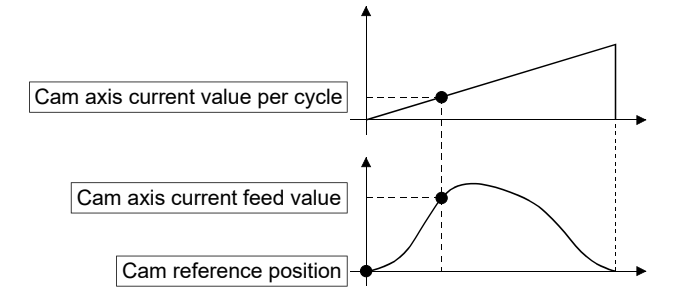

Select from 3 objects as follows in [Pr.462] Cam axis position restoration object (D15102+150n) which position is to be restored.

(Refer to Section 8.3 for details on the restoration method.)

- 1) Cam axis current value per cycle restoration
- 2) Cam reference position restoration
- 3) Cam axis current feed value restoration

Various parameters need to be set for the cam axis position restoration as shown in Table 8.1. (Refer to Section 8.2 for the setting details.)

|                     | [Pr.463]       | [Pr.467]          | [Pr.464]       | [Pr.468]          |                                           |  |  |
|---------------------|----------------|-------------------|----------------|-------------------|-------------------------------------------|--|--|
| [Pr.462]            | Setting method | Cam reference     | Setting method | Cam axis current  |                                           |  |  |
| Cam axis position   | of cam         | position          | of cam axis    | value per cycle   | Restoration processing details            |  |  |
| restoration object  | reference      | (Initial setting) | current value  | (Initial setting) |                                           |  |  |
| (D15102+150n)       | position       | (D15110+150n,     | per cycle      | (D15112+150n,     |                                           |  |  |
|                     | (D15103+150n)  | D15111+150n)      | (D15104+150n)  | D15113+150n)      |                                           |  |  |
| 0: Cam axis current |                |                   |                | Ο                 | Restore "Cam axis current value per       |  |  |
| value per cycle     | ∩              | Λ                 |                | (Used as search   | cycle" based on "Cam reference position"  |  |  |
| restoration         |                |                   |                | starting point)   | and "Cam axis current feed value".        |  |  |
| 1: Cam reference    |                |                   |                |                   | Restore "Cam reference position" based    |  |  |
| position            |                |                   | O              | Δ                 | on "Cam axis current value per cycle" and |  |  |
| restoration         |                |                   |                |                   | "Cam axis current feed value".            |  |  |
| 2: Cam axis current |                |                   |                |                   | Restore "Cam axis current feed value"     |  |  |
| feed value          | ∩              | Λ                 | Ο              | Λ                 | based on "Cam axis current value per      |  |  |
| restoration         |                |                   |                |                   | cycle" and "Cam reference position".      |  |  |

Table 8.1 Setting list for cam axis position restoration parameters

 $\bigcirc$ : Required,  $\bigtriangleup$ : Required for initial setting value ,  $\longrightarrow$ : Not required

# 8.2 Synchronous Control Initial Position Parameters

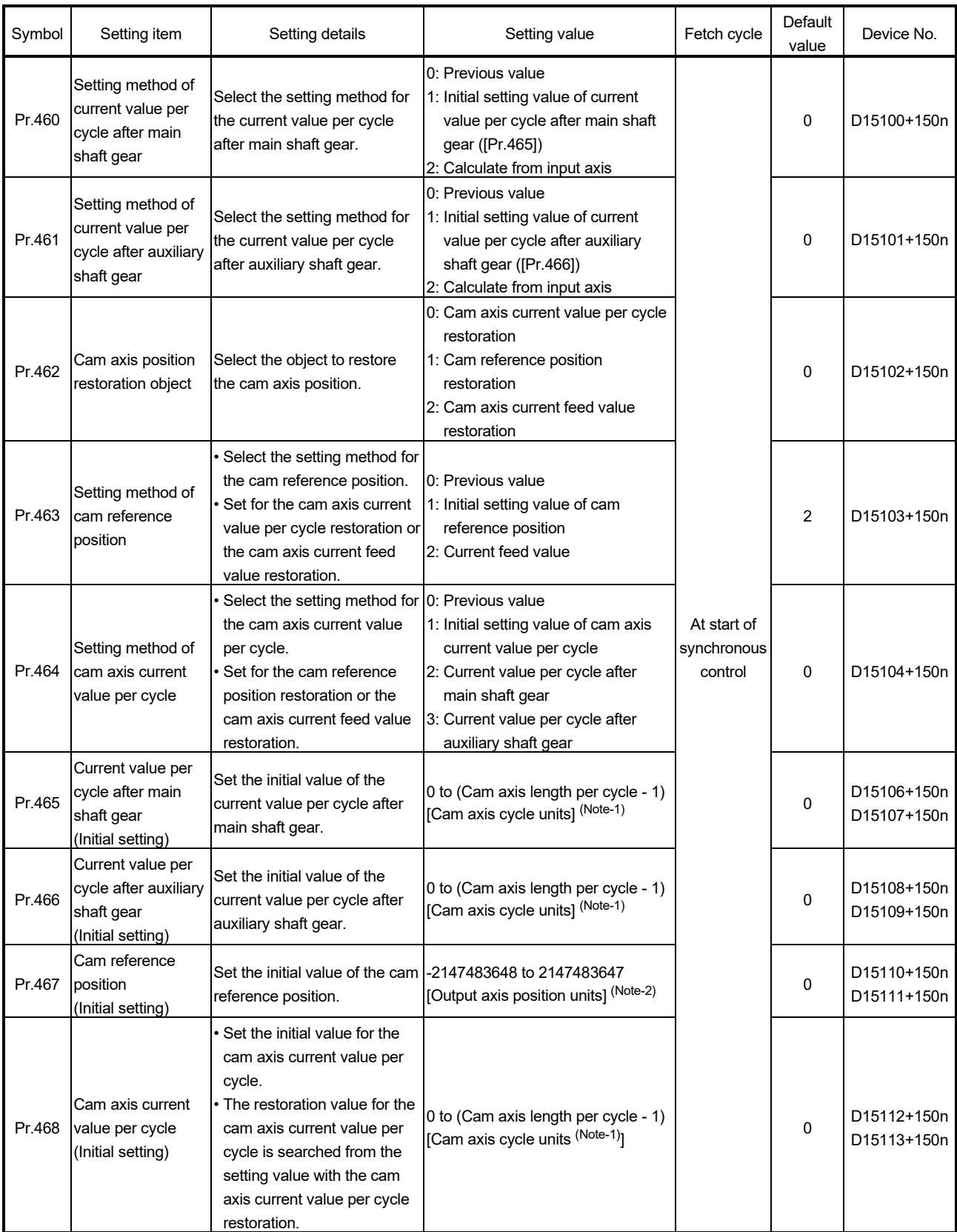

(Note-1): Cam axis cycle units (Refer to Section 7.5.1) (Note-2): Output axis position units (Refer to Section 7.5.1)

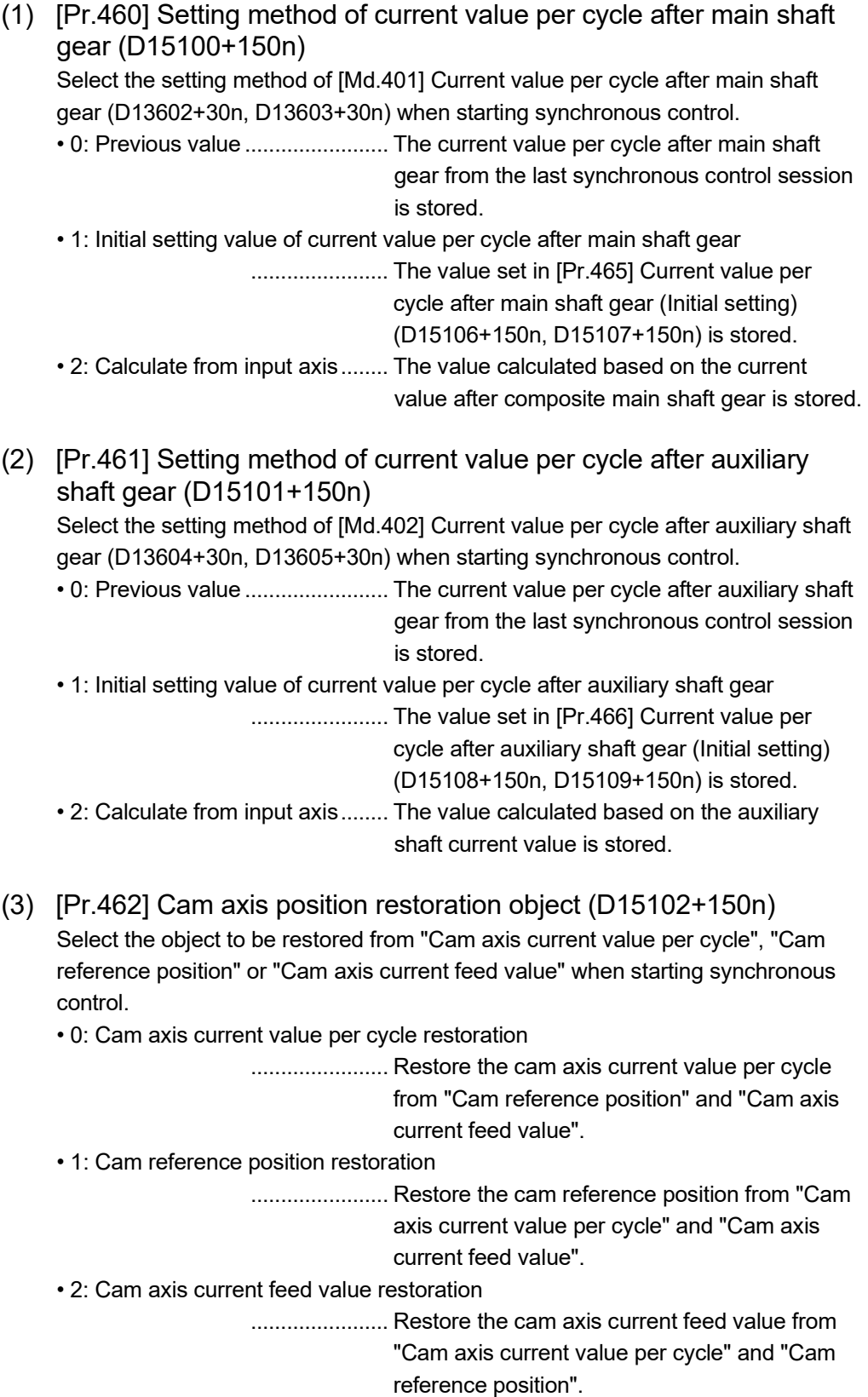

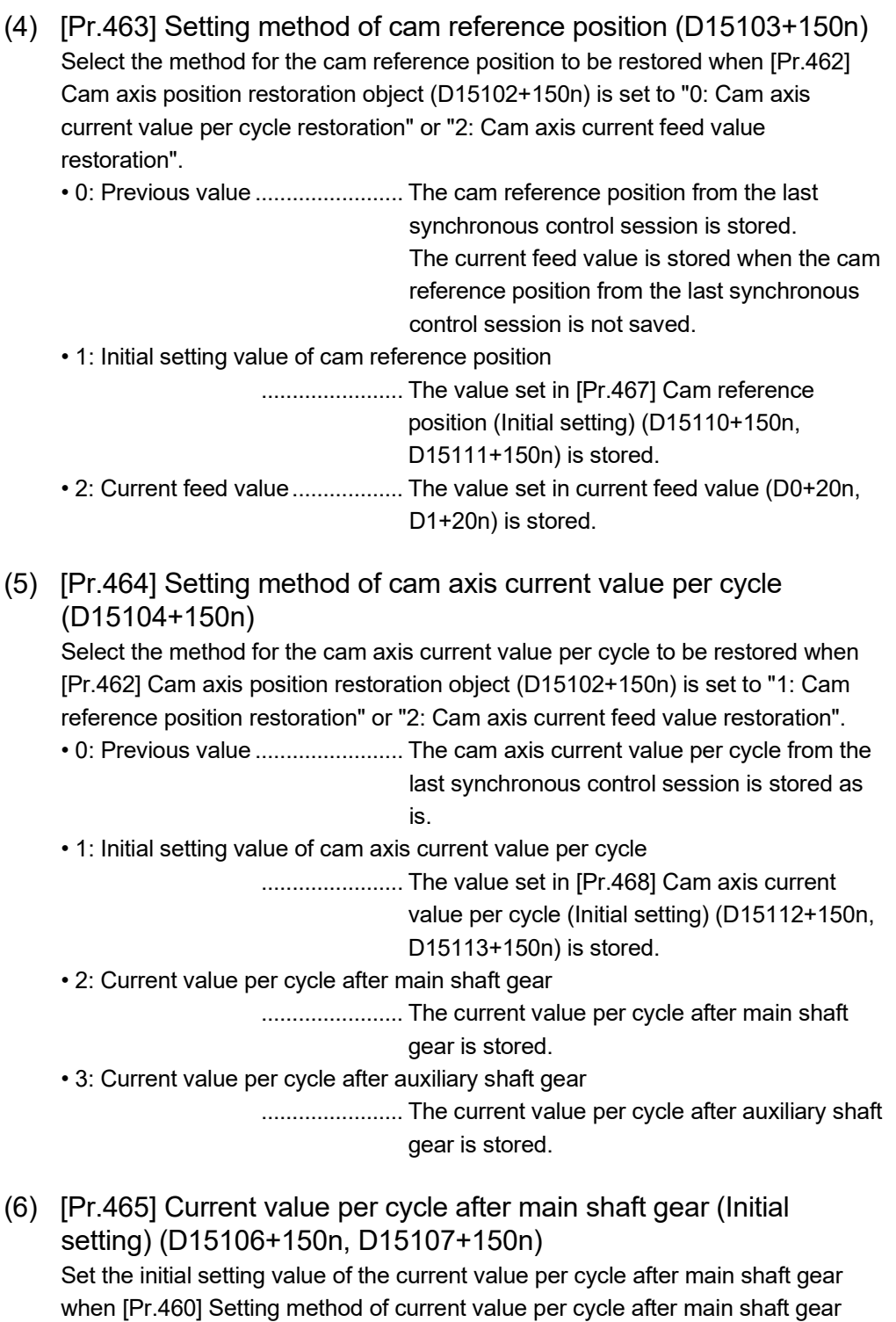

(D15100+150n) is set to "1: Current value per cycle after main shaft gear (Initial setting)". The unit settings are in cam axis cycle units (Refer to Section 7.5.1). Set within

the range from 0 to (Cam axis length per cycle - 1).

(7) [Pr.466] Current value per cycle after auxiliary shaft gear (Initial setting) (D15108+150n, D15109+150n)

Set the initial setting value of the current value per cycle after auxiliary shaft gear when [Pr.461] Setting method of current value per cycle after auxiliary shaft gear (D15101+150n) is set to "1: Current value per cycle after auxiliary shaft gear (Initial setting)".

The unit settings are in cam axis cycle units (Refer to Section 7.5.1). Set within the range from 0 to (Cam axis length per cycle - 1).

(8) [Pr.467] Cam reference position (Initial setting) (D15110+150n, D15111+150n)

Set the initial setting value of the cam reference position in output axis position units (Refer to Section 7.5.1) when [Pr.463] Setting method of cam reference position (D15103+150n) is set to "1: Cam reference position (Initial setting)".

(9) [Pr.468] Cam axis current value per cycle (Initial setting) (D15112+150n,D15113+150n)

Set a value according to the setting for [Pr.462] Cam axis position restoration object (D15102+150n).

The unit settings are in cam axis cycle units (Refer to Section 7.5.1). Set within the range from 0 to (Cam axis length per cycle - 1).

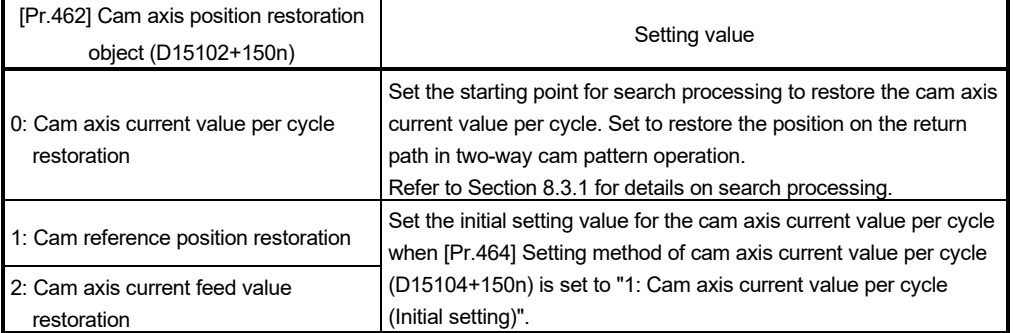

# 8.3 Cam Axis Position Restoration Method

### 8.3.1 Cam axis current value per cycle restoration

If [Pr.462] Cam axis position restoration object (D15102+150n) is set to "0: Cam axis current value per cycle restoration" when starting synchronous control, the cam axis current value per cycle is restored based on the cam reference position and the cam axis current feed value.

Select the method for the cam reference position to be restored. The current feed value when starting synchronous control is used as the cam axis current feed value. The cam axis current value per cycle is restored by searching for the corresponding value from the beginning to the end of the cam pattern. Set the starting point from where to search the cam pattern in [Pr.468] Cam axis current value per cycle (Initial setting) (D15112+150n, D15113+150n). (It is also possible to search the return path in a two-way cam pattern operation.)

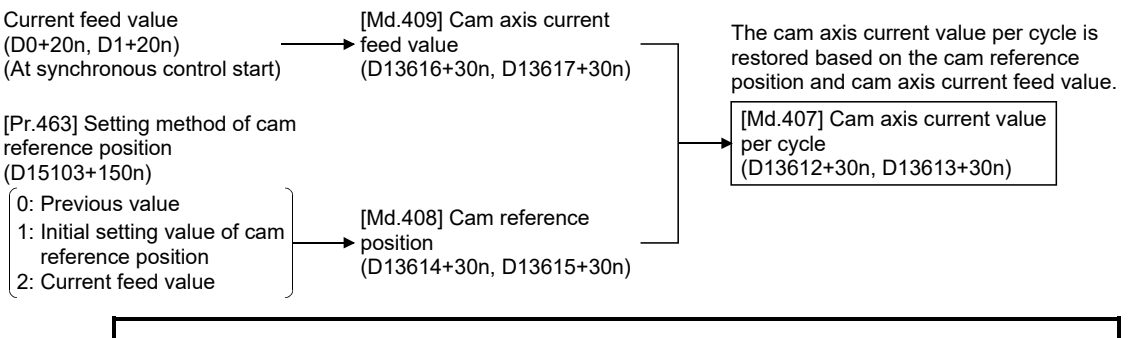

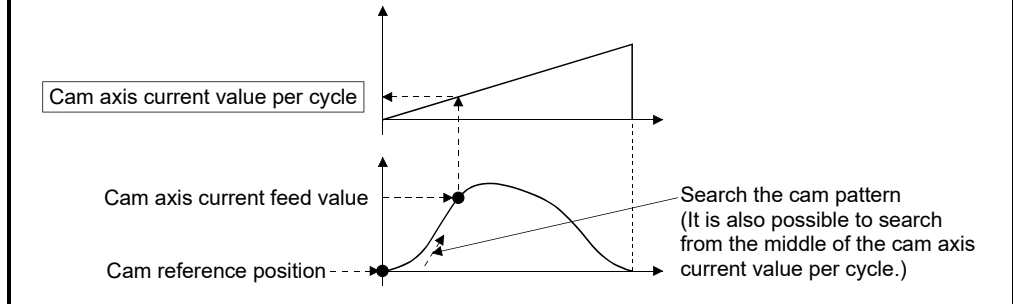

### (1) Restrictions

- (a) With two-way cam pattern operation, if the corresponding cam axis current value per cycle is not found, "Major error (error code: 1768)" will occur and synchronous control will not be started.
- (b) When starting synchronous control, the current feed value may change slightly from its original position at starting synchronous control. This is due to the readjustment of the position based on the restored cam axis current value per cycle. This does not result in position displacement.
- (c) With a feed operation cam pattern, if the corresponding cam axis current value per cycle is not found on the first cycle, the cam reference position is changed automatically and the pattern is searched again.
- (d) If the cam resolution is large, search processing may take a long time when starting synchronous control. (Cam resolution 32768: up to about 23ms)

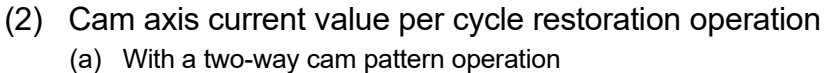

1) Search from "Cam axis current value per cycle = 0".

(Cam data starting point  $= 0$ )

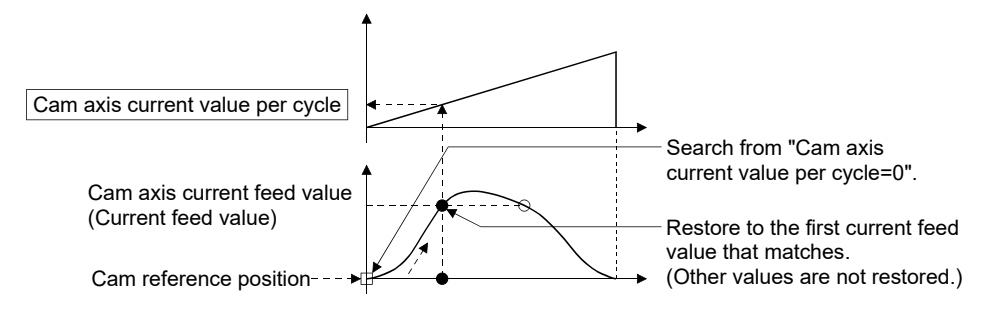

2) Search from a value in the middle of the cam axis current value per cycle. (Cam data starting point = 0)

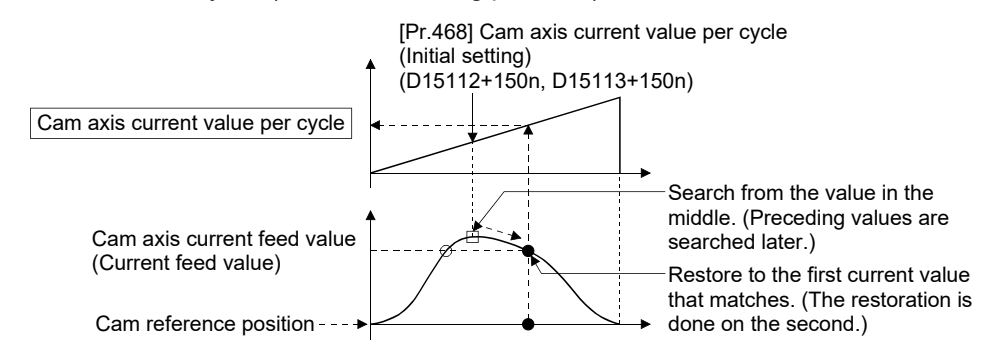

3) Search from a value in the middle of the cam axis current value per cycle. (Cam data starting point  $\neq 0$ )

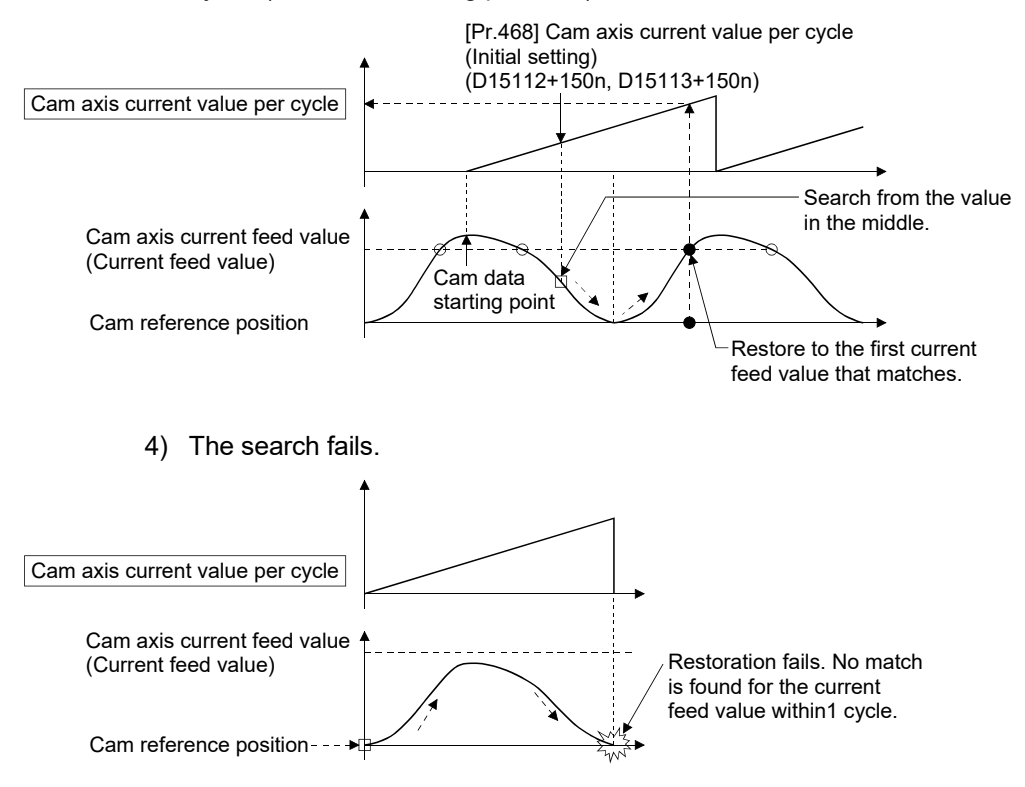

- (b) With a feed operation cam pattern
	- 1) Search from "Cam axis current value per cycle = 0". (Cam data starting point  $= 0$ )

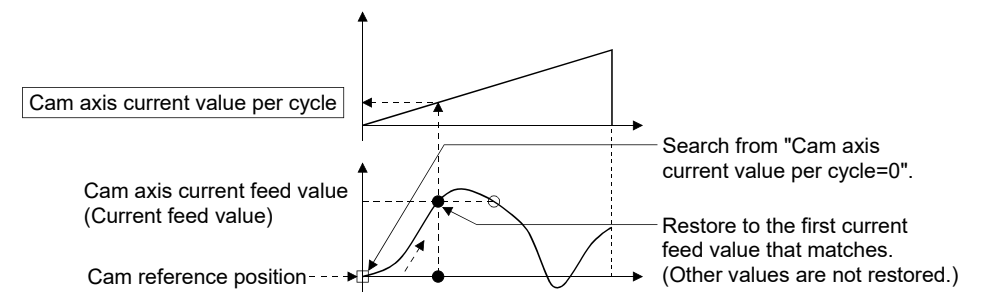

2) Search from a value in the middle of the cam axis current value per cycle. (Cam data starting point = 0)

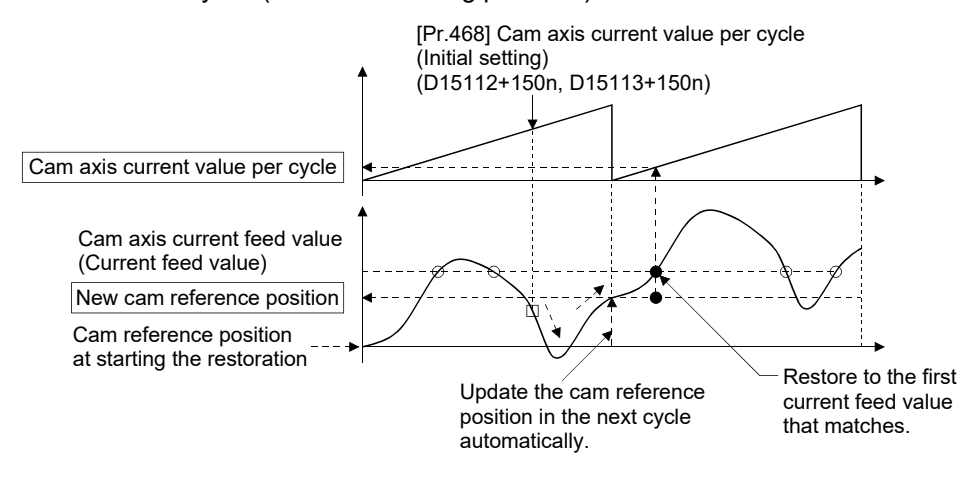

3) Search from a value in the middle of the cam axis current value per cycle. (Cam data starting point  $\neq 0$ )

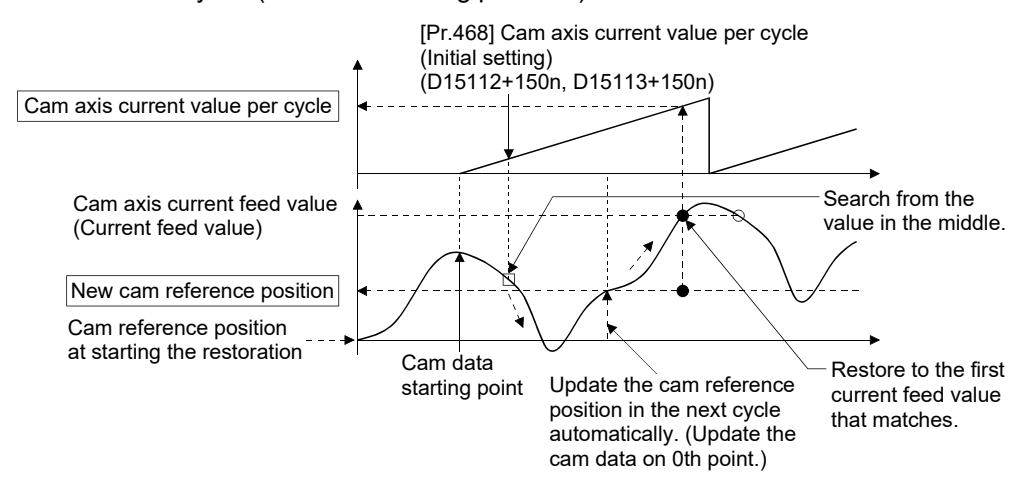

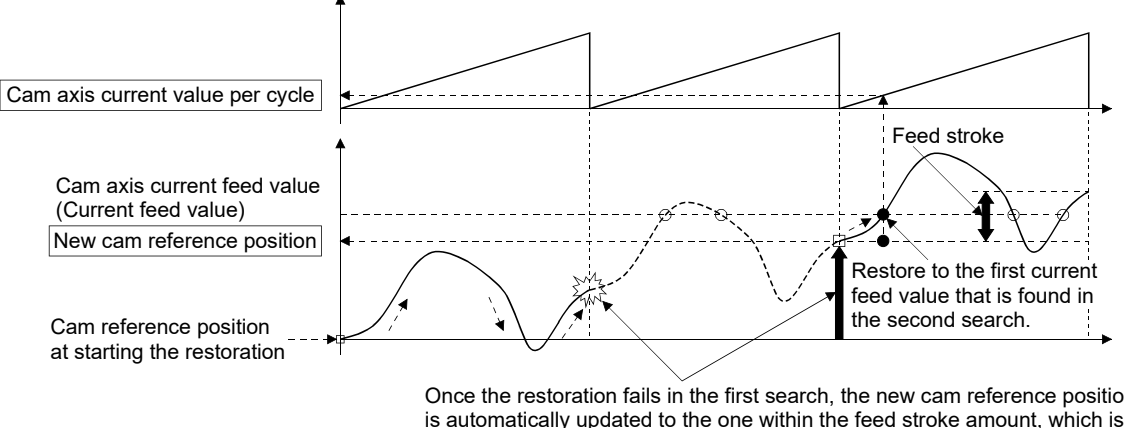

### 4) The first search is fails and a search begins for the second time.

Once the restoration fails in the first search, the new cam reference position is automatically updated to the one within the feed stroke amount, which is equal to "Current feed value - New cam reference position", and the search process starts again.

### POINT

If the first search fails, a second search may not be processed on the next cycle for a cam pattern with a feed stroke that is smaller than 100% of the stroke as above. The intended cam axis current value per cycle can be found in the first search, by setting or positioning the cam reference position in advance.

# (3) Example

The following shows an example of restarting the cam (a cam similar to a cam with a linear feed where two identical positioning points do not exist on the cam) from the feed current value after a forced stop, when the forced stop has stopped operation.

If the following settings are used in a two-way cam or a cam where identical positioning points exist on the same cam, similar to the cam axis current value per cycle restoration operation (Refer to this section (2)), the first matching feed current value (outward route) is restored, therefore restoration may start from an unintended cam pattern position. To avoid restoring the first matching feed current value, use cam axis current feed value restoration (Refer to Section 8.3.3).

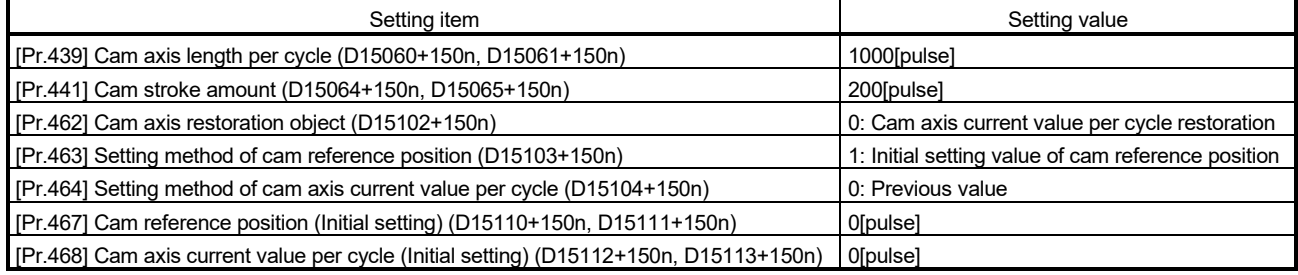

(a) Advanced synchronous control operation

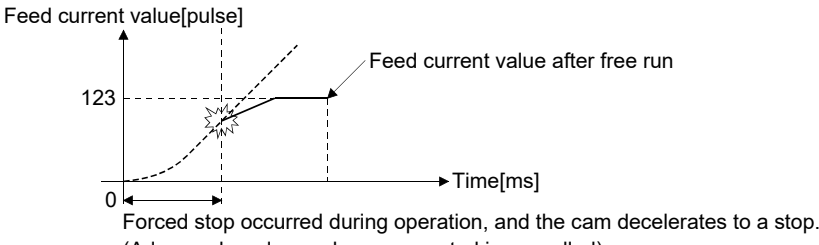

(Advanced mode synchronous control is cancelled)

(b) Restore operation at restart of advanced synchronous control

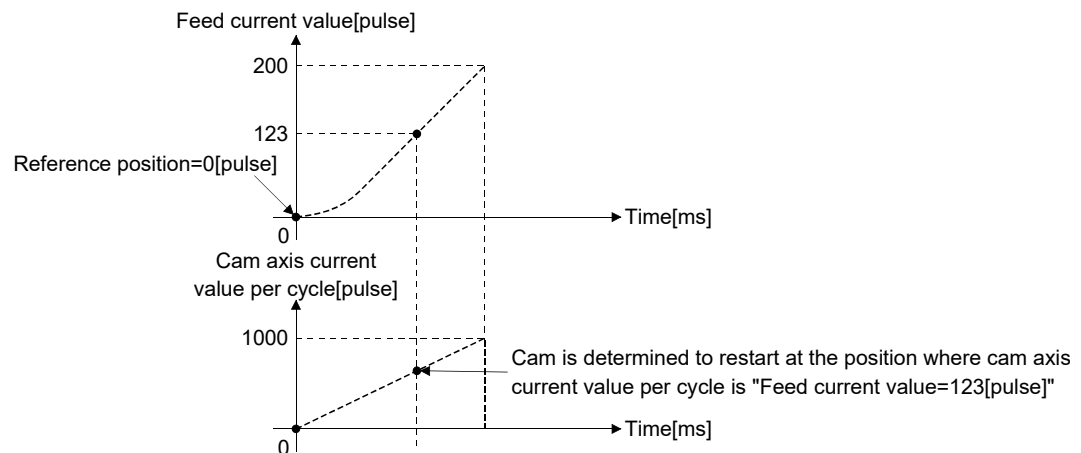

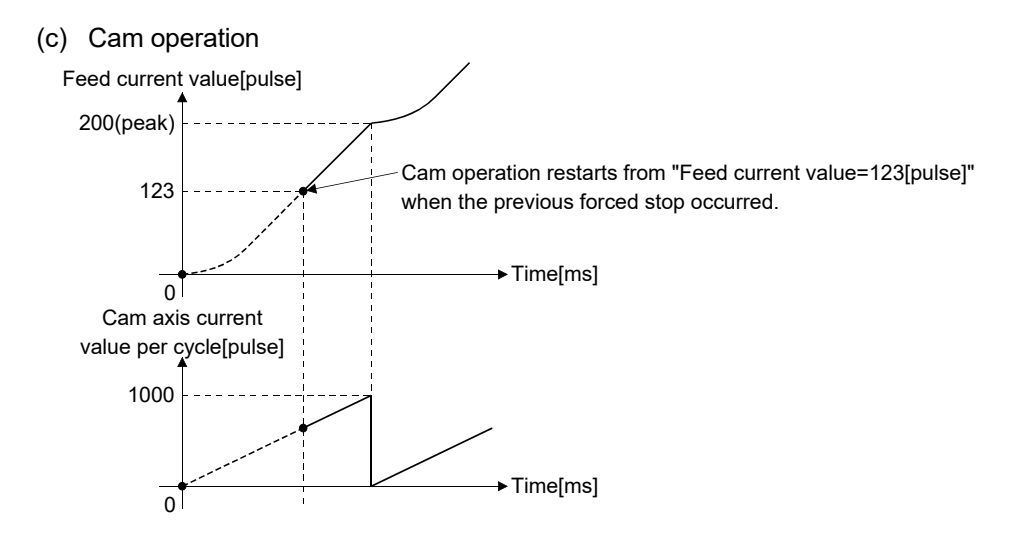

# 8.3.2 Cam reference position restoration

If [Pr.462] Cam axis position restoration object (D15102+150n) is set to "1: cam reference position restoration" when starting synchronous control, the cam reference position is restored based on the cam axis current value per cycle and the cam axis current feed value.

Select the method for the cam axis current value per cycle to be restored. The current feed value when starting synchronous control is used as the cam axis current feed value.

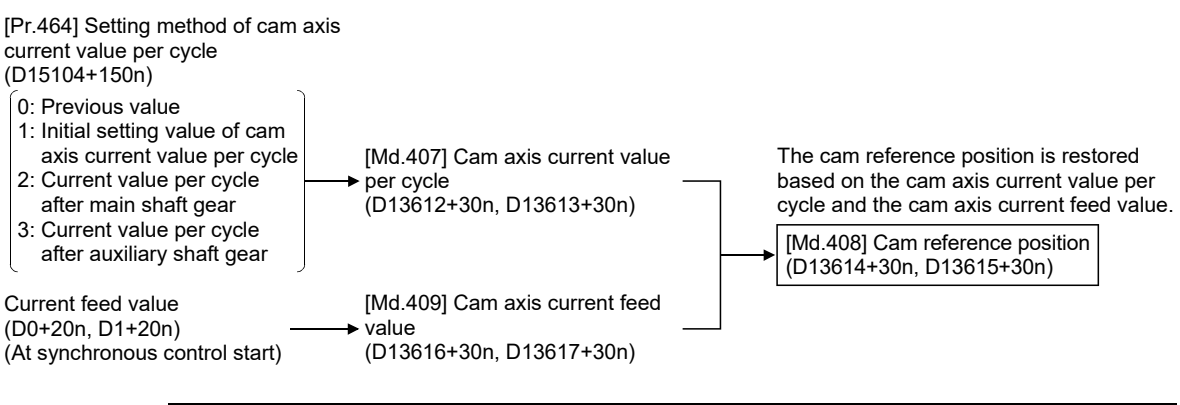

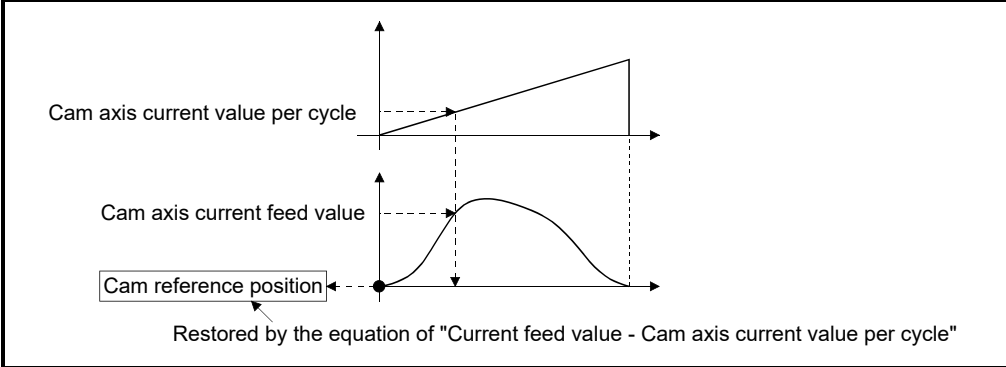

# (1) Example

The following shows an example of starting operation from a position of "cam axis current value per cycle=0" by restoring the cam reference position when starting from "feed current value=0[pulse]", in the cam when the cam data starting point is not 0.

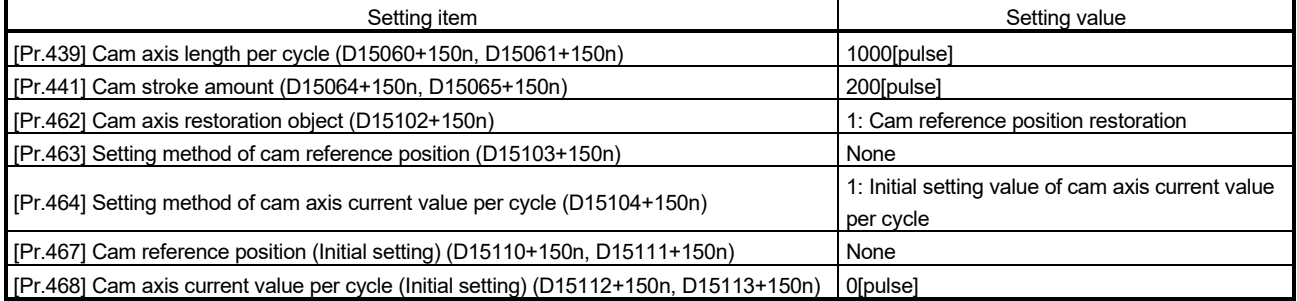

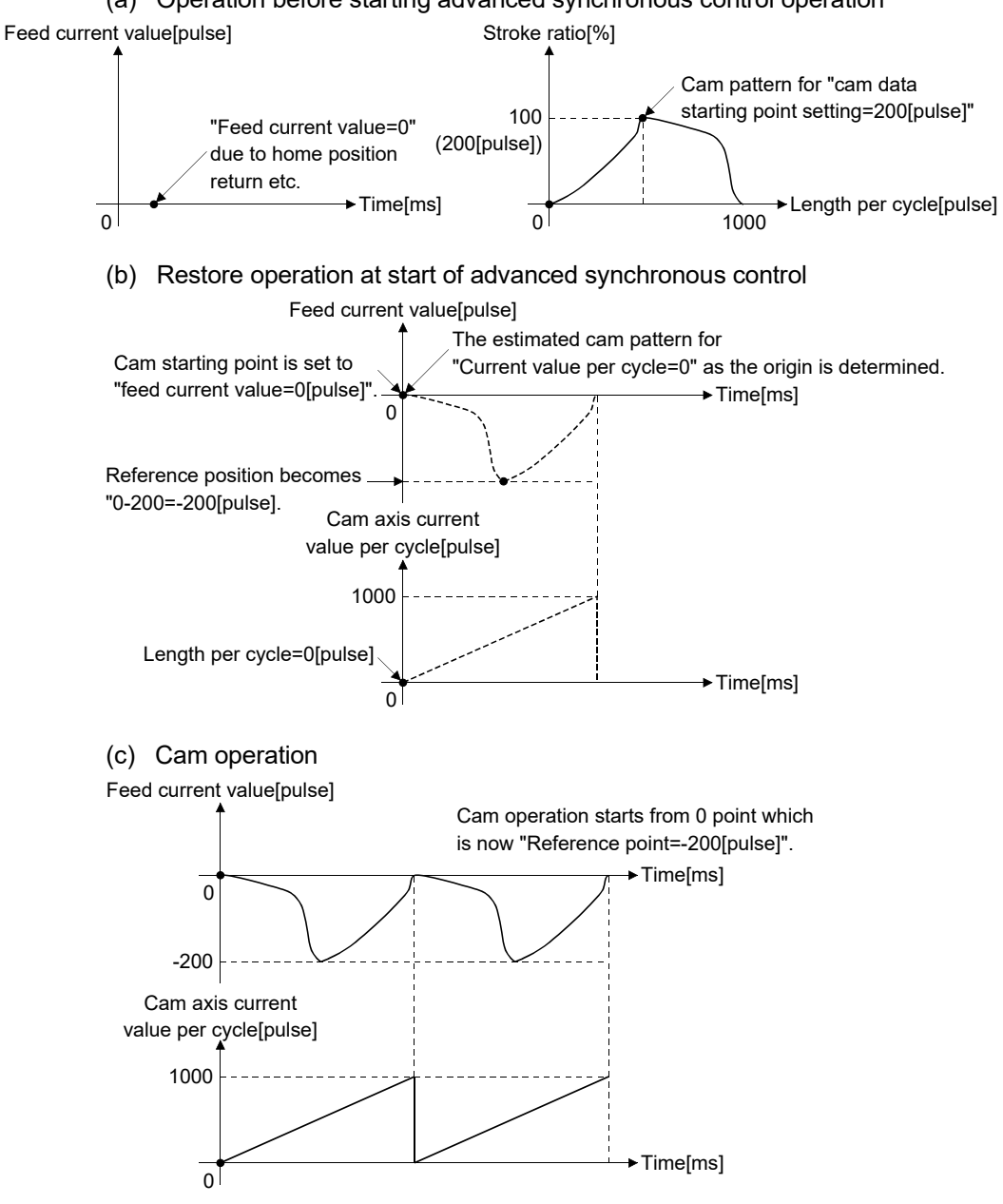

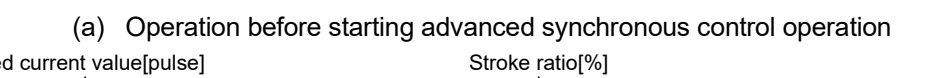

# 8.3.3 Cam axis current feed value restoration

If [Pr.462] Cam axis position restoration object (D15102+150n) is set to "2: cam current feed value restoration" when starting synchronous control, the cam axis current feed value is restored based on the cam axis current value per cycle and the cam reference position.

Select the method for the cam axis current value per cycle and the method for the cam reference position to be restored.

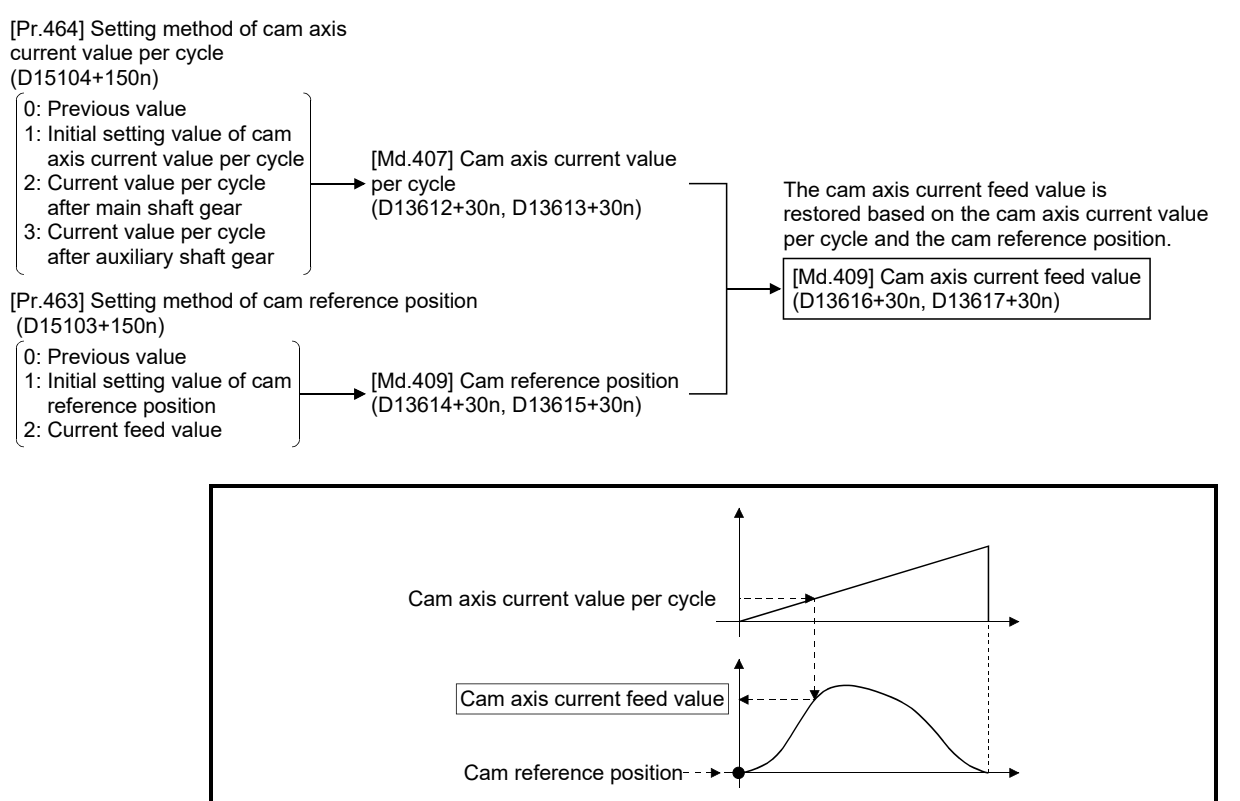

# (1) Restrictions

The cam axis current feed value moves to its restored value just after starting synchronous control when the cam axis current feed value to be restored is different from the current feed value at synchronous control start. If the difference is larger than "In-position width (PA10)" of servo parameter in pulse command units, "Major error (error code: 1769)" will occur and synchronous control cannot be started.

Note that, if the setting value of "In-position width" is large, a rapid operation may occur.

# POINT

With cam axis current feed value restoration, calculate the cam axis current feed value with the cam position calculation function (Refer to Section 8.5) or with synchronous control analysis mode (Refer to Section 8.4) before starting synchronous control. Then start synchronous control after positioning to the correct cam axis current feed value.

# (2) Example

The following shows an example of starting a cam pattern from the zero point of the cam axis current value per cycle with the current feed current value position as the origin when returning to a specified point, or home position return is completed after a forced stop.

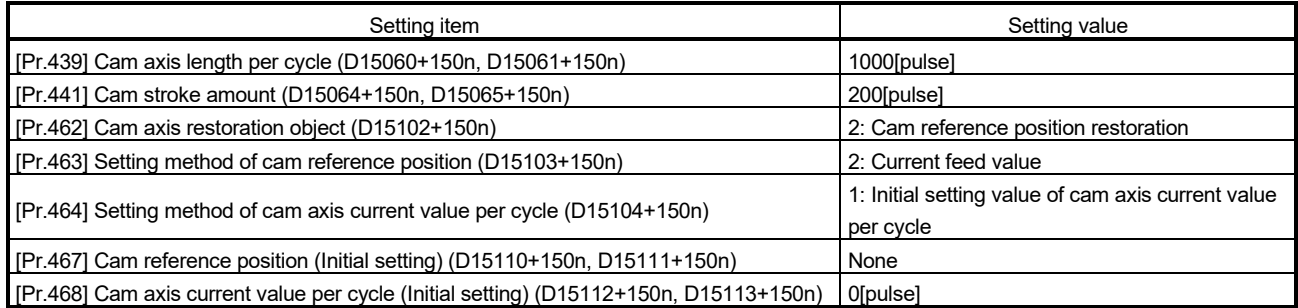

(a) Move to advanced synchronous control starting point Feed current value[pulse]

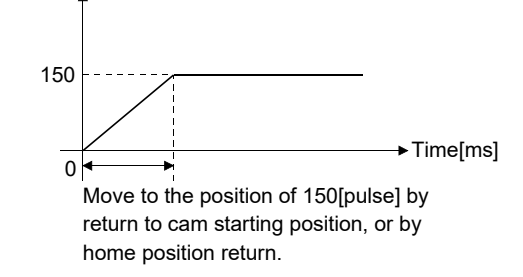

#### (b) Restore operation

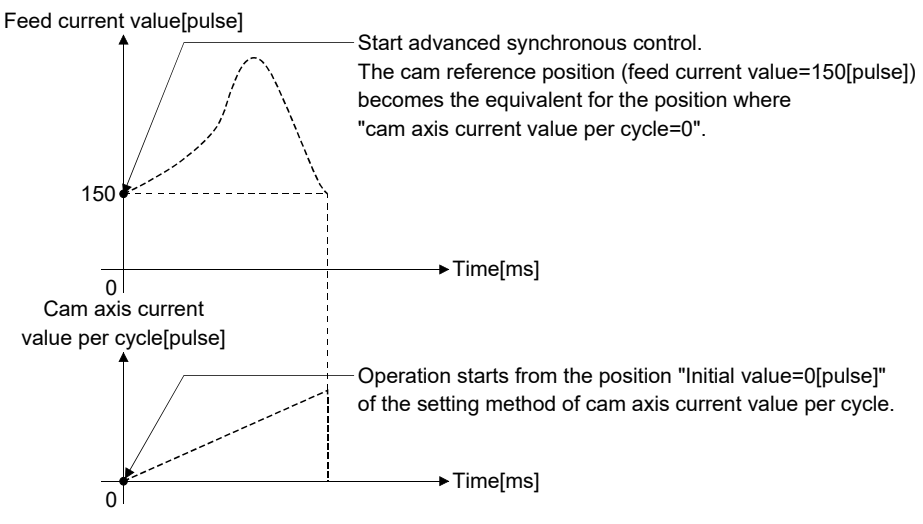

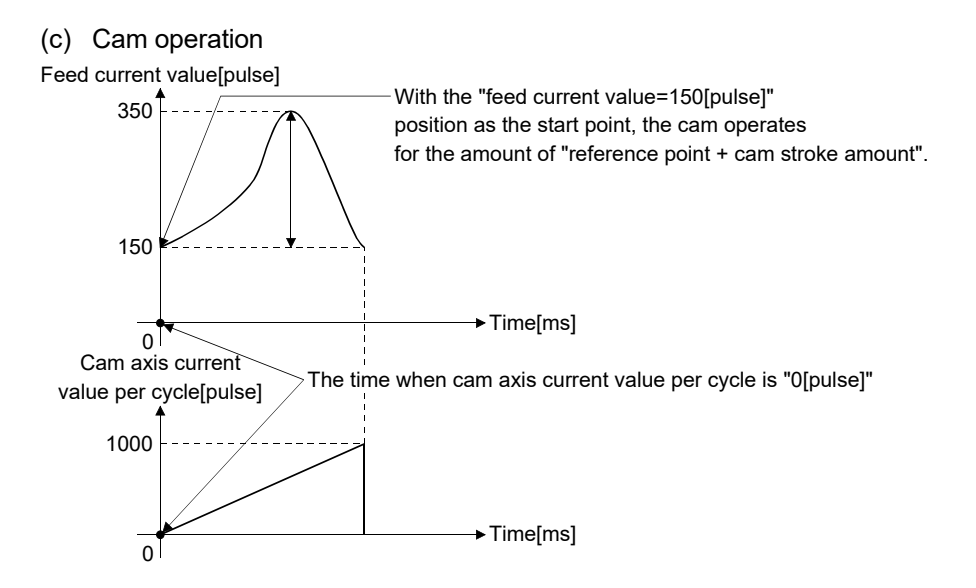

# 8.4 Synchronous Control Analysis Mode

With synchronous control analysis mode, parameters are only analyzed for synchronous control when there is a command to start synchronous control. This mode is used to confirm the synchronous positions of the output axes in order to align axes with position control before starting synchronous control.

If the target axis bit is ON in [Rq.381] Synchronous analysis request (M12032+n) when starting synchronous control (turning from OFF to ON for [Rq.380] Synchronous control start (M12000+n)), operation enters synchronous control analysis mode. When the synchronization position analysis is completed, the synchronous control monitor data ([Md.400] to [Md.402], [Md.406] to [Md.411], [Md.422], [Md.425], [St.420], [St.421], [St.423], [St.424] (Refer to Section 7.7)) is updated, and the target axis bit in [St.381] Synchronous analysis complete (M10912+n) turns OFF to ON.

The [St.380] Synchronous control (M10880+n) and start accept flag (M2001+n) is not turned ON during synchronous control analysis mode.

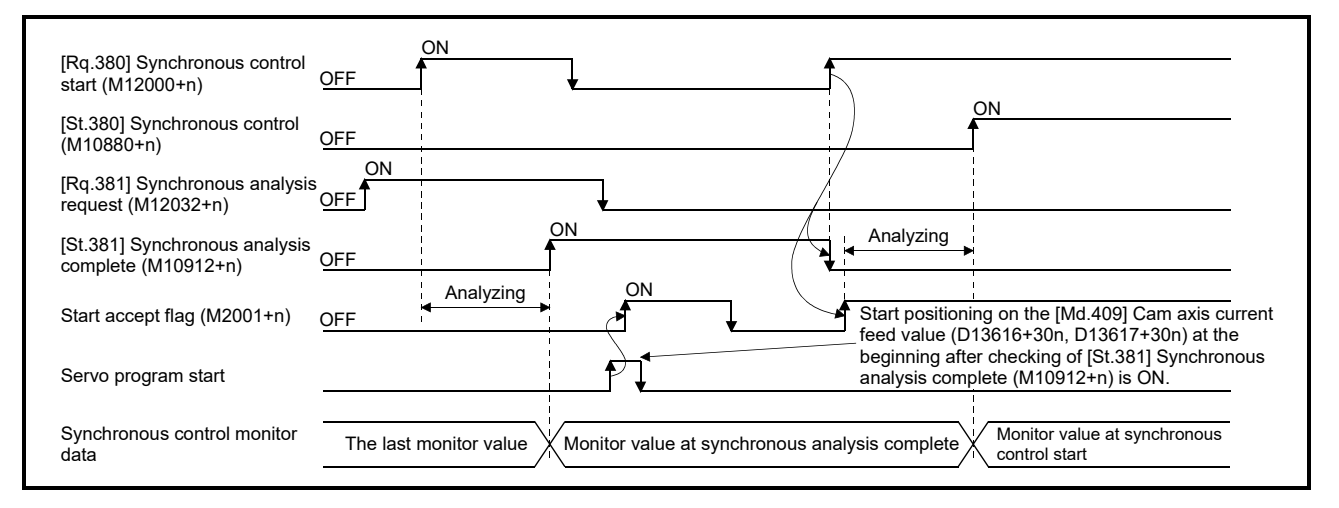

# POINT

- (1) Since the synchronous control analysis mode is used for the synchronous control initial position, a major error (error code: 1769) is not detected. Therefore, refer to [Md.409] Cam axis current feed value (D13616+30n, D13617+30n) that is updated by [St.381] Synchronous analysis complete (M10912+n) OFF to ON, and perform the synchronous alignment.
- (2) When [St.381] Synchronous analysis complete (M10912+n) is ON at the synchronous control analysis mode start, [Rq.381] Synchronous control analysis mode request (M10912+n) is turned OFF by turning [Rq.380] Synchronous control start (M12000+n) OFF to ON.

# (1) Example

The following shows an example of aligning the synchronous position of an output axis that references the input axis.

1) Set the following values in the synchronous control initial position parameters.

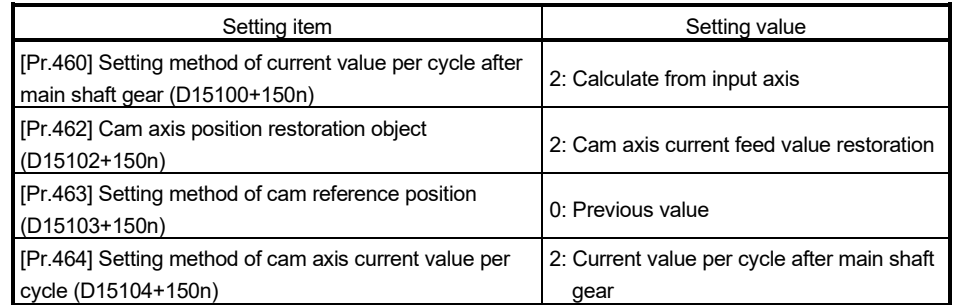

- 2) Turn ON the target axis bit of [Rq.381] Synchronous analysis request (M12032+n), and then turn from OFF to ON in [Rq.380] Synchronous control start (M12000+n) to start the synchronous control analysis mode.
- 3) Verify that [St.381] Synchronous analysis complete (M10912+n) is ON, and execute positioning for the output axis to be updated to [Md.409] Cam axis current feed value (D13616+30n, D13617+30n).
- 4) Turn OFF [Rq.381] Synchronous analysis request (M12032+n), and then turn from OFF to ON [Rq.380] Synchronous control start (M12000+n) to start synchronous control.

# 8.5 Cam Position Calculation Function

The cam position is calculated by the CAMPSCL instruction (Cam position calculation) of Motion SFC program with this function. This function can be used to calculate the cam position for the synchronous control initial position before starting synchronous control.

Refer to the "Q173D(S)CPU/Q172D(S)CPU Motion controller (SV13/SV22) Programming Manual (Motion SFC)" for details of CAMPSCL instruction.

# (1) Example

The following shows the procedure for synchronous position alignment, in a synchronous system where cam axes 2 and 3 are synchronized with the cam axis current value per cycle of axis 1.

- 1) Calculate the cam axis current value per cycle using this function based on the current feed value and the cam reference position of axis 1.
- 2) Calculate the cam axis current feed value of axis 2 with this function based on the cam axis current value per cycle that was calculated in 1).
- 3) Calculate the cam axis current feed value of axis 3 with this function based on the cam axis current value per cycle that was calculated in 1).
- 4) Execute positioning on axis 2 to bring the cam to the cam axis current feed value which was calculated in 2), and also on axis 3 to the cam axis current feed value which was calculated in 3).
- 5) Start synchronous control on axis 1, 2 and 3 with the current feed value restoration mode. Use the cam axis current value per cycle that was calculated in 1) for the cam axis current value per cycle (Initial setting).

# 8.6 Method to Restart Synchronous Control

The relationship of the synchronous position for synchronous control is always saved in the Motion CPU module. Synchronous control can be restarted without returning all axes to their starting points by restoring the synchronized relationship through the synchronous control initial position parameters (Refer to Section 8.2). The reference axis used to restart synchronous control is different for each system. The following procedure shows an example of how to restore synchronized values based on the servo input axis as reference position.

(1) Example

Restoring 2 output axes (axis 2, axis 3) based on the servo input axis (axis 1) as the reference position.

(Press conveyance device)

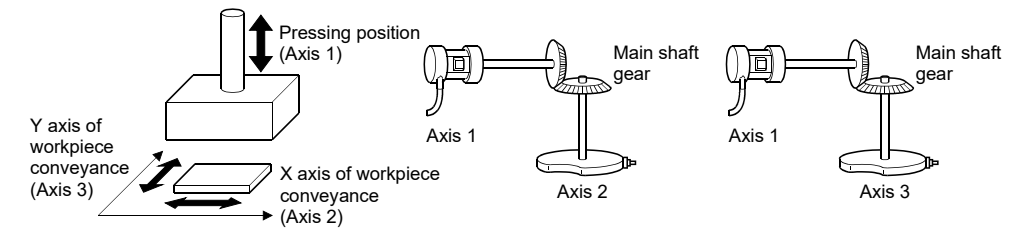

- (a) Procedure for synchronous control (first time)
	- 1) Execute home position return for axis 1, 2 and 3, and position to the synchronization starting point.
	- 2) Set the synchronous control initial position parameters for axis 2 and 3 as follows.

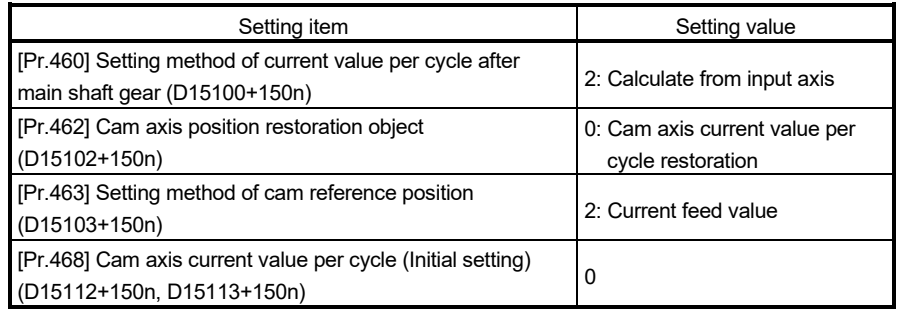

3) Turn ON the bit device for axis 2 and 3 in [Rq.380] Synchronous control start (M12000+n) to start synchronous control.

- (b) Procedure for restarting synchronous control
	- 1) Set the synchronous control initial position parameters for axis 2 and 3 as follows.

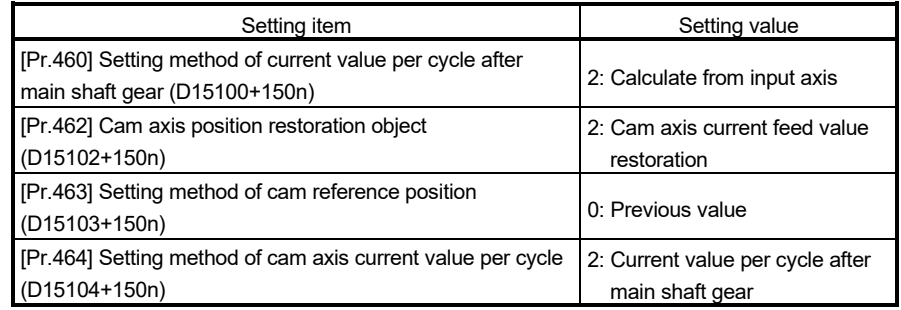

- 2) Turn ON the bit device for axes 2 and 3 in [Rq.381] Synchronous analysis request (M12032+n), and then turn ON the bit device for axes 2 and 3 in [Rq.380] Synchronous control start (M12000+n) to execute the synchronous control analysis. The analyzed result is updated in Synchronous control monitor data ([Md.400] to [Md.402], [Md.406] to [Md.411], [Md.422], [Md.425], [St.420], [St.421], [St.423], [St.424] (Refer to Section 7.7)).
- 3) Position axes 2 and 3 to [Md.409] Cam axis current feed value (D13616+30n, D13617+30n) which has been updated in 2).
- 4) Turn OFF the bit device for axes 2 and 3 in [Rq.381] Synchronous analysis request (M12032+n), and then turn ON the bit device for axes 2 and 3 in [Rq.380] Synchronous control start (M12000+n) to start synchronous control.

# 9. AUXILIARY AND APPLIED FUNCTIONS

# 9.1 Phase Compensation Function

In synchronous control, delays in progresses, etc. cause the phase to deviate at the output axis motor shaft end with respect to the input axis (servo input axis or synchronous encoder axis). The phase compensation function compensates in this case so that the phase does not deviate.

Phase compensation can be set for the input and the output axis. It is possible to compensate using the delay time peculiar to the system based on the servo input axis or the synchronous encoder axis on the input axis side. It is also possible to use a compensation delay time equivalent to the position deviation for each servo amplifier on the output axis side.

(1) Phase compensation on delay time of the input axis Set delay time peculiar to the system in the phase compensation advance time of the input axis ([Pr.302] Servo input axis phase compensation advance time (D14600+2n, D14601+2n), [Pr.326] Synchronous encoder axis phase compensation advance time (D14820+10n, D14821+10n)). The command generation axis does not have the phase compensation function

since the delay time specific to the system is 0.

The delay time peculiar to the system is shown below.

(a) Delay time peculiar to the system for a servo input axis

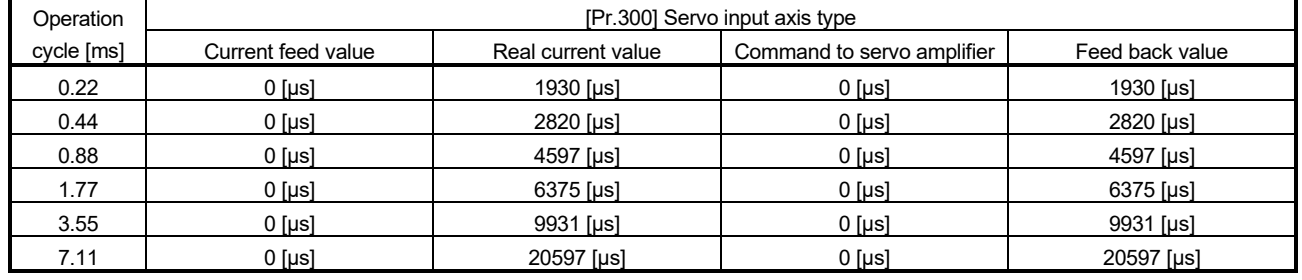

1) For MR-J5(W)- $\Box$ B

### 2) For MR-J4(W)- $\Box B$

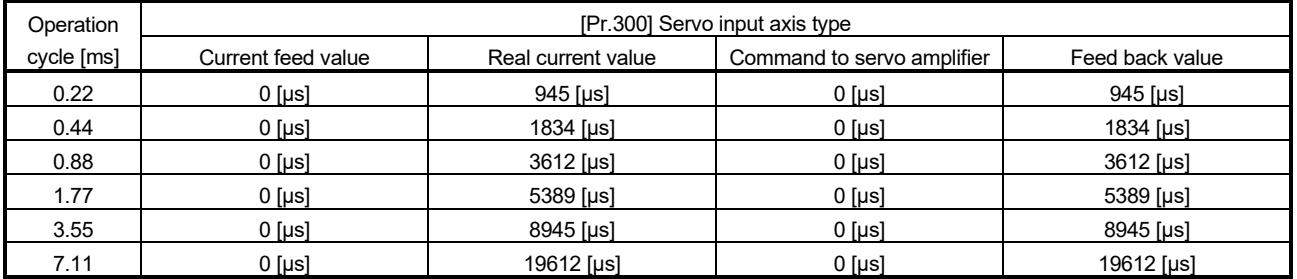

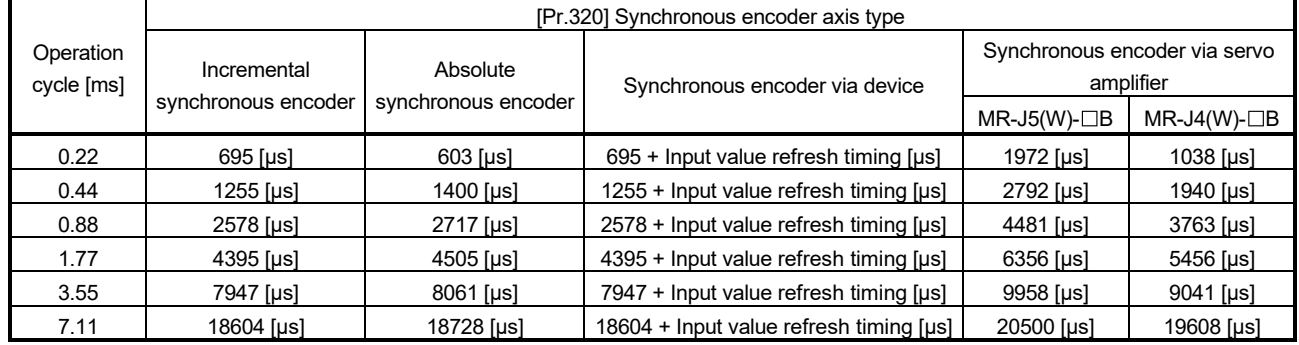

### (b) Delay time peculiar to the system for a synchronous encoder axis

# (2) Phase compensation of delay time of the output axis

Set delay time equivalent to the position deviation on the servo amplifier in [Pr.444] Cam axis phase compensation advance time (D15066+150n, D15067+150n) for the output axis. The delay time equivalent to position deviation of the servo amplifier is calculated using the following formula.

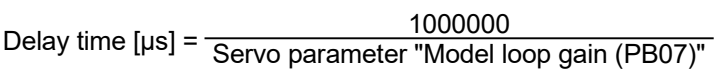

(Note): When the feed forward gain is set, the delay time is set to a smaller value than the value listed above.

The model loop gain will change when the gain adjustment method is auto tuning mode 1 or 2. The model loop gain must not be changed on the axis executing phase compensation through preventing change with the manual mode or interpolation mode setting.

# (3) Setting example

When axis 1 is synchronized with an incremental synchronous encoder axis, the phase compensation advance time is set as follows.

(If the operation cycle is as 1.77 [ms] and model loop gain of axis 1 is as 80.)

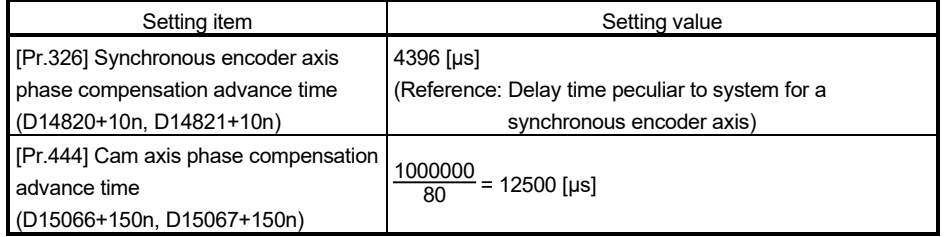

When overshoot or undershoot occurs during acceleration/deceleration, set a longer time for the phase compensation time constant.

# 9.2 Relationship between the Output Axis and Each Function

The relationship between the output axis of synchronous control and each function is shown below.

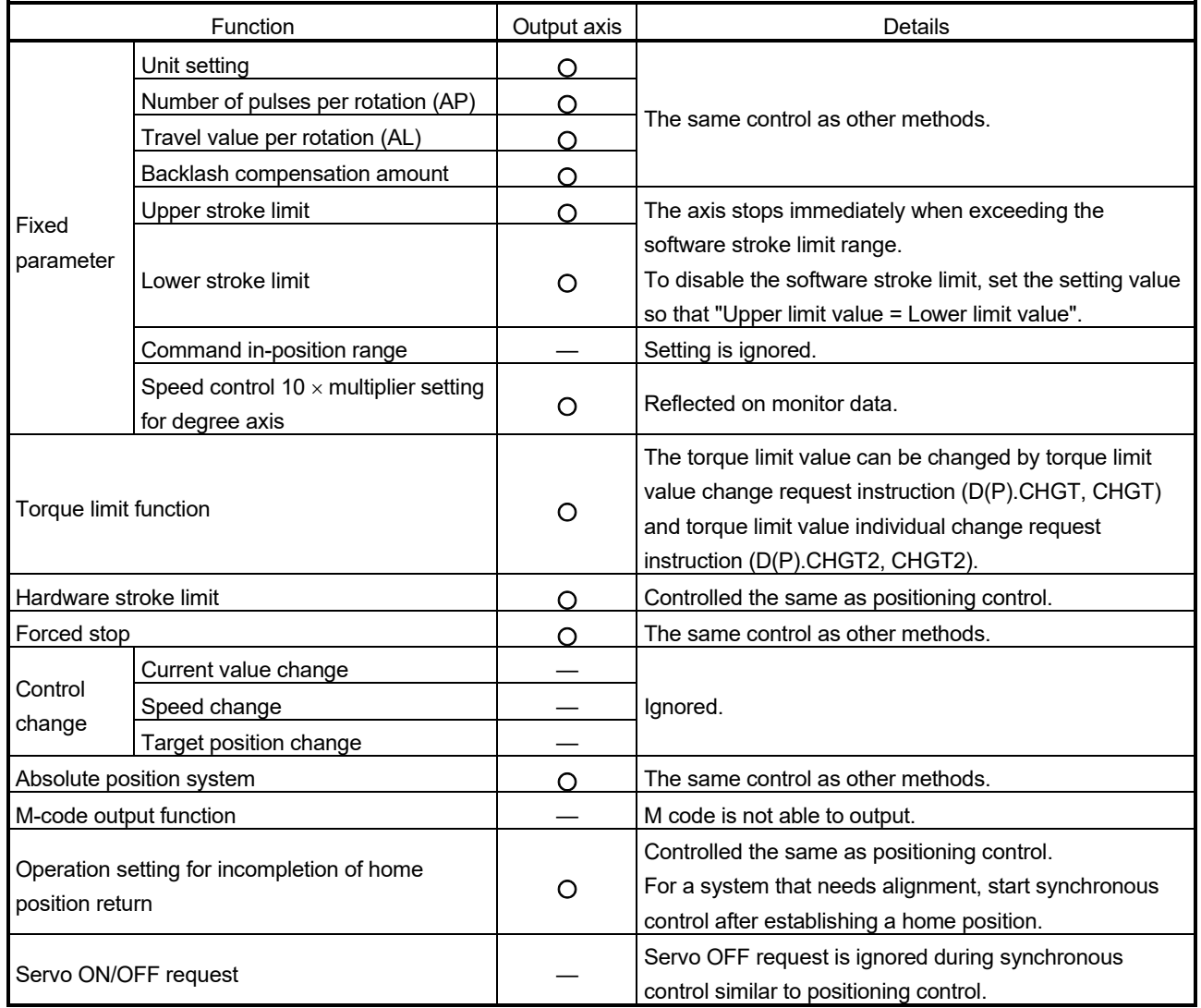

: Valid, —: Invalid

# POINT

Functions for an input axis in synchronous control conform to the specification of each control (Home position return control, Positioning control, Manual control, Speed-torque control).

# 9.3 Speed-Torque Control

Control mode can be switched for output axis during synchronous control.

The control is performed with "speed-torque control data".

Data that is needed to be set with speed-torque control during synchronous control is shown in Table 9.1.

|                 |                                                                  | Setting necessity |                                               |                                              |                            |                 |                                              |  |  |
|-----------------|------------------------------------------------------------------|-------------------|-----------------------------------------------|----------------------------------------------|----------------------------|-----------------|----------------------------------------------|--|--|
|                 |                                                                  |                   | During control other than synchronous control |                                              | During synchronous control |                 |                                              |  |  |
| No.             | Setting item                                                     | Speed control     | Torque control                                | Continuous<br>operation to<br>torque control | Speed control              | Torque control  | Continuous<br>operation to<br>torque control |  |  |
| 1               | Control mode switching request<br>device                         | $\bigcirc$        | ∩                                             | ∩                                            | C                          | ∩               | 0                                            |  |  |
| $\overline{2}$  | Control mode setting device                                      | ∩                 |                                               |                                              |                            |                 |                                              |  |  |
| 3               | Speed limit value at speed-torque<br>control                     | $\bigcirc$        | ∩                                             | ∩                                            |                            |                 |                                              |  |  |
| 4               | Torque limit value at speed-<br>torque control                   | $\bigcirc$        | ∩                                             | $\left(\cdot\right)$                         | ∩                          | ◯               |                                              |  |  |
| 5               | Speed command device                                             | ∩                 |                                               |                                              |                            |                 |                                              |  |  |
| 6               | Command speed acceleration<br>time                               | $\bigcirc$        |                                               | $\bigcirc$                                   |                            |                 |                                              |  |  |
| $\overline{7}$  | Command speed deceleration<br>time                               | €                 |                                               |                                              |                            |                 |                                              |  |  |
| 8               | Torque command device                                            |                   |                                               |                                              |                            |                 |                                              |  |  |
| 9               | Command torque time constant<br>(positive direction)             |                   | ∩                                             | ∩                                            |                            | $\left(\right)$ | €                                            |  |  |
| 10 <sup>1</sup> | Command torque time constant<br>(negative direction)             |                   | ◯                                             | ◯                                            |                            | ∩               |                                              |  |  |
| 11              | Speed initial value selection at<br>control mode switching       | $\circ$           |                                               | $\circ$                                      |                            |                 |                                              |  |  |
| 12              | Torque initial value selection at<br>control mode switching      |                   | ⊖                                             | ○                                            |                            | O               | ⊖                                            |  |  |
| 13              | Invalid selection during zero<br>speed at control mode switching | Ο                 | ⊖                                             | $\left(\cdot\right)$                         | С                          | ∩               | О                                            |  |  |

Table 9.1 Speed-torque control data

(Note): Refer to the "Q173D(S)CPU/Q172D(S)CPU Motion controller (SV13/SV22) Programming Manual (REAL MODE)" for details of speed-torque control data.

## (1) Speed-torque control in output axis

(a) The speed-torque control can be executed for the output axis of the cam No.0 (linear cam) during synchronous control.

When the control mode switching is executed for the output axis of cam other than cam No.0 or the output axis where synchronous control change function is being performed, the minor error (error code: 756) will occur, and the control mode is not switched.

When the output axis where the speed-torque control is performed is set to other than cam No.0, the minor error (error code: 757) will occur, and it is not switched to the set cam No. When the mode is switched to position control, it is switched to the cam No. set at passing through the 0th point of cam data. When the motor is operating at control mode switching request, a minor error (error code: 156) will occur, and the control mode is not switched. The mode can be switched to continuous operation to torque control mode even when the motor is operating.

(b) Turn OFF to ON the control mode switching request device after setting the control mode (10: Speed control mode, 20: Torque control mode, 30: Continuous operation to torque control mode) in the control mode setting device to switch the control mode.

The following shows the switching condition of each control mode.

• Speed control/Torque control

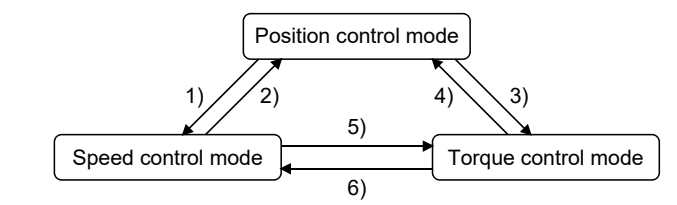

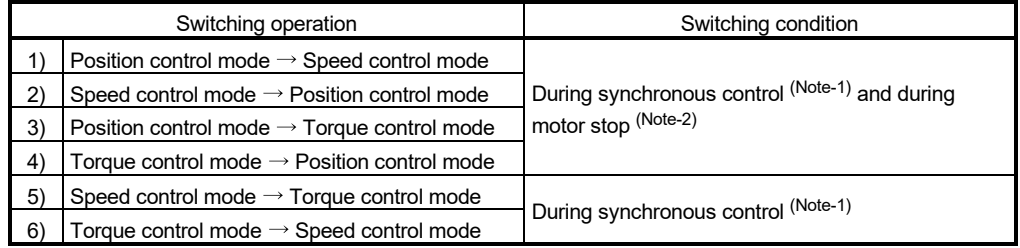

(Note-1): The [St.380] Synchronous control (M10880+n) is ON.

During the synchronous control mode switching analysis or during the synchronous control stop due to [Rq.380] Synchronous control start (M12000+n) ON to OFF or stop factor occurrence, the control mode switching request is ignored.

(Note-2): ZERO speed (b3) of Servo status2 (#8011+20n) is ON.

The control mode can be changed without checking the switching condition of "during motor stop" in Motion CPU by setting "1: Condition during zero speed at control mode switching: invalid" in "Invalid selection during zero speed at control mode switching".

Set "1: Condition during zero speed at control mode switching: invalid" to switch the control mode without waiting for stop of servo motor.

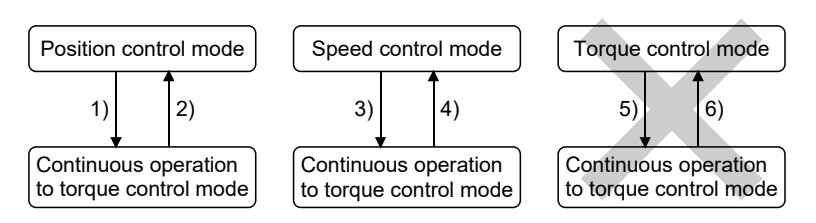

• Continuous operation to torque control

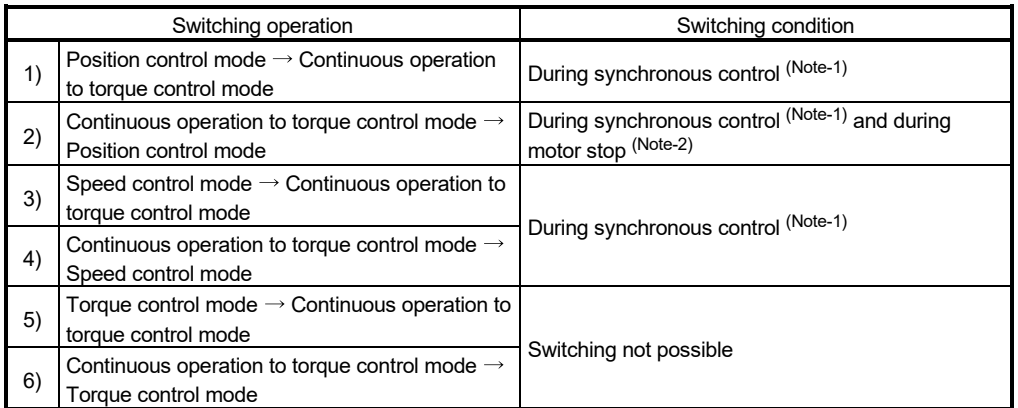

(Note-1): The [St.380] Synchronous control (M10880+n) is ON.

During the synchronous control mode switching analysis or during the synchronous control stop due to [Rq.380] Synchronous control start (M12000+n) ON to OFF or stop factor occurrence, the control mode switching request is ignored.

(Note-2): ZERO speed (b3) of Servo status2 (#8011+20n) is ON.

The control mode can be changed without checking the switching condition of "during motor stop" in Motion CPU by setting "1: Condition during zero speed at control mode switching: invalid" in "Invalid selection during zero speed at control mode switching". Set "1: Condition during zero speed at control mode switching: invalid" to switch the control mode without waiting for stop of servo motor.

- (c) The command speed at speed control is the speed command to the output axis. The command speed at torque/continuous operation to torque control is the speed limit value.
- (d) Command torque at torque control and continuous operation to torque control are set in the "torque command device" of "speed-torque control data". The command torque is limited with "Torque limit value at speedtorque control". If the torque exceeds torque limit value is set, a minor error (error code: 316) will occur, the operation is controlled with torque limit value at speed-torque control.

Torque limit value to servo amplifier can be changed within the range of "Torque limit value at speed-torque control" by torque limit value change request (CHGT, D(P).CHGT) or torque limit value individual change request (CHGT2, D(P).CHGT2). If the change outside the range of "Torque limit value at speed-torque control" is requested by torque limit value change request torque limit value individual change request, a minor error (error code: 319) will occur, and the torque limit value is not changed.

- (e) Values of [Md.407] Cam axis current value per cycle (D13612+30n, D13613+30n), [Md.408] Cam reference position (D13614+30n, D13615+30n), and [Md.409] Cam axis current feed value (D13616+30n, D13617+30n) during speed-torque control are based on the command from the input axis. It is not based on the actual output axis position. [Md.407] Cam axis current value per cycle (D13612+30n, D13613+30n), [Md.408] Cam reference position (D13614+30n, D13615+30n), and [Md.409] Cam axis current feed value (D13616+30n, D13617+30n) are restored based on the actual output axis position at the position control mode switching.
- (f) Phase compensation is valid during speed-torque control.
- (g) Switching to speed control mode, torque control mode, or continuous operation to torque control mode during synchronous control is not reflected on the scroll monitor.
- (h) During synchronous control start analysis or during the synchronous control stop due to [Rq.380] Synchronous control start (M12000+n) ON to OFF or stop factor occurrence, the control mode switching request is ignored. Take [Rq.380] Synchronous control start (M12000+n) in an interlock.
- (i) The synchronous control change function cannot be used during speedtorque control.

# (2) Precautions at control mode switching

(a) When using continuous operation to torque control mode, use the servo amplifiers that are compatible with continuous operation to torque control. If servo amplifiers that are not compatible with continuous operation to torque control are used, a minor error (error code: 318) will occur at request of switching to continuous operation to torque control mode.

# (3) Stop cause

### (a) Stop cause during speed control mode

The operation for stop cause during speed control mode is shown below. The synchronous control ends by the stop cause occurrence.

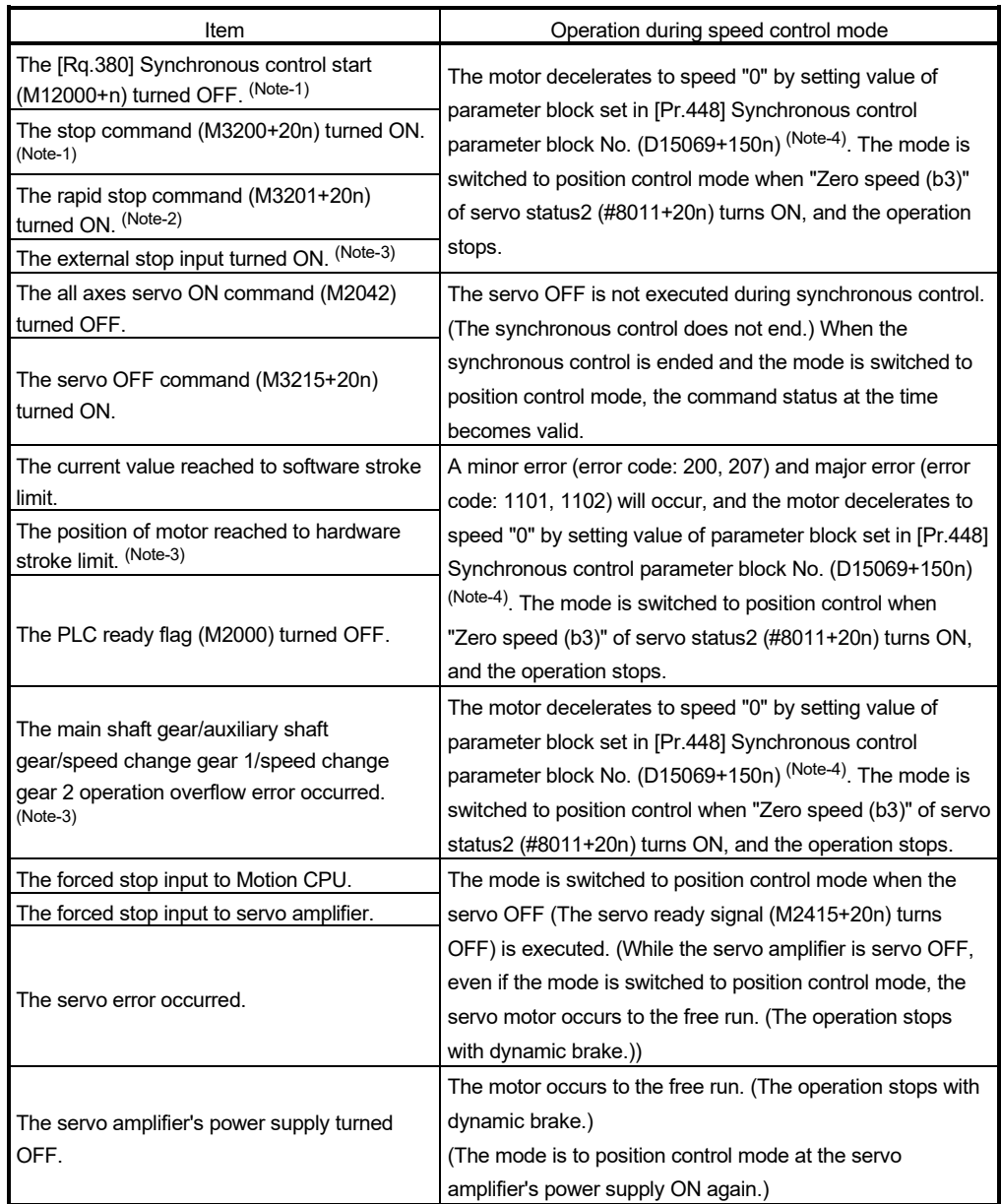

(Note-1): The motor stops based on the deceleration time.

(Note-2): The motor stops based on the rapid stop deceleration time.

(Note-3): The motor stops based on the setting of "Deceleration processing on stop input" of parameter block. (Note-4): The setting of "S-curve ratio".

# (b) Stop cause during speed control mode

The operation for stop cause during torque control mode is shown below. The synchronous control ends by the stop cause occurrence.

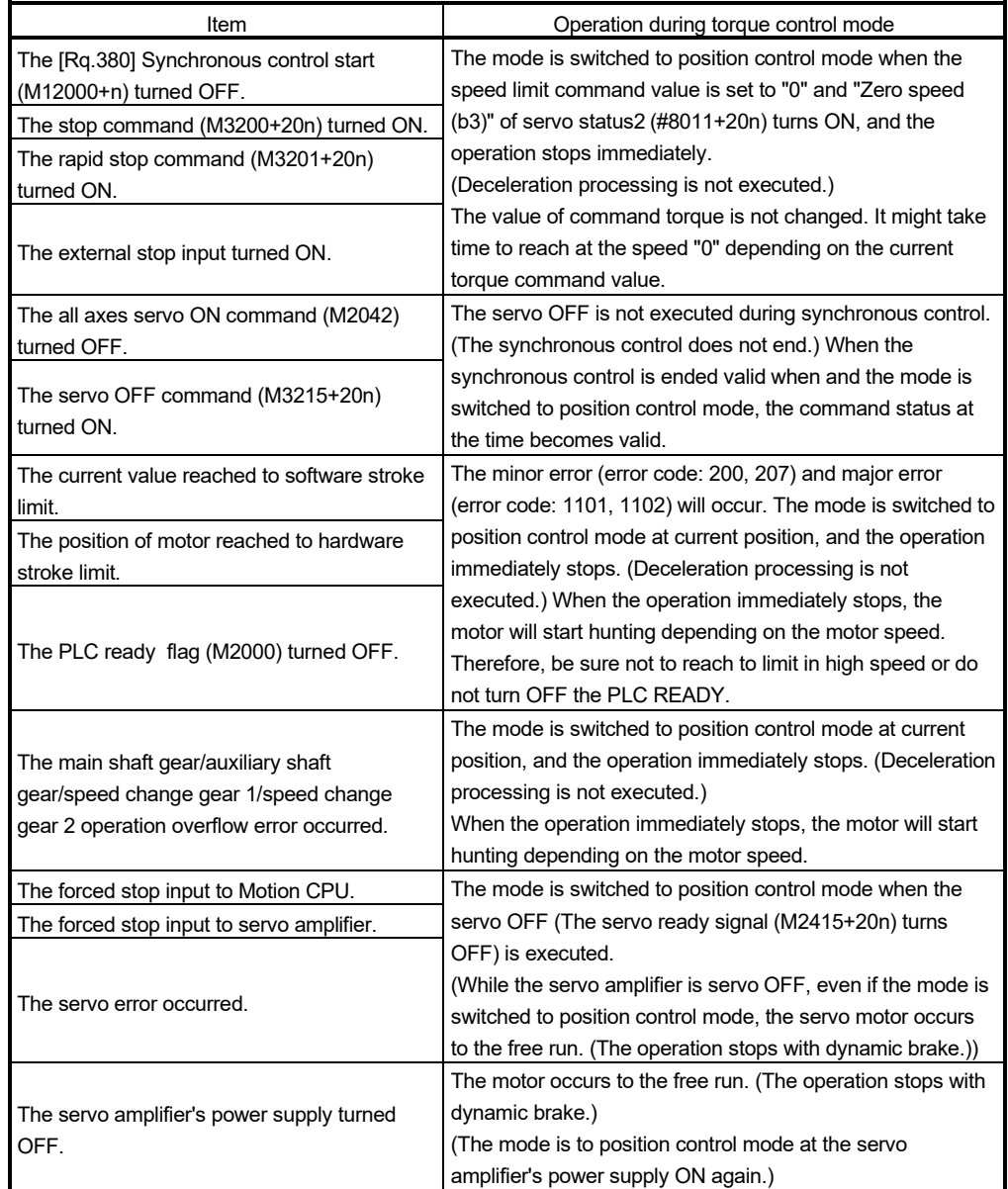

(c) Stop cause during continuous operation to torque control mode The operation for stop cause during continuous operation to torque control mode is shown below.

The synchronous control ends by the stop cause occurrence.

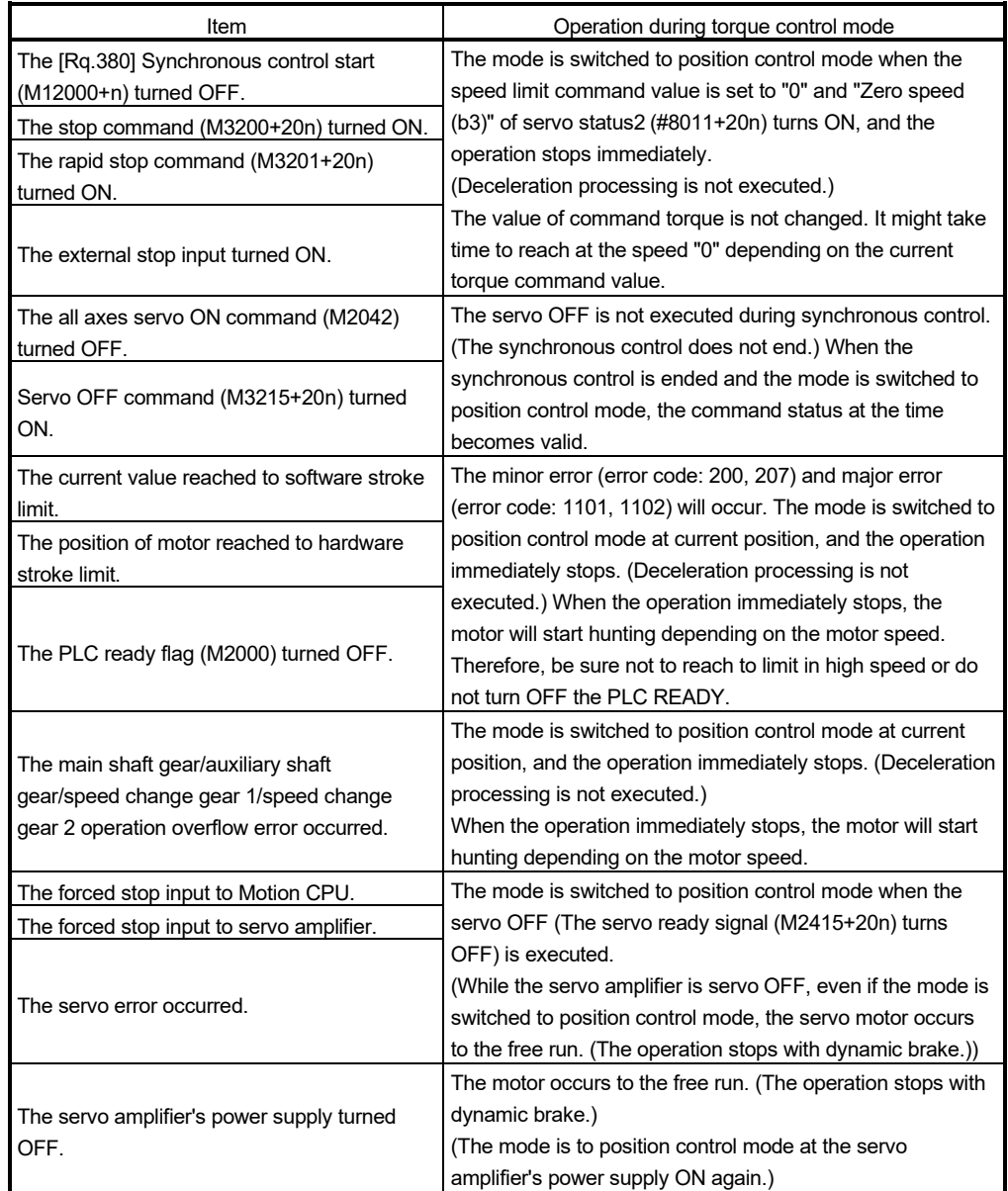

# 9.4 Multiple CPU Synchronous Control *Ver.!*

# 9.4.1 Overview

By synchronizing with the input axis of the master CPU and executing synchronous control on the slave CPU, synchronous operation between Multiple CPUs can be executed.

The data necessary for synchronous control between Multiple CPUs is transmitted via the Multiple CPU high speed transmission area.

The settings of the master CPU and slave CPU are set with the Multiple CPU synchronous control parameter. Also, by setting the status device to be used in Multiple CPU synchronous control, you can monitor the status of other CPUs that constitute the Multiple CPU synchronous control.

By setting the input axis type (master CPU servo input axis, master CPU command generation axis, master CPU synchronous encoder axis) of the master CPU that is to be connected as a synchronous encoder on the slave CPU side, it can be synchronized with the input axis of the master CPU by starting synchronous control.

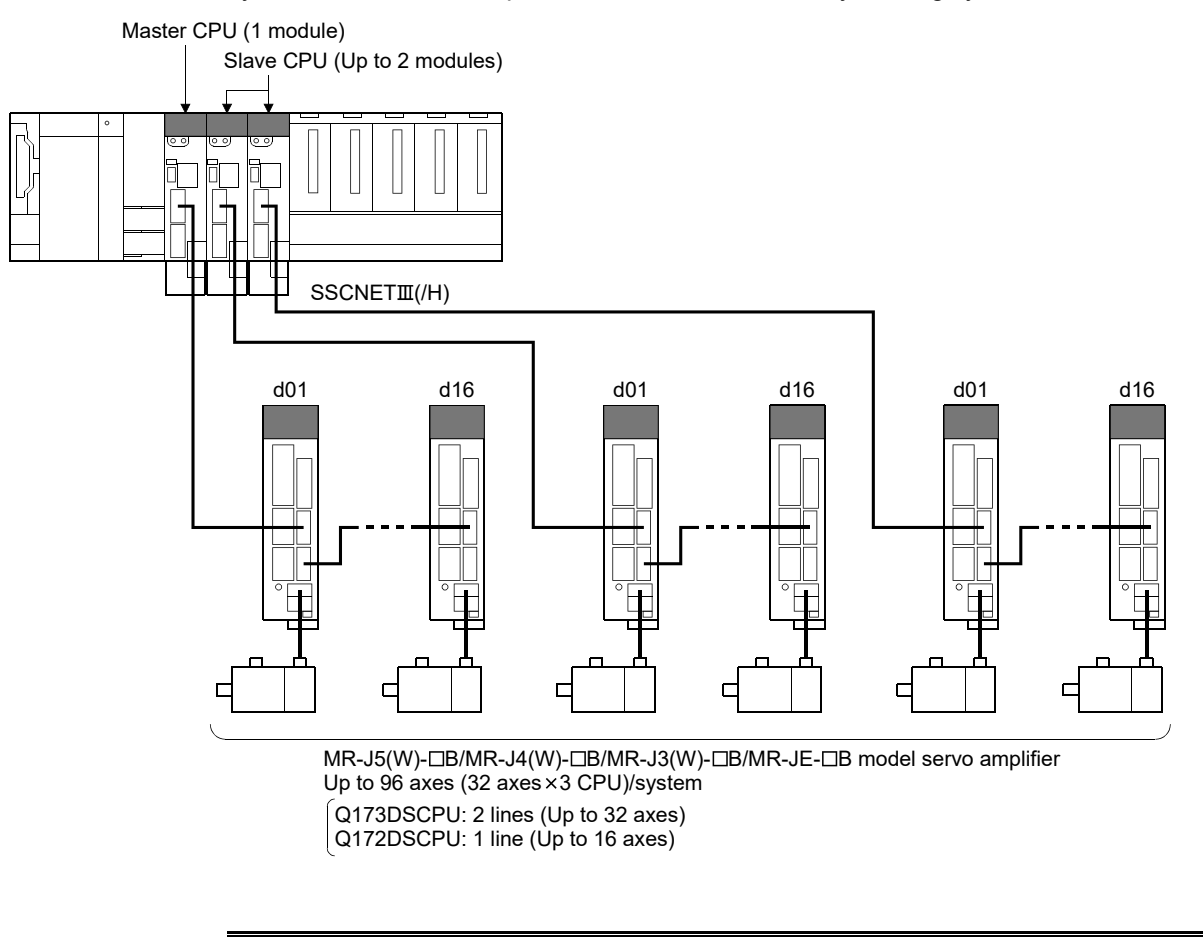

**Ver.** : Refer to Section 1.4 for the software version that supports this function.

# (1) Features of Multiple CPU synchronous control

- The features of Multiple CPU synchronous control are shown below.
- (a) Synchronous operation of up to 96 axes
	- By having up to three Motion CPU modules (One master CPU, up to two slave CPUs) constituting the Multiple CPU system on one base unit, the servo motors of up to 96 axes (32 axes × 3 CPUs) can be synchronized.
- (b) Synchronization of the Motion operation of the master CPU and slave CPU By sending the clock signal (reference for the operation timing of the master CPU) to the slave CPU via the base unit, the Motion operation timing of the master CPU and the slave CPU are synchronized through hardware. The servo motor controlled by the master CPU and the servo motor controlled by the slave CPU can be synchronized with high accuracy.
- (c) High speed data exchange via Multiple CPU high speed transmission area Data exchange between the master CPU and slave CPU is executed via the Multiple CPU high speed transmission area (from UCIG10000) of the CPU shared memory. By accessing directly the Multiple CPU high speed transmission area from the Motion CPU, data exchange between the master CPU and slave CPU is executed at high speed.

### (2) Setting example

The following shows an example for synchronizing the output axis of the slave CPU (CPU No.3, CPU No.4) with the command generation axis (Axis 1) of the master CPU (CPU No.2).

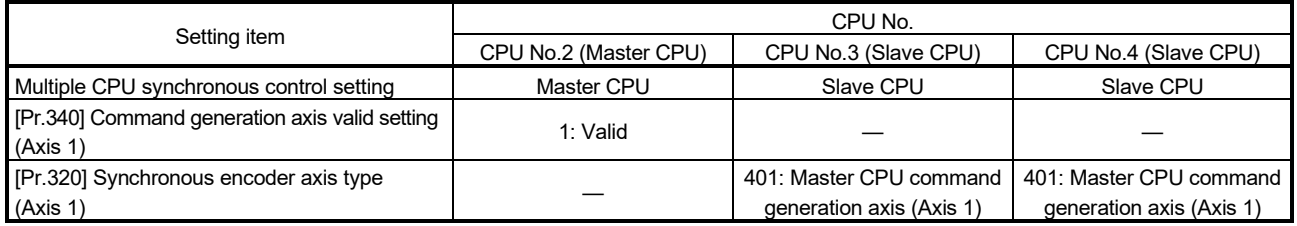

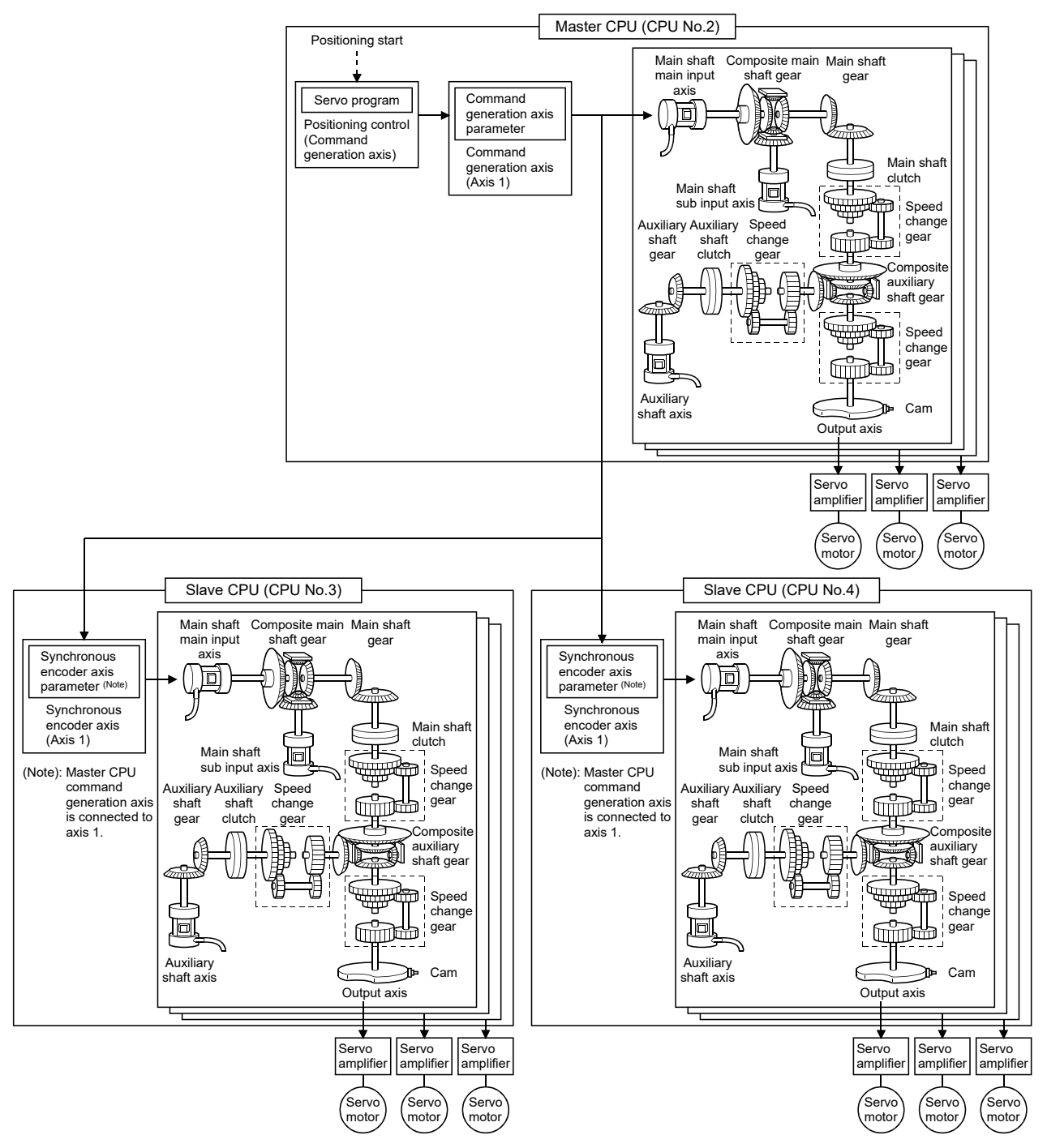
### POINT

- (1) By transmitting via the Multiple CPU high speed transmission area, it takes two operation cycles until the slave CPU processes the command value sent from the master CPU. For this reason, the processing software in the Motion CPU, compensates for this by delaying the output axis of the master CPU side by two operation cycles. By doing this, the timing of commands to the output axes of the master CPU and slave CPU do not deviate largely.
- (2) Because of the compensation in (1), the update of the synchronous control monitor data in the output axis for the input axis on the master CPU side, is delayed two operation cycles. Also, when an operation such as a current value change etc. is executed at the main input axis, the timing of the change of [Md.400] Current value after composite main shaft gear (D13600+30n, D13601+30n) is also delayed two operation cycles.

(Example) For setting the command generation axis in the master CPU

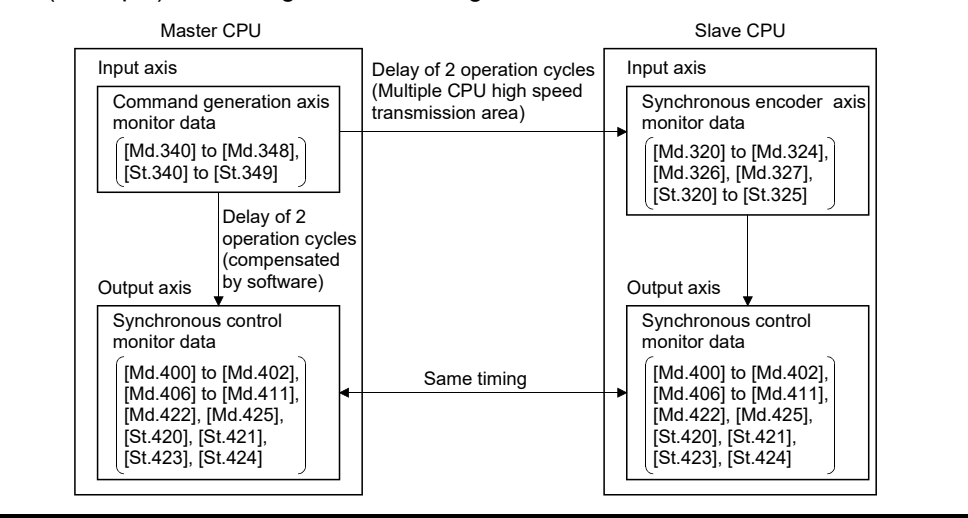

### (3) Precautions

#### (a) Precautions

In the master CPU, when changing [Md.400] Current value after composite main shaft gear (D13600+30n, D13601+30n) continuously, execute after two operation cycles have passed. If executed within two operation cycles, [Md.400] Current value after composite main shaft gear (D13600+30n, D13601+30n) might not be changed.

## 9.4.2 Setting for Multiple CPU synchronous control

The setting of the master CPU and slave CPU are necessary for Multiple CPU synchronous control. Also, in order to monitor the information of other CPUs that constitute the Multiple CPU synchronous control, setting of the status device of each CPU is executed.

The settings for Multiple CPU synchronous control are set in the CPU setting of system setting.

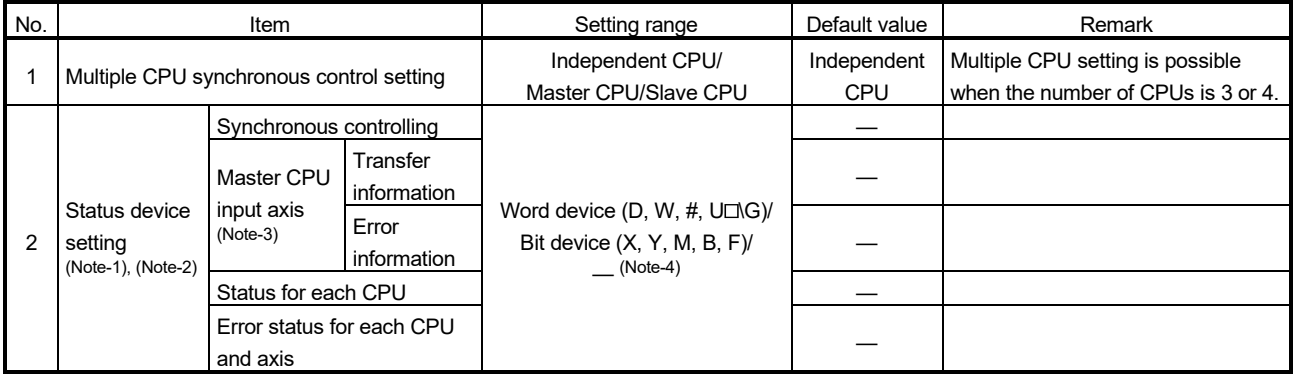

(Note-1): By setting devices for CPU No.2 to 4, the status of each Motion CPU can be monitored. (Note-2): If Motion CPU is set to independent operation, nothing will be stored in the device. (Note-3): Can be set when Multiple CPU synchronous control setting is "Slave CPU".

(Note-4): This setting can be omitted.

#### POINT

Because the device value assigned to each Motion CPU is transmitted to the Multiple CPU high speed transmission area, a delay of three operation cycles occurs.

### (1) Multiple CPU synchronous control setting

Execute the setting of the master CPU and slave CPU that constitute the Multiple CPU synchronous control.

• Independent CPU : Operates as an independent CPU.

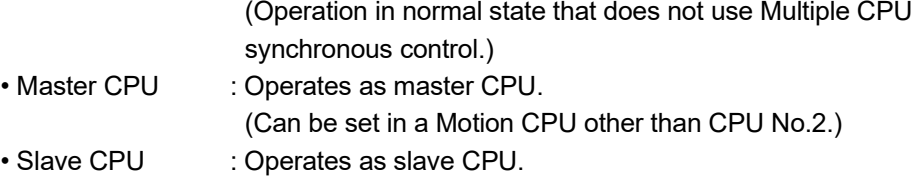

In a Multiple CPU system configuration, it is possible to have a mixture of Motion CPU that operate independently (independent CPU), and Motion CPU that operate in Multiple CPU synchronous control (master CPU, slave CPU). If configuring a Multiple CPU system, it is necessary to have one master CPU, and at least one slave CPU.

### POINT

- (1) Set the operation cycle setting to 0.8[ms] or more, and set the same operation cycle for all Motion CPU that are executing Multiple CPU synchronous control.
- (2) For the master CPU and slave CPU, the operation time is approximately an additional 100[μs] more compared to an independent CPU. When an operation cycle over is detected, change the operation cycle to a larger value.

### (2) Status device setting

- (a) Synchronous controlling (2 words)
	- Set the start number of the device to monitor the status of CPU No.2 to 4 synchronous control for each Motion CPU.
		- This setting can be omitted.
		- 1) Word device setting

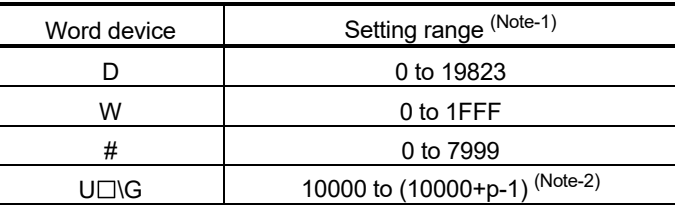

(Note-1): Set the start device as an even number.

(Note-2): "p" indicates the user setting area points of the Multiple CPU high speed transmission area for each CPU.

> The last point 512 of the user setting area is used as a system area and cannot be set as a device.

The status of synchronous control is stored in the set devices as follows.

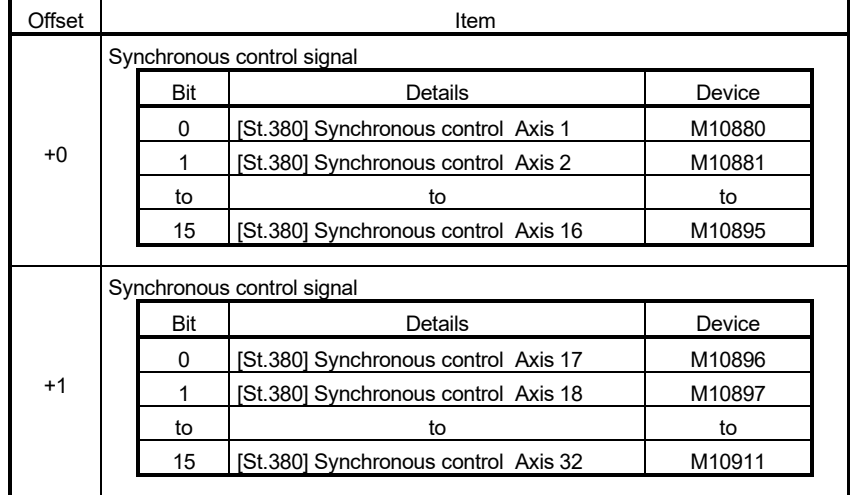

2) Bit device setting

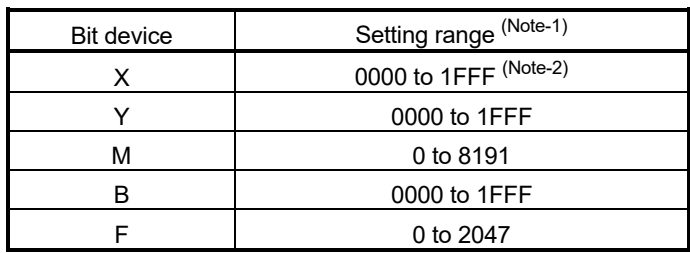

(Note-1): Set the start device as a unit of 32 points.

(Note-2): The range of "PXn+4 to PXn+F" cannot be used (fixed at 0) for the input device (PXn+0 to PXn+F) allocated to the built-in interface in Motion CPU (DI). (n: Start input No.)

The status of synchronous control is stored in the set devices as follows.

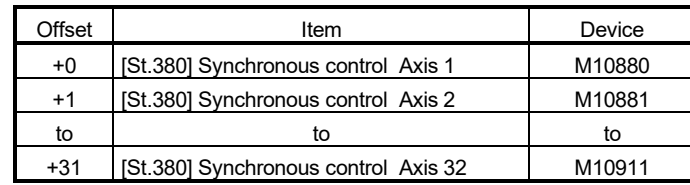

(b) Master CPU input axis transfer information (6 words) Set the start number of the device to monitor the connection status for each input axis type of the master CPU. Only set this when set as "Slave CPU". This setting can be omitted.

- Servo input axis : When the type is set in [Pr. 300] Servo input axis type, and connection to servo amplifier is complete, status turns ON.
- Command generation axis : When the [Pr.340] Command generation axis valid setting is set to "1: Valid", status turns ON.
- Synchronous encoder axis : When the [St.321] Synchronous encoder axis connecting valid flag (M10441+10n) is ON, status turns ON.
- 1) Word device setting

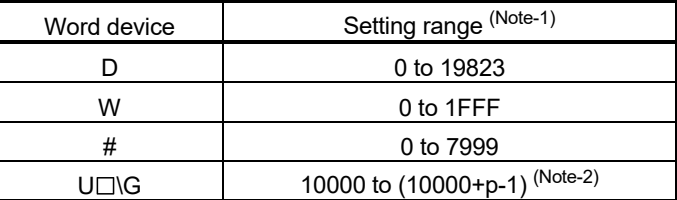

(Note-1): Set the start device as an even number.

(Note-2): "p" indicates the user setting area points of the Multiple CPU high speed transmission area for each CPU.

> The last point 512 of the user setting area is used as a system area and cannot be set as a device.

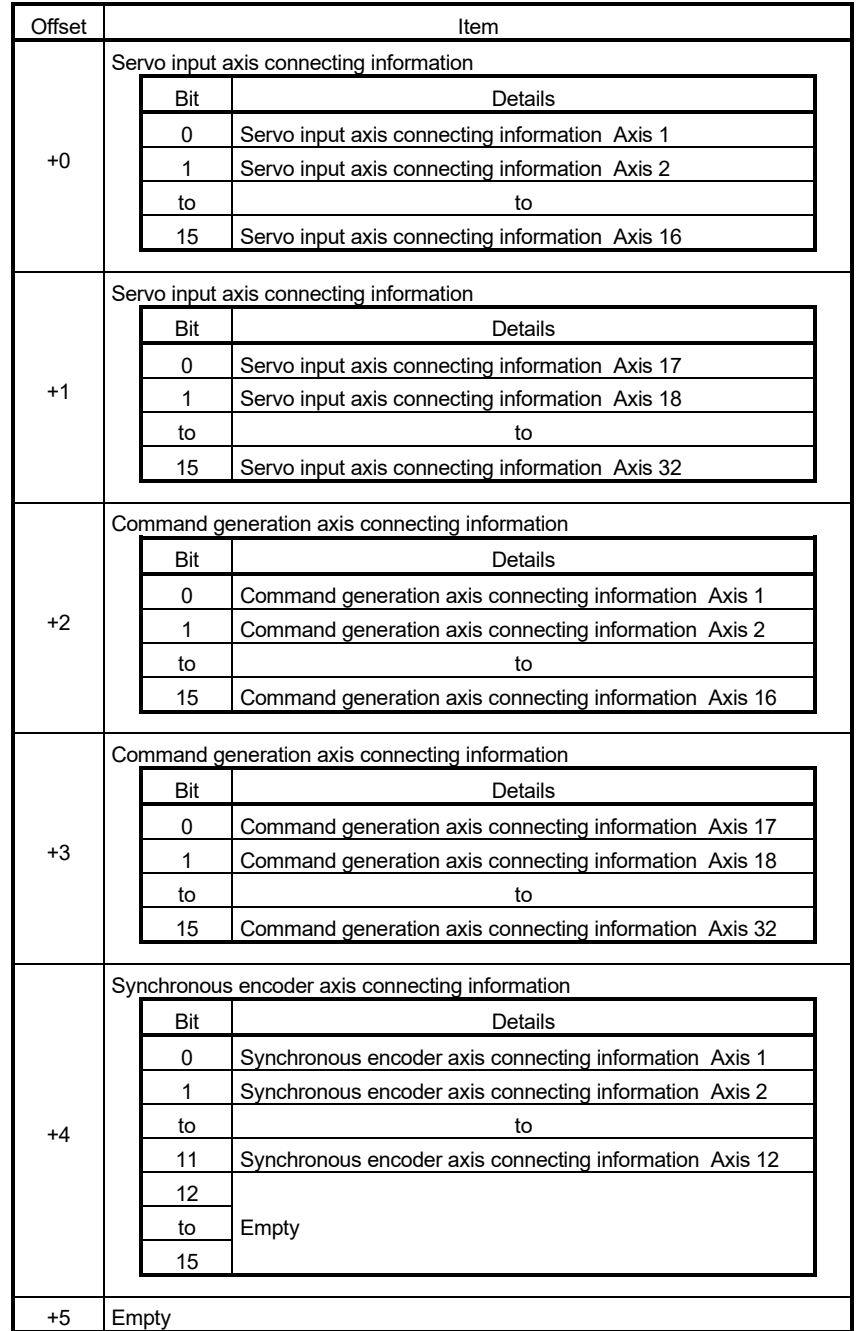

The connection status for each input axis type is stored in the set devices as follows.

#### 2) Bit device setting

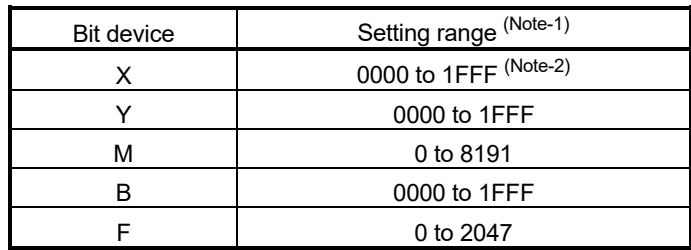

(Note-1): Set the start device as a unit of 32 points.

(Note-2): The range of "PXn+4 to PXn+F" cannot be used (fixed at 0) for the input device (PXn+0 to PXn+F) allocated to the built-in interface in Motion CPU (DI). (n: Start input No.)

The connection status for each input axis type is stored in the set devices as follows.

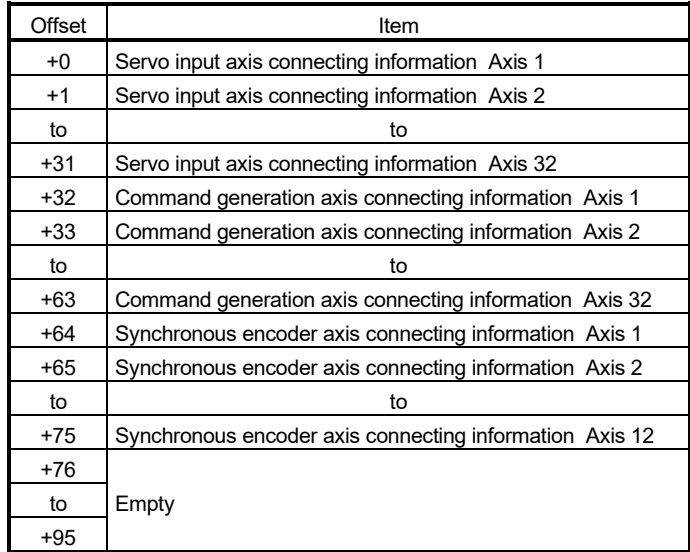

(c) Master CPU input axis error information (6 words) Set the start number of the device to monitor the error detection information of each input axis type of the master CPU. Only set this when set as "Slave CPU".

This setting can be omitted.

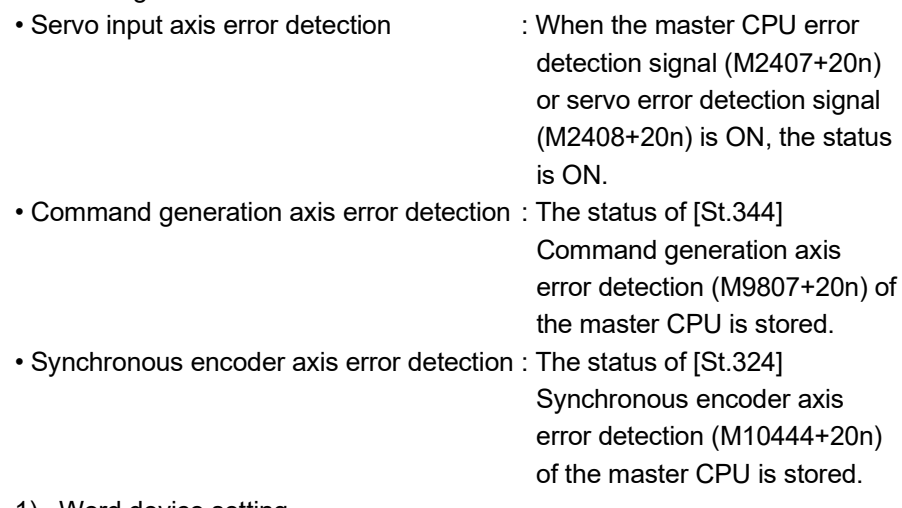

1) Word device setting

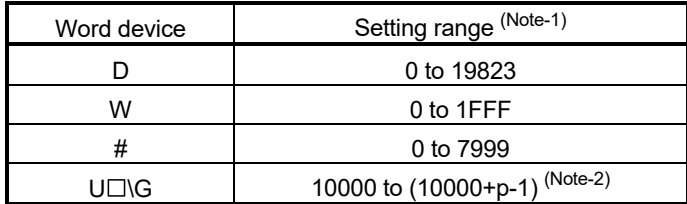

(Note-1): Set the start device as an even number.

(Note-2): "p" indicates the user setting area points of the Multiple CPU high speed transmission area for each CPU. The last point 512 of the user setting area is used as a system area and cannot be set as a device.

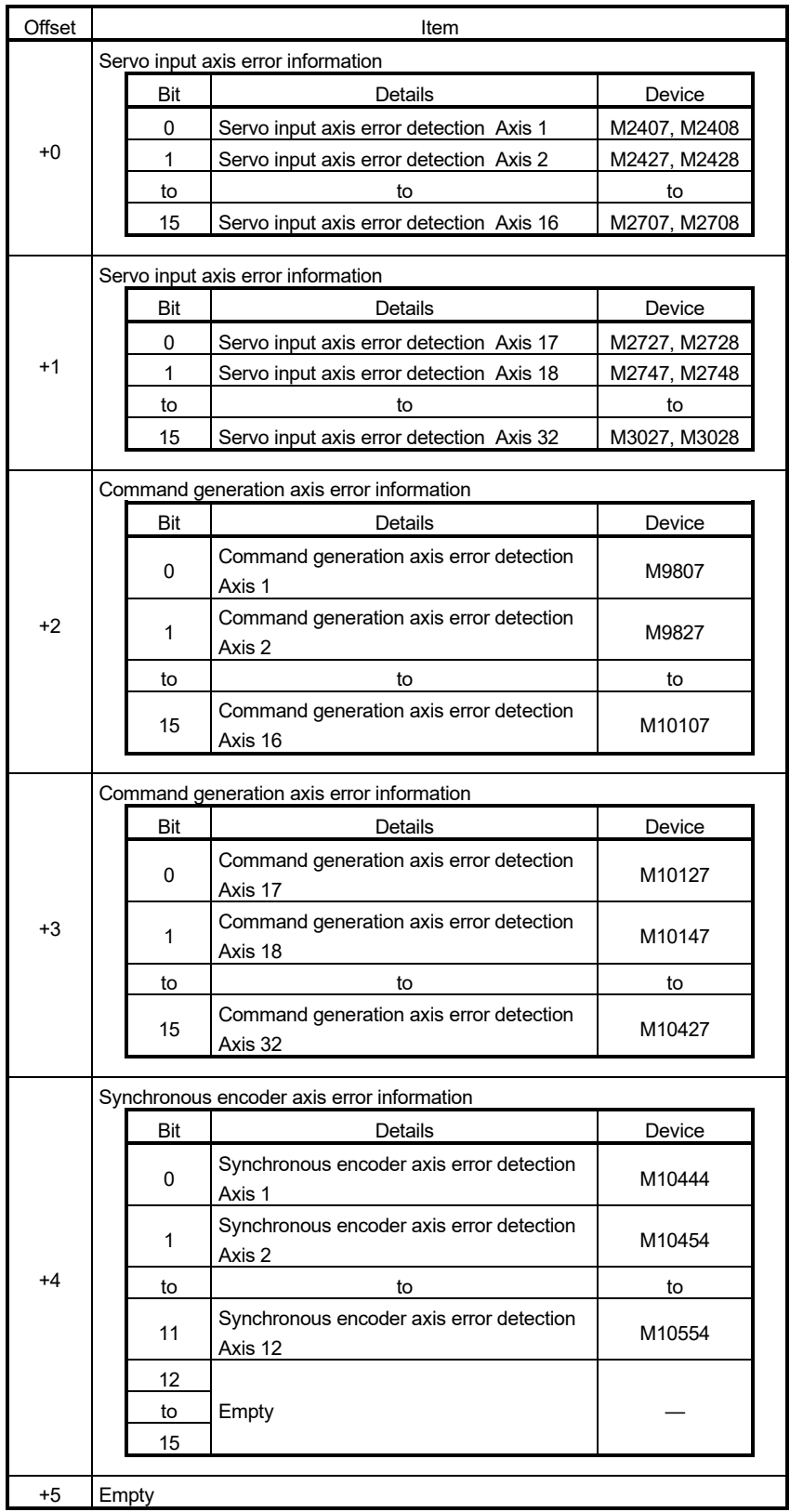

The error detection information for each input axis type is stored in the set devices as follows.

#### 2) Bit device setting

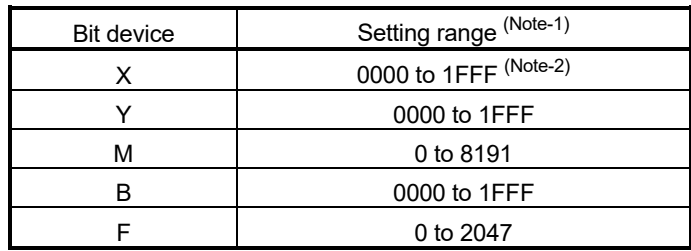

(Note-1): Set the start device as a unit of 32 points.

(Note-2): The range of "PXn+4 to PXn+F" cannot be used (fixed at 0) for the input device (PXn+0 to PXn+F) allocated to the built-in interface in Motion CPU (DI). (n: Start input No.)

The error detection information for each input axis type is stored in the set devices as follows.

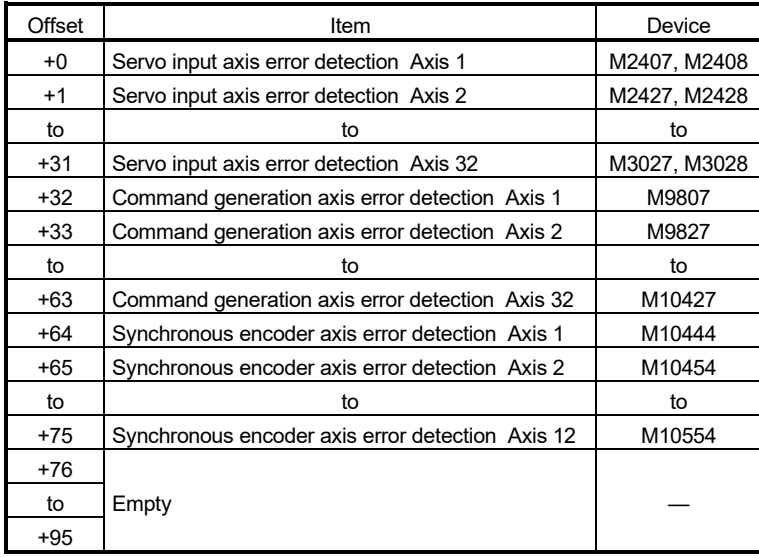

#### (d) Status for each CPU (1 word)

Set the start number of the device to monitor the information of the "PLC ready flag", "PCPU READY complete flag" and other devices in CPU No.2 to 4 below for each Motion CPU.

This setting can be omitted.

1) Word device setting

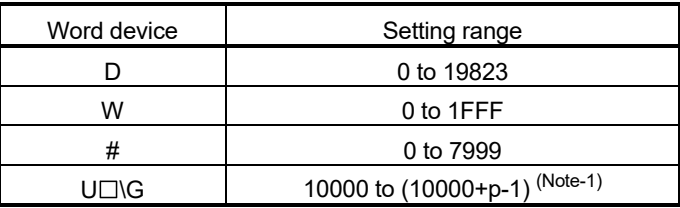

(Note-1):"p" indicates the user setting area points of the Multiple CPU high speed transmission area for each CPU.

> The last point 512 of the user setting area is used as a system area and cannot be set as a device.

| Bit | Item                            | Device       |
|-----|---------------------------------|--------------|
| 0   | PLC ready flag                  | M2000        |
|     | Unusable                        |              |
| 2   | PCPU READY complete flag        | <b>SM500</b> |
| 3   | TEST mode ON flag               | SM501        |
| 4   | External forced stop input flag | SM502        |
| 5   | Unusable                        |              |
| 6   | Operation cycle over flag       | M2054        |
|     | Motion error detection flag     | M2039        |
| 8   |                                 |              |
| to  | Unusable                        |              |
| 15  |                                 |              |

The device information is stored in the set devices as follows.

#### 2) Bit device setting

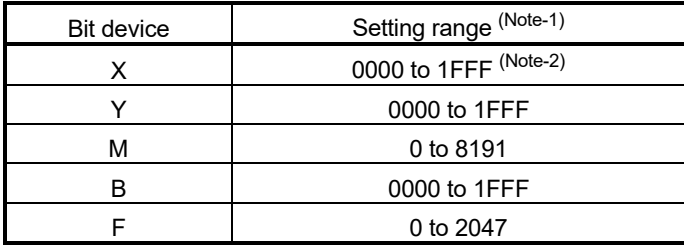

(Note-1): Set the start device as a unit of 16 points.

(Note-2): The range of "PXn+4 to PXn+F" cannot be used (fixed at 0) for the input device (PXn+0 to PXn+F) allocated to the built-in interface in Motion CPU (DI). (n: Start input No.)

The device information is stored in the set devices as follows.

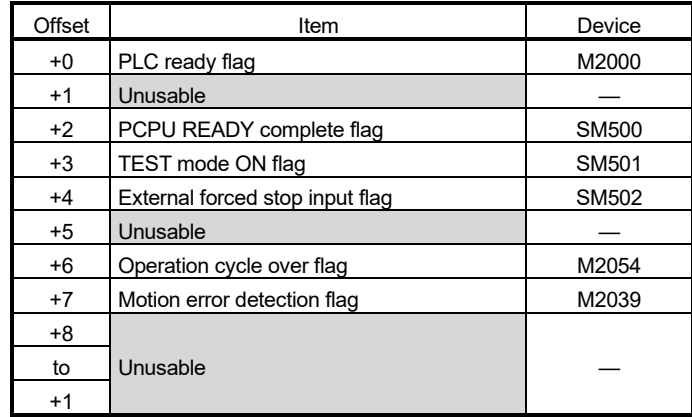

- (e) Error status for each CPU and axis (4 words) Set the start number of the device to monitor the error information of each axis in CPU No. 2 to 4 for each Motion CPU. This setting can be omitted.
	- 1) Word device setting

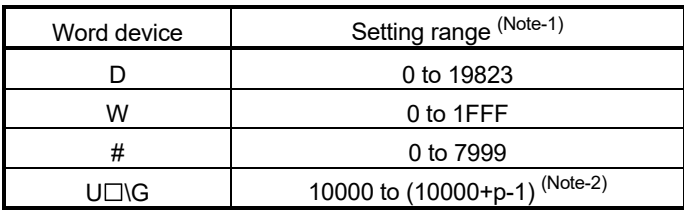

(Note-1): Set the start device as an even number.

(Note-2): "p" indicates the user setting area points of the Multiple CPU high speed transmission area for each CPU.

> The last point 512 of the user setting area is used as a system area and cannot be set as a device.

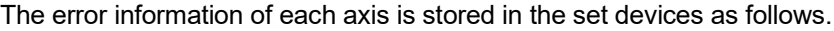

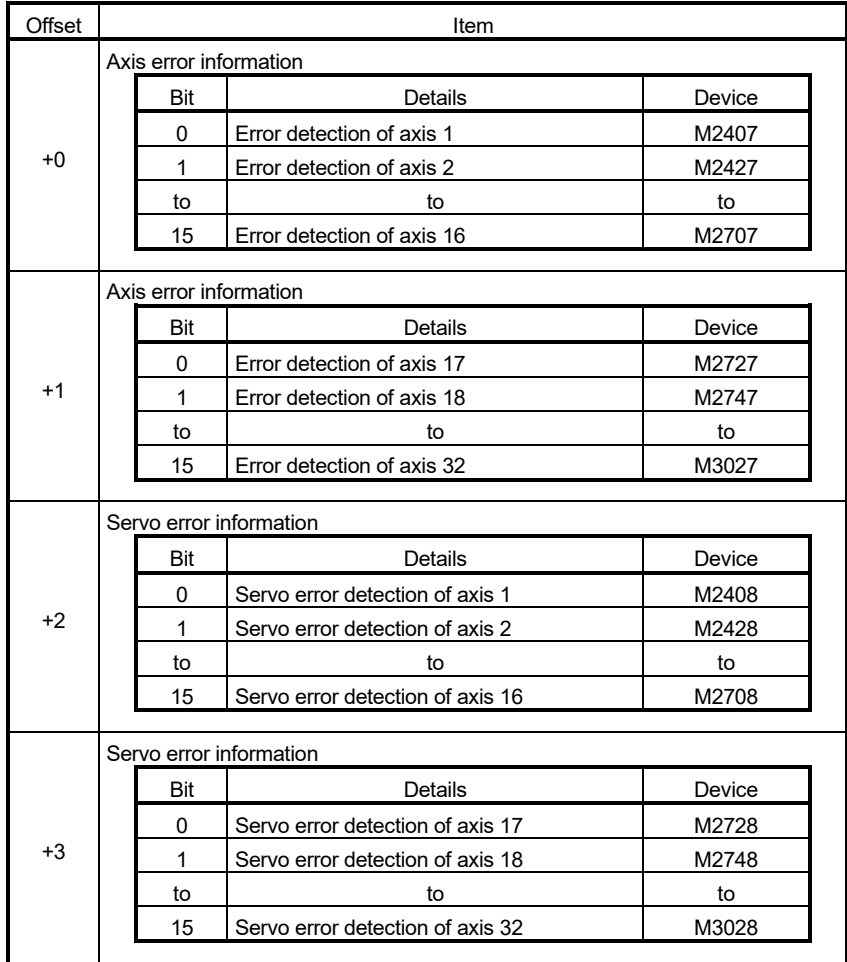

#### 2) Bit device setting

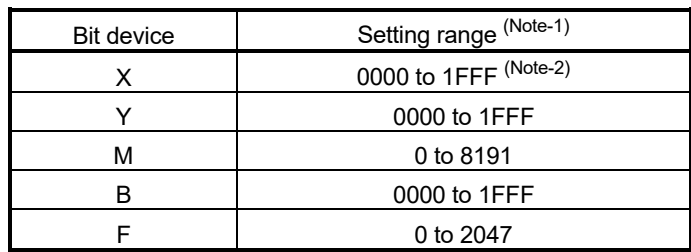

(Note-1): Set the start device as a unit of 32 points.

(Note-2): The range of "PXn+4 to PXn+F" cannot be used (fixed at 0) for the input device (PXn+0 to PXn+F) allocated to the built-in interface in Motion CPU (DI). (n: Start input No.)

The error information of each axis is stored in the set devices as follows.

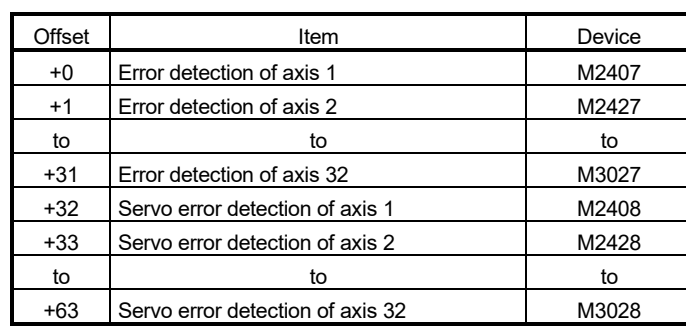

## 9.4.3 Multiple CPU synchronous control area

In Multiple CPU synchronous control, 512 points (words) from the end device of the user setting area of the Multiple CPU high speed transmission area is used as the Multiple CPU synchronous control area.

Set the Multiple CPU high speed transmission area in the Multiple CPU setting so that 512 points from the end device of the user setting area is ensured for Multiple CPU synchronous control. Do not access the Multiple CPU synchronous control area from user programs.

If the user setting area in the master CPU or slave CPU is less than 512 points, a system setting error occurs at the initial processing completion of Multiple CPU synchronous control after Multiple CPU system's power supply ON.

(Example) Using CPUs No.2 to 4 as CPUs for Multiple CPU synchronous control

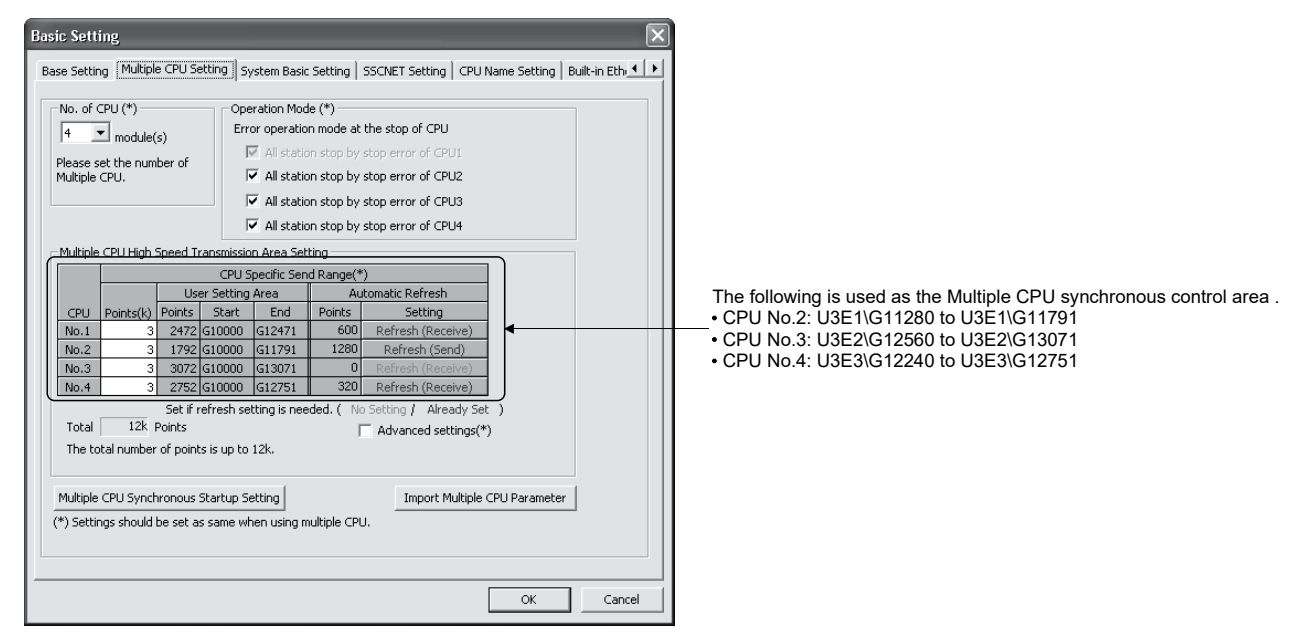

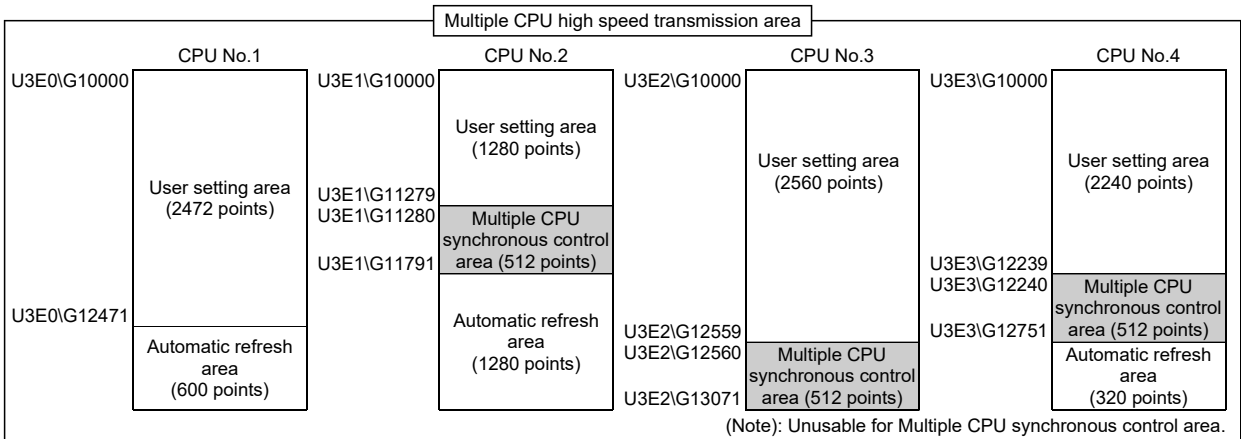

## POINT

Be sure to set the Motion CPUs that constitute Multiple CPU synchronous control to "Set Sync. startup setting of CPUI" on the Multiple CPU synchronous startup setting in Multiple CPU setting. If they are not set to "Set Sync. startup setting of CPU ", the startup timing of the Motions CPUs differs, and a system setting error (error code: 32, 33) may occur.

### 9.4.4 Selection of slave CPU input axis type

In the slave CPU side, by setting the input axis type of the master CPU from the input axis parameter [Pr.320] Synchronous encoder axis type, the change amount from the master CPU becomes the input value, and is controlled as a synchronous encoder axis. When the master CPU input axis type is servo input axis or synchronous encoder axis, the input value transmitted to the slave CPU from the master CPU and the relation with each monitor data of the input axis is shown below. (For the command generation axis, the change amount of the generated command, is transmitted).

• If "301: Master CPU servo input axis" in [Pr.320] Synchronous encoder axis type is selected.

The change amount generated from the current value of the master CPU servo input axis is transmitted to the slave CPU.

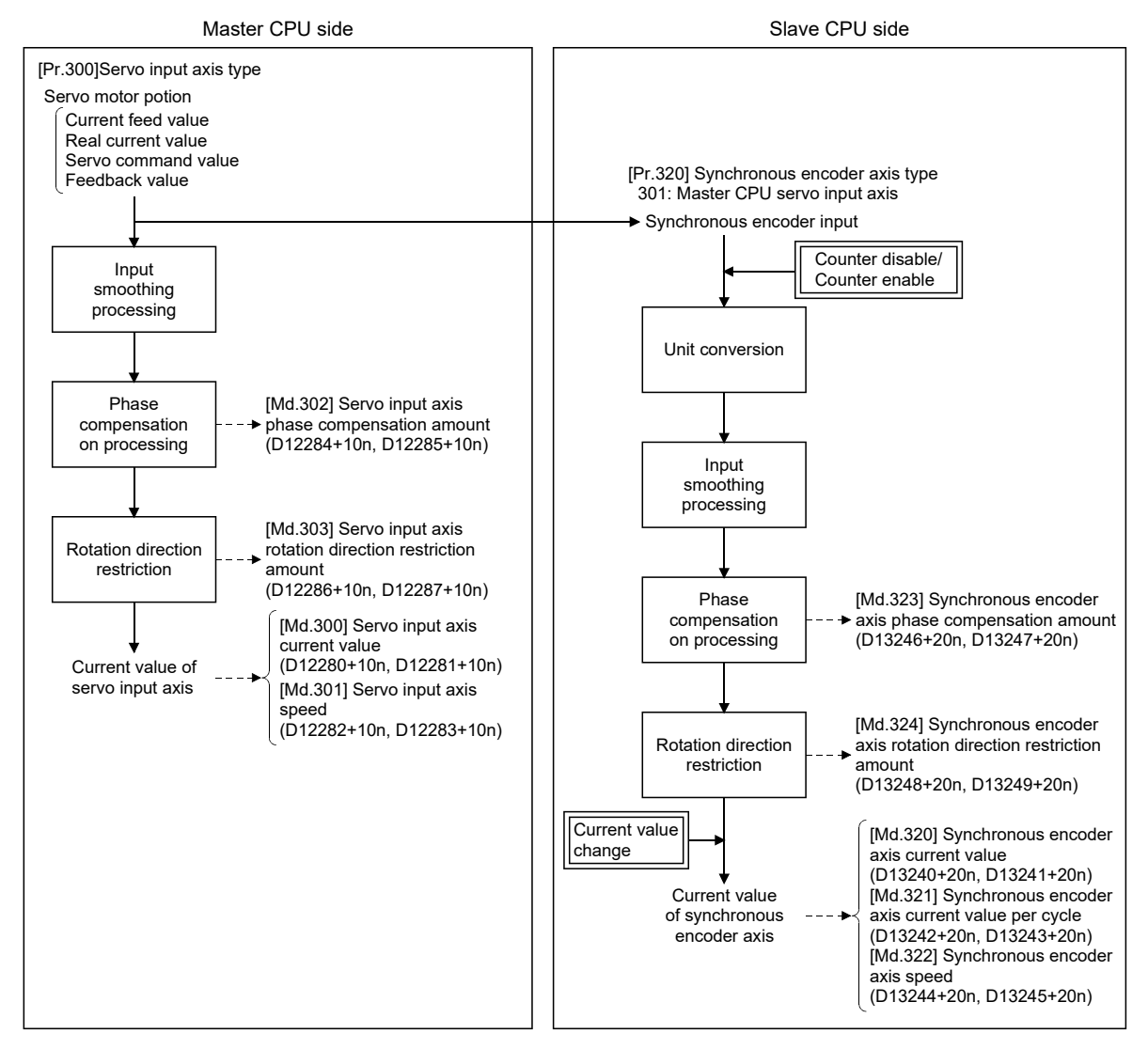

• If "501: Master CPU synchronous encoder axis" in [Pr.320] Synchronous encoder axis type is selected.

The change amount of the input pulse to the synchronous encoder on the master CPU is transmitted to the slave CPU. Also, control by a current value change by [Rq.320] Synchronous encoder axis control request (D14823+20n), counter enable, and counter disable, are not reflected in the change amount that is transmitted.

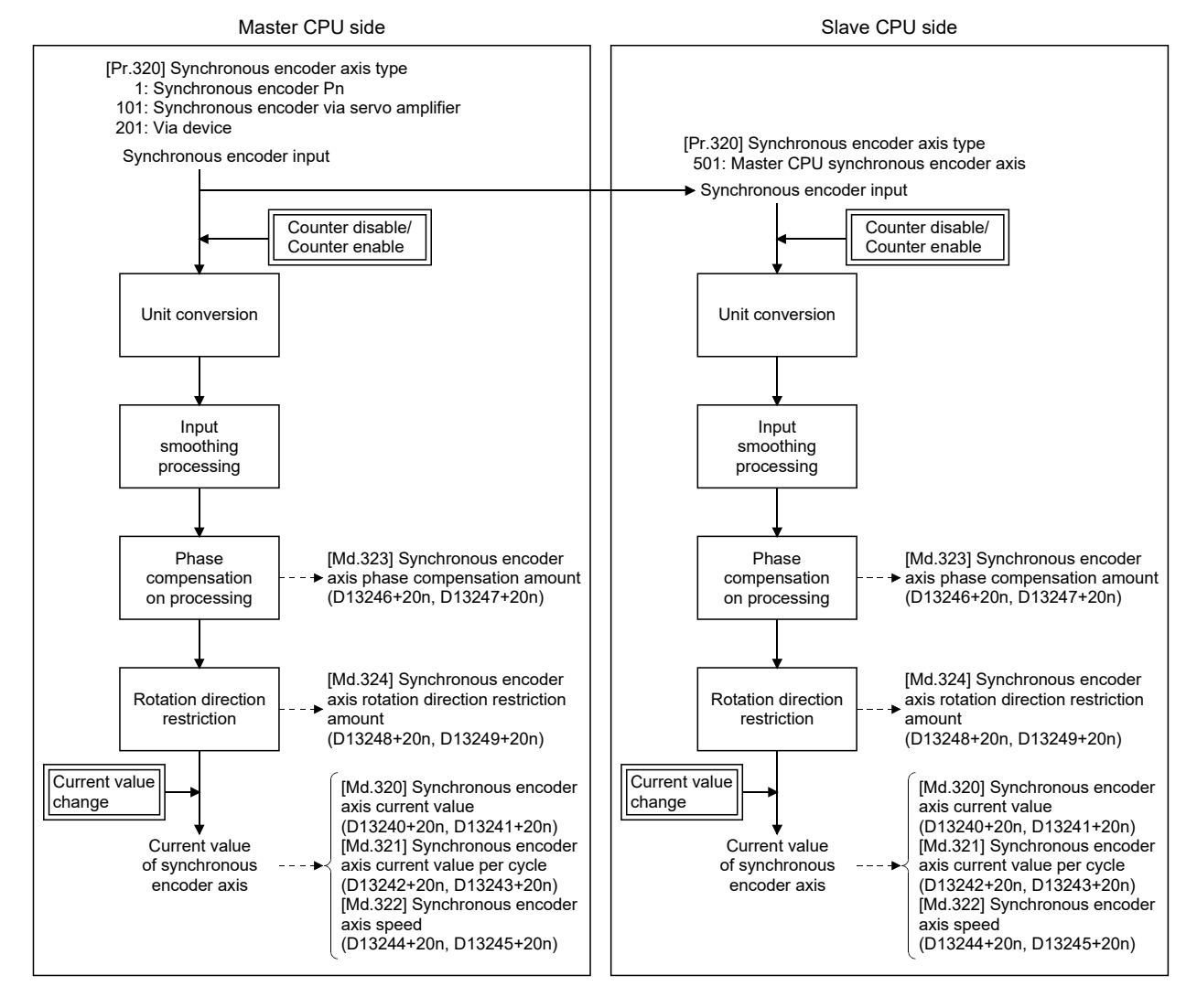

9 - 29

## (1) Setting method

Set the input axis of the master CPU in [Pr.320] Synchronous encoder axis type. Connection is invalid just after the system's power supply is ON. If [Rq.324] Connection command of synchronous encoder via device/master CPU (M11602+4n) is turned ON, connection becomes valid, "0" is stored in [Md.320] Synchronous encoder axis current value (D13240+20n, D13241+20n), [Md.321] Synchronous encoder axis current value per cycle (D13242+20n, D13243+20n), and will be on the counter enabling status.

At this time, if setting the input axis of the master CPU to current value, execute a current value change.

When the input axis set in [Pr. 320] Synchronous encoder axis type is invalid on the master CPU side, or not connected, a major error (error code: 1825) occurs, and connection becomes invalid.

#### POINT

Match the control unit of [Pr.321] Synchronous encoder axis unit setting with the unit settings of the input axis of the master CPU.

In the system configuration of Multiple CPU synchronous control, if executing phase compensation for the time delay in the input axis (servo input axis, or synchronous encoder axis) of the master CPU by phase compensation function (refer to Section 9.1), set a value that adds the following "Multiple CPU synchronous control delay time adding value" for the delay time inherent to the system.

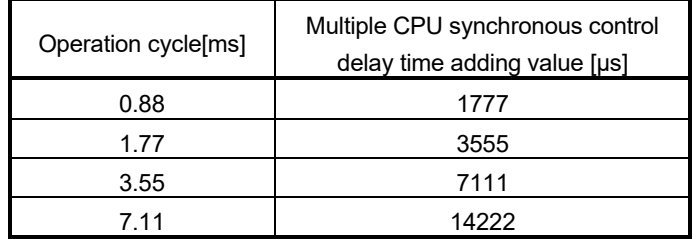

## (2) Setting example

The following shows an example for setting the input from axis 8 of the master CPU servo input axis to the synchronous encoder axis 2 of the slave CPU. <Master CPU side>

Set the following in the CPU setting of MT Developer2.

• Multiple CPU synchronous control setting............"Master CPU"

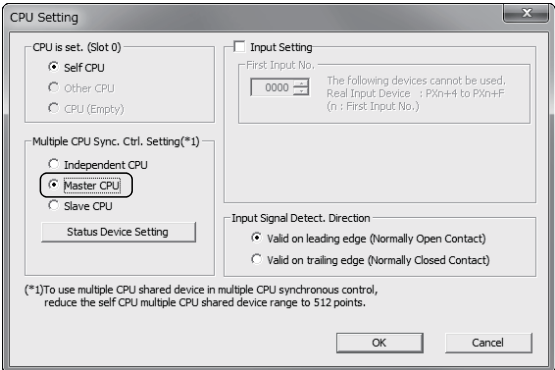

<Slave CPU side>

- Set the following in the CPU setting of MT Developer2.
- Multiple CPU synchronous control setting............"Slave CPU"

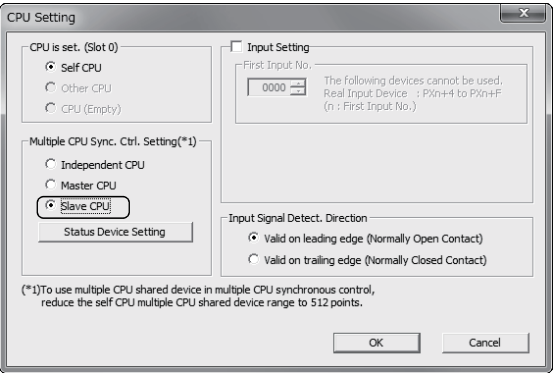

Set the following in [Pr.320] Synchronous encoder axis type of synchronous encoder axis 2 on the synchronous encoder axis parameter screen of MT Developer2.

- Type ................................................. "301: Master CPU servo input axis"
- Synchronous encoder No. (Pn)....... "8"

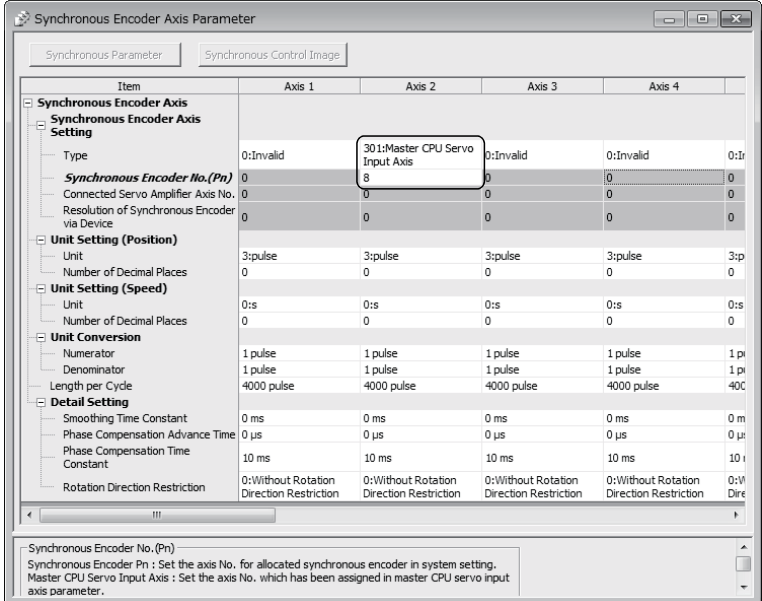

## POINT

When confirming the status of other CPUs, in the status device setting, set the device for each item.

## 9.4.5 Multiple CPU synchronous control monitor device

The status of initial processing and CPU setting in Multiple CPU synchronous control can be confirmed with the following monitor devices.

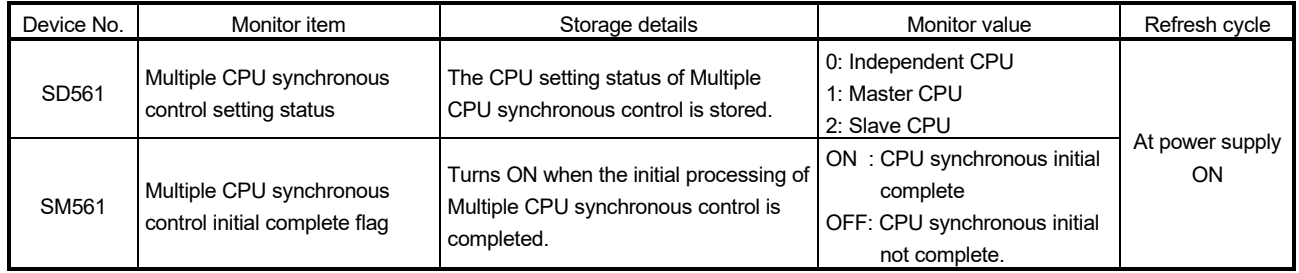

- (1) Multiple CPU synchronous control setting status (SD561) At Multiple CPU system power supply ON, the CPU setting status of Multiple CPU synchronous control is stored.
- (2) Multiple CPU synchronous control initial complete flag (SM561) After Multiple CPU system power supply ON, this flag turns ON when the initial processing of Multiple CPU synchronous control is completed normally. This flag does not turn ON when a system setting error of Multiple CPU synchronous control occurs or the CPU is operating as an independent CPU.

#### 9.4.6 Example programs

- (1) In order to maintain synchronizing between master CPU and slave CPU, start synchronizing by the following procedure.
	- 1) Match the relationship of the controlling position of the master CPU and slave CPU.
	- 2) Set the [Rq.324] Connection command of synchronous encoder via device/master CPU (M11602+4n) in the slave CPU ON, and confirm the connection is valid in [St.321] Synchronous encoder axis connecting valid flag (M10441+10n).
	- 3) Start synchronous control of the output axis in the slave CPU, and operate the input axis of the master CPU.

If synchronous control in the output axis of the slave CPU is started after operating the input axis of the master CPU first, the synchronous relationship between the master CPU and slave CPU will deviate for the movement up until the synchronous control in the output axis of the slave CPU was started. When ending synchronous control, end synchronous control after stopping operation of the input axis.

### (2) Setting of program example

- <Master CPU: CPU No.2>
	-
	- Output axis : Axis 1

• Input axis **included** in the serve input axis Axis 3

- Multiple CPU synchronous control setting : Master CPU
	- Status device setting

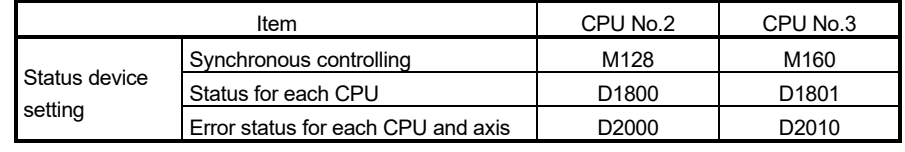

<Slave CPU: CPU No.3>

• Input axis **included** : Synchronous encoder axis Axis 8 (Select master CPU servo input axis Axis 3)

- Output axis : Axis 16
- Multiple CPU synchronous control setting : Slave CPU

• Status device setting

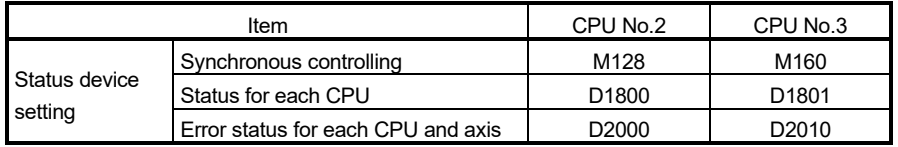

• Master CPU input axis: Transfer information.................. M96

Error information...................... D1000

# 9 AUXILIARY AND APPLIED FUNCTIONS

## (a) Synchronous control start program

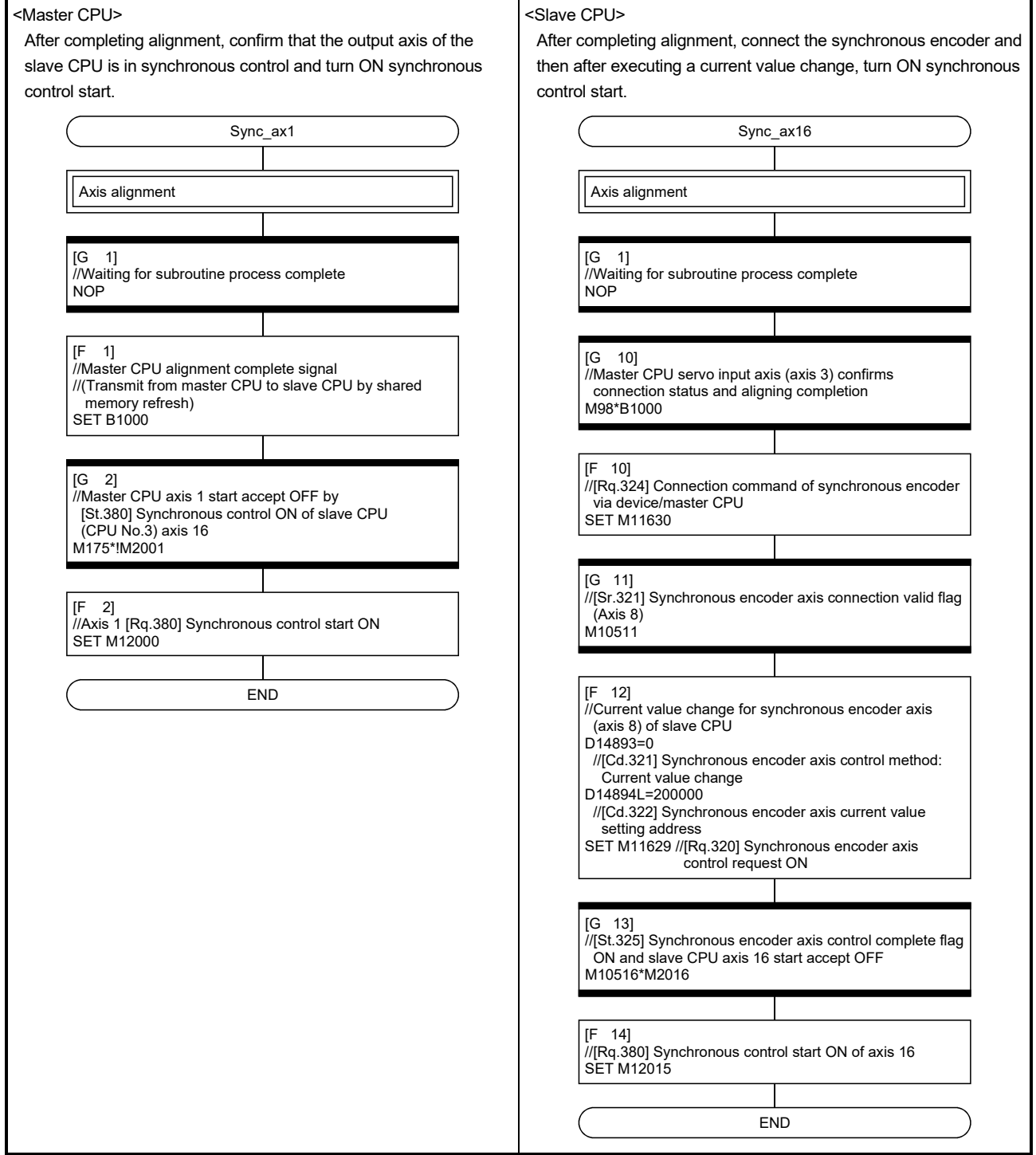

## 9 AUXILIARY AND APPLIED FUNCTIONS

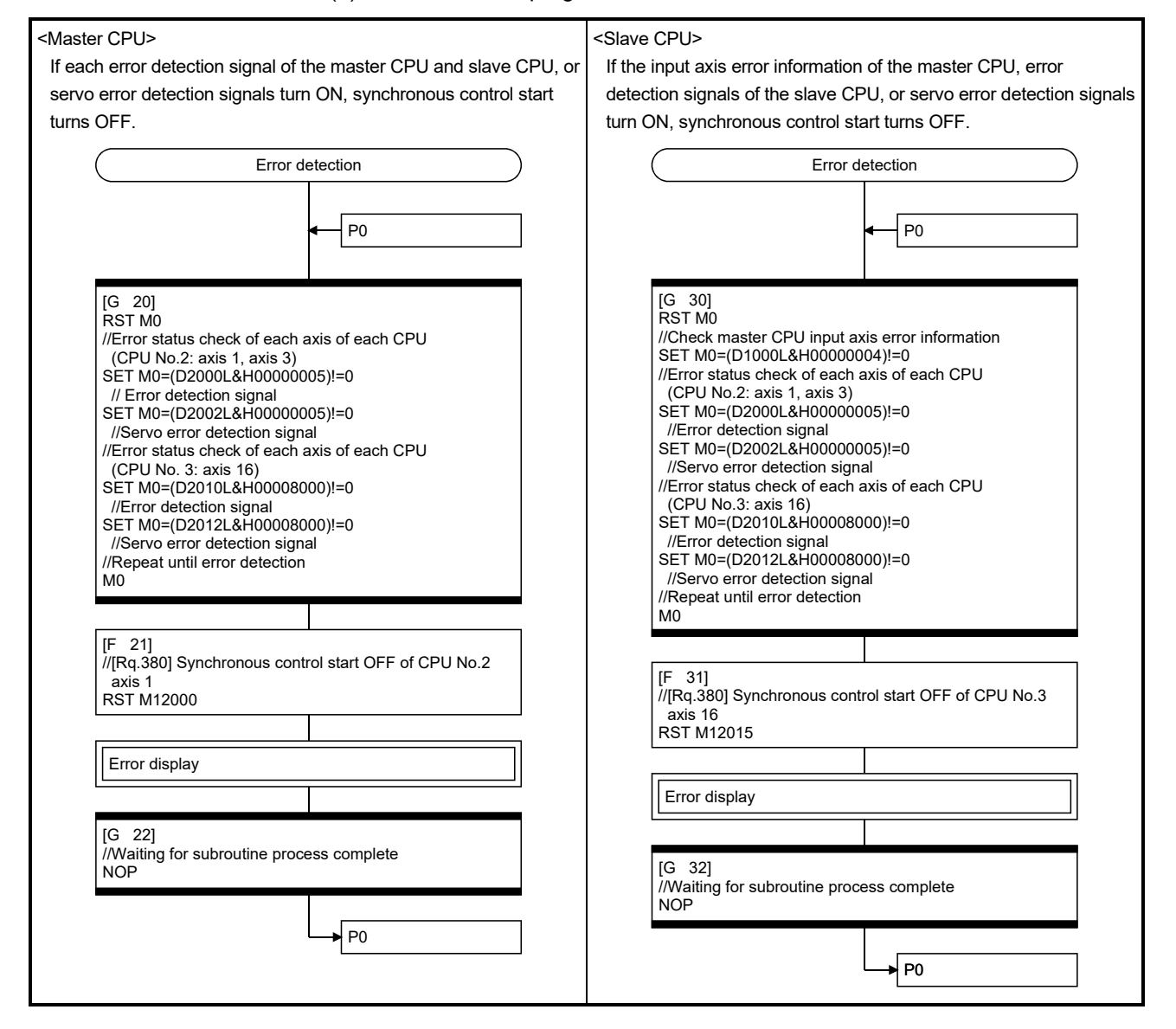

#### (b) Error detection program

# APPENDICES

## APPENDIX 1 Error Codes Stored Using the Motion CPU

The following errors are detected in the Motion CPU.

- Servo program setting error
- Positioning error
- Motion SFC error (Note-1)
- Motion SFC parameter error (Note-1)
- Multiple CPU related error (Note-2)
- (Note-1): Refer to the "Q173D(S)CPU/Q172D(S)CPU Motion controller (SV13/SV22) Programming Manual (Motion SFC)" for details.
- (Note-2): Refer to the "Q173D(S)CPU/Q172D(S)CPU Motion controller Programming Manual (COMMON)" for details.

#### (1) Servo program setting errors

These are positioning data errors set in the servo program, and it checks at the start of each servo program.

They are errors that occur when the positioning data is specified indirectly.

- The operations at the error occurrence are shown below.
- The servo program setting error flag (SM516) turns on.
- The erroneous servo program is stored in the error program No. storage register (SD516).
- The error code is stored in the error item information register (SD517).
- (2) Positioning error
	- (a) Positioning errors occurs at the positioning start or during positioning control. There are minor errors, major errors and servo errors.

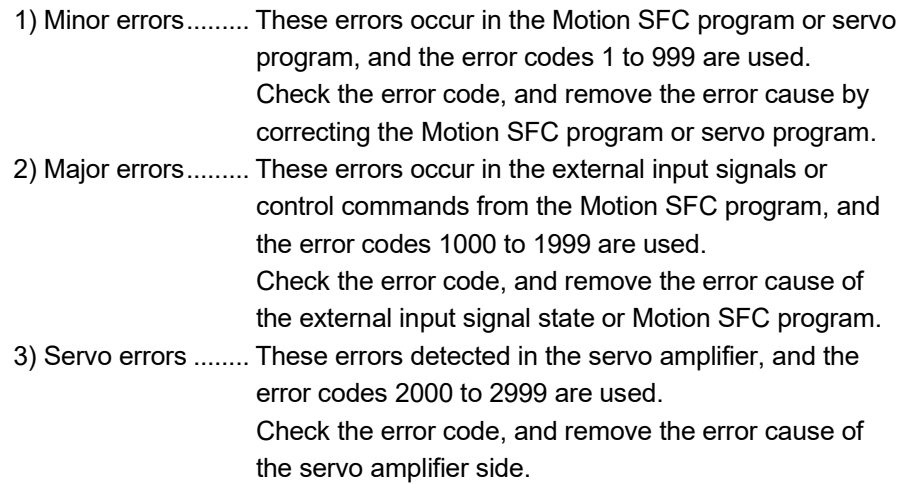

(b) The error detection signal of the erroneous axis turns on at the error occurrence, and the error codes are stored in the minor error code, major error code or servo error code storage register.

Table 1.1 Error code storage registers, error detection signals, error reset commands

|                                | Devicel              |                    |                    | Error detection    | Error reset     |        |                                         |                    |                    |            |            |
|--------------------------------|----------------------|--------------------|--------------------|--------------------|-----------------|--------|-----------------------------------------|--------------------|--------------------|------------|------------|
| <b>Error class</b>             |                      | Axis 1             | Axis 2             | Axis 3             | Axis 4          | Axis 5 | Axis 6                                  | Axis 7             | Axis 8             | signal     | command    |
|                                | Minor error          | D <sub>6</sub>     | D <sub>26</sub>    | D46                | D66             | D86    | D <sub>106</sub>                        | D <sub>126</sub>   | D <sub>146</sub>   |            |            |
| Servo input axis<br>$(Note-1)$ | Major error          | D7                 | D <sub>27</sub>    | D47                | D67             | D87    | D <sub>107</sub>                        | D <sub>127</sub>   | D <sub>147</sub>   | M2407+20n  | M3207+20n  |
|                                | Servo error          | D <sub>8</sub>     | D <sub>28</sub>    | D48                | D68             | D88    | D <sub>108</sub>                        | D <sub>128</sub>   | D148               | M2408+20n  | M3208+20n  |
| Command                        | Minor error   D12602 |                    | D12622             | D12642             | D12662          | D12682 | D <sub>12702</sub>                      | D12722             | D12742             |            |            |
| generation axis<br>$(Note-1)$  | Major error          | D <sub>12603</sub> | D12623             | D12643             | D12663          | D12683 | D12703 D12723                           |                    | D <sub>12743</sub> | M9807+20n  | M10967+20n |
| Synchronous                    | Minor error   D13250 |                    | D13270             | D13290             | D13310   D13330 |        | D <sub>13350</sub>   D <sub>13370</sub> |                    | D13390             |            |            |
| encoder axis                   | Major error   D13251 |                    | D <sub>13271</sub> | D <sub>13291</sub> | D13311          | D13331 | D <sub>13351</sub>                      | D <sub>13371</sub> | D13391             | M10444+10n | M11600+4n  |

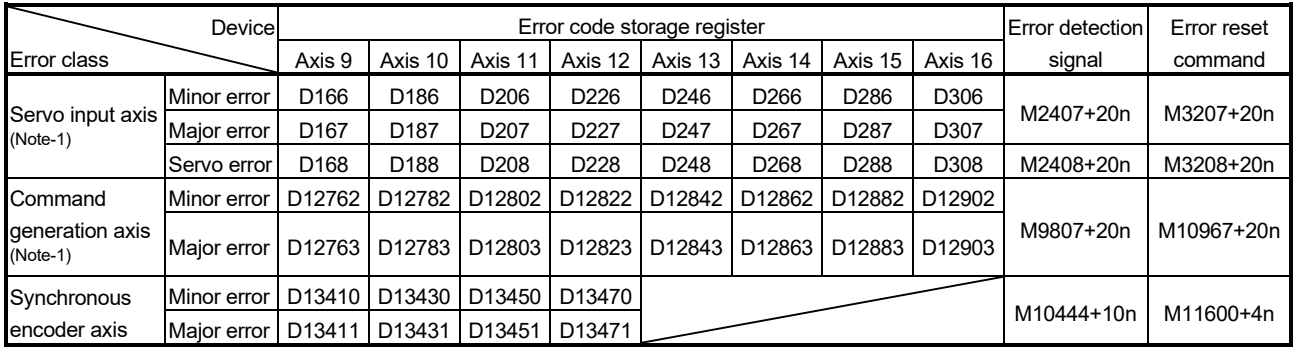

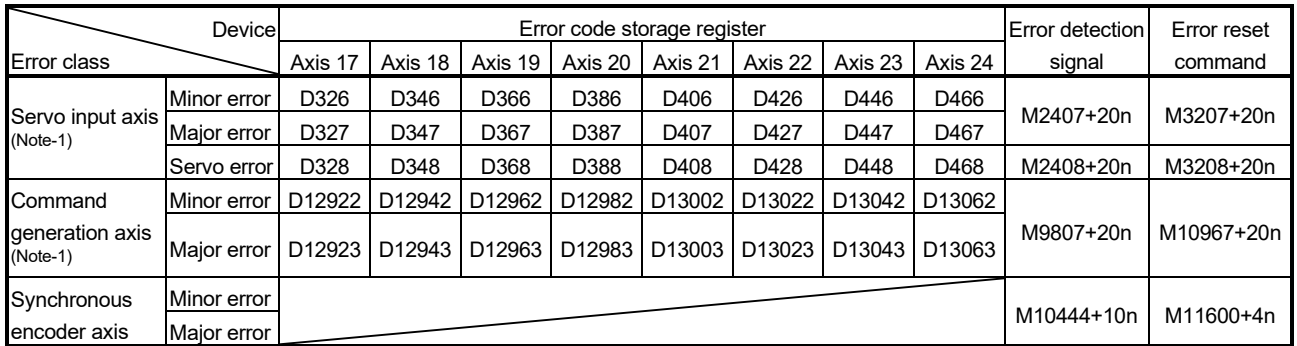

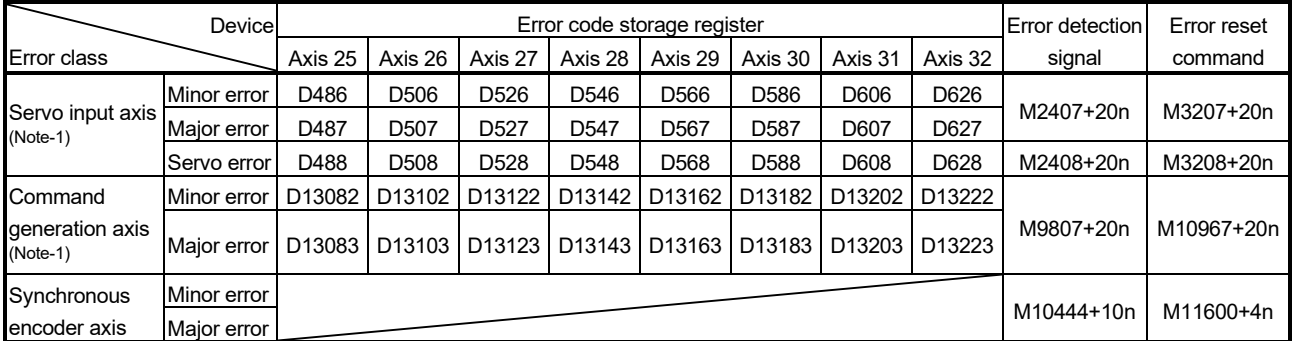

(Note-1): The following range is valid.

• Q172DSCPU: Axis No.1 to 16

- (c) If another error occurs after an error code has been stored, the existing error code is overwritten, deleting it. However, the error history can be checked using MT Developer2.
- (d) Error detection signals and error codes are held until the error reset command (M3207+20n), servo error reset command (M3208+20n), [Rq.346] Command generation axis error reset command (M10967+20n) or [Rq.323] Synchronous encoder axis error reset command (M11600+4n) turns on.

## POINTS

- (1) Even if the servo error reset (M3208+20n) turns on at the servo error occurrence, the same error code might be stored again.
- (2) Reset the servo error after removing the error cause of the servo amplifier side at the servo error occurrence.

## APPENDIX 1.1 Servo program setting errors (Stored in SD517)

The error codes, error contents and corrective actions for servo program setting errors are shown in Table 1.2.

In the error codes marked with "Note" indicates the axis No. (1 to 32).

| Error code<br>stored in SD517 | Error name                                                                                                    | Error contents                                                                                                    | Error processing                                                                                                    | Corrective action                                                                                                    |
|-------------------------------|----------------------------------------------------------------------------------------------------|----------------------------------------------------------------------------------------------------|----------------------------------------------------------------------------------------------------|----------------------------------------------------------------------------------------------------|
| $\mathbf{1}$                  | Parameter block No.<br>setting error                                                                                                    | The parameter block No. is outside<br>the range of 1 to 64.                                                                                                    | Execute the servo program<br>with the default value "1" of<br>parameter block.                                                                                                    | Set the parameter block No.<br>within the range of 1 to 64.                                                                                                    |
| n03 (Note)                    | Address (travel<br>value) setting error<br>(Except the speed<br>control and<br>speed/position<br>control.)<br>(Setting error for<br>linear axis at the<br>helical-interpolation.) | (1) The address is outside the<br>setting range at the positioning<br>start for absolute data method.<br>Unit<br>Address setting range<br>$\times\,10^{-5}$<br>0 to<br>degree<br>35999999<br>[degree]<br>(2) The travel value is set to<br>-2147483648 (H80000000) at<br>the positioning start for<br>incremental data method.                                                                                                    | (1) Positioning control does<br>not start. (All interpolation<br>control at the interpolation<br>control.)<br>(2) If the error is detected<br>during the speed-<br>switching control or<br>constant-speed control, a<br>deceleration stop is<br>made.<br>(3) If an error occurs in one<br>servo program, all servo<br>programs do not execute<br>during the simultaneous | (1) If the control unit is<br>[degree], set the address<br>within the range of 0 to<br>35999999.<br>(2) Set the travel value within<br>the range of "0 to $\pm$ (2 <sup>31</sup> -1)". |
| 4                             | Command speed<br>error                                                                                                    | (1) The command speed is<br>outside the range of 1 to the<br>speed limit value.<br>(2) The command speed is<br>outside the setting range.<br>Speed setting range<br>Unit<br>$\times$ 10 <sup>-2</sup><br>1 to<br>mm<br>600000000<br>[mm/min]<br>$\times$ 10 <sup>-3</sup><br>1 to<br>inch<br>600000000<br>[inch/min]<br>$\times$ 10 <sup>-3</sup><br>[degree<br>1 to<br>degree<br>2147483647<br>/min<br>(Note-1)<br>1 to<br>[pulse/s]<br>pulse<br>2147483647 | start.<br>(1) Positioning control does<br>not start if the command<br>speed is "0" or less.<br>(2) If the command speed<br>exceeds the speed limit<br>value, control with the<br>speed limit value.                                                                                                    | Set the command speed within<br>the range of 1 to the speed<br>limit value.                                                                                                    |
| 5                             | Dwell time setting<br>error                                                                                                    | The dwell time is outside the<br>range of 0 to 5000.                                                                                                    | Control with the default value Set the dwell time within the<br>"0".                                                                                                    | range of 0 to 5000.                                                                                                    |
| 6                             | M-code setting error                                                                                                    | The M-code is outside the range<br>of 0 to 32767.                                                                                                    |                                                                                                    | Set the M-code within the<br>range of 0 to 32767.                                                                                                    |
| $\overline{7}$                | Torque limit value<br>setting error                                                                                                    | The torque limit value is outside<br>the range of 1 to 1000.                                                                                                    | Control with the torque limit<br>value of the specified<br>parameter block.                                                                                                    | Set the torque limit value<br>within the range of 1 to 1000.                                                                                                    |

Table 1.2 Servo program setting error list

(Note-1): When the "speed control 10  $\times$  multiplier setting for degree axis" is set to "valid", the setting range is 0.01 to 21474836.47 [degree/min].

| Error code<br>stored in SD517 | Error name                                                                                                    | Error contents                                                                                                    | Error processing                                                    | Corrective action                                                                                                    |
|-------------------------------|----------------------------------------------------------------------------------------------------|----------------------------------------------------------------------------------------------------|---------------------------------------------------------------------|----------------------------------------------------------------------------------------------------|
| n08 (Note)                    | Auxiliary point<br>setting error<br>(At the auxiliary<br>point-specified<br>circular<br>interpolation.)<br>(At the auxiliary<br>point-specified<br>helical interpolation.) | (1) The auxiliary point address is<br>outside the setting range at the<br>positioning start for absolute<br>data method.<br>Unit<br>Address setting range<br>$\times$ 10 <sup>-5</sup><br>0 <sub>to</sub><br>degree<br>35999999<br>[degree]<br>(2) The auxiliary point address is | Positioning control does not<br>start.                              | (1) If the control unit is<br>[degree], set the auxiliary<br>point address within the<br>range of 0 to 35999999.<br>(2) Set the auxiliary point                                                                     |
|                               |                                                                                                    | set to -2147483648<br>(H80000000) at the positioning<br>start for incremental data<br>method.                                                                                                    |                                                                     | address within the range of<br>0 to $\pm$ (2 <sup>31</sup> -1).                                                                                                    |
| n09 (Note)                    | Radius setting error<br>(At the radius-<br>specified circular<br>interpolation.)<br>(At the radius-<br>specified helical<br>interpolation.)                                | (1) The radius is outside the setting<br>range at the positioning control<br>for absolute data method.<br>Unit<br>Address setting range<br>$\times$ 10 <sup>-5</sup><br>0 <sub>to</sub><br>degree<br>35999999<br>[degree]                                                         |                                                                     | (1) If the control unit is<br>[degree], set the radius<br>within the range of 0 to<br>35999999.                                                                                                    |
|                               |                                                                                                    | (2) The radius is set to "0" or<br>negative setting at the<br>positioning start for incremental<br>data method.                                                                                                    |                                                                     | (2) Set the radius within the<br>range of 1 to $(2^{31}-1)$ .                                                                                                    |
| n10 (Note)                    | Central point setting<br>error<br>(At the central point-<br>specified circular<br>interpolation.)<br>(At the central point-<br>specified helical<br>interpolation.)        | (1) The central point address is<br>outside the setting range at the<br>positioning start for absolute<br>data method.<br>Address setting range<br>Unit<br>$\times$ 10 <sup>-5</sup><br>0 <sub>to</sub><br>degree<br>35999999<br>[degree]                                         |                                                                     | (1) If the control unit is<br>[degree], set the central<br>point address within the<br>range of 0 to 35999999.                                                                                                    |
|                               |                                                                                                    | (2) The central point is set to<br>-2147483648 (H80000000) at<br>the positioning start for<br>incremental data method.                                                                                                    |                                                                     | (2) Set the central point<br>address within the range of<br>0 to $\pm$ (2 <sup>31</sup> -1).                                                                                                    |
| 11                            | Interpolation control<br>unit setting error                                                                                                    | The interpolation control unit is set Control with the default value Set the interpolation control<br>outside the range of 0 to 3.                                                                                                    | "3".                                                                | unit within the range of 0 to 3.                                                                                                    |
| 12                            | Speed limit value<br>setting error                                                                                                    | The speed limit value is set<br>outside the setting range.                                                                                                    | 200000[pulse/s].                                                    | Control with the default value Set the speed limit value within<br>the setting range.<br>[For pulse]<br>1 to 2147483647[pulse/s]                                                                                    |
| 13                            | Acceleration time<br>setting error<br>FIN acceleration/<br>deceleration setting<br>error<br>Fixed position stop<br>acceleration/<br>deceleration time                      | The acceleration time is set to "0".<br>The FIN acceleration/deceleration<br>time is set except 1 to 5000.<br>The fixed position stop<br>acceleration/deceleration time is<br>set to "0".                                                                                         | Control with the default value Set the acceleration time<br>"1000". | within the range of 1 to 65535.<br>The FIN acceleration/<br>deceleration time within the<br>range of 1 to 5000.<br>Set the fixed position stop<br>acceleration/deceleration time<br>within the range of 1 to 65535. |
| 14                            | setting error<br>Deceleration time<br>setting error                                                                                                    | The deceleration time is set to "0".                                                                                                    |                                                                     | Set the deceleration time<br>within the range of 1 to 65535.                                                                                                    |

Table 1.2 Servo program setting error list (Continued)

| Error code<br>stored in SD517 | Error name                                                              | Error contents                                                                                                    | Error processing                                                              | Corrective action                                                                                                    |
|-------------------------------|-------------------------------------------------------------------------|----------------------------------------------------------------------------------------------------|-------------------------------------------------------------------------------|----------------------------------------------------------------------------------------------------|
| 15                            | Rapid stop<br>deceleration time<br>setting error                        | The rapid stop deceleration time<br>is set to "0".                                                                                                    | "1000".                                                                       | Control with the default value Set the rapid stop deceleration<br>time within the range of 1 to<br>65535.                                                                                                    |
| 16                            | Torque limit value<br>setting error                                     | The torque limit value is outside<br>the range of 1 to 1000.                                                                                                    | Control with the default value Set the torque limit value<br>"300[%]".        | within the range of 1 to 1000.                                                                                                    |
| 17                            | Allowable error<br>range for circular<br>interpolation setting<br>error | The allowable error range for<br>circular interpolation is outside the<br>setting range.<br>Unit<br>Address setting range<br>$\times$ 10 <sup>-1</sup> [µm]<br>mm<br>$\overline{\times}$ 10 <sup>-5</sup> [inch]<br>inch<br>0 to<br>$\times$ 10 <sup>-5</sup><br>100000<br>degree<br>[degree]<br>[pulse]<br>pulse                                                 | Control with the default value Set the allowable error range<br>"100[pulse]". | for circular interpolation within<br>the setting range.                                                                                                    |
| 18                            | Repeat count error                                                      | The repeat count is outside the<br>range of 1 to 32767.                                                                                                    | Control the repeat count with<br>"1".                                         | Set the repeat count within the<br>range of 1 to 32767.                                                                                                    |
| 19                            | <b>START</b> instruction<br>setting error                               | (1) The servo program specified<br>with the START instruction<br>does not exist.<br>(2) There is a START instruction<br>in the specified servo program.<br>(3) The starting axis of the<br>specified servo program<br>overlap.<br>(4) The real mode program and<br>virtual mode program are<br>mixed.<br>(5) The real axis program and<br>command generation axis | Positioning control does not<br>start.                                        | (1) Create the servo program<br>specified with the START<br>instruction.<br>(2) Delete the servo program<br>specified with the START<br>instruction.<br>(3) Do not overlap the starting<br>axis.<br>(4) Do not allow mixture of the<br>real mode program and<br>virtual mode program.<br>(5) Do not allow mixture of the<br>real axis program and |
|                               | Point setting error                                                     | program are mixed.<br>Point is not specified in the                                                                                                    |                                                                               | command generation axis<br>program.<br>Set a point between CPSTART                                                                                                    |
| 20                            |                                                                         | instruction at the constant-speed<br>control.                                                                                                    |                                                                               | and CPEND.                                                                                                    |
| 21                            | Reference axis<br>speed setting error                                   | The axis except interpolation axis<br>is set as the reference axis at the<br>linear interpolation of the<br>reference axis speed-specified<br>method.                                                                                                    |                                                                               | Set one of the interpolation<br>axes as the reference axis.                                                                                                    |
| 22                            | S-curve ratio setting<br>error                                          | S-curve ratio is set outside the<br>range of 0 to 100[%] at the S-<br>curve acceleration/deceleration.                                                                                                    | 0[%] (Trapezoidal<br>acceleration/deceleration).                              | Control the S-curve ratio with Set the S-curve ratio within the<br>range of 0 to 100[%].                                                                                                    |
| 23                            | <b>VSTART</b> setting<br>error                                          | Not even one speed-switching<br>point has been set between a<br>VSTART and VEND instruction,<br>or between FOR and NEXT<br>instruction.                                                                                                    | Positioning control does not<br>start.                                        | Set the speed switching point<br>between the VSTART and<br>VEND instructions or the FOR<br>and NEXT instructions.                                                                                                    |
| 24                            | program No. error                                                       | Cancel function start The start program No. for the<br>cancel function is set outside the<br>range 0 to 4095.                                                                                                    |                                                                               | Start after set the start<br>program No. within the range<br>of 0 to 4095.                                                                                                    |

Table 1.2 Servo program setting error list (Continued)

| Error code<br>stored in D517 | Error name                                                                  | Error contents                                                                                                    | Error processing                                                                               | Corrective action                                                                                    |
|------------------------------|-----------------------------------------------------------------------------|----------------------------------------------------------------------------------------------------|------------------------------------------------------------------------------------------------|----------------------------------------------------------------------------------------------------|
| 25                           | High-Speed<br>amplitude error                                               | Operation cannot be started<br>oscillation command because the amplitude specified<br>with the high-speed oscillation<br>function is outside the range 1 to<br>2147483647.          | Positioning control does not<br>start.                                                         | Start after set the command<br>amplitude within the range of 1<br>to 214783647.                      |
| 26                           | High-Speed<br>oscillation command<br>starting angle error                   | Operation cannot be started<br>because the starting angle<br>specified with the high-speed<br>oscillation function is outside the<br>range of 0 to 3599<br>$(\times 0.1$ [degree]). |                                                                                                | Start after set the starting angle<br>within the range of 0 to 3599<br>$(\times 0.1$ [degree]).      |
| 27                           | High-Speed<br>oscillation command<br>frequency error                        | Operation cannot be started<br>because the frequency specified<br>with the high-speed oscillation<br>function is outside the range of 1<br>to 5000[CPM].                            |                                                                                                | Start after set the frequency<br>within the range of 1 to<br>5000[CPM].                              |
| 28                           | Number of helical<br>interpolation pitches<br>error                         | The specified number of pitches of<br>helical interpolation is outside the<br>range of 0 to 999.                                                                                    |                                                                                                | Set the specified number of<br>pitches within the range of 0 to<br>999.                              |
| 41                           | Device error of the<br>home position return<br>data for indirect<br>setting | Any unauthorized devices are set<br>in the home position return data<br>for indirect setting.                                                                                       | Positioning control does not<br>start.                                                         | Review the devices of home<br>position return data for indirect<br>setting.                          |
| 45                           | <b>Advanced S-curve</b><br>acceleration/<br>deceleration setting            | The acceleration section 1 ratio is<br>outside the range of 0.0 to<br>100.0[%].                                                                                                    | Control with<br>acceleration section 1 ratio =<br>0.0                                          | Set the each ratio within the<br>range of 0.0 to 100.0[%].                                           |
| 46                           | error                                                                       | The acceleration section 2 ratio is<br>outside the range of 0.0 to<br>100.0[%].                                                                                                    | acceleration section 2 ratio =<br>0.0<br>deceleration section 1 ratio =                        |                                                                                                    |
| 47                           |                                                                             | The deceleration section 1 ratio is<br>outside the range of 0.0 to<br>100.0[%].                                                                                                    | 0.0<br>deceleration section 2 ratio =<br>0.0                                                   |                                                                                                    |
| 48                           |                                                                             | The deceleration section 2 ratio is<br>outside the range of 0.0 to<br>100.0[%].                                                                                                    |                                                                                                |                                                                                                    |
| 49                           |                                                                             | (Acceleration section 1 +<br>Acceleration section 2) > 100.0[%]                                                                                                    |                                                                                                |                                                                                                    |
| 50                           |                                                                             | Deceleration section 1 +<br>Deceleration section 2) ><br>100.0[%]                                                                                                    |                                                                                                |                                                                                                    |
| 51                           | Rapid stop<br>deceleration time<br>setting error                            | The rapid stop deceleration time is<br>bigger than the setting value of<br>deceleration time.                                                                                       | Control the rapid stop<br>deceleration time with the<br>setting value of deceleration<br>time. | Set the rapid stop deceleration<br>time within the range of 1 to<br>deceleration time setting value. |
| 900                          | START instruction<br>setting error                                          | The servo program specified with<br>the servo program start does not<br>exist.                                                                                                    | Positioning control does not<br>start.                                                         | Set the correct servo program<br>No.                                                                 |
| 901                          | <b>START</b> instruction<br>setting error                                   | The axis No. set in the servo<br>program start is different from the<br>axis No. set in the servo program.                                                                          |                                                                                                | Set the correct axis No.                                                                             |
| 902                          | Servo program<br>instruction code<br>error                                  | The instruction code cannot be<br>decoded.<br>(A non-existent instruction code<br>has been specified.)                                                                              |                                                                                                | Set the correct instruction<br>code.                                                                 |

Table 1.2 Servo program setting error list (Continued)

| Error code<br>stored in SD517 | Error name                | Error contents                                                                                                    | Error processing                       | Corrective action                                                              |  |  |
|-------------------------------|---------------------------|----------------------------------------------------------------------------------------------------|----------------------------------------|--------------------------------------------------------------------------------|--|--|
| 903                           | Start error               | A virtual mode program was<br>started in the real mode.                                                                                                    | Positioning control does not<br>start. | Check the program mode<br>allocation.                                          |  |  |
| 905                           | Start error               | (1) Operation disable instructions<br>(VPF, VPR, VPSTART, PVF,<br>PVR, ZERO, VVF, VVR, OSC)<br>was started in virtual mode.<br>(2) Operation disable instructions<br>(ZERO, OSC, CHGA-C) was<br>started in real mode axis.<br>(3) Operation disable instructions<br>(VPF, VPR, VPSTART,<br>VSTART, ZERO, VVF, VVR,<br>OSC) was started in command<br>generation axis.                                        |                                        | Correct the servo program.                                                     |  |  |
|                               |                           | (4) Operation disable instructions<br>(CHGA-C, CHGA-E) from the<br>D(P).SVST instruction of<br>Motion dedicated instruction<br>was started.                                                                                                    |                                        | Use the D(P).CHGA instruction<br>of Motion dedicated instruction.              |  |  |
| 906                           | Axis No. setting<br>error | (1) Unused axis of the system<br>setting is set in the servo<br>program start.<br>(2) It was started by setting the<br>real mode axis in the virtual<br>servo program.<br>(3) It was started in the condition<br>that the real mode axis had<br>been mixed with virtual axis in<br>the interpolation axis.<br>(4) It was started by setting the<br>virtual axis in the real mode<br>program in virtual mode. |                                        | Set the axis No. set in the<br>system setting or mechanical<br>system program. |  |  |

Table 1.2 Servo program setting error list (Continued)

## APPENDIX 1.2 Minor errors

These errors are detected in the sequence program or servo program, and the error codes of 1 to 999 are used.

Minor errors include the setting data errors, starting errors, positioning control errors and current value/speed/target position change errors, synchronous control output axis errors, synchronous control input axis errors and system errors.

(1) Setting data errors (1 to 99)

These errors occur when the data set in the parameters for positioning control is not correct.

The error codes, causes, processing, and corrective actions are shown in Table 1.3.

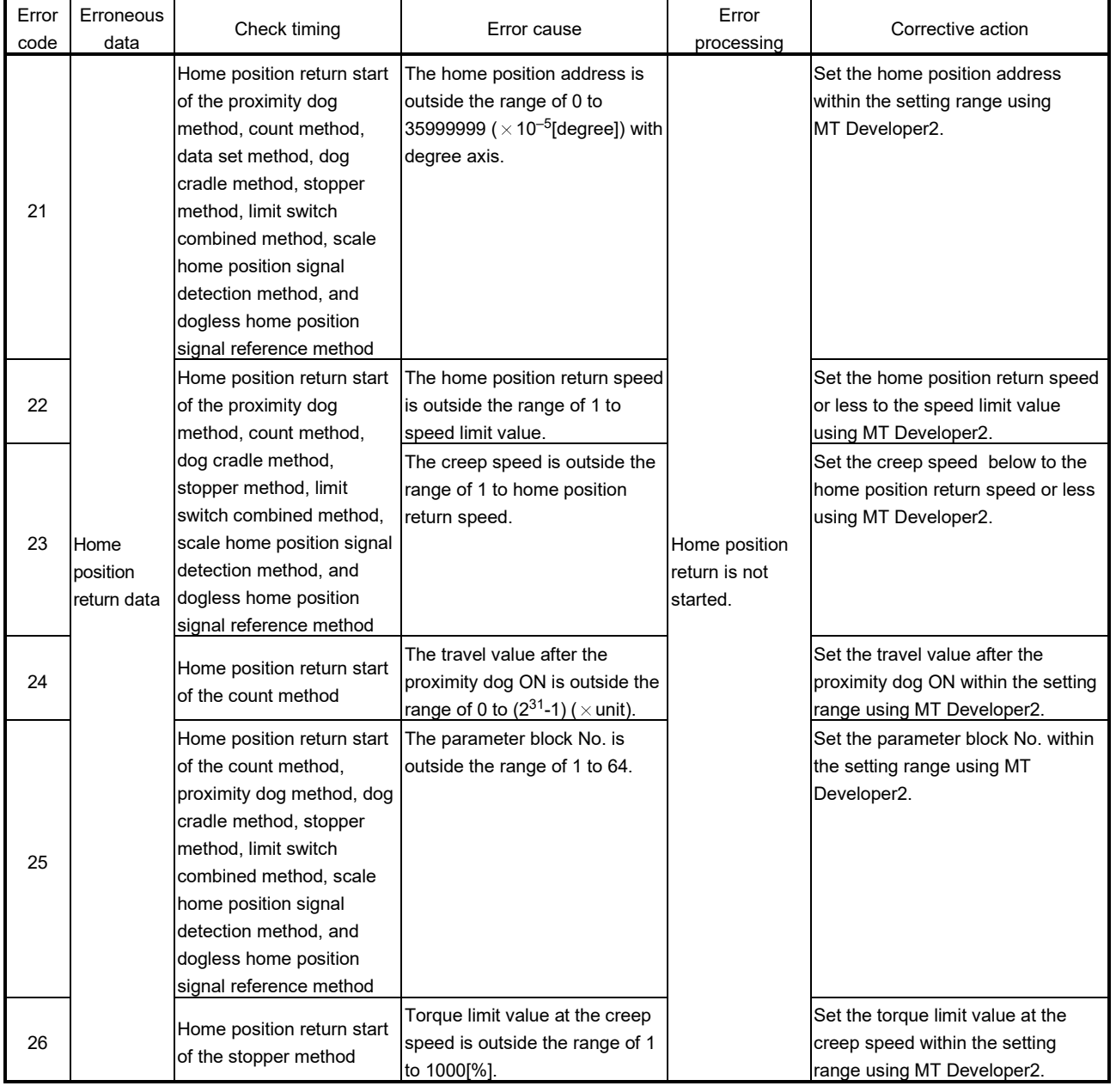

## Table 1.3 Setting data error (1 to 99) list

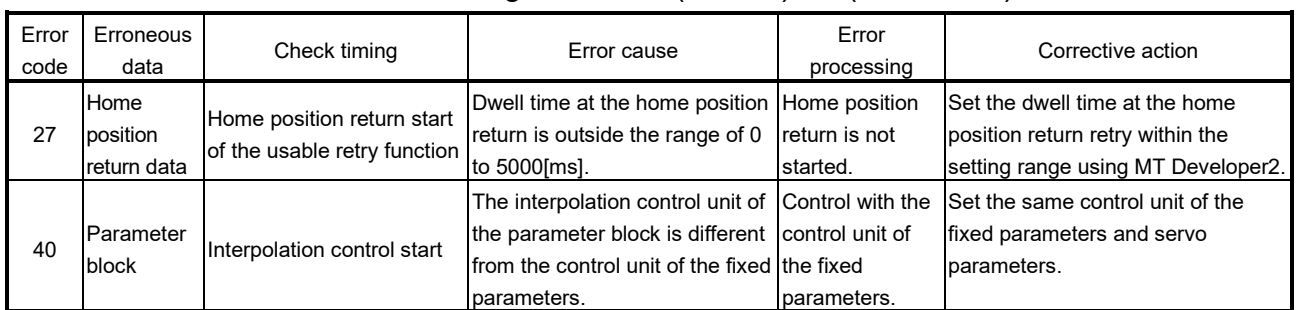

## Table 1.3 Setting data error (1 to 99) list (Continued)

## POINT

When the interpolation control unit of parameter block is different from the control unit of fixed parameters, an error code may not be stored with the combination of units.

Refer to the "Q173D(S)CPU/Q172D(S)CPU Motion controller (SV13/SV22) Programming Manual (REAL MODE)" for details.

# (2) Positioning control start errors (100 to 199)

These errors are detected at the positioning control start.

The error codes, causes, processing, and corrective actions are shown in Table 1.4.

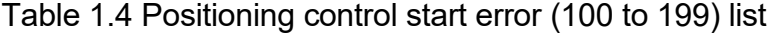

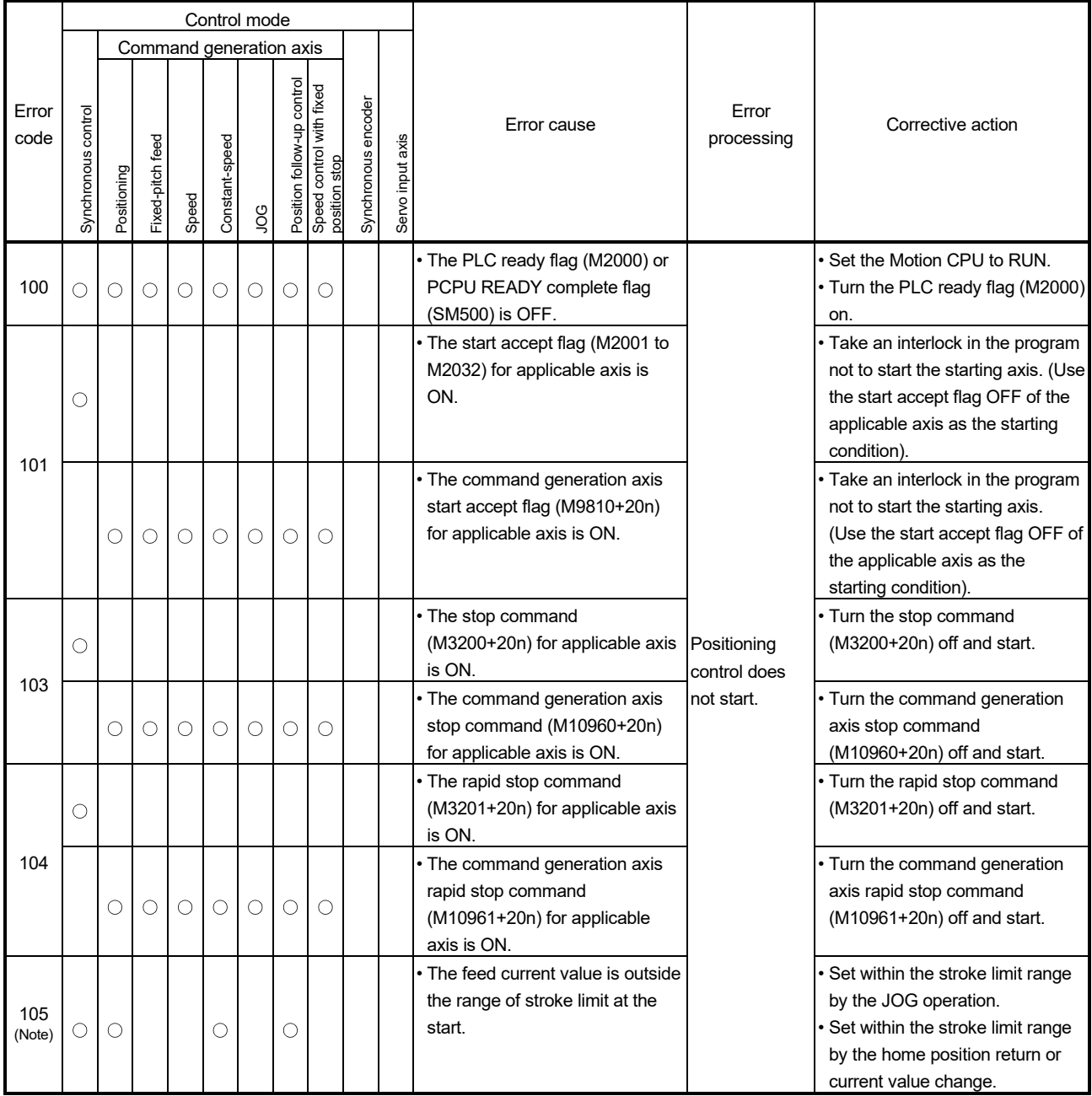

(Note): These errors are stored the error codes of the all applicable interpolation axes at the interpolation operation.

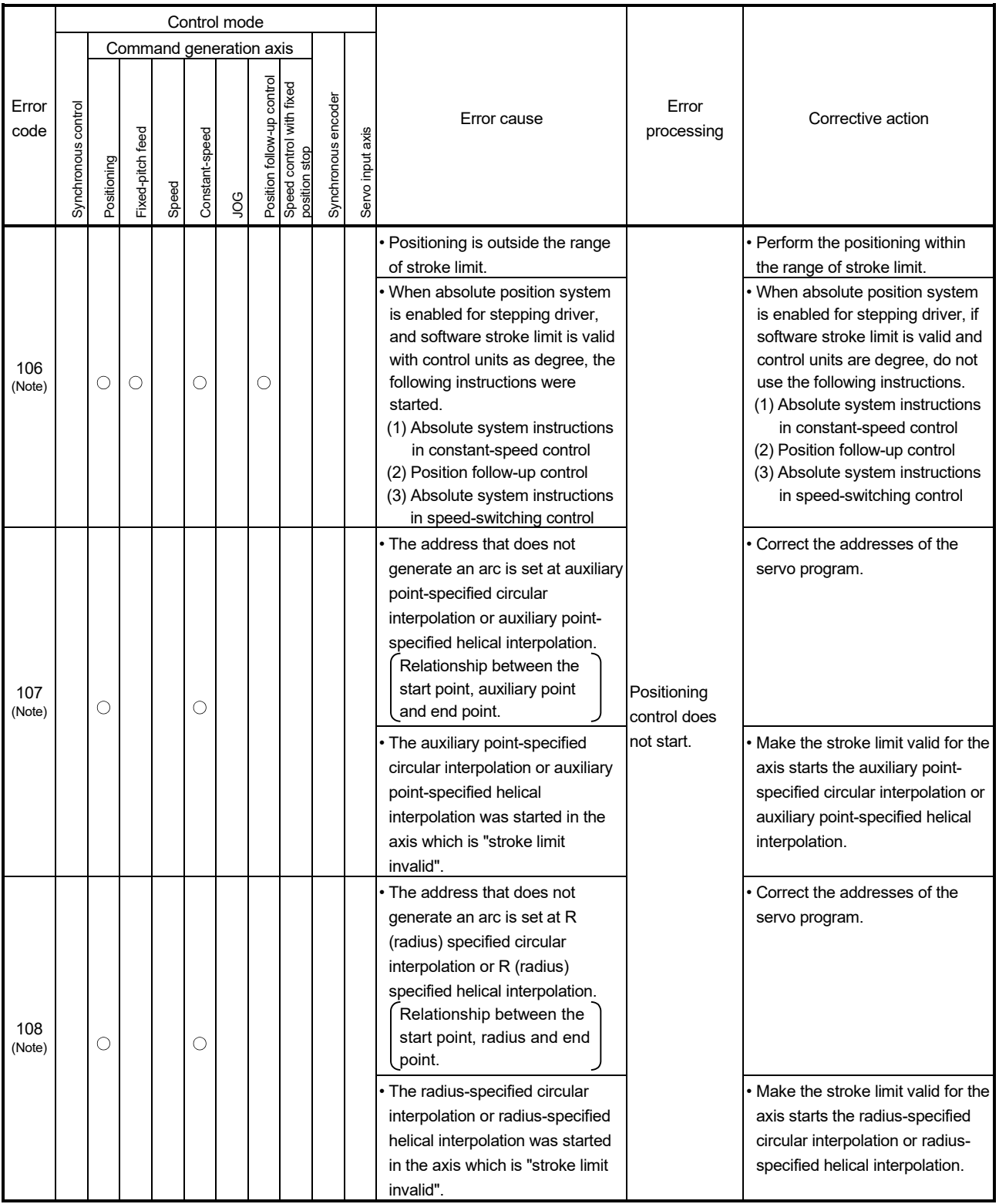

# Table 1.4 Positioning control start error (100 to 199) list (Continued)

(Note): These errors are stored the error codes of the all applicable interpolation axes at the interpolation operation.

|               | Control mode        |             |                  |       |                |    |                         |                                                                         |                     |                  |                                                                                                    |                                                                          |                                                                                                    |
|---------------|---------------------|-------------|------------------|-------|----------------|----|-------------------------|-------------------------------------------------------------------------|---------------------|------------------|----------------------------------------------------------------------------------------------------|--------------------------------------------------------------------------|----------------------------------------------------------------------------------------------------|
|               |                     |             |                  |       |                |    | Command generation axis |                                                                         |                     |                  |                                                                                                    |                                                                          |                                                                                                    |
| Error<br>code | Synchronous control | Positioning | Fixed-pitch feed | Speed | Constant-speed | go |                         | Position follow-up control<br>Speed control with fixed<br>position stop | Synchronous encoder | Servo input axis | Error cause                                                                                                    | Error<br>processing                                                      | Corrective action                                                                                                    |
| 109<br>(Note) |                     | O           |                  |       | O              |    |                         |                                                                         |                     |                  | • The address that does not<br>generate an arc is set at central<br>point-specified circular<br>interpolation or central point-<br>specified helical interpolation.<br>Relationship between the<br>start point, central point<br>and end point. |                                                                          | • Correct the addresses of the<br>servo program.                                                                                                    |
|               |                     |             |                  |       |                |    |                         |                                                                         |                     |                  | • The central point-specified<br>circular interpolation or central<br>point-specified helical<br>interpolation was started in the<br>axis which is "stroke limit<br>invalid".                                                                   | Positioning<br>control does<br>not start.                                | • Make the stroke limit valid for the<br>axis starts the central point-<br>specified circular interpolation or<br>central point-specified helical<br>interpolation.                                                                                                    |
| 110<br>(Note) |                     | C           |                  |       | О              |    |                         |                                                                         |                     |                  | • The difference between the end<br>point address and ideal end<br>point is outside the allowable<br>error range for circular<br>interpolation at the circular<br>interpolation.                                                                |                                                                          | Correct the addresses of the<br>servo program.                                                                                                    |
|               |                     |             |                  |       |                |    |                         |                                                                         |                     |                  | • The setting JOG speed is "0".<br>• The setting JOG speed<br>exceeded the JOG speed limit<br>value.                                                                                                    | Control with<br>the JOG speed<br>limit value.                            | Set the correct speed (within the<br>setting range).                                                                                                    |
| 116           |                     |             |                  |       |                | О  |                         |                                                                         |                     |                  | • The setting JOG speed limit<br>value exceeded the setting<br>range.                                                                                                    | Control with<br>the maximum<br>setting range of<br>each control<br>unit. | Set the correct JOG speed limit<br>value (within the setting range).                                                                                                    |
| 121           | O                   |             |                  |       |                |    |                         |                                                                         |                     |                  | • When "Not execute servo<br>program" is selected in the<br>operation setting for<br>incompletion of home position<br>return, the home position return<br>request signal (M2409+20n)<br>turns on.                                               | Positioning<br>control does<br>not start.                                | Execute servo program after<br>home position return.<br>In the system which enables<br>execution of servo program even<br>if the home position return<br>request signal (M2409+20n)<br>turns on, set "Execute servo<br>program" as "operation setting<br>for incompletion of home position<br>return". |
| 130           |                     |             |                  |       |                |    |                         | $\circ$                                                                 |                     |                  | · Speed control with fixed position<br>stop was started in the axis<br>which [Pr.346] Command<br>generation axis length per cycle<br>is "0".                                                                                                    |                                                                          | Set the fixed position stop length<br>per cycle in the command<br>generation axis to other than 0.                                                                                                    |

Table 1.4 Positioning control start error (100 to 199) list (Continued)

(Note): These errors are stored the error codes of the all applicable interpolation axes at the interpolation operation.
|               |                        |             |                            |       |                | Control mode            |                         |                                                               |                        |                  |                                                                                                    |                             |                                                                                            |
|---------------|------------------------|-------------|----------------------------|-------|----------------|-------------------------|-------------------------|---------------------------------------------------------------|------------------------|------------------|----------------------------------------------------------------------------------------------------|-----------------------------|--------------------------------------------------------------------------------------------|
|               |                        |             |                            |       |                | Command generation axis |                         |                                                               |                        |                  |                                                                                                    |                             |                                                                                            |
| Error<br>code | control<br>Synchronous | Positioning | feed<br><b>Fixed-pitch</b> | Speed | Constant-speed | gou                     | control<br>우<br>follow- | with fixed<br>control<br>position stop<br>Position<br>Speed c | encoder<br>Synchronous | Servo input axis | Error cause                                                                                                    | Error<br>processing         | Corrective action                                                                          |
| 140           |                        | Ο.          |                            |       |                |                         |                         |                                                               |                        |                  | • The travel value of the reference<br>axis is set at "0" in the linear<br>interpolation for reference axis<br>specification. | Positioning<br>control does | • Do not set axis of travel value "0"<br>as the reference axis.                            |
| 141           |                        |             |                            |       |                |                         |                         |                                                               |                        |                  | • The position command device of not start.<br>position follow-up control is set<br>the odd number.                           |                             | • Set the even number for the<br>position command device of<br>position follow-up control. |

Table 1.4 Positioning control start error (100 to 199) list (Continued)

## (3) Positioning control errors (200 to 299)

These are errors detected during the positioning control. The error codes, causes, processing and corrective actions are shown in Table 1.5.

|               |                     |             |                  |                     |                | Control mode            |                            |                                           |                     |                  |                                                                                                    |                                                                                                    |                                                                                                    |
|---------------|---------------------|-------------|------------------|---------------------|----------------|-------------------------|----------------------------|-------------------------------------------|---------------------|------------------|----------------------------------------------------------------------------------------------------|----------------------------------------------------------------------------------------------------|----------------------------------------------------------------------------------------------------|
|               |                     |             |                  |                     |                | Command generation axis |                            |                                           |                     |                  |                                                                                                    |                                                                                                    |                                                                                                    |
| Error<br>code | Synchronous control | Positioning | Fixed-pitch feed | Speed               | Constant-speed | go                      | Position follow-up control | Speed control with fixed<br>position stop | Synchronous encoder | Servo input axis | Error cause                                                                                                    | Error<br>processing                                                                                                    | Corrective action                                                                                                    |
| 200           | О                   | О           | $\circ$          | $\circ$             | $\circ$        | $\circ$                 | О                          | $\circ$                                   |                     |                  | • The PLC ready flag (M2000)<br>turned off during the control by<br>the servo program.                                                                                                    | Deceleration<br>stop<br>(Immediate<br>stop during<br>torque control<br>and continuous<br>operation to<br>torque control) | • Turn the PLC ready flag (M2000)<br>on after all axes have stopped.                                                                                                    |
| 204           | О                   | О           | $\bigcirc$       | $\circlearrowright$ | $\circ$        | $\bigcirc$              | О                          | $\circ$                                   |                     |                  | • The PLC ready flag (M2000)<br>turned off to on again during<br>deceleration by turning off the<br>PLC ready flag (M2000).                                                                                                    | No operation                                                                                                    | • Turn the PLC ready flag (M2000)<br>off to on after all axes have<br>stopped.<br>Turn the PLC ready flag<br>(M2000) off to on during<br>deceleration is "no operation" |
| 207           | $\bigcirc$          | $\circ$     |                  |                     | О              | $\circ$                 | О                          |                                           |                     |                  | • The feed current value exceeded Deceleration<br>the stroke limit range during<br>positioning control. Only the axis<br>exceed the stroke limit range is<br>stored at the circular/helical<br>interpolation.<br>All interpolation axes are stored<br>in the linear interpolation. | stop<br>(Immediate<br>stop during<br>torque control<br>and continuous<br>operation to<br>torque control)                 | • Correct the stroke limit range or<br>travel value setting so that<br>positioning control is within the<br>range of the stroke limit.                                  |
| 208           |                     | О           |                  |                     | О              |                         |                            |                                           |                     |                  | • The feed current value of<br>another axis exceeded the<br>stroke limit value during the<br>circular/helical interpolation<br>control or simultaneous manual<br>pulse generator operation. (For<br>detection of other axis errors).                                               | Deceleration<br>stop                                                                                                    |                                                                                                    |

Table 1.5 Positioning control error (200 to 299) list

|               |                     |             |                  |       | Control mode        |    |                         |                                                                         |                     |                  |                                                                                                    |                                                                                              |                                                                                                    |
|---------------|---------------------|-------------|------------------|-------|---------------------|----|-------------------------|-------------------------------------------------------------------------|---------------------|------------------|----------------------------------------------------------------------------------------------------|----------------------------------------------------------------------------------------------|----------------------------------------------------------------------------------------------------|
|               |                     |             |                  |       |                     |    | Command generation axis |                                                                         |                     |                  |                                                                                                    |                                                                                              |                                                                                                    |
| Error<br>code | Synchronous control | Positioning | Fixed-pitch feed | Speed | Constant-speed      | go |                         | Position follow-up control<br>Speed control with fixed<br>position stop | Synchronous encoder | Servo input axis | Error cause                                                                                                    | Error<br>processing                                                                          | Corrective action                                                                                                    |
|               |                     |             |                  |       | O                   |    |                         |                                                                         |                     |                  | During positioning control, an<br>overrun occurred because the<br>deceleration distance for the<br>output speed is not attained at<br>the point where the final<br>positioning address was<br>detected.      | Deceleration<br>stop                                                                         | Set the speed setting so that<br>overrun does not occur.<br>Set the travel value so that<br>overrun does not occur.                                                                          |
| 211           |                     | С           | О                |       | $\circlearrowright$ |    | О                       |                                                                         |                     |                  | During control with<br>acceleration/deceleration time<br>change, an overrun occurred<br>because the deceleration<br>distance to the final positioning<br>address for the output speed<br>was not attained.   | Immediate stop<br>after reaching<br>the final<br>positioning<br>address                      | • Set the speed setting so that<br>overrun does not occur.<br>• Set the travel value so that<br>overrun does not occur.<br>• Change the deceleration time so<br>that overrun does not occur. |
| 220           |                     |             |                  |       |                     |    | O                       |                                                                         |                     |                  | • When the control unit is "degree"<br>during the position follow-up<br>control, the command address<br>exceeded the range of 0 to<br>35999999.<br>The command address for the<br>position follow-up control | Deceleration<br>stop                                                                         | • When the control unit is<br>"degree", set the command<br>address within the range of 0 to<br>35999999.<br>Set the address within the stroke<br>limit range.                                |
| 221           |                     |             |                  |       |                     |    |                         | O                                                                       |                     |                  | exceeded the stroke limit range.<br>During the speed control with<br>fixed position stop, the setting<br>address exceeded the range of 0<br>to 35999999 at the fixed position<br>stop command device ON.     |                                                                                              | Set the command address within<br>the range of 0 to 35999999.                                                                                                    |
| 222           |                     |             |                  |       |                     |    |                         | $\bigcirc$                                                              |                     |                  | • During the speed control with<br>fixed position stop, the fixed<br>position acceleration/<br>deceleration time is "0" at the<br>fixed position acceleration/<br>deceleration time input.                   | Control with<br>the default<br>value "1000".                                                 | · Set the acceleration/<br>deceleration time within the<br>range of 1 to 65535.                                                                                                    |
| 225           |                     |             |                  |       | О                   |    |                         |                                                                         |                     |                  | The speed at the pass point<br>exceeded the speed limit value<br>during constant-speed control.<br>The speed at the pass point is 0<br>or less.                                                              | Control with<br>the speed limit<br>value.<br>Control with<br>the speed of<br>last pass point | · Set the speed command value<br>within the range of 1 to speed<br>limit value.                                                                                                    |

Table 1.5 Positioning control error (200 to 299) list (Continued)

|               |                        |             |                  |       | Control mode   |     |                         |                                                                         |                        |                  |                                                                                                    |                      |                                                                                                    |
|---------------|------------------------|-------------|------------------|-------|----------------|-----|-------------------------|-------------------------------------------------------------------------|------------------------|------------------|----------------------------------------------------------------------------------------------------|----------------------|----------------------------------------------------------------------------------------------------|
|               |                        |             |                  |       |                |     | Command generation axis |                                                                         |                        |                  |                                                                                                    |                      |                                                                                                    |
| Error<br>code | control<br>Synchronous | Positioning | Fixed-pitch feed | Speed | Constant-speed | 9qr | control                 | Position follow-up control<br>Speed control with fixed<br>position stop | encoder<br>Synchronous | Servo input axis | Error cause                                                                                                    | Error<br>processing  | Corrective action                                                                                                    |
|               |                        |             |                  |       |                |     |                         |                                                                         |                        |                  | • When the skip is executed in the<br>constant-speed control, the next<br>interpolation instruction is an<br>absolute circular interpolation or<br>absolute helical interpolation.                                                      | Immediate stop       | • If ABS arc or ABS helical<br>interpolation is designated at a<br>point after the skip designation<br>point, set an ABS linear<br>interpolation point in the interval. |
| 230           |                        |             |                  |       | О              |     |                         |                                                                         |                        |                  | • After the skip is executed in the<br>constant-speed control, an<br>absolute circular interpolation or<br>absolute helical interpolation is<br>executed while passing through<br>only the positioning point for<br>incremental method. | Deceleration<br>stop |                                                                                                    |

Table 1.5 Positioning control error (200 to 299) list (Continued)

(4) Current value/speed/target position change errors (300 to 399) These are errors detected at current value change, speed change or target position change. The error codes, causes, processing and corrective actions are shown in Table

1.6.

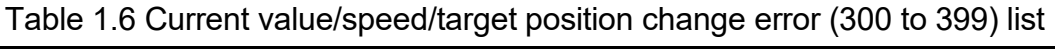

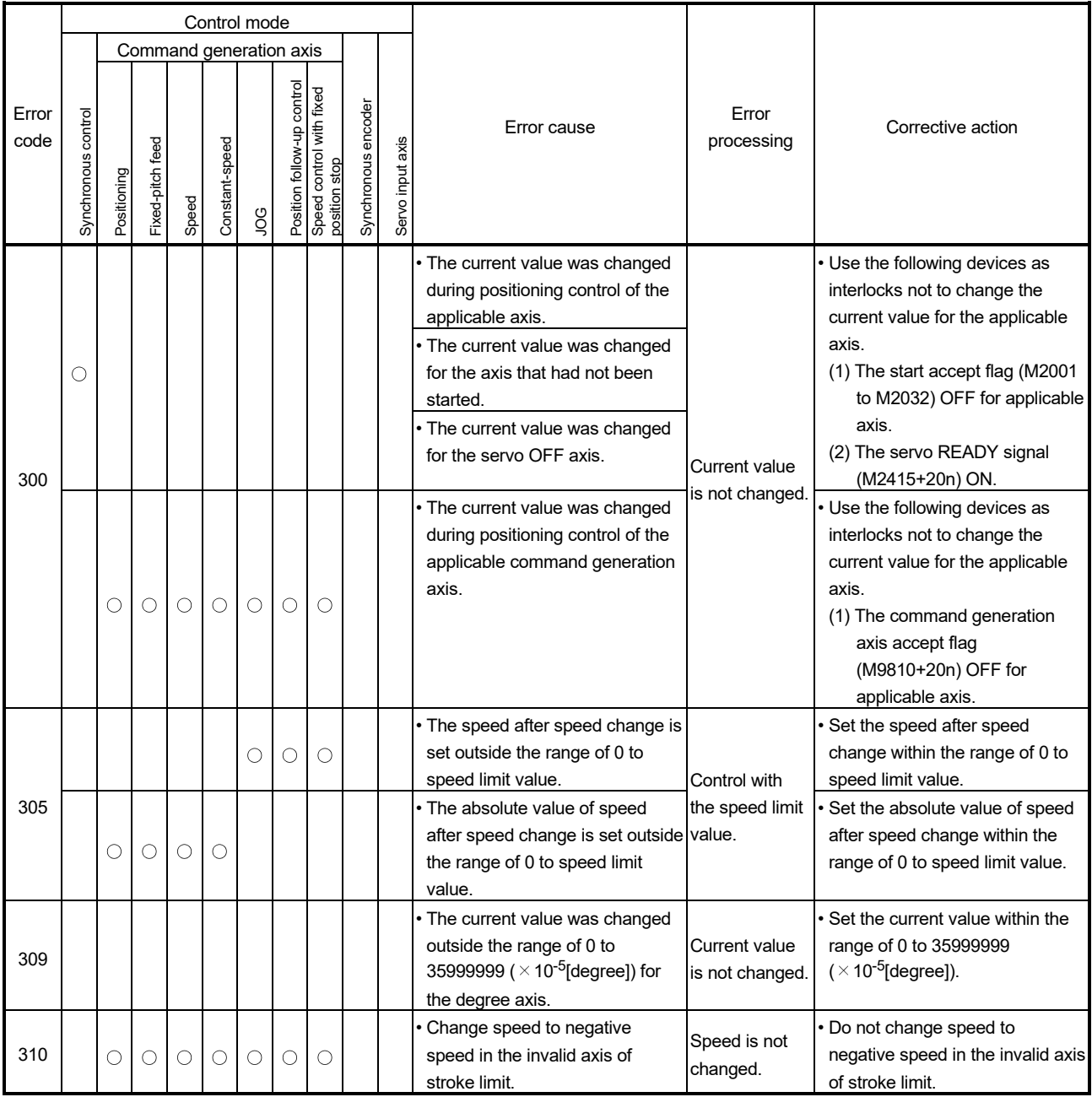

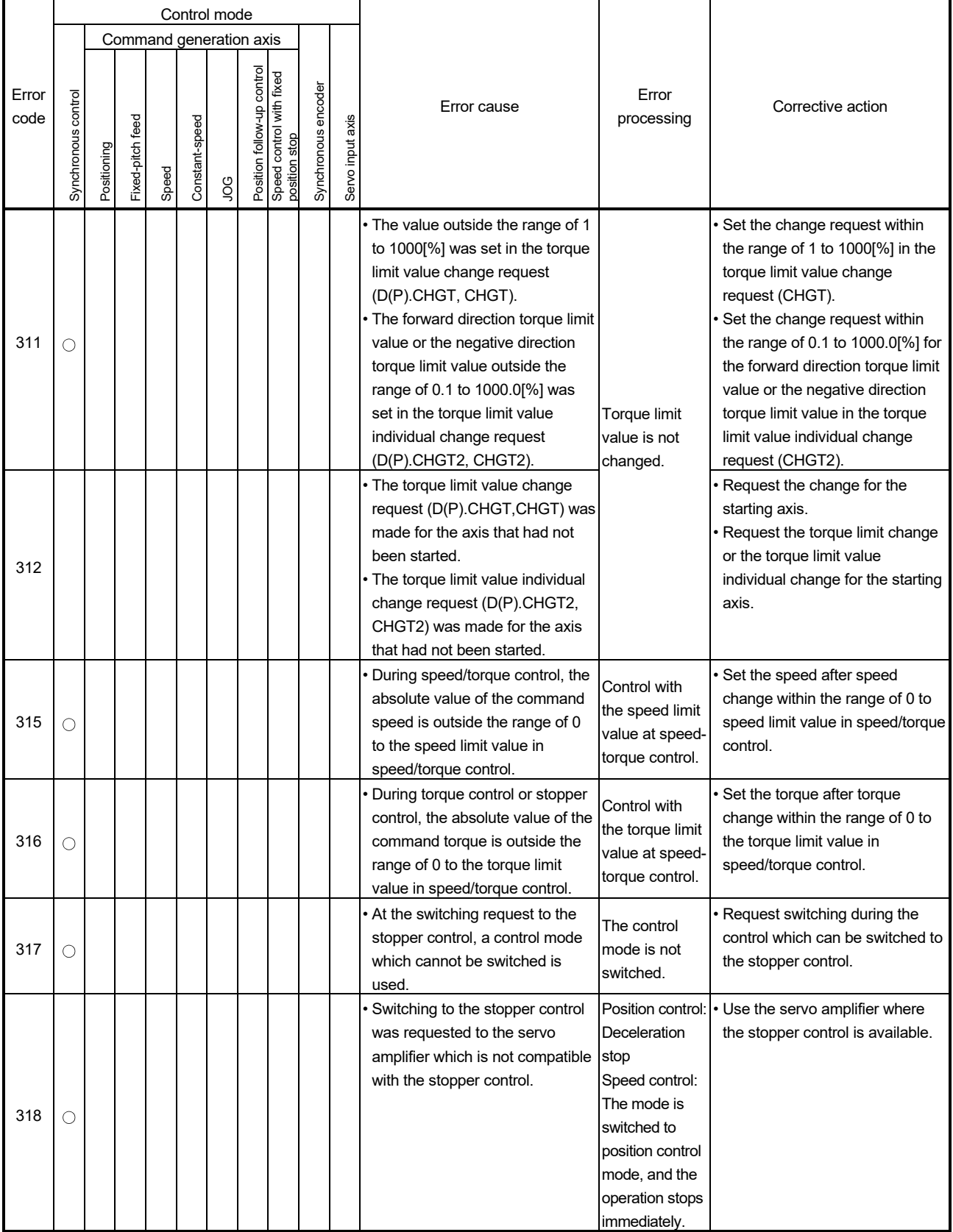

## Table 1.6 Current value/speed/target position change error (300 to 399) list (Continued)

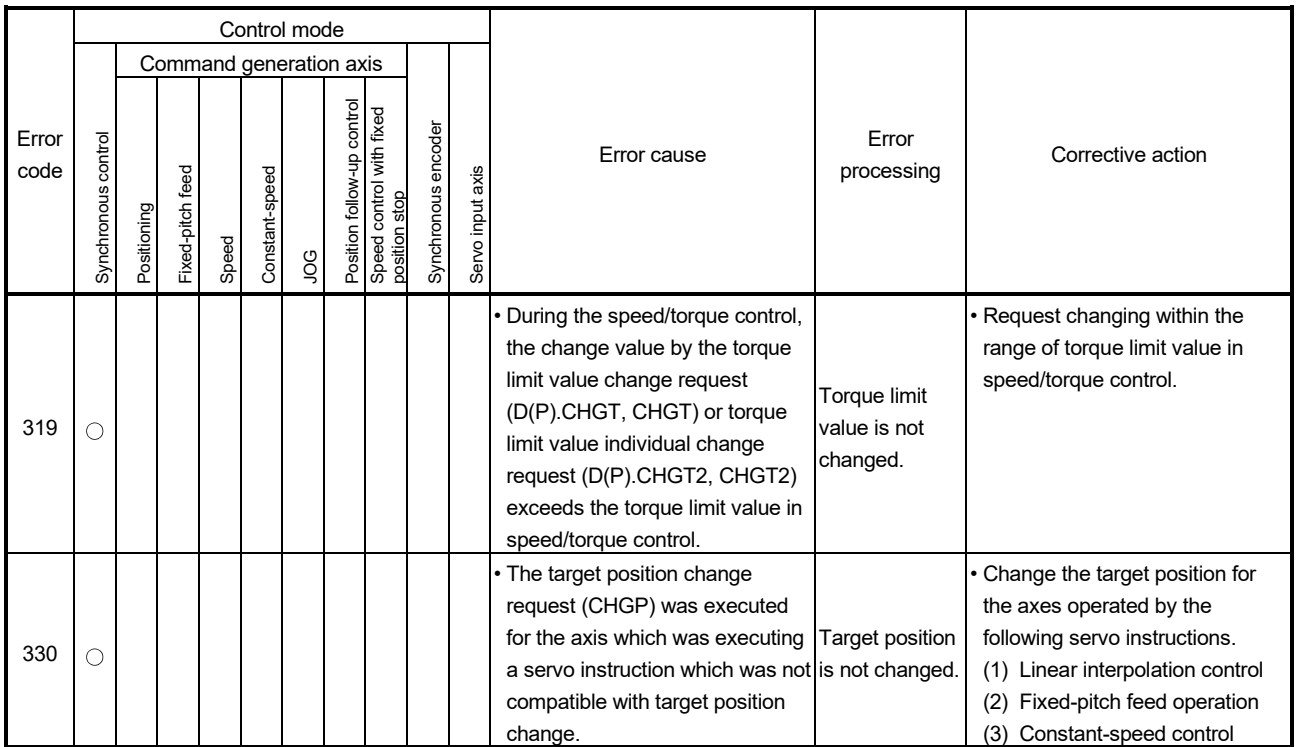

# Table 1.6 Current value/speed/target position change error (300 to 399) list (Continued)

#### (5) Synchronous control output axis errors (700 to 799) These are errors detected at the output axis during synchronous control. The error codes, causes, processing and corrective actions are shown in Table 1.7.

|               |                        |             |                  |       |                | Control mode            |         |                                                                         |                     |                  |                                                                                                    |                                                                                                    |                                                                                                    |
|---------------|------------------------|-------------|------------------|-------|----------------|-------------------------|---------|-------------------------------------------------------------------------|---------------------|------------------|----------------------------------------------------------------------------------------------------|----------------------------------------------------------------------------------------------------|----------------------------------------------------------------------------------------------------|
|               |                        |             |                  |       |                | Command generation axis |         |                                                                         |                     |                  |                                                                                                    |                                                                                                    |                                                                                                    |
| Error<br>code | control<br>Synchronous | Positioning | Fixed-pitch feed | Speed | Constant-speed | gou                     | control | Position follow-up control<br>Speed control with fixed<br>position stop | Synchronous encoder | Servo input axis | Error cause                                                                                                    | Error<br>processing                                                                                     | Corrective action                                                                                         |
| 704           | О                      |             |                  |       |                |                         |         |                                                                         |                     |                  | • The synchronous parameter<br>"[Pr.405] Main shaft clutch<br>control setting (D15008+150n)"<br>was set to outside the setting<br>range during the synchronous<br>control.<br>• The synchronous parameter<br>"[Pr.405] Main shaft clutch<br>control setting (D15008+150n)"<br>was set from a setting other than<br>"No clutch" to "No clutch" during<br>the synchronous control.           | Synchronous<br>control<br>continues by<br>the previous<br>main shaft<br>clutch control<br>setting.      | • Set a value within the range.<br>• Do not change the settings other<br>than "No clutch" to "No clutch". |
| 724           | О                      |             |                  |       |                |                         |         |                                                                         |                     |                  | • The synchronous parameter<br>"[Pr.422] Auxiliary shaft clutch<br>control setting (D15030+150n)"<br>was set to outside the setting<br>range during the synchronous<br>control.<br>• The synchronous parameter<br>"[Pr.422] Auxiliary shaft clutch<br>control setting (D15030+150n)"<br>was set from a setting other than<br>'No Clutch' to 'No Clutch' during<br>the synchronous control. | Synchronous<br>control<br>continues by<br>the previous<br>auxiliary shaft<br>clutch control<br>setting. |                                                                                                    |
| 741           | С                      |             |                  |       |                |                         |         |                                                                         |                     |                  | • The synchronous parameter<br>"[Pr.437] Speed change ratio 1:<br>Denominator (D15050+150n,<br>D15050+150n)" is set to 0 or<br>lower during synchronous<br>control.                                                                                                    | Synchronous<br>control<br>continues by<br>the previous<br>speed change<br>ratio 1<br>(Denominator).     | • Set a value within the range of 1<br>to 2147483647.                                                     |
| 745           | О                      |             |                  |       |                |                         |         |                                                                         |                     |                  | • The synchronous parameter<br>"[Pr.493] Speed change ratio 2:<br>Denominator (D15056+150n,<br>D15057+150n)" is set to 0 or<br>lower during synchronous<br>control.                                                                                                    | Synchronous<br>control<br>continues by<br>the previous<br>speed change<br>ratio 2<br>(Denominator).     |                                                                                                    |

Table 1.7 Synchronous control output axis error (700 to 799) list

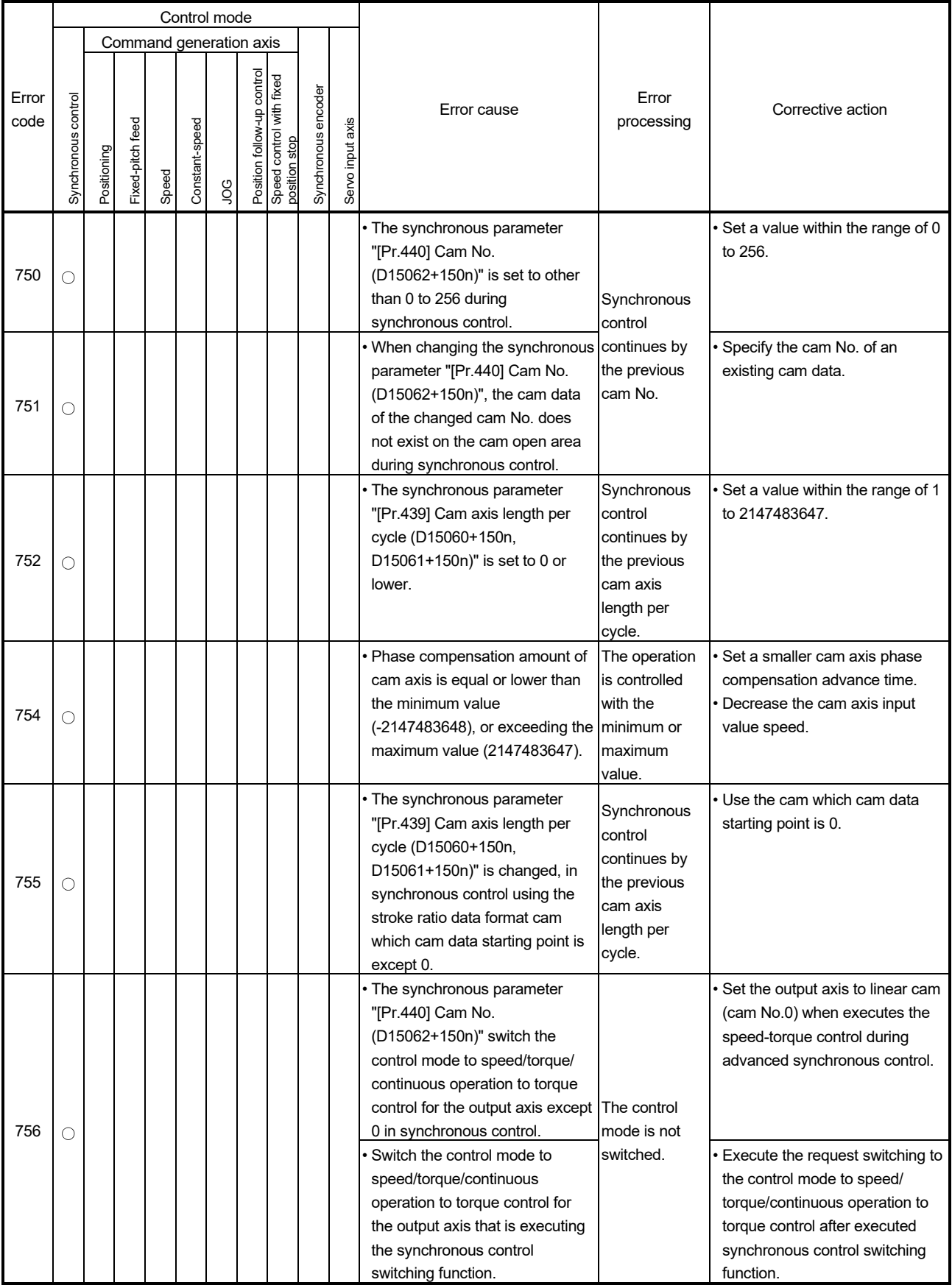

|               |                        |             |                  |       |                | Control mode            |         |                                                                        |                        |                  |                                                                                                    |                                                             |                                                                                                    |
|---------------|------------------------|-------------|------------------|-------|----------------|-------------------------|---------|------------------------------------------------------------------------|------------------------|------------------|----------------------------------------------------------------------------------------------------|-------------------------------------------------------------|----------------------------------------------------------------------------------------------------|
|               |                        |             |                  |       |                | Command generation axis |         |                                                                        |                        |                  |                                                                                                    |                                                             |                                                                                                    |
| Error<br>code | control<br>Synchronous | Positioning | Fixed-pitch feed | Speed | Constant-speed | рg                      | control | Position follow-up contro<br>Speed control with fixed<br>position stop | encoder<br>Synchronous | Servo input axis | Error cause                                                                                                    | Error<br>processing                                         | Corrective action                                                                                                    |
| 757           | ∩                      |             |                  |       |                |                         |         |                                                                        |                        |                  | • The output axis synchronous<br>parameter "[Pr.440] Cam No.<br>(D15062+150n)" is set to other<br>than 0 during speed-torque<br>control. | Control<br>continues by<br>the linear cam<br>$(cam No.0)$ . | • Set the output axis to linear cam<br>(cam No.0) when executes the<br>speed-torque control during<br>advanced synchronous control. |
| 770           | ∩                      |             |                  |       |                |                         |         |                                                                        |                        |                  | • The "[Cd.407] Synchronous<br>control change command<br>(D15130+150n)" is set to other<br>than 0 to 4 at control change<br>request.     | Control change<br>is not<br>requested.                      | • Set a value within the range.                                                                                                    |

Table 1.7 Synchronous control output axis error (700 to 799) list (Continued)

(6) Synchronous control input axis errors (800 to 899) These are errors detected at the input axis during synchronous control. The error codes, causes, processing and corrective actions are shown in Table 1.8.

|               |                        |             |                  |                         |                | Control mode |                            |                                           |                     |                  |                                                                                                    |                                                                           |                                                                                                    |
|---------------|------------------------|-------------|------------------|-------------------------|----------------|--------------|----------------------------|-------------------------------------------|---------------------|------------------|----------------------------------------------------------------------------------------------------|---------------------------------------------------------------------------|----------------------------------------------------------------------------------------------------|
|               |                        |             |                  | Command generation axis |                |              |                            |                                           |                     |                  |                                                                                                    |                                                                           |                                                                                                    |
| Error<br>code | control<br>Synchronous | Positioning | Fixed-pitch feed | Speed                   | Constant-speed | <b>SOL</b>   | Position follow-up control | Speed control with fixed<br>position stop | Synchronous encoder | Servo input axis | Error cause                                                                                                    | Error<br>processing                                                       | Corrective action                                                                                                    |
| 880           | О                      |             |                  |                         |                |              |                            |                                           |                     |                  | ∙ Phase compensation amount of<br>input axis is equal or lower than<br>the minimum value<br>$(-2147483648)$ , or exceeding the<br>maximum value (2147483647).           |                                                                           | · Set a smaller phase<br>compensation advance time.<br>Decrease the input axis speed.                                                                                                    |
| 881           | Ο                      |             |                  |                         |                |              |                            |                                           |                     |                  | Rotation direction restriction<br>amount of input axis is equal or<br>lower than the minimum value<br>$(-2147483648)$ , or exceeding the<br>maximum value (2147483647). | The input axis<br>operation<br>continues.<br>It is controlled<br>with the | Confirm the enabled direction of<br>the rotation direction restriction<br>setting. (The setting may be<br>reversed.)<br>Check if the input axis moves to<br>the reverse direction of the<br>enabled direction.                                                                           |
| 882           | Ο                      |             |                  |                         |                |              |                            |                                           |                     |                  | Monitor speed display of input<br>axis is equal or lower than the<br>minimum value (-2147483648),<br>or exceeding the maximum<br>value (2147483647).                    | minimum or<br>maximum<br>value.                                           | Set a lower value if the number<br>of decimal places for speed<br>command setting is available in<br>the input axis setting.<br>Switch the units from min to s if<br>the speed command time unit<br>setting is available in the input<br>axis setting.<br>Decrease the input axis speed. |
| 883           | О                      |             |                  |                         |                |              |                            |                                           |                     |                  | • Low voltage at Q172DEX or<br>servo amplifier which connected<br>synchronous encoder.                                                                                  | Operation is<br>continued.                                                | • Replace the battery.                                                                                                    |
| 884           | О                      |             |                  |                         |                |              |                            |                                           |                     |                  | • The "[Cd.321] Synchronous<br>encoder axis control method<br>(D14823+10n)" is set to other<br>than 0 to 2 at synchronous<br>encoder axis control request.              | Synchronous<br>encoder axis<br>control does<br>not start.                 | · Set a value within the range.                                                                                                    |

Table 1.8 Synchronous control input axis error (800 to 899) list

## (7) System errors (900 to 999)

These are errors detected at the power-on.

The error codes, causes, processing and corrective actions are shown in Table 1.9.

|               |                        |             |                     |       |                | Control mode |                                                                      |                                         |                  |                                                                                                    |                                      |                                                                     |
|---------------|------------------------|-------------|---------------------|-------|----------------|--------------|----------------------------------------------------------------------|-----------------------------------------|------------------|----------------------------------------------------------------------------------------------------|--------------------------------------|---------------------------------------------------------------------|
|               |                        |             |                     |       |                |              | Command generation axis                                              |                                         |                  |                                                                                                    |                                      |                                                                     |
| Error<br>code | control<br>Synchronous | Positioning | feed<br>Fixed-pitch | Speed | Constant-speed | gor          | control<br>with fixed<br>Position follow-up of<br>Speed control with | encoder<br>Synchronous<br>position stop | Servo input axis | Error cause                                                                                                    | Error<br>processing                  | Corrective action                                                   |
| 901           |                        |             |                     |       |                |              |                                                                      |                                         |                  | • The motor travel value while the<br>power is off exceeded the<br>"System setting mode-allowable<br>travel value during power off" set<br>in the system settings at the<br>turning on of the servo amplifier. | Further<br>operation is<br>possible. | • Check the position.<br>• Check the battery of servo<br>amplifier. |

Table 1.9 System error (900 to 999) list

### APPENDIX 1.3 Major errors

These errors occur by control command from the external input signal or Motion SFC program, and the error codes 1000 to 1999 are used.

Major errors include the positioning control start errors, positioning control errors, absolute position system errors, system errors, synchronous control output axis errors and synchronous control input axis errors.

- (1) Positioning control start errors (1000 to 1099)
	- These errors are detected at the positioning control start.

The error codes, causes, processing and corrective actions are shown in Table 1.10.

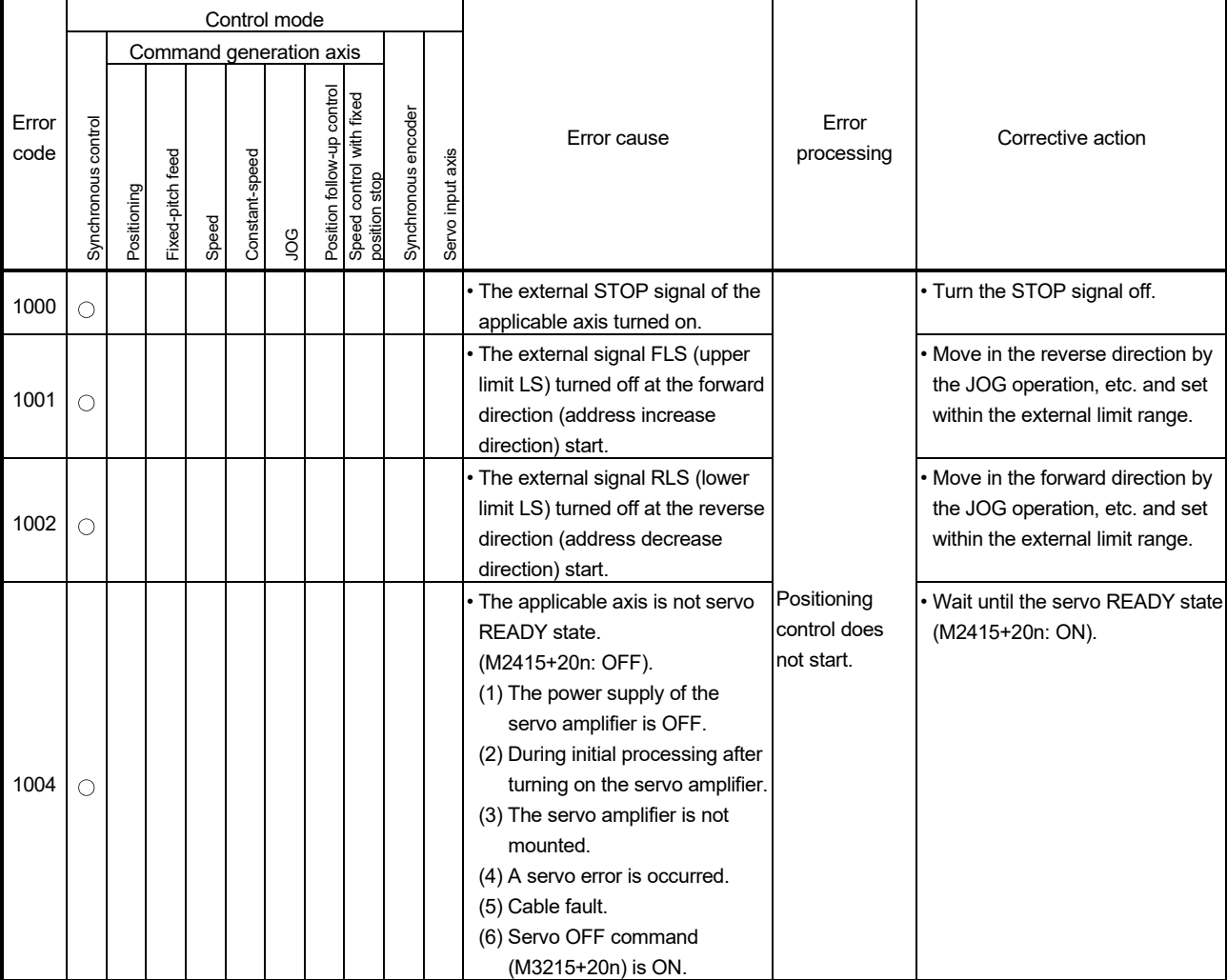

#### Table 1.10 Positioning control start error (1000 to 1099) list

## (2) Positioning control errors (1100 to 1199)

These errors are detected at the positioning control. The error codes, causes, processing and corrective actions are shown in Table 1.11.

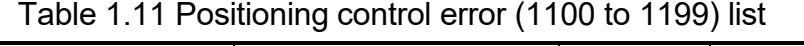

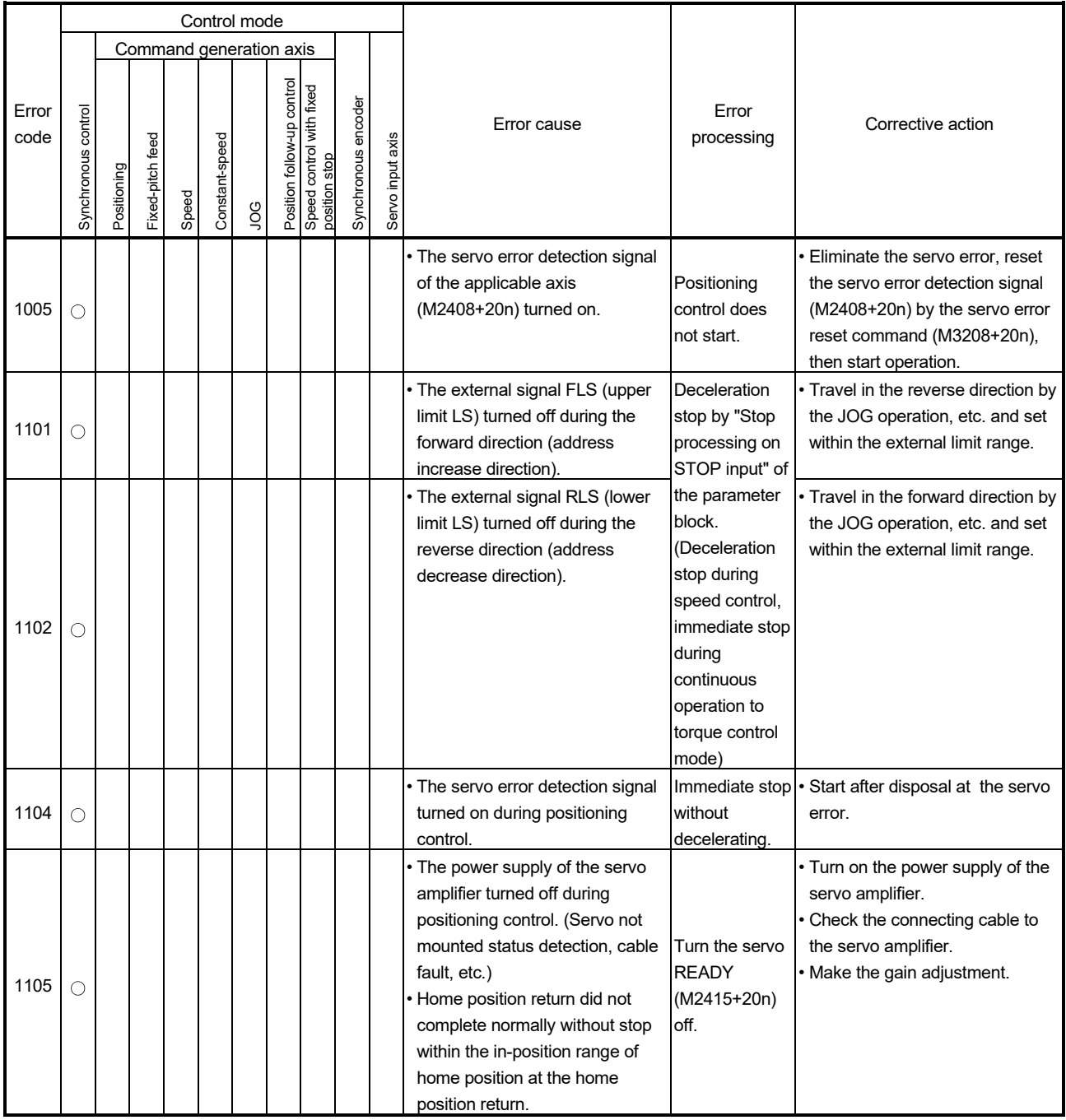

|               |                        |             |                  |       |                | Control mode            |         |                                                                        |                     |                  |                                                                                                    |                                                          |                                                                                                   |
|---------------|------------------------|-------------|------------------|-------|----------------|-------------------------|---------|------------------------------------------------------------------------|---------------------|------------------|----------------------------------------------------------------------------------------------------|----------------------------------------------------------|---------------------------------------------------------------------------------------------------|
|               |                        |             |                  |       |                | Command generation axis |         |                                                                        |                     |                  |                                                                                                    |                                                          |                                                                                                   |
| Error<br>code | control<br>Synchronous | Positioning | Fixed-pitch feed | Speed | Constant-speed | gou                     | control | Position follow-up contro<br>Speed control with fixed<br>position stop | Synchronous encoder | Servo input axis | Error cause                                                                                                    | Error<br>processing                                      | Corrective action                                                                                 |
|               |                        |             |                  |       |                |                         |         |                                                                        |                     |                  | • Q172DEX or encoder hardware<br>error.                                                                           | Immediate                                                | • Check (replace) the Q172DEX<br>or encoder.                                                      |
|               |                        |             |                  |       |                |                         |         |                                                                        |                     |                  | Disconnected encoder cable.                                                                                       | input stop                                               | • Check the encoder cable.                                                                        |
| 1151          |                        |             |                  |       |                |                         |         |                                                                        | С                   |                  | • A synchronous encoder set in<br>the system setting differs from a<br>synchronous encoder actually<br>connected. | Input from<br>synchronous<br>encoder does<br>not accept. | • Set a synchronous encoder<br>actually connected in the system<br>setting.                       |
|               |                        |             |                  |       |                |                         |         |                                                                        |                     |                  | • No battery or disconnected<br>battery at Q172DEX.                                                               | Immediate<br>input stop                                  | • Replace the battery and turn ON<br>the Multiple CPU system power<br>supply a few minutes later. |
| 1152          |                        |             |                  |       |                |                         |         |                                                                        |                     |                  | • Low voltage at Q172DEX.                                                                                         |                                                          | • Replace the battery.                                                                            |
| 1153          |                        |             |                  |       |                |                         |         |                                                                        | C                   |                  | • No battery or disconnected<br>battery at Q172DEX                                                                | Operation is<br>continued.                               | • Replace the battery or check<br>(replace) the Q172DEX.                                          |

Table 1.11 Positioning control error (1100 to 1199) list (Continued)

### (3) Absolute position system errors (1200 to 1299) These errors are detected at the absolute position system. The error codes, causes, processing and corrective actions are shown in Table 1.12.

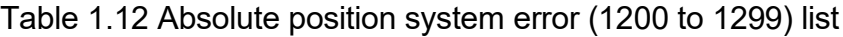

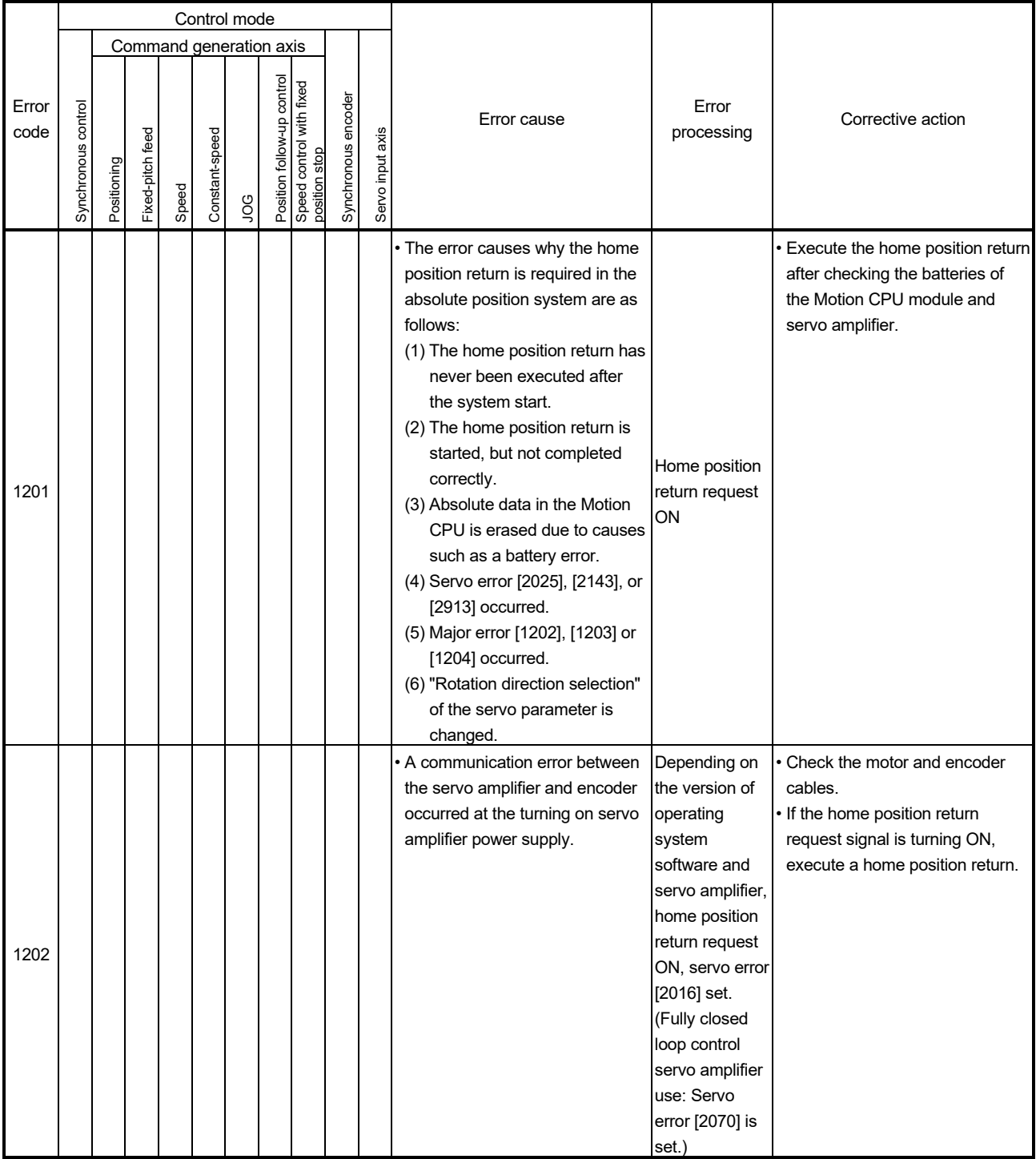

|               |                        |             |                  |       |                | Control mode            |         |                                                                        |                     |                  |                                                                                                    |                                                                                        |                                          |
|---------------|------------------------|-------------|------------------|-------|----------------|-------------------------|---------|------------------------------------------------------------------------|---------------------|------------------|----------------------------------------------------------------------------------------------------|----------------------------------------------------------------------------------------|------------------------------------------|
|               |                        |             |                  |       |                | Command generation axis |         |                                                                        |                     |                  |                                                                                                    |                                                                                        |                                          |
| Error<br>code | control<br>Synchronous | Positioning | Fixed-pitch feed | Speed | Constant-speed | gu                      | control | Position follow-up contro<br>Speed control with fixed<br>position stop | Synchronous encoder | Servo input axis | Error cause                                                                                                    | Error<br>processing                                                                    | Corrective action                        |
| 1205          |                        |             |                  |       |                |                         |         |                                                                        |                     |                  | • The following expression holds:<br>"Encoder current value [pulse] $\neq$<br>feedback current value [pulse]<br>(encoder effective bit number)"<br>during operation.<br>A continual check is performed<br>(both of servo ON and OFF<br>states) after the servo amplifier<br>power has been turned on. | Operation<br>continues.<br>(Home position<br>return signal<br>does not turn<br>$ON.$ ) | • Check the motor and encoder<br>cables. |

Table 1.12 Absolute position system error (1200 to 1299) list (Continued)

### (4) System errors (1300 to 1399)

These errors are detected at the power-on. The error codes, causes, processing and corrective actions are shown in Table 1.13.

Table 1.13 System error (1300 to 1399) list

|               |                        |             |                  |                         |                | Control mode |              |                                                                    |                        |                  |                                                                                                    |                                           |                                                |
|---------------|------------------------|-------------|------------------|-------------------------|----------------|--------------|--------------|--------------------------------------------------------------------|------------------------|------------------|----------------------------------------------------------------------------------------------------|-------------------------------------------|------------------------------------------------|
|               |                        |             |                  | Command generation axis |                |              |              |                                                                    |                        |                  |                                                                                                    |                                           |                                                |
| Error<br>code | control<br>Synchronous | Positioning | Fixed-pitch feed | Speed                   | Constant-speed | <b>POL</b>   | control<br>우 | with fixed<br>Position follow-<br>Speed control v<br>position stop | encoder<br>Synchronous | Servo input axis | Error cause                                                                                                  | Error<br>processing                       | Corrective action                              |
| 1310          |                        |             |                  |                         |                |              |              |                                                                    |                        |                  | • Initial communication with the<br>Multiple CPU system did not<br>complete normally.<br>• Motion CPU fault. | Positioning<br>control does<br>not start. | • Replace the Motion CPU.                      |
| 1350          |                        |             |                  |                         |                |              |              |                                                                    |                        |                  | • An operation cycle that the servo<br>amplifier does not support has<br>been set.                           | System setting<br>error                   | • Set an operation cycle that is<br>supported. |

(5) Synchronous control output axis errors (1700 to 1799) These are errors detected at the output axis during synchronous control. The error codes, causes, processing and corrective actions are shown in Table 1.14.

|               |                        |             |                         |       |                | Control mode |         |                                                                         |                     |                  |                                                                                                    |                                                      |                                                                                                    |
|---------------|------------------------|-------------|-------------------------|-------|----------------|--------------|---------|-------------------------------------------------------------------------|---------------------|------------------|----------------------------------------------------------------------------------------------------|------------------------------------------------------|----------------------------------------------------------------------------------------------------|
|               |                        |             | Command generation axis |       |                |              |         |                                                                         |                     |                  |                                                                                                    |                                                      |                                                                                                    |
| Error<br>code | control<br>Synchronous | Positioning | Fixed-pitch feed        | Speed | Constant-speed | уOС          | control | Position follow-up control<br>Speed control with fixed<br>position stop | Synchronous encoder | Servo input axis | Error cause                                                                                                    | Error<br>processing                                  | Corrective action                                                                                                    |
| 1700          | О                      |             |                         |       |                |              |         |                                                                         |                     |                  | • Setting value of the synchronous<br>parameter "[Pr.400] Main input<br>axis No. (D15000+150n)" is<br>outside the setting range.<br>• The same servo input axis No.<br>as the output axis is set in the<br>synchronous parameter "[Pr.400]<br>Main input axis No.<br>(D15000+150n)". |                                                      | · Set a value within the range.<br>. Do not set up the same servo<br>input axis number as the output<br>axis.                                                                                                    |
| 1701          | О                      |             |                         |       |                |              |         |                                                                         |                     |                  | • Setting value of the synchronous<br>parameter "[Pr.401] Sub input<br>axis No. (D15001+150n)" is<br>outside the setting range.<br>• The same servo input axis No.<br>as the output axis is set in the<br>synchronous parameter "[Pr.401]<br>Sub input axis No.<br>(D15001+150n)".   | Synchronous<br>control does<br>not start.            |                                                                                                    |
| 1702          | О                      |             |                         |       |                |              |         |                                                                         |                     |                  | • The synchronous parameter<br>"[Pr.404] Main shaft gear:<br>Denominator (D15006+150n,<br>D15007+150n)" is set to less<br>than 0 or lower.                                                                                                    |                                                      | • Set a value within the range of 1<br>to 2147483647.                                                                                                    |
| 1703          | $\bigcirc$             |             |                         |       |                |              |         |                                                                         |                     |                  | • Overflow (sign reversion)<br>occurred in input values,<br>because the main shaft gear<br>ratio is too large.                                                                                                    | Synchronous<br>control is<br>immediately<br>stopped. | • Set a smaller absolute value for<br>the synchronous parameter<br>"[Pr.403] Main shaft gear:<br>Numerator (D15004+150n,<br>D15005+150n)".<br>• Set a larger the synchronous<br>parameter "[Pr.404] Main shaft<br>gear: Denominator<br>(D15006+150n, D15007+150n)".<br>• Decrease the input axis speed. |
| 1704          | О                      |             |                         |       |                |              |         |                                                                         |                     |                  | • Setting value of the synchronous<br>parameter "[Pr.405] Main shaft<br>clutch control setting<br>(D15008+150n)" is outside the<br>setting range.                                                                                                    | Synchronous<br>control does<br>not start.            | • Set a value within the range.                                                                                                    |

Table 1.14 Synchronous control output axis error (1700 to 1799) list

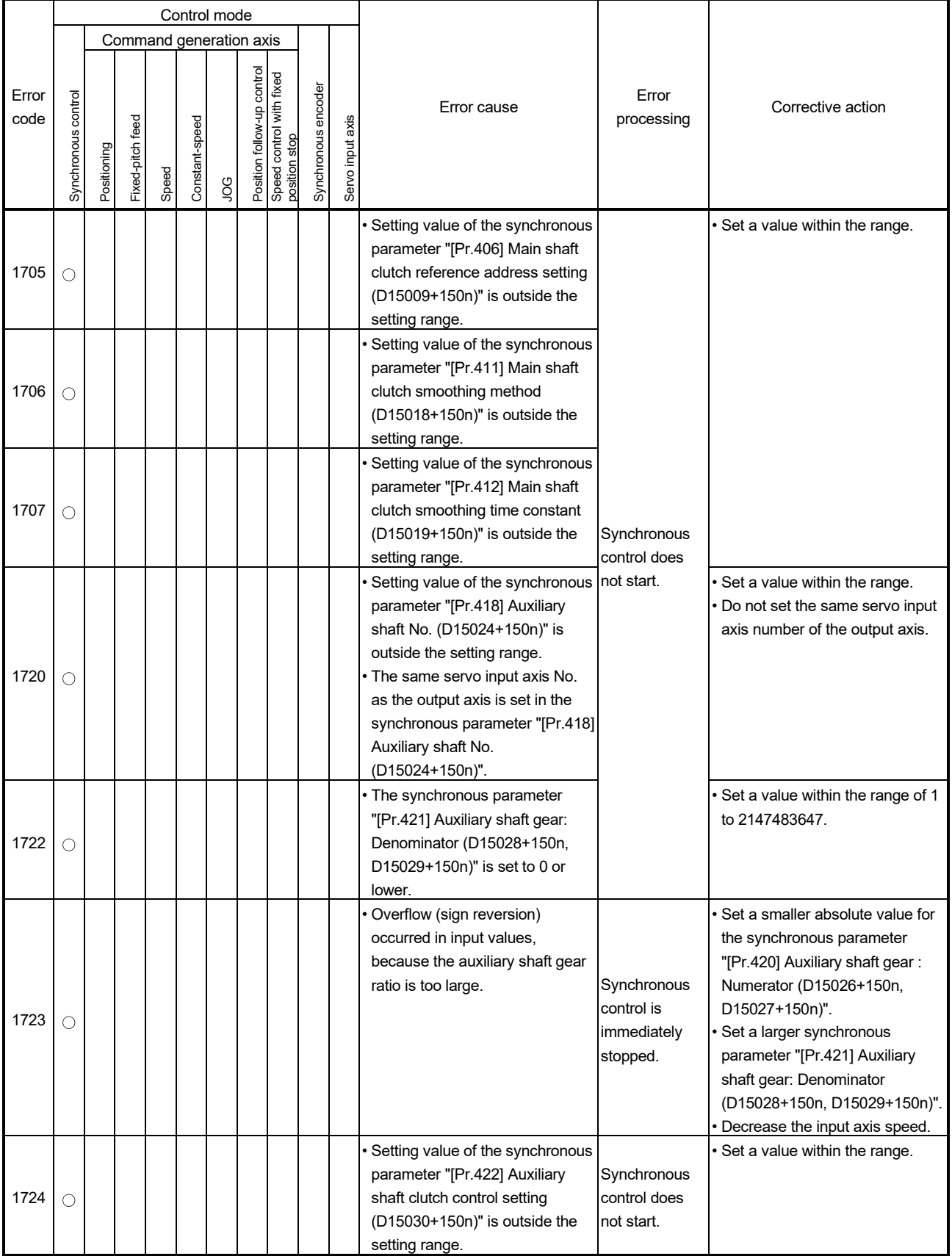

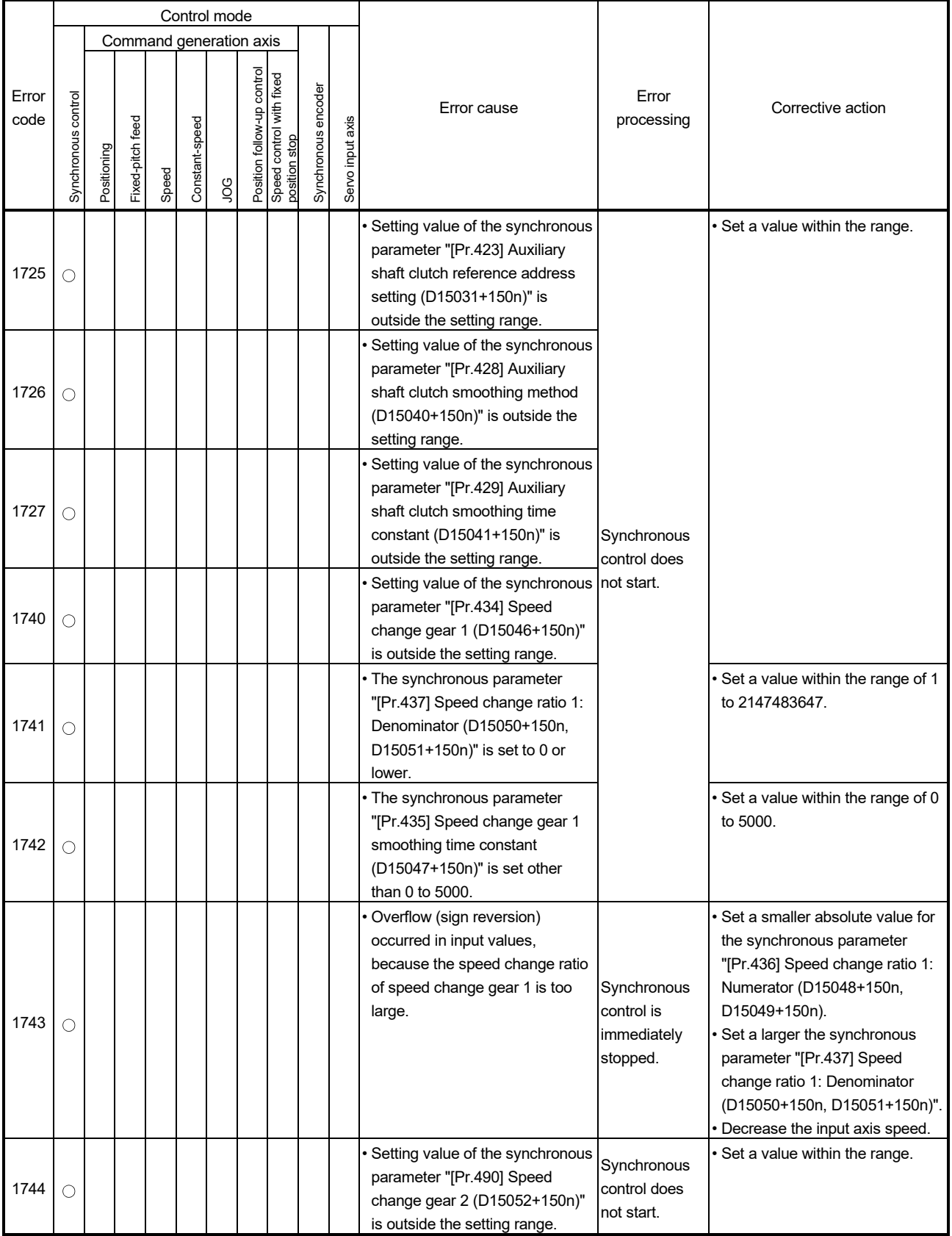

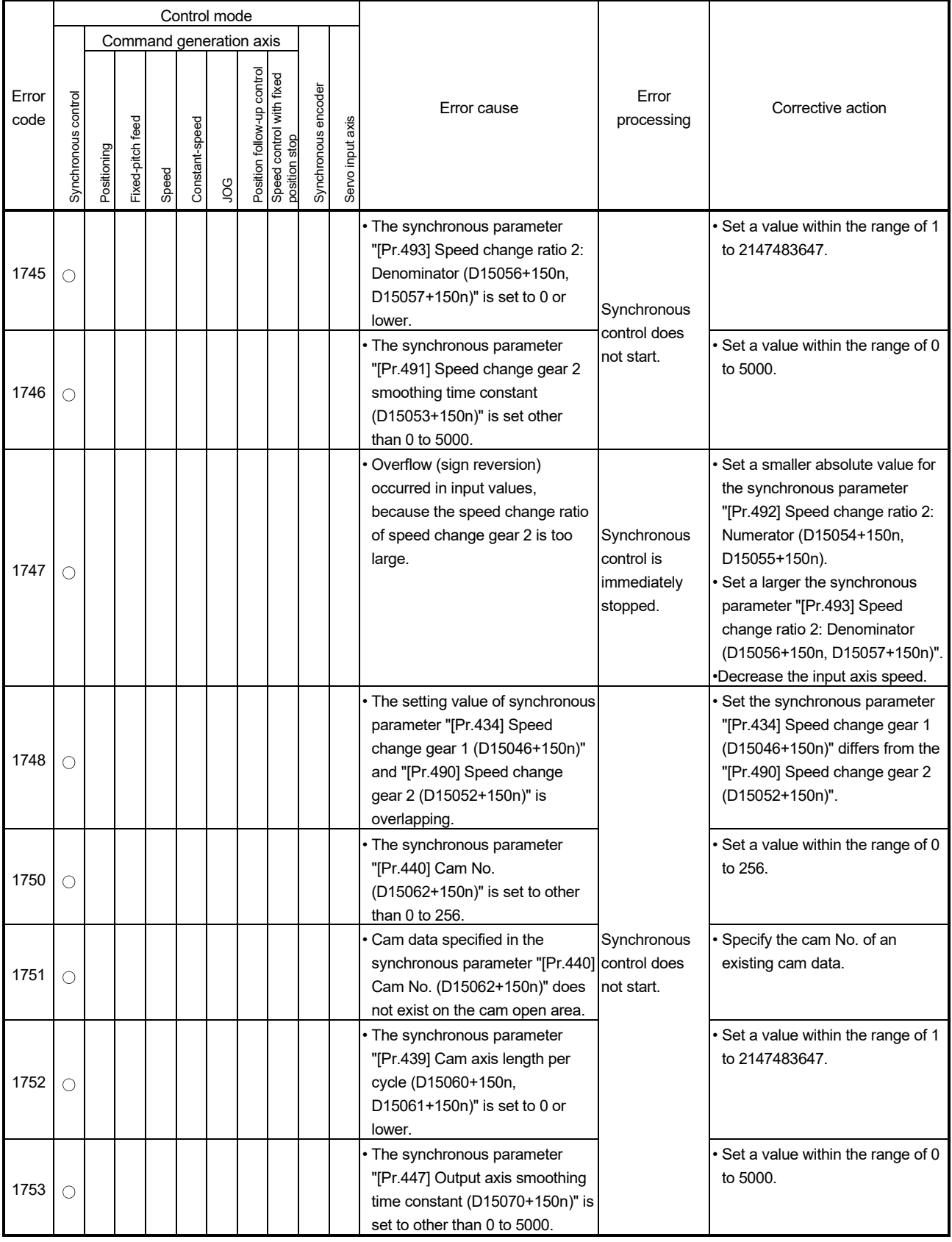

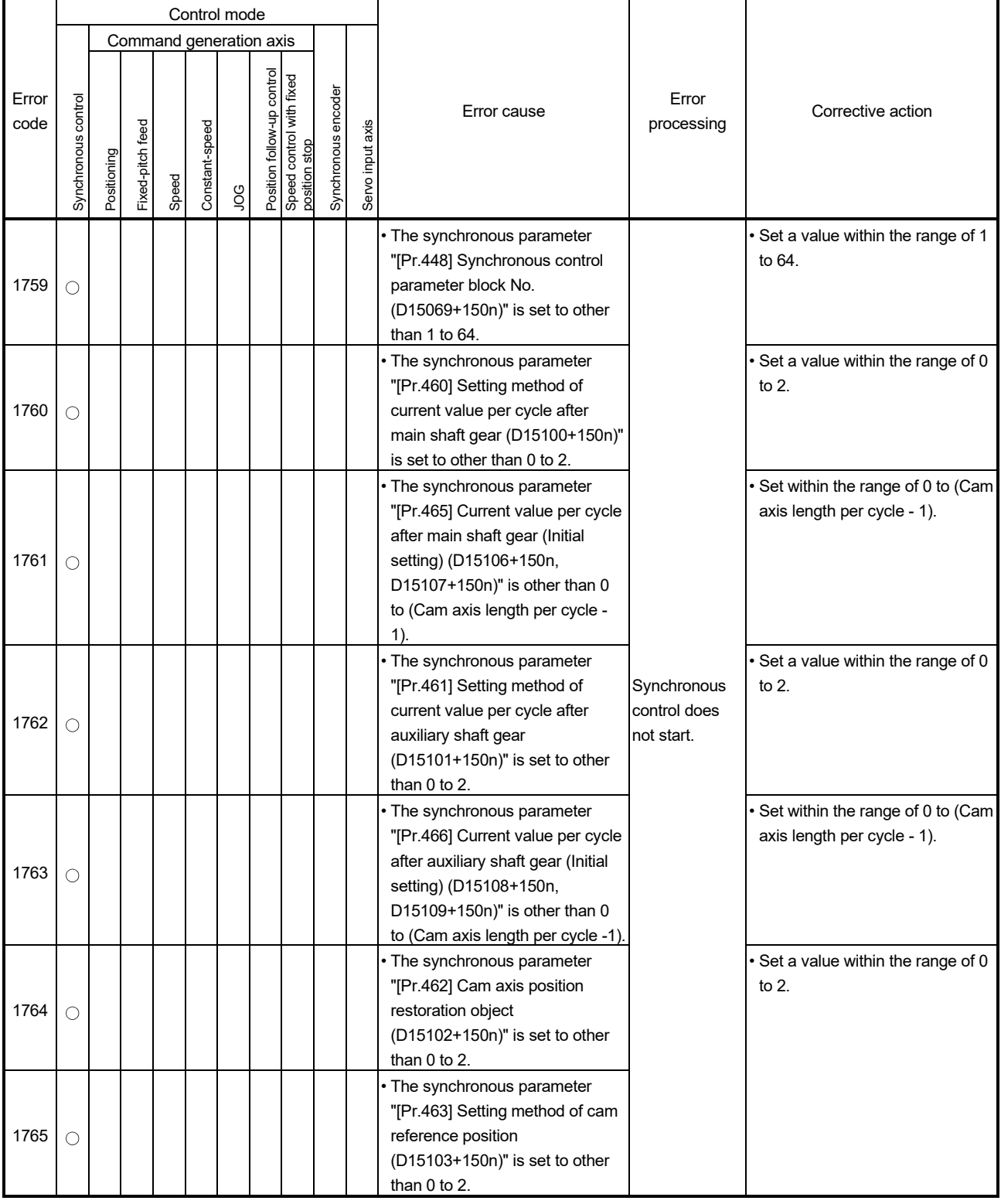

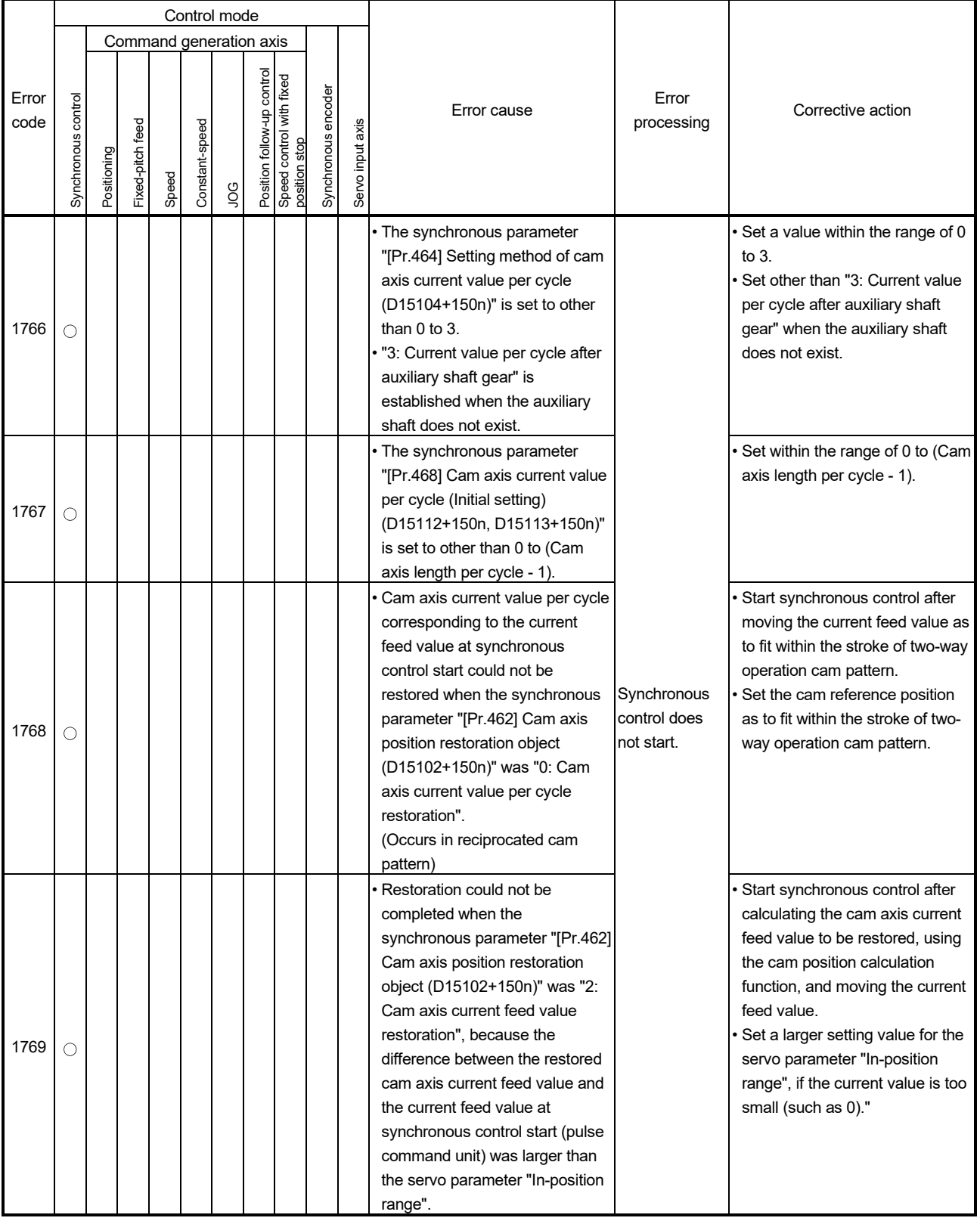

(6) Synchronous control input axis errors (1800 to 1899) These are errors detected at the input axis during synchronous control. The error codes, causes, processing and corrective actions are shown in Table 1.15.

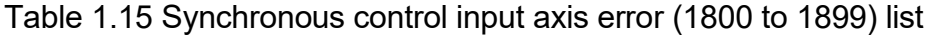

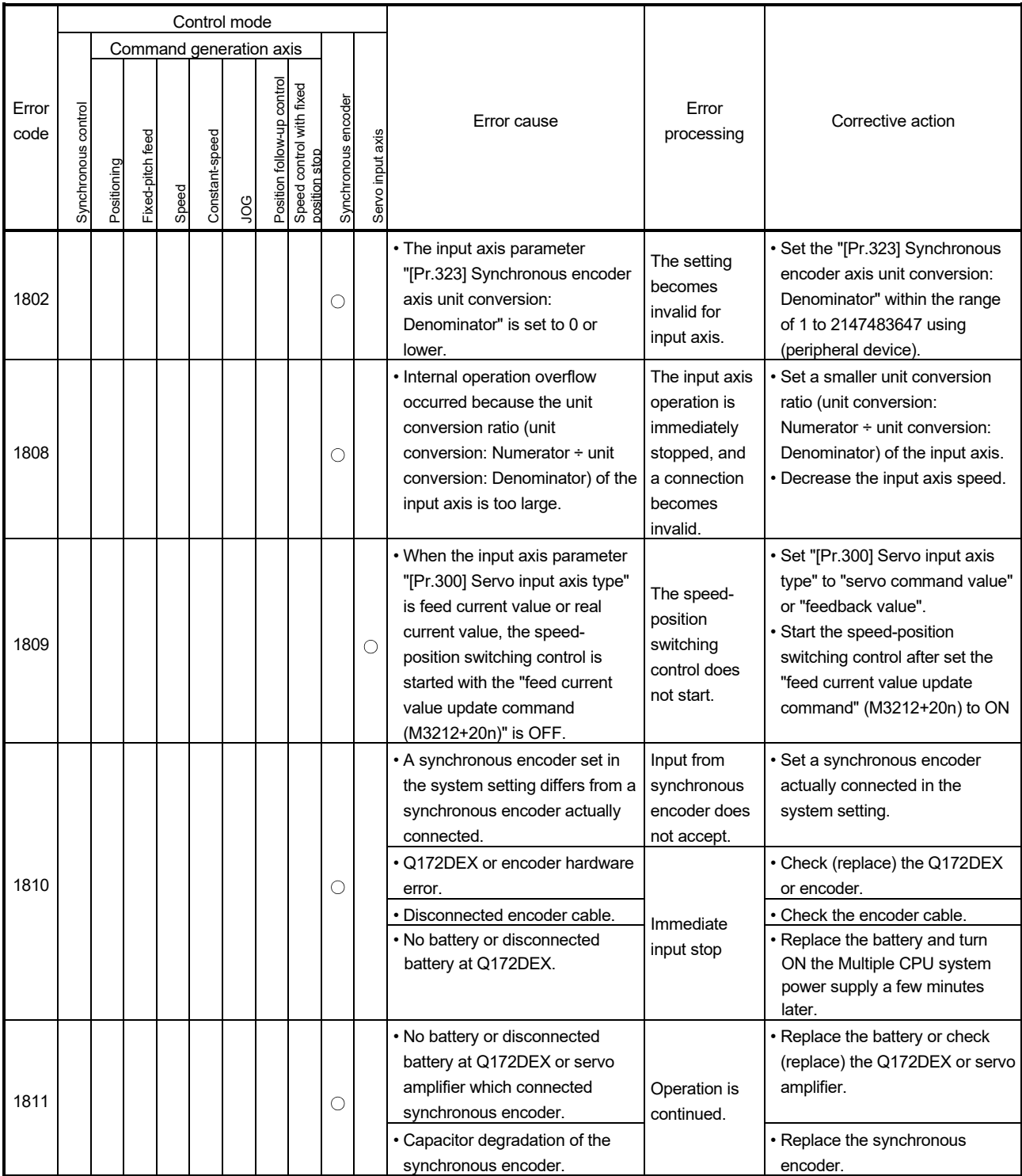

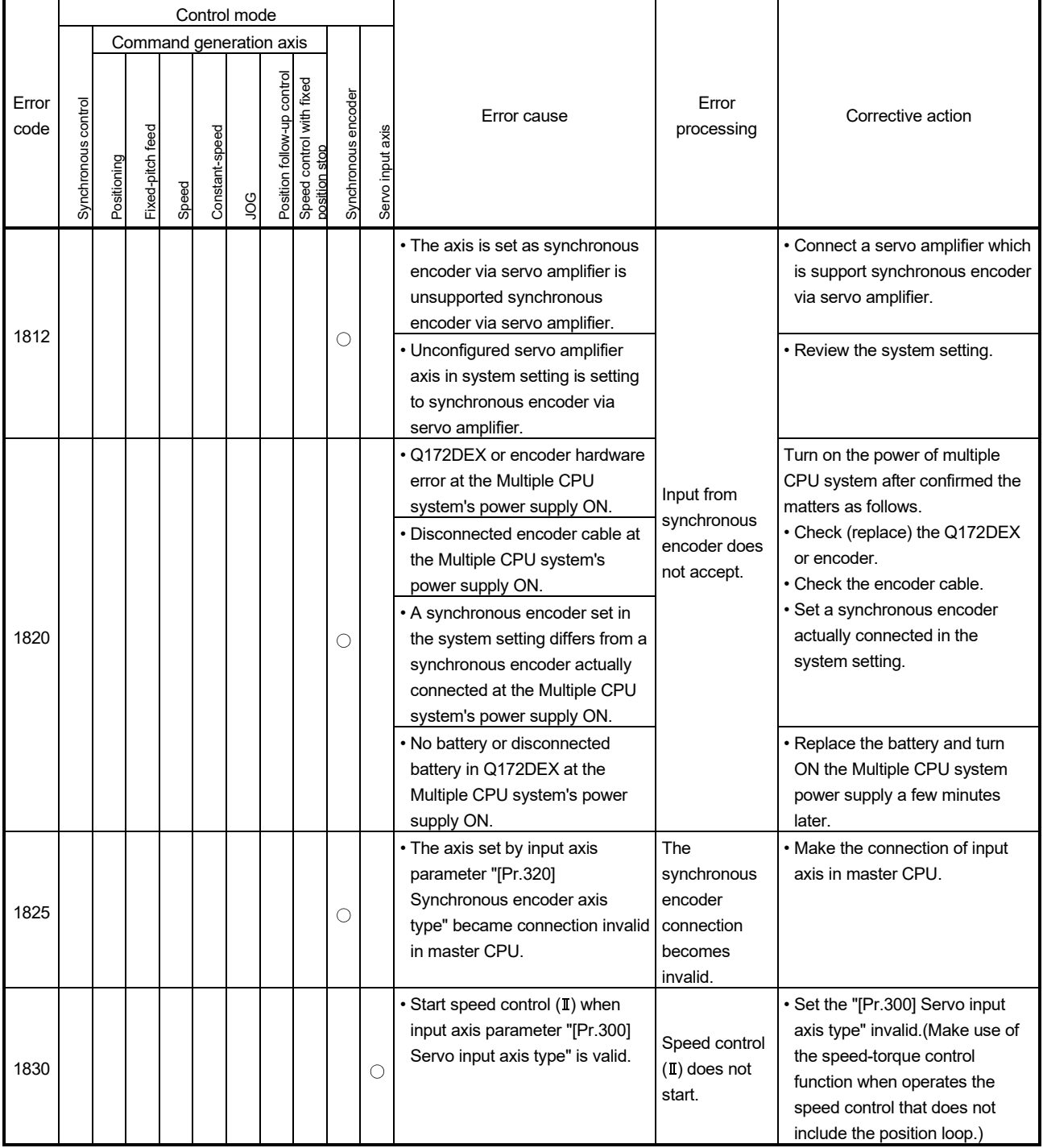

APPENDIX 1.4 Servo errors

#### (1) Servo errors (2000 to 2999)

These errors are detected by the servo amplifier, and the error codes are [2000] to [2999].

The servo error detection signal (M2408+20n) turns on at the servo error occurrence. Eliminate the error cause, reset the servo amplifier error by turning on the servo error reset command (M3208+20n) and perform re-start. (The servo error detection signal does not turn on because the codes [2100] to [2599] are for warnings.)

- (Note-1): As for the regenerative alarm (error code [2030]) or overload 1 or 2 (error codes [2050], [2051]), the state at the operation is held also for after the protection circuit operation in the servo amplifier. The memory contents are cleared with the external power supply off, but are not cleared by the reset signal.
- (Note-2): If resetting by turning off the external power supply is repeated at the occurrence of error code [2030], [2050] or [2051], it may cause devices to be destroyed by overheating. Re-start operation after eliminating the cause of the error certainly.

The hexadecimal display of servo amplifier display servo error code (#8008+20n) is the same as the LED of servo amplifier. Refer to the "Q173D(S)CPU/Q172D(S)CPU Motion controller (SV13/SV22) Programming Manual (REAL MODE) for details of servo errors.

### APPENDIX 2 Setting Range for Indirect Setting Devices

Positioning address, command speed or M-code, etc. (excluding the axis No.) set in the servo program can be set indirectly by the word.

(1) Device range

The number of device words and device range at indirect setting are shown below.

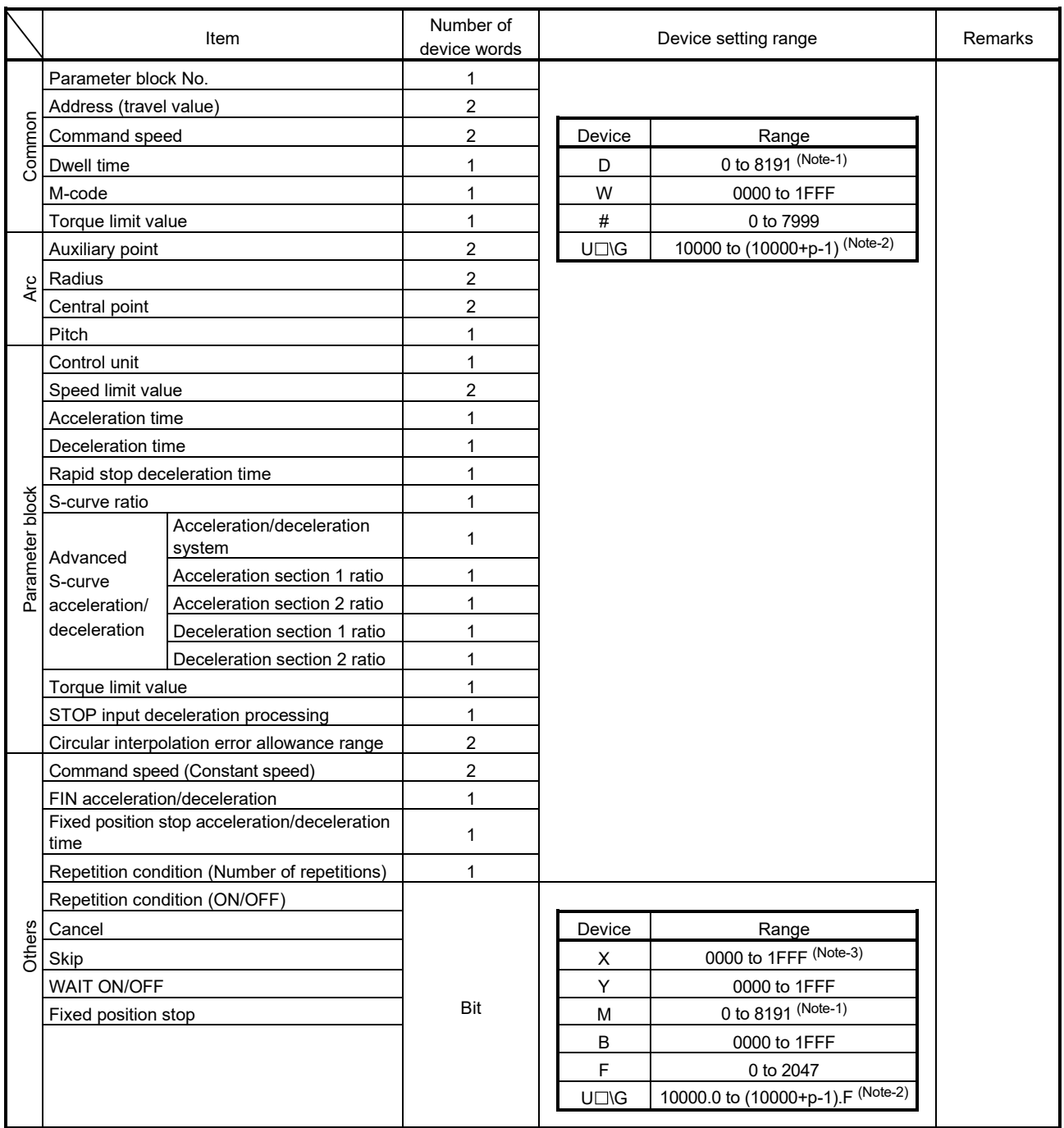

(Note-1): Synchronous encoder axis area cannot be set.

(Note-2): "p" indicates the user setting area points of the Multiple CPU high speed transmission area for each CPU. (Note-3): The range of "PXn+4 to PXn+F" cannot be used (fixed at 0) for the input device (PXn+0 to PXn+F) allocated to the built-in interface in Motion CPU (DI). (n: First input No.)

#### POINT

- (1) Be sure to set even-numbered devices of the items set as 2-word. Be sure to set as 32-bit integer type when the data is set in these devices using the Motion SFC programs. (Example : #0L, D0L)
- (2) Refer to Chapter 2 of the "Q173D(S)CPU/Q172D(S)CPU Motion controller Programming Manual (COMMON)" for the user setting area points of the Multiple CPU high speed transmission area.

#### (2) Inputting device data

Indirect setting device data is inputted by the Motion CPU at the servo program start.

Do not change the applicable device before setting to device and start completion.

The procedures by start method for setting data to devices and cautions are shown below.

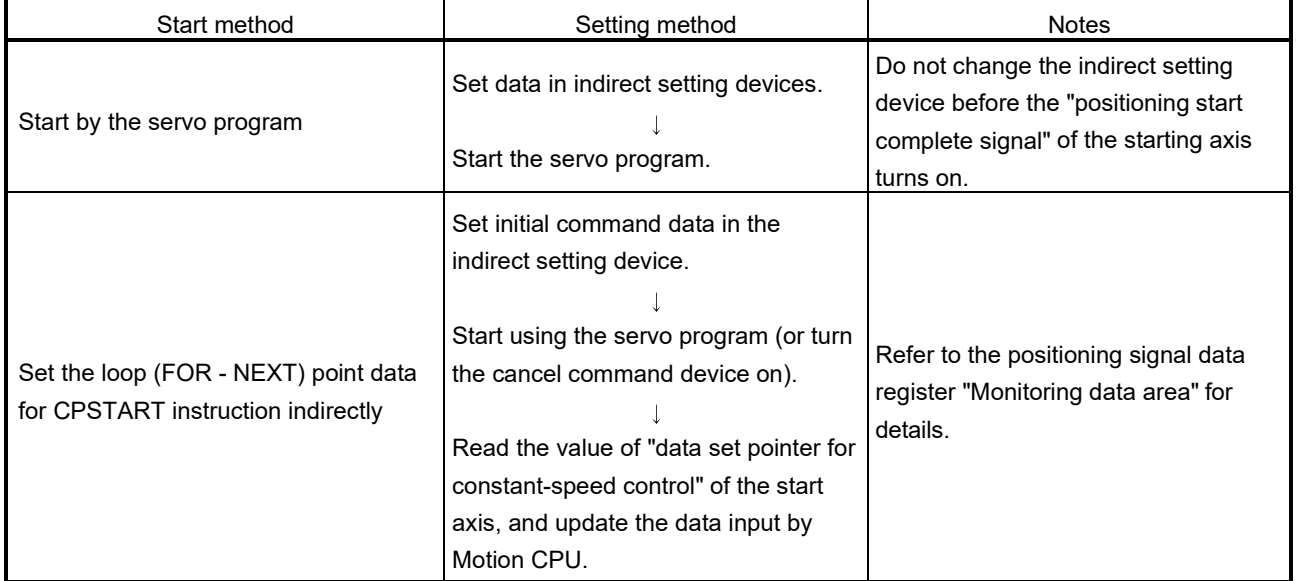

### APPENDIX 3 Processing Times of the Motion CPU

The processing time of each signal and each instruction for positioning control in the Multiple CPU system is shown below.

(1) Motion operation cycle [ms] (Default)

|                               | Q173DSCPU |         |          | Q172DSCPU |         |
|-------------------------------|-----------|---------|----------|-----------|---------|
| Number of setting axes (SV22) | 1 to 6    | 7 to 16 | 17 to 32 | 1 to 6    | 7 to 16 |
| Operation cycle [ms]          | 0.44      | 0.88    | 177      | 0.44      | 0.88    |

#### (2) CPU processing time [ms]

The instruction processing time means the time until the content is reflected to servo amplifier side after each instruction is executed.

(Including the transmission time between Motion controller and servo amplifier.)

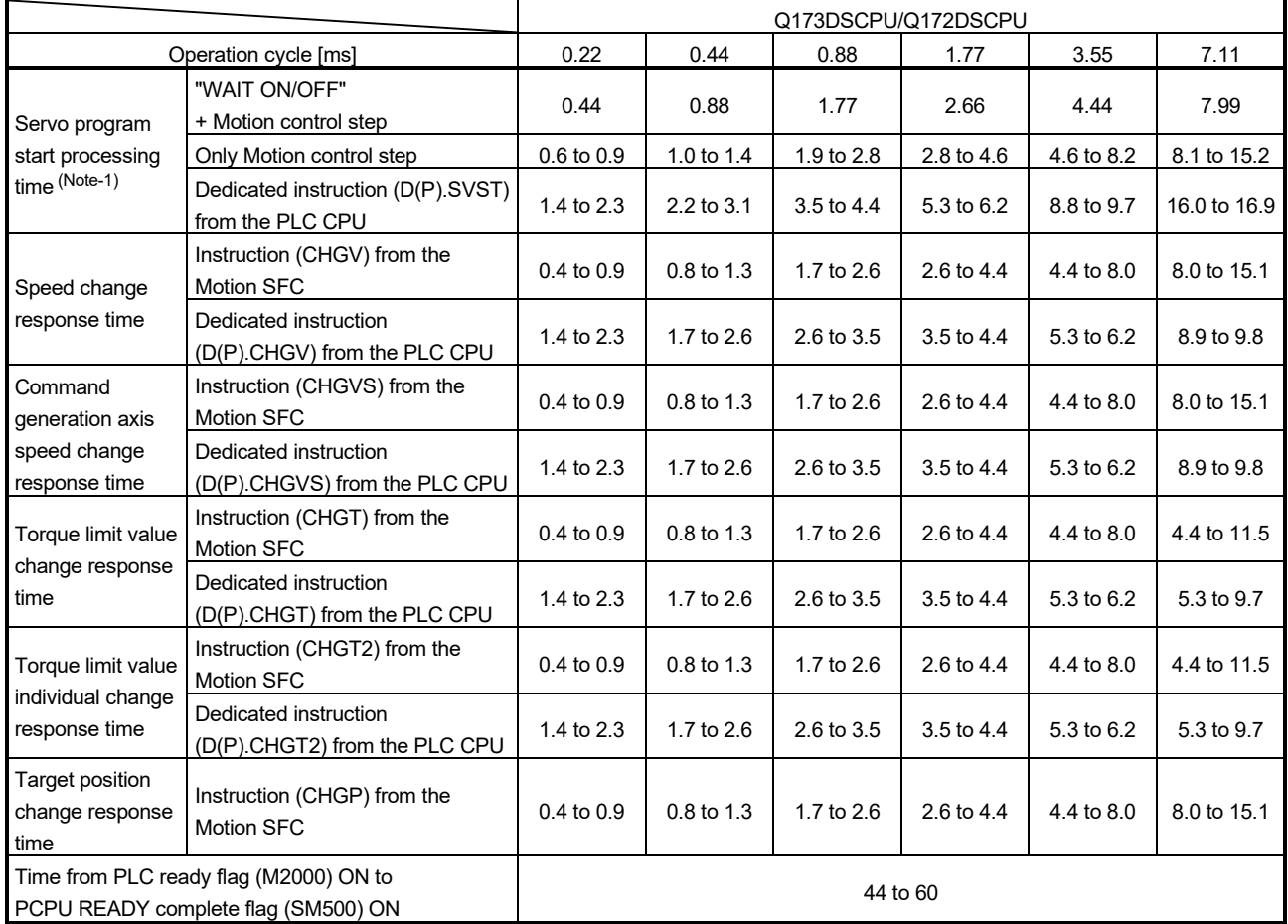

(Note-1): FEED instruction varies greatly depending on the condition (whether other axes are operating).

### APPENDIX 4 Sample Program of Synchronous Control

The following shows a sample program of executing synchronous control on the axis 1 with the axis 4 as an input axis.

(1) Set MR-J4(W)-B on the axis 1 in the system setting.

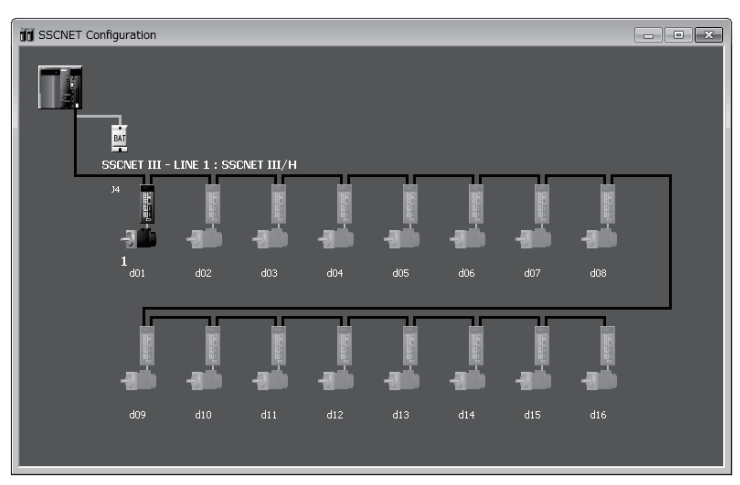

(2) Set the axis 4 in the command generation axis parameter of synchronous control parameter.

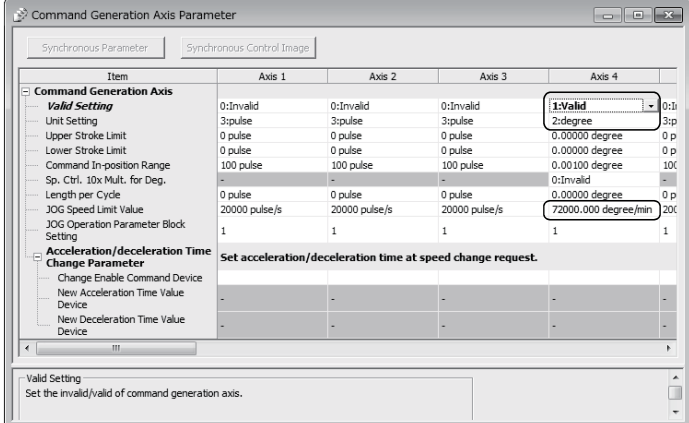

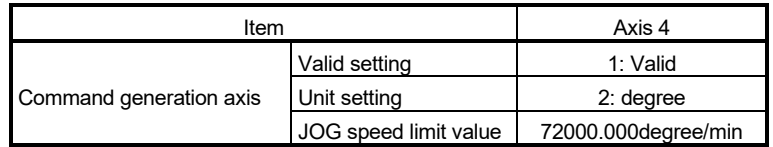

(3) Create the cam data (cam No.1).

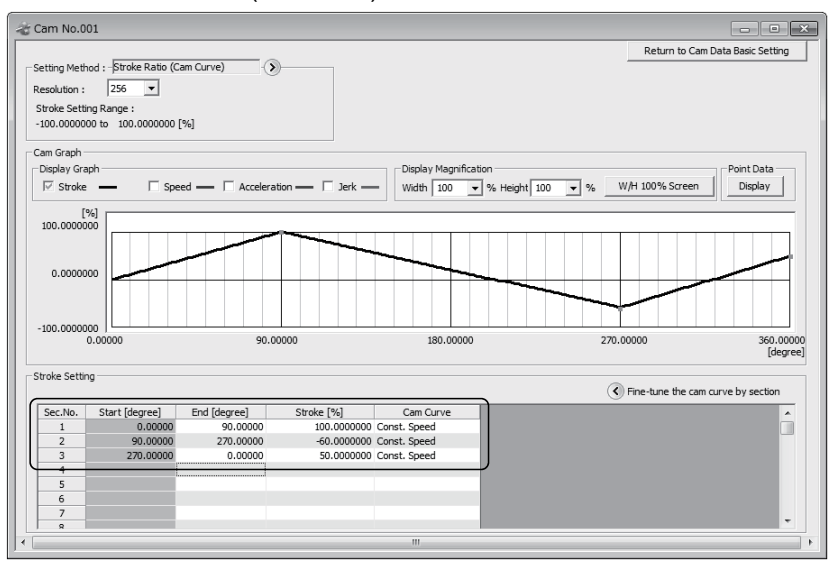

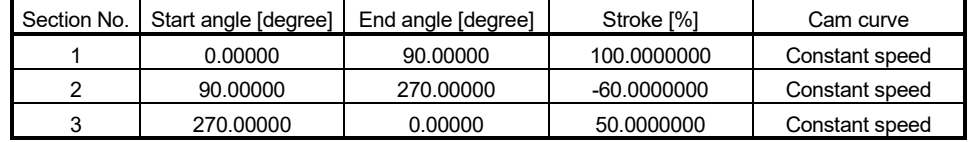

(4) Set the synchronous parameter of the axis 1.

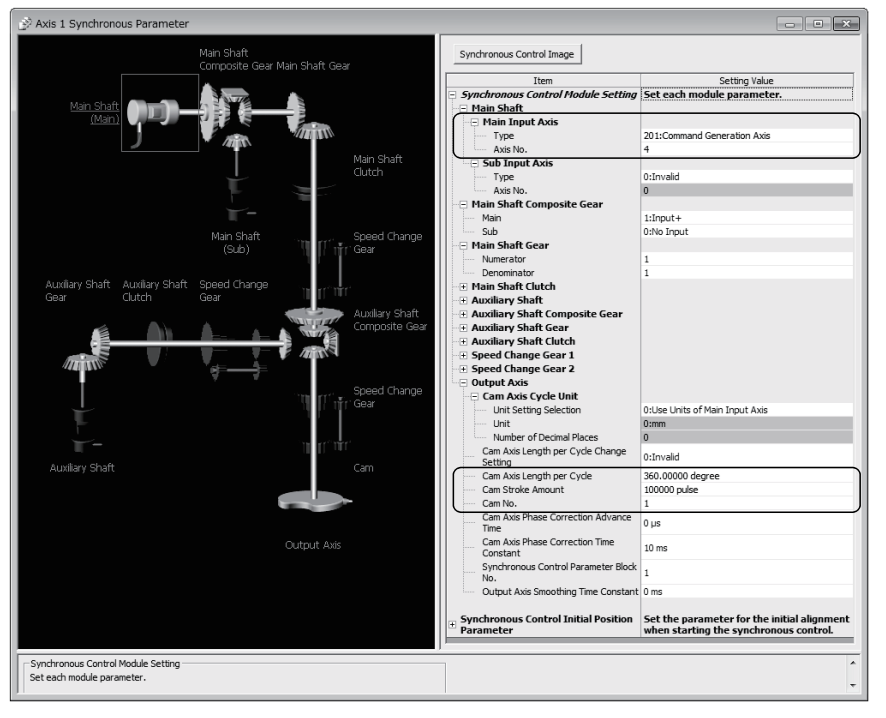

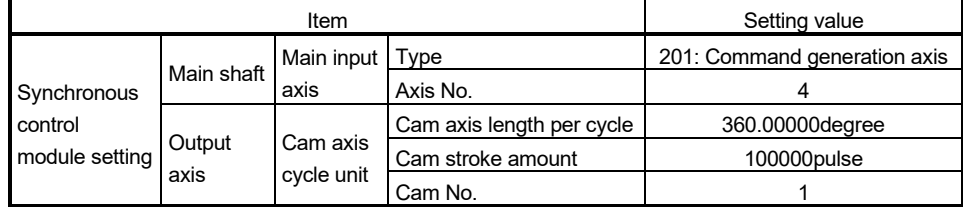

(5) Create the Motion SFC program to start synchronous control. (Executed after home position return completion)

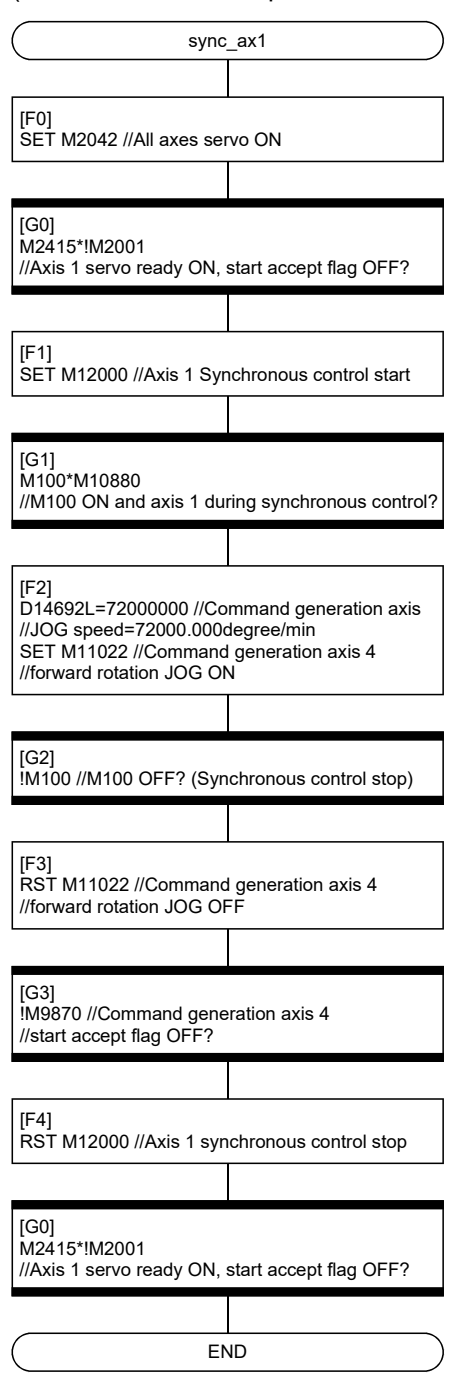

## APPENDIX 5 Differences

### APPENDIX 5.1 Differences with virtual mode switching method

Differences between virtual mode switching method and advanced synchronous control method are shown in Table 5.1 below.

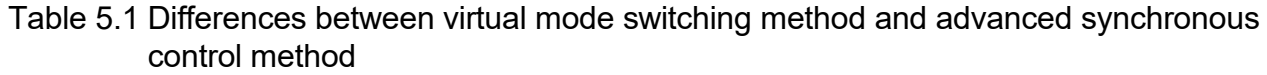

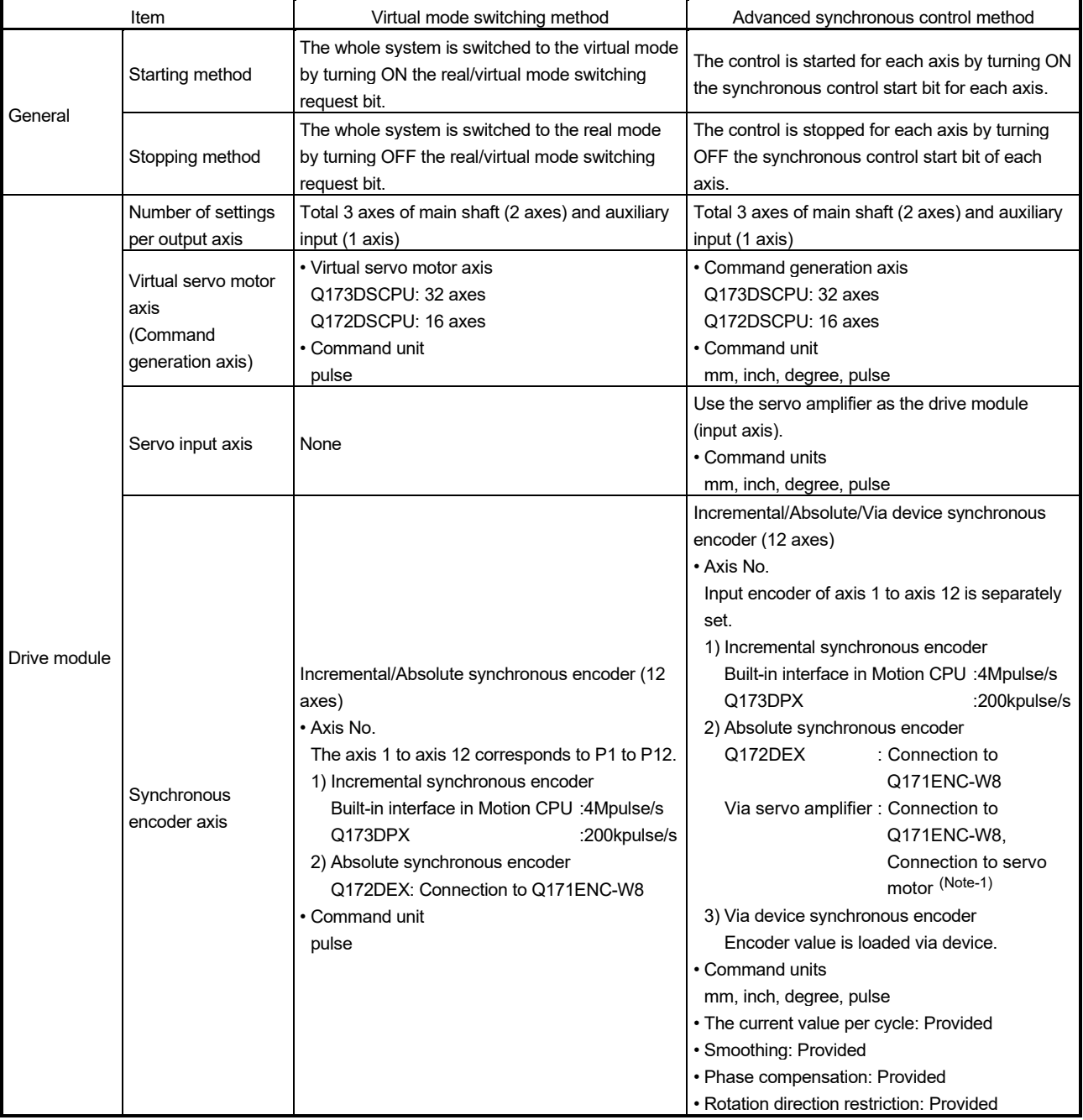

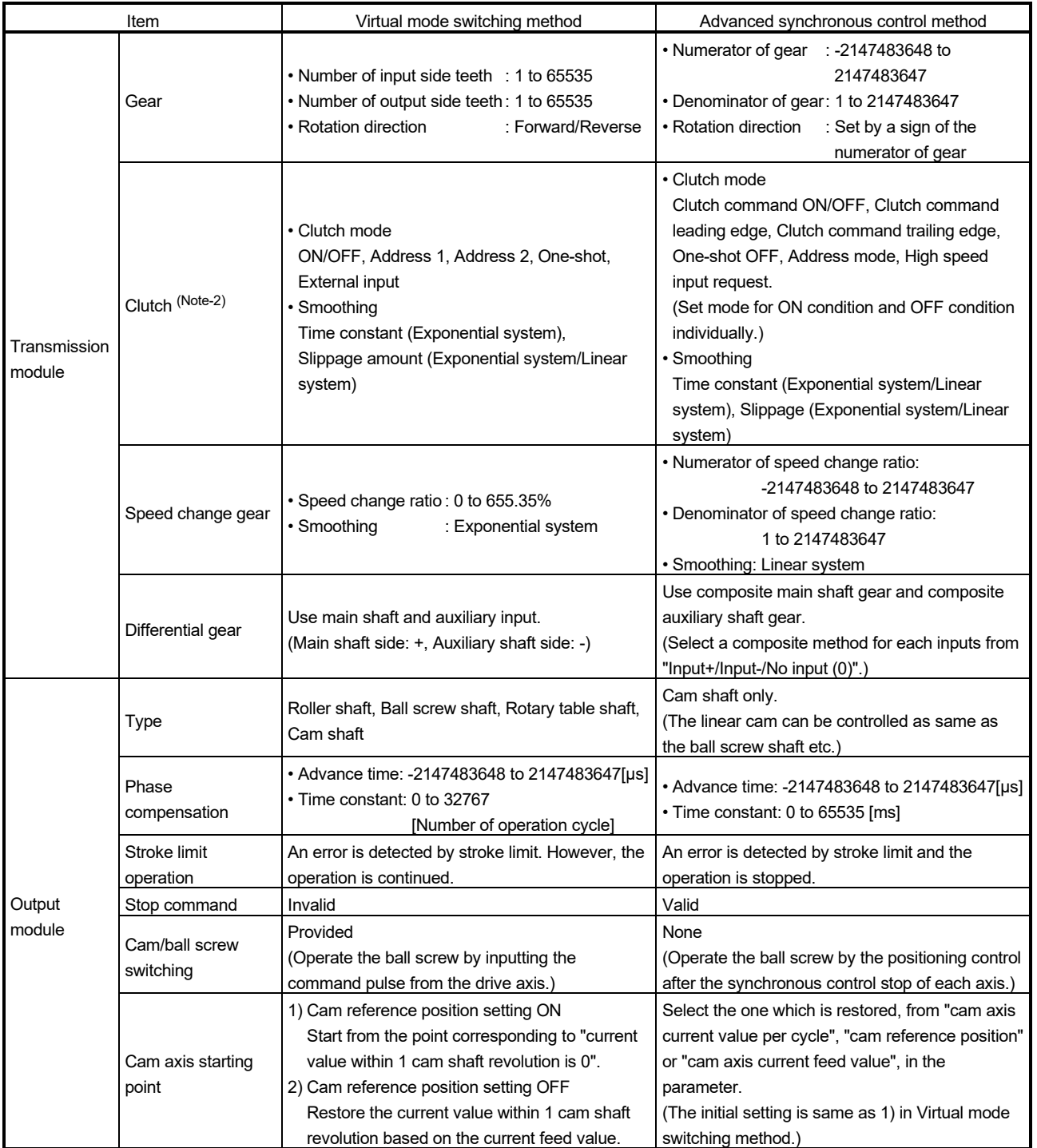

### Table 5.1 Differences between virtual mode switching method and advanced synchronous control method (continued)

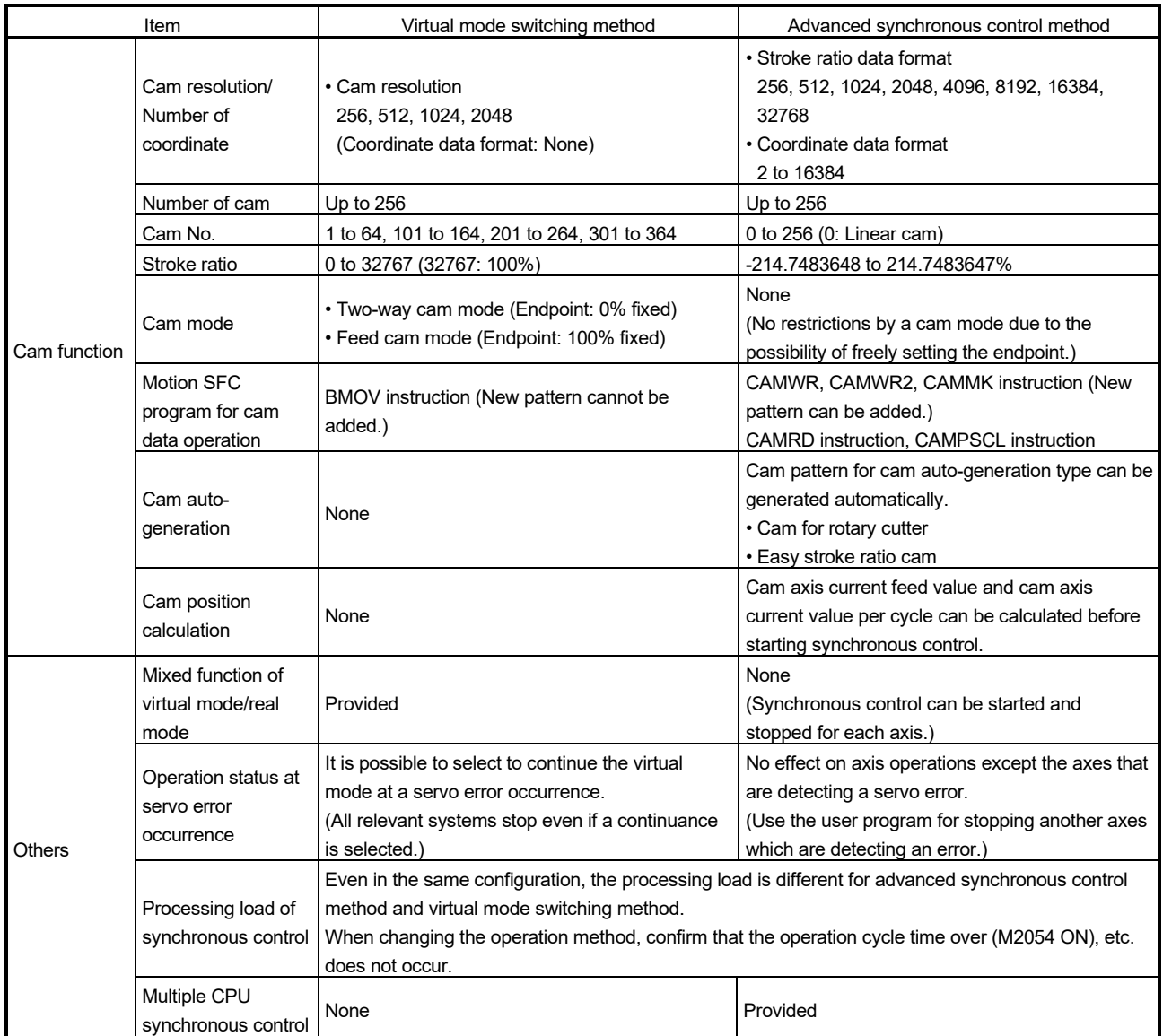

### Table 5.1 Differences between virtual mode switching method and advanced synchronous control method (continued)

(Note-1): Refer to Section 5.3.1 for details on servo motors that can be connected.

(Note-2): Clutch compatibility

The following shows the control methods for the clutch setting in the advanced synchronous control method compared with those in the virtual mode switching method.

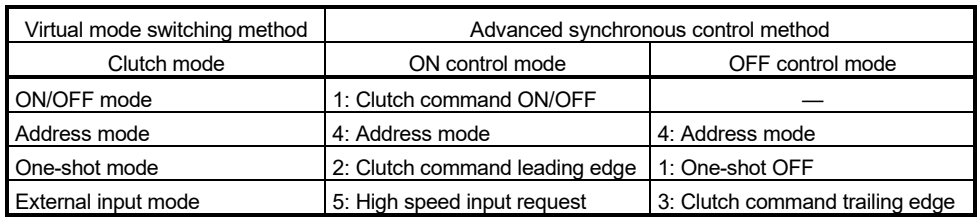

### APPENDIX 6 Device List

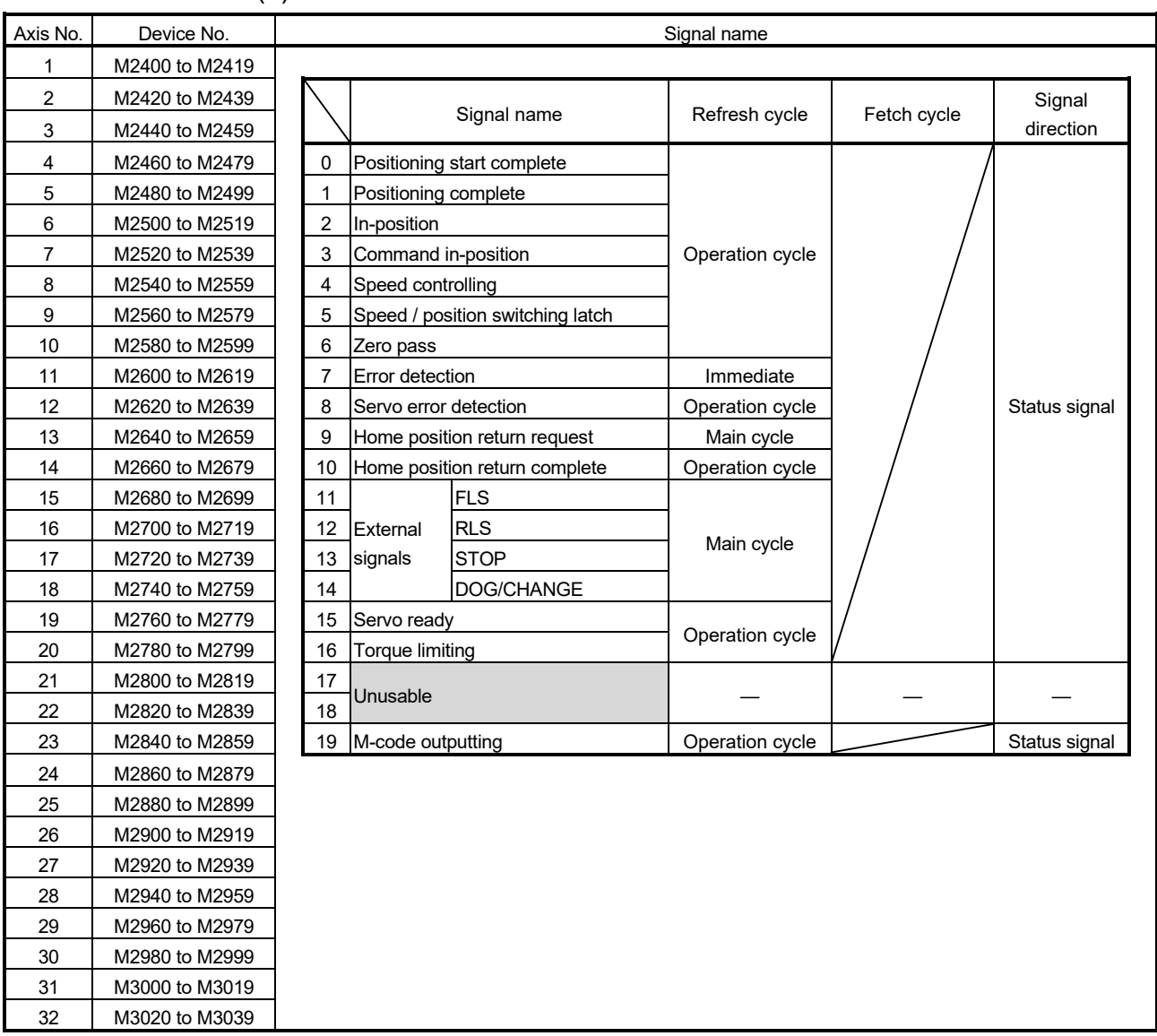

#### (1) Axis status list

#### POINT

- (1) The range of axis No.1 to 16 is valid in the Q172DSCPU.
- (2) The device area more than 17 axes in the Q172DSCPU can be used as a user device.

However, when the project of Q172DSCPU is replaced with Q173DSCPU, this area cannot be used as a user device.

(3) Refer to the "Q173D(S)CPU/Q172D(S)CPU Motion controller (SV13/SV22) Programming Manual (REAL MODE)" for details of axis status.
| Axis No. | Device No.     | Signal name |                |                                      |               |                 |                   |
|----------|----------------|-------------|----------------|--------------------------------------|---------------|-----------------|-------------------|
| 1        | M3200 to M3219 |             |                |                                      |               |                 |                   |
| 2        | M3220 to M3239 |             |                |                                      |               |                 |                   |
| 3        | M3240 to M3259 |             |                | Signal name                          | Refresh cycle | Fetch cycle     | Signal direction  |
| 4        | M3260 to M3279 |             | 0              | Stop command                         |               |                 |                   |
| 5        | M3280 to M3299 |             | 1              | Rapid stop command                   |               | Operation cycle |                   |
| 6        | M3300 to M3319 |             | 2              | Forward rotation JOG start command   |               |                 |                   |
| 7        | M3320 to M3339 |             | 3              | Reverse rotation JOG start command   |               | Main cycle      |                   |
| 8        | M3340 to M3359 |             | 4              | Complete signal OFF command          |               |                 |                   |
| 9        | M3360 to M3379 |             | 5              | Speed/position switching enable      |               |                 |                   |
| 10       | M3380 to M3399 |             |                | command                              |               | Operation cycle | Command<br>signal |
| 11       | M3400 to M3419 |             | 6              | Gain changing 2 command (Note-1)     |               | Operation cycle |                   |
| 12       | M3420 to M3439 |             |                | Ver.)                                |               | $(Note-2)$      |                   |
| 13       | M3440 to M3459 |             | $\overline{7}$ | Error reset command                  |               | Main cycle      |                   |
| 14       | M3460 to M3479 |             | 8              | Servo error reset command            |               |                 |                   |
| 15       | M3480 to M3499 |             |                | External stop input disable at start |               | At start        |                   |
| 16       | M3500 to M3519 |             | 9              | command                              |               |                 |                   |
| 17       | M3520 to M3539 |             | $10$<br>11     | Unusable                             |               |                 |                   |
| 18       | M3540 to M3559 |             |                |                                      |               |                 |                   |
| 19       | M3560 to M3579 |             | 12             | Feed current value update command    |               | At start        | Command<br>signal |
| 20       | M3580 to M3599 |             |                |                                      |               |                 |                   |
| 21       | M3600 to M3619 |             | 13             | Unusable                             |               |                 |                   |
| 22       | M3620 to M3639 |             | 14             |                                      |               |                 |                   |
| 23       | M3640 to M3659 |             | 15             | Servo OFF command                    |               | Operation cycle |                   |
| 24       | M3660 to M3679 |             | 16             | Gain changing command                |               | Operation cycle | Command           |
| 25       | M3680 to M3699 |             | 17             | PI-PID switching command             |               | $(Note-2)$      | signal            |
| 26       | M3700 to M3719 |             | 18             | Control loop changing command        |               | Operation cycle |                   |
| 27       | M3720 to M3739 |             | 19             | FIN signal                           |               |                 |                   |
| 28       | M3740 to M3759 |             |                |                                      |               |                 |                   |
| 29       | M3760 to M3779 |             |                |                                      |               |                 |                   |
| 30       | M3780 to M3799 |             |                |                                      |               |                 |                   |
| 31       | M3800 to M3819 |             |                |                                      |               |                 |                   |
| 32       | M3820 to M3839 |             |                |                                      |               |                 |                   |

(2) Axis command signal list

(Note-1): Servo amplifier (MR-J5(W)- $\Box$ B) only. (Note-2): Operation cycle 7.1[ms] or more: Every 3.5[ms]

#### POINT

- (1) The range of axis No.1 to 16 is valid in the Q172DSCPU.
- (2) The device area more than 17 axes in the Q172DSCPU can be used as a user device.

However, when the project of Q172DSCPUis replaced with Q173DSCPU, this area cannot be used as a user device.

(3) Refer to the "Q173D(S)CPU/Q172D(S)CPU Motion controller (SV13/SV22) Programming Manual (REAL MODE)" for details of axis command signal.

**Ver.** : Refer to Section 1.4 for the software version that supports this function.

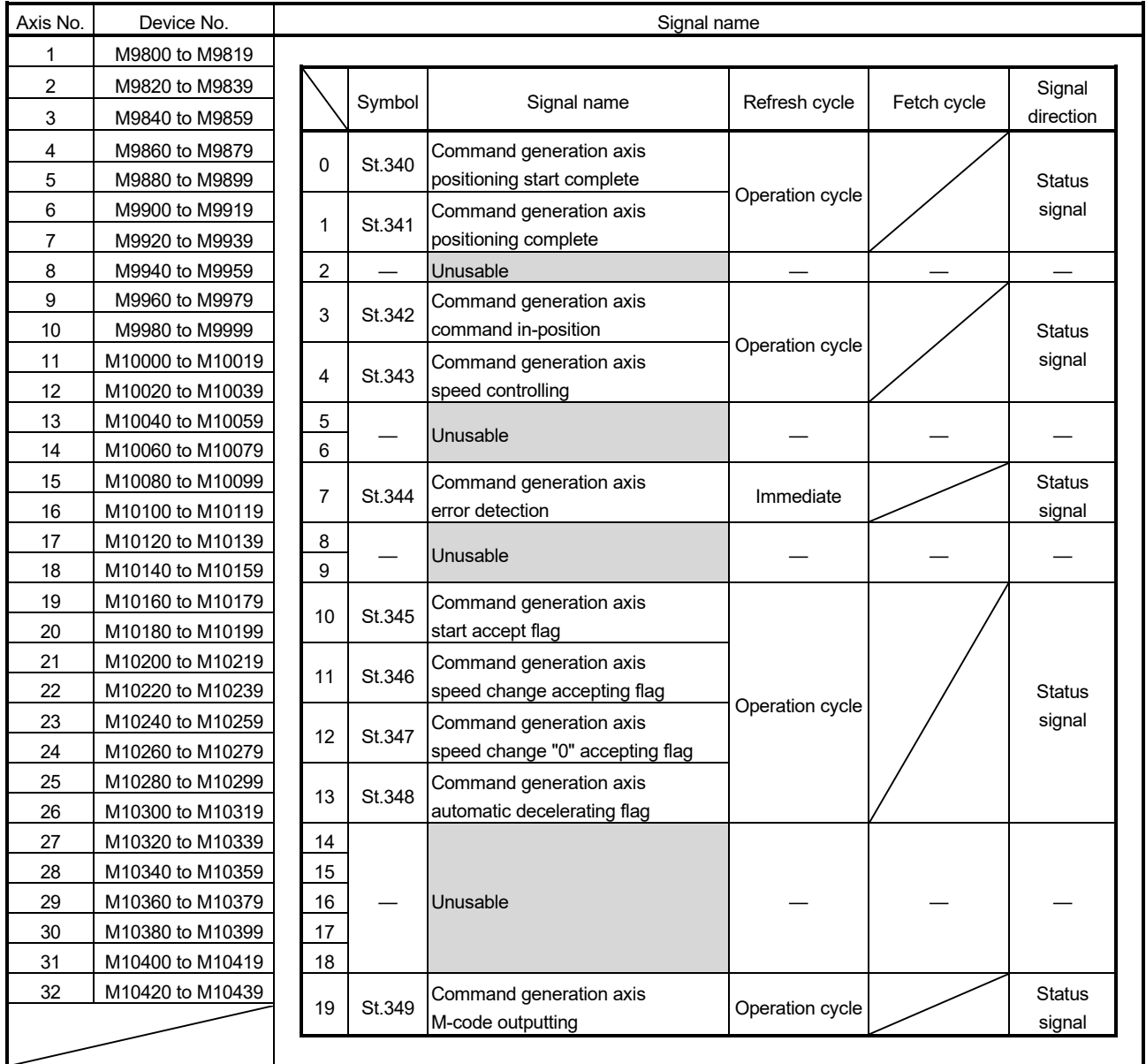

## (3) Command generation axis status list

- (1) The range of axis No.1 to 16 is valid in the Q172DSCPU.
- (2) The device area more than 17 axes in the Q172DSCPU can be used as a user device.
	- However, when the project of Q172DSCPU is replaced with Q173DSCPU, this area cannot be used as a user device.
- (3) Refer to Section 5.2.4 for details of command generation axis status.

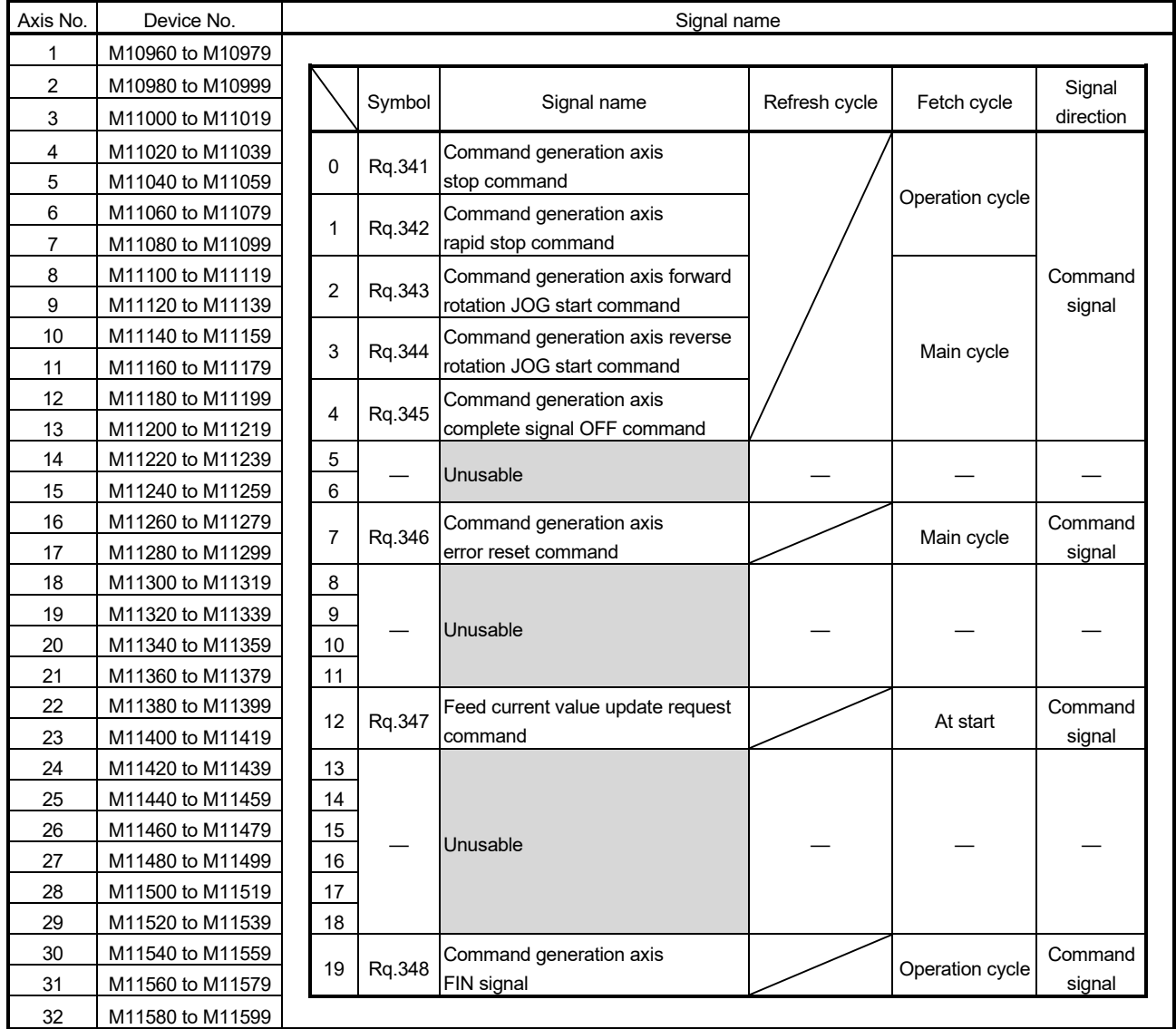

#### (4) Command generation axis command signal list

#### POINT

- (1) The range of axis No.1 to 16 is valid in the Q172DSCPU.
- (2) The device area more than 17 axes in the Q172DSCPU can be used as a user device.

However, when the project of Q172DSCPU is replaced with Q173DSCPU, this area cannot be used as a user device.

(3) Refer to Section 5.2.3 for details of command generation axis command signal.

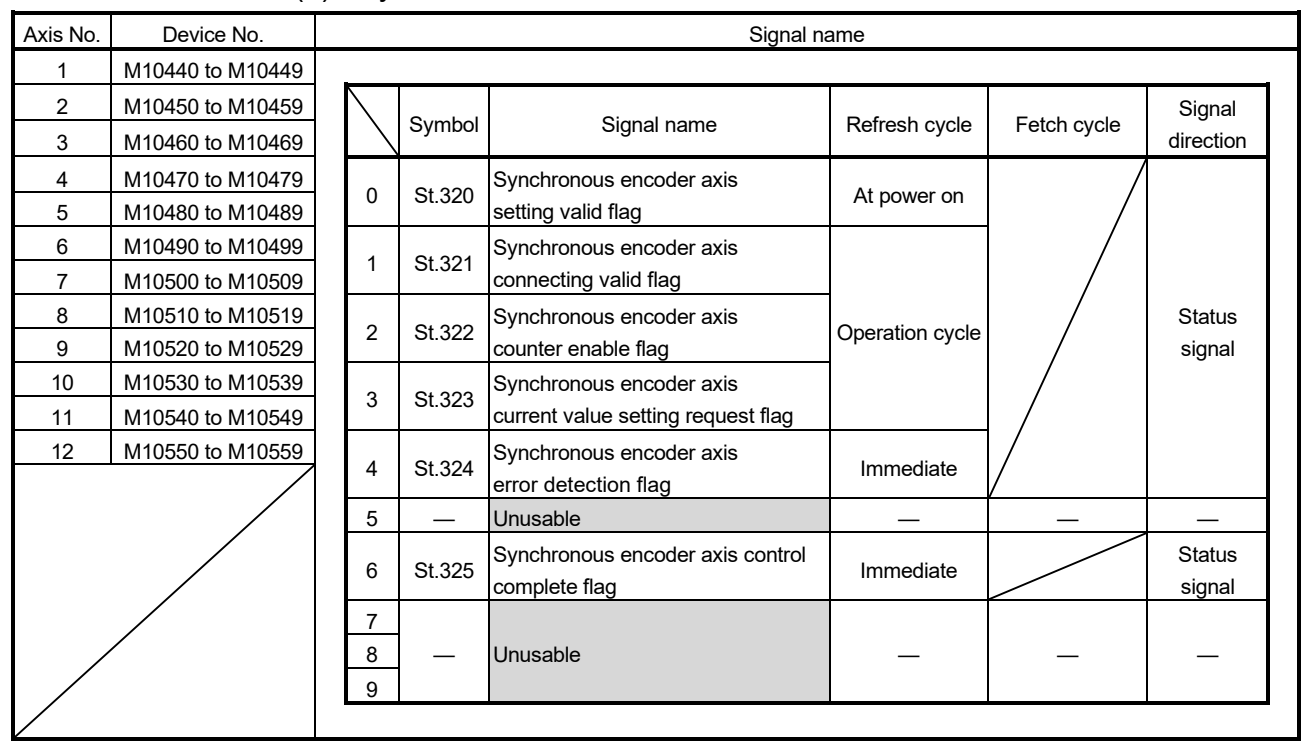

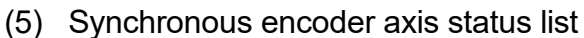

POINT

Refer to Section 5.3.5 for details of synchronous encoder axis status.

#### (6) Synchronous encoder axis command signal list

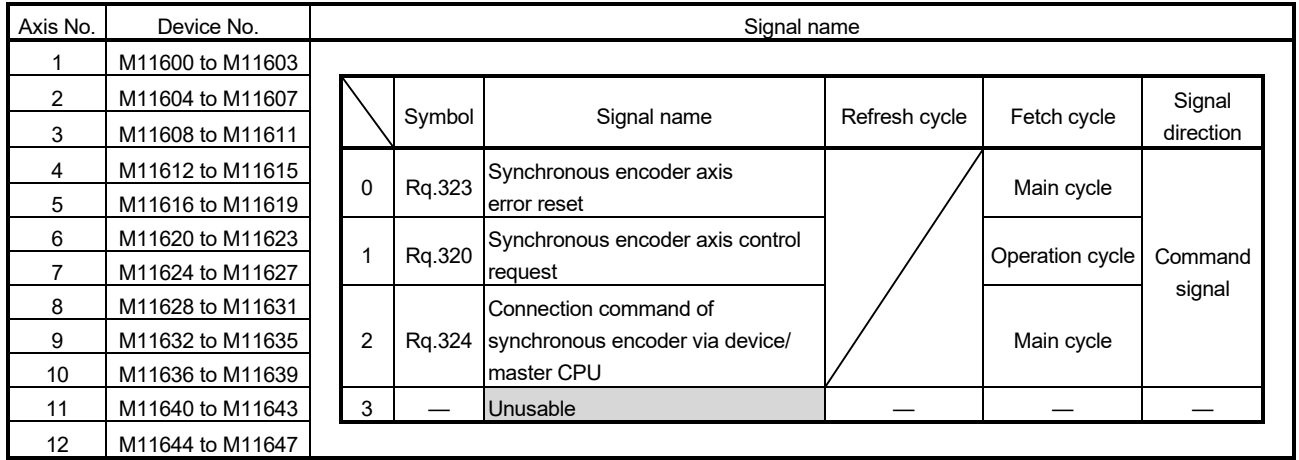

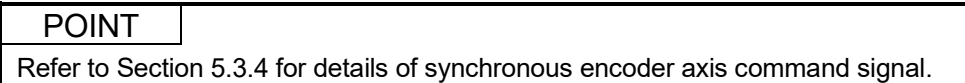

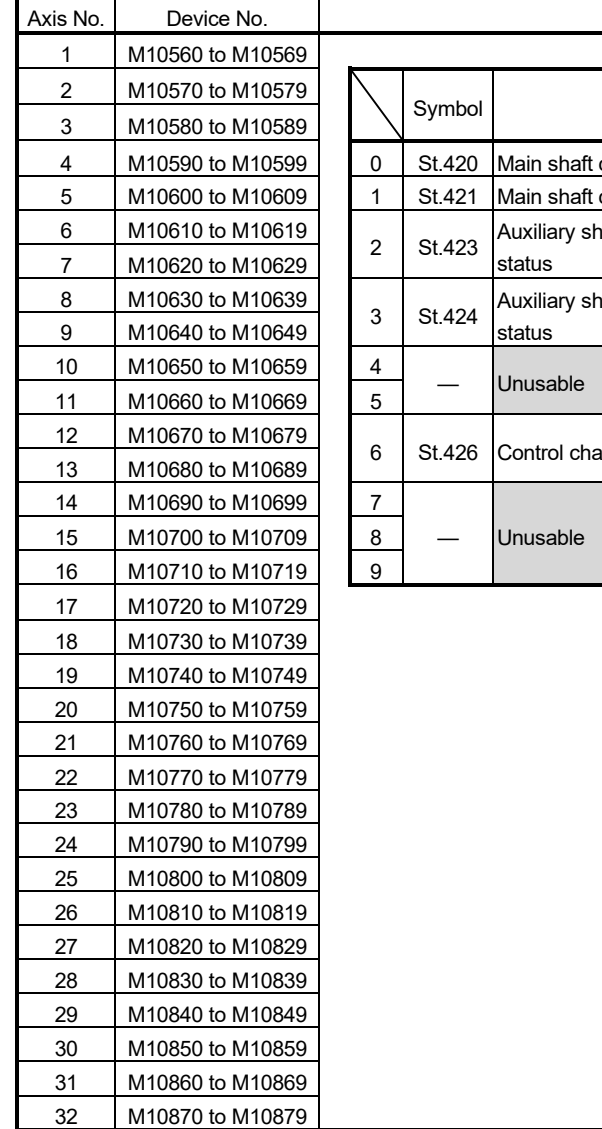

## (7) Output axis status list

# Signal name Signal name Refresh cycle Fetch cycle Signal Signal 3 M10580 to M10589 direction clutch ON/OFF status Operation cycle **Status** signal clutch smoothing status aft clutch ON/OFF aft clutch smoothing <sup>10</sup> M10650 to M10659 <sup>4</sup> — Unusable — — — 11 M10660 to M10669 <sup>5</sup> ange complete **Operation cycle Status**  $13$  M10680 to M10689 signal signal signal signal signal signal signal signal signal signal signal signal signal signal signal signal signal signal signal signal signal signal signal signal signal signal signal signal sig 15 M10700 to M10709 8 — Unusable — — —

## POINT

- (1) The range of axis No.1 to 16 is valid in the Q172DSCPU.
- (2) The device area more than 17 axes in the Q172DSCPU can be used as a user device.

However, when the project of Q172DSCPU is replaced with Q173DSCPU, this area cannot be used as a user device.

(3) Refer to Section 7.6.2 and Section 7.7 for details of output axis status.

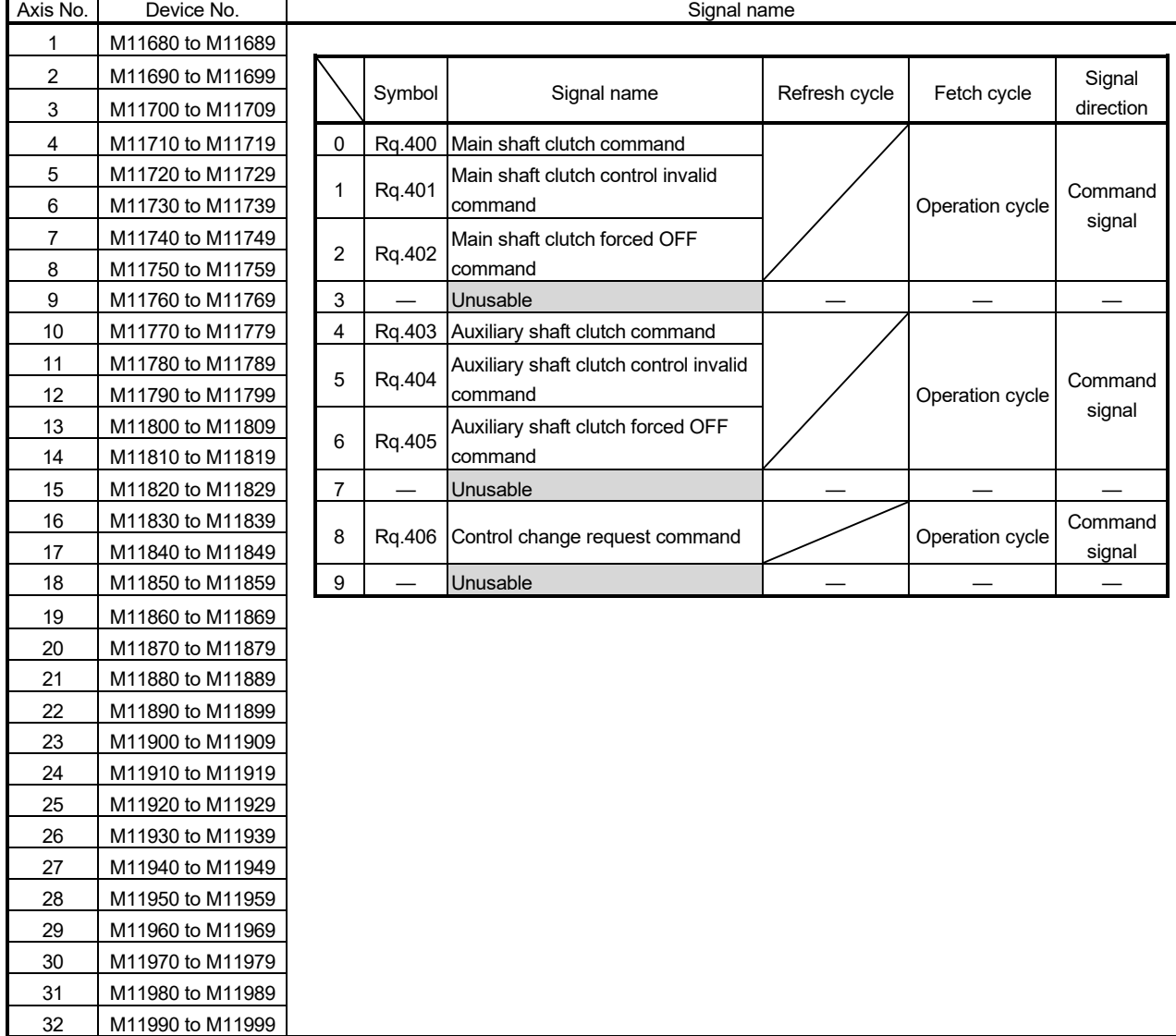

#### (8) Output axis command signal list

#### POINT

- (1) The range of axis No.1 to 16 is valid in the Q172DSCPU.
- (2) The device area more than 17 axes in the Q172DSCPU can be used as a user device.

However, when the project of Q172DSCPU is replaced with Q173DSCPU, this area cannot be used as a user device.

(3) Refer to Section 7.1.4, Section 7.2.4 and Section 7.6.2 for details of output axis command signal.

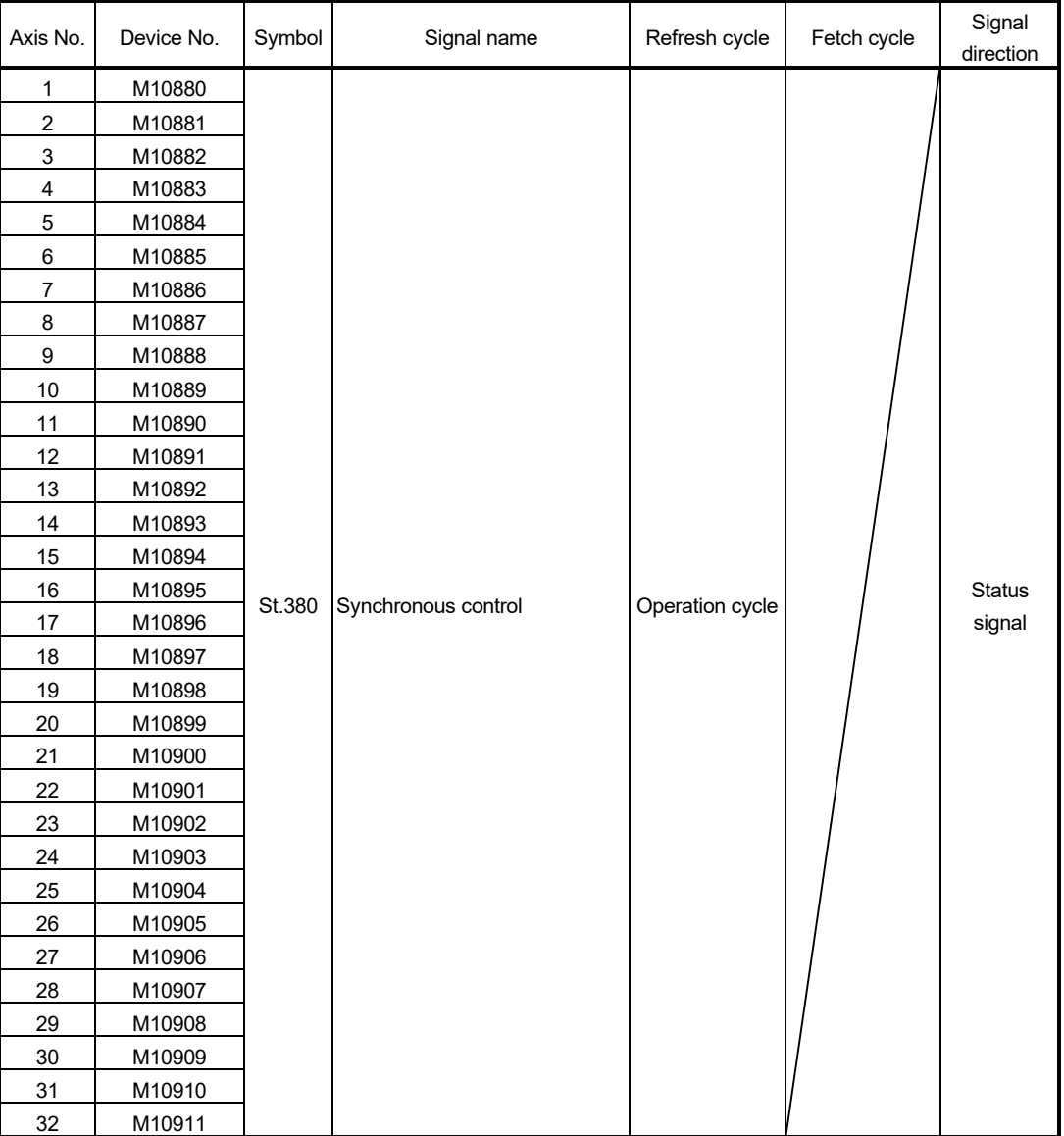

#### (9) Synchronous control signal list

- (1) The range of axis No.1 to 16 is valid in the Q172DSCPU.
- (2) The device area more than 17 axes in the Q172DSCPU can be used as a user device.
	- However, when the project of Q172DSCPU is replaced with Q173DSCPU, this area cannot be used as a user device.
- (3) Refer to Section 2.2 for details of synchronous control signal.

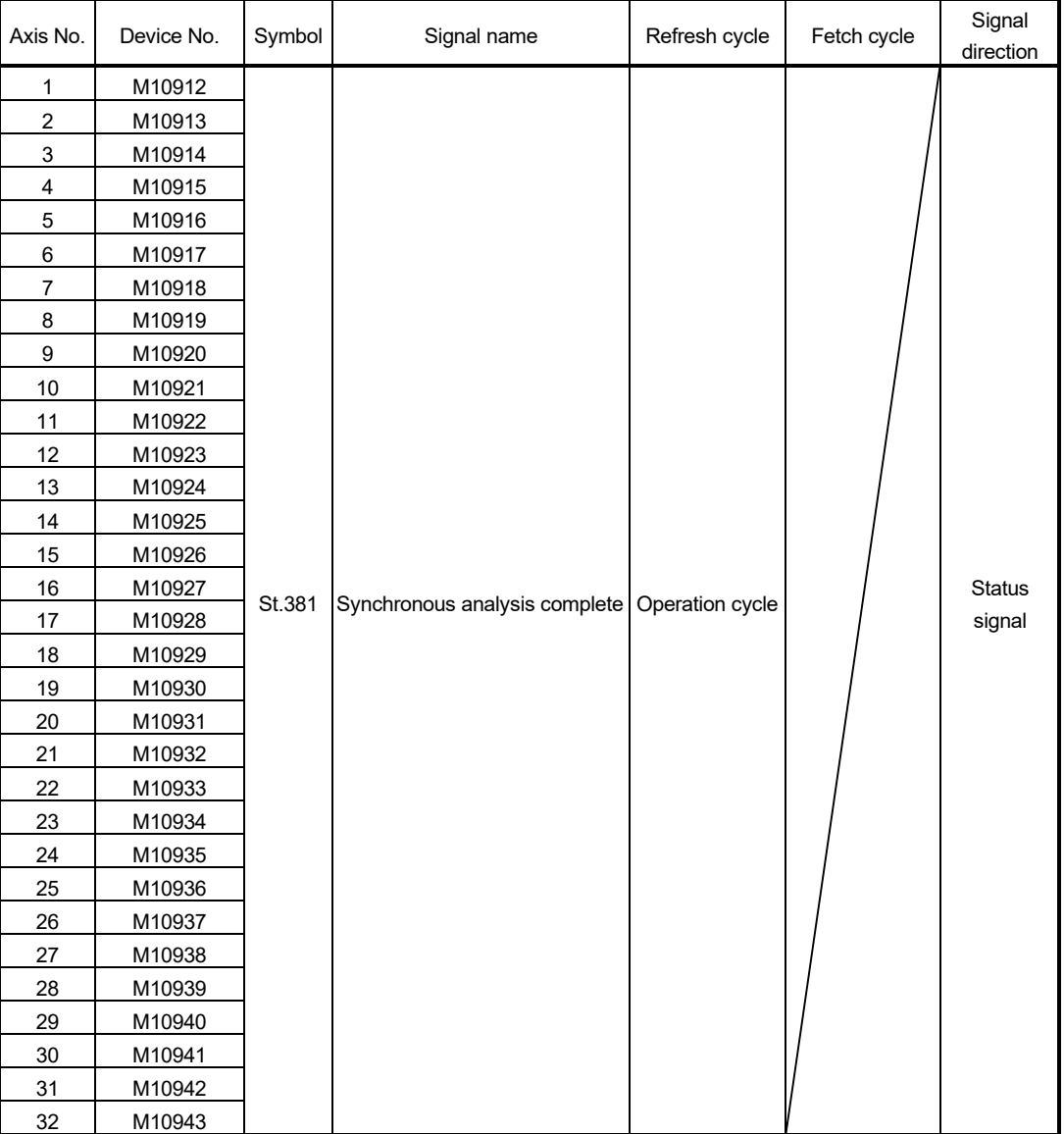

#### (10) Synchronous analysis complete signal list

- (1) The range of axis No.1 to 16 is valid in the Q172DSCPU.
- (2) The device area more than 17 axes in the Q172DSCPU can be used as a user device.
	- However, when the project of Q172DSCPU is replaced with Q173DSCPU, this area cannot be used as a user device.
- (3) Refer to Section 2.2 for details of synchronous analysis complete signal.

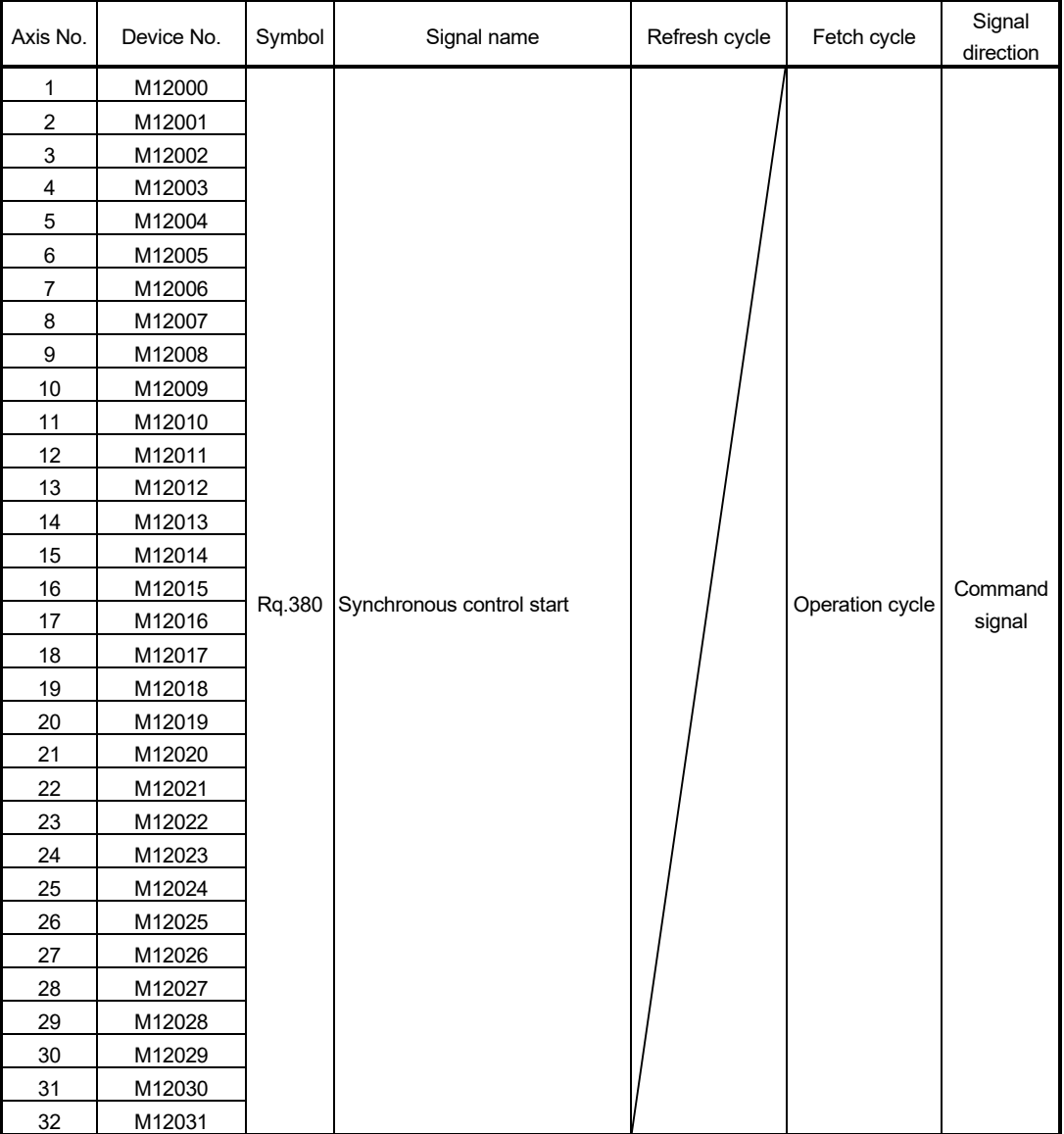

#### (11) Synchronous control start signal list

- (1) The range of axis No.1 to 16 is valid in the Q172DSCPU.
- (2) The device area more than 17 axes in the Q172DSCPU can be used as a user device.
	- However, when the project of Q172DSCPU is replaced with Q173DSCPU, this area cannot be used as a user device.
- (3) Refer to Section 2.2 for details of synchronous control start signal.

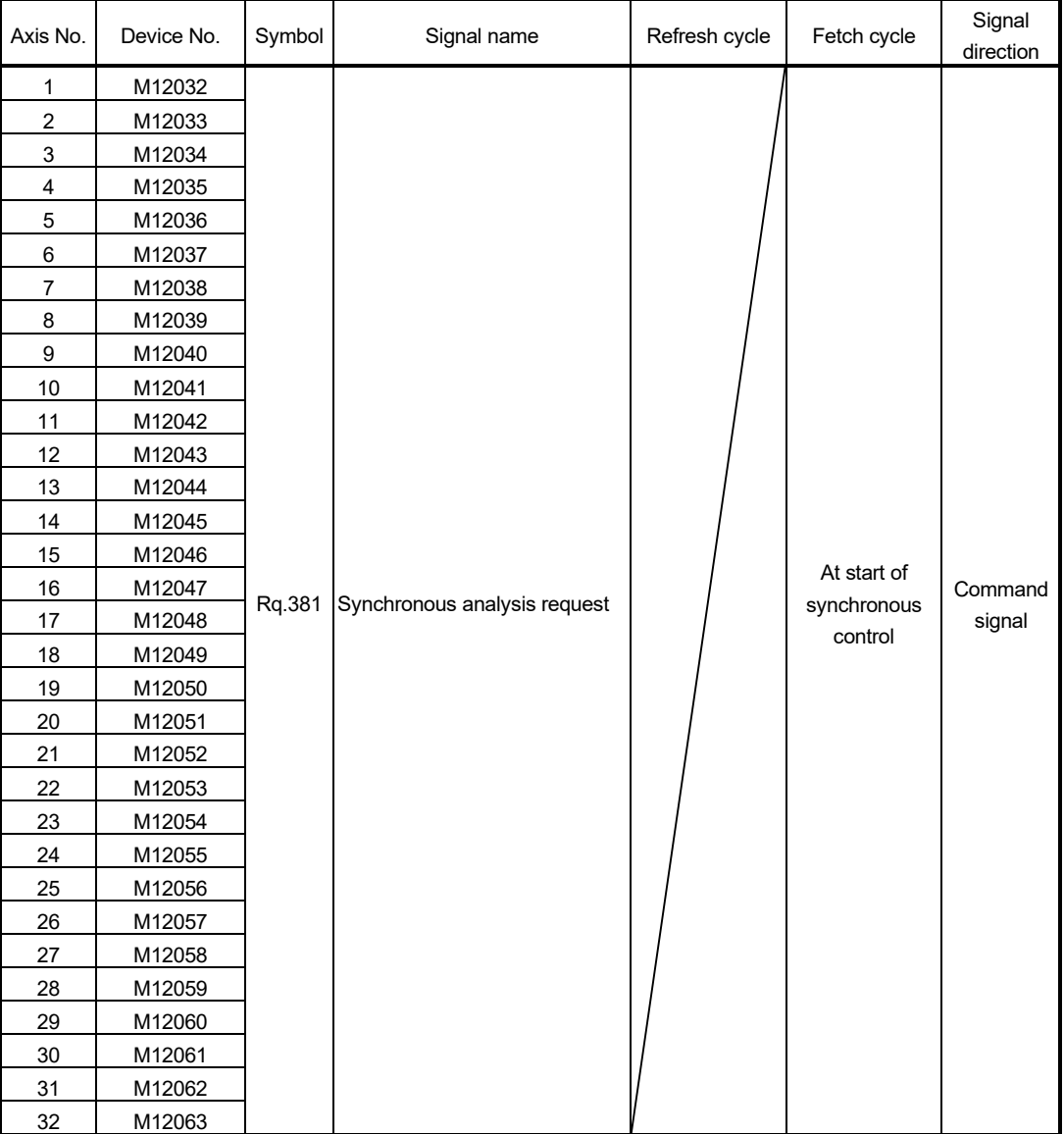

#### (12) Synchronous analysis request signal list

- (1) The range of axis No.1 to 16 is valid in the Q172DSCPU.
- (2) The device area more than 17 axes in the Q172DSCPU can be used as a user device.
	- However, when the project of Q172DSCPU is replaced with Q173DSCPU, this area cannot be used as a user device.
- (3) Refer to Section 2.2 for details of synchronous analysis request signal.

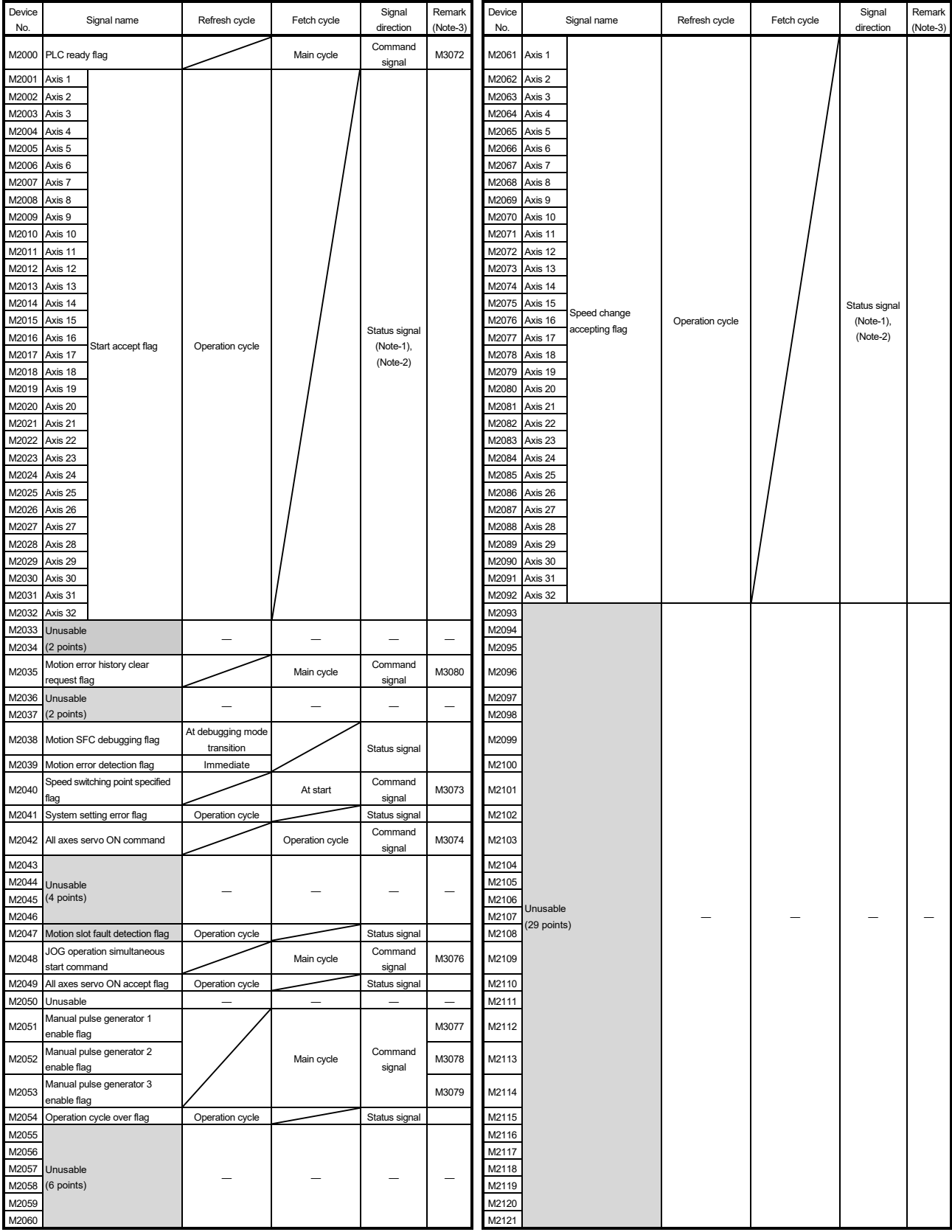

#### (13) Common device list

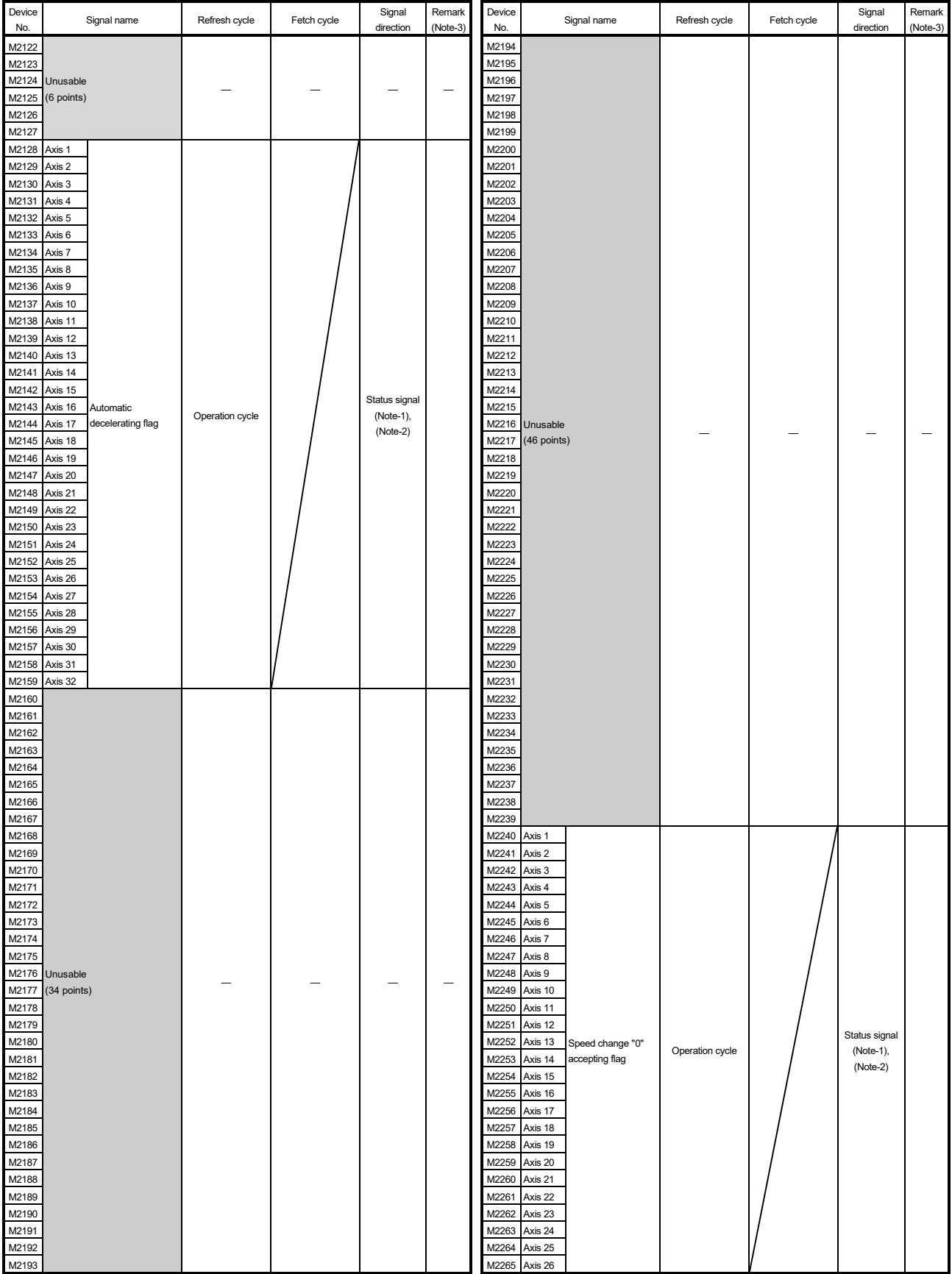

## Common device list (Continued)

#### Common device list (Continued)

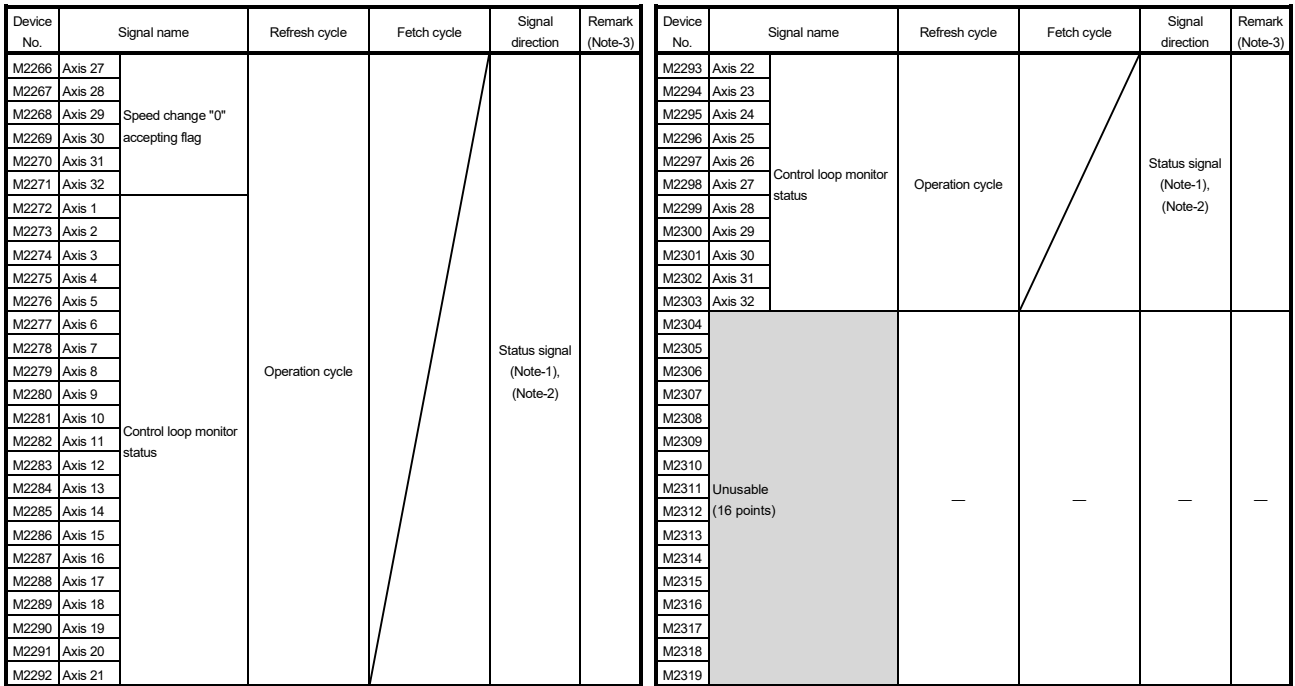

(Note-1): The range of axis No.1 to 16 is valid in the Q172DSCPU.

(Note-2): Device area of 17 axes or more is unusable in the Q172DSCPU.

(Note-3): It can also be ordered the device of a remark column.

#### POINT

Refer to the "Q173D(S)CPU/Q172D(S)CPU Motion controller (SV13/SV22) Programming Manual (REAL MODE)" for details of common device.

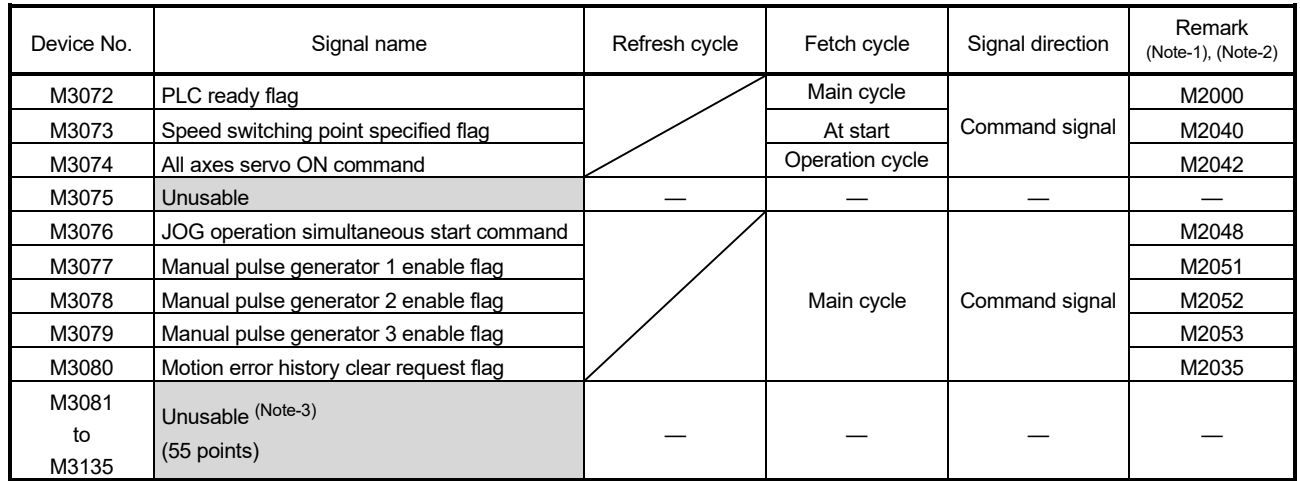

## (14) Common device list (Command signal)

(Note-1): The state of a device is not in agreement when the device of a remark column is turned ON/OFF directly. In addition, when the request from a data register and the request from the above device are performed simultaneously, the request from the above device becomes effective.

(Note-2): It can also be ordered the device of a remark column.

(Note-3): Do not use it as a user device. It can be used as a device that performs automatic refresh because of area for the reserve of command signal.

#### POINT

The device of a remark column turns ON by OFF to ON of the above device, and turns OFF by ON to OFF of the above device.

The command signal cannot be turned ON/OFF by the PLC CPU in the automatic refresh because the statuses and commands are mixed together in M2000 to M2053. Use the above devices in the case.

And, it can also be turned ON/OFF by the data register.

(Refer to the "Q173D(S)CPU/Q172D(S)CPU Motion controller (SV13/SV22) Programming Manual (REAL MODE)".)

| Axis No.                | Device No.   | Signal name                                               |             |                  |  |  |
|-------------------------|--------------|-----------------------------------------------------------|-------------|------------------|--|--|
| 1                       | D0 to D19    |                                                           |             |                  |  |  |
| $\overline{\mathbf{c}}$ | D20 to D39   |                                                           |             |                  |  |  |
| 3                       | D40 to D59   | Signal name<br>Refresh cycle                              | Fetch cycle | Signal direction |  |  |
| 4                       | D60 to D79   | 0                                                         |             |                  |  |  |
| 5                       | D80 to D99   | Feed current value<br>$\mathbf{1}$                        |             |                  |  |  |
| 6                       | D100 to D119 | 2<br>Operation cycle<br>Real current value                |             |                  |  |  |
| $\overline{7}$          | D120 to D139 | 3                                                         |             |                  |  |  |
| 8                       | D140 to D159 | 4                                                         |             |                  |  |  |
| 9                       | D160 to D179 | Deviation counter value<br>5                              |             |                  |  |  |
| 10                      | D180 to D199 | 6<br>Minor error code<br>Immediate                        |             |                  |  |  |
| 11                      | D200 to D219 | 7<br>Major error code                                     |             |                  |  |  |
| 12                      | D220 to D239 | 8<br>Main cycle<br>Servo error code                       |             | Monitor device   |  |  |
| 13                      | D240 to D259 | 9<br>Home position return re-travel value                 |             |                  |  |  |
| 14                      | D260 to D279 | Operation cycle<br>10                                     |             |                  |  |  |
| 15                      | D280 to D299 | Travel value after proximity dog ON<br>11                 |             |                  |  |  |
| 16                      | D300 to D319 | 12<br>Execute program No.<br>At start                     |             |                  |  |  |
| 17                      | D320 to D339 | M-code<br>13<br>Operation cycle                           |             |                  |  |  |
| 18                      | D340 to D359 | Torque limit value<br>14                                  |             |                  |  |  |
| 19                      | D360 to D379 | At start/<br>Data set pointer for constant-speed<br>15    |             |                  |  |  |
| 20                      | D380 to D399 | control<br>during start                                   |             |                  |  |  |
| 21                      | D400 to D419 | 16<br>Unusable (Note-1)                                   |             |                  |  |  |
| 22                      | D420 to D439 | 17                                                        |             |                  |  |  |
| 23                      | D440 to D459 | 18<br>Operation cycle<br>Real current value at stop input |             | Monitor device   |  |  |
| 24                      | D460 to D479 | 19                                                        |             |                  |  |  |
| 25                      | D480 to D499 |                                                           |             |                  |  |  |
| 26                      | D500 to D519 |                                                           |             |                  |  |  |
| 27                      | D520 to D539 |                                                           |             |                  |  |  |
| 28                      | D540 to D559 |                                                           |             |                  |  |  |
| 29                      | D560 to D579 |                                                           |             |                  |  |  |
| 30                      | D580 to D599 |                                                           |             |                  |  |  |
| 31                      | D600 to D619 |                                                           |             |                  |  |  |
| 32                      | D620 to D639 |                                                           |             |                  |  |  |

(15) Axis monitor device list

(Note-1): It can be used as the travel value change register. The travel value change register can be set to the device optionally in the servo program.

Refer to the "Q173D(S)CPU/Q172D(S)CPU Motion controller (SV13/SV22) Programming Manual (REAL MODE)" for details.

POINT

- (1) The range of axis No.1 to 16 is valid in the Q172DSCPU.
- (2) The device area more than 17 axes in the Q172DSCPU can be used as a user device.

However, when the project of Q172DSCPU is replaced with Q173DSCPU, this area cannot be used as a user device.

(3) Refer to the "Q173D(S)CPU/Q172D(S)CPU Motion controller (SV13/SV22) Programming Manual (REAL MODE)" for details of axis monitor device.

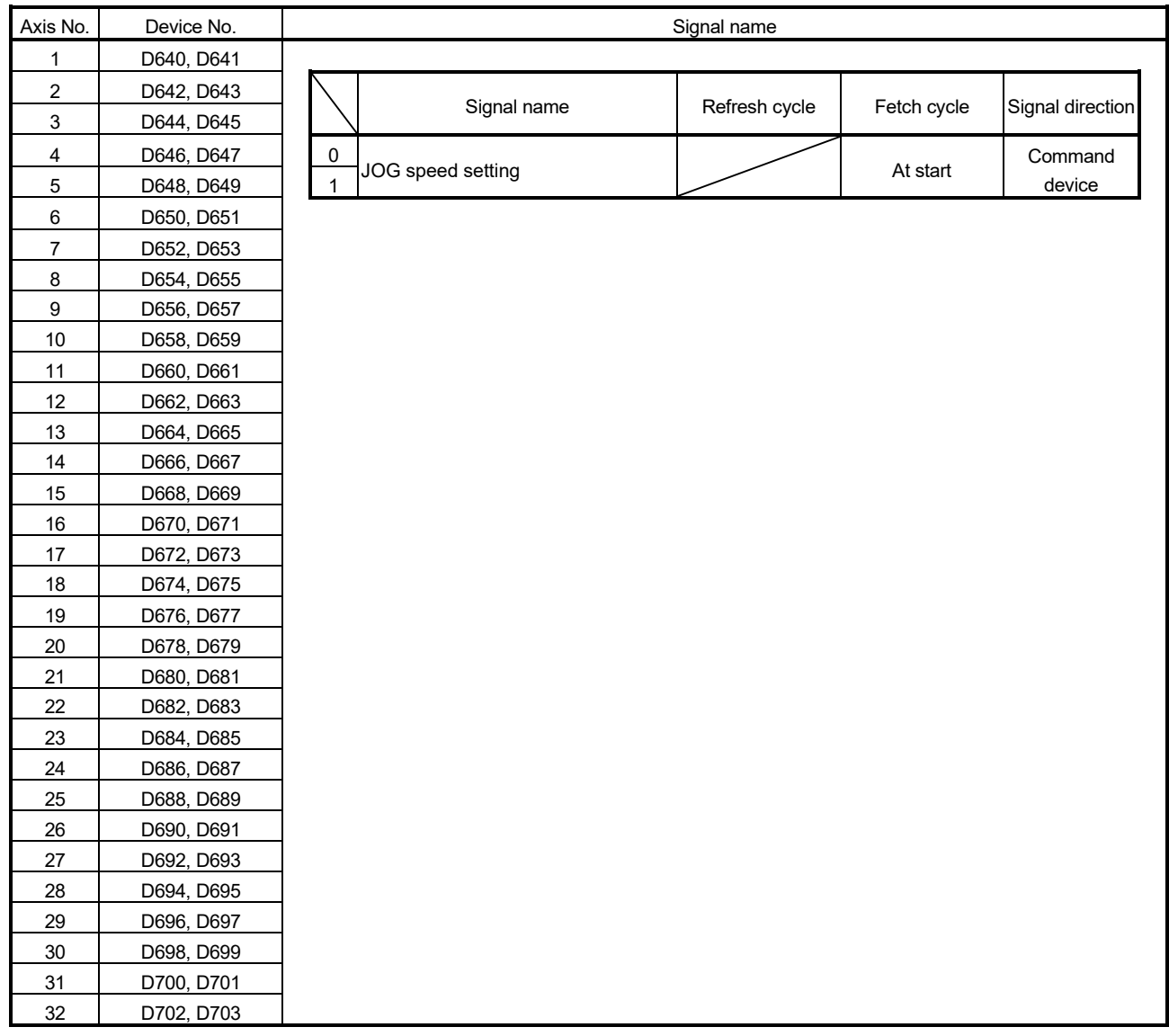

## (16) Control change register list

#### POINT

- (1) The range of axis No.1 to 16 is valid in the Q172DSCPU.
- (2) The device area more than 17 axes in the Q172DSCPU can be used as a user device.

However, when the project of Q172DSCPU is replaced with Q173DSCPU, this area cannot be used as a user device.

(3) Refer to the "Q173D(S)CPU/Q172D(S)CPU Motion controller (SV13/SV22) Programming Manual (REAL MODE)" for details of control change register.

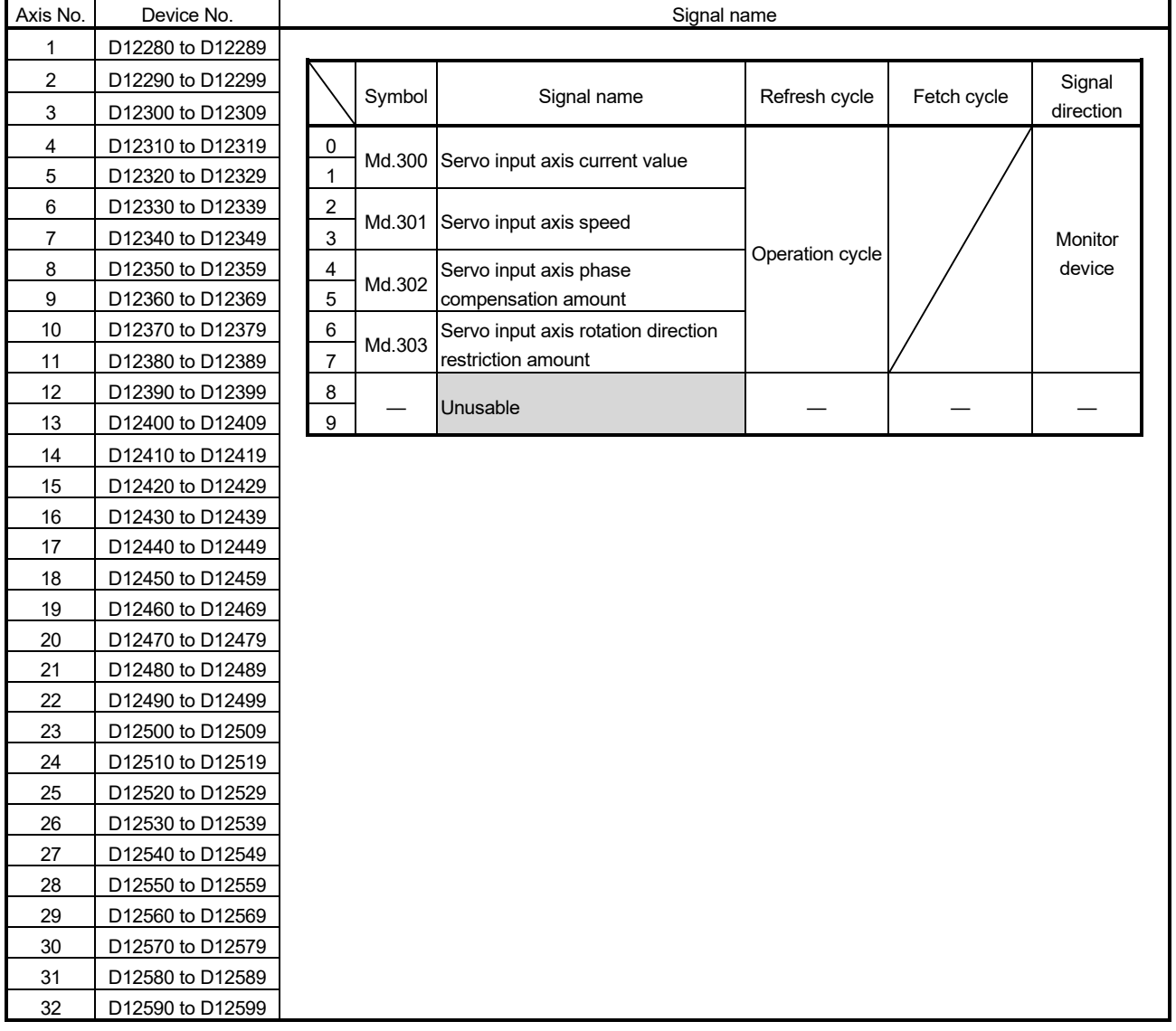

## (17) Servo input axis monitor device list

#### POINT

- (1) The range of axis No.1 to 16 is valid in the Q172DSCPU.
- (2) The device area more than 17 axes in the Q172DSCPU can be used as a user device.

However, when the project of Q172DSCPU is replaced with Q173DSCPU, this area cannot be used as a user device.

(3) Refer to Section 5.1.3 for details of servo input axis monitor device.

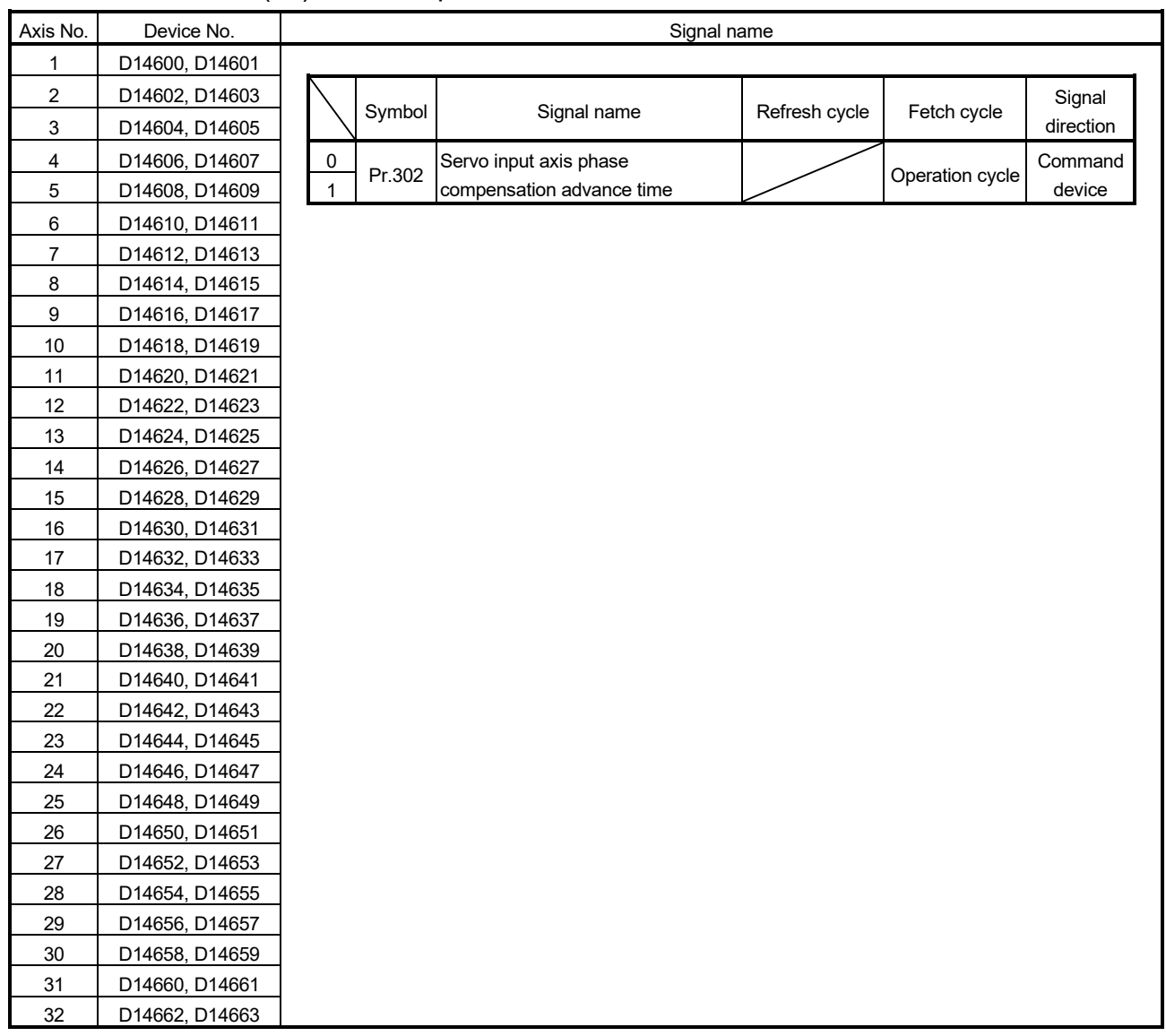

#### (18) Servo input axis control device list

#### POINT

- (1) The range of axis No.1 to 16 is valid in the Q172DSCPU.
- (2) The device area more than 17 axes in the Q172DSCPU can be used as a user device.

However, when the project of Q172DSCPU is replaced with Q173DSCPU, this area cannot be used as a user device.

(3) Refer to Section 5.1.2 for details of servo input axis control device.

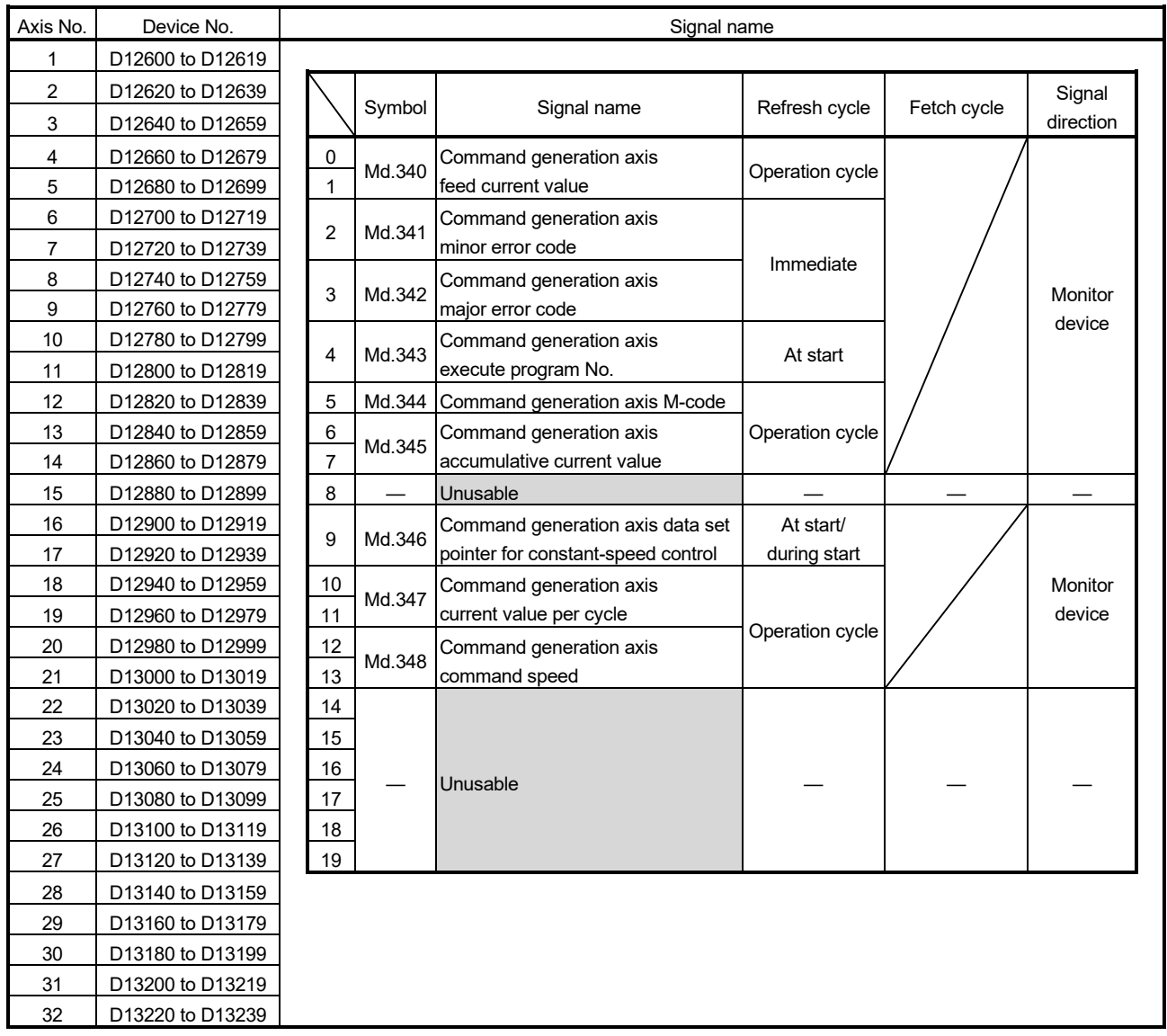

#### (19) Command generation axis monitor device list

#### POINT

- (1) The range of axis No.1 to 16 is valid in the Q172DSCPU.
- (2) The device area more than 17 axes in the Q172DSCPU can be used as a user device.

However, when the project of Q172DSCPU is replaced with Q173DSCPU, this area cannot be used as a user device.

(3) Refer to Section 5.2.4 for details of command generation axis monitor device.

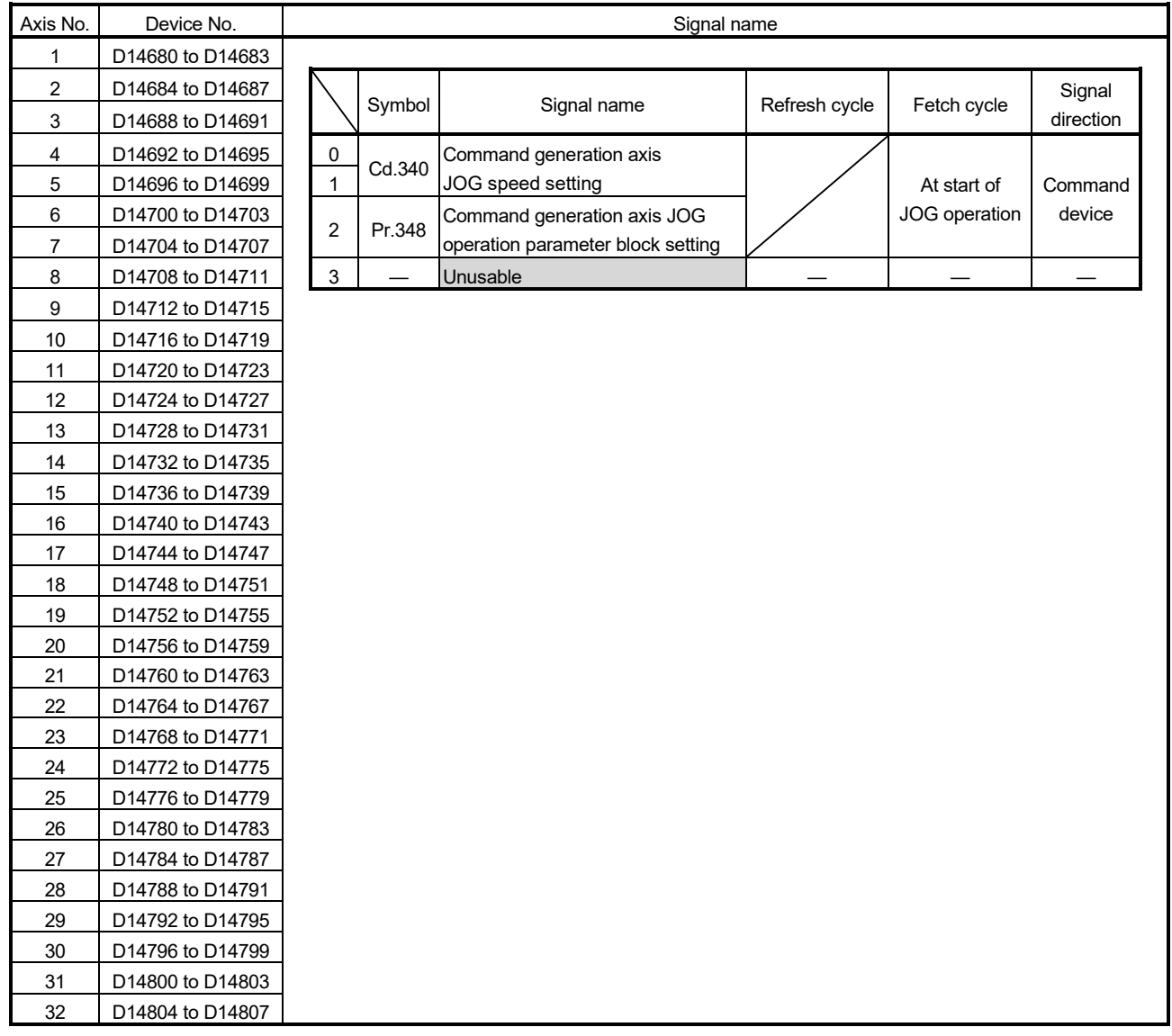

#### (20) Command generation axis control device list

## POINT

- (1) The range of axis No.1 to 16 is valid in the Q172DSCPU.
- (2) The device area more than 17 axes in the Q172DSCPU can be used as a user device.

However, when the project of Q172DSCPU is replaced with Q173DSCPU, this area cannot be used as a user device.

(3) Refer to Section 5.2.2 and Section 5.2.3 for details of command generation axis control device.

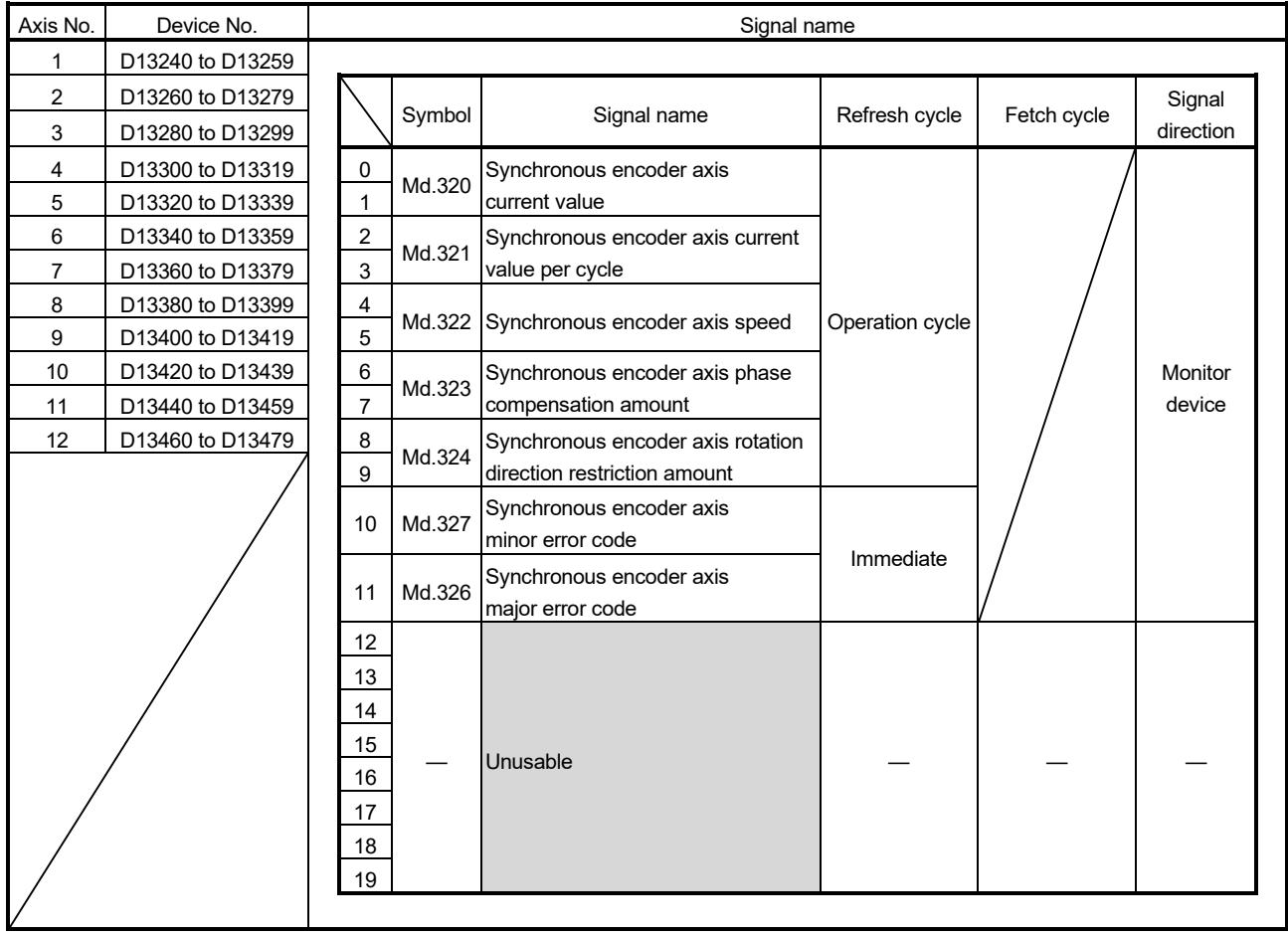

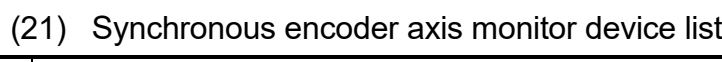

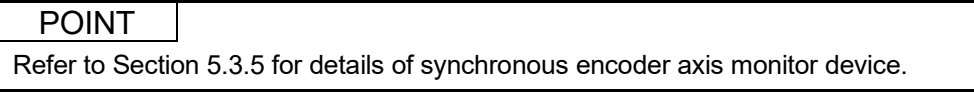

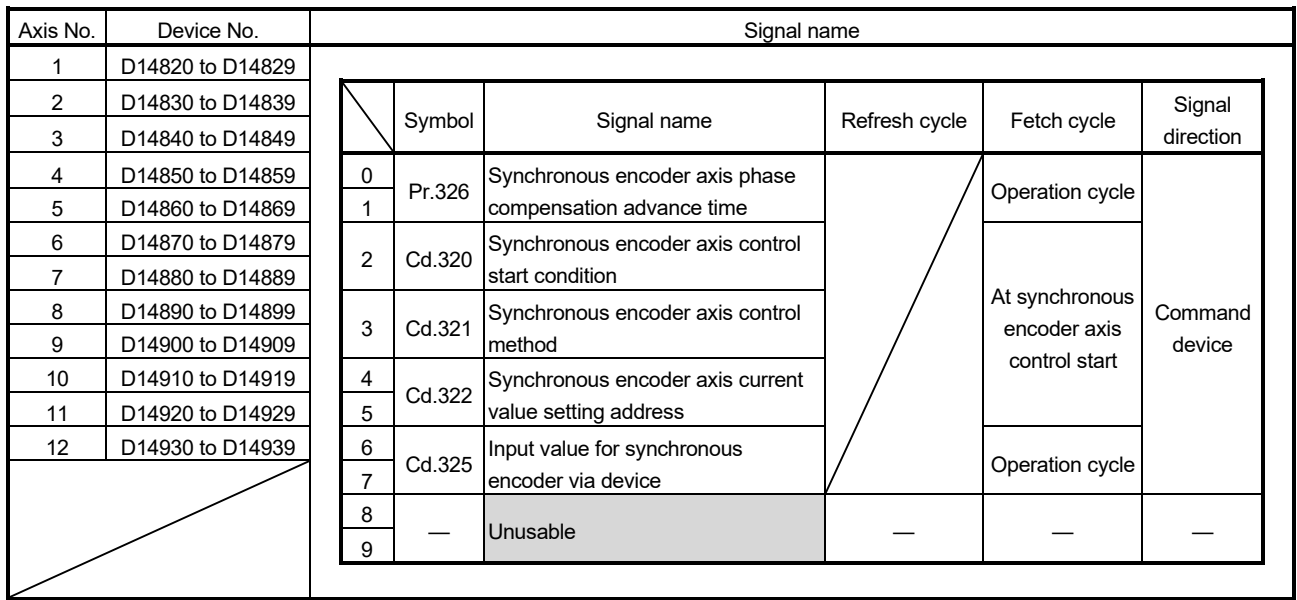

## (22) Synchronous encoder axis control device list

#### POINT

Refer to Section 5.3.3 and Section 5.3.4 for details of synchronous encoder axis control device.

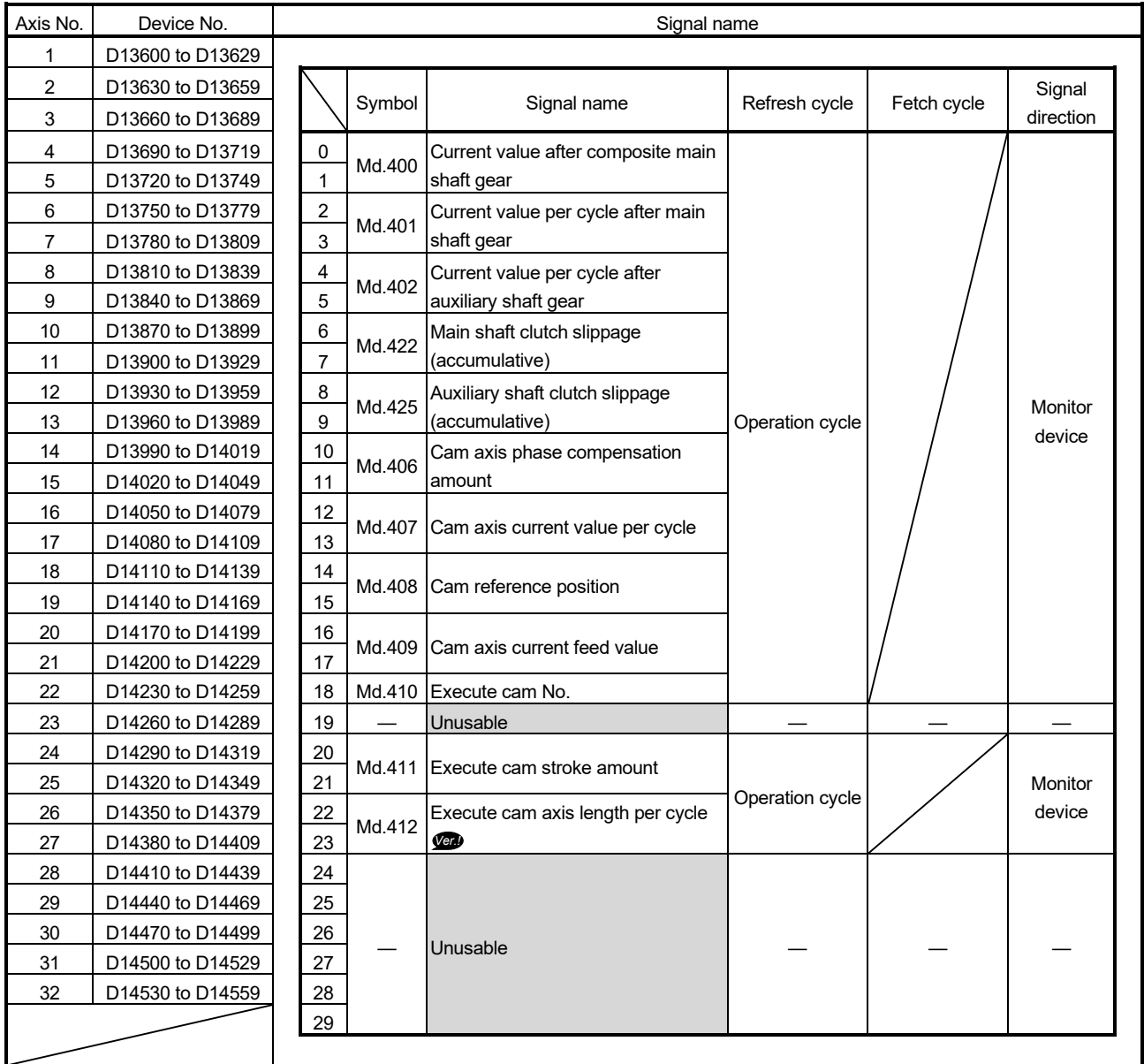

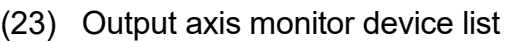

#### POINT

- (1) The range of axis No.1 to 16 is valid in the Q172DSCPU.
- (2) The device area more than 17 axes in the Q172DSCPU can be used as a user device.
	- However, when the project of Q172DSCPU is replaced with Q173DSCPU, this area cannot be used as a user device.
- (3) Refer to Section 7.7 for details of output axis monitor device.

**Ver.** : Refer to Section 1.4 for the software version that supports this function.

| Axis No.       | Device No.       | Signal name    |              |                                                  |         |                       |                   |  |
|----------------|------------------|----------------|--------------|--------------------------------------------------|---------|-----------------------|-------------------|--|
| 1              | D15000 to D15149 |                |              |                                                  |         |                       |                   |  |
| 2              | D15150 to D15299 |                |              |                                                  | Refresh |                       | Signal            |  |
| 3              | D15300 to D15449 |                | Symbol       | Signal name                                      | cycle   | Fetch cycle           | direction         |  |
| 4              | D15450 to D15599 | 0              | Pr.400       | Main input axis No.                              |         | At start of           |                   |  |
| 5              | D15600 to D15749 | 1              | Pr.401       | Sub input axis No.                               |         | synchronous control   | Command           |  |
| 6              | D15750 to D15899 | 2              | Pr.402       | Composite main shaft gear                        |         | Operation cycle       | device            |  |
| $\overline{7}$ | D15900 to D16049 | 3              |              | Unusable                                         |         |                       |                   |  |
| 8              | D16050 to D16199 | 4              |              |                                                  |         |                       |                   |  |
| 9              | D16200 to D16349 | 5              | Pr.403       | Main shaft gear: Numerator                       |         | At start of           |                   |  |
| 10             | D16350 to D16499 | 6              |              |                                                  |         | synchronous control   |                   |  |
| 11             | D16500 to D16649 | $\overline{7}$ | Pr.404       | Main shaft gear: Denominator                     |         |                       |                   |  |
| 12             | D16650 to D16799 | 8              | Pr.405       | Main shaft clutch control setting                |         | Operation cycle       |                   |  |
| 13             | D16800 to D16949 | 9              |              | Main shaft clutch reference address              |         | At start of           |                   |  |
| 14             | D16950 to D17099 |                | Pr.406       | setting                                          |         | synchronous control   |                   |  |
| 15             | D17100 to D17249 | 10             |              |                                                  |         |                       |                   |  |
| 16             | D17250 to D17399 | 11             | Pr.407       | Main shaft clutch ON address                     |         | Operation cycle       |                   |  |
| 17             | D17400 to D17549 | 12             | Pr.408       | Travel value before main shaft                   |         | At completing clutch  |                   |  |
| 18             | D17550 to D17699 | 13             |              | clutch ON                                        |         | ON condition          |                   |  |
| 19             | D17700 to D17849 | 14             | Pr.409       | Main shaft clutch OFF address                    |         |                       |                   |  |
| 20             | D17850 to D17999 | 15             |              |                                                  |         | Operation cycle       |                   |  |
| 21             | D18000 to D18149 | 16             | Pr.410       | Travel value before main shaft<br>clutch OFF     |         | At completing clutch  |                   |  |
| 22             | D18150 to D18299 | 17             |              |                                                  |         | OFF condition         |                   |  |
| 23             | D18300 to D18449 | 18             | Pr.411       | Main shaft clutch smoothing method               |         | At start of           |                   |  |
| 24             | D18450 to D18599 | 19             | Pr.412       | Main shaft clutch smoothing time<br>constant     |         | synchronous control   | Command<br>device |  |
| 25             | D18600 to D18749 |                |              |                                                  |         |                       |                   |  |
| 26             | D18750 to D18899 | 20             | Pr.413       | Slippage amount at main shaft<br>clutch ON       |         | At turning clutch ON  |                   |  |
| 27             | D18900 to D19049 | 21             |              |                                                  |         |                       |                   |  |
| 28             | D19050 to D19199 | 22             | Pr.414       | Slippage amount at main shaft<br>clutch OFF      |         | At turning clutch OFF |                   |  |
| 29             | D19200 to D19349 | 23             |              |                                                  |         |                       |                   |  |
| 30             | D19350 to D19499 | 24             | Pr.418       | Auxiliary shaft axis No.                         |         | At start of           |                   |  |
| 31             | D19500 to D19649 |                |              |                                                  |         | synchronous control   |                   |  |
| 32             | D19650 to D19799 | 25             | Pr.419       | Composite auxiliary shaft gear                   |         | Operation cycle       |                   |  |
|                |                  | 26             | Pr.420       | Auxiliary shaft gear: Numerator                  |         |                       |                   |  |
|                |                  | 27             |              |                                                  |         | At start of           |                   |  |
|                |                  | 28<br>29       | Pr.421       | Auxiliary shaft gear: Denominator                |         | synchronous control   |                   |  |
|                |                  |                |              |                                                  |         |                       |                   |  |
|                |                  | 30             | Pr.422       | Auxiliary shaft clutch control setting           |         | Operation cycle       |                   |  |
|                |                  | 31             | Pr.423       | Auxiliary shaft clutch reference                 |         | At start of           |                   |  |
|                |                  |                |              | address setting                                  |         | synchronous control   |                   |  |
|                |                  | 32<br>33       | Pr.424       | Auxiliary shaft clutch ON address                |         | Operation cycle       |                   |  |
|                |                  | 34<br>35<br>36 |              | Travel value before auxiliary shaft<br>clutch ON |         | At completing clutch  |                   |  |
|                |                  |                | Pr.425       |                                                  |         | ON condition          |                   |  |
|                |                  |                | Pr.426<br>37 | Auxiliary shaft clutch OFF address               |         |                       |                   |  |
|                |                  |                |              |                                                  |         | Operation cycle       |                   |  |
|                |                  | 38             |              | Travel value before auxiliary shaft              |         | At completing clutch  |                   |  |
|                |                  | 39             | Pr.427       | clutch OFF                                       |         | OFF condition         |                   |  |
|                |                  |                |              |                                                  |         |                       |                   |  |

(24) Output axis control device list

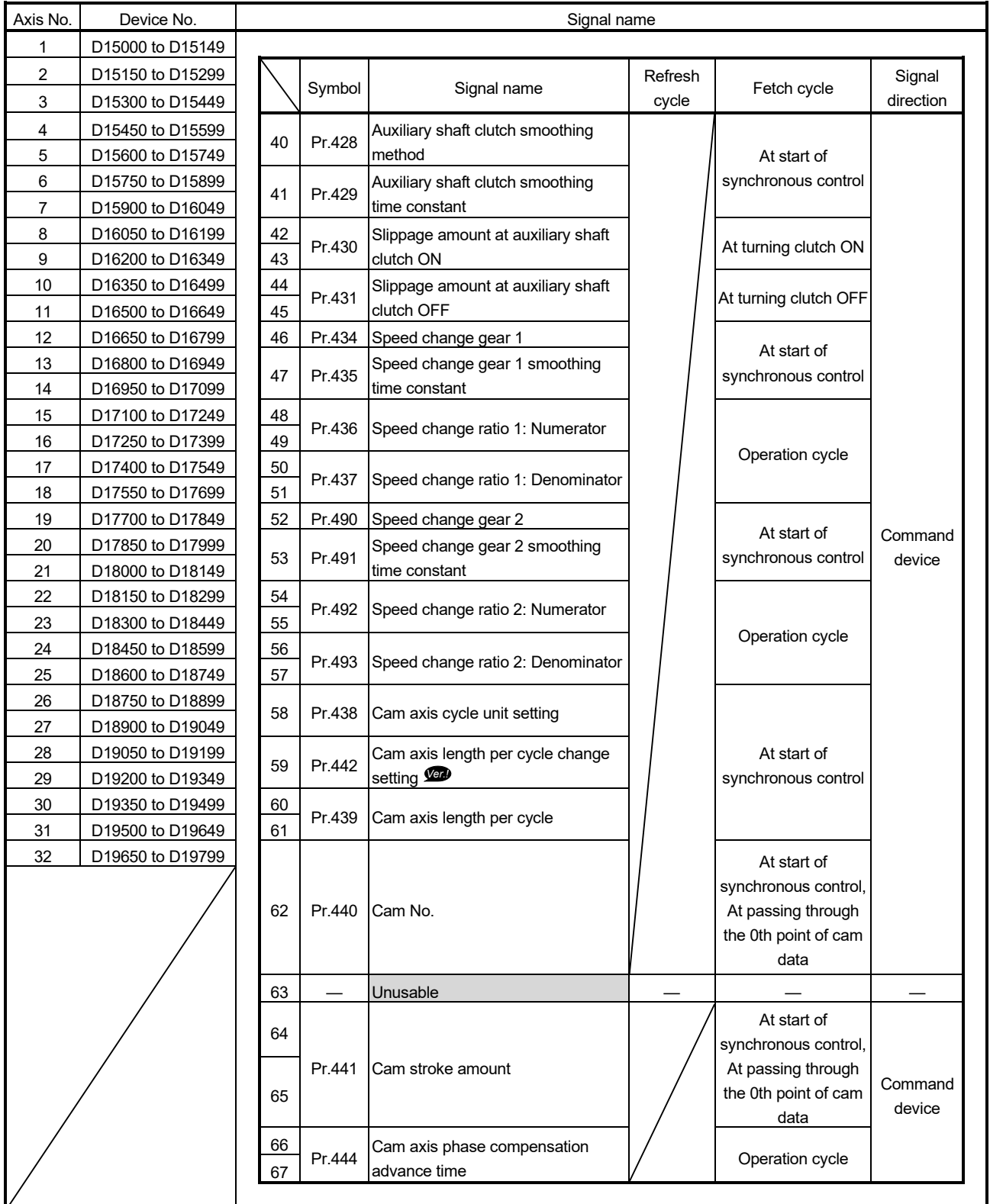

## Output axis control device list (Continued)

**Ver.**): Refer to Section 1.4 for the software version that supports this function.

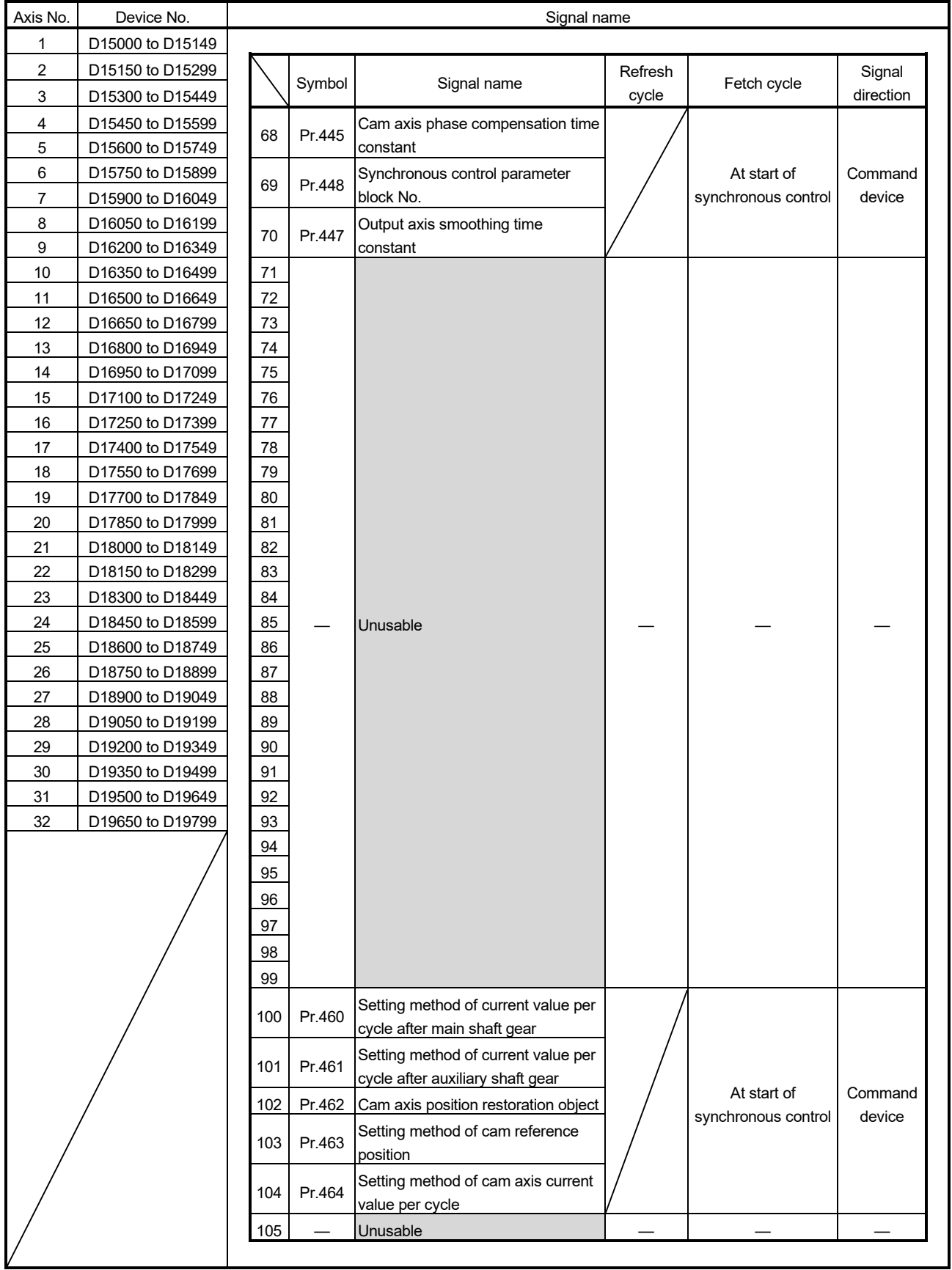

## Output axis control device list (Continued)

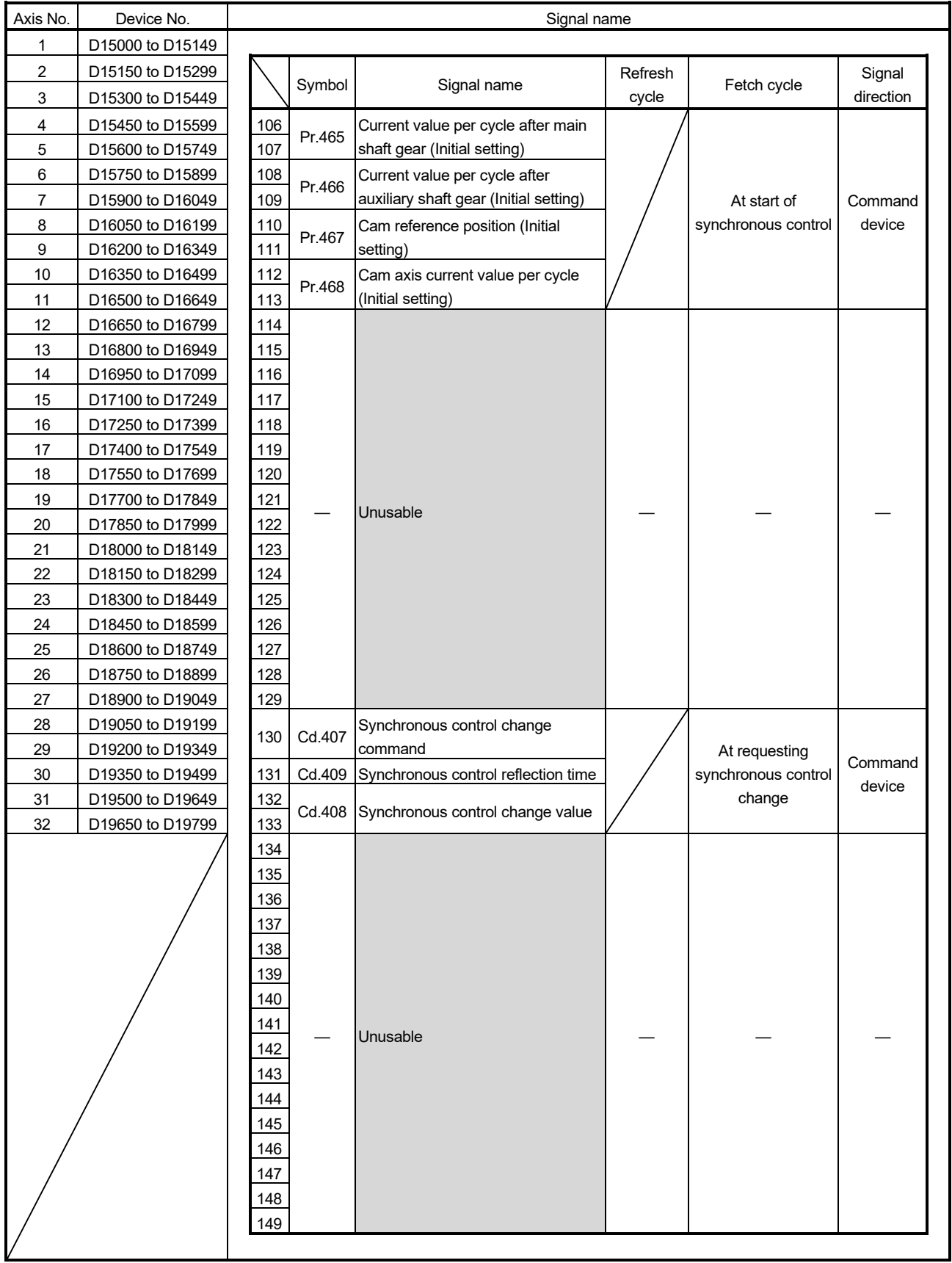

## Output axis control device list (Continued)

- (1) The range of axis No.1 to 16 is valid in the Q172DSCPU.
- (2) The device area more than 17 axes in the Q172DSCPU can be used as a user device.
- (3) Refer to Section 7.1.2, Section 7.1.3, Section7.2.3, Section7.4.2, Section7.5.2, Section7.6.2 and Section8.5 for details of output axis control device.

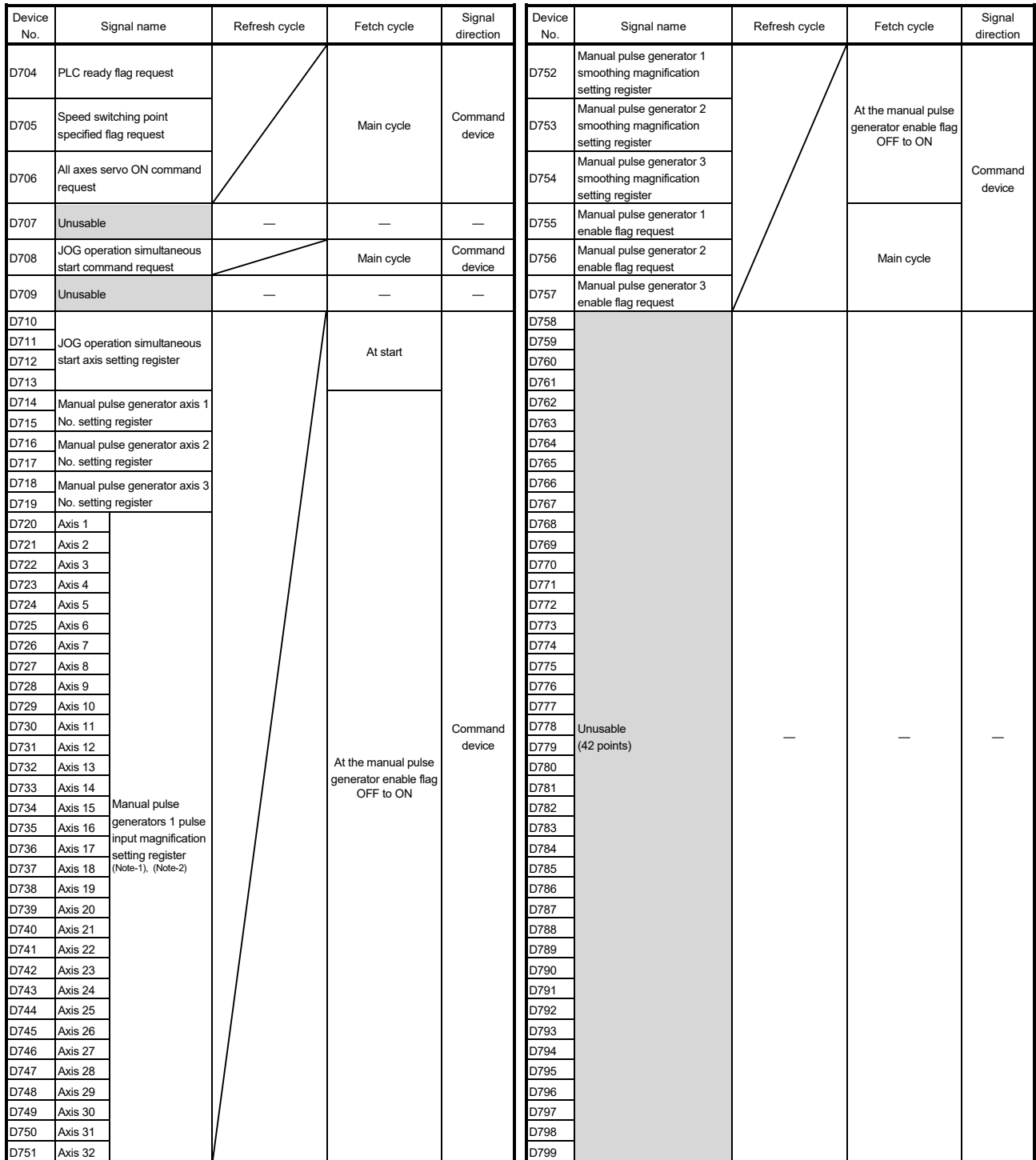

#### (25) Common device list

(Note-1): The range of axis No.1 to 16 is valid in the Q172DSCPU. (Note-2): Device area 17 axes of more is unusable in the Q172DSCPU.

#### POINT

Refer to the "Q173D(S)CPU/Q172D(S)CPU Motion controller (SV13/SV22) Programming Manual (REAL MODE)" for details of common device.

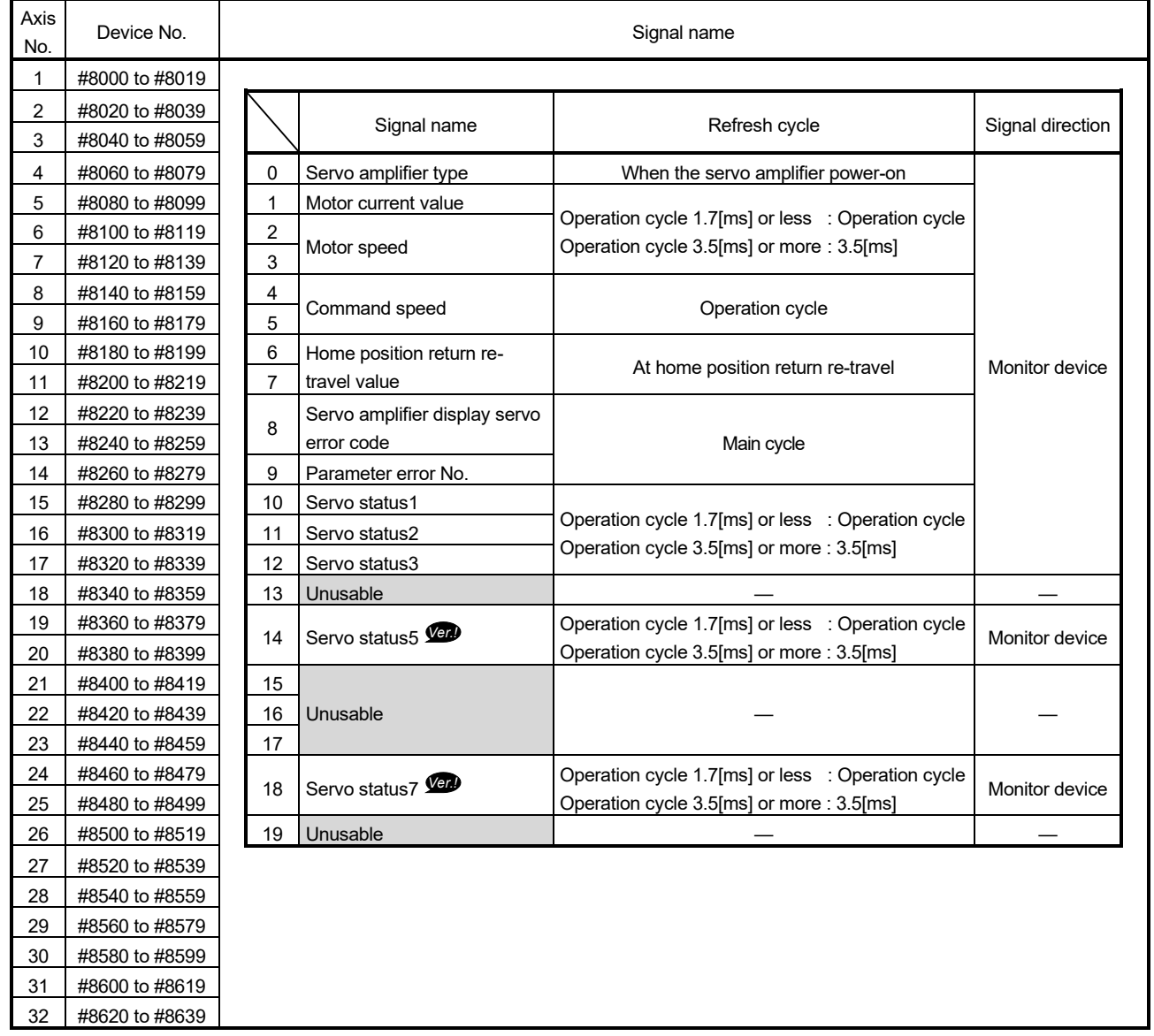

(26) Motion register list (#)

POINT Refer to the "Q173D(S)CPU/Q172D(S)CPU Motion controller (SV13/SV22) Programming Manual (REAL MODE)" for details of monitor device.

**Ver.** : Refer to Section 1.4 for the software version that supports this function.

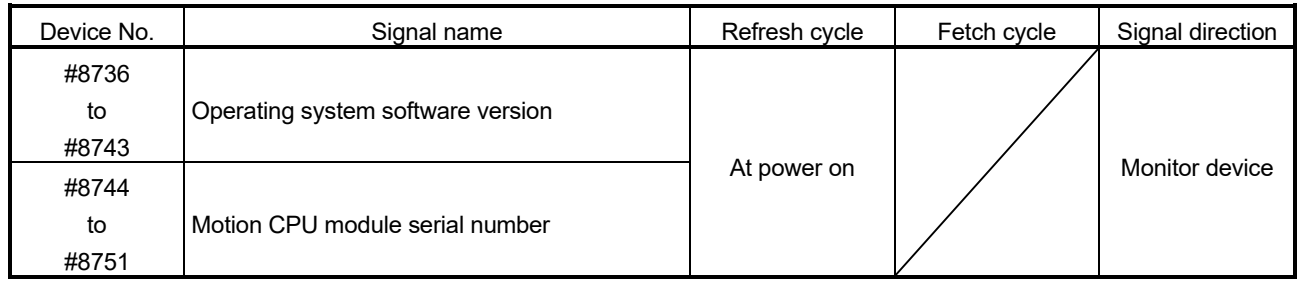

#### (27) Product information list devices

POINT Refer to the "Q173D(S)CPU/Q172D(S)CPU Motion controller (SV13/SV22) Programming Manual (REAL MODE)" for details of product information list device.

#### (28) Special relay list

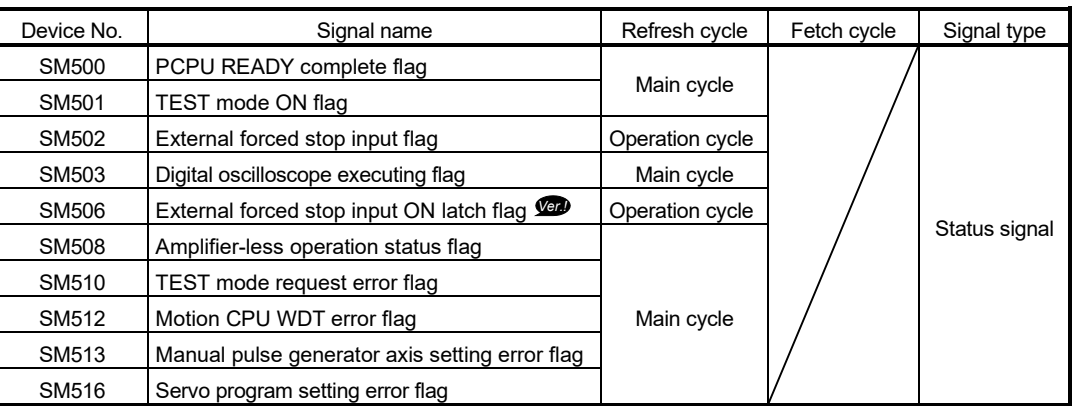

**Ver.** : Refer to Section 1.4 for the software version that supports this function.

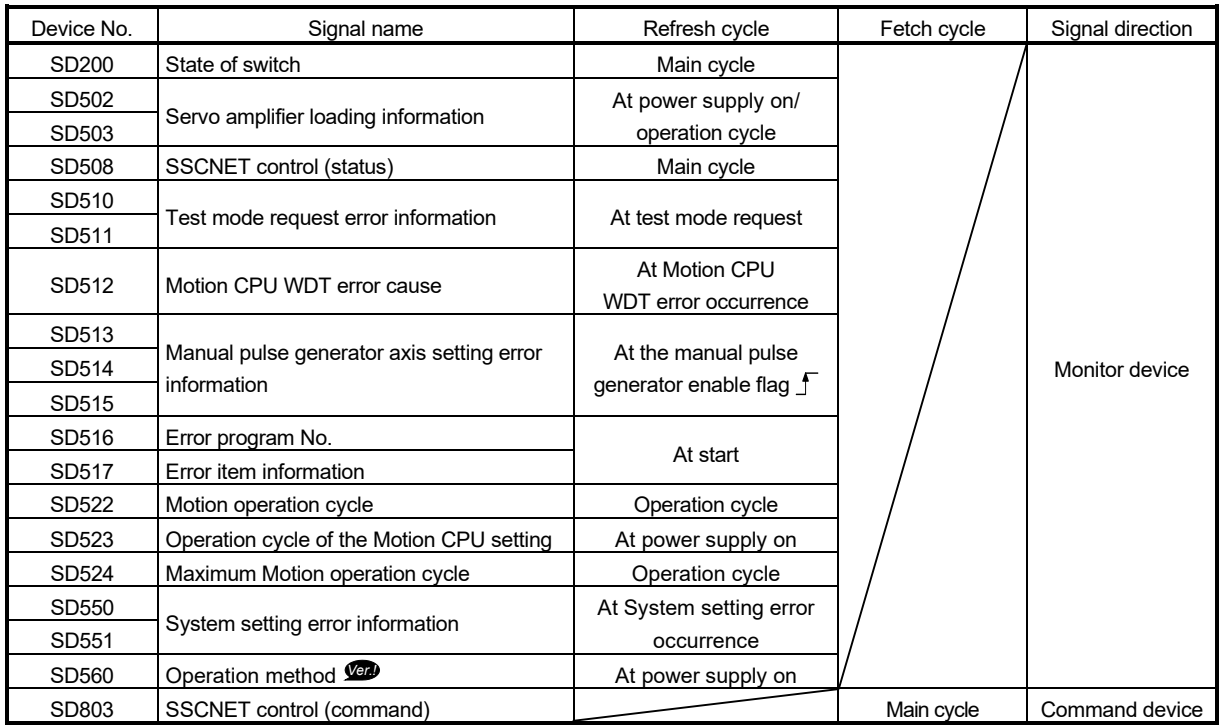

## (29) Special register list

*Ver.!* : Refer to Section 1.4 for the software version that supports this function.

## **WARRANTY**

Please confirm the following product warranty details before using this product.

#### 1. Gratis Warranty Term and Gratis Warranty Range

We will repair any failure or defect hereinafter referred to as "failure" in our FA equipment hereinafter referred to as the "Product" arisen during warranty period at no charge due to causes for which we are responsible through the distributor from which you purchased the Product or our service provider. However, we will charge the actual cost of dispatching our engineer for an on-site repair work on request by customer in Japan or overseas countries. We are not responsible for any on-site readjustment and/or trial run that may be required after a defective unit is repaired or replaced.

#### [Gratis Warranty Term]

The term of warranty for Product is thirty six (36) months after your purchase or delivery of the Product to a place designated by you or forty two (42) months from the date of manufacture whichever comes first "Warranty Period". Warranty period for repaired Product cannot exceed beyond the original warranty period before any repair work.

#### [Gratis Warranty Range]

- (1) You are requested to conduct an initial failure diagnosis by yourself, as a general rule.
	- It can also be carried out by us or our service company upon your request and the actual cost will be charged. However, it will not be charged if we are responsible for the cause of the failure.
- (2) This limited warranty applies only when the condition, method, environment, etc. of use are in compliance with the terms and conditions and instructions that are set forth in the instruction manual and user manual for the Product and the caution label affixed to the Product.
- (3) Even during the term of warranty, the repair cost will be charged on you in the following cases;
	- 1) A failure caused by your improper storing or handling, carelessness or negligence, etc., and a failure caused by your hardware or software problem
	- 2) A failure caused by any alteration, etc. to the Product made on your side without our approval
	- 3) A failure which may be regarded as avoidable, if your equipment in which the Product is incorporated is equipped with a safety device required by applicable laws and has any function or structure considered to be indispensable according to a common sense in the industry
	- 4) A failure which may be regarded as avoidable if consumable parts designated in the instruction manual, etc. are duly maintained and replaced
	- 5) Any replacement of consumable parts (battery, fan, etc.)
	- 6) A failure caused by external factors such as inevitable accidents, including without limitation fire and abnormal fluctuation of voltage, and acts of God, including without limitation earthquake, lightning and natural disasters
	- 7) A failure generated by an unforeseeable cause with a scientific technology that was not available at the time of the shipment of the Product from our company
	- 8) Any other failures which we are not responsible for or which you acknowledge we are not responsible for

#### 2. Onerous Repair Term after Discontinuation of Production

- (1) We may accept the repair at charge for another seven (7) years after the production of the product is discontinued.
- The announcement of the stop of production for each model can be seen in our Sales and Service, etc.
- (2) Please note that the Product (including its spare parts) cannot be ordered after its stop of production.

#### 3. Service in overseas countries

Our regional FA Center in overseas countries will accept the repair work of the Product; However, the terms and conditions of the repair work may differ depending on each FA Center. Please ask your local FA center for details.

#### 4. Exclusion of Loss in Opportunity and Secondary Loss from Warranty Liability

- Regardless of the gratis warranty term, Mitsubishi shall not be liable for compensation to:
- (1) Damages caused by any cause found not to be the responsibility of Mitsubishi.
- (2) Loss in opportunity, lost profits incurred to the user by Failures of Mitsubishi products.
- (3) Special damages and secondary damages whether foreseeable or not, compensation for accidents, and compensation for damages to products other than Mitsubishi products.
- (4) Replacement by the user, maintenance of on-site equipment, start-up test run and other tasks.

#### 5. Change of Product specifications

Specifications listed in our catalogs, manuals or technical documents may be changed without notice.

#### 6. Precautions for Choosing the Products

- (1) For the use of our Motion controller, its applications should be those that may not result in a serious damage even if any failure or malfunction occurs in Motion controller, and a backup or fail-safe function should operate on an external system to Motion controller when any failure or malfunction occurs.
- (2) Our Motion controller is designed and manufactured as a general purpose product for use at general industries. Therefore, applications substantially influential on the public interest for such as atomic power plants and other power plants of electric power companies, and also which require a special quality assurance system, including applications for railway companies and government or public offices are not recommended, and we assume no responsibility for any failure caused by these applications when used.

In addition, applications which may be substantially influential to human lives or properties for such as airlines, medical treatments, railway service, incineration and fuel systems, man-operated material handling equipment, entertainment machines, safety machines, etc. are not recommended, and we assume no responsibility for any failure caused by these applications when used.

We will review the acceptability of the abovementioned applications, if you agree not to require a specific quality for a specific application. Please contact us for consultation.

(3) Mitsubishi Electric shall have no responsibility or liability for any problems involving programmable controller trouble and system trouble caused by DoS attacks, unauthorized access, computer viruses, and other cyberattacks.

# **INFORMATION AND SERVICES**

For further information and services, please contact your local Mitsubishi Electric sales office or representative. Visit our website to find our locations worldwide.

MITSUBISHI ELECTRIC Factory Automation Global Website Locations Worldwide www.MitsubishiElectric.com/fa/about-us/overseas/

# **TRADEMARKS**

Microsoft and Windows are trademarks of the Microsoft group of companies.

The company names, system names and product names mentioned in this manual are either registered trademarks or trademarks of their respective companies.

In some cases, trademark symbols such as  $I^M$  or  $I^{\circledast}$  are not specified in this manual.

IB(NA)-0300198-H(2312)MEE MODEL: Q173D-P-SV22-ADV-E MODEL CODE: 1XB953

# **MITSUBISHI ELECTRIC CORPORATION**

HEAD OFFICE: TOKYO BLDG., 2-7-3, MARUNOUCHI, CHIYODA-KU, TOKYO 100-8310, JAPAN NAGOYA WORKS: 1-14, YADA-MINAMI 5-CHOME, HIGASHI-KU, NAGOYA 461-8670, JAPAN

When exported from Japan, this manual does not require application to the Ministry of Economy, Trade and Industry for service transaction permission.

Specifications subject to change without notice.